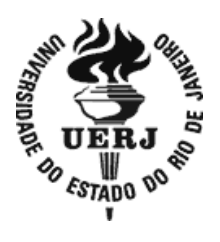

# **Universidade do Estado do Rio de Janeiro**

Centro de Tecnologia e Ciências Escola Superior de Desenho Industrial

Silvana Rocha Brandão Machado

**Design: o ensino de Desenho através de método híbrido para desenvolver habilidades na representação gráfica**

> Rio de Janeiro 2019

Silvana Rocha Brandão Machado

**Design: o ensino de Desenho através de método híbrido para desenvolver habilidades na representação gráfica**

> Tese apresentada, como requisito parcial para obtenção do título de Doutora, ao Programa de Pósgraduação em Design, da Universidade do Estado do Rio de Janeiro. Área de concentração: Design.

Orientador: Prof. Dr. Luiz Antônio Vidal de Negreiros Gomes

Rio de Janeiro 2019

#### CATALOGAÇÃO NA FONTE UERJ/REDE SIRIUS/BIBLIOTECA CTC/G

M149 Machado, Silvana Rocha Brandão. Design : o ensino de Desenho através de método híbrido para desenvolver habilidades na representação gráfica / Silvana Rocha Brandão Machado. - 2019. 368 f.: il. Orientador: Prof. Dr. Luiz Antônio Vidal de Negreiros Gomes. Tese (Doutorado). Universidade do Estado do Rio de Janeiro, Escola Superior de Desenho Industrial. 1. Design – Estudo e ensino - Teses. 2. Geometria – Estudo e ensino - Teses. 3. Desenho geométrico- Teses. I. Gomes, Luiz Antônio Vidal de Negreiros. II. Universidade do Estado do Rio de Janeiro. Escola Superior de Desenho Industrial. III. Título. CDU 7.05:37

Bibliotecária: Marianna Lopes Bezerra CRB7/6386

Autorizo, apenas para fins acadêmicos e científicos, a reprodução total ou parcial desta tese, desde que citada a fonte.

\_\_\_\_\_\_\_\_\_\_\_\_\_\_\_\_\_\_\_\_\_\_\_\_\_\_\_\_\_\_\_\_\_\_\_\_\_\_\_ \_\_\_\_\_\_\_\_\_\_\_\_\_\_\_\_\_\_\_\_\_

Assinatura Data

Silvana Rocha Brandão Machado

## **Design: o ensino de Desenho através de método híbrido para desenvolver habilidades na representação gráfica**

Tese apresentada, como requisito parcial para obtenção do título de Doutora, ao Programa de Pós-graduação em Design, da Universidade do Estado do Rio de Janeiro. Área de concentração: Design.

Aprovada em 02 de julho de 2019.

Banca Examinadora:

Prof. Dr. Luiz Vidal de Negreiros Gomes (Orientador) Escola Superior de Desenho Industrial - UERJ

\_\_\_\_\_\_\_\_\_\_\_\_\_\_\_\_\_\_\_\_\_\_\_\_\_\_\_\_\_\_\_\_\_\_\_\_\_\_\_\_\_\_\_\_\_\_\_

\_\_\_\_\_\_\_\_\_\_\_\_\_\_\_\_\_\_\_\_\_\_\_\_\_\_\_\_\_\_\_\_\_\_\_\_\_\_\_\_\_\_\_\_\_\_\_

\_\_\_\_\_\_\_\_\_\_\_\_\_\_\_\_\_\_\_\_\_\_\_\_\_\_\_\_\_\_\_\_\_\_\_\_\_\_\_\_\_\_\_\_\_\_\_

\_\_\_\_\_\_\_\_\_\_\_\_\_\_\_\_\_\_\_\_\_\_\_\_\_\_\_\_\_\_\_\_\_\_\_\_\_\_\_\_\_\_\_\_\_\_\_

\_\_\_\_\_\_\_\_\_\_\_\_\_\_\_\_\_\_\_\_\_\_\_\_\_\_\_\_\_\_\_\_\_\_\_\_\_\_\_\_\_\_\_\_\_\_\_

Prof.ª Dra. Ligia Maria de Sampaio Medeiros Escola Superior de Desenho Industrial - UERJ

Prof. Dr. Wilder Manuel Ferrer Tenicela Universidade Estadual do Rio de Janeiro - UERJ

Prof. Dra. Regina Célia de Souza Pereira Universidade Federal Fluminense

Prof. Dra. Luciana Nemer Diniz Universidade Federal Fluminense

> Rio de Janeiro 2019

## **DEDICATÓRIA**

Dedico este trabalho com grande carinho a minha família, e especialmente ao meu marido, Antônio Brandão Machado, aos meus pais – Liége da Costa Rocha e, *in memoriam*, José Guimarães da Rocha –, aos meus filhos, Gabriel Rocha Brandão Machado e Stéfano Rocha Brandão Machado, pela compreensão e apoio incondicional nos últimos quatro anos.

#### **AGRADECIMENTOS**

A realização deste trabalho contou com o auxílio de diferentes pessoas às quais desejo expressar meus agradecimentos. Ao meu orientador Luiz Antonio Vidal de Negreiros Gomes por suas sugestões, críticas pertinentes e todo incentivo destinado à tese. Aos professores do PPDesign/ ESDI-UERJ pelas aulas e conteúdos que agregaram valor a minha formação. Ao Museu do Índio do Rio de Janeiro, FUNAI, e, em especial, ao diretor do museu, Sr. José Carlos Levinho, e à museóloga, Sra. Ione Helena P. Couto, coordenadora do patrimônio cultural, que disponibilizaram bibliografias, peças etnográficas e fotos do acervo que foram fundamentais para este trabalho.

Agradeço sincera e profundamente à Anna Teresa Penalber pelo auxílio no final da formatação, leitura crítica e suas sugestões.

Aos amigos, professores e colegas do PPDesign/ESDI-UERJ, pela troca de conhecimento realizada no convívio durante as disciplinas do curso de doutorado e em especial aos colegas Cassiane Patzlaff, Gisela Monteiro, Gil Brito, Marcos Oliva, Maristela Pessoa e Simone Mello.

Agradeço também à amiga Rita Luppi pelo apoio e revisão, assim como minhas assistentes do escritório Thaís Vale, Victória Eyer e Nangela Coelho pelo apoio e por me auxiliarem quando estive fora do trabalho para cursar as disciplinas de doutorado e fazer minhas pesquisas.

Tendo consciência de que sozinha nada disto teria sido possível, dirijo meu agradecimento especial aos meus alunos: Marystella Nóbrega Grivet Ferreira, Matheus Souza e Marcos Vertulli e Sthephanie Anjos, que foram voluntários na produção dos exercícios do curso piloto e no projeto de iniciação científica, que para esta tese foram muito importantes.

Viva aceso, olhando e conhecendo o mundo que o rodeia, aprendendo com um índio na sabedoria. *DARCI RIBEIRO*

E aquilo que nesse momento se revelará aos povos, surpreenderá a todos por não ser exótico, mas pelo fato de poder ter sempre estado oculto quando teria sido óbvio. *CAETANO VELOSO*

#### **RESUMO**

MACHADO, Silvana R. B. *Design:* o ensino de Desenho através de método híbrido para desenvolver habilidades na representação gráfica*.* 2019. 368 f. Tese (Doutorado em Design) - Escola Superior de Desenho Industrial, Universidade do Estado do Rio de Janeiro, Rio de Janeiro, 2019.

A ideia para a exploração da presente temática surgiu com a constatação de um problema enfrentado por docentes das disciplinas de Design e Arquitetura que utilizam fundamentos de Geometria para a realização da expressão gráfica de ideias em projetos e produtos. Notou-se que grande parte dos alunos chega ao nível superior sem ter uma sólida base quanto à aplicação destes fundamentos na prática de Desenho. Um dos motivos que levou a essa situação é a desvalorização sofrida pela disciplina de Desenho, que teve sua presença reduzida nos currículos do ensino fundamental e médio por leis educacionais aprovadas desde a década de 1970. Outro motivo importante é o impacto gerado pela inclusão das novas tecnologias ao ensino destas disciplinas, o que, apesar de ter possibilitado a execução de operações complexas de modo simplificado, desencorajou os alunos quanto à realização de práticas instrumentais. Considerando-se estes fatores, é necessário buscar novas estratégias e técnicas para o ensino das disciplinas de Desenho e Projeto. Esta tese explora as possíveis causas deste problema, apresentando: um panorama dos fundamentos geométricos, ressaltando sua importância na vida acadêmica e na prática profissional; uma síntese da evolução do ensino da Geometria no Brasil; a abordagem das técnicas utilizadas pelas culturas de povos originários que fazem uso de uma geometria empírica, no artesanato, nas pinturas corporais, na tecelagem ou na arquitetura. Este estudo, inspirado na temática da Etnogeometria e em todos os conceitos geométricos abordados, culminará na contribuição da tese para o ensino de Desenho, com a apresentação e detalhamento de uma proposta de curso partindo de uma metodologia híbrida que explora a combinação de estratégias didáticas que utilizam os fundamentos em Geometria com recursos analógicos e digitais. Para testar essa proposta foi elaborado um curso de Tecnogeometria, uma experimentação dentro de um Projeto de Iniciação Científica. Nele foram aplicados exercícios utilizando tanto métodos instrumentais quanto digitais na criação de produtos com inspiração etnogeométrica ao final do curso. Por meio deste experimento os alunos puderam aprender e revisar fundamentos de Desenho imprescindíveis para a formação de designers, (sejam eles desenhistas industriais, arquitetos, designers de interiores, etc.), e também treinar o uso de diversos recursos para colocar em prática o conteúdo lecionado, incluindo os aspectos da cultura material de vários povos originários. O estudo permitiu concluir que não se pode tolerar o abandono do ensino dos fundamentos de Geometria, além de apresentar exemplos de contribuições feitas por diferentes culturas, entrelaçando os conhecimentos empíricos com os acadêmicos para a formação de profissionais melhor preparados para resolver problemas, pensar soluções mais detalhadas, criativas, de maior qualidade e eficiência.

Palavras-chave: Metodologia híbrida. Técnicas. Geometria. Etnogeometria.

#### **ABSTRACT**

MACHADO, Silvana R. B. *Design*: Teaching Design through hybrid method to develop skills in graphic representation. 2019. 368 f. Tese (Doutorado em Design) - Escola Superior de Desenho Industrial, Universidade do Estado do Rio de Janeiro, Rio de 2019.

The idea for covering the present subject arose with the observation of a problem faced by professors of courses in Design and Architecture that use the fundaments of Geometry in the graphic expression of ideas in projects and products. They realized that a great part of the students reach the upper levels of education without a solid basis on how to apply these fundaments to drawing. One of the reasons for this situation is the loss of importance suffered by the disciplines of Drawing, which had its presence reduced from the curriculum for middle and high school education through educational laws that were approved since the decade of 1970. Another important reason is the impact of new technologies in the teaching of these disciplines, which, although they allowed the simplified execution of complex operations, they discourage students from using instrumental methods. Considering these factors, it is necessary to seek new strategies and techniques for teaching Design and Project. This thesis will explore possible causes to the problem, presenting: a panorama of Geometry´s fundamentals, focusing on its importance for academia and in the professional practice; a synthesis on the evolution of teaching Geometry in Brazil; and the techniques used by the original peoples, which implemented empiric geometry in its crafts, painting, tattoos, weavings and architecture. This study, inspired by Ethnogeometry and by the geometric concepts examined, culminates in this thesis' contribution to the teaching of Drawing, with the presentation and detailing of a proposition of a course that uses a hybrid methodology that combines teaching strategies that apply the fundamentals of Geometry with analogic and digital resources. To test this proposal the course of Tecnogeometry was made as an experiment within Project of Scientifc Scholarshp for Studeents.This project had exercises using both instrumental and digital tools in the development of products inspired by ethnogeometry. Through this experiment the students were able to learn and revise the fundamentals of Drawing which are essential to designers, (be they industrial designers, architects, interior designers, etc.), and also to train the use of several resources that put into practice the contents of the course, including the aspects of the material culture of the original peoples. The study allowed the conclusion that it is not tolerable to abandon the teaching of the fundamentals in Geometry, whilst also presenting examples of the contributions made by different cultures, weaving the empirical knowledge with the academic in order to make professional better prepared to solve problems, to think of more detailed and creative solutions that have better quality and are more efficient.

Keywords: Hybrid Methodology. Techniques. Geometry. Ethnogeometry.

## **LISTA DE FIGURAS**

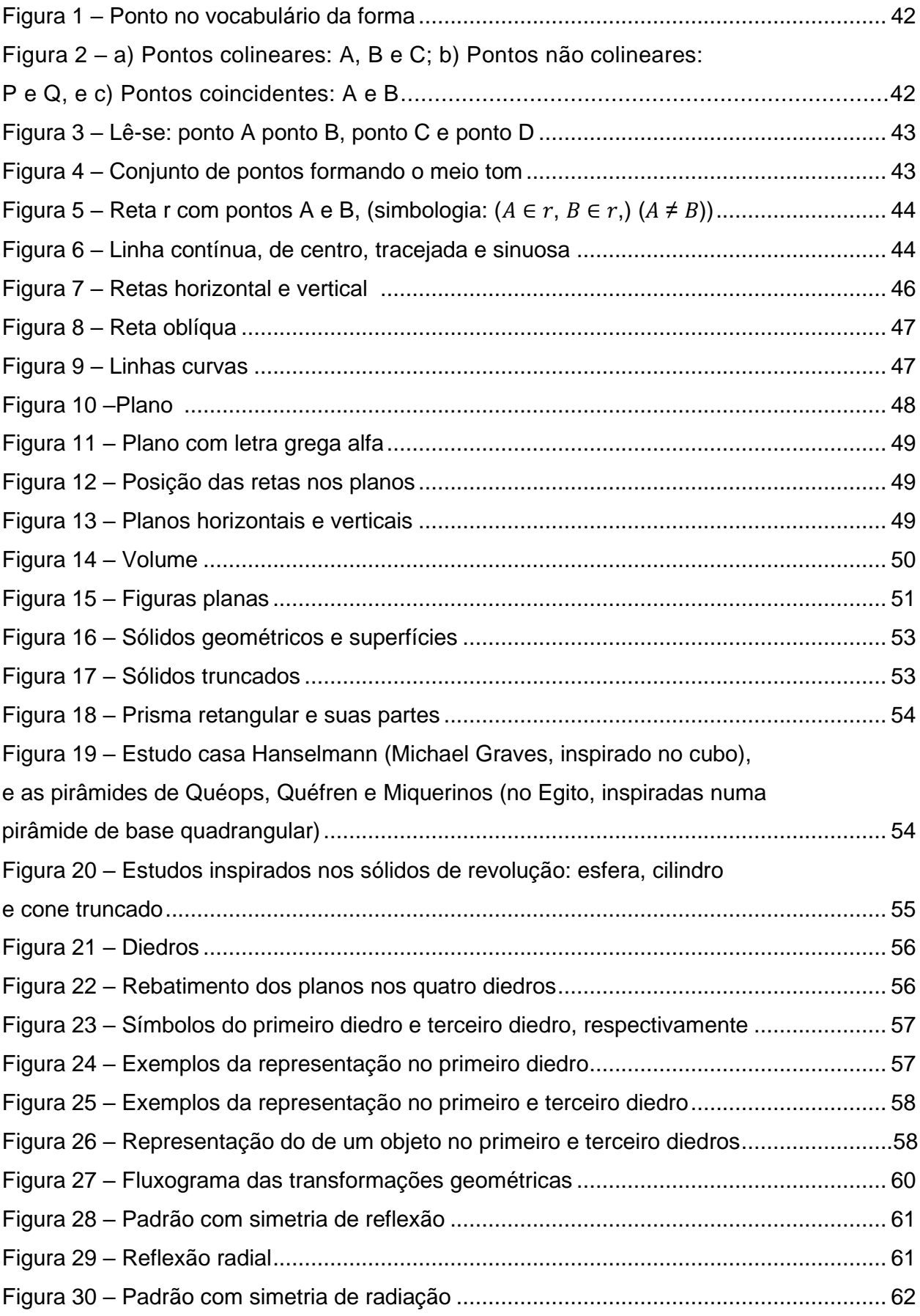

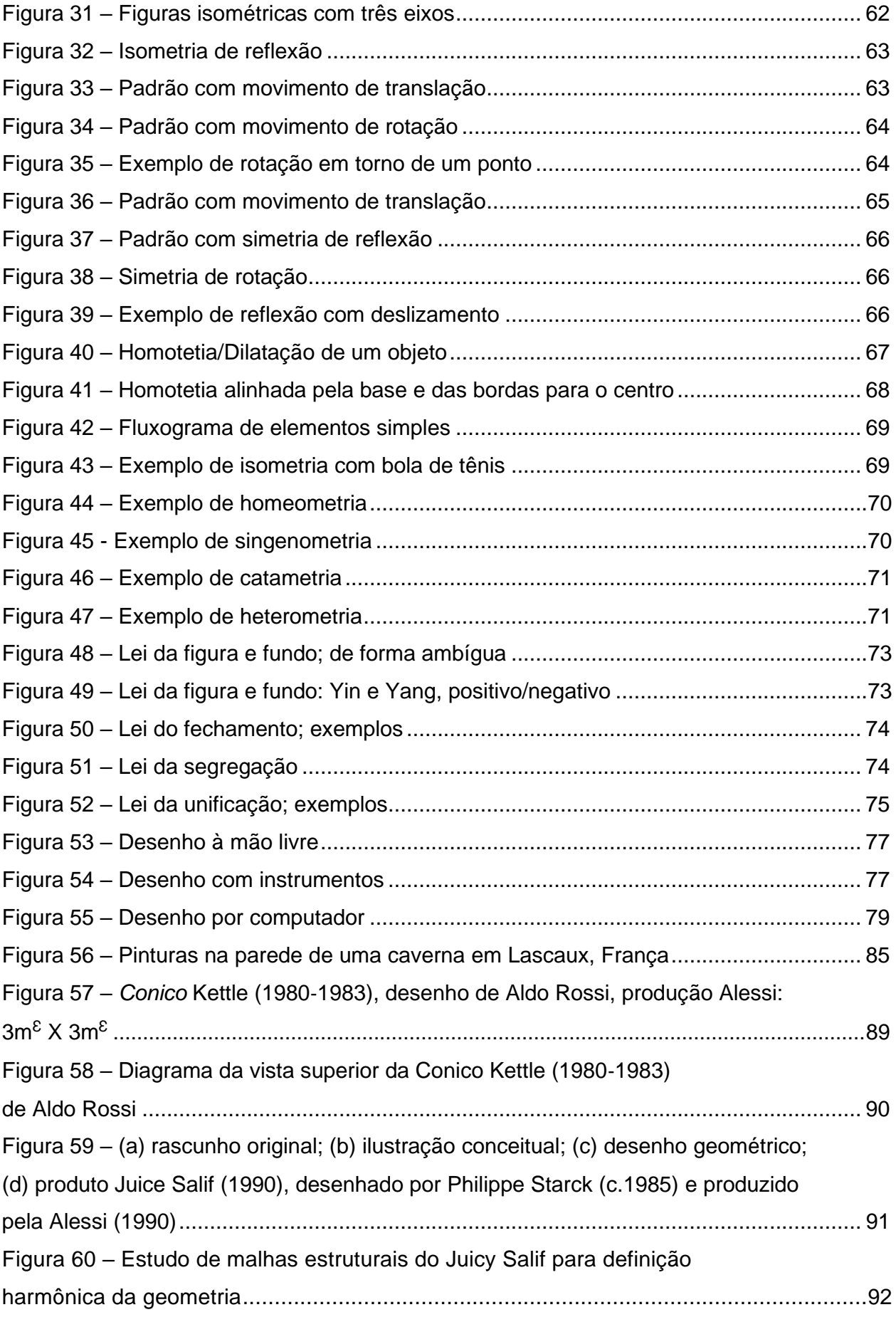

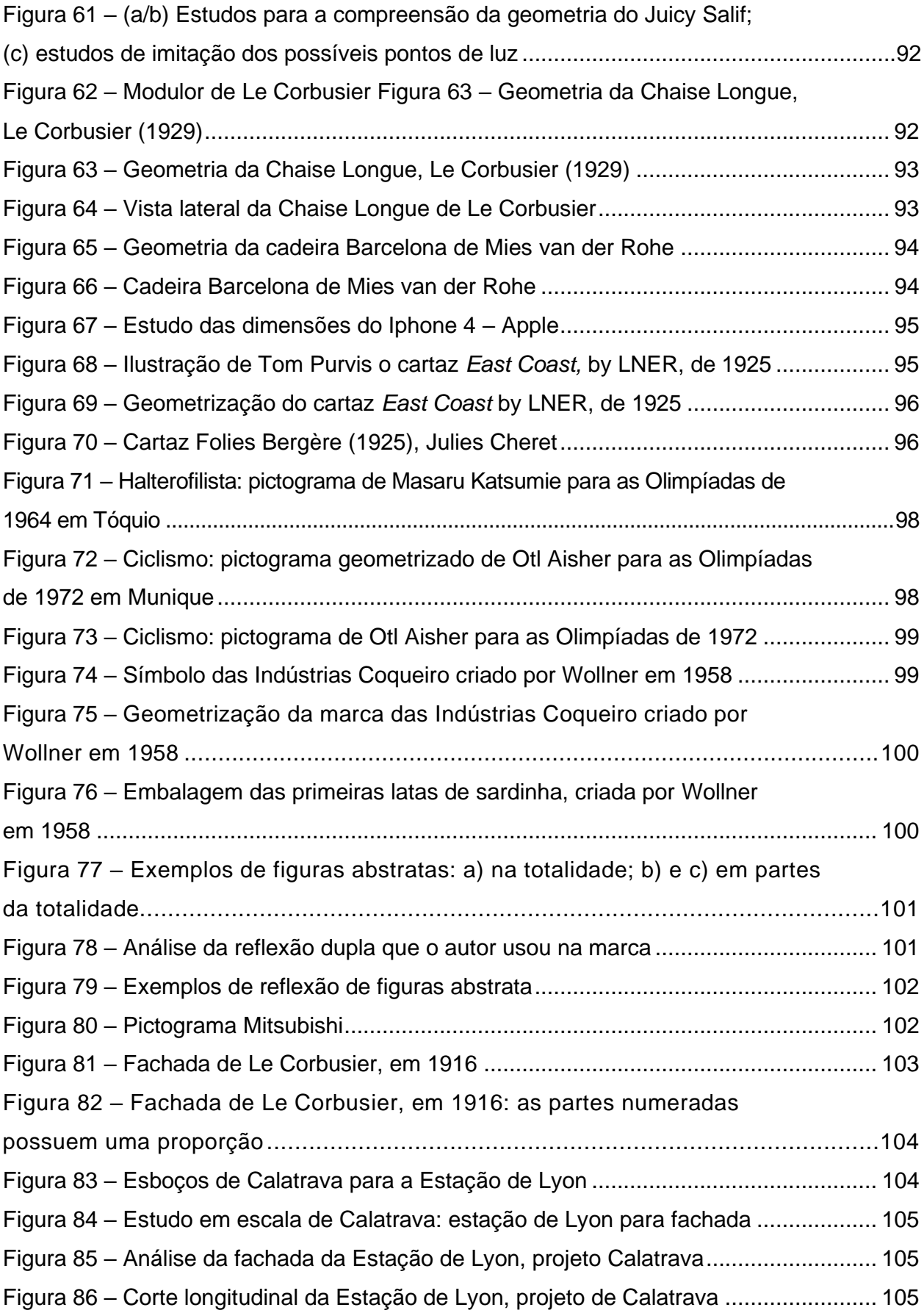

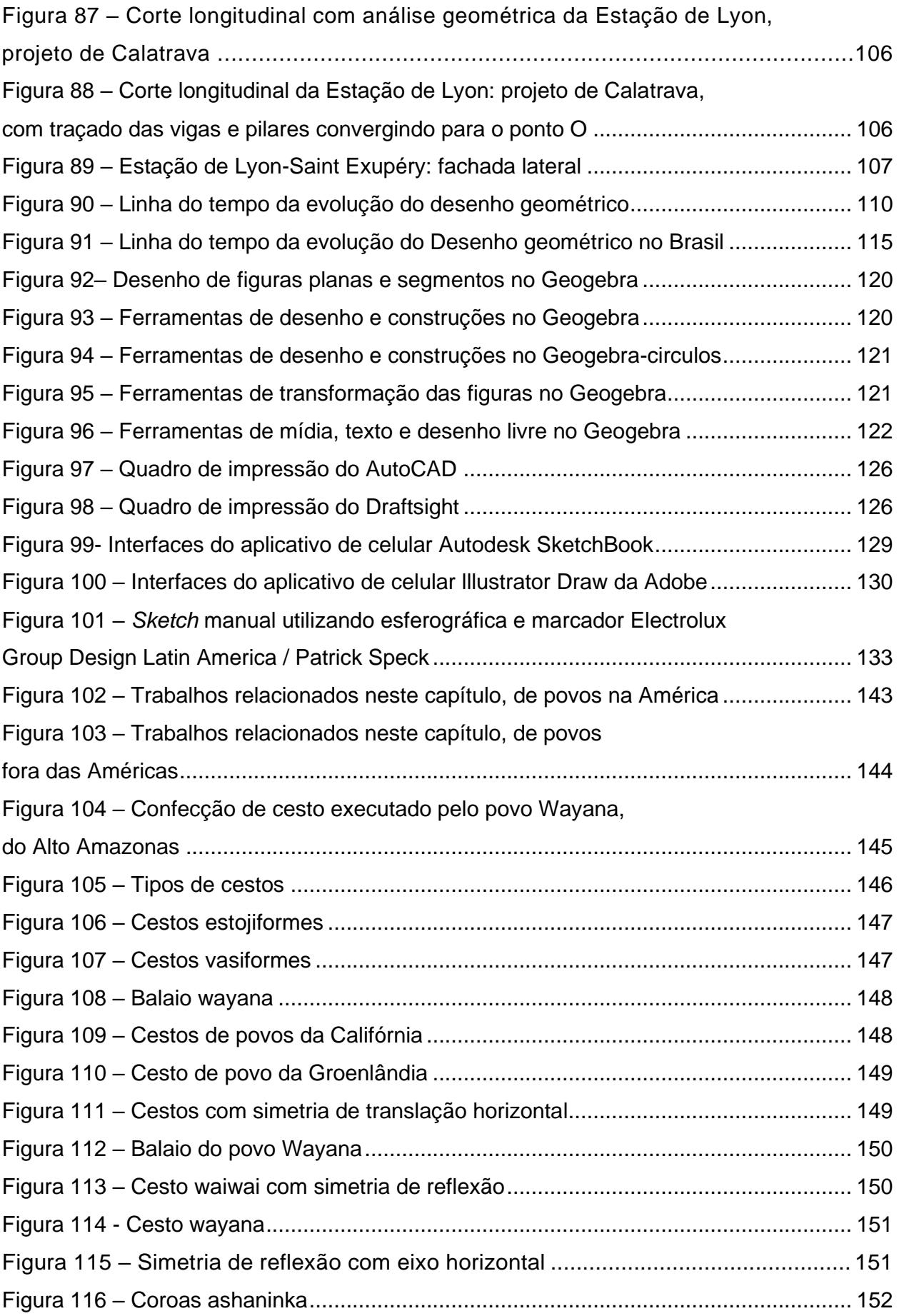

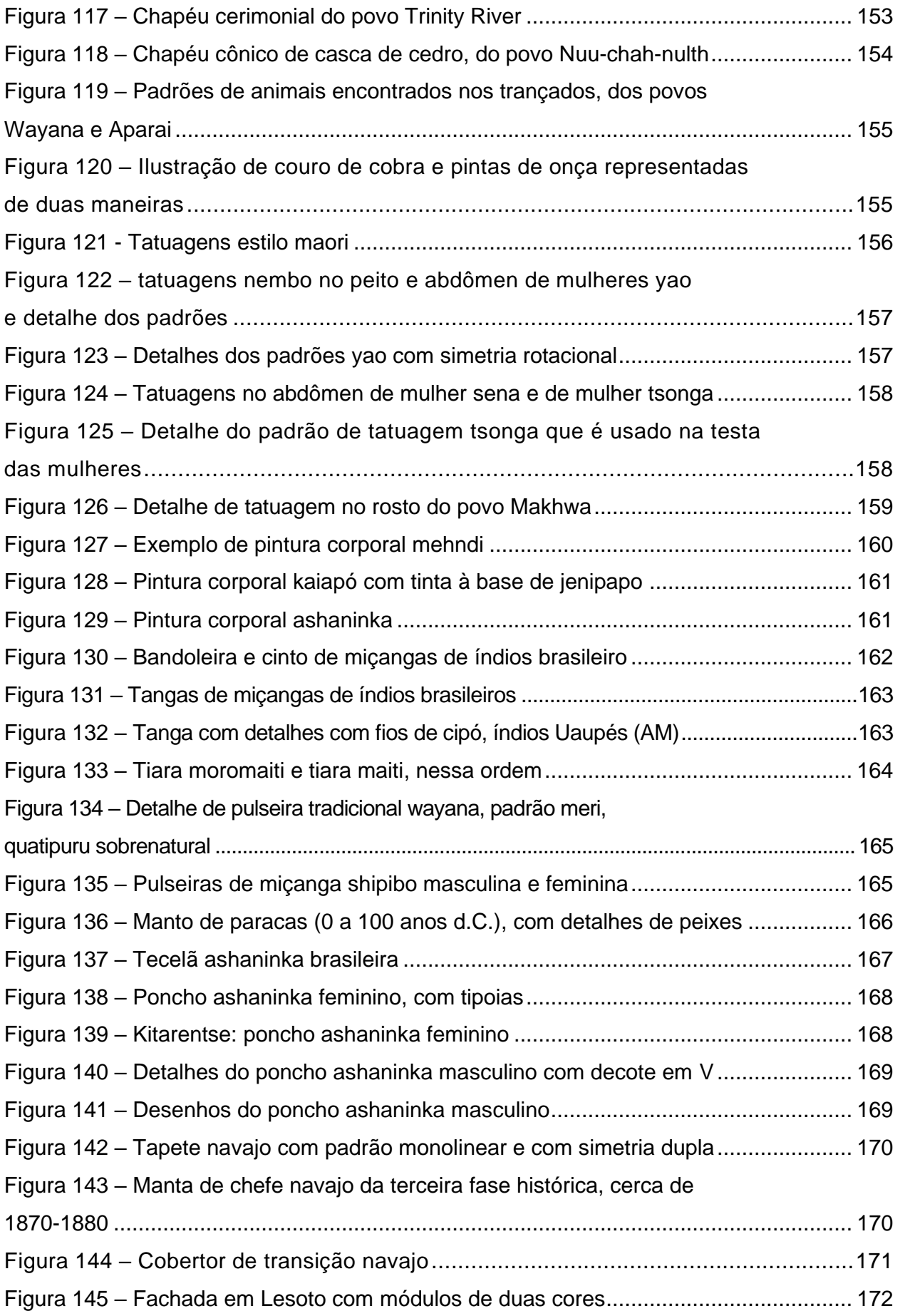

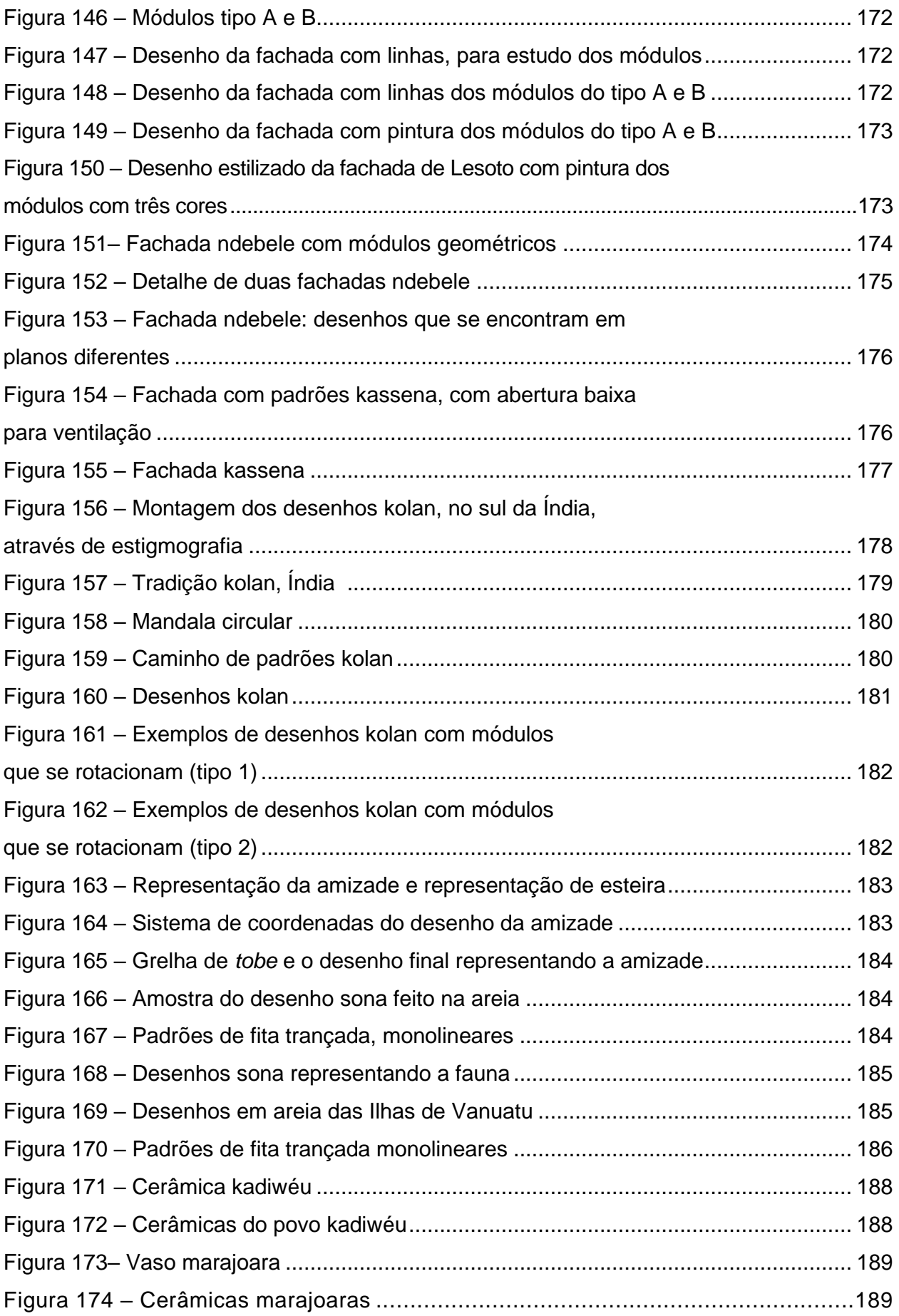

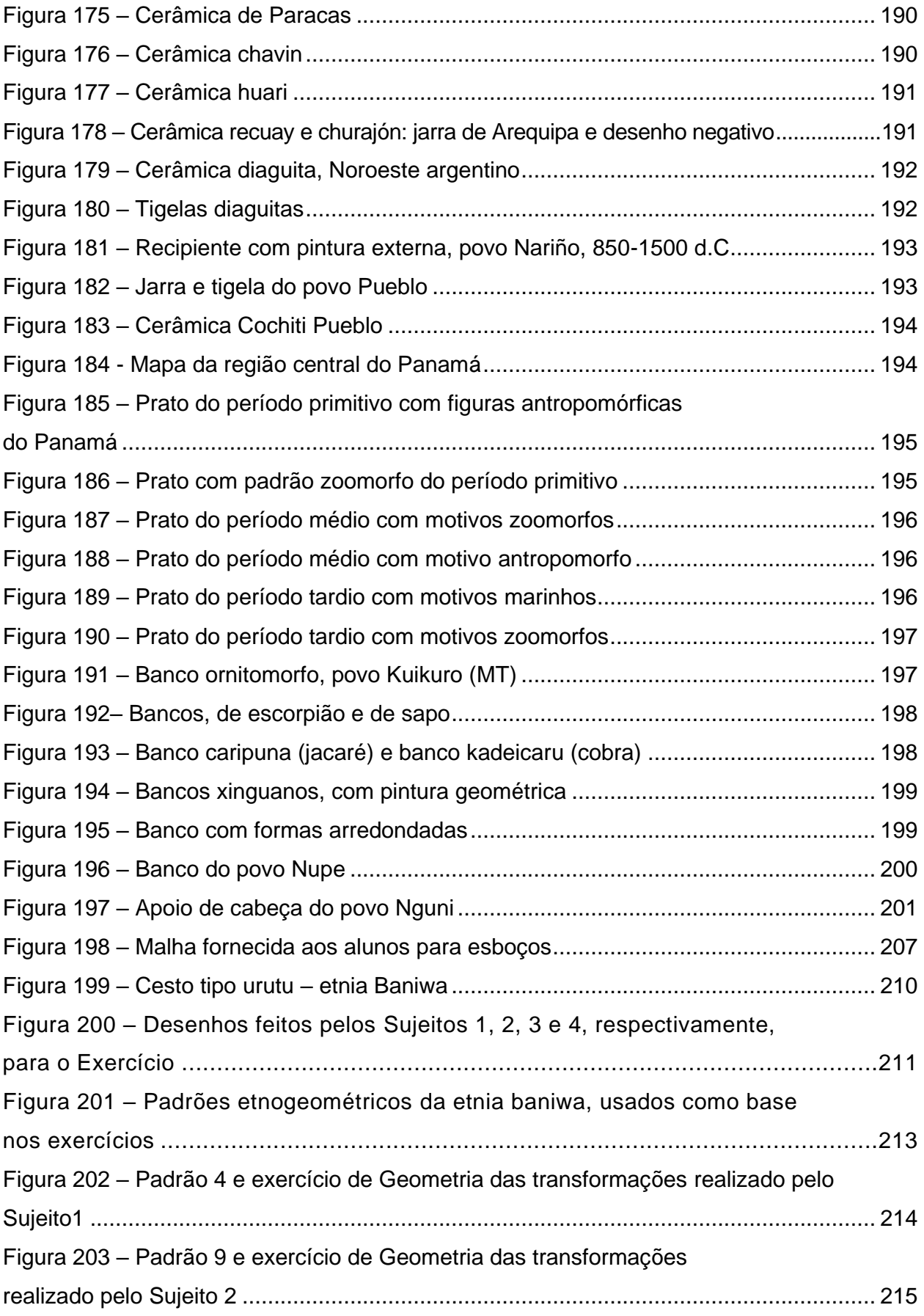

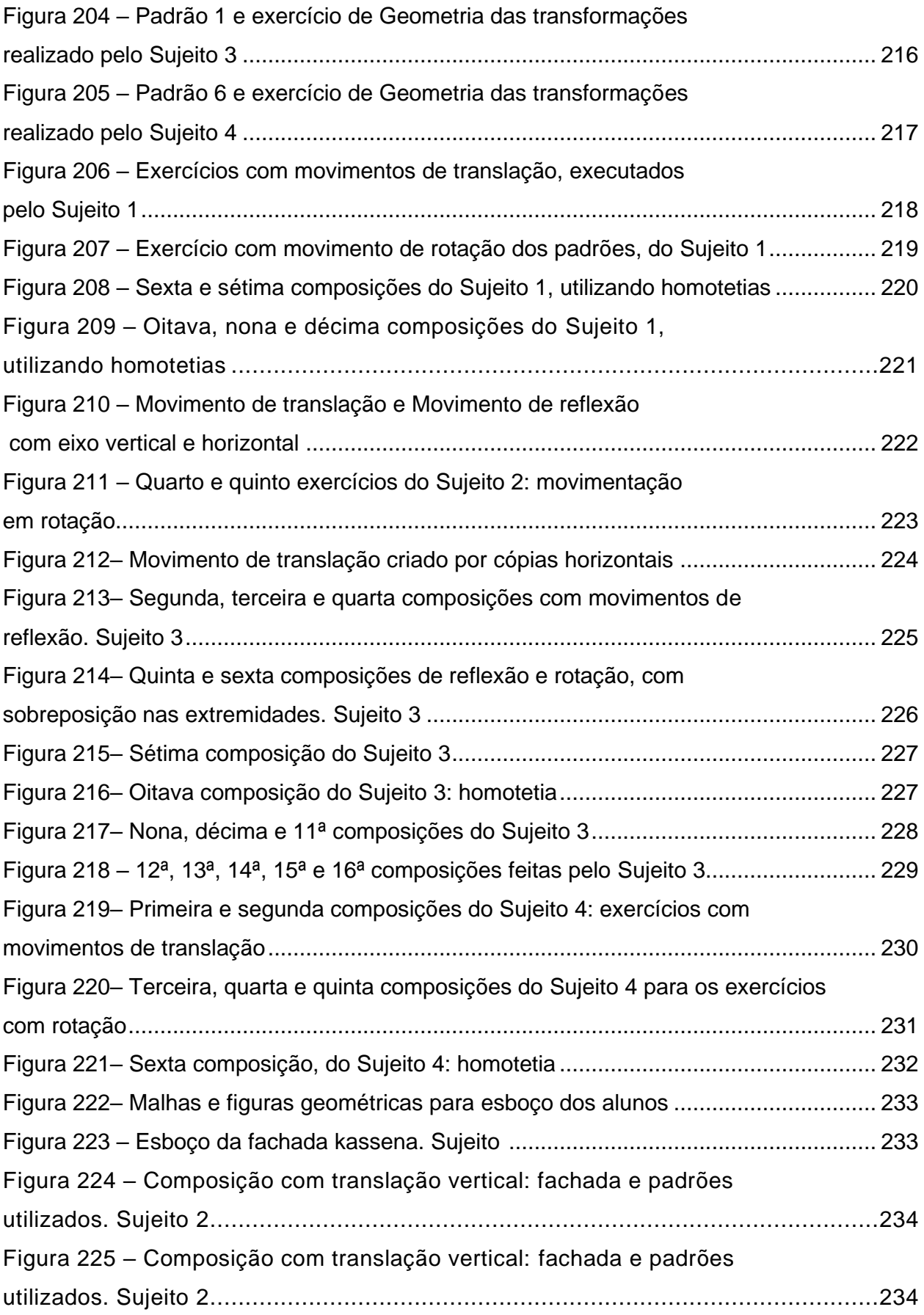

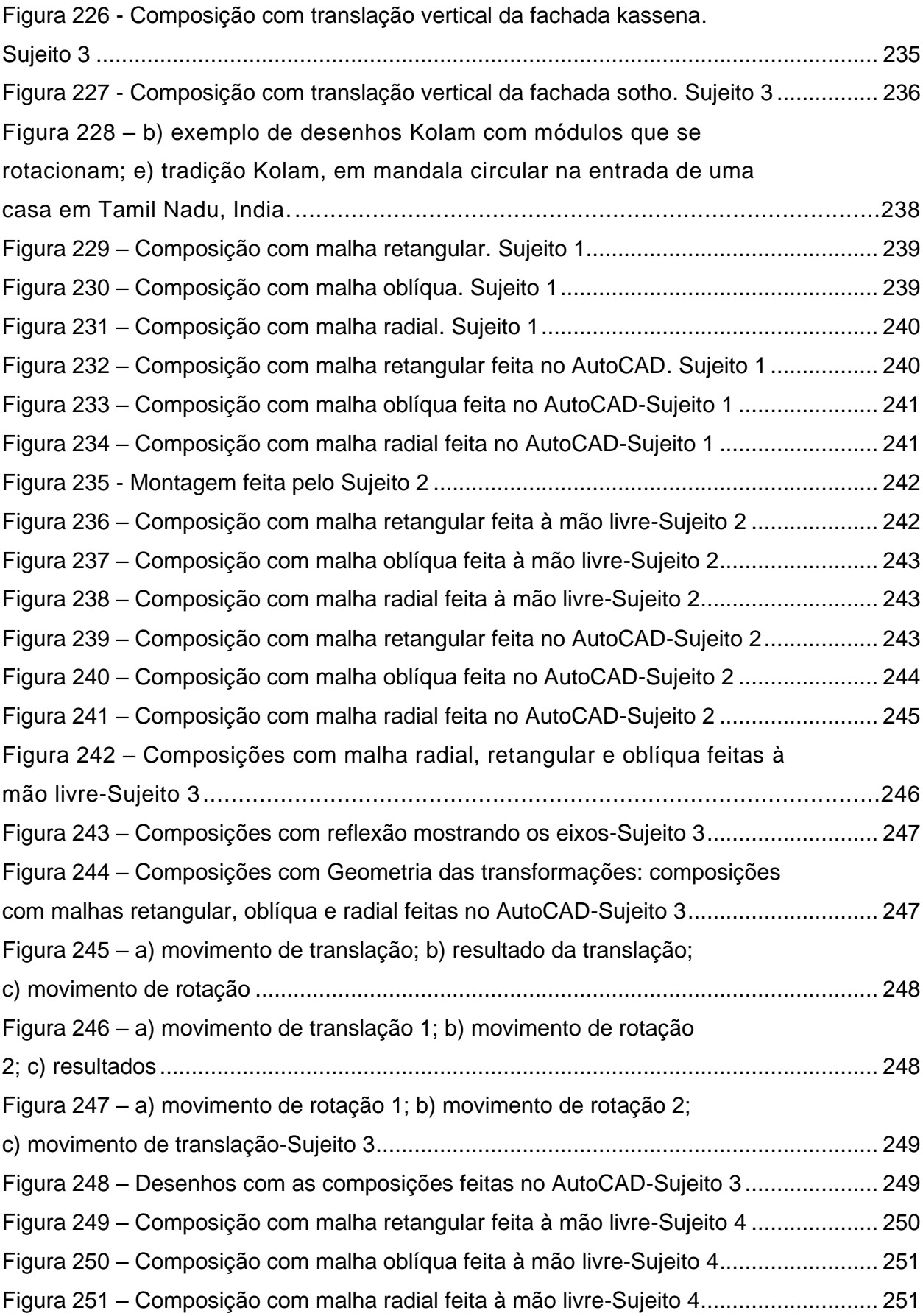

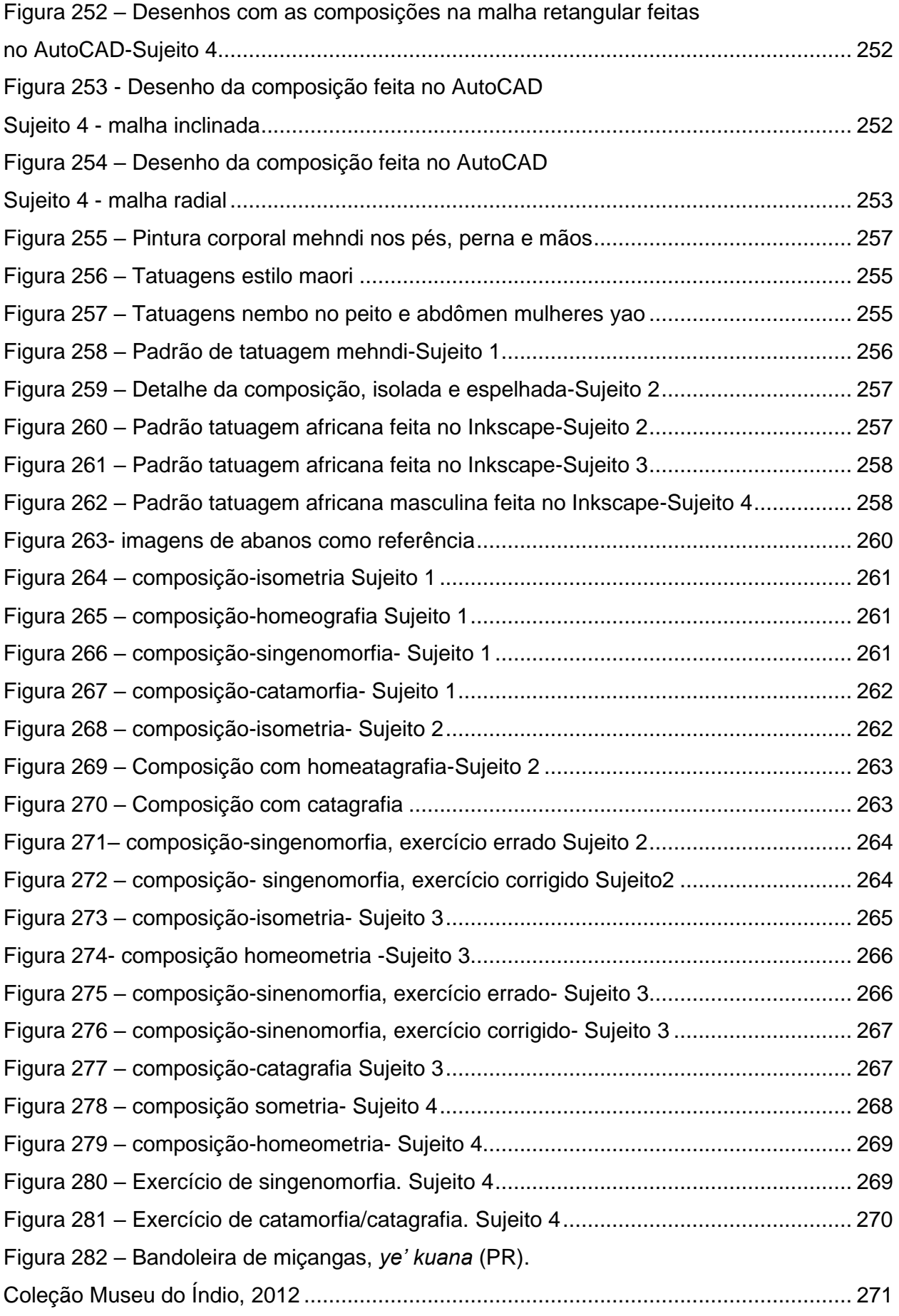

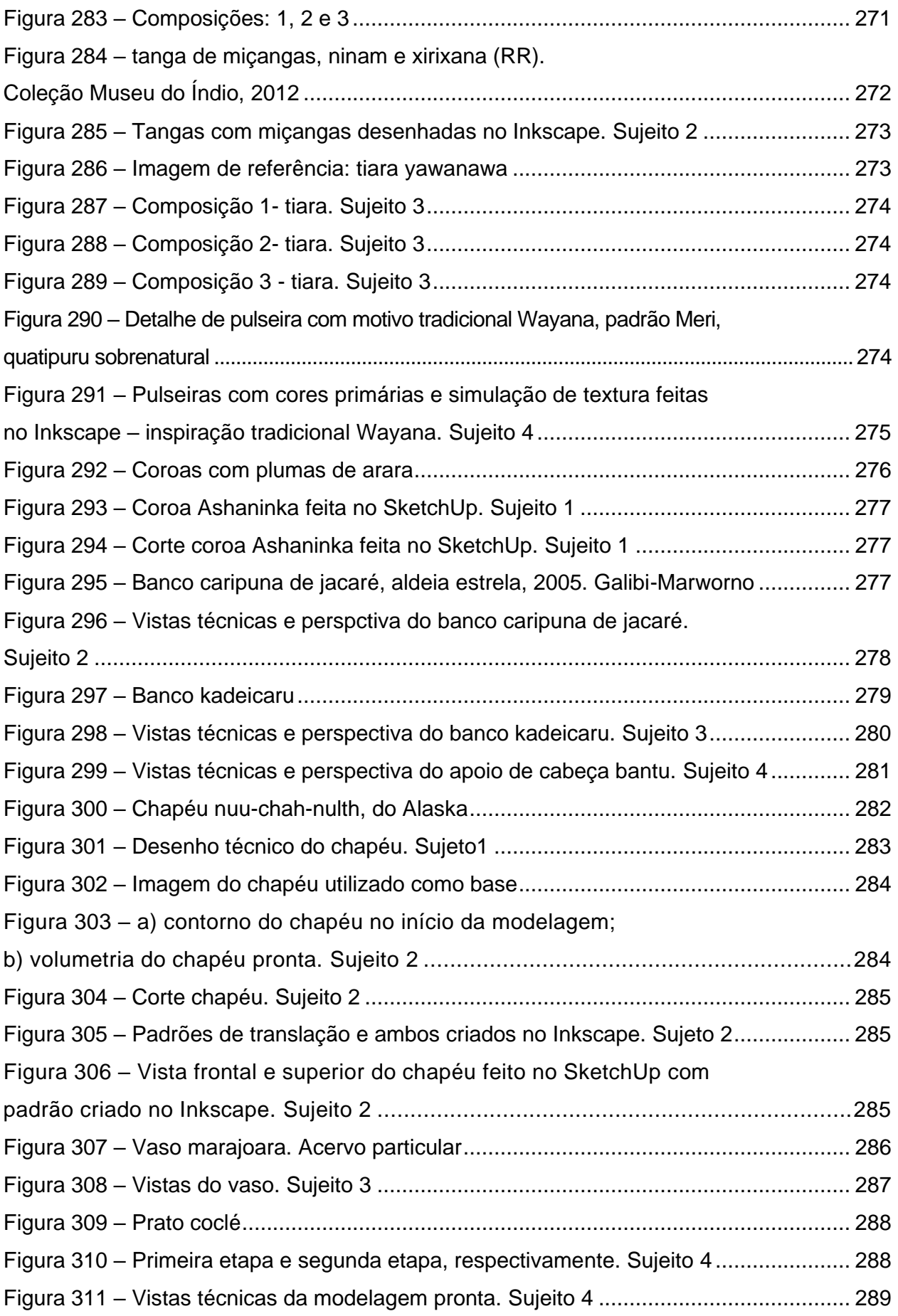

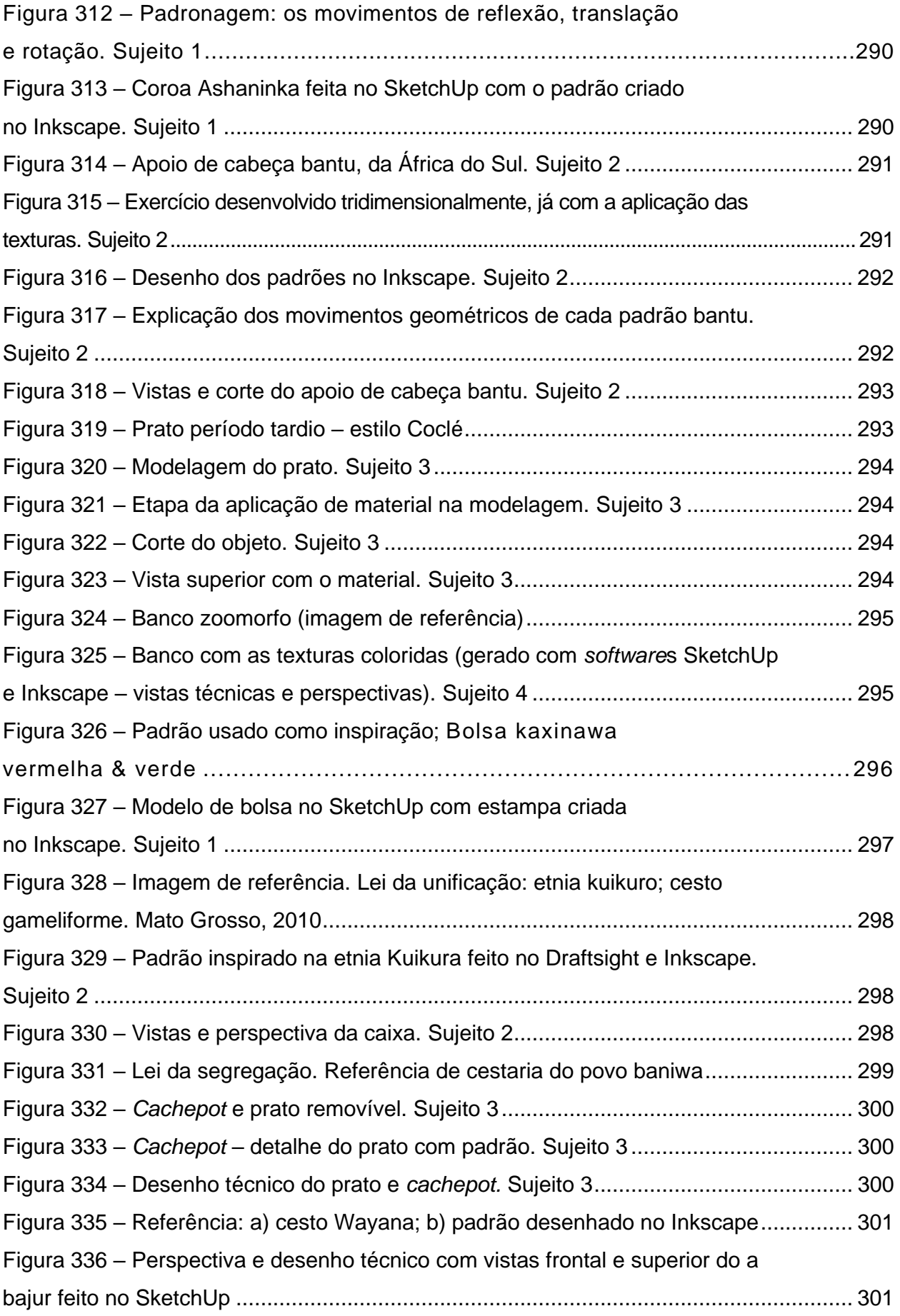

Figura 337 - planificação e perspectiva da coroa Ashaninka criada no exercício da Aula 9.

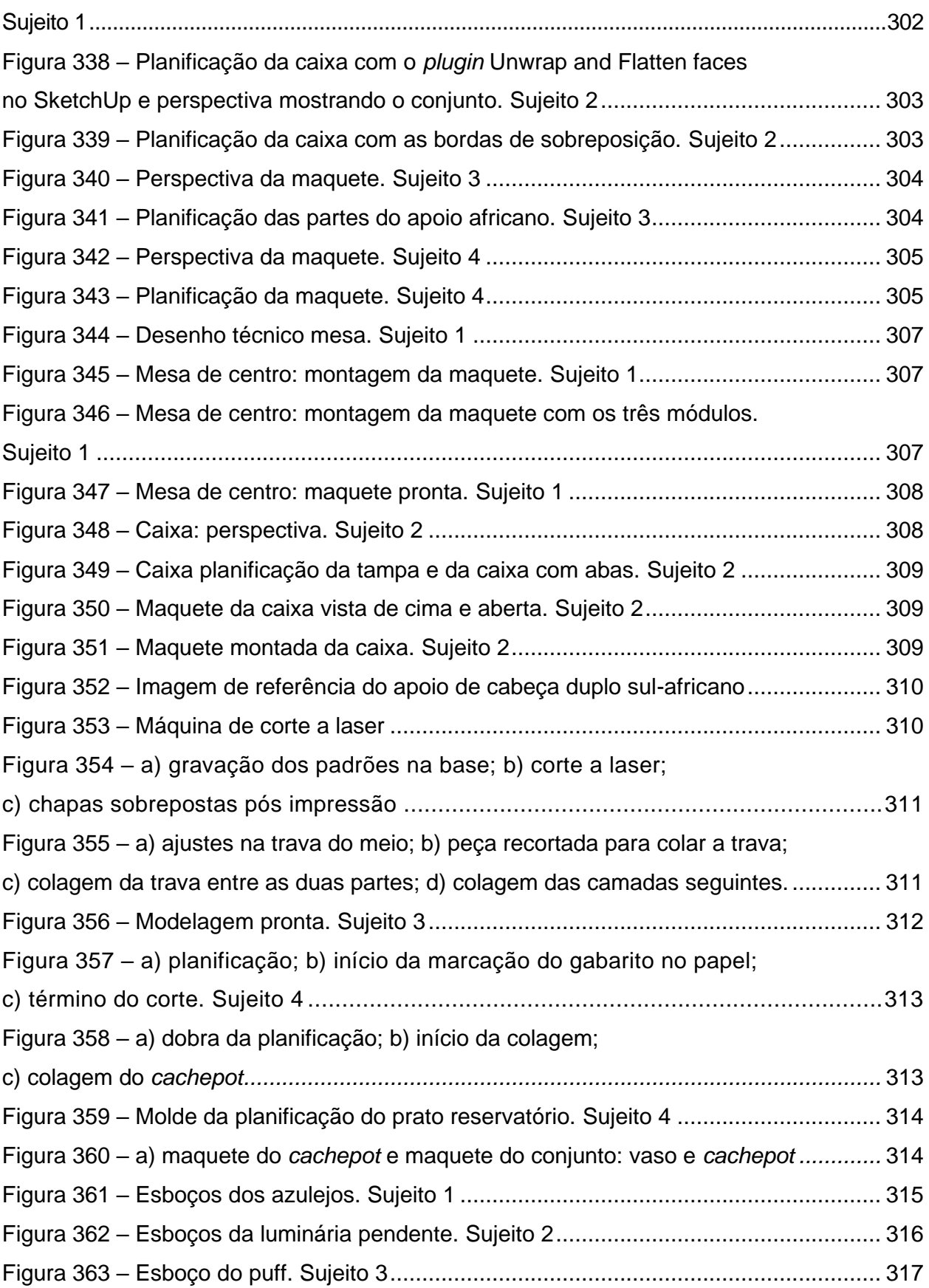

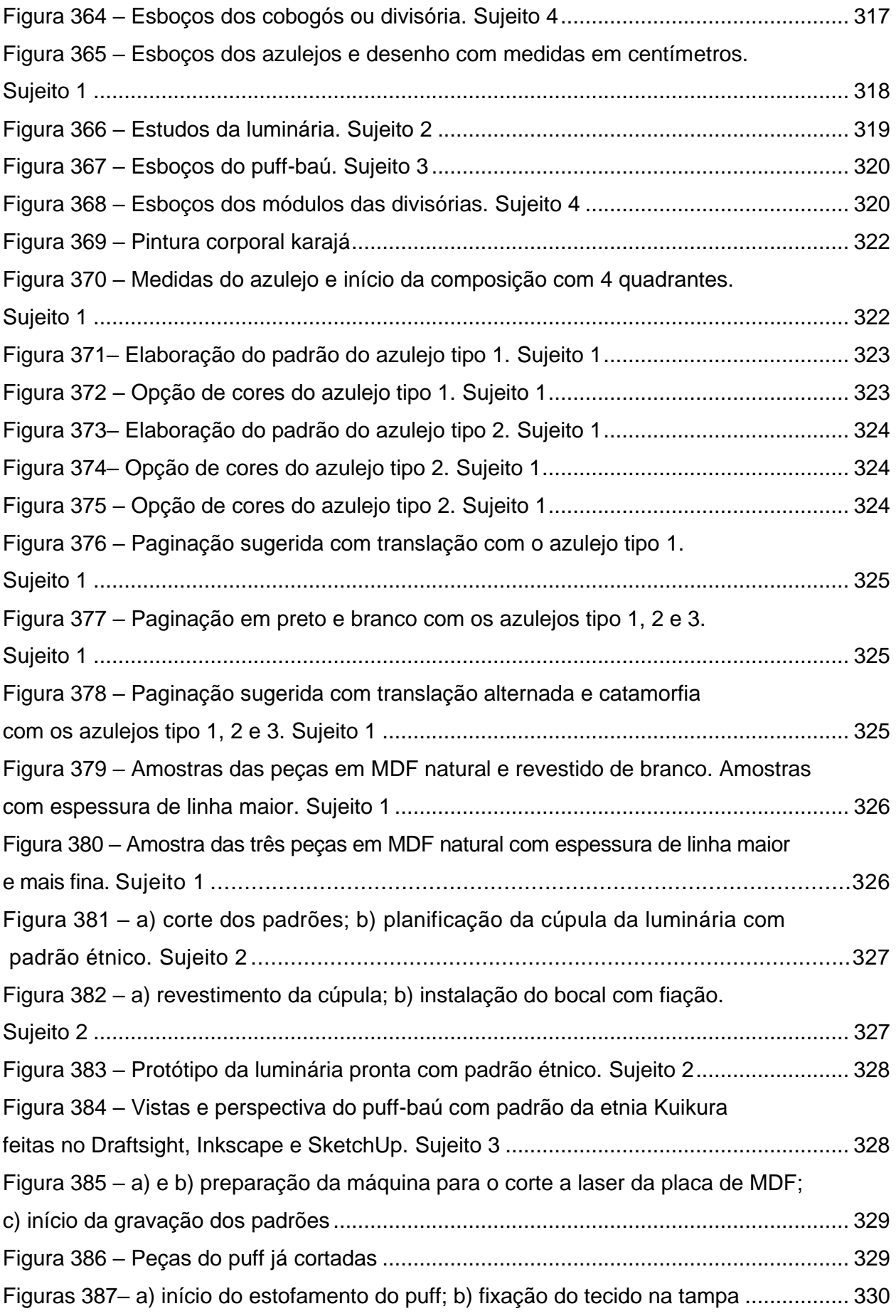

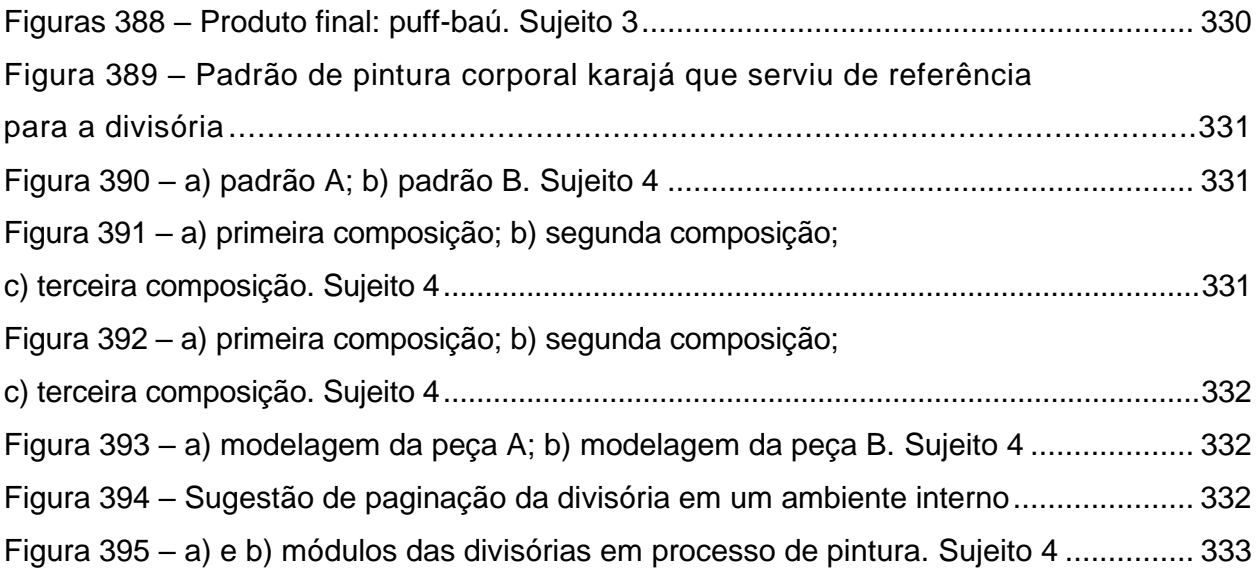

## **LISTA DE TABELAS**

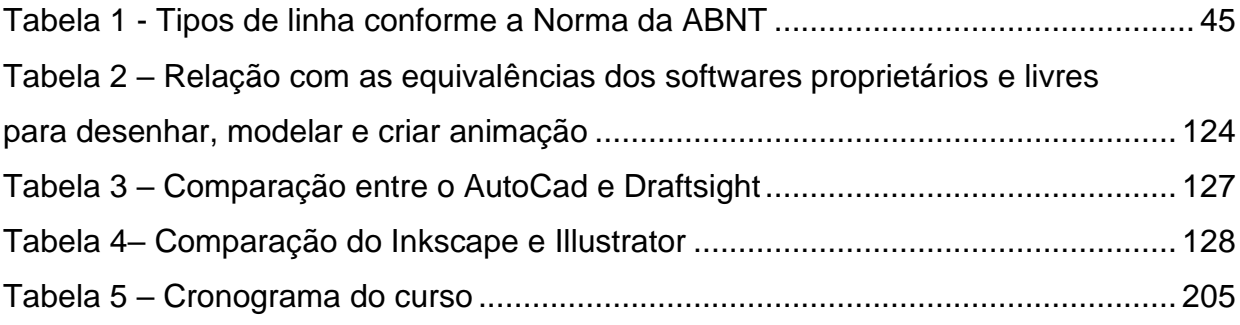

### **LISTA DE ABREVIATURAS E SIGLAS**

- ABNT Associação Brasileira de Normas Técnicas
- CAD Computer-aided design
- CAID Computer aided industrial design
- DG Desenho Geométrico
- LDB Lei de Diretrizes e Bases da Educação Nacional
- PCN Parâmetros Curriculares Nacionais (de Matemática)
- STL Standard Triangulation Language
- UNESCO United Nations Educational, Scientific and Cultural Organization
- 3D Tridimensional

## **SUMÁRIO**

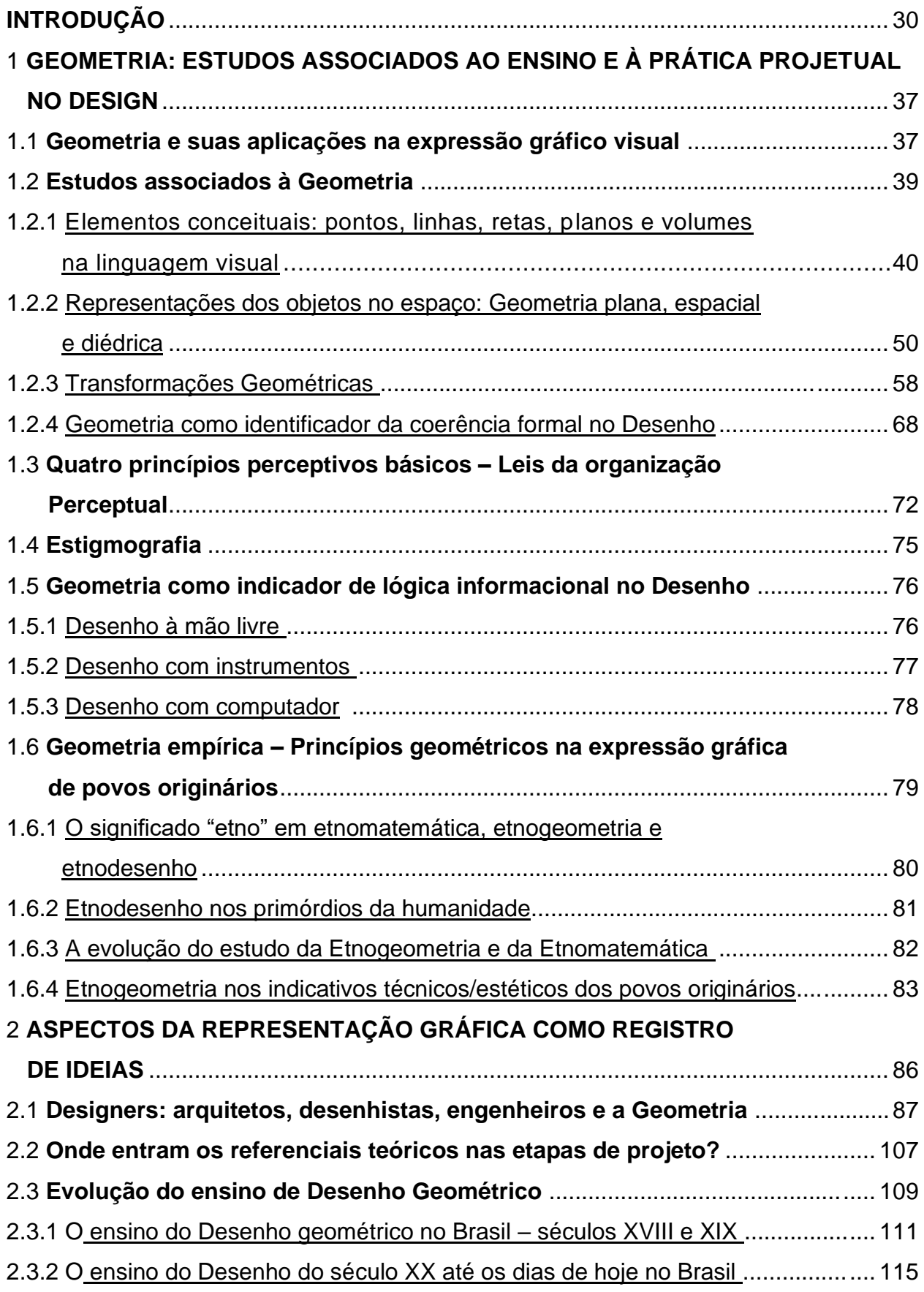

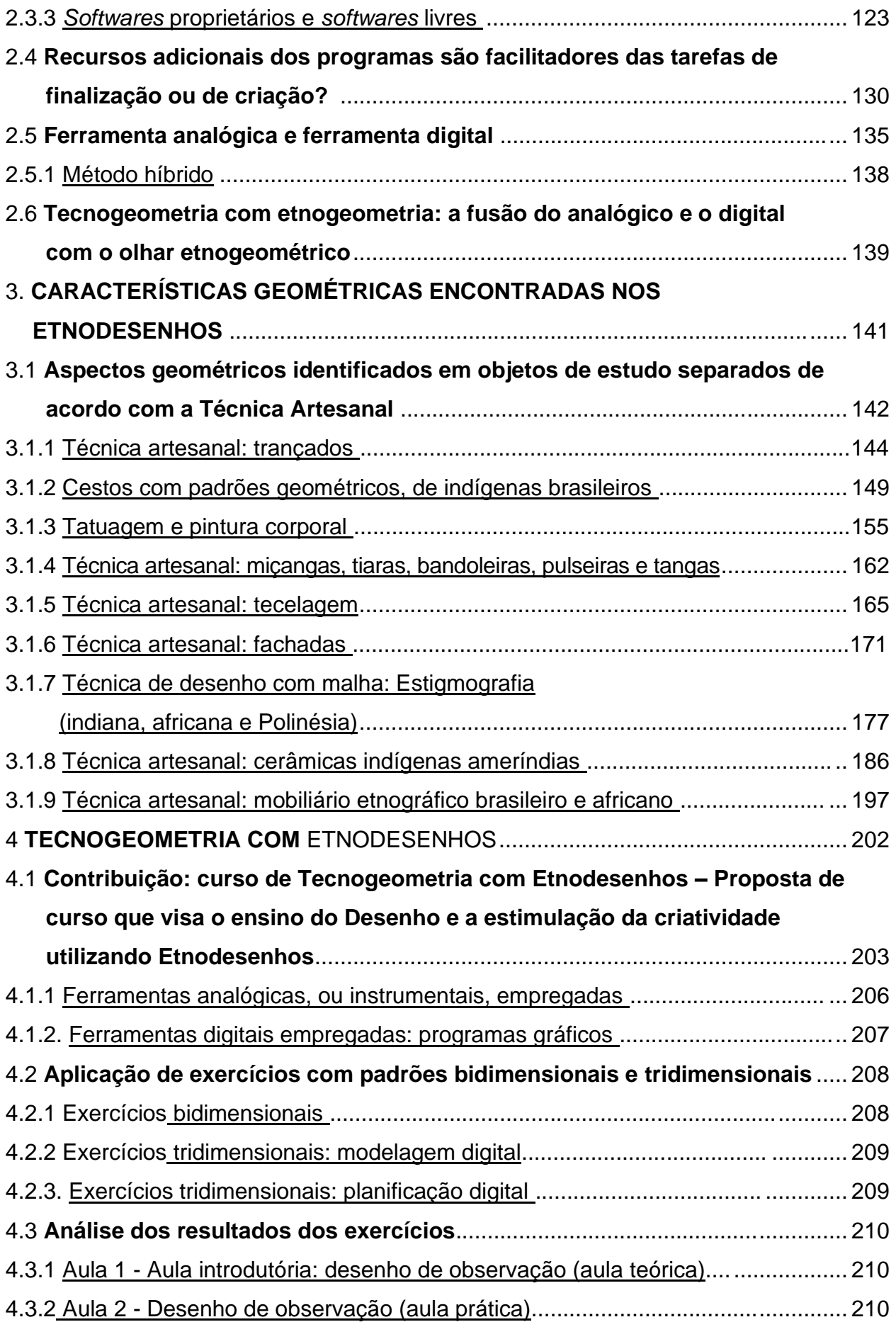

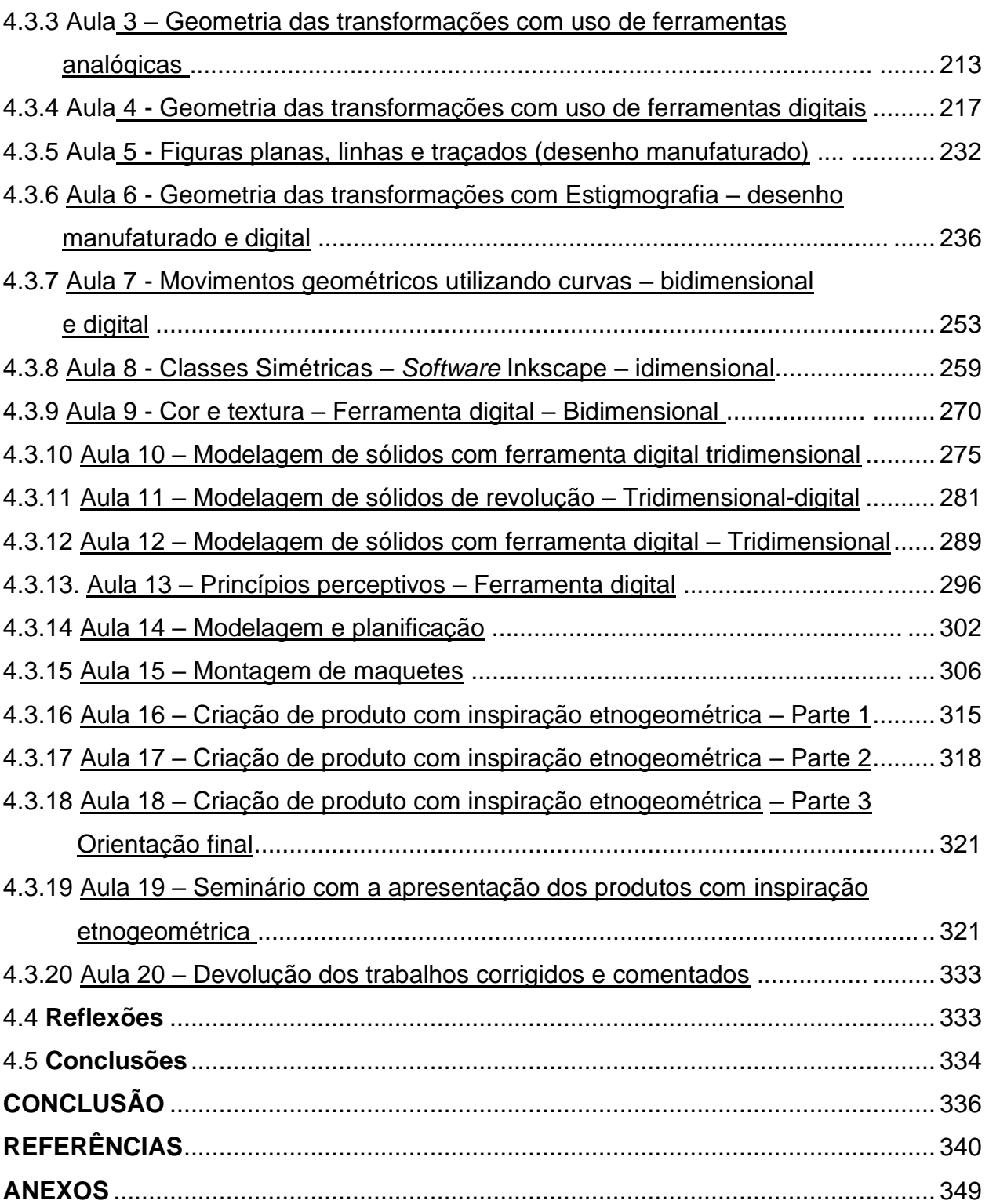

#### **INTRODUÇÃO**

Que não entre quem não sabe geometria *Platão*

Esta tese discorre sobre questões relativas ao ensino de Desenho nos cursos de graduação em Design, Arquitetura, Engenharias, Belas Artes e áreas correlatas onde a necessidade dos conhecimentos básicos de Desenho Geométrico se faz imprescindível – pois quando o designer cria um produto, um pictograma, uma marca ou a mais simples edificação, ele precisa conhecer bem os fundamentos geométricos básicos para saber empregá-los adequadamente, aliado à precisão, que vem por meio da prática do Desenho Geométrico.

Partindo-se dessa premissa, é oportuno identificar os conteúdos da disciplina de Geometria, que estuda as formas presentes em quase tudo que há a nossa volta e que neste estudo se concentra na geometria plana (que trata dos desenhos bidimensionais), e na geometria espacial (que aborda aqueles tridimensionais). Em ambos os casos é necessário o conhecimento das técnicas do Desenho Geométrico – que abrange os elementos conceituais, ângulos, polígonos, lugar geométrico (bissetriz, mediatriz, paralelas etc.) – para construir as formas geométricas (com o uso de compasso, esquadros, régua, lápis, borracha e *softwares*) porque ele relaciona os objetos com suas representações gráficas.

A partir da década de 1970, houve uma desvalorização do ensino de Desenho Geométrico – não apenas no Brasil – com a promulgação de leis educacionais que reduziram a presença desses conteúdos no ensino fundamental e médio. E esse conhecimento faz falta aos alunos de diversos cursos de graduação que exigem esses conhecimentos. Os conteúdos de Geometria continuam a ser ministrados, pois fazem parte da ementa do vestibular, porém passaram a integrar a disciplina de Matemática, e é dada mais ênfase aos cálculos de área, volume, leis do seno e cosseno etc. do que às construções geométricas.

Embora existam alunos que ingressem na graduação com algum conhecimento do conteúdo de Desenho Geométrico, eles representam uma minoria privilegiada oriunda de escolas técnicas e de poucos colégios que mantiveram essa disciplina na sua grade letiva. Infelizmente, como esses alunos são uma pequena porcentagem do total de estudantes do ensino superior, verifica-se uma palpável desproporção no nivelamento da turma.

Ademais, é comum o relato de professores de graduação, em disciplinas que usam representação gráfica, apontarem uma grande dificuldade dos alunos de internalizar os conceitos básicos de Geometria e de Desenho Geométrico necessários para a compreensão e desenvolvimento das habilidades específicas, que lhes permitem interpretar e visualizar as informações percebidas em seu entorno. Essa percepção visual natural começa cedo, ainda na infância, quando se aprende a distinguir formas e cores, e, quanto mais é estimulada, melhor ela se desenvolve. Também é necessária tanto a capacidade de abstração quanto conhecimentos prévios de Geometria.

Ante o exposto, um dos maiores desafios presentes no processo didático das disciplinas de representação gráfica consiste no fato de que elas requerem dos estudantes o desenvolvimento de visão espacial para interpretar os desenhos. O papel do docente consiste em introduzir e revisar os conceitos de Desenho Geométrico aos alunos, refinando as percepções visuais desenvolvidas ao longo das experiências de cada indivíduo e os conduzindo a um entendimento mais amplo. O conhecimento adquirido no ensino superior irá se somar à bagagem cultural do indivíduo.

Considerando o fato de que as disciplinas de Design, seja de Interiores, gráfico ou de Produtos estão repletas de composições com padrões bidimensionais e com estruturas tridimensionais, e, levando em consideração a já mencionada importância dos conhecimentos geométricos básicos, este trabalho visa ressaltar o quão relevante é sua inclusão e aperfeiçoamento nos processos didáticos.

Inicialmente, a metodologia tradicional adotada no ensino de Desenho, que se utiliza da Geometria e seus fundamentos, se valia apenas de ferramentas instrumentais na prática da disciplina. Acontece que, conforme foram surgindo as ferramentas tecnológicas, também foram desenvolvidas técnicas e estratégias didáticas para incorporar essas inovações, como, por exemplo, a ampla utilização de *softwares* de expressão gráfica como ferramenta em sala de aula, como é o caso do Geogebra que simula os traçados executados pelos instrumentos. Os programas possibilitam a realização de representações gráficas de maneira mais interativa e dinâmica, facilitando sua visualização espacial.

A adoção desses métodos digitais ocasionou uma verdadeira transformação nas estratégias utilizadas pelos docentes. Atualmente é possível observar que o

ensino superior tem dado maior enfoque na utilização dessas tecnologias em detrimento dos métodos instrumentais. À luz disso é curioso reparar que, mesmo com as vantagens apresentadas por esses recursos digitais, alguns alunos continuam apresentando dificuldade para visualizar ou desenhar.

Agravando esse quadro há a resistência apresentada pelos próprios alunos das disciplinas de Desenho quanto à realização de práticas instrumentais, como esboços ou desenhos de observação, uma vez que eles preferem executar todas as etapas diretamente nas mídias digitais.

Entretanto, o que os alunos em geral desconhecem é que em diversas situações um esboço pode expressar mais rapidamente um conceito do que uma modelagem tridimensional cheia de efeitos. Logo, para que se formem profissionais com melhor fluência gráfica, cabe ao professor incentivar tanto as práticas instrumentais, especialmente na etapa conceitual, quanto as digitais, que apresentam vantagens como maior precisão e melhor acabamento, facilitando resultados nas etapas posteriores como no desenvolvimento e detalhamento.

Diante do exposto, um dos objetivos desta tese foi o de refletir a questão do ensino de Desenho e da Geometria, ressaltando sua importância para cursos que utilizam esses conteúdos tanto em composições como em projetos de comunicação visual, produtos industriais e arquiteturais. Outro objetivo é desenvolver um modo de abordar a Geometria de maneira mais ampla e prática no ensino acadêmico, na área de atuação dos futuros profissionais de design, usando tanto a ferramenta instrumental como a digital.

A contribuição da presente tese foi a criação de um curso-piloto, denominado Tecnogeometria, no qual também se praticassem esboços, desenho geométrico, já que ele utiliza os fundamentos de Geometria. Ambos auxiliarão os alunos na elaboração de projetos, dos produtos e das composições de padronagens. Seu diferencial é o ensino desses conceitos que desenvolvam técnicas de desenho por meio de uma temática que utilize exemplos de etnodesenhos de povos ameríndios, indianos, africanos e da Polinésia, denominados aqui povos originários, traçando paralelos entre os conteúdos geométricos trabalhados na graduação e os desenvolvidos por essas culturas, que são feitas de modo empírico. Um dos objetivos específicos desse cursopiloto é desenvolver o pensamento geométrico, o outro é estimular a criatividade e curiosidade nos alunos.

Essa temática foi escolhida por motivos acadêmicos, ou seja, a característica geométrica presente nos etnodesenhos, especialmente nos cestos confeccionados pelos indígenas brasileiros, que são ricos em simetrias e essa cultura material faz uso da Matemática e da Geometria em seus designs, e, também por esse motivo, representam um interessante material para a realização de estudos sobre o assunto.

A cultura desenvolvida por esses povos utiliza a Aritmética – em operações realizadas através de soma, subtração, multiplicação e divisão –, por exemplo, em um cesto, na distribuição de padrões gráficos e na maneira de trançar fibras de duas ou mais cores formando os desenhos.

A abordagem inicial desta pesquisa era apenas destacar Etnogeometria dos povos indígenas brasileiros, mas à medida que a pesquisa foi avançando, a análise bibliográfica mostrou o rico acervo constituído das peças etnográficas – que incluem pinturas corporais, trançados, murais, mobiliário, tecelagem, acessórios com miçangas, artefatos, adornos, desenhos no solo etc. – de vários povos originários. Cada cultura estudada possui uma geometria com elementos próprios, característica do desenvolvimento que ocorreu utilizando métodos empíricos, como é estudado pela Etnogeometria.

Assim, a opção por levar os exemplos desses casos geométricos para o curso de Tecnogeometria foi ganhando força, e, com o intuito de testar a viabilidade dessa proposta, o curso-piloto foi preparado para alunos do curso de Design de Interiores e de Arquitetura da Universidade Veiga de Almeida, que realizaram exercícios com conteúdos teóricos e práticos em um Projeto de Iniciação Científica que durou aproximadamente oito meses. A parte teórica incluiu tanto os fundamentos em Geometria e em Desenho Técnico, quanto os conhecimentos referentes aos aspectos da cultura material de cada povo, especificamente quanto aos métodos utilizados pelos povos originários no aprendizado da execução de objetos, ornamentos e dos padrões gráficos neles contidos.

Já em relação à parte prática do curso, a Etnogeometria foi incluída nos exercícios trabalhados em sala de aula, durante os quais eram analisados padrões bidimensionais e peças tridimensionais com volumetria – como cerâmicas e cestos. Após a realização desses exercícios, que tanto inspiraram os alunos, estes foram capazes de criar seus produtos em laboratório de prototipagem utilizando essa temática como referencial criativo. No desenvolvimento dos aspectos práticos do curso foi adotada uma metodologia híbrida na qual foram utilizados em conjunto ferramentas

instrumentais e digitais nos exercícios e projetos, a fim de explorar as habilidades manuais, como esboços e estudos com malhas, além do uso de *softwares* gráficos em várias atividades.

A estrutura da presente tese está distribuída em quatro capítulos, conforme descrição a seguir:

O Capítulo 1 abordará os fundamentos de Geometria e suas aplicações na expressão gráfica, bem como a sua importância em relação aos aspectos da Linguagem Visual, Lógica Informacional no Design e Síntese Funcional. Nele também serão apresentadas as definições de Etnogeometria, Etnomatemática e Etnodesenho que serão assunto do Capítulo 3. A metodologia utilizada no desenvolvimento desse capítulo foi a revisão bibliográfica da parte de fundamentos de Desenho com ênfase nos principais conceitos geométricos e a realização de uma comparação referente às nomenclaturas utilizadas por diversos autores acerca das definições dos elementos conceituais.

No Capítulo 2 será mostrado como a representação gráfica pode ser usada tanto para registro de ideias como na documentação dos projetos. Além disso, esse capítulo demonstra como a Geometria pode ser utilizada pelos profissionais de projeto – "seus principais consumidores geométricos" – e inclui um panorama histórico do ensino do Desenho no Brasil a partir do século XVIII, até a implementação das ferramentas digitais como facilitadoras do ensino, por exemplo, os *softwares* livres e os proprietários, à disposição dos docentes, comparando especificamente as diferenças de desempenho e as vantagens de sua utilização. A metodologia aplicada no Capítulo 2 foi a realização de uma pesquisa bibliográfica sobre como os designers usam a Geometria em seus trabalhos.

Para acompanhar a evolução do ensino de desenho, pesquisou-se quais *softwares* de desenho são mais usados nas universidades e as novas tendências como os *softwares* livres. Assim, foi feita uma análise comparativa entre quatro *softwares* de desenho, sendo dois proprietários e dois livres a saber: i) comparativo entre o Auto-CAD e Draftsigth; ii) comparativo entre Inkscape e Ilustrator.

O Capítulo 3 analisará como os diferentes povos originários aplicavam e ainda aplicam em seus artesanatos uma geometria peculiar, dotada das características regionais e culturais específicas. Para a melhor compreensão das informações colhidas, o material foi organizado por técnica artesanal: trançados (cestaria, coroas e chapéus); tatuagens e pintura corporal (Polinésia, África e Índia, e ameríndios); tecelagem

(tapetes navajo, ponchos ashaninka brasileiros e têxteis da cultura Paracas do Peru); fachadas africanas (dos povos Sotho, Ndbeles e Kassena); estigmografia (indiana, africana e da Polinésia);cerâmicas ameríndeas (kadiwéu e marajoara, do Brasil; do Peru; do Chile Andino, Argentina, Colômbia, América Central e Novo México); e mobiliário etnográfico brasileiro e africano. A análise geométrica de cada peça etnográfica foi elaborada com as bases apresentadas no Capítulo 1.

A metodologia utilizada nesse capítulo foi a realização de uma pesquisa bibliográfica sobre Etnomatemática e etnogeometria, outra pesquisa sobre os grafismos de peças etnográficas e pintura corporal, e, por fim, foi feito um levantamento de material fotográfico nas bases de dados de museus.

Por fim, o Capítulo 4 trata em detalhes da contribuição desta tese: a criação do curso de Tecnogeometria com etnodesenhos, A experiência aconteceu como Projeto de Iniciação Científica realizado durante oito meses com alunos dos cursos de Design e Arquitetura da Universidade Veiga de Almeida, cuja proposta foi a realização de aulas expositivas, pesquisa e trabalhos práticos desenvolvidos em sala de aula e em laboratórios de informática e de prototipagem.

Esse experimento consistiu em etapas distintas, porém intercambiáveis. A primeira etapa baseou-se nos seguintes exercícios, a saber: i) desenvolvimento de desenho de observação à mão livre, para estimular a prática do esboço; ii) em seguida, com conteúdos de geometria das transformações, também traçados à mão livre, dessa vez com malha cartesiana para esboços das composições inspiradas em padrões dos cestos indígenas e de fachadas africanas; iii) também aplicou-se malha estigmográfica a composições inspiradas nos desenhos no solo feitos por culturas que criam seus desenhos em torno de pontos trabalhando, com linhas curvas e retas, cuja tradição é passada de geração em geração.

A segunda etapa implicou em outras estratégias, isto é, as mesmas composições esboçadas na malha foram repetidas pelos alunos – e novas foram criadas –, dessa vez utilizando ferramentas gráficas já conhecidas por eles, como o *software* proprietário AutoCAD, e ferramentas inéditas – como os *softwares* livres Draftsight e Inkscape.

Na terceira etapa do experimento foram trabalhadas as modelagens tridimensionais de sólidos geométricos, e a partir delas, gerados desenhos técnicos, (vistas e cortes), planificações e aplicação de materiais em superfícies planas e curvas. Para a modelagem tridimensional nos softwares proprietários SketchUp e AutoCAD, os exercícios utilizaram como referência peças cerâmicas, bancos e adornos com a temática etnogeométrica. A intenção foi que os alunos explorassem a visualização dos objetos por vários ângulos e gerassem, com as modelagens, desenhos que pudessem usar no projeto final. Em um estágio mais avançado, foi feita a planificação das modelagens para que depois os alunos montassem suas maquetes.

Na última etapa, depois de concluída a fase dos exercícios, foi proposto aos alunos que cada um criasse um produto com inspiração etnogeométrica. Após orientação do projeto e aprovação do estudo, os alunos levaram seus arquivos digitais para o laboratório de prototipagem para corte e montagem de seus produtos.

As técnicas aprendidas no experimento possibilitaram que todos os participantes terminassem seus projetos e protótipos tendo revisado os fundamentos de Desenho. Ademais, a prática com as ferramentas instrumental e digital, aliada à temática diferenciada da etnogeometria permitiu que os alunos estimulassem sua criatividade, melhorando o desenvolvimento de sua capacidade de representação gráfica, enfatizando aspectos importantes da cultura material.
# **CAPÍTULO 1**

# 1 **GEOMETRIA: ESTUDOS ASSOCIADOS AO ENSINO E À PRÁTICA PROJETUAL NO DESIGN**

Este capítulo está organizado em quatro partes. Na primeira parte será abordada Desenho, a Geometria e suas aplicações na linguagem visual, assim como a Geometria como apontador da síntese funcional, e da sua utilização no Desenho Técnico e nos projetos, com suas aplicações e sua importância para os designers em seus trabalhos. Em cursos de Design nem sempre se dá a devida importância aos conteúdos geométricos, e pretende-se ressaltar neste trabalho que esses conhecimentos são fundamentais ao bom desempenho, tanto para estudantes como na vida profissional. E ao dominar tais conhecimentos gráficos, esses profissionais ganharão em produtividade e seus trabalhos serão mais criativos.

Na segunda parte o enfoque é sobre os aspectos teóricos da Geometria elementos conceituais (ponto, reta, linha, plano e volume) — fazendo um comparativo da nomenclatura utilizada por: Wong (2007), Frutiger (2007), Ching (1998) e Dondis (2007), e inclui também os modos de representar figuras no espaço e no plano; sólidos geométricos; construção dos sistemas diédricos; aspectos gráficos da geometria das transformações, elementos de simetria com as classes simétricas e princípios perceptivos básicos.

A terceira parte trata da Geometria como indicador de lógica informacional no Design, pontuando os tipos de representação de desenho (à mão livre, com instrumentos e digital). E na quarta parte são ressaltadas questões básicas do Desenho Geométrico relacionadas à Etnogeometria e à Etnomatemática.

Aqui, ao se contextualizar alguns desses conceitos, são preparadas as bases para o desenvolvimento das contribuições deste trabalho ao ensino do Design.

#### 1.1 **Geometria e suas aplicações na expressão gráfico visual**

Desenhar é um dos artifícios humanos para melhor compreender o mundo ao seu redor, pois quem desenha coloca no papel representações do que está vendo ou de algo que imaginou, e que pretende exprimir para outra pessoa. Por exemplo, quando não havia fotografia, um biólogo precisava fazer desenhos, podendo ser colorido ou preto e branco, de uma planta, de um animal, de uma parte do corpo ou de um inseto, para mostrar tanto seus aspectos internos quanto os externos, do modo mais realista possível, detalhando texturas e sombras. Antes da invenção da fotografia as cenas cotidianas e os retratos de pessoas só poderiam ser registradas através de desenhos ou pinturas feitos por artistas.

Os desenhos, tanto dessa época como de hoje em dia, são feitos a partir de elementos conceituais. Para tanto se faz uso de pontos, de retas e de linhas, que levam às formas e aos volumes. Com esses elementos é possível documentar ideias, e tal documentação é importante para os profissionais que trabalham com projetos e precisam representar graficamente suas criações ao longo da concepção, desenvolvimento e detalhamento dos projetos, seja de um produto industrial, gráfico ou arquitetônico. É necessário registrar graficamente conceitos, imagens e representações técnicas de cada etapa do processo projetivo. O uso do Desenho, e toda a Geometria associada a ele, entram nesse momento como ferramenta. Gomes comenta que "a representação gráfica também permite que se crie um ambiente para o diálogo entre o desenhador e todos os envolvidos na situação de projeto nas permanentes avaliações de alternativas, e comparações com objetivos estabelecidos" (GOMES, 2011, p.34).

As equipes de projeto se abastecem de ideias representando-as e refinando-as graficamente. Quanto mais fluentes os designers, mais ideias afluem, facilitando que problemas de projeto sejam discutidos e solucionados.

Para se beneficiarem dessa fluência gráfica, os designers precisam conhecer as soluções e possibilidades que a Geometria oferece através do Desenho, objetivando resolver questões de aspectos técnicos, formais e funcionais de produtos (industriais, gráficos ou arquitetônicos). Gomes considera que "um bom desempenho projetual vai depender da fluência gráfica com conhecimento metodológico" (GOMES, 2011, p.34).

As profissões que desenvolvem projetos e se apoiam na Geometria para desenvolver seus trabalhos, seguem o princípio do design funcionalista de que a "forma segue a função" (afirmação do arquiteto moderno Louis Sullivan). Esse conceito traz implícita a ideia de que para atender às necessidades gerais do usuário, o projetista deve configurar a forma a partir da função específica do objeto a ser produzido.

Sabendo que a funcionalidade influenciou o Desenho Industrial e a Arquitetura, Oliva comenta:

> A Arquitetura Moderna, o Design Industrial, e a Estética Industrial tem como ponto em comum a crítica à ornamentação e a busca de uma nova linguagem condizente com as novas tecnologias e meios de produção vigentes. Tanto no campo da arquitetura quanto no de produtos, o conceito funcionalista de que a forma segue a função ganha força e adeptos ao longo do século XX (OLIVA, 2017, p.35).

Para um produto ser considerado funcional ele deve ser sofisticadamente simples, precisa ser bem ponderado e planejado, especialmente nas questões de usabilidade, ou seja, facilidade no uso. Dessa maneira, quanto mais se simplifica o desenho de um produto, mais ordenado e elegante ele se torna. Para Oliva, "o fator geométrico surge como elemento projetual com o despertar da estética industrial e do movimento moderno" (OLIVA, 2017, p.236).

A busca da simplificação dos produtos é uma constante para as equipes de desenvolvimento, que devem considerar, na formulação de soluções dos problemas do projeto, um grande leque de ideias (das mais simples às mais complexas), sem enfocar apenas nas convencionais, elas precisam levar em conta as necessidades e desejos do cliente. Um projeto bem elaborado deve contemplar a síntese funcional de um produto para que as tarefas a que ele se destina sejam realizadas de maneira intuitiva, fácil e, consequentemente, agradável.

A síntese funcional serve como base para melhorar o entendimento da relação existente tanto entre as funções de avaliação (modelar, simular, executar e controlar) quanto para as funções dos produtos.

Como na lógica funcional é necessário geometrizar os produtos para simplificálos, deve-se levar em conta os conteúdos geométricos utilizados para criar os produtos, os projetos e as composições artísticas, que vão embasar as representações gráficas utilizadas neles. Sendo assim, esta tese pretende mostrar alguns aspectos dos estudos associados à Geometria.

# 1.2 **Estudos associados à Geometria**

A Geometria estuda as figuras e as relaciona com os números, como também trata das medidas. Um dos assuntos relacionados à Geometria é o Desenho Geométrico, que é estudado na Geometria Plana, conhecida também como euclidiana ou, como preferem alguns autores, planimetria. Ela nasceu em diferentes lugares, acredita-se, a partir do século VII a.C. A Geometria plana tem como objeto de estudo a construção de figuras planas, como os polígonos, além dos conceitos básicos como ponto, linha, reta e plano.

O Desenho Geométrico é muito importante por ser uma linguagem que perpassa vários domínios do conhecimento, possibilitando, em muitos casos, tornar mais reais as ideias que nem sempre poderiam ser demonstradas, de modo conciso e objetivo, sem o recurso da Expressão Gráfica.

Quando o estudo do Desenho Geométrico é conduzido de uma maneira bem fundamentada, corrobora para o desenvolvimento da capacidade de observação e do raciocínio hipotético-dedutivo, além de promover o senso de organização e o domínio psicomotor, a coordenação motora fina.

Nas ementas de ensino de graduação do módulo básico dos cursos de Arquitetura, Artes, Engenharias, Desenho Industrial, Design de Interiores ou Design Gráfico, há sempre disciplinas intituladas Expressão Gráfica, Representação Gráfica, Desenho Técnico, Perspectiva, entre outras, que se ocupam da gramática da linguagem visual.

Para um designer que resolve problemas projetivos, os estudos das aplicações de Geometria – elementos conceituais, as representações dos objetos no espaço, as transformações geométricas, as classes simétricas, princípios perceptivos e o uso de malhas – são conteúdos geométricos que fazem parte da linguagem visual, e que ajudam os designers de maneira criativa nas suas composições ou projetos.

Assim, os elementos conceituais da forma – como os pontos, linhas, retas, planos e volumes –, que também são chamados de elementos primários da forma, vão ser a base para se tornarem o que Ching (1999, p.2) e Wong (2007, p.43) chamam de "elemento visual", e que também vão aparecer em várias subáreas da Geometria.

# 1.2.1 Elementos conceituais: pontos, linhas, retas, planos e volumes na linguagem visual

Os elementos conceituais fazem parte da teoria da forma, visto que toda forma parte desses elementos. Para Ching, "cada elemento é primeiramente considerado como elemento conceitual e, a seguir, como um elemento visual" (CHING, 1999, p.2), logo, percebe-se que eles existem, entretanto não estão visíveis, a não ser na imaginação. Ao se desenhar as formas se materializa os elementos conceituais. Dessa maneira pode-se perceber a essência deles, ou seja, torna-se visível o ponto, a reta ou a linha que segue uma direção, a reta de um plano bidimensional, e um plano de um volume representado com três dimensões, por exemplo.

Autores como Wong (2007), Frutiger (2007), Ching (1998) e Dondis (2007), ao reforçar esses conceitos, ajudam a refletir sobre alguns aspectos das formas geométricas. Todos esses autores concordam que o ponto, a reta, a linha, o plano e o volume são elementos conceituais, e, embora cada um deles use em seus livros uma terminologia um pouco diferente, a essência é a mesma: Dondis denominou-os "elementos básicos visuais"; Wong, de "elementos conceituais"; Ching, de "elementos primários"; e Frutiger chama ponto e linha de "elementos de um sinal". Esses autores se apoiam na ideia de que os elementos dessa natureza são conceituais, quando o designer trabalha com esses elementos é seu visualizador**.**

Para Wong "a linguagem visual constitui a base do desenho", no entanto, ele acrescenta que antes de o desenhista estar pronto para lidar com problemas práticos, ele tem que dominar a linguagem visual (WONG, 2007, p.41), que se apoia nos símbolos gráficos que tanto podem expressar uma ideia como despertar emoções. O primeiro elemento conceitual da linguagem visual aqui apresentado é o ponto.

# 1.2.1.1 Ponto geométrico

O ponto é um objeto admensional por não ter dimensão ou forma, por ser o elemento mais simples da Geometria, a representação conceitual da partícula geométrica mínima (DONDIS, 2007, p.53) e é considerado como elemento de origem. Segundo Wong, "o ponto indica uma posição. Não tem comprimento nem largura. Não ocupa nenhuma área ou espaço. É o início e fim de uma linha e está onde duas linhas se encontram ou se cruzam" (WONG 2007, p.42). Para Ching, "um ponto indica uma posição no espaço" (CHING, 1999, p.3) e para ele o ponto é "estático, centralizado e sem direção" (CHING, 1999, p.4).

E para que mais serve um ponto?

Ching considera também "o ponto como elemento fundamental no vocabulário da forma", e cita exemplos de utilização do ponto para marcar "as duas extremidades da reta; a interseção de duas retas; o encontro de retas no canto de um plano ou volume; o centro de um plano" (CHING, 1999, p.4).

O ponto, de acordo com sua posição, pode mudar totalmente a maneira como é percebido.

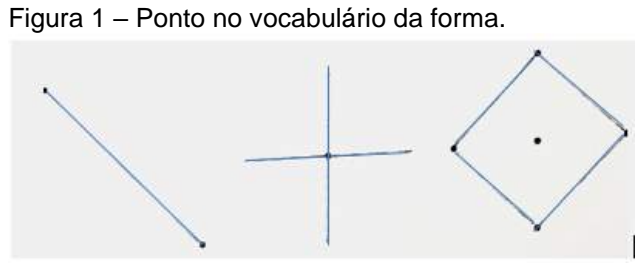

a) duas extremidades da reta; b) interseção; c) e d) encontro dos cantos e no centro na mesma figura. Fonte: Ching (1999, p.4).

Quando se coloca mais de um ponto próximos de uma reta, ou nela mesma, os pontos podem ser: coincidentes (estando um sobreposto ao outro); colineares (pertencem à mesma reta); ou distintos, também chamados de não colineares (quando estão fora da reta), como se vê a seguir na Figura 2, representados por letras maiúsculas.

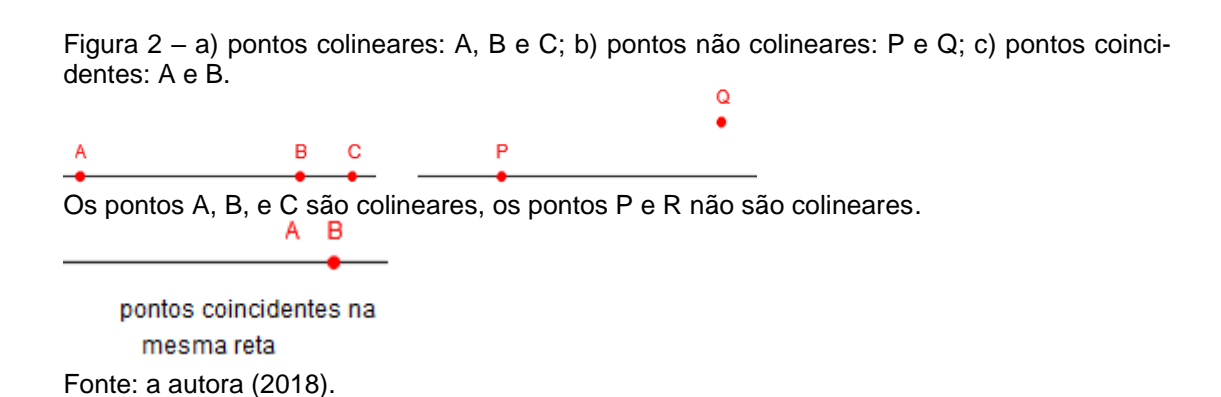

Por ser uma unidade mínima de representação, o ponto serve como elemento básico para a constituição de qualquer desenho, e a partir dele se torna possível a criação dos outros elementos. Por sua vez, pode ser representado de formatos diferentes quando desenhado (em X, em cruz ou um pequeno círculo, entre outros), como visto na Figura 3:

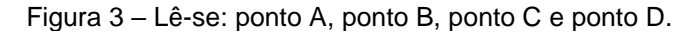

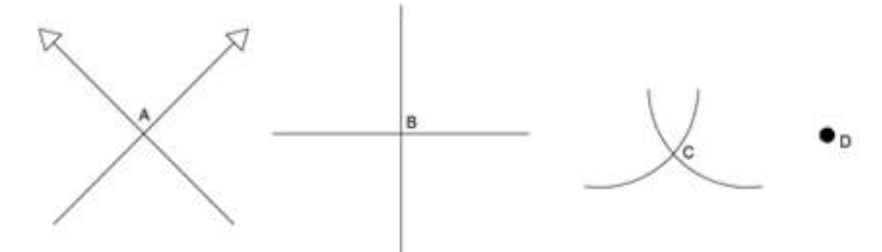

Fonte: Machado (2014, p.7).

Percebe-se que o ponto é visível numa superfície de um determinado plano e nem sempre aparece sozinho. "O alinhamento de pontos formando uma superfície transforma-se em retícula, isto é não serão mais vistos como pontos isolados, mas como efeito abstrato de sombra, ou como base para nossa técnica de reprodução do meio-tom" (FRUTIGER, 2007, p.21).

Muitas vezes, um conjunto de pontos em um plano bidimensional produz uma figura e, dependendo de como estão organizados, são capazes de atrair o olhar do observador, e isso pode ser conseguido como resultado de maior ou menor proximidade desse conjunto de pontos.

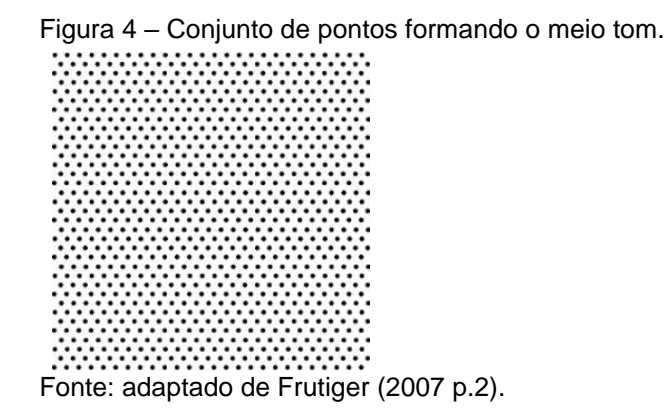

A Figura 4, quando vista a uma certa distância, aparenta ser um quadrado acinzentado. Quando essa distância é encurtada, pode-se perceber que são pontos aproximados. Sendo assim, de um ponto para o outro o observador pode traçar uma linha, que será o próximo elemento a ser apresentado.

#### 1.2.1.2 Linha e reta geométrica

Reta e linha são elementos conceituais, no entanto, é preciso mostrar a diferença entre elas, pois para muitas pessoas elas são sinônimas, mas, do ponto de

vista geométrico, são distintas. Uma reta é definida por uma sucessão de pontos, não faz curvas e pode ser transladada, como pode ser visto na Figura 5. Entretanto, nem toda linha é necessariamente reta; ela pode ser curva.

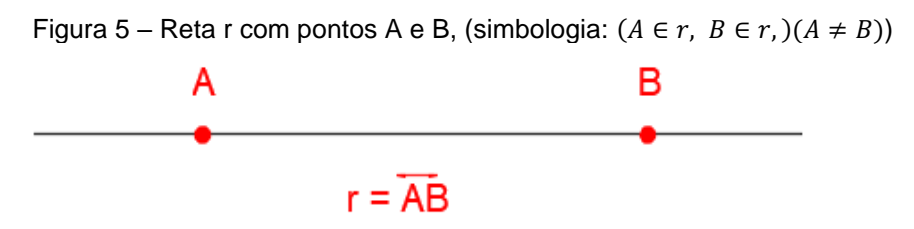

Fonte: a autora, 2019.

Para Wong (2007, p.42), a linha é definida como a trajetória de um ponto em movimento; ela é delimitada por pontos, possui posição, direção e forma as bordas de um plano. Wong (2007, p.45) também menciona três aspectos que podem ser considerados numa linha: o formato geral (reta, curva); o corpo – as espessuras e acabamento das bordas (lisas, paralelas, afiladas, nodosas, onduladas ou irregulares); e as extremidades com acabamento reto, arredondado, pontiagudo etc.

Ching (1999) denomina de elementos primários e também conceituais, o ponto, a reta, o plano e o volume, e considera a reta como segundo elemento conceitual – ao invés de linha, como Wong – porque entende como reta um ponto transladado e suas propriedades (comprimento, direção e posição), enquanto Wong associa a movimentação do ponto com seu trajeto, se transformando em linha.

A maneira pela qual se traça uma linha influencia no modo como é feita sua leitura. Uma linha contínua faz com que o olhar do observador faça uma leitura rápida, ao contrário de uma linha tracejada, que faz com que haja pausas, aumentando o tempo de interpretação dela. Em linhas sinuosas o tempo de leitura aumenta mais ainda.

Figura 6 – Linha contínua, de centro, tracejada e sinuosa.

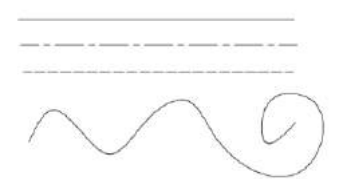

Fonte: a autora (2018).

#### 1.2.1.2.1 Linhas do Desenho Técnico

As linhas possuem outras interpretações, como as que encontramos em Desenho Técnico ou de edificações. Por exemplo, de acordo com sua espessura ela pode representar uma hierarquia de linhas, ou seja, se está mais próxima ou afastada do observador terá uma espessura, se é tracejada indica uma projeção, se é traço e ponto indica um eixo, e assim por diante, segundo a Norma da ABNT( Associação brasileira de normas técnicas) 6492 ou 8403.

Espessuras de linhas são fundamentais para a representação gráfica de um objeto, tornando-o mais visível, principalmente nos desenhos de aspectos mais técnicos como podemos ver a seguir:

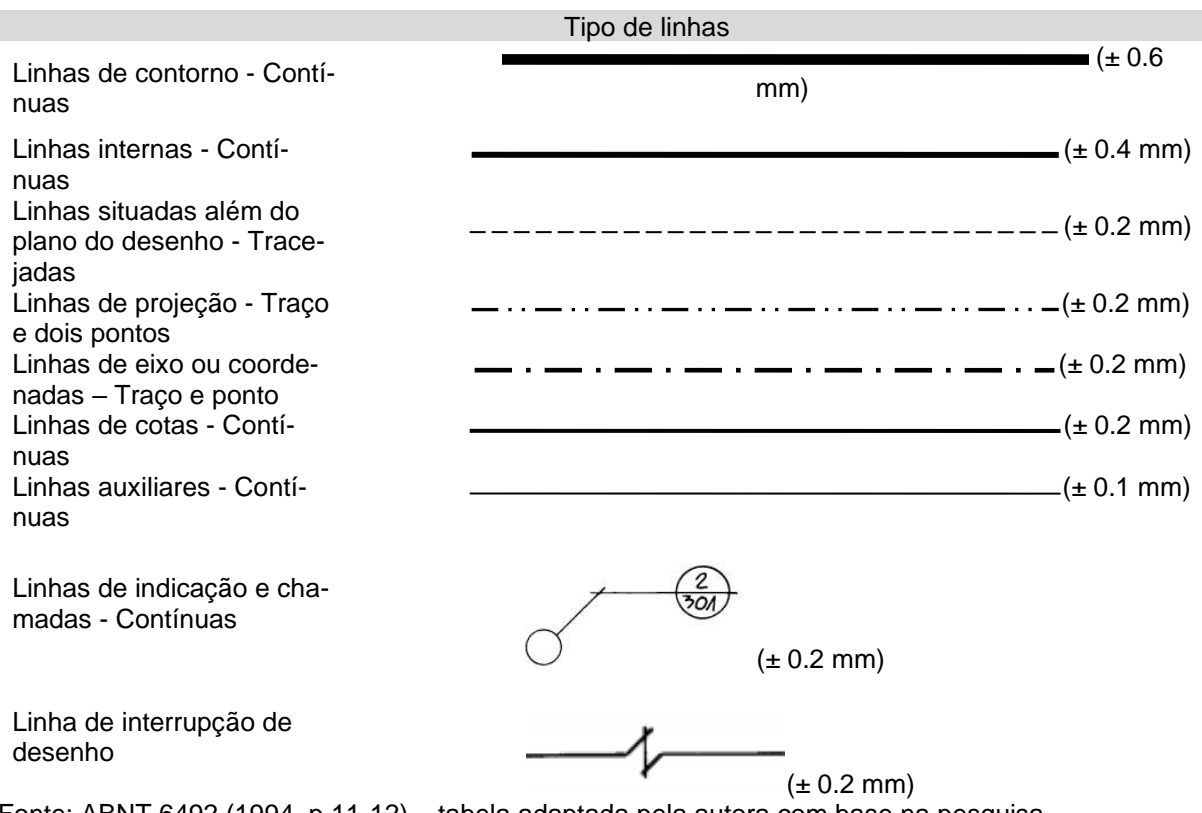

Tabela 1 – Tipos de linha conforme a Norma da ABNT*.*

Fonte: ABNT 6492 (1994, p.11-12) – tabela adaptada pela autora com base na pesquisa.

As linhas e as retas nunca estão "paradas"; elas possuem movimentos – horizontal, vertical e oblíquo – e vão sempre indicar uma direção; e podem ter outras funções como contornar ou ligar um objeto ao outro.

#### 1.2.1.2.2 Reta horizontal e vertical

A reta horizontal para Ching é a que menos energia necessita para ocorrer; ela remete ao descanso, relaxamento, e "pode representar estabilidade, o plano do solo, o horizonte ou um corpo em repouso", enquanto que a reta vertical está relacionada com altura, como se pode ver na Figura 7. O autor acrescenta que "uma reta vertical pode expressar um estado de equilíbrio com a força da gravidade, simbolizar condição humana ou marcar posição no espaço" (CHING, 1999, p.9). A energia que vai da profundeza ao infinito, ou ao contrário.

As retas horizontais e verticais são consideradas primárias.

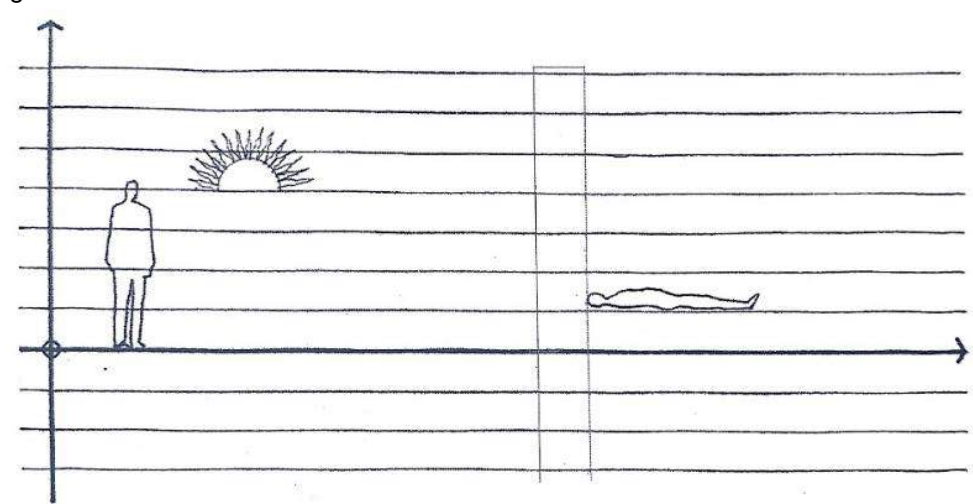

Figura 7 – Retas horizontal e vertical

# 1.2.1.2.3 Reta oblíqua

É o tipo de reta chamada secundária em relação à horizontal e à vertical, pois é a síntese e união das duas. Ching reforça que "uma reta oblíqua constitui um desvio da vertical e da horizontal e pode ser vista como uma reta vertical cadente ou uma horizontal ascendente" (CHING, 1999, p.9), como visto na Figura 8.

Fonte: Ching (1999, p.9).

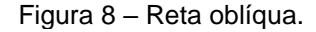

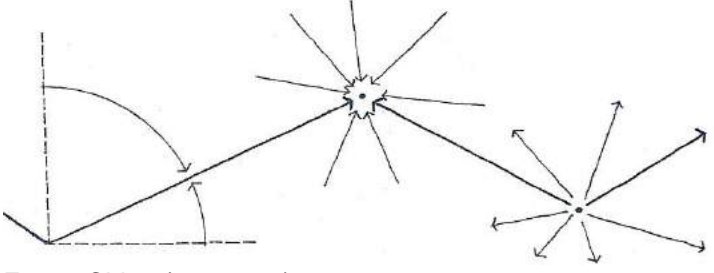

Fonte: Ching (1999, p.9).

#### 1.2.1.2.4 Linha curva

A linha curva possui uma sinuosidade que remete à sensação de flexibilidade e suavidade. Sua forma mais simples é um arco, mas também pode percorrer um caminho sinuoso que sobe ou desce, não existindo ângulo na mudança de direção, permitindo uma forma suave com a possibilidade de encontrar-se com o seu começo, em alguns casos gerando uma circunferência.

Frutiger (2007, p.10) defende que existem dois tipos básicos de linhas curvas: a espontânea e a de geometria precisa. Na espontânea o desenhista segue um impulso natural intuitivo e na Geometria convencional ele precisa utilizar o compasso para a construção de círculos e arcos, como nos exemplos que podem ser observados na Figura 9.

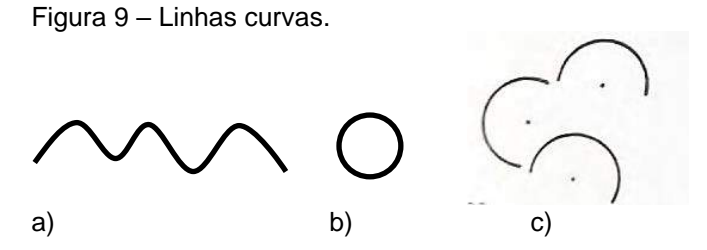

Legenda: a) linha espontânea; b) circunferência; linhas curvas derivadas da geometria precisa. Fonte: a) e b) a autora, 2018; c) Frutiger (2007, p.7).

Quando se fala em precisão no traçado curvo deve-se levar em conta a utilização correta dos instrumentos para se traçar círculos, curvas e fazer concordâncias entre outras atividades. No desenho instrumental pode-se recorrer ao compasso ou ao gabarito de círculos. Já no desenho digital os programas possuem recursos que são usados como ferramenta para se desenhar círculos, arcos, elipses e linhas sinuosas com grande precisão.

Em uma situação menos técnica, na linguagem visual, as linhas podem expressar a emoção de quem desenha. Para Dondis:

> A linha pode assumir formas muito diversas para expressar uma grande variedade de estados de espírito. Pode ser muito imprecisa e indisciplinada, como nos esboços ilustrados, para tirar proveito de sua espontaneidade de expressão. Pode ser muito delicada e ondulada, ou nítida e grosseira, nas mãos do artista. Pode ser hesitante, indecisa e inquiridora quando é simplesmente uma exploração visual em busca de um desenho. Pode ser ainda tão pessoal como um manuscrito em forma de rabiscos nervosos, reflexo de uma atividade inconsciente sob a pressão de um pensamento, ou um simples passatempo. Mesmo no formato frio e mecânico dos mapas, nos projetos para uma casa ou nas engrenagens de uma máquina, a linha reflete a interação do artífice ou artista, seus sentimentos e emoções mais pessoais e, mais importante que tudo, sua visão (DONDIS, 2007, p.57).

Por outro lado, olhando-se ao redor, a linha também pode estar em toda parte: na paginação de um piso ou parede, no detalhe de um mobiliário, nos fios dos equipamentos (fio do *mouse* ou cabos), nos contornos dos elementos retilíneos horizontais e verticais ou minúcias de uma edificação, na estrutura atirantada de cabos de aço de uma ponte, em algum produto/objeto do cotidiano, na escrita, no cursor do editor de texto que pisca, lá está ela se fazendo presente.

O outro elemento conceitual a ser abordado é o plano geométrico, que tem as retas marcando seu contorno.

1.2.1.3 Plano geométrico

Os planos são bidimensionais e neles estão contidas as figuras geométricas. Eles são formados pela sucessão de inúmeras retas dispostas paralelamente.

Wong (2007, p.42) define plano como "a trajetória de uma linha em movimento" (Figura 10). Portanto, um plano é constituído pela união de linhas, sendo desprovido de volume, possuindo apenas duas dimensões – a largura e o comprimento – e para identificá-lo são usadas letras gregas. É o caso da letra α (alfa) na Figura 11.

Figura 10 – Plano.

Fonte: Wong (2007, p.42).

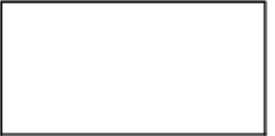

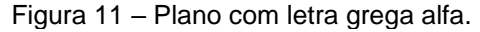

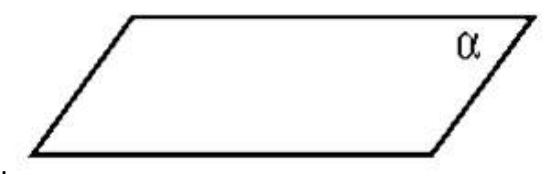

Fonte: Machado (2014, p.9).

Dessa maneira, o plano é ilimitado, por ser formado por um conjunto de retas dispostas sucessivamente numa mesma direção, e não tem começo nem fim. Além disso, segundo Machado, "as retas, como objetos que ocupam uma posição no espaço, precisam estar em um plano, e podem se posicionar de maneira horizontal, vertical ou inclinada" (MACHADO, 2014, p.9), como se vê na Figura 12.

Figura 12 – Posição das retas nos planos.

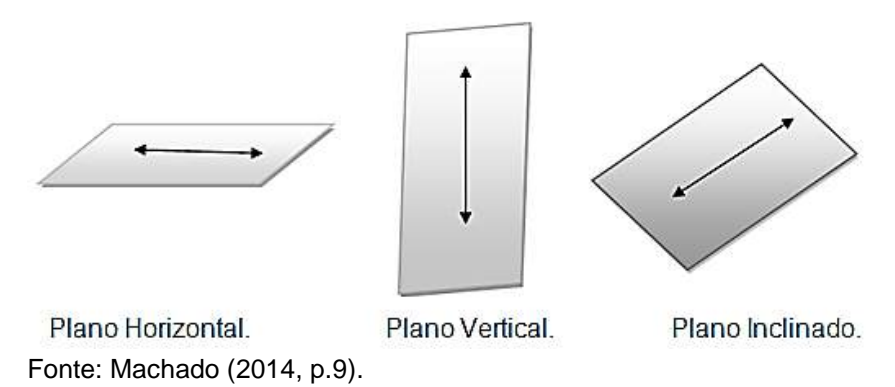

Para Ching, os planos delimitam as "fronteiras ou limites de um volume" (1999, p.18-19). O autor classificou os planos na Arquitetura em três tipos: superior (teto ou cobertura), vertical (paredes) e de base (solo), como se vê na Figura 13.

De acordo com Ching, "as propriedades de cada plano possuem tamanho, formato, cor e textura" (CHING,1999, p.19).

Figura 13 – Planos horizontais e verticais.

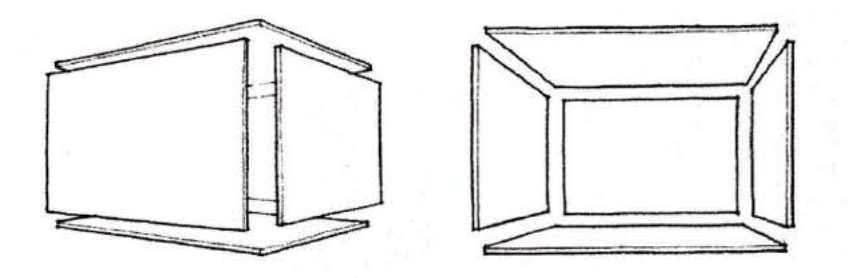

Fonte: Ching (1999, p.19).

Planos são elementos conceituais que possuem propriedades, como as dimensões (comprimento e largura), e posições. Quando se agrupam vários planos, eles determinarão os volumes tridimensionais, como será visto a seguir.

# 1.2.1.4 Volume geométrico

Os volumes possuem três dimensões – comprimento, altura e profundidade. Entretanto, para isso acontecer é necessário que um plano se translade numa direção. Para Ching (1999, p.28), o volume pode ser definido a partir da reunião de elementos básicos, ou seja, ele é constituído por: vértices (reunião de pontos), arestas (onde dois planos se encontram) e planos (limites do volume).

Wong define conceitualmente volume como "a trajetória de um plano em movimento (em outra que não seja sua direção intrínseca) se torna um volume. Tem posição no espaço e é limitado por planos. No volume bidimensional o volume é ilusório" (WONG, 1989, p.42), vide Figura 14.

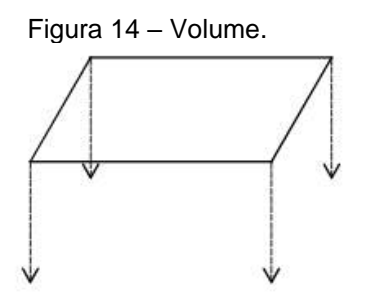

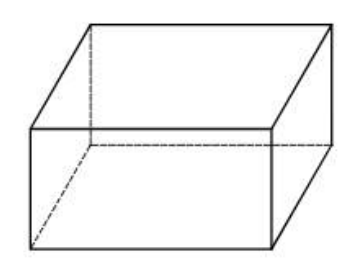

Fonte: Wong (1989, p.42).

#### 1.2.2 Representações dos objetos no espaço: Geometria plana, espacial e diédrica

Existem várias maneiras de representar os objetos no espaço e, dentre elas pode-se destacar as figuras planas com o desenho geométrico, os sólidos geométricos com as perspectivas, e as vistas técnicas pela representação diédrica. Todas essas representações se utilizam dos pontos, retas, planos e volumes (vistos anteriormente).

As figuras planas são representadas graficamente por meio do Desenho Geométrico num plano. Elas são bidimensionais e possuem o formato definido pelas linhas de contorno que determinam seus limites. Os quadriláteros, triângulos, círculos, bem como os seus conceitos, são estudados pela Geometria Plana (Figura 15), que também trata das suas construções, ângulos, propriedades, formas, tamanhos, áreas e perímetros.

Figura 15 – Figuras planas.

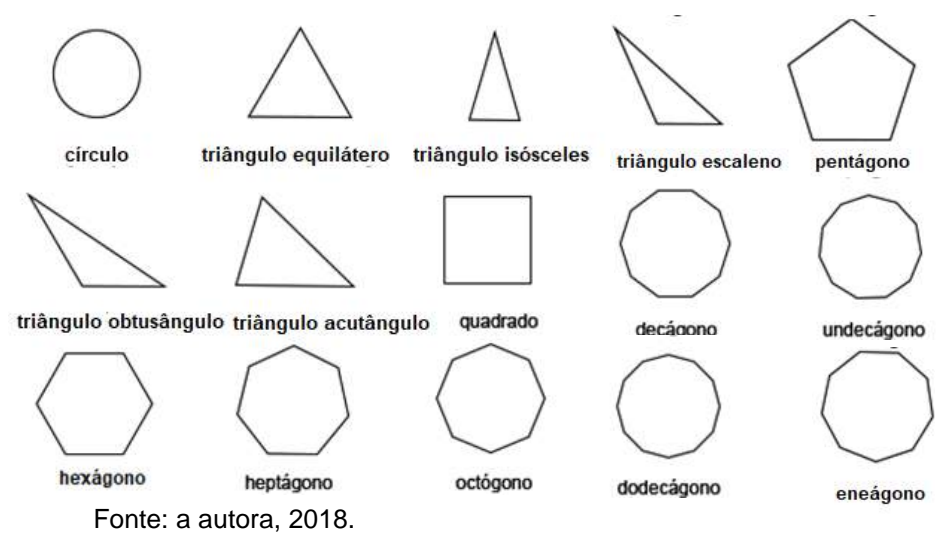

Na natureza se encontram diversos exemplos de figuras planas: flores em formato de pentágonos, além de outros polígonos; as colmeias têm formato de hexágonos etc. No ambiente doméstico e de trabalho encontramos essas formas em móveis, utensílios, como copos, pratos etc. No Design Gráfico as figuras planas são usadas nos pictogramas, marcas e cartazes, quando os designers buscam controlar o formato de uma composição, logomarca etc. enquadrando suas criações dentro de uma figura plana para auxiliar no projeto gráfico-visual.

Por outro lado, no ensino, algumas dessas figuras geométricas são trabalhadas de maneira lúdica com as crianças, como o quadrado, o triângulo e o círculo. Dondis chama tais formas de "básicas" e comenta que "a partir de combinações e variações infinitas dessas três formas básicas, derivamos todas as formas físicas da natureza e da imaginação humana" (DONDIS, 2007, p.59).

No ensino fundamental e médio o estudo das figuras planas faz parte do currículo, porém tal estudo deveria ser mais ampliado e aprofundado, visto que em algumas disciplinas de cursos do ensino superior – que usam representação gráfica e se

utilizam dessas formas e conceitos – pressupõe-se um conhecimento prévio desses conteúdos. Entretanto, isso nem sempre acontece e essa lacuna vai se evidenciar nas dificuldades que os universitários encontram nessas disciplinas, pois o estudo das figuras planas não foi trabalhado amplamente no ensino médio e fundamental, e certamente fará falta. As figuras planas formam as bases e faces dos sólidos geométricos vistos a seguir.

#### 1.2.2.2 Sólidos geométricos

Os sólidos geométricos, diferentes das figuras planas, possuem mais de duas dimensões, ou seja, além do comprimento e largura possuem a altura. Entre eles encontram-se os poliedros (prismas e pirâmides), os sólidos de revolução, ou como alguns autores preferem, corpos redondos (cilindros, esferas e cones), assim como os sólidos truncados (o tronco de pirâmide, o tronco de prisma, o tronco de cone e o tronco de cilindro). Além disso, através da Geometria pode-se estudar esses sólidos e calcular volumes, como também usá-los como referência formal em projetos.

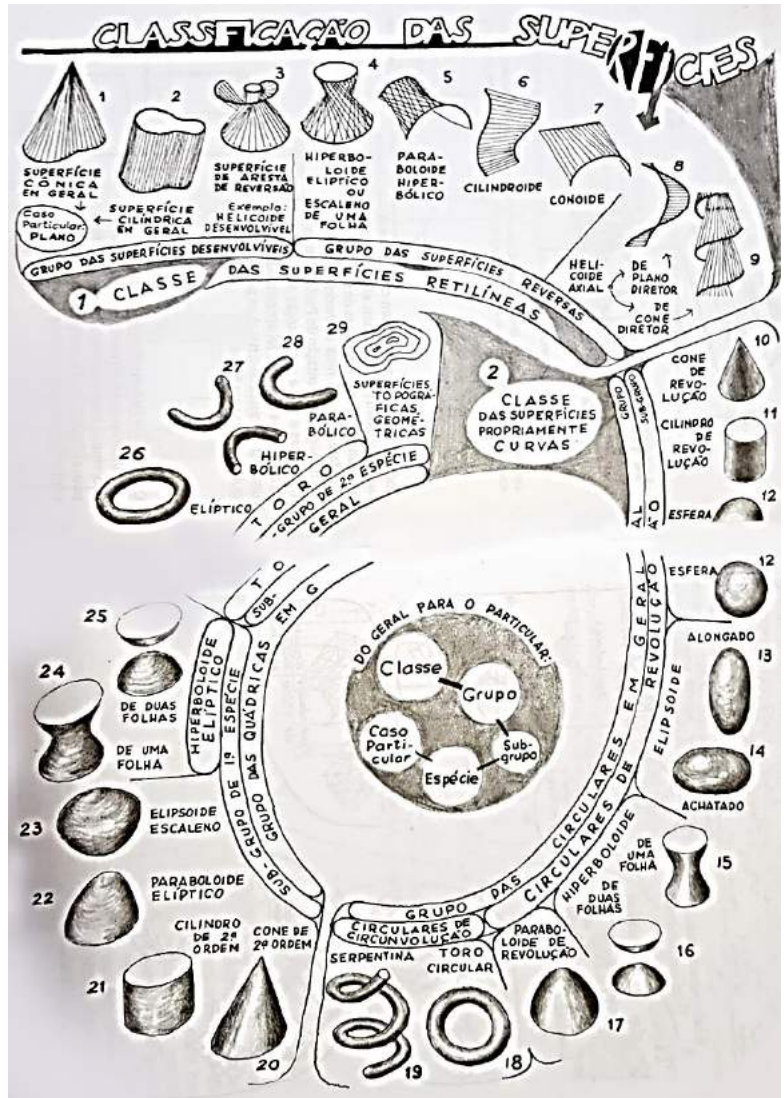

Figura 16 – Sólidos geométricos e superfícies

Fonte: Montenegro (2015, p.46-47).

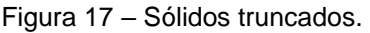

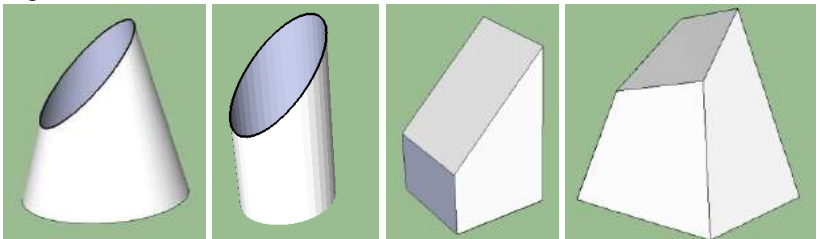

Fonte: Machado (2014, p.27).

Nos sólidos geométricos evidenciam-se as figuras planas, como as da Figura 18, que formam suas bases e faces. Entretanto, as formas tridimensionais são vistas por mais de um ângulo pelo observador. Elas podem ser representadas por perspectivas isométricas, cavaleiras ou cônicas, e tais representações são importantes pois auxiliam a visualização dos objetos, dando assim uma noção melhor do conjunto.

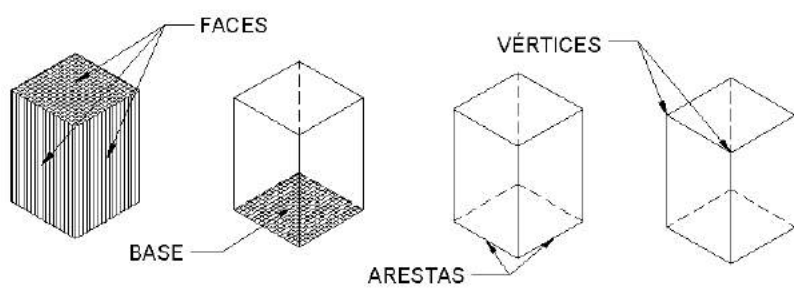

Fonte: Machado (2014, p.24).

Figura 18 – Prisma retangular e suas partes.

Os sólidos geométricos possuem vértices, arestas, faces e base e todas essas partes vão determinar sua forma, seja prismática, piramidal, cilíndrica, cônica etc. Designers e arquitetos se utilizam tanto dos sólidos geométricos como dos de revolução e dos truncados em seus esboços manuais ou modelagens digitais. Do mesmo modo, esses profissionais podem usar os formatos de tais sólidos tanto para a criação dos seus produtos de desenho industrial e embalagens, assim como para formatos de sólidos na arquitetura dos prédios e na engenharia das pontes ou estrutura dos edifícios.

Segundo Ching (1999, p.28), "como o elemento tridimensional no vocabulário do projeto arquitetônico, um volume pode ser tanto um sólido – espaço ocupado pela massa – ou vazio – espaço contido ou delimitado por planos".

A seguir, alguns exemplos da utilização dos sólidos em obras conhecidas.

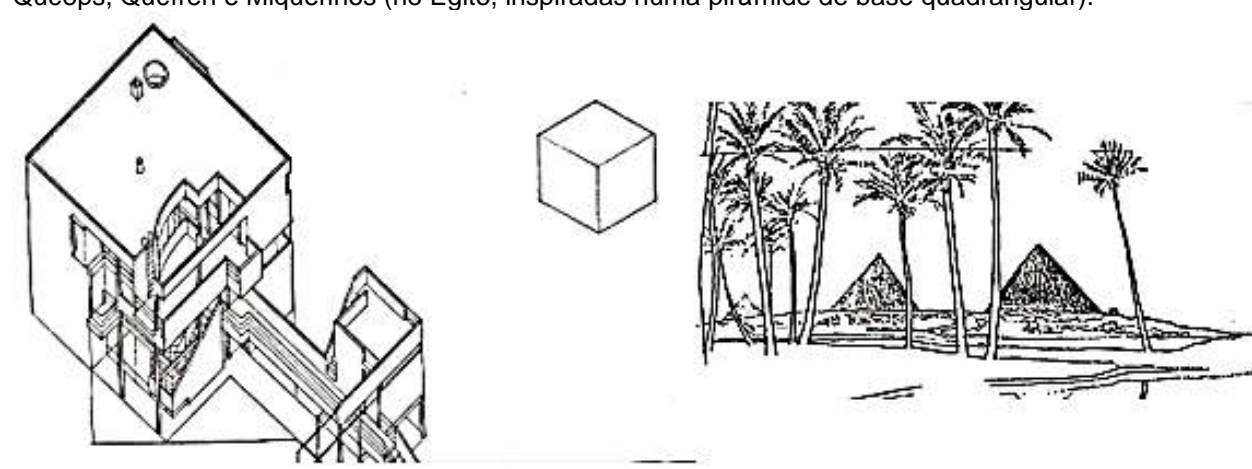

Figura 19 – Estudo casa Hanselmann (Michael Graves, inspirado no cubo), e as pirâmides de Quéops, Quéfren e Miquerinos (no Egito, inspiradas numa pirâmide de base quadrangular).

Fonte: Ching (1999, p.45).

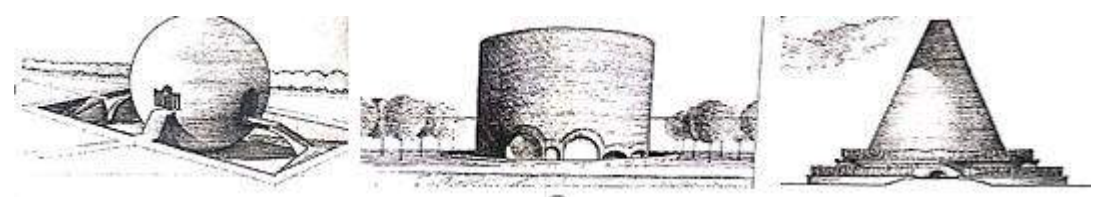

Figura 20 – Estudos inspirados nos sólidos de revolução: esfera, cilindro e cone truncado.

Fonte: Ching (1999, p.44).

# 1.2.2.3 Representação diédrica

Para se estudar um objeto partindo das suas três dimensões, comprimento, altura e profundidade, em planos bidimensionais, é preciso recorrer à representação diédrica, (também referida por alguns autores como Método Mongeano ou Geometria Descritiva). Montenegro afirma que:

> Geometria Descritiva é a base teórica de numerosas aplicações profissionais, que vão da Engenharia à Arquitetura, bem como Desenho Industrial, Pintura, Escultura e muitas outras. É difícil encontrar, se é que existe, uma profissão que não faça uso do Desenho (plano ou espacial) para visualizar algumas das suas aplicações. A GD, corretamente estudada, desenvolve a habilidade de imaginar objetos ou projetos no espaço, e não apenas a leitura ou interpretação de desenhos. Algumas profissões exigem a capacidade de pensar em três dimensões; sem este tipo de pensamento, mais a habilidade de transportá-lo para o desenho, é impraticável a criatividade, a inteligência para criar coisas novas (MONTENEGRO, 2007, p.8).

Considera-se esse sistema de representação importante porque ele desenvolve a visão espacial com seu mecanismo de rebatimentos dos objetos representados. É um método que tem inúmeras aplicações em áreas que utilizam desenhos técnicos (Desenho Industrial, Arquitetura, Engenharias e Design de Interiores), e auxilia na resolução de problemas de projeto que possam aparecer nessas várias áreas.

A representação diédrica utiliza as vistas ortogonais para projetar o objeto nos planos. De acordo com Machado (2014, p.66), cada diedro é a região limitada por dois semiplanos perpendiculares entre si. Os diedros são numerados no sentido anti-horário, como pode ser visto na Figura 21:

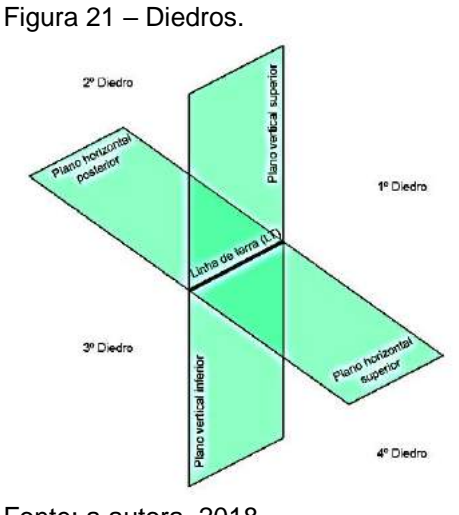

Fonte: a autora, 2018.

É chamada de épura a planificação ortogonal das vistas do objeto. A Figura 22 apresenta os quatro diedros e suas respectivas épuras.

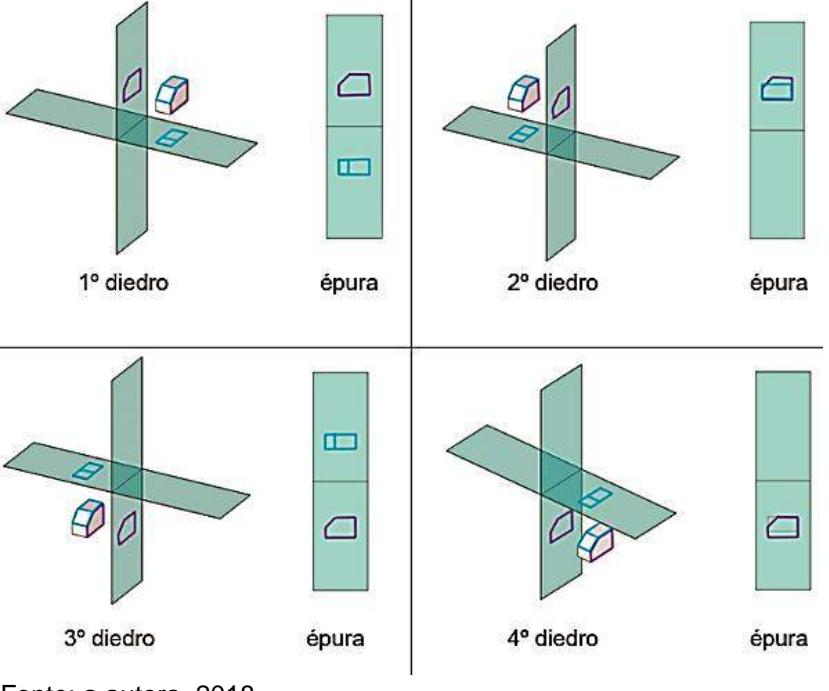

Figura 22 – Rebatimento dos planos nos quatro diedros.

Fonte: a autora, 2018.

No Desenho Técnico existem símbolos para indicar o diedro no qual se está trabalhando, especialmente no primeiro ou terceiro diedros. No Brasil, na Europa e na América Latina se utiliza o primeiro diedro. Entretanto, apenas alguns países, como os Estados Unidos e o Canadá, representam seus desenhos técnicos no terceiro diedro.

O símbolo abaixo indica que o desenho técnico está representado no primeiro diedro (Figura 23a). Quando o desenho técnico estiver representado no terceiro diedro, utiliza-se esse outro símbolo (Figura 23b).

Figura 23 – Símbolos do primeiro diedro e terceiro diedro, respectivamente.

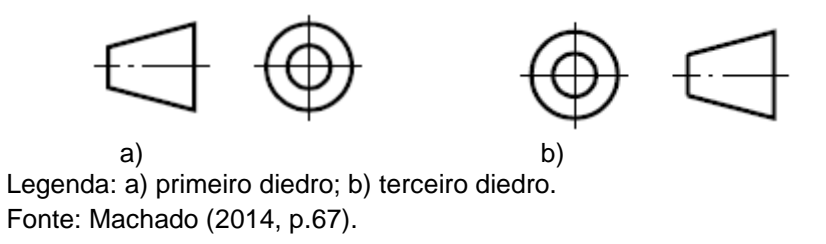

Deve-se colocar essa simbologia do diedro na legenda do projeto. Em geral, ele aparece no canto inferior direito da prancha dos desenhos técnicos, dentro do carimbo, como exemplificado na Figura 24.

Figura 24 – Exemplos da representação no primeiro diedro.

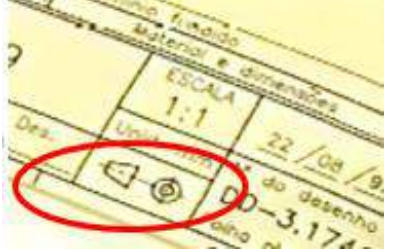

Fonte: a autora, com base na pesquisa.

A visualização das vistas frontal, lateral ou superior é a mesma no primeiro e terceiro diedros, porém as posições delas podem mudar conforme o rebatimento dos planos:

Como pode ser visto na Figura 25a e b, nos dois diedros a vista frontal está projetada no plano vertical com as medidas de comprimento e altura do objeto, enquanto que a vista superior está rigorosamente alinhada com a frontal. Acrescenta-se também que a vista lateral esquerda está alinhada pela direita – com a vista frontal – e, assim, as medidas utilizadas serão de altura e profundidade.

A única diferença na representação ortogonal entre o primeiro e terceiros diedros é que a vista superior, no primeiro diedro, está abaixo da frontal, enquanto no terceiro ela está acima

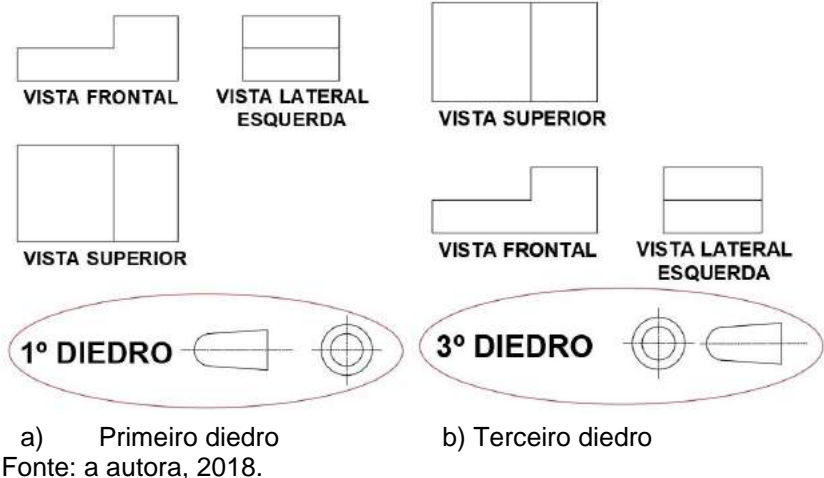

Figura 25 – Exemplos da representação no primeiro e terceiro diedro.

Na Figura 26 pode-se ver o mesmo objeto no primeiro e terceiro diedros, com

seus rebatimentos em épura.

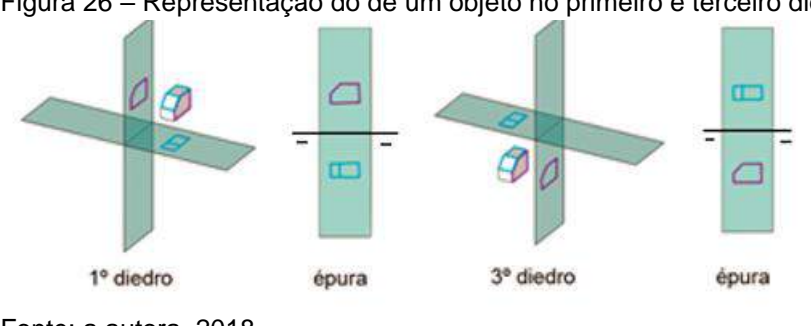

Figura 26 – Representação do de um objeto no primeiro e terceiro diedros.

Em síntese, percebe-se que a representação diédrica possui uma base teórica que estuda formas, medidas e posições dos objetos, e tal estudo vai estimular a criatividade do aluno e facilitar a visualização de cada parte da peça.

# 1.2.3 [Transformações Geométricas](https://pt.wikipedia.org/wiki/Transforma%C3%A7%C3%A3o_geom%C3%A9trica)

Entende-se por Transformações Geométricas as variações que não alteram as propriedades das figuras, e as mais usuais são translação, reflexão e rotação – que são isometrias – e homotetia (ampliação/redução), que não são isométricas. As Transformações Geométricas fazem parte dos fundamentos teóricos de Desenho, e são importantes na formação dos profissionais de projeto, pois possibilitam a criação de composições com esse conhecimento, inclusive mesclando mais de uma opção isométrica, por exemplo.

Fonte: a autora, 2018.

As mudanças que ocorrem em figuras por causa das Transformações Geométricas são em geral bidimensionais, e possuem um amplo campo de aplicações, como na Matemática, no Design, na Arquitetura, na Arte, entre outros.

Felix Klein foi um dos pioneiros no estudo da Geometria que se baseia em grupos de transformações. Klein foi quem sugeriu que várias geometrias deveriam ser distinguidas por grupos de transformações, e criou um documento conhecido pela comunidade acadêmica como Programa de Erlangen (1872), no qual fazia uma nova estruturação para a Geometria que se fundamentava nas Teorias de Lie<sup>1</sup> para os grupos contínuos de transformações. Klein depois escreveu em 1909, em Leipzig, um livro de Geometria intitulado *Elementarmathematik vom höheren Standpunkte Aus.Teil II: Geometrie*. Mais tarde, outros autores se apoiaram nesses estudos para mudar os programas curriculares em diversos países. No Brasil, o estudo da geometria das transformações foi introduzido nos currículos de Matemática do século XX na Reforma Francisco Campos, de 1931, como será visto no Capítulo 2.

Para Mega (2001, p.8), na abordagem de Max Jeger em seu livro *Transformation Geometry* (1966), são considerados conhecimentos precedentes de congruência e semelhança da Geometria tradicional, e tem as transformações como objeto de estudo. Na visão de Jeger:

Apesar da geometria da transformação ser datada a Felix Klein (1849-1925), esta reforma ainda está consonante com as modernas tendências que exigem que, no nosso ensino, maior ênfase seja dada às estruturas matemáticas e ao isomorfismo. Apenas em um aspecto ela pode ser considerada antiquada – ela busca preservar a geometria como uma parte essencial do ensino da matemática<sup>2</sup> (JEGER,1966, p.7, tradução da autora).

A noção de transformação confere ao ensino moderno da geometria um conceito central que é comparável à ideia da função da análise. A hierarquia dos grupos de transformação leva o material a uma ordem natural, e, em vez de tratamento estático de Euclides, temos uma geometria mais dinâmica.

<sup>1</sup> O matemático [Sophus Lie](https://pt.wikipedia.org/wiki/Sophus_Lie) iniciou linhas de estudos que envolvem grupos de transformações, equações diferenciais e contato de [esferas.](https://pt.wikipedia.org/wiki/Esfera) Esses estudos passaram a ser chamar Teoria de Lie.

 $2$  The notion of transformation gives the modern teaching of geometry a central concept that is comparable to the idea of the function under analysis. The hierarchy of groups of transformation leads to a natural order, and instead of Euclid we have a dynamic geometry.

Although the transformation geometry dated back to Felix Klein (1849-1925), this re-form is still fully in keeping modern tendencies which demand that, in our teaching, more emphasis be placed on mathematical structures and isomorphism. Only in one respect it can be considered old-fashioned – it seeks to preserve geometry as an essential part of mathematics

A Figura 27 apresenta um resumo das principais Transformações Geométricas, que se dividem em isometrias e não isometrias, e fundamentam os conceitos de congruência e semelhança entre elas.

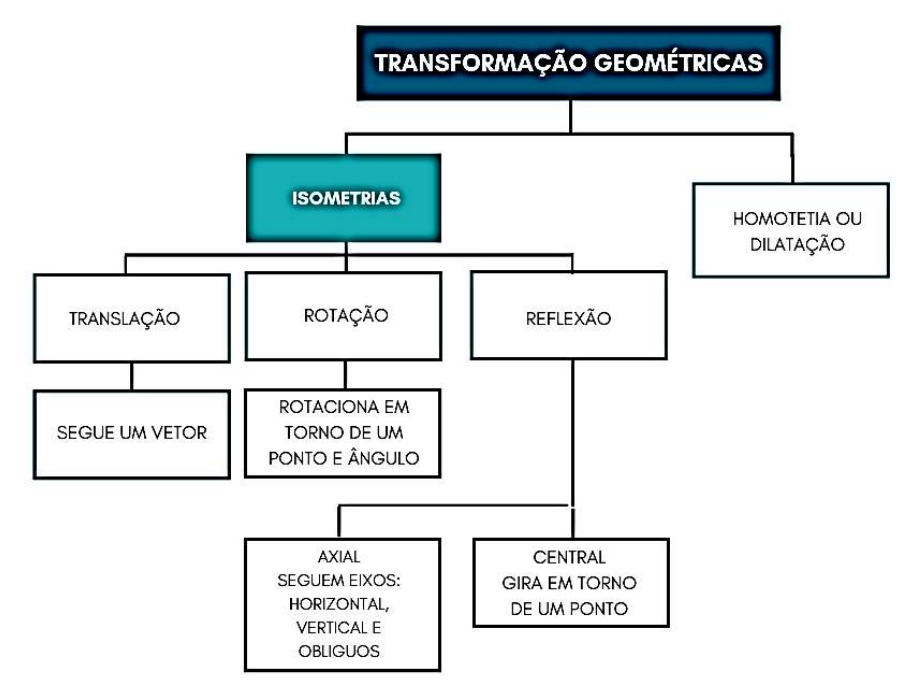

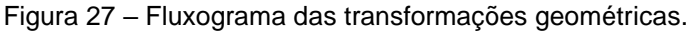

Sendo assim, este trabalho vai tratar apenas das variações de módulos nas composições, a começar pela isometria.

#### 1.2.3.1 Isometria

Em Geometria, a isometria acontece quando há igualdade de dimensões de uma determinada figura geométrica. Por ser uma Transformação Geométrica, pode variar uma figura original, tanto na direção quanto com o uso dos ângulos.

As isometrias são chamadas de reflexão, rotação e translação. A isometria composta acontece quando há reflexão com deslizamento, entretanto, quando não há isometria, é porque trata-se de um outro tipo de Transformação Geométrica, a homotetia (ampliação/redução) na qual as figuras variam proporcionalmente ao seu tamanho original.

O movimento de reflexão possui duas características que são a reflexão axial e a radial. Em geral, associa-se a reflexão ao espelhamento de uma figura, que é o

Fonte: a autora, 2018.

caso da axial – que alguns autores chamam de bilateral – e indica a correspondência entre dois determinados pontos em que o segmento que os une encontra uma reta fixa, ou seja, um eixo horizontal, vertical ou diagonal, que "espelha" o objeto. O espelhamento, tomando como referência um determinado eixo, pode acontecer partindo da própria figura ou fora dela. No exemplo da Figura 28 há um eixo de reflexão horizontal nas duas faixas que se encontram no meio do padrão.

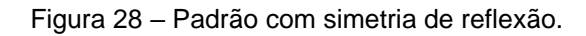

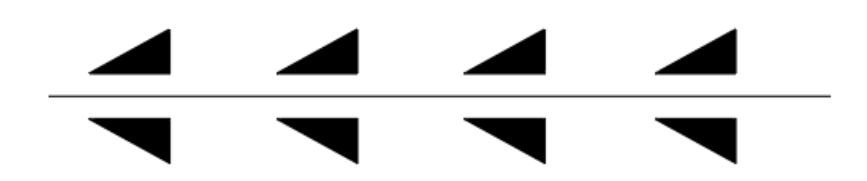

Fonte: Tarasov (1986)**.**

A reflexão radial é utilizada em padrões e possui um centro de referência fora da figura, porém é como se estivesse dentro de um círculo, isto é, um ponto central para qual os eixos de simetria convergem. Esse tipo de simetria possui um ponto em torno do qual a figura pode rotacionar e ter vários eixos com ângulos que variam até 360 graus.

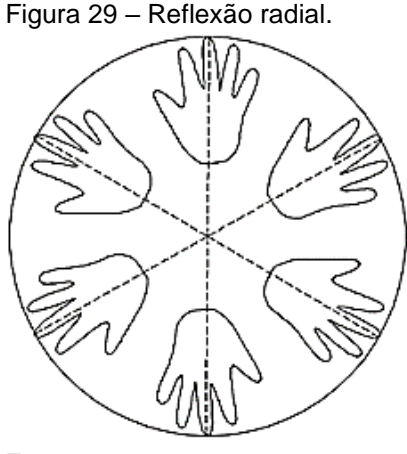

Fonte: a autora, 2017.

Segundo Wong, "a radiação normalmente apresenta linhas que convergem próximo ao centro, com espaço entre elas aumentando à medida que se afastam do centro" (WONG, 2007, p.207). Esse tipo de reflexão pode mudar completamente a composição, ou seja, aumentado o número de cópias com o mesmo módulo, obtêmse efeitos bem diferentes, pois os ângulos variam podendo se sobrepor os elementos.

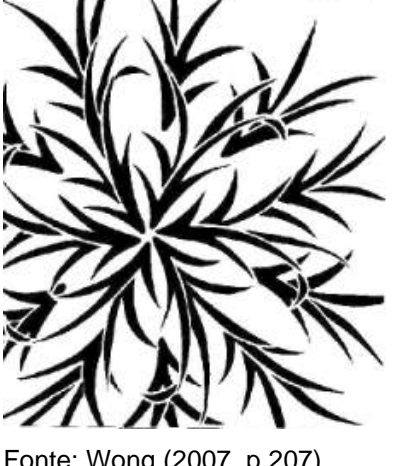

Figura 30 – Padrão com simetria de radiação.

No caso da isometria de reflexão, para Jeger pode ser considerado congruência, pois, segundo ele, "os produtos finitos de reflexão são chamados de congruências ou isometrias" (JEGER,1966, p.30). Portanto se considera uma figura congruente quando ela possui a mesma forma e o mesmo tamanho, e para serem isométricas precisam preservar uma distância entre elas. Na Figura 31 pode-se observar três eixos de reflexão: eixo da reta p entre as duas letras F da esquerda que são voltados para dentro; eixo da reta q entre as letras F voltadas para fora; e o eixo da reta r em outra posição entre as letras F voltadas para dentro novamente.

Figura 31 – Figuras isométricas com três eixos.

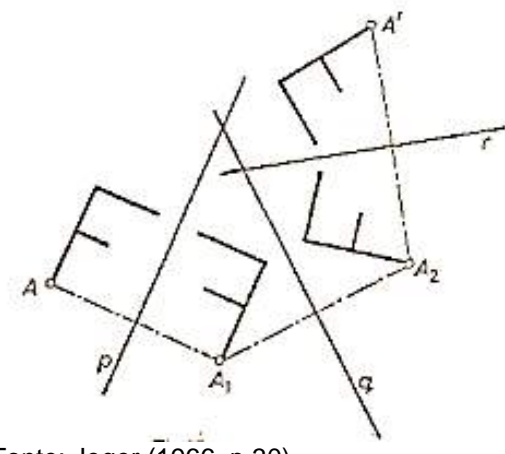

Fonte: Jeger (1966, p.30).

Fonte: Wong (2007, p.207).

As transformações isométricas são técnicas usadas para fazer translação, reflexão, rotação e reflexão deslizante.

É importante lembrar que isometria e simetria não são sinônimas. A simetria (ou reflexão) é um tipo de isometria, e ela transforma a figura nela mesma, como, por exemplo, uma figura refletida num espelho se transforma em uma nova figura. Isso pode ser visto adiante no exemplo de uma das asas de borboleta que, quando é espelhada, mostra a Figura 32, ou seja, a borboleta completa com suas duas asas.

Figura 32 – Isometria de reflexão.

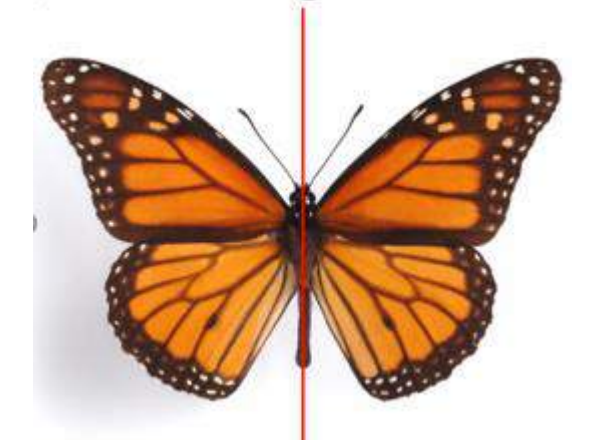

Fonte:<https://www.geogebra.org/m/dysanyhy>

O movimento de translação, é um tipo de isometria, que segue um vetor, ou seja, pode dar uma ideia de mudança de lugar de um módulo (horizontalmente, verticalmente ou obliquamente), pois ele pode percorrer direções equidistantes, formando composições paralelas sequenciadas ou alternadas. Seria como se as figuras "deslizassem em um trilho" seguindo uma direção. Além disso, existem dois elementos na translação: o comprimento entre uma figura e a repetição dela.

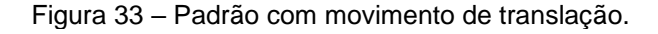

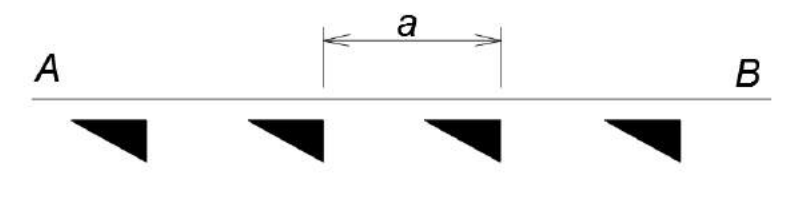

Fonte: Tarasov (1986)**.**

Um outro tipo de isometria é a rotação, e para efetuar esse movimento é necessário um ponto de rotação que poderá estar dentro ou fora de uma figura, que fará um giro partindo dele no sentido horário ou anti-horário. Quando o ângulo de rotação possui 180 graus na base dela mesma, pode ser também considerada uma reflexão, conforme na Figura 34.

Figura 34 – Padrão com movimento de rotação.

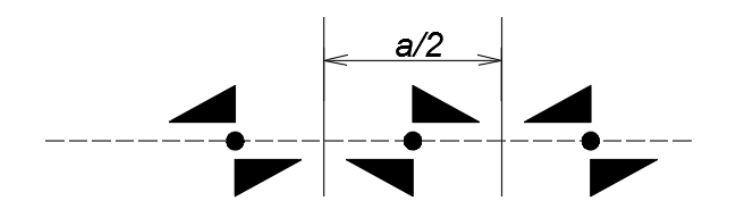

Fonte: Tarasov (1986).

Já na rotação em torno de um ponto fora da figura, é necessário estabelecer um ângulo em que se fará a rotação. No exemplo da Figura 35 verifica-se que a letra F, entre as retas p e q, sofreu rotação à direita (sentido horário), e possui a mesma distância entre a reta q e o ponto A\* e o ponto A'. Observa-se que o ângulo é o mesmo. Assim, todos os pontos da figura inicial rodam em torno do ponto O, segundo um ângulo de medida e um sentido.

Figura 35 – Exemplo de rotação em torno de um ponto.

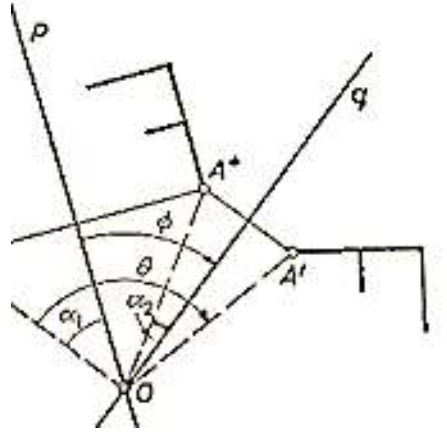

Fonte: Jeger (1966, p.47).

As Transformações Geométricas são um conteúdo importante para os alunos desde o ensino médio até o superior, pois com elas é possível desenvolver o pensamento geométrico e simétrico quando são explorados os conceitos de Geometria, pelo meio da experimentação, mudança de proporção e do movimento.

#### 1.2.3.1.1 Simetrias

Um dos princípios do Desenho é o da "harmonia" que, por sua vez, "é um campo de estudo da Teoria da Simetria" (GOMES, 2011, p.95). A palavra simetria, de origem grega (*sy' mmetros),* significa "medido, adequado, proporcionado, oportuno". Indica a posição que as partes ocupam em um todo.

As simetrias diferem das isometrias. Duas figuras são simétricas quando uma delas pode ser obtida a partir da outra por meio de isometrias, que são transformações geométricas que não alteram as formas, conservando as dimensões das figuras. Nesta tese são abordados quatro tipos de simetria: de translação, de reflexão, de rotação e reflexão deslizante.

As simetrias de translação são compostas de figuras que seguem vetores, ou seja, possuem uma mesma direção. Segundo Bonsiepe "translação é um deslocamento simples e linear de uma parte elementar ao longo de uma diretriz de translação" (BONSIEPE, 1978, p.163). Na Figura 36 tem-se um exemplo de uma translação que que é composta pela repetição, em uma mesma direção à direita, característica desse tipo de simetria.

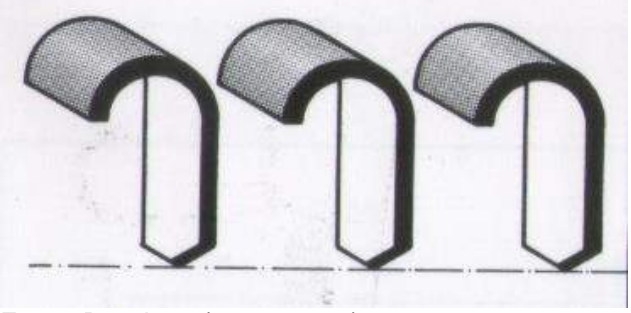

Figura 36 – Padrão com movimento de translação.

Fonte: Bonsiepe (1978, p.164).

Um segundo tipo de simetria é a de reflexão, sendo a mais conhecida. O mais comum quando se pensa nessa simetria é associar a algum tipo de espelhamento, porém existem dois tipos de simetria de reflexão: a especular e a de rotação. Na simetria de reflexão especular pode-se estabelecer um eixo de reflexivo no centro e a partir dele a imagem é refletida, formando outra figura.

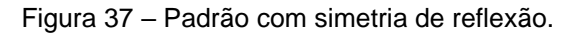

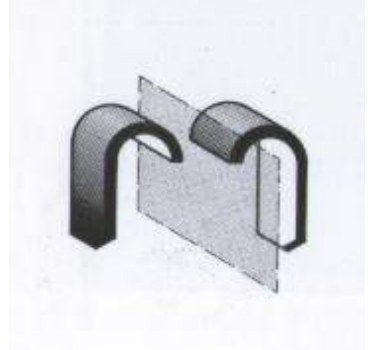

Fonte: Bonsiepe (1978, p.164).

A simetria de rotação acontece quando se rotaciona um objeto e ele não muda a forma, estando o ponto de rotação no centro da figura, como na rosácea da Figura 38.

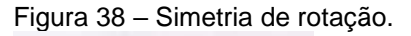

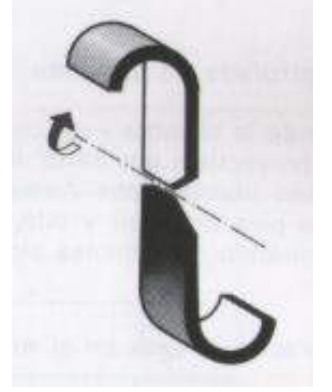

Fonte: Bonsiepe (1978, p.164).

A simetria de reflexão com deslizamento tem como característica um espelhamento axial. Entende-se por espelhamento axial a reflexão da figura com um determinado eixo que pode ter várias direções. Após esse espelhamento, efetua-se uma translação paralela ao eixo de simetria, conforme a Figura 39.

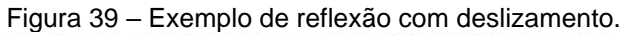

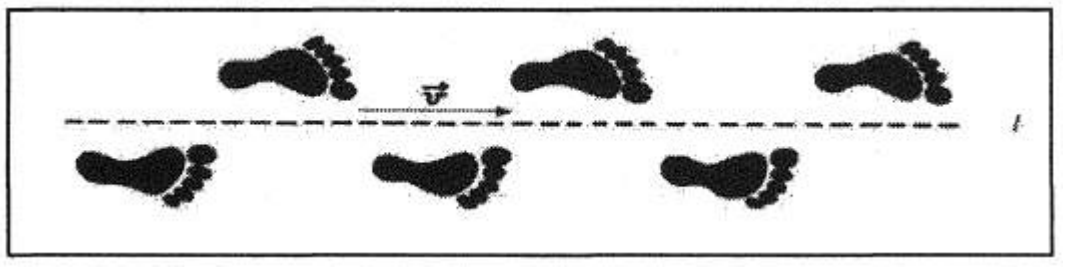

Fonte: Crowe (2001, p.5).

A simetria de dilatação acontece quando se amplia ou reduz uma figura sem deformá-la. Alguns autores como Giunta, Nascimento e Santos asseguram em seu artigo que "os princípios geométricos que fundamentam essa simetria estão nas relações de homotetia. Esta se caracteriza por um centro, para onde convergem todos os pontos homólogos, pela proximidade e pelo paralelismo entre os segmentos correspondentes" (GIUNTA, NASCIMENTO e SANTOS, 2005, p.6).

Outros autores chamam esta simetria de ampliação/redução, e isso está relacionado com o conceito de escala de aumento ou diminuição de um desenho, ou seja, as medidas mudam, mas a proporção delas é mantida de maneira

constante, como na Figura 40: os segmentos de reta passam pelo ponto fixo F e são colineares passando pelos pontos A, A', A''; B, B', B''; C, C', C", D, D', D'' e E, E' e E''.

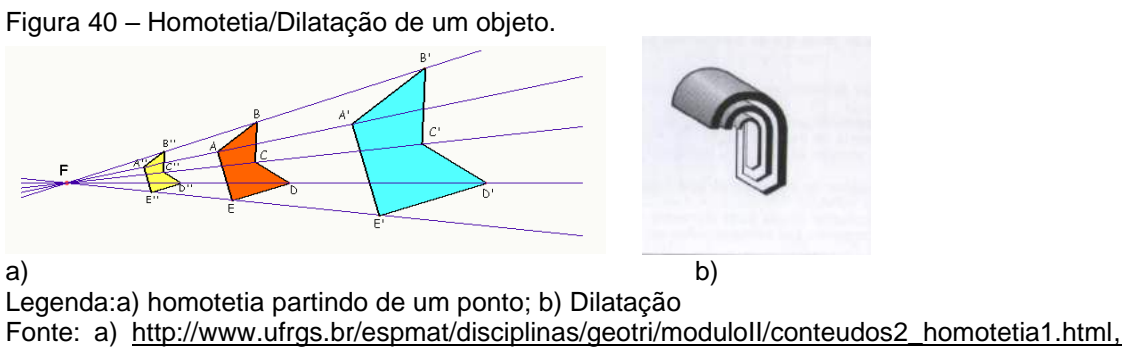

Bonsiepe (1978, p.164).

No exemplo da Figura 40 nota-se que as linhas partindo do ponto F passam pelos pontos extremos de cada figura e existe uma razão de semelhança que vai mudando proporcionalmente. Nascimento, Neves e Santos justificam que "vale lembrar que esta transformação obedece a uma lei de dilatação determinada, um fator de multiplicação que amplia ou reduz as formas" (NASCIMENTO, NEVES e SANTOS, 2007, p.4).

Giunta, Nascimento e Santos, afirmam que:

Os princípios geométricos que fundamentam essa simetria estão nas relações de homotetia. Esta se caracteriza por um centro, para onde convergem todos os pontos homólogos, pela proximidade e pelo paralelismo entre os segmentos correspondentes" (GIUNTA, NASCIMENTO E SANTOS, 2005, p.6).

Com esse tipo de transformação geométrica é possível gerar diversas configurações de homotetia, e também associar outras transformações, como a reflexão e a rotação, por exemplo.

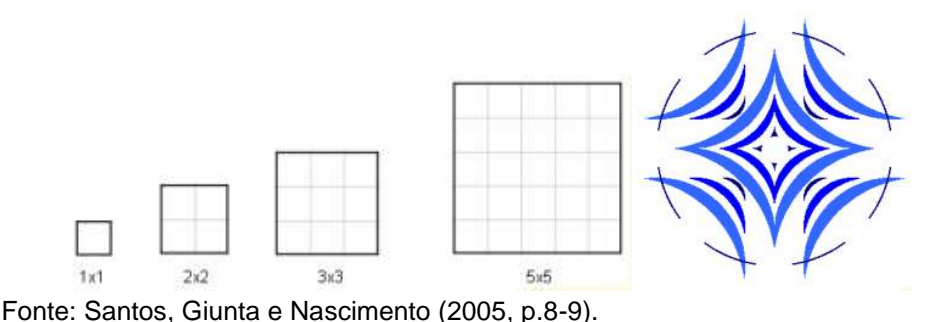

Figura 41 – Homotetia alinhada pela base e das bordas para o centro.

# 1.2.4 Geometria como identificador da coerência formal no Desenho

A coerência formal de um desenho se fundamenta na utilização de elementos idênticos ou similares no que diz respeito à geometria deles nas composições. Gui Bonsiepe (1978, p.160) mostra em seu livro *Teoria e prática do design industrial* que existem diferentes classes determinadas pelo tipo de fator de identidade morfológica. Ele considerou seis classes simétricas, que estão elencadas abaixo:

# 1.2.4.1 As classes simétricas fundamentais

Entende-se por classes simétricas os elementos gráficos da mesma natureza ou diferente, isto é, possuem semelhanças ou formato desigual (ametria), com alguma característica em comum.

Existem três noções de classes simétricas, denominadas por Gomes e Medeiros (2011, p.6):

- Ordem & Disposição formais (HARMONIA)
- Síntese & Lugar funcionais (ARRANJO)
- Equilíbrio e Significado informacionais (RELEVÂNCIA)

Para explicar o sistema de elementos simétricos recorre-se ao fluxograma conforme figura 42:

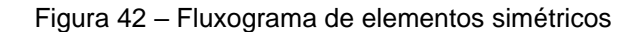

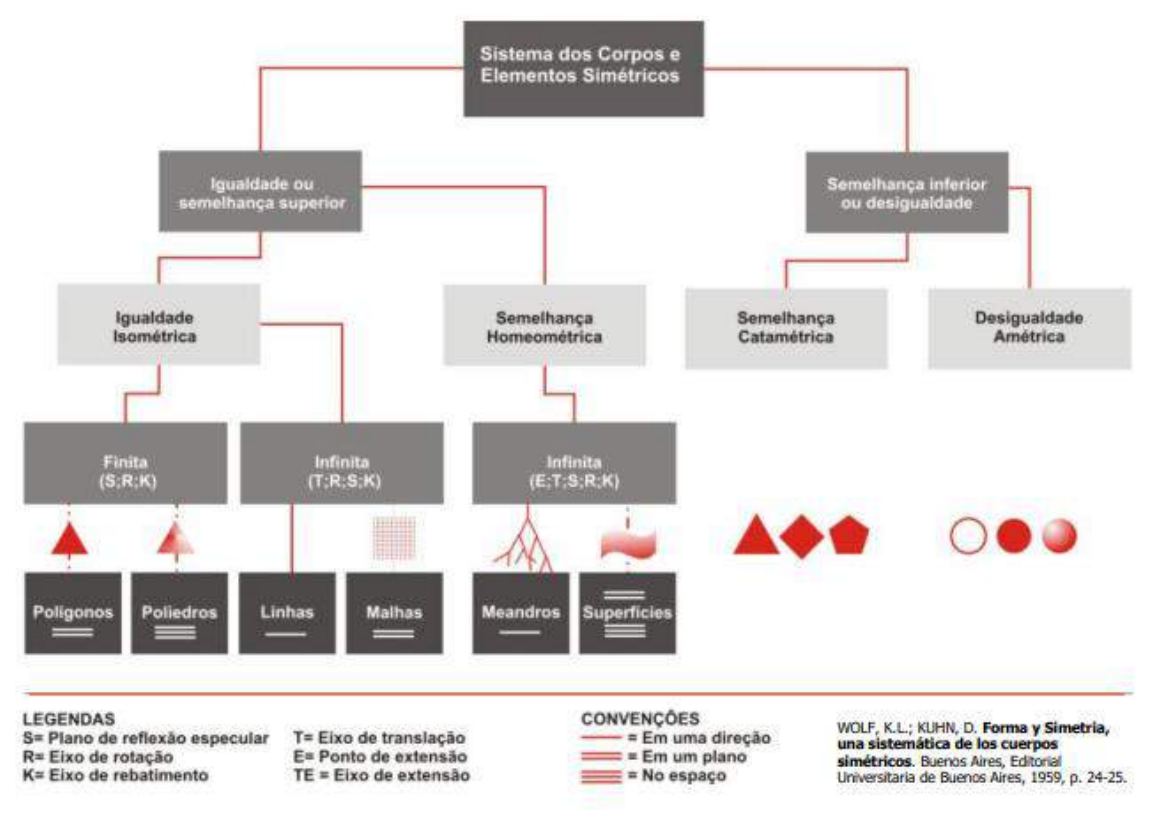

Fonte: WOLF, K. L.; KUHN, 1959, p 24-25, apud GOMES e MEEDEIROS, p 7 2011.

Outro autor que menciona as classes simétricas é Bonsiepe (1978, p.160), que as identificou em cinco classes e estabeleceu características de igualdade e semelhança dos elementos gráficos de simetria: isometria, homeografia, singenomorfia, catamorfia, heteromorfia. Essas classes são encontradas nos padrões gráficos, partindo de módulos que se repetem e promovem diversos efeitos nas suas combinações, e foram classificadas da seguinte maneira:

Classe I: Isometria/isografia – "os elementos têm a mesma forma e igual dimensão" (BONSIEPE, 1978, p.161).

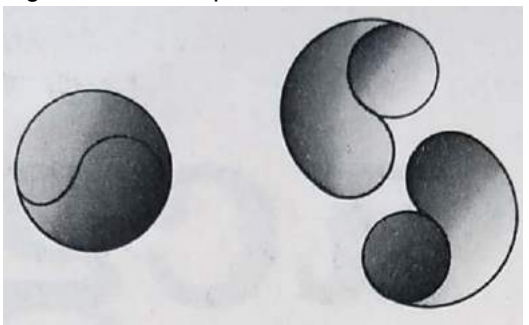

Figura 43 – Exemplo de isometria com bola de tênis.

Fonte: Bonsiepe (1978, p.161).

Classe II: Homeometria – "elementos com a mesma forma, mas dimensões diferentes". (BONSIEPE, 1978, p.161).

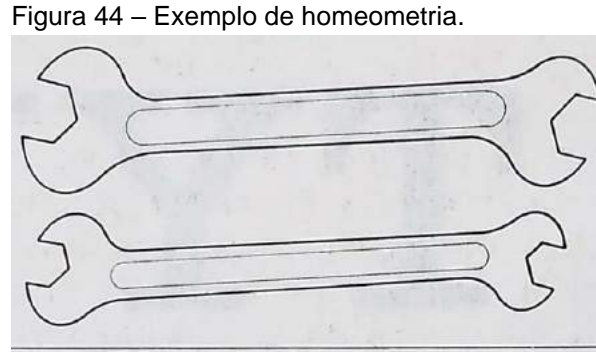

Fonte: Bonsiepe (1978, p.161).

Classe III: Singenometria – "quando a modificação nos elementos segue um modo afim ou projetivo (é o caso da transformação do círculo em elipse)". (BONSIEPE, 1978, p.161).

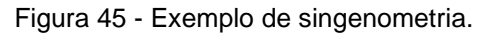

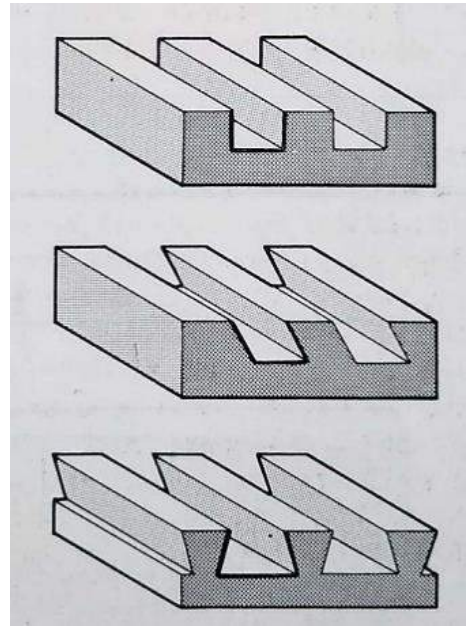

Fonte: Bonsiepe (1978, p.161).

Classe IV: Catametria – são elementos que não são congruentes nem afins, mas estão ligados por uma relação comum interfigural (as letras do alfabeto). Segundo Bonsiepe, "a relação interfigural se baseia na repetição dos elementos formais (1 e 2) e a identidade de altura dos caracteres" (BONSIEPE, 1978, p.162).

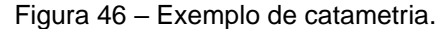

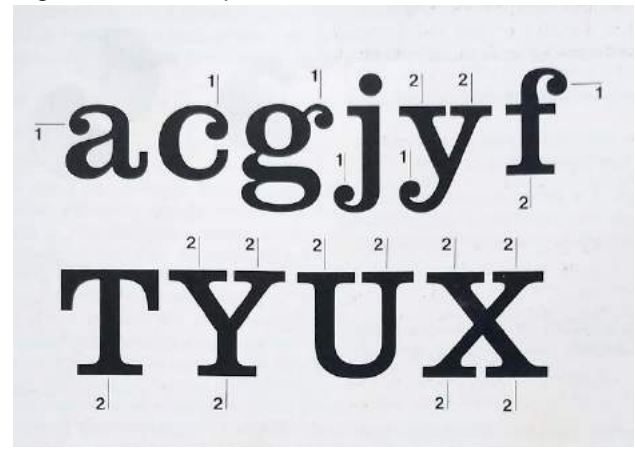

Fonte: Bonsiepe (1978, p.162).

Classe V: Heterometria – acontece quando elementos gráficos sem coerência formal externa possuem algum tipo de coerência formal interna. De acordo com Bonsiepe, "a relação interfigural se baseia no uso de linhas verticais (1) e as horizontais (2) do retículo" (BONSIEPE, 1978, p.162).

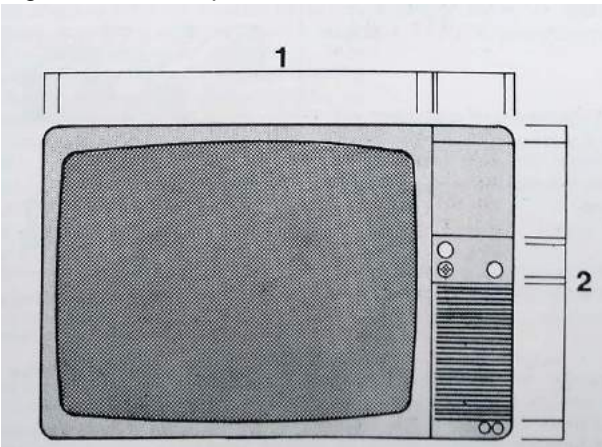

Figura 47 – Exemplo de heterometria.

Fonte: Bonsiepe (1978, p.162).

Gomes e Steiner, em seu estudo sobre as leis que regem a teoria da criatividade e da simetria, acreditam que o valor delas consiste em fornecer ao desenhista industrial uma série de ferramentas teóricas que se "complementam e servem ao mesmo tempo para descrever e diferenciar os fenômenos gráfico-morfológicos" (GOMES e STEINER, 1997, p.41-42).

Os elementos conceituais também são trabalhados com as formas e estão presentes nas classes simétricas e simetrias em geral. Gomes e Steiner comentam: "A teoria da simetria faz a correspondência da forma, das medidas com alguns

elementos conceituais – ponto, reta, linha, plano ou o conjunto deles uni-, bi- e tridimensionais." (GOMES e STEINER, 1997, p.81).

Quando os autores se referiam a unidimensional, isso significa que: a) unilinear, é uma linha, por exemplo; b) bidimensional é tudo que se pode representar num plano; c) e tridimensional é algo que possui volume, ou seja três dimensões.

Gomes e Steiner (1997) desenvolveram no seu livro *Debuxo,* elementos gráficos com simetrias e também mostram com exercícios como as classes simétricas podem ser trabalhadas com padrões em diversas composições.

#### 1.3 **Quatro princípios perceptivos básicos – Leis da organização perceptual**

Existem princípios perceptivos baseados nas leis da Gestalt – que estudam a psicologia da forma – que auxiliam o processo criativo no campo do design de interiores, publicidade, design gráfico, desenho industrial, arquitetura entre outros, ajudando a criar formas harmoniosas.

João Gomes, em seu livro *Gestalt do objeto,* comenta que "a partir dessas leis, foi criado o abecê da leitura visual, que vai permitir e favorecer toda e qualquer articulação analítica e interpretativa da forma do objeto" (GOMES, 2008, p.22).

São considerados princípios da Gestalt: unificação, segregação, fechamento, continuidade, proximidade, semelhança, pregnância da forma, figura e fundo. Os gestaltistas se preocupavam em compreender como o indivíduo percebia um estímulo físico nos processos psicológicos envolvidos na ilusão de ótica, de uma forma diferente do que ele é na realidade.

Apenas quatro desses princípios serão abordados neste estudo – figura e fundo, fechamento, segregação, e unificação – com exemplos encontrados em padrões de artefatos indígenas brasileiros.

Figura-fundo diz respeito à tendência de organizar as percepções do objeto que é e do fundo sobre o qual ele aparece. Arnheim entende esses padrões como ambíguos e comenta:

> As inúmeras investigações de figura-fundo destinam-se mormente para explorar as condições que determinam qual das duas formas se encontra na frente. A situação é ambígua com mais frequência do que se poderia suspeitar. [...] Tais padrões ambíguos se aproximam de um estado de multi-estabilidade, como Fred Attneave a chamou, na qual vários fatores figuram – fundo se equilibram mutuamente em direções opostas. (ARNHEIM, 2008, p.218)
A Figura 48 é um exemplo da aplicação da Lei de figura e fundo. A forma ambígua, ou seja, os dois elementos – os homens e a mariposa – tendem a se confundir ocasionando duas interpretações: a parte branca representa a mariposa, e a parte preta, os dois homens.

Figura 48 – Lei da figura e fundo; de forma ambígua.

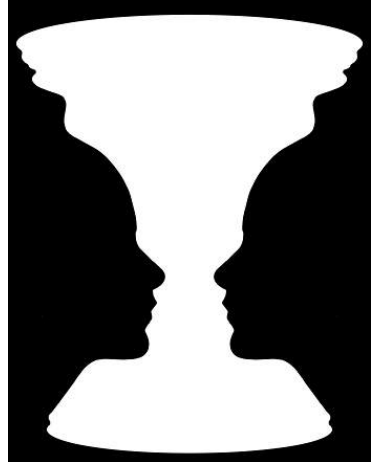

Fonte: https://psicoativo.com/2017/01/percepcao-figura-fundo-psicologia-da-gestalt.htm. Acessado em: junho de 2019.

Figura 49 – Lei da figura e fundo: Yin e Yang, positivo/negativo.

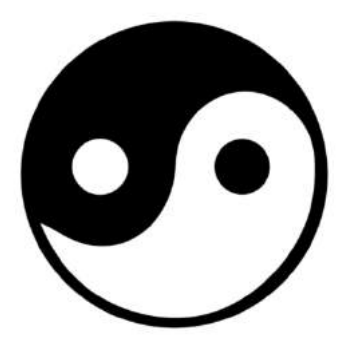

Fonte:https://www.pinturayartistas.com/comprender-el-espacio-positivo-negativo-en-las-imagenes/. Acessado em: março de 2019.

A Figura 49 apresenta nas formas arredondadas em preto e branco o efeito do positivo e negativo, fazendo contraste, e essa é uma outra maneira de se trabalhar o princípio perceptivo de figura e fundo.

Fechamento é o princípio de que a boa forma se completa, se fecha sobre si mesma, faz com que o cérebro produza contornos e faça fechamentos que não existem. Seria como se o cérebro completasse visualmente um objeto incompleto.

A lei do fechamento desconsidera algumas informações dentro de uma composição, pois pode-se identificar uma figura sem que ela esteja completamente contornada, ou por exclusão de algumas partes que não estão lá.

Figura 50 – Lei do fechamento; exemplos*.*

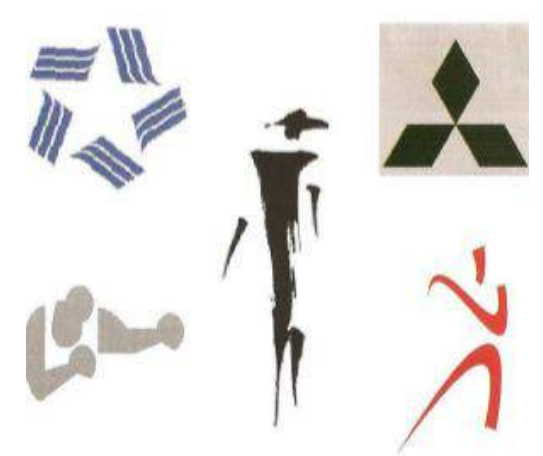

Fonte: Gomes, J. (2008, p.27).

Já a lei da segregação ocorre quando há um conjunto de elementos visuais semelhantes e um deles, ou uma parte, difere discretamente do resto.

Dependendo do contraste causado pelo elemento visual "diferente" ele poderá ter mais ênfase se diferenciando dos outros elementos da composição.

Na Figura 51 percebe-se que o elemento superior esquerdo difere dos outros três. Embora também seja formado por retângulos e quadrado, ele é o inverso dos demais, formando um efeito invertido das cores.

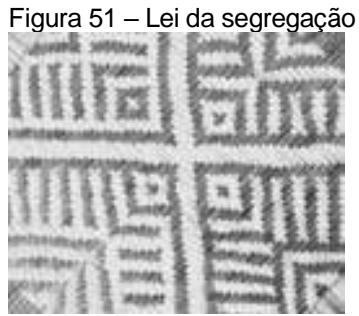

Fonte: Base de dados do Museu do Indio: http://base2.museudoindio.gov.br/cgibin/wxis.exe?IsisScript=phl82.xis&cipar=phl82.cip&lang=por.

A unificação da forma é produzida por estímulos detectados no campo visual que possuem semelhança. Em geral existem vários elementos visuais que,

agrupados, dão a ideia de uma figura em outro formato. Se os elementos visuais estiverem equilibrados dará mais a ideia de unificação.

A Figura 52 apresenta elementos visuais que, agrupados, dão uma ideia de círculo e o ponto ao centro funciona como centro visual atraindo o olhar para ele.

Figura 52 – Lei da unificação; exemplos*.*

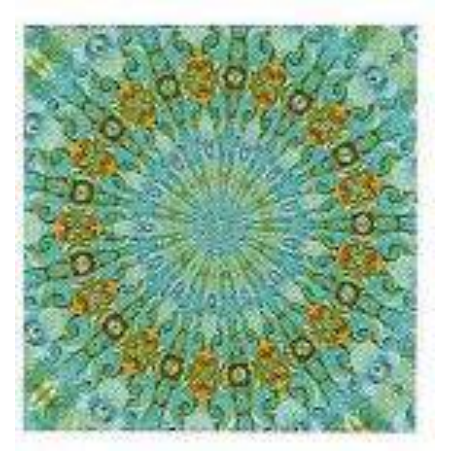

Fonte: Gomes, J. (2008, p.26).

## 1.4 **Estigmografia**

A Estigmografia consiste no uso de uma malha que pode ser de pontos ou grelhas onde o desenhista inscreve a figura que vai desenhar. O nome vem do grego *stigma*, ponto. Essa técnica consiste em usar um *grid* para padronizar um desenho, e esse tipo de malha possui um espaçamento uniformizado, que pode variar sendo quadriculada (cartesiana), oblíqua ou radial, criando linhas ou pontos equidistantes em que se pode ajustar uma composição, texto, marca, um projeto de arquitetura etc.

Vasconcelos (1879, apud GOMES e MEDEIROS 2005, p.3) explica o método estigmográfico e sua aplicação:

> O papel para o desenho, segundo o método estigmográfico, é quadriculado, isto é: está coberto por linhas, que enchem a folha, cruzando-se em ângulo reto, e formando uma rede de pequenos quadrados. As figuras formam-se traçando, isto é, cobrindo as linhas de um quadrado ao outro, até se completar a figura proposta pelo mestre como modelo. As linhas da rede estigmográfica são mais tarde substituídas por pontos e, finalmente, os pontos reduzidos em números, mais e mais, até desaparecerem de todo, e darem lugar ao desenho livre a olho; com esse método não havia, nem há, nem haverá saltos mortais; a progressão pode ser graduada matematicamente. (VASCONCELOS, 1879, apud GOMES e MEDEIROS 2005, p.3)

Esse método austríaco não é novo; ele foi difundido por um pedagogo alemão, Froebel (1782- 1852), mas o Dr. Hillard Grandauer, em Viena, utilizou-o como base para racionalizar uma técnica para desenhar em 1846. Rui Barbosa, em 1882, já comentava sobre esse método em suas propostas de reforma do ensino.

## 1.5 **Geometria como indicador de lógica informacional no Desenho**

Em geral um desenho informa uma ideia e, ao utilizar a informação de maneira efetiva e eficiente a partir do reconhecimento da sua necessidade, passa pelos processos de avaliação, busca, seleção, acesso, aplicação e comunicação.

Existem fundamentos de desenho que indicam não só as regras, normas técnicas, leis de simetria, como também as representações com linhas (que simulam superfícies, arestas e contornos dos objetos), as formas, uso das proporções, contrastes de luz e sombra, entre outros.

Para autores de projeto, a arte de representar ou interpretar um objeto com a utilização de Geometria Projetiva é o que vai determinar as configurações necessárias para a sua leitura ou execução.

Segundo French, "o desenho é a informação que permite a construção de um determinado produto" (FRENCH, 1978, p.816).

Para se representar graficamente um objeto existem basicamente três métodos:

- desenho à mão livre;
- desenho com instrumentos;
- desenho com computador.

#### 1.5.1 Desenho à mão livre

O desenho à mão livre é um modo de expressar graficamente que permite a fluidez entre o pensar e o gesto manual que executa um pensamento e exprime o que o designer – seja ele artista plástico, arquiteto, engenheiro, desenhista industrial ou designer de interiores – quer passar como informação, pois comunica uma ideia, como se pode ver na Figura 53.

Figura 53 – Desenho à mão livre.

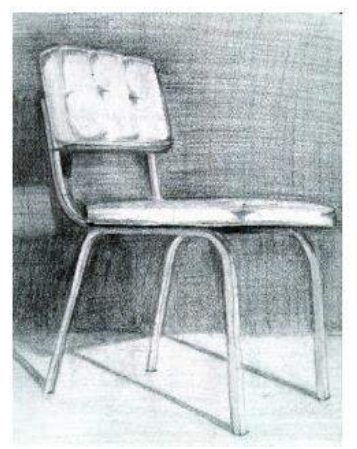

Fonte - http://www.agro.ufg.br/up/68/o/2\_\_\_Aula\_Fundamentos\_do\_desenho\_t\_\_cnico.pdf

#### 1.5.2 Desenho com instrumentos

O desenho com instrumentos necessita do conhecimento das normas técnicas, como a utilização de escalas, formatos de pranchas, hierarquia de traços, caligrafia técnica, dobradura das folhas, e dos conceitos da Geometria Descritiva, tipos de cortes (total, parcial etc.), hachuras, emprego de cotas e simbologias. Além do conhecimento das normas, o desenho analógico faz uso de instrumentos e materiais como papel, lápis, borracha, compasso, esquadros, réguas, escalímetro, entre outros.

O uso dos instrumentos de desenho envolve uma certa técnica e para isso é necessário um treinamento para manipular adequadamente as réguas, esquadros, compasso etc. O desenho convencional em geral é feito em prancheta e nela se fixam os papéis. Deve-se procurar manter o traçado com precisão e manter o enquadramento correto nas pranchas de desenho com os formatos oficiais dos papéis, A4 até A0, que vão variar em função da escala adotada pelo desenhista.

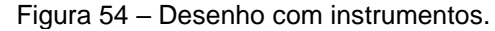

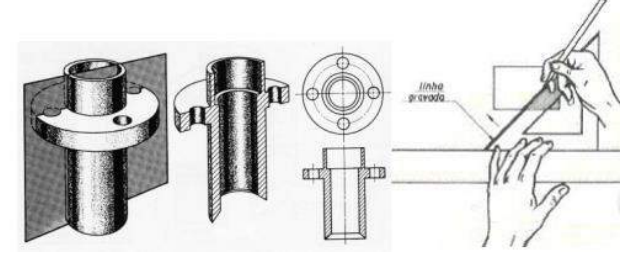

Fonte: http://www.agro.ufg.br/up/68/o/2\_\_\_Aula\_Fundamentos\_do\_desenho\_t\_\_cnico.pdf.

Assim, o modo convencional é uma maneira de representar graficamente com as informações técnicas de um projeto. Atualmente a computação gráfica vem substituindo o modo instrumental, através os diversos programas gráficos os profissionais podem substituir esse modo convencional pelo desenho computacional.

## 1.5.3 Desenho com computador

O desenho por computador é outra maneira de representação gráfica**.** No entanto, o desenhista necessita, além do conhecimento das normas técnicas, saber representar corretamente as vistas, os cortes, plantas, entre outros elementos, para somente então usar os programas informatizados de desenho. Vale ressaltar que essa ferramenta não faz tudo sozinha (como os leigos supõem), e realmente existe todo um conhecimento de fundamentação do desenho técnico, arquitetônico ou infográfico por trás disso, para usá-la com os programas gráficos para desenho, que, por sua vez, obedecem aos comandos necessários para se desenhar. Quando o desenhista domina bem a ferramenta digital ele ganha em produtividade tanto na elaboração como na execução da tarefa.

Entretanto, não adianta saber os comandos de um programa se o desenhista, ou o aluno, não sabe representar corretamente um corte ou vista do seu projeto, assim como é insuficiente criar uma linda maquete eletrônica, cheia de efeitos renderizados, mas pobre de solução nas questões de projeto, como boa funcionalidade dos espaços ou produtos, ergonomia, aparência etc.

A ferramenta digital demanda os equipamentos *hardware* (computadores, impressoras com tinta, impressoras 3D, *plotters*, *mouse*, mesa digitalizadora etc.) como observado na Figura 58, e os programas de desenho (os *softwares)*.

Figura 55 – Desenho por computador.

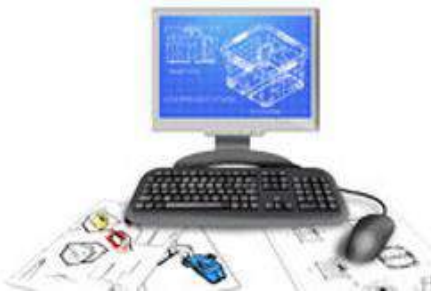

Fonte: https://thumbs.dreamstime.com/t/cad-van-het-product-ontwerp-op-computer-7986312.jpg.

Com tantos recursos digitais existentes, autores como Rego comentam:

A articulação desejável entre a educação gráfica e a projetual defronta-se hoje, necessariamente, com a maneira de compreender as ferramentas digitais no contexto da projetação. Isso significa não só conhecer os instrumentos e as tecnologias, mas, principalmente, as mudanças paradigmáticas que estão se configurando para um ambiente computacional de projeto (REGO, 2009, p.2)

Nesse sentido, o "consumo geométrico" que cada projeto demanda vai se apoiar nos recursos digitais e, em alguns momentos, também nos recursos analógicos, além de todo o conhecimento sobre Geometria/simetria e percepção que pode dar aos profissionais e alunos, por exemplo, incremento ao raciocínio espacial, ou seja, a parte cognitiva interpretando dados e sabendo administrar corretamente um projeto, assim como nas ações operacionais que desenvolvam as habilidades para trabalhar com programas gráficos.

O Capítulo 4 abordará como trabalhar vários fundamentos citados aqui neste Capítulo, mas com uma temática um pouco diferente do que se costuma aprender em cursos de graduação, ou seja: a Geometria Empírica, que alguns autores chamam de Etnomatemática, e em alguns casos Etnogeometria, e que vem sendo usada há séculos por povos de culturas originárias.

# 1.6 **Geometria empírica – Princípios geométricos na expressão gráfica de povos originários**

Esta seção visa abordar os conceitos da Geometria empírica – ou seja, Etnogeometria, Etnomatemática – e como eles são usados em diferentes culturas nos continentes asiático e africano, além de tribos indígenas das Américas, que são denominadas aqui de povos originários.

A Etnogeometria representa uma parte intrínseca do trabalho criativo dos povos originários, que vêm confeccionando peças etnográficas de uma beleza que chama a atenção pela sua perfeição geométrica. Padrões geométricos são usados na confecção de artefatos como armas, instrumentos musicais, vestimentas, mobiliário, nas edificações e até em técnicas de tatuagem e pintura corporal.

Assume-se que o conhecimento etnogeométrico vem sendo passado de forma empírica de geração em geração, se traduzindo na identidade cultural e na cultura material desses povos, que usam técnicas de produção artesanal – como os trançados, as cerâmicas, as tecelagens, as pinturas corporais, os desenhos no solo, as ornamentações de fachadas, nos instrumentos musicais, na vestimenta e nos artefatos domésticos. Assim, de uma maneira intuitiva, o conhecimento dos antepassados atravessa gerações e perpetua a cultura.

# 1.6.1 O significado "etno" em etnomatemática, etnogeometria e etnodesenho

O termo etno, presente no prefixo das palavras etnomatemática, etnogeometria e etnodesenho, tem origem grega e, segundo o *Dicionário Houaiss* (2001, p. 39), *éthnos* significa *"eos-ous* 'toda classe de seres de origem ou de condição comum', donde 'raça, povo, nação; classe, corporação'; segundo os antigos, de *éthos* 'costume, a saber', 'grupo de homens que têm os mesmos costumes".

Este trabalho adota como base o conceito de Etnomatemática formulado por Ubiratan D'Ambrósio quando utilizou as raízes "etno", "matema" e "tica", da seguinte maneira:

> [...] Na linguagem acadêmica, poder-se-ia dizer um programa interdisciplinar abarcando o que constitui o domínio das chamadas ciências da cognição, da epistemologia, da história, da sociologia e da difusão.

> Metodologicamente, esse programa reconhece que na sua aventura, enquanto espécie planetária, o homem (espécie Homo sapiens sapiens), bem como as demais espécies que a precederam, os vários hominídeos reconhecidos desde há 5 milhões de anos antes do presente, têm seu comportamento alimentado pela aquisição de conhecimento, de fazer(es) e de saber(es) que lhes permitiram sobreviver e transcender, através de maneiras, de modos, de técnicas, de artes (techné ou 'ticas') de explicar, de conhecer, de entender, de lidar com, de conviver com (mátema) a realidade natural e sociocultural (etno) na qual ele, homem, está inserido. Ao utilizar, num verdadeiro abuso etimológico, as raízes 'tica', 'matema' e 'etno', dei origem à minha conceituação de Etnomatemática (D'AMBRÓSIO, 2005, p.12-13).

O conhecimento etnomatemático vindo desses exemplos permite investigar as práticas matemáticas desses grupos étnicos, reverenciando e valorizando suas culturas, além de difundir seus conhecimentos.

Dentro da Etnomatemática existe um ramo chamado Etnogeometria, que, como define Paulus Gerdes (2012) está ligado ao "pensamento geométrico". Gerdes se referia ao pensamento geométrico como a capacidade de raciocinar de maneira abstrata para colocar em prática as ideias matemáticas e geométricas implícitas na Etnomatemática e Etnogeometria. E já que a Etnogeometria trata de desenhos, o enfoque nesta seção refere-se aos etnodesenhos, que são definidos como uma representação gráfica de um povo originário, de uma determinada cultura cujos artefatos apresentam características geométricas peculiares. A Etnogeometria consegue transmitir por meio das formas geométricas o conhecimento matemático, especialmente quando a geometria dos desenhos étnicos é analisada.

Verifica-se que as culturas de povos originários praticam um conhecimento espontâneo, diferente do ensino de desenho convencional, mas que não deve ser ignorado ou até menosprezado, porque ele tem uma lógica particular, seja para comunicar ou simplesmente decorar algo.

Neste estudo serão analisados exemplos da Etnogeometria de algumas etnias, e, dentre essas, destacam-se aquelas cujos artesanatos exemplificam melhor os etnodesenhos, e como é possível relacioná-los ao ensino de Desenho Geométrico.

## 1.6.2 Etnodesenho nos primórdios da humanidade

Os etnodesenhos eram comuns aos homens pré-históricos na reprodução de cenas cotidianas desenhadas nas paredes das cavernas onde habitavam, e eram feitos utilizando-se os materiais ali disponíveis (plantas, sangue, cinzas, terra etc.). Mais tarde, o homem passou a incorporar os etnodesenhos e a etnomatemática de uma maneira mais prática, utilizando-os na contagem dos animais que caçava ou cuidava, nos trançados de seus cestos com os padrões simétricos e geométricos, na divisão de seus alimentos e terras e na construção de suas habitações.

Tematicamente é possível observar a utilização de elementos comuns relativos à natureza – como os padrões de peles de animais (zebras, onças, cobras e girafas), e de plantas e insetos – incorporados na maneira de representar geométricamente a arte desses povos, muito embora cada povo, em decorrência de suas peculiaridades locais, tenha desenvolvido seu próprio estilo étnico.

Considerando a diversidade de exemplos de povos utilizando conceitos geométricos de simetria em sua arte desde os primórdios da civilização, fica a sugestão para que a academia os utilize como objeto de análise em disciplinas nas quais haja representação gráfica, como, por exemplo, Design (produto, moda ou gráfico) e Arquitetura.

## 1.6.3 A evolução do estudo da Etnogeometria e da Etnomatemática

A Etnomatemática e Etnogeometria são conceitos de Matemática e Geometria, parte da Etnociência que estuda o saber fazer popular sem o uso de instrumentos métricos nem cálculos predeterminados de dimensão alguma, por ser intuitiva.

A Etnomatemática foi reconhecida como ciência relativamente há pouco tempo, pois surgiu na década de 1970, com base em críticas sociais acerca do ensino tradicional da Matemática, e tem como base a análise das práticas matemáticas em seus diferentes contextos culturais.

D'Ambrósio (2005, p.2) define a Etnomatemática como a aventura da espécie humana que é identificada com a aquisição de estilos de comportamentos e de conhecimentos para sobreviver e transcender nos distintos ambientes que ela ocupa.

A Etnomatemática veio recebendo várias conceituações desde a década de 1970, e, segundo Ferreira (1991, p.5), estes são alguns dos termos utilizados:

- Zaslawsky (1973) Sociomatemática
- D'Ambrósio (1982) Matemática Espontânea
- Posner (1982) Matemática Informal
- Caraher (1982) / Kane (1987) Matemática Oral
- Gerdes (1982) Matemática Oprimida
- Caraher (1982), Gerdes (1985), Harris (1987) Matemática não Estandardizada
- Gerdes (1982-1985) Matemática Escondida ou Congelada
- Mellin / Olsen (1986) Matemática Popular
- Sebastiani Ferreira (1987) Matemática Codificada no Saber / Fazer
- Sebastiani Ferreira (1993) Matemática Materna
- D'Ambrósio (1998) Matemática Antropológica

Lourenço (2015, p.28) esclarece sobre os conceitos da etnomatemática e o saber ancestral: "Se não estão diretamente relacionados à etnomatemática, têm como ligação o passado, novamente, no sentido de buscarem em cada proposta, segundo seus meios, o saber ancestral que se une à cultura digital".

Quando se aborda a evolução, é importante lembrar que o homem precisa se adaptar às mudanças. Por influência do clima, alimentação e outros motivos, o ser humano é obrigado a se adaptar e desenvolver habilidades que permitam que ele sobreviva em locais diferentes de onde veio. E quando ele se depara com novas situações, usa as experiências anteriores, adaptando-as às novas circunstâncias e, assim, incorporando à memória novos saberes (D'AMBRÓSIO, 2001, p.32).

No desenvolvimento e evolução das diversas civilizações, que vai do ancestral ao digital, num determinado momento alcançou-se o domínio de técnicas que foram divulgadas e/ou modificadas e serviram de base ao aprendizado. Ao longo do tempo, a Etnomatemática veio sendo aprimorada pelo homem nas suas experimentações, que também foram passadas para seus descendentes e, assim, o conhecimento adquirido veio se transformando e evoluiu até os dias de hoje, na época digital.

Ao analisar práticas de Geometria, verifica-se que culturas diferentes da civilização ocidental e consideradas originárias, praticam um conhecimento espontâneo (distinto do que se aprende no ensino convencional), podendo ser uma nova interpretação para situações geométricas e matemáticas oriundas de uma "sabedoria intuitiva".

O conhecimento tecnológico não para de evoluir e o conhecimento ligado ao ensino de desenho também, porque vai se adaptando a outros conceitos, e, entre eles, aos que podem estar associados ao saber empírico.

O desenho geométrico relacionado à Etnogeometria está presente nos etnodesenhos, pois eles utilizam pontos, linhas, figuras planas, texturas e tantos outros saberes citados acima para expressar sua identidade grupal e adornar muitos dos elementos que constituem seu cotidiano. Assim, nos desenhos das culturas originárias observa-se a aplicação de alguns conceitos geométricos e suas propriedades, como, por exemplo, a simetria e as transformações geométricas, entre outros, e que podem se constituir em estudos de caso a serem trabalhados em aula**.**

#### 1.6.4 Etnogeometria nos indicativos técnicos/estéticos dos povos originários

Aprende-se muito com as representações visuais, abstratas ou figurativas, assim como a respeito do modo de pensar e executar diversas ações das culturas dos povos originários, visto que eles expressam simbologias antes mesmo do advento da escrita propriamente dita.

D'Ambrósio também chama a atenção para o que ele denomina de "posturas conceituais e enfoques cognitivos distintos" (D'AMBROSIO, 2001, p.12), que são manifestações encontradas na Etnogeometria/Etnomatemática que vão além da mera utilização de habilidades técnicas ou práticas diferenciadas.

Em seus trabalhos, autores como D'Ambrosio, Gerdes, Crowe e Washburn exemplificam a utilização de conceitos geométricos e matemáticos encontrados na produção de cultura material de povos originários que se utilizam de estratégias empíricas para dimensionar, desenhar e fazer algum tipo de conta. O estilo de um "etnodesenho" de uma determinada etnia é um identificador de um povo e muitas vezes um local que faz parte daquela cultura.

Crowe (2001) mostra exemplos de como os povos originários da África e Oceania usam padrões de duas cores em peças etnográficas para demonstrar simetria como ferramenta básica de criação de padrões repetidos. Ele diz que "os quatro movimentos rígidos do plano euclidiano sobre si mesmo" podem ter a simetria como ferramenta de estudo". (CROWE, 2001, p.3)

Crowe e Washburn (1991) mostram como as classificações de simetria podem ser aplicadas à análise de culturas. Os autores resumem as classificações de simetria e dão exemplos de peças etnográficas que possuem aplicações do raciocínio geométrico e matemático.

Seguindo a mesma corrente de pesquisa em Etnogeometria que Crowe e Wasburn (1991), Paulus Gerdes (2013) se baseia em peças etnográficas para exemplificar o pensamento geométrico das culturas originárias. Em seu livro *Etnogeometria: Cultura e o Despertar do Pensamento Geométrico*, Paulus Gerdes expõe a possível origem da Geometria e também explica: "A Geometria nasceu das necessidades dos homens" e complementa que "a partir das observações do homem, a Geometria teria surgido com uma ciência empírica e intuitiva a qual chamaremos de 'Geometria Subconsciente'" (GERDES, 2013, p.45).

Essas pesquisas em simetria vão buscar explicações num passado bem distante, na pré-história, quando já se constatava a utilização de paralelas e ângulos, como comenta Santos:

> Ao longo da História, o ser humano examinou as simetrias e formas encontradas na natureza e passou a utilizá-las para a manufatura de utensílios como cestos, por exemplo, que podem ser feitos apenas usando folhas de palmeiras entrelaçadas. Conceitos como de ângulos, retas paralelas e espirais são antecedentes até mesmo à tecelagem, pois foram encontrados traços de ângulos retos e retas paralelas em pinturas rupestres nas cavernas de Lascaux (SANTOS, 2017, p.40).

O autor também chama a atenção para as marcas em forma de linhas nas figuras com linhas paralelas horizontais e verticais em desenhos rupestres.

Figura 56 – Pinturas na parede de uma caverna em Lascaux, França.

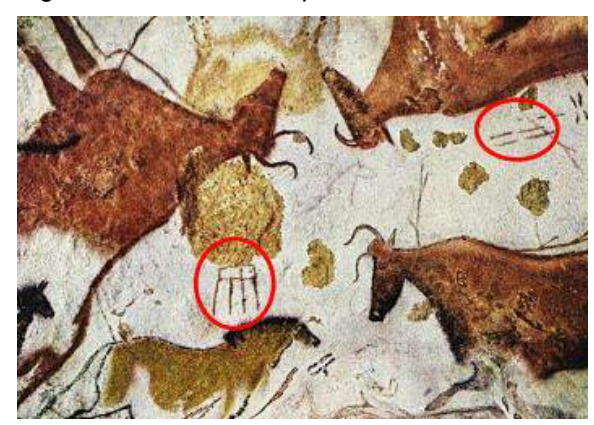

Fonte: Santos (2017, p.41).

Lourenço (2015, p.25) comenta sobre os conceitos da Etnomatemática e o saber ancestral: "Se não estão diretamente relacionados à Etnomatemática, têm como ligação o passado, novamente, no sentido de buscarem em cada proposta, segundo seus meios, o saber ancestral que se une à cultura digital".

A evolução da Etnomatemática para esses povos se dá por meio de experimentações que são passadas adiante para seus descendentes, constituindo um conhecimento próprio da cultura específica que os produziu. É essa característica particular da etnomatemática que Lourenço aponta como ligação ao passado, a conexão dos avanços técnicos com o desenvolvimento histórico.

O valor didático da inclusão do estudo da Etnomatemática não se limita aos aspectos técnicos incorporados na confecção dos desenhos. Ela também agrega aos alunos uma experiência de contato com a produção cultural de outros povos, expondoos aos aspectos cognitivos do raciocínio geométrico.

Ao longo deste capítulo foram introduzidos os fundamentos básicos da Geometria, bem como as aplicações da expressão gráfica e da Geometria das transformações, com o intuito de esclarecer os elementos do ensino da expressão gráfica, tanto pelo estudo de técnicas tradicionais, quanto pelo estudo empírico de expressões lógicas de Geometria, como observado na Etnomatemática.

Estabelecidos os fundamentos básicos da Geometria e a importância de seu ensino, a presente tese mostrará, no Capítulo 2, a evolução didática do Desenho Geométrico e sua aplicação profissional por profissionais de design, além de demonstrar a importância dos aspectos da representação gráfica como registro de ideias com ferramentas analógicas e digitais.

# **CAPÍTULO 2**

# 2 **ASPECTOS DA REPRESENTAÇÃO GRÁFICA COMO REGISTRO DE IDEIAS**

Uma vez fundamentadas as premissas desta tese, pretende-se neste capítulo enfocar com maior detalhamento o tema central da pesquisa, ou seja, os aspectos da representação gráfica como fundamento técnico para o registro das ideias que fazem parte do processo projetual. Ao abordar esse tema relacionando o ensino e a aprendizagem da Geometria para o desenvolvimento do projeto de produto em cursos de bacharelado e de tecnólogo em Design e Arquitetura, a intenção foi não se limitar apenas às abordagens didáticas baseadas numa prática arcaica, mas, sim, às teorias que corroboram a relevância do ensino da expressão gráfica nos dias atuais, considerando todos os recursos disponíveis da gráfica computacional.

Este capítulo é composto de três partes: na primeira parte conjectura-se sobre a relevância da prática do Desenho Geométrico para os designers: arquitetos, desenhistas industriais, engenheiros — tanto em tempos passados quanto em momentos atuais, e as bases dos estudos que orientam a sua função à expressão e à comunicação de ideias no projeto de produto arquitetural ou industrial.

A segunda parte é dedicada à evolução do ensino do Desenho Geométrico, à medida que novas tecnologias foram inseridas nas salas de aula como "recursos de auxílio ao desenho" ou CAD (Computer Aided Design). Nele também será feita uma ponderação sobre o impacto das atuais ferramentas eletrônicas da gráfica computacional no processo didático. E, por fim, mas não menos importante, demonstram-se (i) os aspectos tangenciais entre o conhecimento que permite construções geométricas eletronicamente "Tecnogeometria" e (ii) a consciência para o desenvolvimento do pensamento geométrico ou "Etnogeometria".

Na terceira parte serão vistos o método híbrido e a proposta do curso Tecnogeometria com a temática Etnogeometria.

Antes, porém, de abordar cada uma dessas partes, é necessário dizer que o conteúdo deste capítulo foi fundamental para a estruturação e a composição do Capítulo IV, em que será apresentada a contribuição desta pesquisa: a elaboração de um curso onde se utilizam várias aplicações de Geometria valendo-se de ferramentais eletrônicos atualmente disponíveis para qualquer usuário da Internet.

#### 2.1 **Designers: arquitetos, desenhistas, engenheiros e a Geometria**

Designers, sejam estes artistas, arquitetos, comunicadores, desenhistas industriais, estilistas e engenheiros, estão sempre à procura do melhor modo $3$  para aplicarem em seus projetos a Geometria. A busca incessante por uma estética artística, arquitetônica, gráfica ou industrial leva designers profissionais à exploração de vários aspectos da Geometria que, quando adequados, são indicadores gráficos da qualidade das linhas desenhadas em seus projetos.

Houve um tempo em que, desde os mais tenros momentos da escolaridade, o Desenho geométrico era, em última análise, "a própria geometria aplicada, à resolução gráfica de problemas matemáticos." (CARVALHO, 1974). E essa ideia acadêmica não ficava apenas datada como algo de meados do século XX, mas, sim, de quase 80 anos antes em escolas públicas (Cf., BORGES, 1878).

Na atualidade, estudantes continuam, em maior ou menor ênfase, tendo algum tipo de contato com a Geometria e o Desenho geométrico. Esse contato, contudo, ocorre nos primeiros anos da graduação, quando se retoma temas como a representação gráfica de linhas, pontos, planos, figuras geométricas planas e volumétricas.

De um modo ou de outro, intencional ou inconscientemente, diletante ou profissionalmente, esses conhecimentos clássicos continuam presentes em objetos artesanais, produtos industriais e obras arquiteturais. Nesse caso, a Geometria é tão presente que o nosso olhar capta linhas tanto da estrutura externa quanto dos detalhes presentes nas padronagens de pisos, calçadas e de revestimentos decorativos presentes em suas paredes internas.

Qualquer que seja o estilo do desenho adotado pelo designer, arquiteto ou desenhista industrial em seu projeto, em vários momentos do desenvolvimento de suas ideias esses profissionais valeram-se de fundamentos e de princípios da Geometria. Daí não haver nada de antiquado quando se diz que os estudantes de cursos de Design (interiores, produto, gráfico, arquitetura) precisam, na concepção e no desenvolvimento de seus projetos, dominar conceitos teóricos básicos e determinados princípios da prática do Desenho Geométrico.

 $^{\rm 3}$  A palavra "modo", aqui, poderia ser substituída pelo termo "forma". Este, contudo, será preservado nesta tese e somente usado significando "configuração, feitio, desenho", isto é, palavras de grande importância para a compreensão do discurso teórico de designers quando projetam produtos de consumo (móveis, luminárias) ou produtos de capital (prédios públicos, residências).

J. Barki comenta em sua tese que "os arquitetos não são matemáticos ou geômetras, são 'consumidores' de Geometria" (BARKI 2003, p.43). Ele também explica que os aspectos criativos e intuitivos na Arquitetura se desenvolvem sobre a base racional da Geometria e, no nosso entender, isso se aplica também aos designers, arquitetos e artistas (pintores, escultores e infografistas).

O que os artistas e arquitetos buscam incansavelmente é tornar seus trabalhos diferenciados, ou seja, fora do comum. O uso da Geometria, aliado aos outros "produtos", poderá́ favorecer suas criações, principalmente se eles estiverem embasados nos princípios visuais da composição geométrica, que incluem os sistemas clássicos de proporções, as relações entre as formas e os traçados reguladores. Nesse caso, a Geometria a ser utilizada é imprescindível para a construção inicial, assim como uma reflexão projetual desses profissionais.

Essa maneira de pensar sobre consumo de Geometria, que Barki comenta, corrobora a tese, aqui abordada, de que os princípios teóricos da Geometria são imprescindíveis para a vida profissional de designers e arquitetos, e, portanto, também são para alunos que precisam dominar esse arcabouço teórico no seu aprendizado. Ao dominarem esse conhecimento eles podem utilizá-lo de maneira criativa, podendo partir de uma forma original para depois modificá-la, distorcê-la, acrescentando ou subtraindo partes e detalhes até chegar a uma nova concepção. Nesse sentido, é possível, pelo desenho apoiado na Geometria, elaborar, comunicar e testar ideias em várias fases que fazem parte do processo.

Autores como Josef Müller, Max Bill e Le Corbusier consideravam a ordenação e o planejamento geométrico como procedimentos fundamentais em todos os projetos. Eles usaram amplamente esses conceitos na concepção e ordenamento dos seus trabalhos, e como educadores ressaltavam que a Geometria é uma linguagem que serve para embasar as criações, e podemos constatar isso ao estudarmos suas obras.

A aplicabilidade de Geometria nas etapas envolvidas num projeto parte do momento conceitual de um esboço para serem aprimoradas posteriormente tanto nas representações gráficas como nas anotações e especificações técnicas que podem estar associadas aos primeiros desenhos. A geometrização após um esboço tem como finalidade simplificar as etapas do projeto desde os primeiros estudos, pós-esboço, em escala com as vistas técnicas, até seu detalhamento final.

Como um designer – seja um desenhista industrial, gráfico, de interiores ou arquiteto – aplica esses conhecimentos na sua criação?

Saber usar os conhecimentos de desenhos que se apoiam em Geometria nos trabalhos é de grande valia para os profissionais que projetam, quando os utilizam de maneira intencional porque permite que eles explorem diversas opções incentivando assim a criatividade.

Segundo Elam, o uso das noções das aplicações geométricas por parte de alguns profissionais de design e de Arquitetura não é tão intuitivo, e sim o resultado de uma aplicação intencional desses conhecimentos (ELAM, 2018, p.137). A autora, em seu livro *Geometria do Design* (2001/2018) analisa geometricamente vários produtos industriais, todos de renomados designers arquitetos, designers gráficos e desenhistas industriais, ressaltando como a Geometria ajuda na configuração de proporções e dos estilos geométricos percebidos na forma desses produtos.

Muitos dos exemplos dados por Kimberly Elam mostram que os autores tinham uma intenção de ordenar e recorrer aos princípios básicos da Geometria como o estudo das linhas, ângulos, raios, figuras planas, simetria, proporção áurea.

Na Figura 57 Elam exemplifica a Geometria tomando um produto de consumo para uso doméstico, bastante reconhecido no final do século XX. Esta chaleira, desenhada pelo italiano Aldo Rossi (1931-1997), trata-se de uma composição elaborada com várias figuras geométricas como o cone e a esfera, e tendo como formato predominante um triângulo equilátero inserido num quadrado que foi tomado como malha diagramacional (*grid*) subdividido em outra malha estrutural de três módulos por três módulos (3m $\rm^{\epsilon}$  X 3m $\rm^{\epsilon}$ ) na composição de sua vista lateral ou, neste caso, a principal.

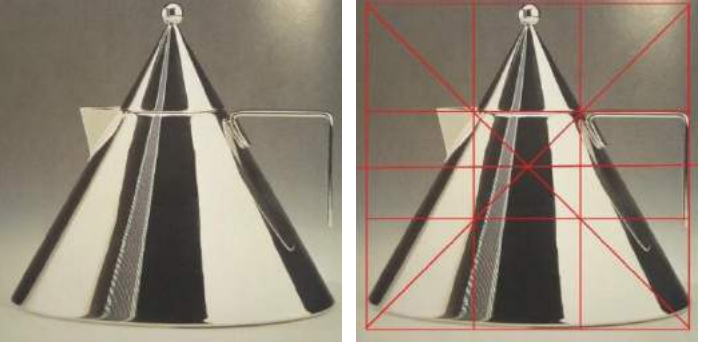

Figura 57 – *Conico* Kettle (1980‐1983), desenho de Aldo Rossi, produção Alessi: 3m<sup>Ɛ</sup> X 3m<sup>Ɛ</sup>

Fonte: ELAM, Kimberly. *Geometry of Design: Studies in Proportion and Composition*. New York: Princeton Architectural Press, 2001, p.96‐97.

Ao analisar-se o produto, percebe-se que para o vertedor da chaleira ele utilizou um prisma de base triangular de cabeça para baixo e na alça do lado direito também se inspirou em triângulo, porém, nesse caso, sem fazer encostar o vértice inferior no bojo da chaleira. Para a extremidade superior colocou uma pequena esfera (na vista frontal, inspirada em círculo) como pegador de uma tampa em forma de cone para o segundo quadrado superior da malha construtiva. Analisando um pouco mais as proporções da Conico Kettle, percebe-se também o estudo geométrico na vista superior do produto (Figura 58).

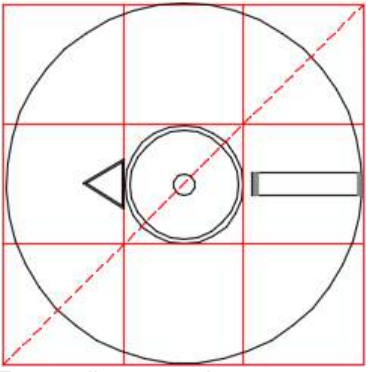

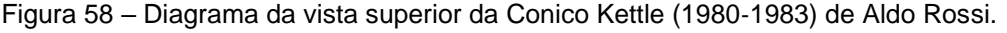

Fonte: diagrama da autora, 2018.

Na vista superior Rossi seguiu a mesma modulação (3m $\rm \stackrel{c}{\rm X}$  3m $\rm \stackrel{c}{\rm O}$ ) da vista lateral da chaleira; continuou desenhando com as figuras planas básicas, a saber: círculos concêntricos, retângulo e triângulo. Como se pode observar, para um designer de produtos profissional é preciso ele conhecer amplamente o uso de Desenho Geométrico para auxiliar os seus projetos. Isso favorece o encontro das proporções harmônicas, sínteses funcionais e, mais ainda, das relações formais coerentes entre si.

Ligia Medeiros e Luiz Gomes (1993, p.39), inicialmente, classificavam o Desenho Geométrico como um dos modos de expressão de comunicação do projeto de produto na categoria de Desenho Operacional. Luiz Gomes, em *Desenhismo* (1993, p.59) e em *Criatividade e Design* (2011, p.28) já apresentava o Desenho Geométrico como uma categoria à parte e relacionada à Matemática.

Luiz Gomes, Brod Junior e Ligia Medeiros reclassificam o Desenho Geométrico como "Desenho de Definição Matemática". Há um artigo em que exemplificam essas categorias tomando o rascunho que deu origem ao espremedor de cítricos Juicy Salif (1990), desenhado por Philippe Starck, também fabricado pela empresa italiana Alessi (BROD JUNIOR, GOMES, e MEDEIROS, 2018, p.130).

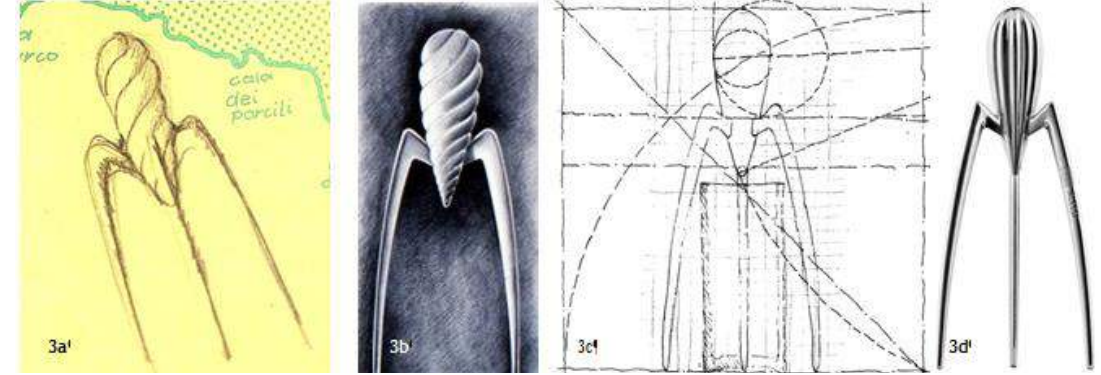

Figura 59 – (a) rascunho original; (b) ilustração conceitual; (c) desenho geométrico; (d) produto Juice Salif (1990), desenhado por Philippe Starck (c.1985) e produzido pela Alessi (1990).

Fonte: Gomes, Brod Junior, Medeiros, 2018.

No desenvolvimento do produto Juicy Salif, a Alessi necessitou de outras e distintas representações gráficas, além daquele presente numa toalha de papel oferecida por Philippe Starck (Figura 59 - 3a) aos diretores da Alessi; ou da outra ilustração feita pelos desenhistas industriais da Alessi, usada para a visualização do produto (Figura 59 - 3b). Certo é que o designer arquiteto Philippe Starck apenas em um rascunho expressou a sua ideia e, assim, concebeu o mais famoso espremedor de limões.

Contudo, foi nas oficinas de desenho industrial da Alessi que muitos outros estudos baseados na representação gráfica foram desenvolvidos. Imagina-se que muitos Desenhos de Convenção técnica para a realização de modelos em diversas escalas (maquetes, 2:1; *mockups* 1:1; 1:2; 1:5; matrizes 1:1) foram realizados, além dos estudos de modulação (Figura 59), testes de composição a fim de definir os desenhos de linhas, arcos, planos, volumes, composição de volumes, efeitos de luz e sombra etc. (Figura 59). Pode-se perceber que Starck utilizou uma modulação (7 $\textsf{m}^{\textsf{E}}$  X 7 $\textsf{m}^{\textsf{E}}$ ), Figura 60, na vista frontal e ajustou as proporções de seu "esboço/conceito" que nasceu numa toalha de um restaurante italiano, posteriormente refinada por desenhistas da Alessi.

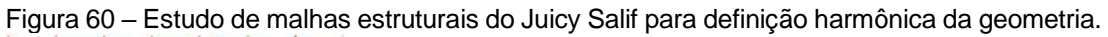

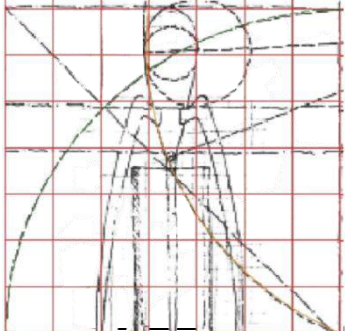

Fonte: http://www.graphica.org.br/CD/PDFs/EPIST/EPIST16.pdf com modificação feita pela autora, com base na pesquisa (2018).

Figura 61 – (a/b) Estudos para a compreensão da geometria do Juicy Salif; (c) estudos de imitação dos possíveis pontos de luz.

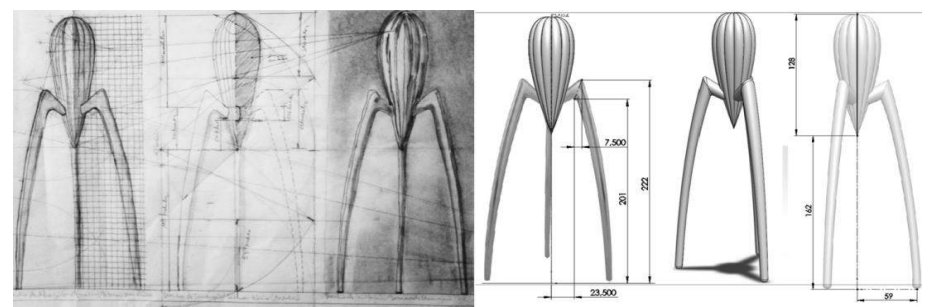

Fonte: Gomes, 2018; (d) série de Desenhos de Convenção Técnica para feitura de modelos. Fonte: https://goo.gl/images/DnhDsr

Não há registros de que Philippe Starck tenha se valido dos seus estudos de Arquitetura. Mas, pode-se perceber que há uma relação quase que direta, mas inconsciente, das proporções geométricas de uma teoria existente no Modulor, de Le Corbusier, aplicada na prática de desenho de produto industrial (Figura 62).

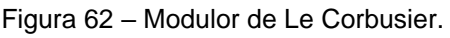

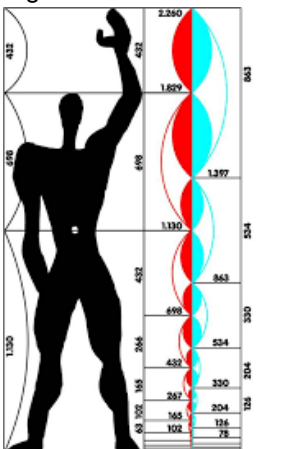

Fonte: Elam (2018, p.23).

Le Corbusier também era um arquiteto com forte embasamento nos conhecimentos de Geometria, pois a considerava como o traçado regulador de seus projetos para a construção de ambientes assim como para o desenho de móveis.

Le Corbusier projetou móveis com os mesmos princípios de Mies van der Rohe, como a Chaise Longue (1920), (Figura 63), feita igualmente com estrutura tubular cromada e estofamento em couro. Para essa peça ele se inspirou numa cadeira de balanço desenhada por Thonet.

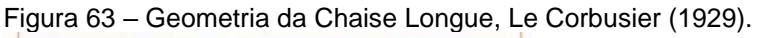

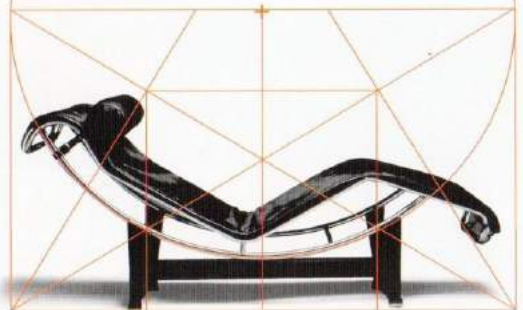

Fonte: Elam (2018, p.85).

As proporções da Chaise Longue partiram do retângulo áureo e, na análise geométrica de Elam, o diâmetro do círculo, na vista lateral, foi o que definiu o arco da sua estrutura. Identifica-se dentro do retângulo mais um quadrilátero, curvas e outras construções como o pentágono e triângulos que foram utilizados para trabalhar no desenho industrial desse icônico produto do início do século XX.

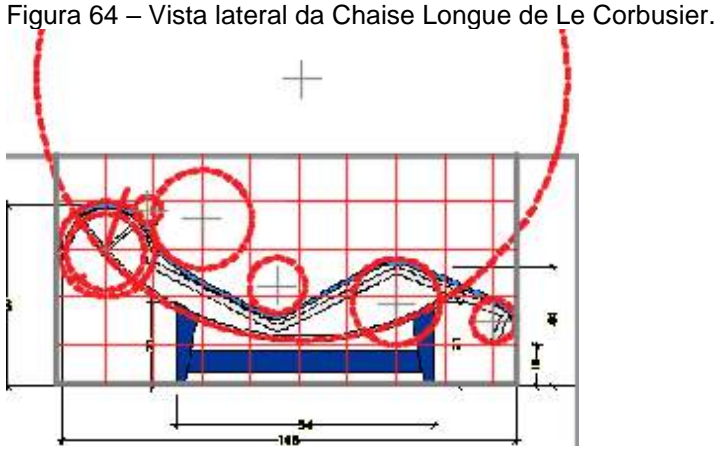

Fonte: https://es.socialdesignmagazine.com/mag/blog/design-cult/la-poltrona-chaise-longuedi-le-corbusier-la-vera-macchina-per-riposare/- imagem modificada pela autora.

Analisando a vista lateral da *chaise* pode-se perceber que para achar as concordâncias dela, Le Corbusier recorreu ao *grid* intencionalmente para posicionar o centro dos raios e ajustar a melhor curvatura da peça.

Outro arquiteto que adotava a proporção áurea era Mies van der Rohe, e Elam (2018) mostra no seu livro uma análise da cadeira Barcelona, que virou um produto clássico do Desenho moderno.

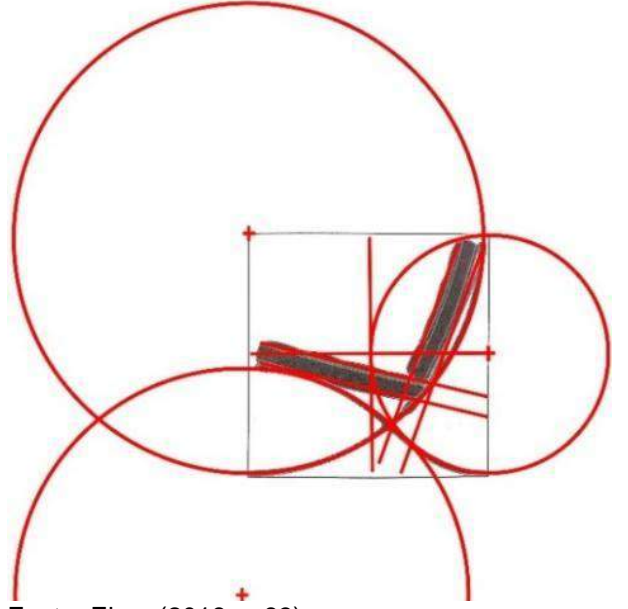

Figura 65 – Geometria da cadeira Barcelona de Mies van der Rohe.

Mies van der Rohe trabalhou as concordâncias e as divisões nos quadrados e retângulos áureos em todas as vistas da cadeira, encontrando também na vista lateral as linhas curvas do x das pernas em aço de modo harmonioso e elegante (Figura 66).

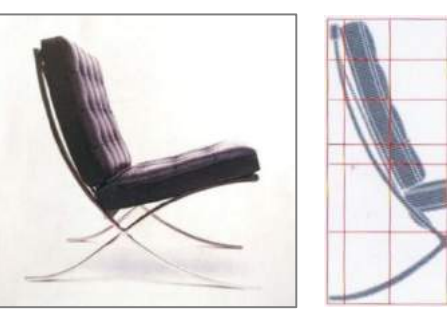

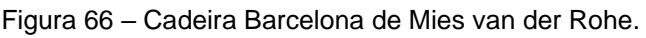

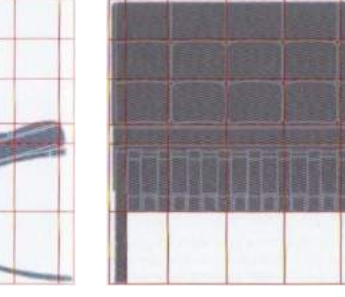

Fonte: Elam (2018, p.82).

Fonte: Elam (2018, p.83).

Os princípios compositivos também foram utilizados no projeto do Iphone 4. Percebe-se a utilização da proporção áurea tanto no formato do aparelho como na interface dos aplicativos. Na sua vista frontal a dimensão total do aparelho, como a da tela, a dos ícones e a dos botões obedecem a uma proporção de quadrados e retângulos áureos, o mesmo acontecendo com sua vista posterior e lateral. Em todas as vistas observa-se que as concordâncias das bordas possuem seus raios inseridos nessa proporção.

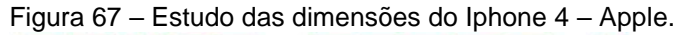

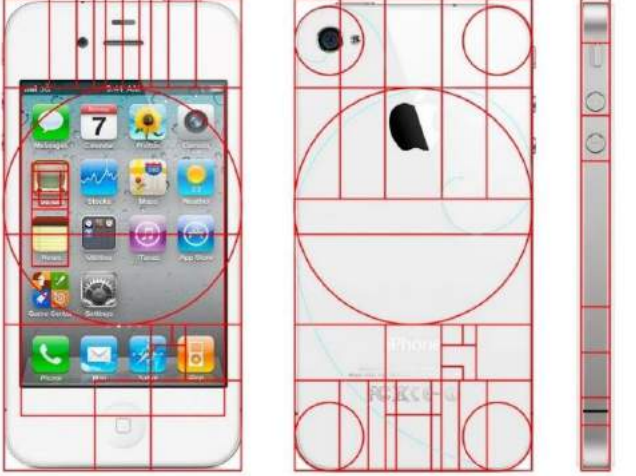

Fonte: <https://www.ugapower.com.br/proporcao-aurea/-imagem> de Thiago Barcelos, modificada pela autora, 2019.

As malhas estruturais fazem parte de um pensamento organizado bastante utilizado também por designers artistas (pintores, tipógrafos, encadernadores, designers gráficos) auxiliando a definir composição, proporção e alinhamentos. Elam exemplifica outro tipo de modulação na ilustração de Purvis para o cartaz *East Coast*, no qual a malha estrutural é formada por elipses, elemento geométrico que, no caso desse cartaz promocional, torna-o mais atrativo (ELAM, 2018, p.78).

Figura 68 – Ilustração de Tom Purvis o cartaz *East Coast,* by LNER, de 1925.

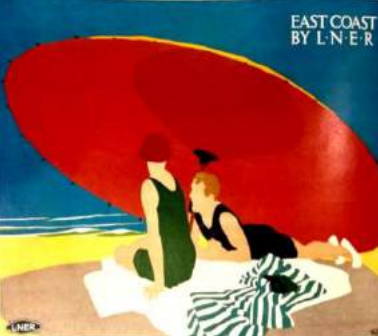

Fonte: Elam (2018, p.54).

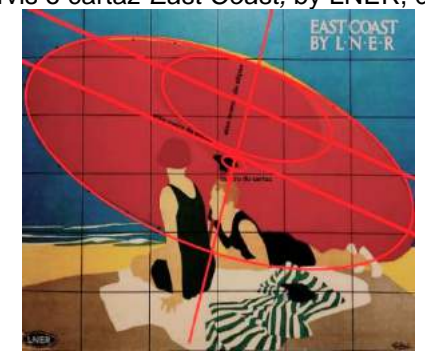

O posicionamento na diagonal das elipses foi um recurso usado intencionalmente, pois é uma direção intrigante em termos visuais. A grelha adotada foi o de (6 $m<sup>ε</sup>$ X 6 $m<sup>ε</sup>$ ), e as duas elipses são proporcionais, sendo a maior o dobro da menor. A linha do horizonte do cartaz está localizada na parte inferior na segunda linha do *grid* e as duas figuras humanas estão próximas ao eixo, sendo uma à esquerda e a outra na direita. Seus troncos, cabeças, braços, pés, mãos e pernas foram estruturados com formas elípticas de vários tamanhos, conforme Figura 69.

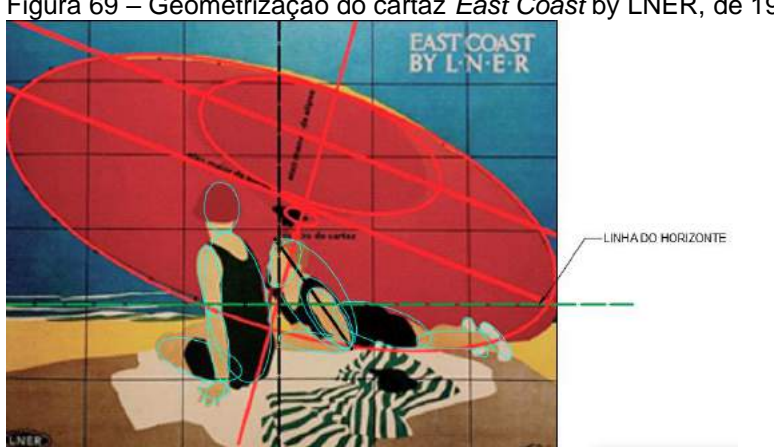

Figura 69 – Geometrização do cartaz *East Coast* by LNER, de 1925

Fonte: Elam (2018, p.54) com modificação da autora, 2018.

Outro cartaz – o Folies Bergère de Julies Cheret, de 1925 – possui uma estrutura dinâmica que parece espontânea, mas não é. Observando-se mais atentamente as posições dos dançarinos pode-se identificar dois pentágonos, sendo o maior inscrito em um círculo, com outro menor invertido ao centro.

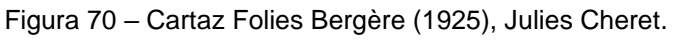

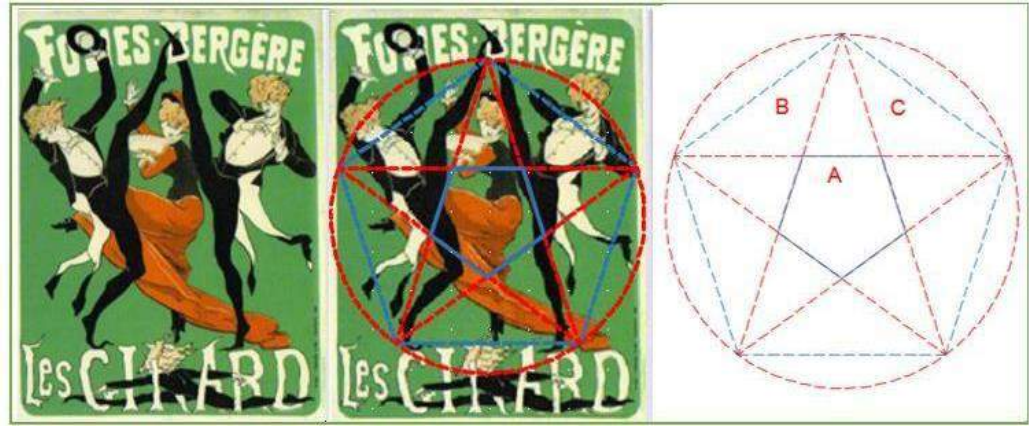

Fonte: Elam (2018, p.45).

É possível perceber, também nesse cartaz, alguns traçados reguladores usados de maneira intencional. A composição encontra-se inserida em figuras geométricas planas tais como: círculo, pentágonos, pentagrama e triângulos.

Além dos cartazes e de produtos citados acima, existem outras aplicações da prática do Desenho Geométrico como, por exemplo, em produtos gráficos de identidade visual, como os pictogramas, na criação de uma marca e em sinalizações presentes na comunicação por símbolos.

A comunicação por símbolos tem a intenção de ser universal e precisa de uma linguagem de síntese partindo de um conceito de objeto ou processo que substitui o uso de palavras escritas. Os pictogramas, marcas e sinalizações em geral possuem uma representação gráfica bem simplificada, isto é, as ideias conceituais precisam ser geometrizadas. Autores como Brod Júnior, Gomes e Wenzel (2011) ressaltam o valor da geometrização no ato de projetar quando comentam:

> Tecnicamente, ao ensinar aos estudantes o ato de geometrizar, demonstra-se a importância do ato de modelar a configuração de maneira que se apresentem os limites proporcionalmente ideais, para arranjar elementos formais que interagem entre si, adquirindo significação. Sua contribuição principal está no ensino de Geometria aplicada a produtos gráfico-visuais que possuem grande impacto na construção material tornando-a um ato constante de projetar (BROD JR., GOMES E WENZEL, 2011, p. 2).

Os autores querem enfatizar que os produtos gráfico-visuais carecem de símbolos com a precisão da Geometria plana, e geometrizando poderão controlar a forma de uma composição estabelecendo intencionalmente suas proporções, concordâncias, medidas, recorrendo também às malhas estruturais, diagramas e tudo que auxilie na definição do seu projeto gráfico-visual, promovendo harmonia entre elementos distintos que, em algumas circunstâncias, podem até se complementar.

Os pictogramas são, na verdade, um modo mais técnico e universal de passar uma mensagem, ou seja, eles fazem parte do sistema de comunicação, e em geral dão um conselho, um aviso, uma proibição ou indicam uma direção.

Segundo Rosa, o sistema utilizado em Tóquio para os Jogos Olímpicos de 1964, "foi desenvolvido por Masaru Katsumie na direção artística e assinado por Yoshiro Yamashita" (ROSA, 2010, p.16-17). Os pictogramas representavam atletas em ação e a intenção foi criar uma linguagem universal.

As malhas construtivas eram usadas dando equilíbrio aos pictogramas. No caso do pictograma do halterofilista, Katsumie recorreu às malhas, simetria de reflexão de eixo vertical e fez uso das figuras geométricas planas.

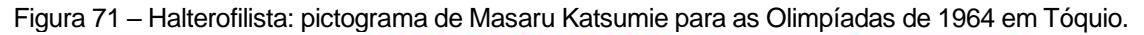

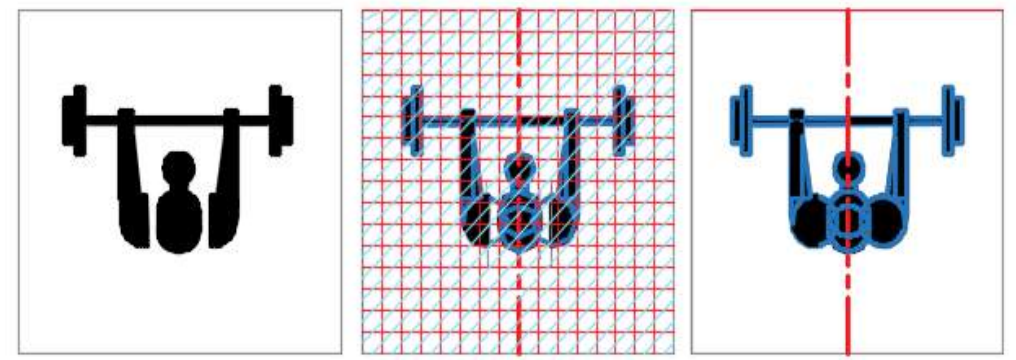

Fonte: Rosa (2010, p.19), modificado pela autora.

O designer gráfico alemão Otl Aicher projetou diversos pictogramas sempre seguindo uma simplicidade gráfica nos seus desenhos. Aicher criou o sistema de comunicação visual para os Jogos Olímpicos de 1972, em Munique (Figura 72). Para criar os pictogramas ele adotou retículas com linhas horizontais, verticais e oblíquas com ângulos de 45 graus.

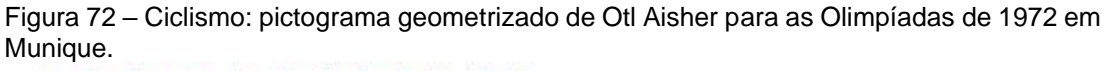

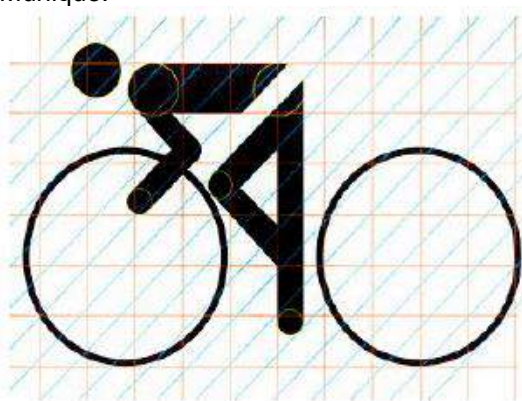

Fonte: Gonçalves (2012, p.14).

Percebe-se que nos formatos dos atletas estilizados, os pictogramas possuem a mesma característica, ou seja, o uso das figuras geométricas: a cabeça é um círculo; braços e pernas são retângulos; as articulações dos joelhos, dos cotovelos e das extremidades possuem a mesma circunferência, e em quase todos os desenhos existe uma espécie de "cinto", isto é, o tronco é separado das pernas na altura do quadril. Nota-se pela linha de eixo nesse pictograma que a figura não é simétrica, mas possui as características dos outros que são compostos por figuras geométricas.

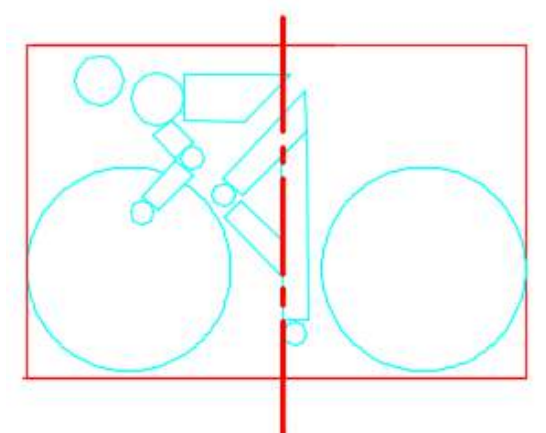

Figura 73 – Ciclismo: pictograma de Otl Aisher para as Olimpíadas de 1972

Fonte: a autora com base na pesquisa, 2019.

Outro designer gráfico que elaborava suas figuras a partir da geometrização foi Alexandre Wollner, que usava os sistemas modulares, simetria e simplificação para estruturar seus trabalhos por meio de Geometria.

Ao analisar a marca das Indústrias Coqueiro, observa-se que ele criou um *grid* ortogonal e oblíquo, utilizando figuras planas – como o retângulo para o tronco da palmeira – e círculos, sendo os maiores para o contorno da marca e os menores nas folhas estilizadas. Ele recorre à Geometria das transformações ao utilizar dois movimentos: o de translação horizontal na repetição dos círculos das folhas, mas com espaçamentos diferentes, e de reflexão de eixo vertical indicado pela linha de eixo vermelha.

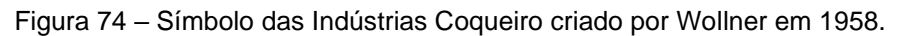

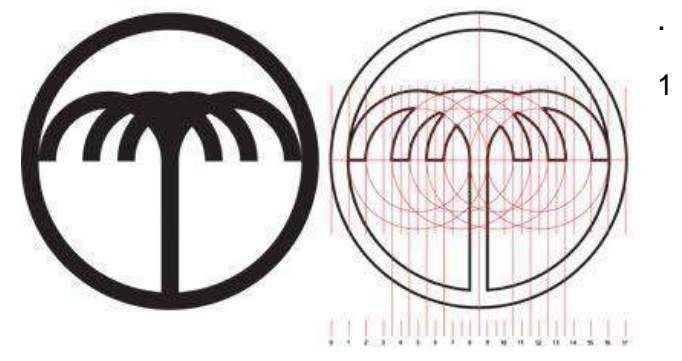

Fonte: Benatti (2011, p.208).

Percebe-se também que o símbolo foi ajustado num círculo dividido em quatro partes, sendo que as duas superiores representam as folhas e as inferiores o tronco da palmeira, como vemos na Figura 75.

Figura 75 – Geometrização da marca das Indústrias Coqueiro criado por Wollner em 1958.

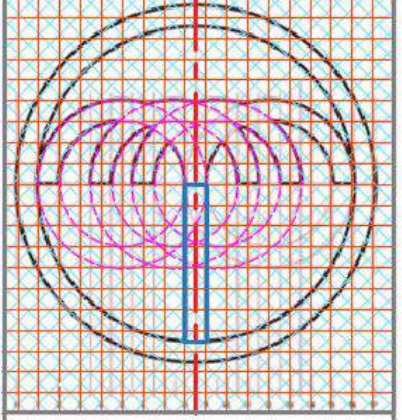

Fonte: Benatti (2011, p.208), com modificação feita pela autora, 2018.

Da mesma maneira, Wollner geometriza a lata de sardinhas. Como se pode observar, ele recorreu mais uma vez à Geometria das transformações, posicionando dois triângulos para compor a cauda e o corpo de um peixe através da simetria de reflexão de eixo horizontal (linha de eixo vermelha), conforme a Figura 76.

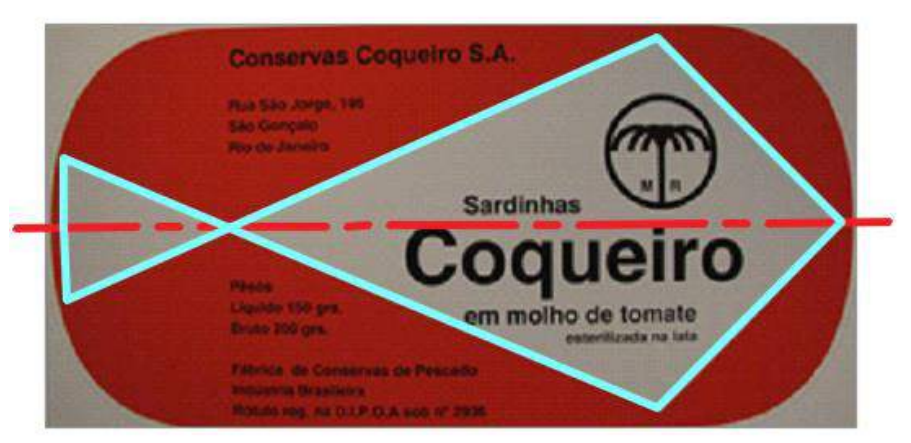

Figura 76 – Embalagem das primeiras latas de sardinha, criada por Wollner em 1958.

Fonte: [https://www.embalagemmarca.com.br/2018/05/morre-alexandre-wollner-icone-do-de](https://www.embalagemmarca.com.br/2018/05/morre-alexandre-wollner-icone-do-design-moderno)[sign-moderno.](https://www.embalagemmarca.com.br/2018/05/morre-alexandre-wollner-icone-do-design-moderno) Acessado em: janeiro de 2019. Com modificação feita pela autora, com base na pesquisa (2018).

Existem marcas que são abstratas, ou seja, não é possível identificar na forma delas um objeto ou tema associativo como no exemplo anterior. De acordo com Lessa, pode-se identificar a lei da percepção que se refere à totalidade nas marcas mais abstratas (LESSA, 1995, p.71). Na Figura 77a nota-se, inicialmente, o conjunto total e

num segundo momento as partes se tornam mais evidentes – Figura 77b e c –, como é o caso do exemplo a seguir onde se percebe inicialmente, na marca, uma forma circular dando a noção de totalidade, depois nota-se as duas partes um pouco separadas e em seguida bem mais afastadas.

Figura 77 – Exemplos de figuras abstratas: a) na totalidade; b) e c) em partes da totalidade.

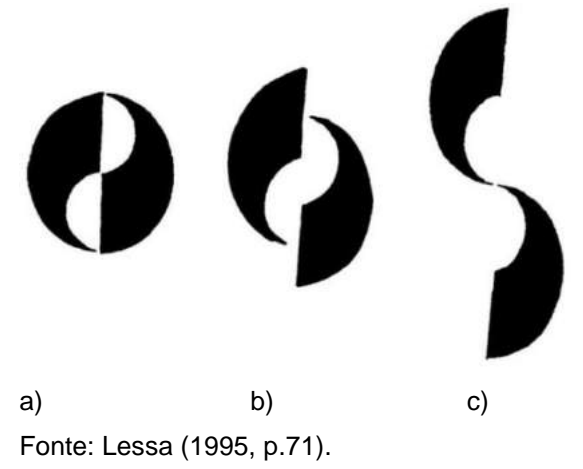

Analisando as três figuras, percebe-se que em todas elas o autor recorreu à Geometria das transformações com o movimento de reflexão: na Figura 77a ele representou o todo e nas Figuras 77b e c as partes.

Na Figura 78 está destacado um elemento da composição acima com o intuito de demonstrar o movimento de reflexão desse módulo num eixo vertical e em seguida num eixo horizontal.

Figura 78 – Análise da reflexão dupla que o autor usou na marca.

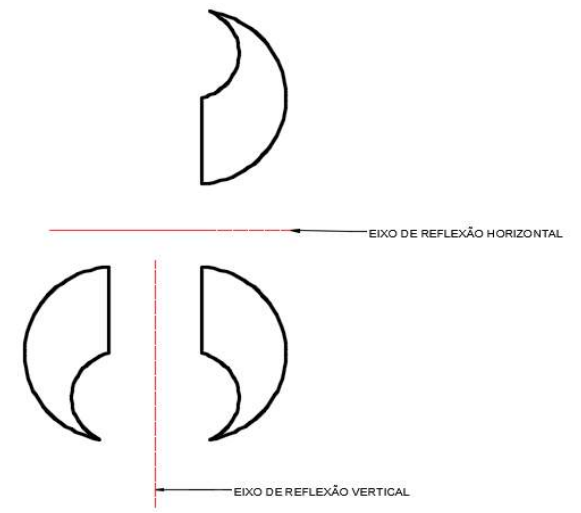

Fonte: a autora, com base na pesquisa (2018).

Lessa, em seus desenhos, recorre também à Geometria das transformações, e assim observa-se na Figura 79a três movimentos geométricos: translação vertical e reflexão de eixo horizontal (em azul), entre os módulos, e de eixo vertical (em rosa) com deslizamento. Na Figura 79b foi utilizado o movimento de reflexão com eixo horizontal (em azul), mas a parte de baixo sofreu uma segunda reflexão e em cada metade ocorreu o movimento geométrico de homotetia com o mesmo ponto de partida nas extremidades. Finalmente, na Figura 79c observa-se o movimento de reflexão com eixo oblíquo e a parte refletida é espelhada mais uma vez dando o efeito invertido.

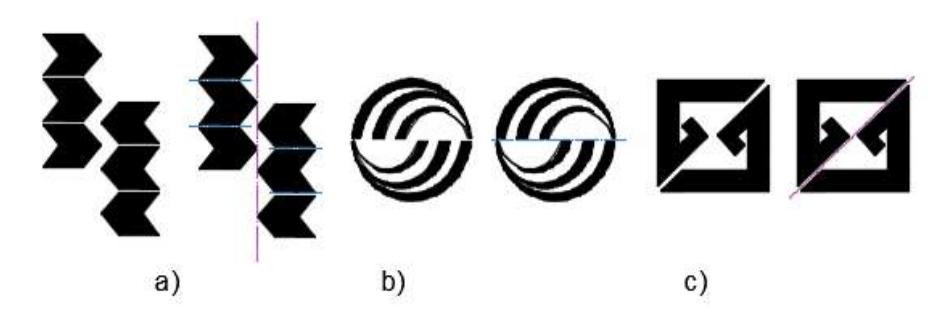

Figura 79 – Exemplos de reflexão de figuras abstratas.

Legenda: a) simetria horizontal e vertical; b) simetria horizontal; c) simetria de eixo oblíquo. Fonte: Lessa (1995, p. 74), com modificação feita pela autora em 2019

A Mitsubishi apresenta em sua marca movimentos de reflexão e rotação, como pode ser visto na Figura 80. Os três losangos sofreram simetria de rotação em relação a um ponto central com eixos de simetria com ângulos de 120 graus entre eles. Percebe-se também que o conjunto da marca consiste em um triângulo equilátero interrompido por três outros.

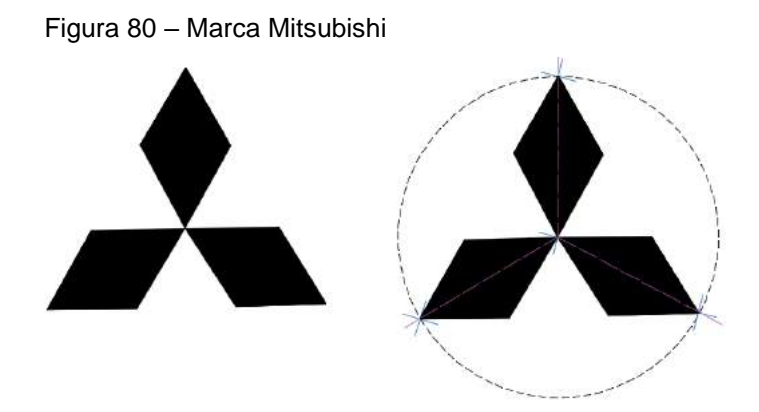

Fonte: https://designculture.com.br/, com modificação feita pela autora em 2019.

O formato do conjunto sugerindo um triângulo equilátero está associado a lei da organização perceptual que se chamado fechamento. Essa lei está relacionada a uma forma que se fecha sobre si mesma, ou seja, o cérebro do observador reconhece três losangos, porem ele completa visualmente um triângulo.

O desenho geométrico, como vem sendo abordado, é uma ferramenta imprescindível para a criação e o desenvolvimento de projetos de produtos e comunicação visual. Porém, os designers não são os únicos profissionais que utilizam esses conhecimentos geométricos. Os arquitetos também se valem desses fundamentos, como por exemplo os "traçados reguladores" nos projetos.

Le Corbusier era um arquiteto adepto desses conhecimentos, aplicando-os em seus projetos. Elam comenta que Le Corbusier, em seu livro *O Modulor*, "apresenta o sistema de proporções baseado na matemática da seção áurea e também nas proporções do corpo humano" (ELAM, 2018, p.23).

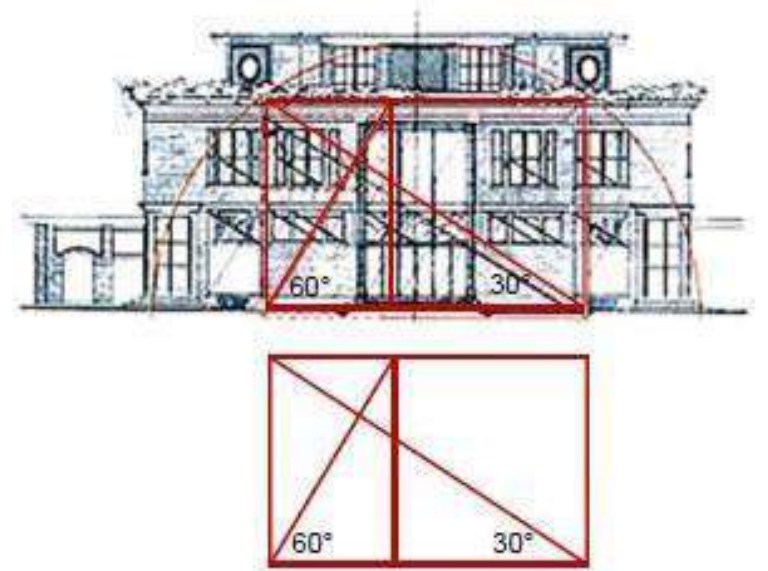

Figura 81 – Fachada de Le Corbusier, em 1916.

Fonte: Elam Kimberly (2018, p.23).

Ele, nessa fachada, utilizou-se dos "traçados reguladores", identificados aqui pelas linhas vermelhas, que mostram como o quadrado, o semicírculo, o retângulo áureo e as diagonais de construção determinaram uma distribuição harmônica em seu projeto, comprovando, assim, a utilização de elementos geométricos como suporte na elaboração desse projeto.

Além das proporções dos retângulos e quadrados áureos, Le Corbusier também recorreu à Geometria das transformações na fachada da Figura 82.

Percebe-se que ele usou o movimento de reflexão com eixo vertical no corpo central da fachada, e os módulos numerados dão uma ideia do que foi refletido.

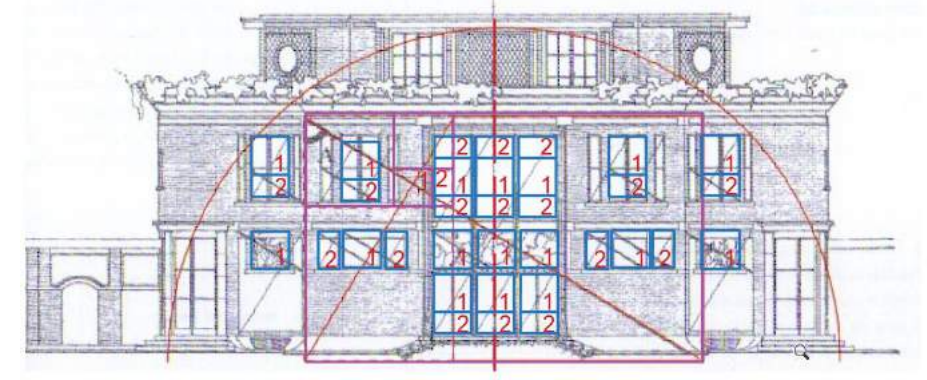

Figura 82 – Fachada de Le Corbusier, em 1916: as partes numeradas possuem uma proporção.

Fonte: Elam Kimberly (2018, p.23), modificada pela autora com base na pesquisa.

Um outro exemplo que mostra a importância do emprego da geometrização e do desenho na Arquitetura, é a estação de Lyon-Saint Exupéry criada por Santiago Calatrava. Para esse projeto ele se inspirou em formas humanas e de animais. Nos primeiros esboços de Calatrava (Figura 83), havia formas semelhantes a um olho, a um pássaro, uma arraia ou até um tamanduá, dependendo do ponto de vista do observador.

Esta visualização ilustra como ele se inspirou na natureza, especialmente na estrutura e cobertura, com intenção de conseguir um belo efeito na forma arquitetônica externa e interna.

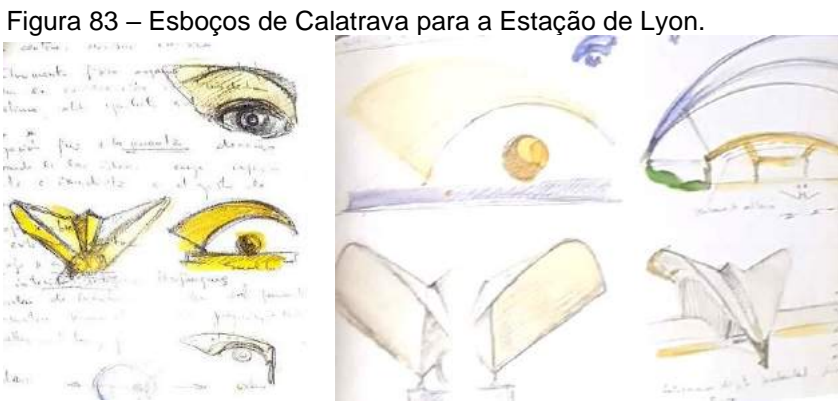

Fonte: Jodidio (1998, p.153).

A Figura 84 representa o estudo com vista técnica e em escala. Percebe-se que Calatrava trabalhou em seus estudos e, posteriormente, no desenvolvimento do projeto, a Geometria das transformações, pois criou um eixo vertical e trabalhou a reflexão bilateral, desde a cobertura até a base.

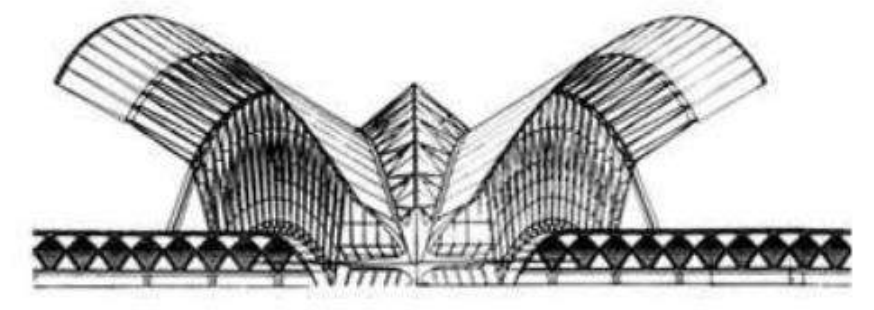

Figura 84 – Estudo em escala de Calatrava: estação de Lyon para fachada.

Fonte: http://wwwo.metalica.com.br/lyon-satolas-railway-station)

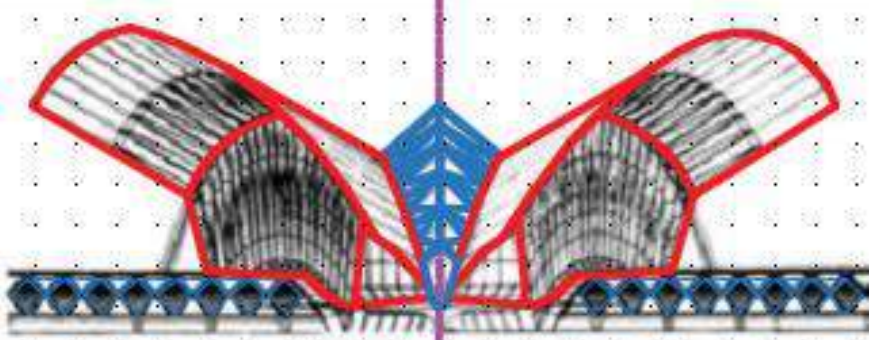

Figura 85 – Análise da fachada da Estação de Lyon, projeto Calatrava.

Fonte: http://wwwo.metalica.com.br/lyon-satolas-railway-station), com modificação feita pela autora em 2019.

A análise geométrica do corte longitudinal da Estação de Lyon mostra outras aplicações geométricas que Calatrava aplicou nesse projeto.

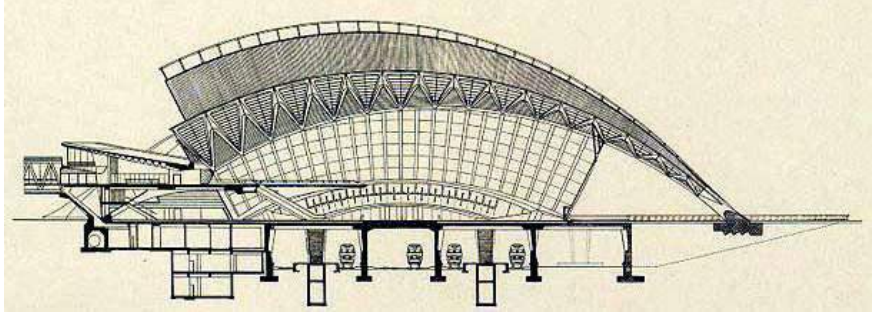

Figura 86 – Corte longitudinal da Estação de Lyon, projeto de Calatrava.

Fonte: http://wwwo.metalica.com.br/lyon-satolas-railway-station)

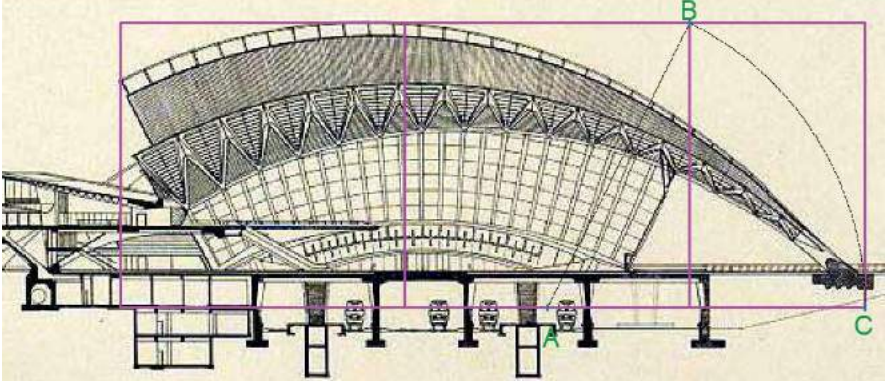

Figura 87 – Corte longitudinal com análise geométrica da Estação de Lyon, projeto de Calatrava.

Fonte: http://wwwo.metalica.com.br/lyon-satolas-railway-station), com modificação feita pela autora em 2019.

Nas dimensões de altura pelo comprimento do corte do prédio percebe-se que ele aplicou proporção áurea dividindo em dois quadrados e um retângulo áureo.

Figura 88 – Corte longitudinal da Estação de Lyon: projeto de Calatrava, com traçado das vigas e pilares convergindo para o ponto O.

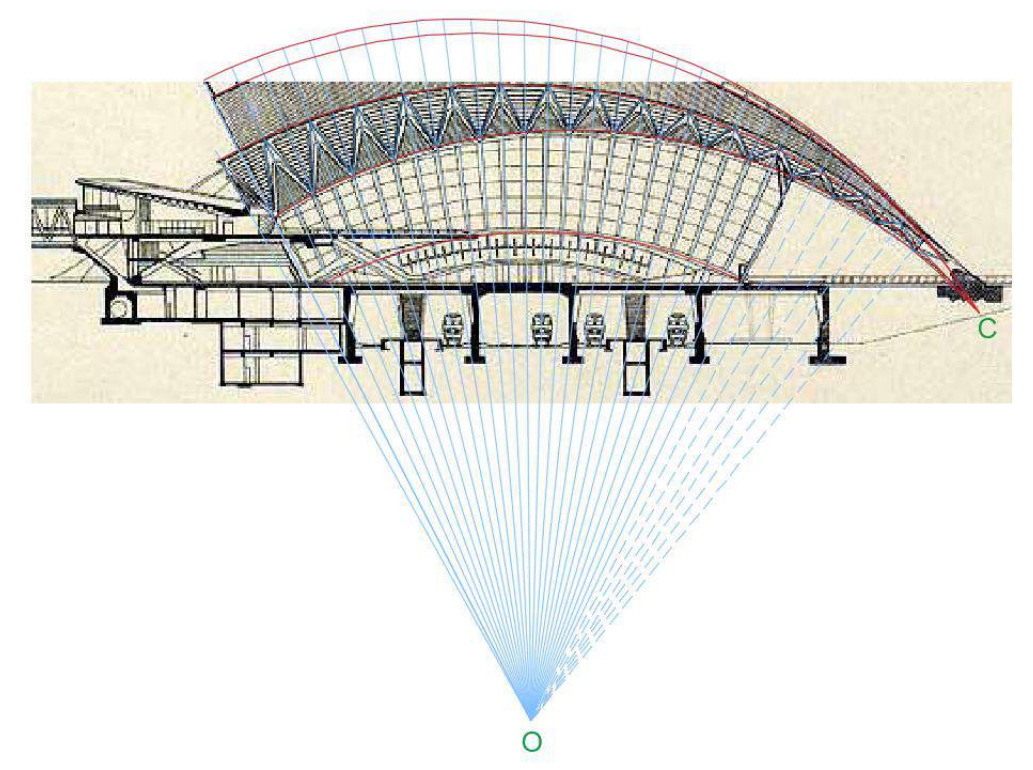

Fonte: http://wwwo.metalica.com.br/lyon-satolas-railway-station), com modificação feita pela autora em 2019.

Para as estruturas laterais Calatrava criou três arcos, marcados em vermelho, que partem da mesma origem, que aqui é denominado como ponto C, na lateral inferior direita do corte.

Mais um recurso geométrico adotado foi a simetria de rotação que Calatrava usou na distribuição dos pilares laterais que convergem para o ponto O da Figura 88. Eles, por sua vez, estão apoiados na viga que limita a cobertura mais baixa da estação e nas outras vigas de estrutura metálica, por onde passa a estrutura mais alta do telhado no corpo central. Na cobertura da parte central, entre o terceiro e quartos arcos (em vermelho nesse corte), observam-se os triângulos (na cor azul) dispostos com alterações de tamanho para acompanhar os arcos. Para criar esse efeito, Calatrava se utilizou de outro produto geométrico das classes simétricas que se chama homeometria, que altera as proporções. A Figura 89 da estação dá uma noção melhor de todo o conjunto.

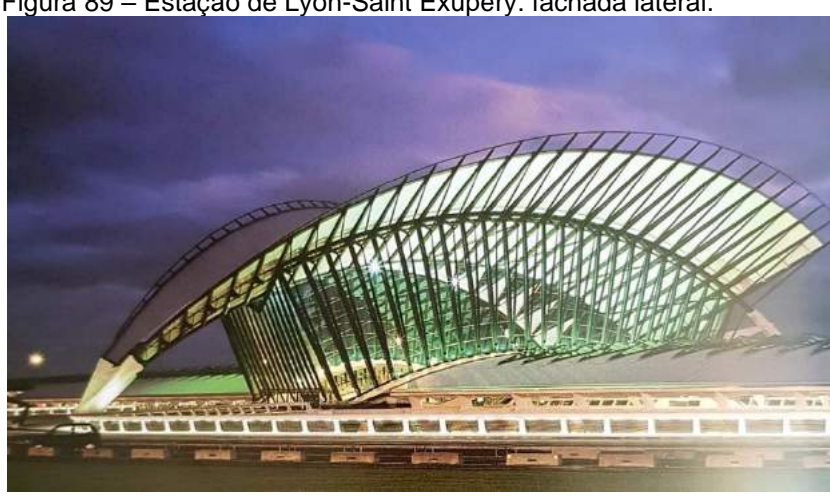

Figura 89 – Estação de Lyon-Saint Exupéry: fachada lateral.

Assim, nota-se a importância da prática do Desenho geométrico em determinadas fases de um projeto, seja ele um produto de design ou arquitetônico. A seguir serão abordadas algumas dessas fases e o tipo de desenho requerido.

# 2.2 **Onde entram os referenciais teóricos nas etapas de projeto?**

A parte inicial do projeto envolve a pesquisa, concepção e criação das primeiras soluções para os problemas apresentados pelo solicitante e como sua execução demanda um referencial teórico.

A linguagem gráfica, que parte de imagens para comunicar ideias, passa por várias etapas ao longo do processo projetivo e as abordagens podem variar de acordo com a demanda apresentada.

Fonte: Jodidio (1998, p.154).

Borges e Naveiro fizeram um mapeamento dos tipos de linguagem gráfica envolvidos nas etapas do desenvolvimento de um projeto: "instrumento de concepção e instrumento de tradução" (BORGES e NAVEIRO,2001, p.2). Na etapa da concepção os autores comentaram que nos projetos as representações acontecem através de "diagramas, esboços, desenhos, mapas, gráficos e anotações escritas", que, segundo eles, são "representações externas ao pensamento do projetista", porque o objetivo é com elas buscar soluções por meio de tarefas de projeto.

Entretanto, quando a linguagem gráfica é utilizada como instrumento de tradução, Borges e Naveiro dividem esse mapeamento em dois momentos: um mais artístico, esquemático e conceitual inicialmente; e outro mais técnico, posteriormente, que traduz o anterior. No primeiro, se refere às ideias de quem projeta e classifica os conceitos que podem ser esboços, perspectivas e projeções ortogonais associados às técnicas gráficas (modelos tridimensionais, texturas, aplicação de efeitos como luz e sombra), e podem ser feitos à mão ou com auxílio do computador. Esse tipo de linguagem procura representar o objeto o mais próximo do que será futuramente na sua forma final (BORGES e NAVEIRO, 2001, p.3).

Na linguagem mais técnica, o profissional se utiliza de outros tipos de representações, como os códigos, símbolos que fazem parte das normas técnicas, projeções ortográficas e cortes esquemáticos, além de outros recursos, auxiliando nas simulações de modelagem 3D, tanto para as maquetes eletrônicas como físicas.

Na etapa seguinte são estabelecidas as dimensões do objeto ou edificação, na qual o trabalho passará por outros tipos de representação, explorando mais as proporções, como, por exemplo: a escala do objeto, a escala humana ou a escala gráfica. Portanto, é importante saber utilizar escalas, porque elas auxiliam a ler, avaliar e projetar um produto para um desenhista industrial, assim como as distâncias entre os elementos construtivos, no caso de um desenho de edificações, para o arquiteto e o engenheiro, ou auxiliar na leitura de um mapa geográfico com sua escala gráfica.

Em seguida, o projeto passa pelo detalhamento que se utiliza dos recursos da Geometria projetiva. Nessa fase os desenhos deixam de ser esquemáticos e se tornam estritamente técnicos. Dessa maneira, as vistas ortográficas e cortes passam a especificar detalhadamente as dimensões, raios, diâmetros, seções, cortes perspectivados, detalhes de encaixe, perspectivas explodidas, ampliações, entre outras informações.
Como visto acima, as etapas do esboço ao detalhamento final, que fazem parte do projeto, têm a finalidade de demonstrar a importância do conhecimento das práticas do Desenho, seja para o designer ou o arquiteto e engenheiro.

Logo, o objetivo foi evidenciar a importância desse conhecimento com essa análise, pois uma vez delineadas as etapas do desenvolvimento de um projeto, é possível apontar as possibilidades geométricas para a representação dele. Como visto nas análises feitas nas figuras geométricas planas, nos conceitos teóricos da Geometria descritiva, Geometria espacial e da Geometria projetiva, vistas no Capítulo 1, resta evidenciada a importância de todos esses fundamentos no desenvolvimento de um anteprojeto e projeto final porque definem cada etapa.

Dessa maneira, as teorias com viés geométrico, que fundamentam os desenhos, tanto para criar projetos ou obras de arte, são importantes, assim como outras teorias de Desenho aplicadas nas composições. Todos os recursos que se apoiam na Geometria foram evoluindo ao longo do tempo, como será apresentado a seguir.

### 2.3 **Evolução do ensino de Desenho Geométrico**

Desde as antigas civilizações até os dias atuais a maneira de desenhar passou por um grande progresso e continua a evoluir com as novas tecnologias que ainda virão.

Das pirâmides, passando pelo Partenon, pelo Panteão romano, pelas catedrais góticas, pelas máquinas da Revolução Industrial, seus produtos industrializados e as edificações modernistas, até os arranha-céus mais altos como a Burj Khalifa dos Emirados Árabes Unidos dos tempos atuais, em algum momento demandaram que o homem adquirisse certo tipo de conhecimento geométrico para que fossem planejados e produzidos.

Todas essas construções revelam algum tipo de conhecimento geométrico, não só na questão da forma, na estrutura como em ornamentações. Uma das maiores contribuições dos romanos foi a obra de Vitruvius (90 a. C.), *De Architectura*, com dez volumes, escrito e desenhado por ele e o único tratado europeu do período gregoromano que chegou aos nossos dias.

As descrições deixadas por Vitruvius, mesmo muitos anos depois, demonstram que a escrita orientou o projeto, pois vários preceitos orientaram outras construções, como, por exemplo, no período da Idade Média, com a produção das igrejas góticas evidenciando um conhecimento geométrico para suas estruturas com alturas bem maiores do que dos períodos anteriores ou em ornamentações com as rosáceas de vitrais. Outros arquitetos do Renascimento – como Leon Battista Albert e Leonardo Da Vinci – também se inspiraram nas ideias vitruvianas.

Os registros antigos de desenho com representação de projeto, emprego de escala de redução e desenhos como plantas, vistas e cortes de uma edificação são do Renascimento. A representação em perspectiva também se desenvolveu nessa época, e veio a facilitar a visualização dos projetos e objetos.

No século XVIII, o Desenho Técnico, teve maior divulgação a partir do trabalho de Gaspard Monge com a Geometria Descritiva. Com a Revolução Industrial foi necessário normatizar a Geometria Descritiva com o intuito de padronizá-la, facilitando a interpretação e representação dos projetos. Esse conhecimento continuou a evoluir nos séculos XX e XXI, aparecendo novas especializações tanto na área de Design como na de Arquitetura.

Construções indicativas da existência do estudo/ensino de Geometria

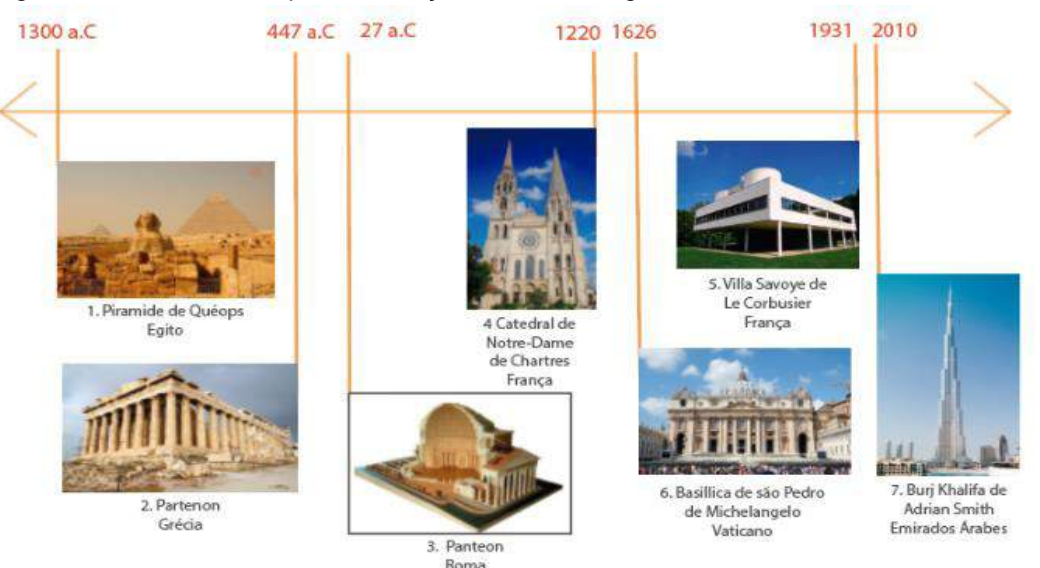

#### Figura 90 – Linha do tempo da evolução do desenho geométrico.

Fonte: 1. https://portalpesquisa.com/egito/piramides/os-segredos-e-as-pesquisas-das-piramides-do-egito.html

- 2. <https://www.infoescola.com/grecia-antiga/partenon/>
- 3. <http://prosalunos.com/2006/06/arquitetura-romana-principais.html>
- 4. <https://www.viajoteca.com/1-cidade-1-atracao-chartres-catedral-de-chartres/>
- 5. <https://www.italiaviagens.com/grandes-igrejas-na-italia/>
- 6. <http://diretodeparis.com/villa-savoye-um-passeio-arquitetural-a-30-km-de-paris/>

7[.https://civilizacaoengenheira.wordpress.com/2012/10/17/maravilhas-da-engenharia-2-burj](https://civilizacaoengenheira.wordpress.com/2012/10/17/maravilhas-da-engenharia-2-burj-khalifa-o-predio-mais-alto-do-mundo/)[khalifa-o-predio-mais-alto-do-mundo/](https://civilizacaoengenheira.wordpress.com/2012/10/17/maravilhas-da-engenharia-2-burj-khalifa-o-predio-mais-alto-do-mundo/)

As novas maneiras de representar graficamente um projeto têm evoluído, com o surgimento de programas computadorizados para Desenho Industrial, gráfico, mecânico e arquitetônico. Os programas vêm se modernizando para acompanhar os avanços da tecnologia, permitindo aos profissionais representarem e compartilharem suas ideias de maneira mais ágil e interativa, além de criarem produtos mais inovadores.

Para facilitar o entendimento do quadro atual do ensino de Desenho, que já incorpora as ferramentas digitais, será visto, inicialmente, como se deu essa evolução ao longo do tempo, e particularmente como isso aconteceu no Brasil a partir do século XVIII.

## 2.3.1 O ensino do Desenho geométrico no Brasil – séculos XVIII e XIX

O século XVIII foi marcado por eventos importantes que mudaram os rumos do ensino no Brasil, e o início do ensino da Matemática e Desenho geométrico aconteceu por causa da defesa do território brasileiro, ou seja, Portugal precisava proteger as terras da Colônia e era necessário dar instrução aos militares para construir fortificações e ensinar sobre artilharia e outros conteúdos mais técnicos.

A Real Academia dos Guarda-Marinhas foi criada em Portugal em 1782 e, mais tarde, em 1808, veio para o Brasil trazendo professores, alunos, biblioteca e materiais escolares, além de parte dos acervos na sua bagagem. Portanto, lá ministraram aulas de Matemática, Geometria Geral, Cálculo Diferencial e estudo introdutório em Mecânica, visando a ampliação da cultura científica no Brasil.

Em 1810, a Academia Real Militar, que tinha por objetivo formar oficiais e engenheiros, geógrafos e topógrafos, era voltada para o estudo teórico e prático de Matemática, Física, Química, Mineralogia, Metalurgia e História Natural.

De acordo com Souza, em 1738, é criado o Terço de Artilharia, que segundo uma Ordem Régia, deveria ser estabelecida uma aula de artilharia e de fogos de artifício (SOUZA, 2015, p.20). Os militares que estudavam nessas academias deveriam ser "capazes de levar a cabo o levantamento de mapas com latitudes determinadas pelos novos métodos empregados na Inglaterra e na França, e habilitá-los a construir fortificações para a defesa dos domínios ultramarinos" (VALENTE, 2007, p.46). Assim, constata-se que o ensino de Desenho era voltado para a defesa do território.

Acontecimentos ocorridos no século XVIII – como a Revolução Francesa na Europa e o início da Revolução Industrial – promoveram mudanças que impactaram o processo produtivo, e, dessa maneira, o Desenho geométrico teve um papel importante num viés mais técnico. Costa e Rosa defendem que o "Desenho Geométrico era considerado como um saber essencial que possibilitava a modernização das máquinas industriais" (COSTA E ROSA, 2015, p.3, apud MACHADO, 2012). Entretanto, a ênfase dada no ensino de Desenho geométrico no Brasil era mais voltada à construção civil do que ao desenho de máquinas para a produção na indústria.

Por sofrer os efeitos do Pacto Colonial imposto pela Coroa portuguesa, o Brasil não podia ter suas próprias indústrias e os colonos compravam seus produtos manufaturados vindos da Europa, mas as ideias sobre a maneira de produzir geradas pela Revolução Industrial vinham chegando aqui aos poucos, especialmente o que se relacionava ao ensino voltado para o desenvolvimento de uma nação.

Com a vinda de D Joao VI e a mudança da Corte para o Brasil foi fundada a Escola Real de Ciências, Artes e Ofícios, apoiada pela Missão Francesa em 1816, pois havia uma demanda por profissões técnicas e científicas, como esclarece Zuin:

> (...) a necessidade de se estabelecerem as profissões técnicas e científicas faz com que sejam criados cursos de Desenho no país. Para começar a reverter este quadro, em 1816, a Missão Francesa composta por 18 integrantes chega ao Rio de Janeiro, a convite de D. João VI, para organizar e criar a Escola Real de Ciências, Artes e Ofícios no Brasil. Em 1817, é criado o curso de Desenho em Vila Rica (ZUIN 2001, p.64).

O começo do século XIX foi marcado, nas suas primeiras décadas, pela modernização do país sendo necessária a construção de portos, estradas, fábricas além da urbanização das cidades mais importantes (ZUIN, 2001 p.65).

Sendo assim, em decorrência do progresso e expansão das cidades

foram realizadas modificações nos Estatutos da Escola Militar (...) foram criadas disciplinas de engenharia civil no sétimo ano (...) ponto de partida para a criação de escolas de Engenharia Civil separadas das instituições militares (SILVA, 1998, p. 26, apud ZUIM, 2001, p. 67).

A matriz curricular do curso de Engenharia Civil dava ênfase ao ensino das construções geométricas, pois era essencial para a formação dos engenheiros civis (ROSA, 2015, p.3).

Com isso começam a surgir os liceus e cursos preparatórios voltados para o ensino de Matemática e Geometria, disciplinas necessárias para cursar engenharia.

Mais adiante, com a Independência do Brasil (1821 até 1825), foi imprescindível criar uma universidade de Engenharia no Brasil com o apoio militar. Decidiu-se que havia necessidade de incluir Geometria para o ingresso no curso. Assim, começaram a surgir, em várias cidades, cursos preparatórios que ministravam Desenho visando o ingresso no ensino superior. Entre 1825 e 1837 apareceram os primeiros colégios com essa finalidade: o primeiro foi o Ginásio Pernambuco (1825); depois o Atheneu Norte Rio Grandense (1834); e em 1837 foi criado o primeiro colégio público federal, o Colégio Pedro II, no Rio de Janeiro.

O ensino de Desenho ministrado nesses colégios era pautado nos conhecimentos europeus como a Geometria Descritiva, a Geometria projetiva com ênfase nas representações de objetos tridimensionais por meio de projeções em planos ortogonais.

Dessa maneira, Soares explica em seu artigo que a industrialização na Europa favoreceu o surgimento do Desenho Técnico, "que aliou os conhecimentos do desenho geométrico com os das geometrias projetiva e descritiva para compor uma linguagem visual de caráter técnico e universal que atendesse às demandas da recém-nascida revolução industrial" (SOARES, 2007, p.8).

As ideias de progresso e industrialização vinham chegando aos poucos de correntes francesas e inglesas e foi preciso diversificar o ensino do Desenho dando possibilidade aos menos abastados de aprenderem um ofício mais qualificado voltado para a estética e a arte; assim foram criados os Liceus de Artes e Ofícios.

A proposta do Liceu de Artes e Ofícios (do Rio de Janeiro), que foi fundado em 1856, era de levar para a população trabalhadora mais qualificação, proporcionando o aprendizado do Desenho, com cursos noturnos (sendo o primeiro a adotar esse horário) e gratuitos abertos para toda a sociedade, não importando a posição social, gênero ou nacionalidade.

Na época de D. Pedro II, intelectuais como Rui Barbosa e André Rebouças tinham ideias de industrialização no Brasil, entretanto havia um caminho difícil pela frente, pois existia a escravidão e boa parte da população possuía pouca ou nenhuma escolaridade.

Segundo Amaral

Embora o Brasil não fosse um país industrial, existia um desejo expresso por alguns intelectuais, para que o fosse. O Liceu de Artes e Ofícios e a Reforma de Ensino primário de Rui Barbosa formaram um projeto para esse fim. Um dos maiores obstáculos que enfrentaram, segundo Béthencourt da Silva, foi o preconceito em

relação ao trabalho manual. Esse tipo de trabalho era praticado por escravos e por isso era uma atividade proibitiva para um homem de bem. No entanto, esses intelectuais sabiam que, se o país queria deixar de ser agrário, teria que construir sua classe trabalhadora. Portanto as artes mecânicas teriam que ser valorizadas (AMA-RAL 2005, p.138).

Rui Barbosa, que tinha ideias iluministas, sempre defendeu que a educação poderia transformar o Brasil, e criou propostas de ensino, a primeira delas em 1883 – reforma do ensino primário – que previa a inclusão de Desenho para o ensino básico. Ele acreditava na educação industrial e achava que a solução estaria no Liceu de Artes e Ofícios. Inspirado nos modelos franceses, ingleses, alemães, austríacos e norte-americanos, Rui Barbosa tinha em mente uma educação pública de excelência, com um sistema nacional de ensino.

Machado mostra como as propostas de reconstrução educacional de Rui Barbosa eram pensadas:

> [...] num projeto de modernização do país, interessou-se pela criação de um sistema nacional de ensino. Este deveria organizar as escolas desde o jardim de infância até a universidade, regulamentando o horário de seu funcionamento, a duração das aulas, os conteúdos divididos por séries, a uniformização dos compêndios escolares, a higiene, o método de ensino, entre outros, estruturando-se, assim, as escolas que se conhece hoje. Ele buscou inspiração em países onde a escola pública estava sendo difundida, procurando demonstrar os benefícios alcançados com a sua criação. Para fundamentar sua análise, recorreu às estatísticas escolares, livros, métodos, mostrando que a educação, nesses países, revelava-se alavanca de desenvolvimento (MACHADO, 2010, p.15).

Rui Barbosa era um pensador que tinha como intenção oferecer boas alternativas ao povo brasileiro, todavia a reforma não foi implantada por questões políticas, mas as ideias iluministas foram lançadas.

Ao se tornar República, o Brasil passou a incentivar a educação expandindo a rede escolar, procurando diminuir o analfabetismo, principalmente por causa da abolição dos escravos. Com a implantação de indústrias houve necessidade de qualificar os trabalhadores, e para isso seria necessário que o governo investisse em uma educação mais técnica.

Abílio Cesar Borges foi outro defensor dessa ideia, isto é, a inclusão da Geometria e do Desenho desde as séries iniciais. Em 1944, no seu livro *Geometria Prática Popular*, ele já sugeria que as crianças deveriam aprender desenho desde cedo e utilizar outros símbolos de representação como linhas retas e curvas para desenhar

figuras e objetos; tudo começaria com uma cópia, para depois os alunos expressarem as suas ideias, ou seja, o aluno aprenderia a desenhar expondo claramente uma ideia, pois o desenho é uma linguagem universal e não apenas dos profissionais técnicos.

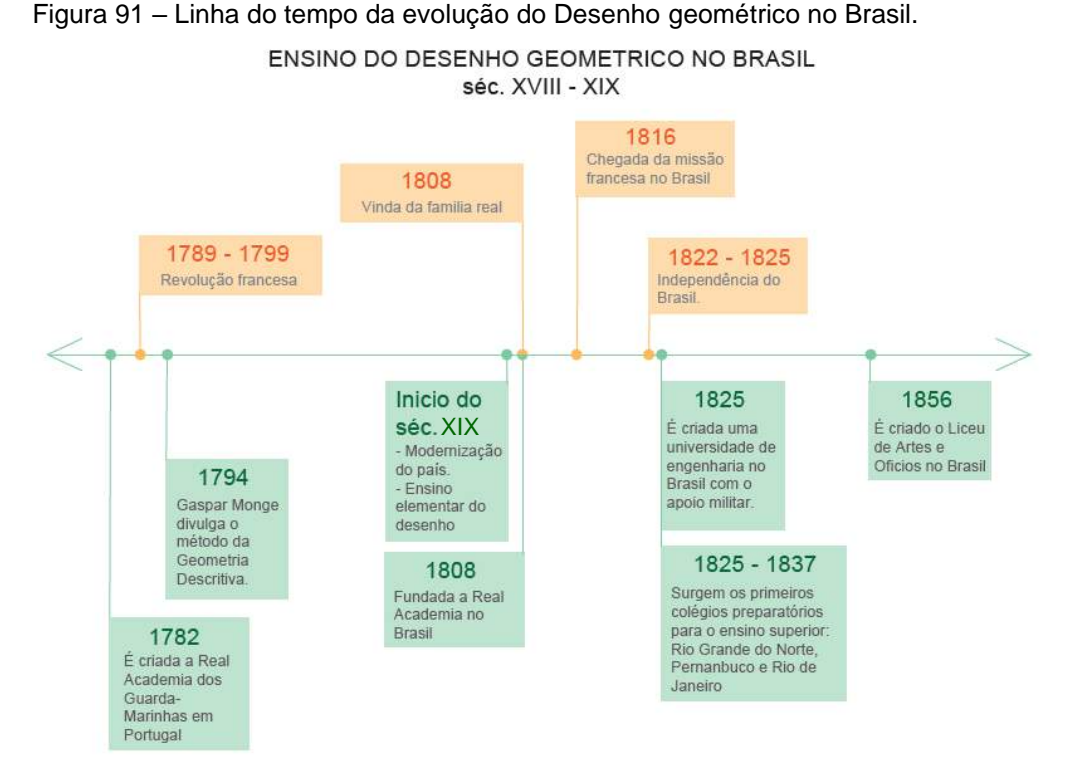

Fonte: a autora, com base na pesquisa (2018).

### 2.3.2 O ensino do Desenho do século XX até os dias de hoje no Brasil

Em 1909 foi criada a Escola de Aprendizes e Artífices, no governo do presidente Nilo Peçanha, que tinha como objetivo dar preparo técnico para a formação de operários e contramestres, ministrando o ensino prático com a finalidade de atender às indústrias locais.

A maioria dos cursos era diurna, mas devido ao alto índice de analfabetismo, foram instituídos dois cursos noturnos obrigatórios: primário, para os alunos que não sabiam ler, escrever e contar; e Desenho, para os alunos que careciam dessa disciplina para o exercício satisfatório do ofício que aprendiam.

Embora as propostas de Rui Barbosa infelizmente não tenham sido aprovadas, o projeto de ensino que ele elaborou foi o mais bem detalhado e embasado até hoje para a legislação brasileira. De acordo com Ana Mae Barbosa, em seu livro *Redesenhando o Desenho:*

A proposta de Rui Barbosa nunca chegou a ser aprovada oficialmente, mas como ele foi várias vezes candidato a presidente do país e sua bandeira eleitoral era a educação, seu projeto como agenda escondida resistiu nas escolas brasileiras até os inícios de 1980, portanto quase cem anos. Quem se lembra das rosáceas, das gregas, das frisas decorativas, do processo de ampliação de figuras quadriculando o papel? Tudo isso que entrou em nossa cultura visual pedagógica pelas mãos de Rui Barbosa tinha como objetivo a preparação para o trabalho (BARBOSA, 2015, p. 93).

Rui Barbosa escreveu várias obras em sintonia com as pedagogias dos países industrializados, entre elas, *Reforma do Ensino Secundário e Superior* (1941), *Reforma do Ensino Primário* (1942, 1946,1947), e em 1950, *Lições de Coisas*. Os projetos dele valorizavam o ensino do Desenho Geométrico e, segundo Machado, nesses projetos havia uma determinação de que o Desenho Geométrico fosse considerado como um "saber escolar necessário para o desenvolvimento industrial brasileiro" (MACHADO, 2012, p.63).

Rui Barbosa justificava essa importância, pois o Desenho, segundo ele, é uma ferramenta "acessível a todos os homens", e prossegue dizendo que é um "elemento essencial ao cultivo das faculdades de observação, de assimilação e retenção mental".

Em seu discurso do Liceu de Artes e Ofícios, Rui Barbosa, expondo pela primeira vez suas ideias em público sobre educação, questionava:

> Que agente é esse capaz de operar no mundo, sem a perda de uma gota de sangue, essas transformações incalculáveis, prosperar ou empobrecer Estados, vestir ou despir os povos o manto da opulência comercial? (BARBOSA, 2004, p.9).

E respondia: "O desenho, senhores, unicamente essa modesta e amável disciplina, pacificadora, comunicativa e afetuosa entre todas" (LOURENÇO FILHO, 2001, p.97).

Zuin comenta sobre a demanda da mão de obra mais qualificada e mostra o incentivo do governo na criação de um decreto que estabeleceu a criação de escolas de aprendizes e artífices nos grandes centros:

> No início do séc. XX, o ensino elementar de desenho no currículo de várias escolas era dividido em duas modalidades: desenho de observação e de figuras geométricas construídas com instrumentos, mas este saber infelizmente era disponibilizado por uma pequena parcela da população (ZUIN, 2001, p.72).

Em 1931, com a Reforma de Francisco Campos o ensino de Desenho foi dividido em quatro modalidades, a saber: Desenho Natural, Desenho Decorativo,

Desenho Geométrico e Desenho Convencional. Até a década de 1950 essa disciplina fazia parte dos currículos da maioria das escolas. De acordo com Machado, "o Desenho Geométrico estava plenamente instituído como disciplina escolar no currículo brasileiro e ele ainda acrescenta que o período de 1930 até 1950 foi seu apogeu no Brasil" (MACHADO, 2012, p.68).

Na década de 1960 esse cenário muda completamente com a entrada do Movimento da Matemática Moderna, que tinha como objetivo abordar os conteúdos matemáticos trabalhados no ensino básico. Este movimento aconteceu nos Estados Unidos e teve repercussão mundial.

Em 1961, a Lei de Diretrizes e Bases da educação Nacional – LDB 4024/61 – determinou que o ensino do Desenho Geométrico se tornasse uma disciplina optativa, aumentando assim seu desprestígio no meio acadêmico. Costa e Rosa comentam que "esse fato ampliou o desprestígio do Desenho Geométrico nos meios acadêmicos, pois nessa época os documentos oficiais elaborados pela academia desvalorizaram esse componente curricular" (COSTA e ROSA, 2015, p.4).

Mais tarde, na década de 1970, foi promulgada a Lei 5.692 de Diretrizes e Bases para o ensino de 1º e 2 º graus (BRASIL, 1971), que determinou a exclusão do Desenho Geométrico do currículo escolar brasileiro.

O Desenho Geométrico se torna disciplina complementar do segundo grau, ou seja, saiu do currículo obrigatório da maioria das escolas, e teve seu conteúdo retirado da programação dos vestibulares do Brasil dos cursos de Arquitetura e Engenharias.

Segundo Zuin:

Com a exclusão do Desenho Geométrico dos vestibulares, as escolas se viram desobrigadas de manter esta disciplina no segundo grau, sendo, posteriormente, também excluído, por várias escolas brasileiras, do primeiro grau – hoje denominado, ensino fundamental. Esta reforma propôs a inclusão da Educação Artística, nas grades curriculares, tendo por fim integrar as áreas de expressão corporal, expressão musical e plástica – aqui estando imbuída a linguagem do Desenho (ZUIN, 2001, p.87):

Diante dessa nova realidade, Costa e Rosa esclarecem:

a exclusão do Desenho Geométrico nos vestibulares de Arquitetura e Engenharia, tornou essa disciplina praticamente abandonada na matriz curricular do Ensino Fundamental e Médio da maioria das escolas, que tinham autonomia para elaborar a parte diversificada do currículo (COSTA e ROSA, 2015, p.4).

Costa conta que muito antes de ser retirada da matriz curricular o Desenho Geométrico sofria uma depreciação, pois "já havia sido transformado numa coleção de receitas memorizadas, onde geralmente estes se reduziram à régua e compasso" (COSTA, 1981, p.89).

Entretanto, ainda havia um anseio por parte de alguns docentes de resgatar o ensino do Desenho Geométrico na década de 1980, e mesmo que essa disciplina não fizesse mais parte do currículo da maioria das escolas, ainda assim, novos livros didáticos foram publicados. Porém, ainda que algumas instituições voltassem a incluir o Desenho Geométrico em seus currículos, lamentavelmente não houve por parte dos dirigentes da educação o apoio necessário para o resgate dessa disciplina pelo Brasil.

Se a retirada do Desenho Geométrico do currículo escolar para alguns professores deixou de ser importante, para outros foi uma perda inestimável que deixaria uma lacuna no ensino superior. Quando os alunos chegam à universidade precisam de nivelamento nos conteúdos de Geometria e Desenho, cabendo ao professor revisar ou ensinar. Nos congressos para ensino de Desenho há um esforço, desde a década de 1960, para discutir as questões pedagógicas, e como rever as metodologias e os currículos.

Gildo Montenegro comenta a respeito da exclusão do Desenho em seu livro *Geometria Descritiva* sobre os currículos:

> [...] professores do ramo começaram o movimento pelo seu retorno. Simpósios, reuniões e abaixo-assinados resultaram inócuos. Pudera! Sequer foi estabelecida uma estratégia de ação. Para salvar as aparências, começou-se a discutir um novo currículo, na suposição de que uma vez elaborado, o Desenho voltaria à escola. Talvez pela ação de uma fada, com poderes maiores do que o ministro. Na pressa, ninguém cuidou de analisar os programas antigos, de discutir a ação pedagógica, de avaliar os resultados do ensino tradicional, muito menos de localizar suas deficiências e de aproveitar o que vinha dando certo [...] (MONTENEGRO,2007, p.157).

A inquietação dos professores sobre o declínio do ensino de Desenho demonstra uma preocupação com os rumos que foram sendo tomados por falta de reflexão na estruturação dos currículos após as LDBs. Para Andrade

> [...]o desprestígio do Desenho, no Brasil, é um fato bastante registrado nessas últimas décadas. [...] O problema é bastante sério, principalmente ao considerar que a partir de 1959 a formação do professor de Desenho foi praticamente extinta, como atitude absolutamente coerente à marginalização com que a disciplina estava sendo tratada, nos currículos do ensino do 1º, 2º e 3º graus. [...] (ANDRADE, 1987, p.1).

O Desenho deixa de ser uma disciplina isolada para ser incorporada à Geometria como uma ferramenta de resolução de problemas. Nessa época ainda se utilizavam predominantemente instrumentos para se desenhar. Isso fica claro na década de 1990 em que os Parâmetros Curriculares Nacionais (PCN) de Matemática ainda previam o uso de instrumentos para os últimos anos do primeiro grau, como comentam os autores Giovanni, Fernandes e Gassawara:

> (...) instrumentos de desenho, com finalidade de ensinar procedimentos de construção com régua e compasso, e a utilização de outros instrumentos, como esquadro e transferidor, estabelecendo-se a relação entre tais procedimentos e as propriedades geométricas presentes (GIOVANNI, GIOVANNI JR., FERNANDES e GASSAWARA, 2010, p.6).

Ao final do século passado, a maioria das escolas do fundamental e ensino médio abandonou, quase que definitivamente, o ensino do Desenho Geométrico principalmente com a utilização de instrumentos. Atualmente algumas escolas recorrem a novas ferramentas para o ensino de Geometria/Desenho como, por exemplo, os *softwares* Geogebra, Graphmatica e Winplot, que são livres*,* e outros como Cabri-Geométriè, sendo que este não é gratuito. O Geogebra vem sendo mais utilizado nas instituições de ensino, podendo ser usado em computadores, *tablets* ou celulares, e ser instalado tanto em ambiente Windows ou Linux, e tem versões em vários idiomas. Esse *software* trabalha Geometria, Álgebra, gráficos e planilha de Cálculo de maneira interconectada e dinâmica. Embora o *software* possua todos esses recursos, este estudo deu ênfase aos de Geometria.

O Geogebra permite trabalhar com pontos, segmentos de retas, curvas, polígonos, círculos, entre outros elementos geométricos. O programa permite editar as figuras após sua construção, alterando vários parâmetros delas, conforme a Figura 92.

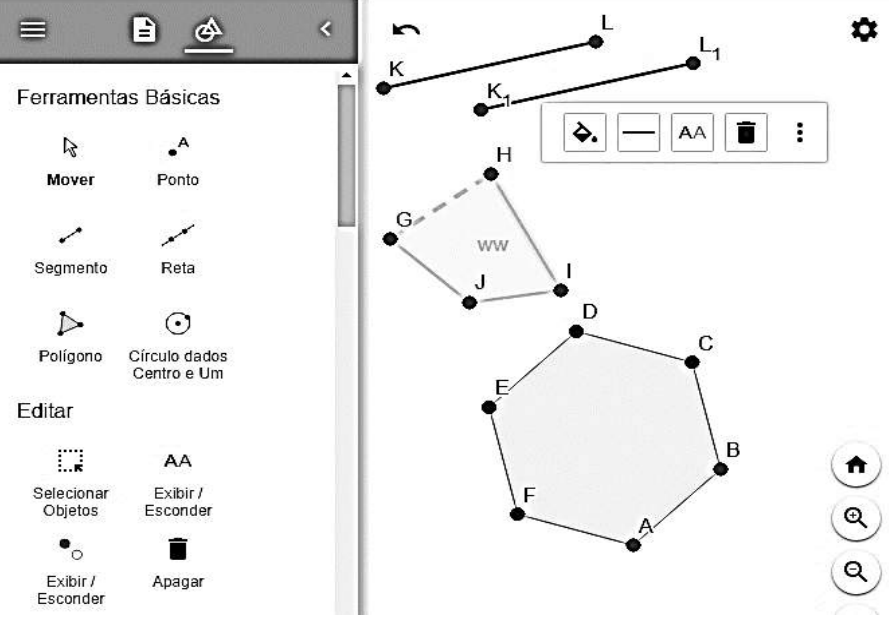

Figura 92 – Desenho de figuras planas e segmentos no Geogebra.

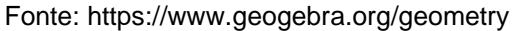

O *software* possibilita também ferramentas que permitem trabalhar alguns conceitos geométricos aplicados ao desenho, tais como achar o ponto médio, perpendiculares, mediatriz, bissetriz, paralelas, tangentes, entre outros.

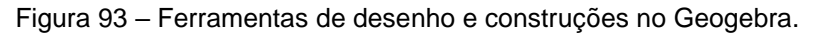

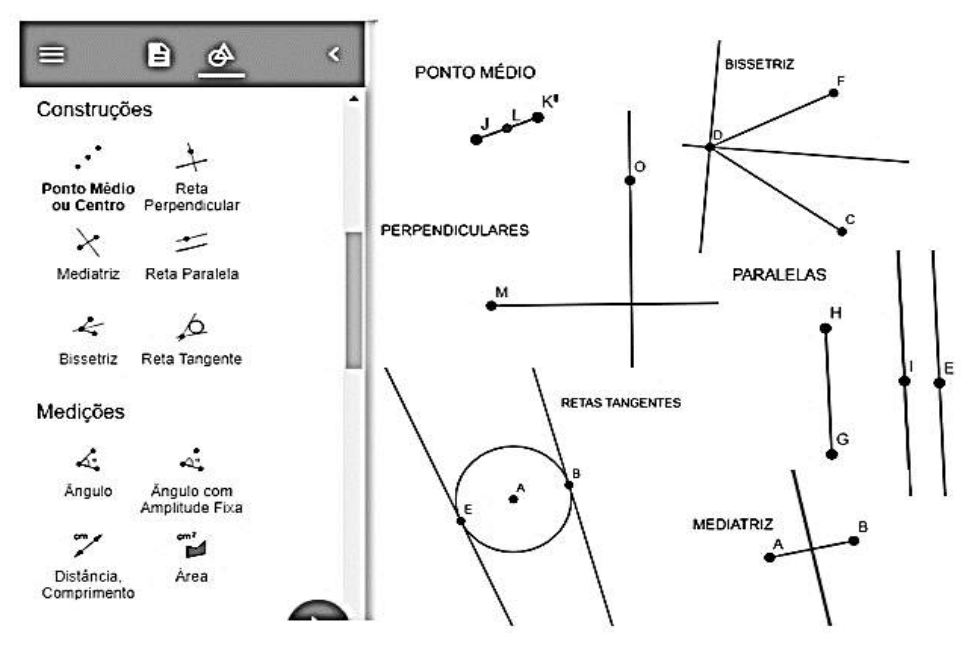

Fonte: https://www.geogebra.org/geometry

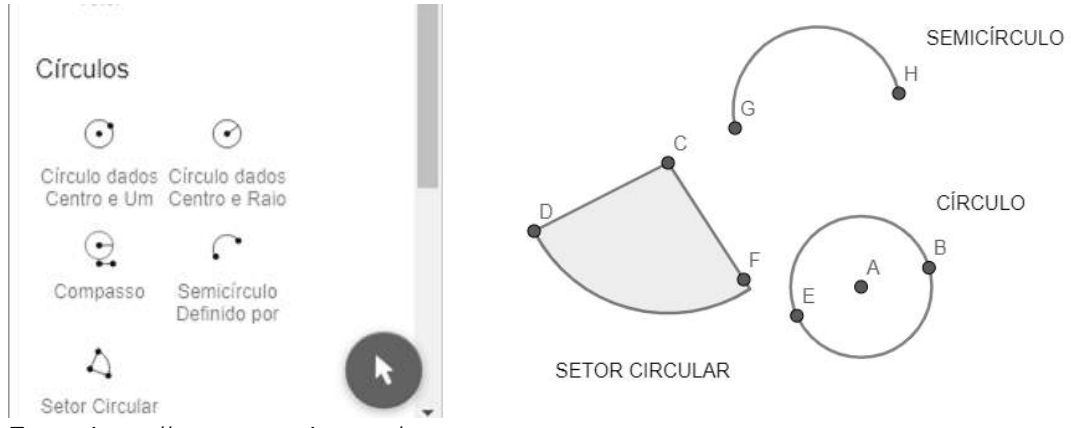

Figura 94 – Ferramentas de desenho e construções no Geogebra (círculos)

O Geogebra possui ferramentas para se trabalhar com Geometria das transformações, ou seja, depois de criadas, as figuras podem-se transladar, refletir, rotacionar e fazer homotetia com elas.

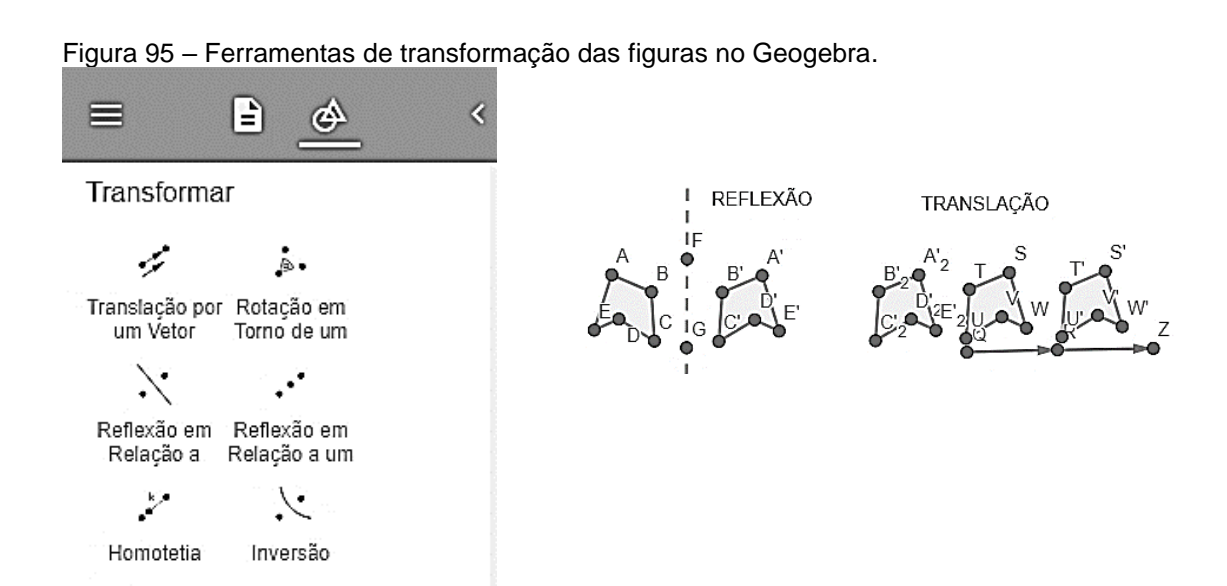

Fonte: https://www.geogebra.org/geometry

O programa também permite a inserção de imagens e textos, além de ter ferramentas de desenho à mão livre, com o *mouse*, ou arrastado na tela, ou com o dedo, quando utilizado no *tablet* ou no celular, de acordo com a Figura 96.

Fonte: https://www.geogebra.org/geometry

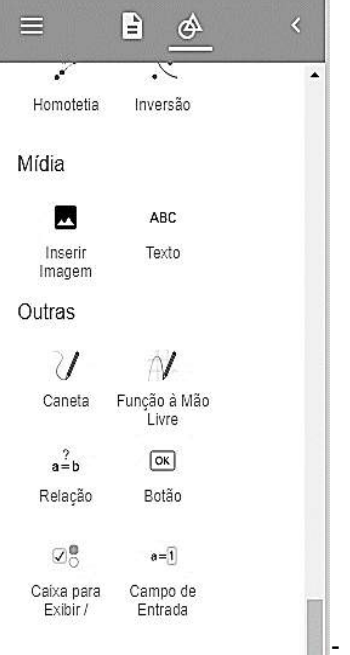

Figura 96 – Ferramentas de mídia, texto e desenho livre no Geogebra.

Fonte: https://www.geogebra.org/geometry

O *site* do *software* Geogebra disponibiliza apostilas e jogos para os estudantes e esta possibilidade permite que eles explorem mais além do que foi visto em sala de aula.

Como visto anteriormente, o ensino tanto da Geometria como do Desenho foi se modificando ao longo do tempo, e atualmente cada vez mais os recursos digitais estão sendo adotados em detrimento do uso das ferramentas manuais.

Braviano e Rodrigues reforçam a ideia de que a ferramenta digital é uma nova maneira de aprender, mas lembram que a Geometria continua a mesma que era ensinada antes da tecnologia. Desenhar com ferramenta digital e manipular uma ou mais figuras sem alterar a sua posição relativa entre elas com o *software* dinâmico, são possibilidades favoráveis ao ensino. As novas estratégias estão permitindo que os professores adotem uma nova metodologia para o ensino de disciplinas que envolvam Desenho.

Segundo Braviano e Rodrigues:

[...] Geometria Dinâmica não se trata de uma nova geometria, trata-se da possibilidade de fazer construções eletrônicas como aquelas com régua e compasso e outras mais. Além disso, elementos básicos podem ser manipulados através do teclado ou mouse, deslocando-se na tela e trazendo atrelados a si os elementos construídos a partir deles, ou seja, não alterando a posição relativa entre eles. Nessa mudança automática de posição está o dinamismo, cuja grande vantagem é preservar as relações entre os elementos da figura (BRAVIANO, RODRIGUES, 2002, p.22-23).

Da mesma maneira que vem havendo uma mudança no ensino de Geometria/Desenho no ensino fundamental e médio, isso também ocorre nos cursos de graduação, adotam cada vez mais o uso de ferramentas digitais nas disciplinas que envolvem a prática de Desenho. Vários programas gráficos vêm sendo utilizados com essa finalidade, tais como: AutoCAd, Draftsight, Corel Draw*,* Inkscape*,*  SketchUp, entre outros.

Cada um desses programas pode ser utilizado para realizar determinadas tarefas, e podem ser agrupados em duas categorias: vetoriais e *raster*. Os vetoriais se utilizam de fórmulas matemáticas para definir curvas, linhas, polígonos e outros elementos, como é o caso do AutoCAD, Draftsight, Inkscape, LibreCAD. Já nos *rasters* a imagem é constituída pela unidade básica, gerando arquivos com extensão PSP, BMP, GIF, JPEG e PNG para o uso da Internet e TIFF para o uso de impressão. A escolha do *software* dependerá do tipo de representação gráfica que se precise.

Cada um desses programas possui metodologia de trabalho, diagramação, organização em camadas, aplicações de diversos materiais e efeitos de iluminação, seja de uma imagem, desenho bidimensional ou modelagem tridimensional. Esses programas citados anteriormente podem ser divididos em duas categorias: *softwares* proprietários e *softwares* livres que são uma nova tendência, como pode-se ver a seguir.

### 2.3.3 *Softwares* proprietários e *softwares* livres

Existem propostas alternativas para o uso da ferramenta digital, como os *softwares* livres, programas análogos a *softwares* comercialmente distribuídos, disponibilizados de forma gratuita na Internet.

O grande diferencial deles no que diz respeito ao potencial educativo está tanto na facilidade de circulação do *software*, como no fato de seu código ser aberto, o que permite que os seus usuários modifiquem seus códigos e funções para evoluir o programa conforme necessário.

Atualmente existem diversos tipos deles, e várias instituições de ensino já os adotam como, por exemplo, o LibreCAD, Draftsight, Inkscape, FreeCAD, Gimp, Blender entre outros.

A migração do *software* proprietário para o livre vem aumentando, pois atualmente é possível usar a maioria deles em ambiente Windows e GNU/Linux. Antes a maioria dos *softwares* livres funcionava somente em ambiente Linux; atualmente a plataforma Windows permite a instalação desses programas facilitando a migração do *software* proprietário para o livre.

Assim, foram relacionados abaixo alguns *softwares* proprietários com os outros compatíveis que realizam as mesmas tarefas.

Tabela 2: Relação com as equivalências dos *softwares* proprietários e livres para desenhar, modelar e criar animação.

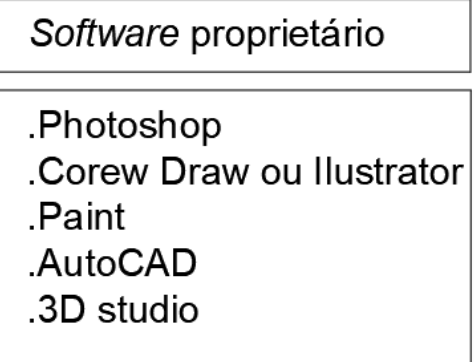

## Software livre compatível

Gimp. .Inkscape .Kolourpaint .Draftsight **Blender** 

Fonte: a autora (2018).

Por outro lado, mesmo sendo uma tendência, ainda existe um certo preconceito na utilização dos *softwares* livres. Alguns usuários já testaram, mas não adotaram completamente os programas alegando dificuldade no manuseio ou porque não gostaram da interface, que é diferente da que estão acostumados. Essa atitude revela que esses usuários muitas vezes não possuem interesse em aprender, mesmo sabendo que os *softwares* livres fazem quase a mesma coisa que os *softwares* proprietários.

No mercado profissional atualmente predominam as ferramentas digitais, com *softwares* proprietários (na sua maioria) e *softwares* livres em menor quantidade. Os *softwares* livres, além de ganharem espaço a cada dia nas empresas, podem também proporcionar no meio acadêmico situações de aprendizado mais acessíveis tanto para as instituições de ensino como para os alunos.

Diante desse cenário, foi feita uma análise comparativa entre dois softwares livres e dois proprietários a saber: AutoCAD 2018 comparado ao Draftsight 2018 e Inkscape comparado ao Illustrator*.*

O Draftsight é similar ao AutoCAD, que é o mais popular no mercado e nas universidades brasileiras, por possuir mais recursos. Para fazer os exercícios desta tese, inicialmente testou-se um outro *software* livre, o LibreCAD, entretanto os alunos não se adaptaram, reclamando das limitações detectadas. Então, procurou-se outro *software* livre com mais semelhanças nos comandos e uma interface mais amigável e simples, com ícones semelhantes.

O Draftsight possui um *download* mais simples que o AutoCAD, mas podem ocorrer alguns problemas de instalação, como na validação do programa, que é feita por *email*, mas o suporte é bem elucidativo e logo se resolve qualquer problema que surgir. Outra vantagem é que a licença do Draftsight não expira em 30 dias. Em geral, o aluno não sabe como desabilitar esse recurso na versão educacional do AutoCAD, e quando a licença expira, ele acaba instalando em casa a versão ilegal do programa. O Draftsight permite ser instalado em inglês e português, e o AutoCAD também possui versão em ambos idiomas, sendo que a maioria dos usuários prefere instalá-lo em inglês por ser a mais usada, por ter uma bibliografia mais fácil de encontrar, além de se conseguir vídeo-aulas nesse idioma também. O Draftsight carrega mais rapidamente do que o AutoCAD, levando aproximadamente menos da metade de tempo para abrir.

Tanto o Draftsight como o AutoCAD possuem nos arquivos a extensão dwg. Foram testados na construção dos mesmos polígonos, linhas, dimensionamentos, textos e hachuras em ambos, e constatou-se que o Draftsight gera o arquivo mais leve, ou seja, com metade do tamanho que o AutoCAD. Isso é uma enorme vantagem, pois não demanda uma configuração de máquina muito sofisticada, além de evitar travamentos ou perda do trabalho, e ocupar menor espaço na memória do HD. O mesmo acontece quanto ao tamanho do arquivo de segurança do AutoCAD, que possui a extensão bak, também é maior do que o do Draftsight*.*

Quanto aos comandos de ferramentas de desenho e edição, não existem grandes diferenças entre um e outro. Os ícones da interface do Draftsight são bem parecidos e de fácil associação com o AutoCAD, facilitando a migração. Os usuários de AutoCAD que gostam de usar macrocomandos para acionar as ferramentas, não vão ter dificuldade, pois a maioria deles é igual no Draftsight, só mudando as letras iniciais se a versão for em português. Em geral as primeiras letras dos comandos são as mesmas dos atalhos.

As teclas de função para manter as linhas ortogonais (F8), Osnap (F3) para atrair o cursor em pontos específicos (nas extremidades, no meio, no centro do círculo etc.) também são as mesmas. O controle do deslocamento do cursor (F9) também se mantem igual, e o *grid* se mantém com acionamento ou desligamento com a tecla (F7).

Nas funções isométricas e no *grid* também não há muitas diferenças, entretanto, as versões mais novas do AutoCAD apresentam mais recursos para mudança de direção do cursor, embora as mesmas funções possam ser feitas com a tecla (F5) no Draftsight. Tanto no AutoCAD como no Draftsight imprimir é sinônimo de plotar.

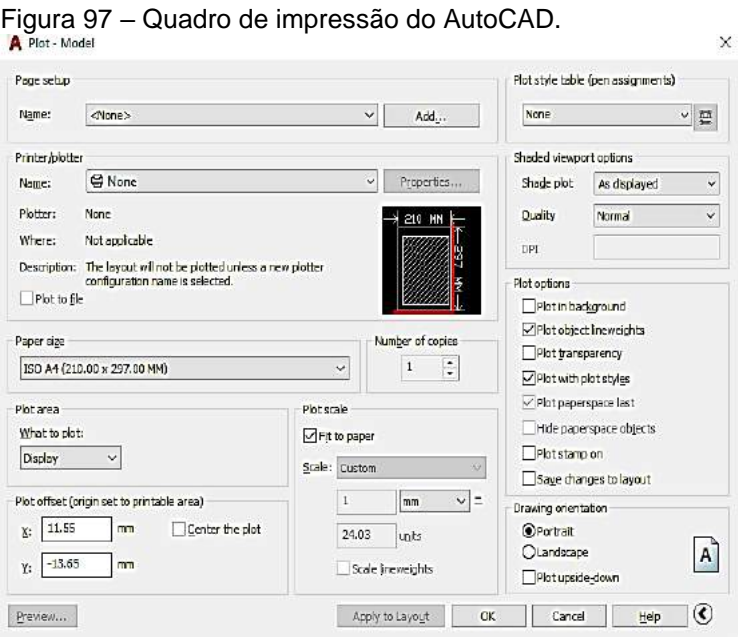

Fonte: a autora, 2019.

#### Figura 98 – Quadro de impressão do Draftsight.

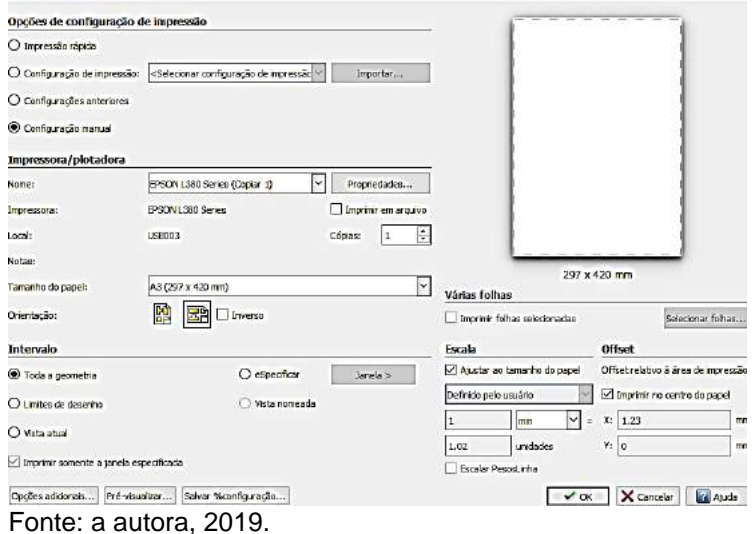

A impressão no Draftsight é semelhante à do AutoCAD, entretanto a janela de impressão é um pouco mais simplificada, como visto na Figura 97 e na tabela 3 logo abaixo, com quase todos recursos do concorrente.

j.

Para resumir as funções descritas anteriormente, foi feita uma tabela comparativa entre o AutoCAD e o Draftsight.

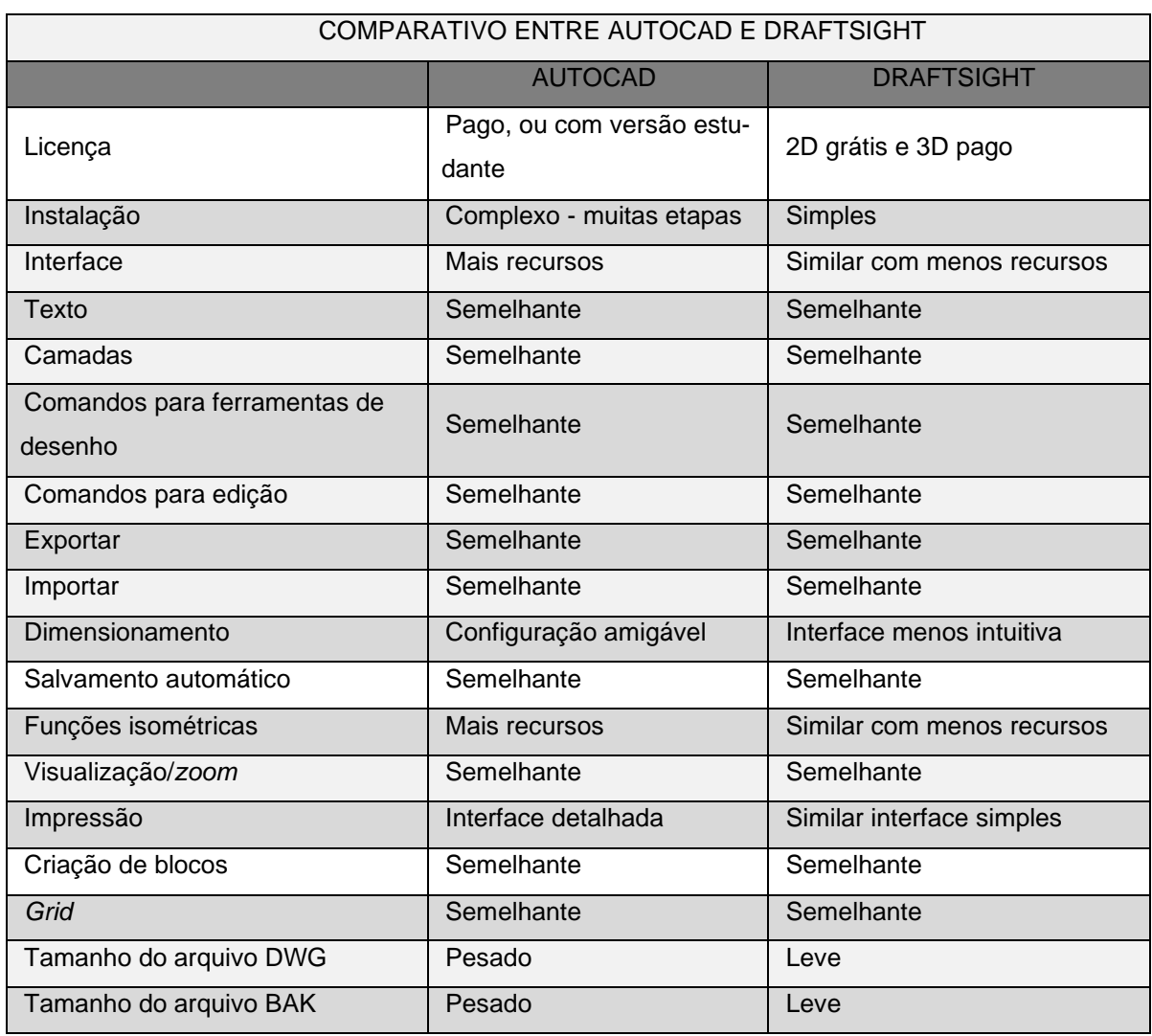

Tabela 3 – Comparação entre o AutoCAD e o Draftsight.

Fonte: a autora, 2019.

O Draftsight pode atender perfeitamente aos profissionais e alunos no desempenho de todas as tarefas relativas a trabalhos de desenhos gráficos, não necessitando um computador de alta performance. Os recursos mais avançados como a elaboração de modelagem tridimensional só estão na versão paga.

O Inkscape é similar ao Illustrator e ambos programas se destinam a trabalhos de edição de imagens, permitindo edição de imagens vetoriais, mas a intenção desta análise é comparar os recursos mostrando as semelhanças e diferenças entre o Illustrator (que é um *software* proprietário) e o Inkscape. O Illustrator é bastante utilizado pelos profissionais da área gráfica, e indiscutivelmente possui recursos mais

avançados que o Inkscape, sendo que este último, por ser gratuito e ter uma boa parte dos recursos Illustrator, é uma alternativa para profissionais e alunos. O Inkscape possui uma instalação simples, e sua interface se parece um pouco com o CorelDraw, com fundo claro, entretanto possui menos ícones de ferramentas que o Illustrator.

As ferramentas de figuras geométricas, comandos de edição de objeto e texto são similares no Inkscape e no Illustrator, sendo que este último possui a opção de *Lorem ipsum*, ou seja, um texto utilizado para preencher o espaço da parte escrita em publicações (jornais, revistas e *websites*) e testar antes da versão escrita final.

Os dois programas trabalham de maneira diferente com as camadas ou *layers*. O Inkscape, ao criar uma entidade gráfica, como uma figura geométrica por exemplo, trabalha no mesmo *layer* dos próximos objetos que o usuário criar, enquanto o Illustrator, a cada figura ou texto criado gera automaticamente um *layer* novo, facilitando ao usuário congelar ou descongelar uma figura ou texto quando necessário.

Ambos os programas possuem alguns comandos semelhantes para desenhar linhas, espirais, modificar objetos, (aumentar, diminuir e deformar), importar e exportar arquivos. Porém o Illustrator possui o recurso de *creative clowd* para fazer salvamento automático, enquanto o Inkscape possui um *backup* normal. Segue a tabela comparativa entre os dois programas.

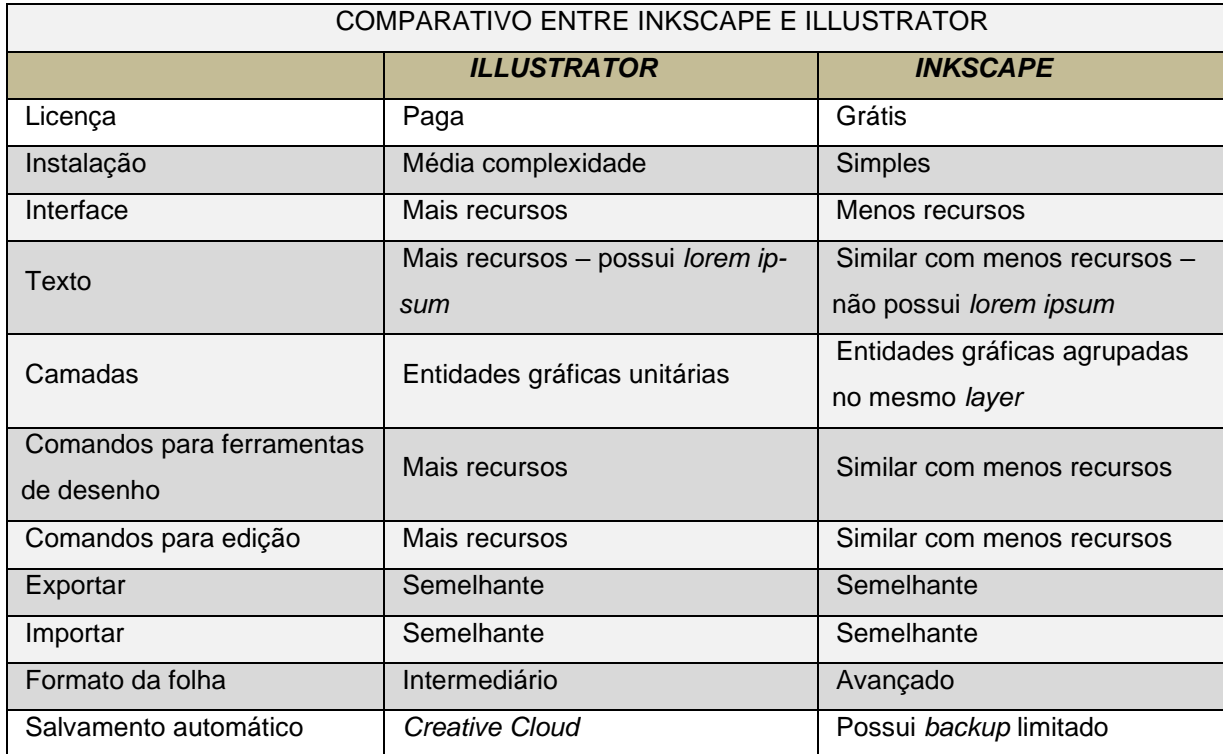

Tabela 4 – Comparação entre o Inkscape e o Illustrator.

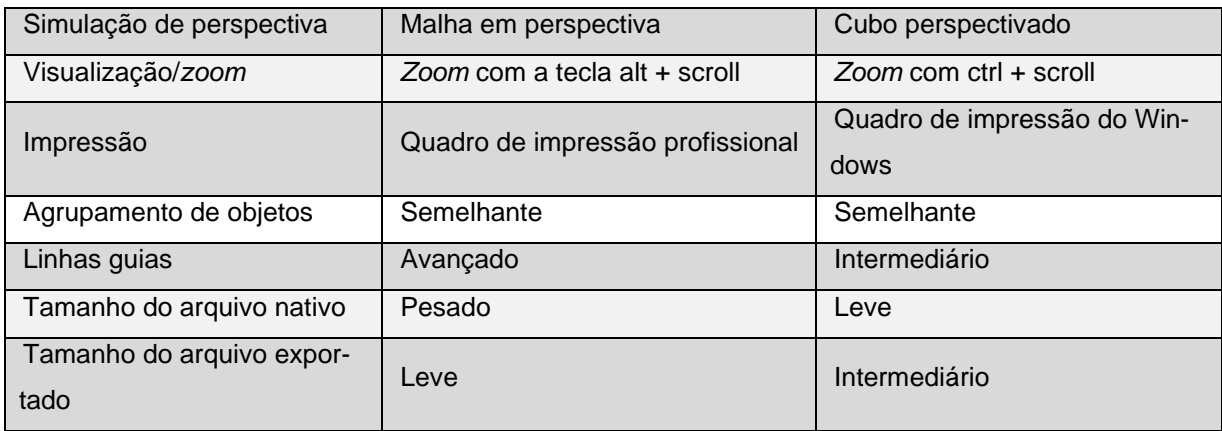

Fonte: a autora, com base na pesquisa.

Além dos programas de ilustração e edição de imagem, existem aplicativos gratuitos para se desenhar no celular e *tablet*.

Os aplicativos podem ser instalados rapidamente, possuindo inúmeras ferramentas fáceis de usar, permitindo também o uso das canetas *touch*, tanto para desenhar como para escrever. A maioria desses aplicativos são gratuitos.

Um dos mais populares é o Sketchbook da Autodesk, por ter muitos recursos, podendo ser instalado tanto em plataformas Android e iOs. Um outro atrativo desse aplicativo é poder aliar o desenho livre à mão com ferramentas de ajustes, além de copiar em série um detalhe para fazer montagens e possuir um avançado sistema de pressão que ajuda a reproduzir de maneira fiel a intensidade do traçado do desenho.

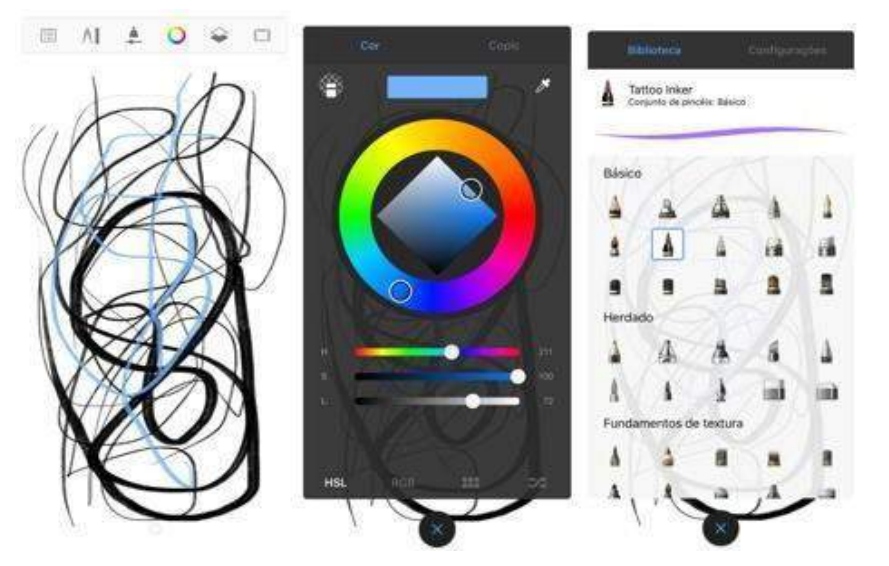

Figura 99 – Interfaces do aplicativo de celular Autodesk SketchBook*.*

Interface de desenho Interface da paleta de cores Interface dos pincéis Fonte: a autora.

Além disso, pode-se utilizar o celular simultaneamente com a tela do computador. É possível ser encontrado em português, e existem tutoriais e suporte para dúvidas. Um outro aplicativo semelhante ao Sketchbook é o Illustrator Draw, que possui diversos recursos para desenhar direto na tela, funcionando também nas plataformas Android e iOs.

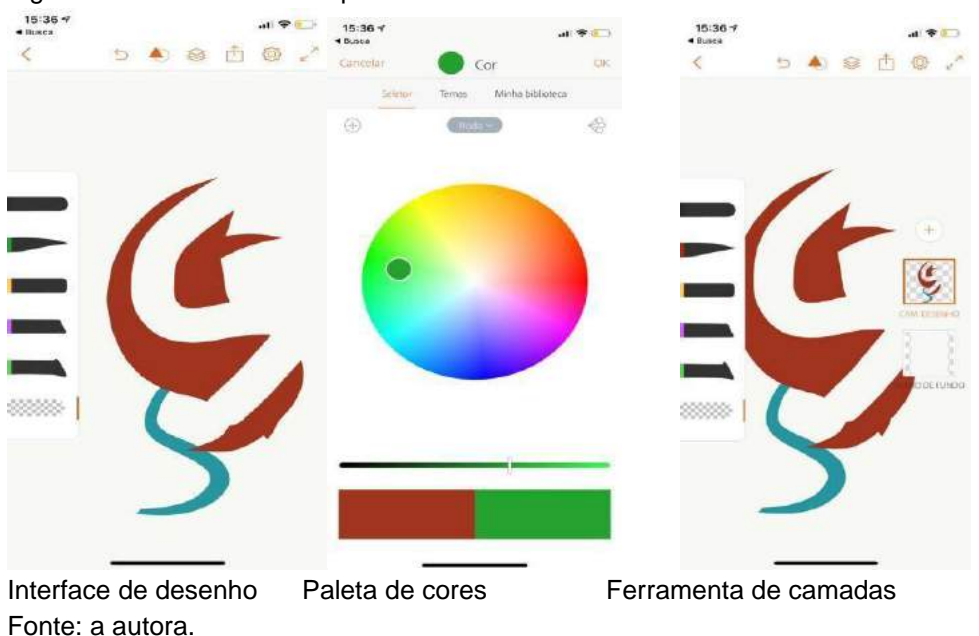

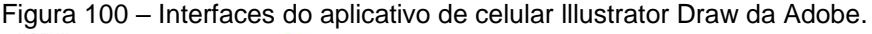

O Illustrator Draw gera ilustrações de nível profissional, e possibilita que os desenhos gerados por ele possam ser editados pelo Illustrator ou Photoshop*.* Disponível em português, a versão gratuita possui menos recursos do que a mais avançada.

Além desses, existem outros aplicativos para desenho à mão livre tais como: Adobe Photoshop CC. Krita; Corel Painter 2018; Artweaver Free; Rebelle 2; Microsoft Paint 3D; Microsoft Fresh Paint; Sketchbook Pro; MyPaint e ArtRage 5.

# 2.4 **Recursos adicionais dos programas são facilitadores das tarefas de finalização ou de criação?**

As ferramentas digitais – Computer Aided Design (CAD) e Computer Aided Industrial Design (CAID) – possuem recursos que facilitam as tarefas projetivas dos usuários que recorrem a elas; portanto, existe uma discussão entre duas correntes: uma corrente sustenta que os *softwares* são ferramentas de finalização e não de criação, e outra que defende exatamente o oposto.

Autores que consideram os *softwares* como recursos de finalização, priorizam os esboços à mão livre nas fases de criação e recorrem às mídias digitais para dar acabamento ao projeto. Já os que preferem criar diretamente na tela (computador, *tablet* ou celular), ao invés da folha de papel utilizam os sistemas CAID ou até aplicativos de celulares na fase de concepção. Castilho comenta que "há muitos profissionais experientes que iniciam seus projetos diretamente nesses *softwares*" (BIODAN, CASTILHO, QUEIROZ 2013, p.13).

O autor comenta sobre as equipes multidisciplinares que desenvolvem um produto e necessitam compartilhar decisões de projeto e explica:

> A integração de programas CAD/CAID entre as áreas de design e engenharia está relacionada à comodidade e à eficiência, e também à contínua pressão econômica por resultados. Todos esses fatores, aliados, muitas vezes, à insuficiente formação acadêmica dos profissionais nos aspectos de representação manual e artística, conduzem a um ambiente no qual até mesmo os desenhos preliminares e os esboços de concepção tendem a ser realizados diretamente em telas de computador – quando não deixam de ser executados, em casos extremos (BIODAN, CASTILHO, QUEIROZ, 2013, p.13).

A criação de um produto, uma imagem gráfica, um padrão ou uma edificação necessita muito mais de uma boa ideia do que uma ferramenta sofisticada, pois certos conceitos teóricos farão a diferença para suprir as necessidades na criação de composições ou nas explorações da forma.

A habilidade na linguagem gráfica vai decorrer de um treinamento adequado e da capacidade de visualizar e representar tridimensionalmente o que o desenhista imaginou, e se utilizou para comunicar o que idealizou, ou seja, alguns começam suas criações esboçando no papel e depois usam os recursos dos *softwares* para simular uma visualização realística, enquanto outros já criam direto no ambiente virtual por se identificarem mais com essa mídia.

Autores como Doyle e Castilho. cogitam uma "mescla inteligente" entre os recursos manuais e digitais de representação para um designer e comentam que ele pode se beneficiar com isso "combinando a percepção do talento do artesão ao afinado senso analítico da engenharia" (BIODAN, CASTILHO, QUEIROZ, 2013, p.12).

Doyle comenta em seu livro *Desenho a Cores* sobre a mistura de técnicas:

exemplo, um projetista pode criar à mão aquelas ideias que vão surgindo em sua mente, para então delinear as mais promissoras à mão ou criar no computador uma perspectiva em modelo de arame (wireframe), no caso de formas e volumes mais complexos. Ele recobre então essa grade com uma camada de papel manteiga e utiliza os métodos tradicionais de traçado e materiais secos para colorir a fim de explorar e desenvolver os níveis mais detalhados de informação em etapas sucessivas, acrescentando maior articulação às formas e volumes, aberturas, iluminação, cores, móveis, bem como materiais de construção e plantas (DOYLE, 2002, p.vii).

Para desenvolver um produto é necessário utilizar ferramentas tradicionais ou não, pois antes da década de 1990 eram desenhados analogicamente e hoje são preferencialmente digitais, desde o conceito até seu detalhamento, e que se adequem a uma finalidade.

Biodan, Castilho e Queiroz comentam:

Os tradicionais meios manuais de representação, como o desenho à mão livre e as maquetes e *mock-ups* esculpidos manualmente, têm sido combinados a (ou mesmo substituídos por) *softwares* gráficos 2D e 3D (em duas ou três dimensões), viabilizando novos produtos com a precisão do cálculo matemático e com grande qualidade gráfica (...) As ferramentas CAID – Computer Aided Industrial Design – ainda estão em processo de amadurecimento, buscando combinar recursos provenientes do mundo da animação cinematográfica com os sistemas CAD de modelagem 3D oriundos das áreas de engenharia (BIODAN, CASTILHO, QUEIROZ, 2013, p.12- 13).

Os sistemas CAID continuam evoluindo e buscam possibilitar melhor interface para usuários e "estão sendo a cada dia mais utilizados na fase de concepção" (BIODAN, CASTILHO, QUEIROZ, 2013, p.14), e na fase de detalhamento, que é mais técnica, os *softwares* são imprescindíveis.

Entretanto, tem-se consciência que o desenho à mão livre dificilmente será totalmente substituído, porque algumas pessoas se comunicam melhor por meio dele; afinal essa representação gráfica é um meio de comunicar ideias, pensamentos, independentemente do idioma.

Figura 101 – *Sketch* manual utilizando esferográfica e marcador Electrolux Group Design Latin America / Patrick Speck.

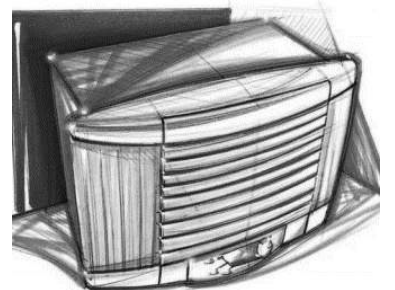

Fonte: Biodan, Castilho, Queiroz (2013, p.13).

A pedra de toque dos designers, ou seja, a capacidade de gerar novas conexões de informações técnicas, estéticas e de interface do produto com o usuário, tendo como caminho um processo analítico-criativo, ainda depende da utilização de ferramentas tradicionais como o desenho à mão livre, o *sketch*, a maquete ou o modelo confeccionado em madeira, espuma ou *clay*. É por meio dessas ferramentas que se revela o diferencial deste profissional: o toque de arte que todo designer deve expressar com grande intensidade (BIODAN, CASTILHO, QUEIROZ, 2013, p.14-15).

## E complementa:

Nada é tão interativo e estimulante na geração de ideias quanto lápis, papéis e *markers* quando um grupo de designers se reúne em torno de uma mesa para definir novos conceitos de um produto! A expressão manual ainda é considerada fundamental por muitos profissionais para se obter a plástica da escultura, uma vez que os equipamentos digitais ainda não traduzem com perfeição o gestual e a espontaneidade característicos do trabalho manual (BIODAN, CASTILHO, QUEIROZ, 2013, p.15).

As discussões que dizem respeito ao recurso digital *versus* manual prosseguem, assim como esboços à mão livre têm sua importância porque, como comenta BIODAN, CASTILHO, QUEIROZ, eles definem a "alma do produto", pois dão a noção do conjunto final, e o autor não deixa de lado os aspectos de eficiência e rapidez, além da facilidade de modificação, especialmente na fase de detalhamento, em que os *softwares* CAD são imprescindíveis. Mesmo assim, BIODAN, CASTILHO, QUEIROZ se lembra dos ambientes de criação coletiva, nos quais sistemas CAD/CAID "podem não fornecer a necessária flexibilidade de compartilhamento de informações que é possível na expressão manual" (BIODAN, CASTILHO, QUEIROZ, 2013, p.14).

Outros autores defendem que os recursos informatizados podem, sim, ser facilitadores da criatividade.

Celani comenta, em seu livro *CAD criativo*, que muitos usuários avançados dos programas gráficos usam os recursos destes como representação da forma, e com o conhecimento de programação podem tirar mais proveito do que de costume no que diz respeito ao processo de criação na mídia eletrônica. Quanto aos usuários com menos afinidades com os programas gráficos e mais preocupados com o lado artístico, a autora ressalta,

> [...] não veem nesse tipo de *software* nenhuma relação com a criatividade. Para elas, os livros tradicionais de CAD não passam de manuais técnicos indecifráveis, e, embora elas saibam que deve haver algum meio de se usar o computador de uma maneira criativa, o caminho parece muito árduo (CELANI 2003, p.XIV-XV).

A autora defende nesse livro que é possível unir a lógica matemática com o design criativo, e faz isso mostrando que com automação se consegue explorar um número maior de soluções através de "simetria, formas paramétricas, recursão, composições aleatórias, composições regradas e formas emergentes".

Do ponto de vista de Rego, "as ferramentas CAD são dotadas de recursos para aplicação no projeto que incluem representação, análise, simulação, otimização, exploração formal, geração de alternativas e automação de tarefas projetuais" (REGO apud CELANI, 2003, p.85).

Entretanto, Rego (2011, p.85) discorda que a otimização e a automação de tarefas projetuais, relacionadas por Celani (2003, p.18), não se configuram como ações de projeto, e sim como recursos adicionais e específicos.

> A otimização diz respeito aos recursos disponíveis nas ferramentas que podem obter o melhor resultado e/ou desenvolver, com mais eficiência, atividades concernentes às ações de projeto, envolvidas no processo de busca de soluções empreendido pelo projetista. A automação de tarefas concentra-se em recursos direcionados à elas chamadas de rotinas de projeto, as quais são previsíveis e objetivas, seguindo um fluxo lógico que não interfere no processo de criação projetual (REGO, 2011, p.85).

Pode-se perceber que Celani e Rego tratam as ações de projeto como procedimentos com objetivos bem específicos durante o ato de projetar. Rego (2011, p.86) classifica as principais ações do projeto em: representar, explorar formas, gerar alternativas, analisar, simular e gerenciar o processo, e todas elas estão relacionadas aos programas CAD.

Ferramentas analógicas e digitais são maneiras de se representar graficamente um projeto, como serão vistos a seguir.

### 2.5 **Ferramenta analógica e ferramenta digital**

Atualmente se discute sobre qual a melhor ferramenta a ser usada em sala de aula ou na prática profissional. Essa questão é frequentemente debatida no meio acadêmico, principalmente nos congressos em que se discute o ensino do Desenho.

Sabe-se que os dois caminhos são possíveis, pois tanto a ferramenta instrumental quanto a digital possuem suas vantagens e desvantagens, mas ainda temos mais uma possibilidade: a de mesclar as duas ferramentas, que se configura num método híbrido, abordado por Doyle (2002) e Biodan, Castilho e Queiroz (2013) na prática profissional, como visto anteriormente; e na área de ensino há a opção de tratar separadamente os argumentos de Oliva (2017), Gomes (2011), Pallasma (2013), Cellani (2003) e Wong (2007).

Oliva denominou em sua tese de "desenho manufaturado" que, o que se trabalha com as mãos "seria aquele realizado à mão livre, auxiliado ou não por ferramentas clássicas. Réguas, esquadros, transferidores e compassos dentre muitos outros instrumentos fundamentais para o desenho" (OLIVA, 2017, p.87).

Para alguns autores como Oliva (2017), Gomes (2011) e Pallasma (2013), que são professores, a conexão das mãos com o pensamento do desenho manufaturado pode criar situações favoráveis de aprendizado e de estímulo às criações.

> O trabalho manual é muito mais que um ofício laboral, é um trabalho intelectual, pois as mãos mais do que órgãos servem para pegar coisas. As mãos são extensões da mente, atuam como meios inteligentes quando estão em ação e criam situações de aprendizado propícias ao desenvolvimento criativo. (OLIVA, 2017, p.87).

Pallasma e Oliva também defendem que a educação dos projetistas possa ser primeiramente com o desenho manufaturado, quando "considera que o projeto auxiliado por computadores deva ser usado em uma etapa de finalização do trabalho, e que nas etapas iniciais o projeto deva ser realizado à mão" (OLIVA, 2017, p.88). Continuando a justificativa a favor dos desenhos manufaturados, Oliva complementa que os desenhos manufaturados também "estimulam o processo de troca entre aluno e professor" (PALLASMA, 2013 apud OLIVA 2017, p.86). A ponderação sobre o aprendizado inicialmente com desenho analógico, para depois o digital, é defendida por vários autores e professores, sendo que o desenvolvimento da coordenação motora é um dos argumentos mais fortes.

A mão, com um pedaço de carvão, um lápis e uma caneta cria uma conexão tátil direta entre o objeto e sua representação e a mente do projetista, o croqui, o desenho ou a maquete, todos feitos à mão, são moldados na mesma espécie de materialidade física que o objeto que está sendo projetado e que o próprio arquiteto corporifica, enquanto as operações e o imaginário gerados por computador ocorrem em um mundo matemático, imaterial e abstrato (PALLASMA, 2013, p.98).

Para alguns professores o ideal seria que essa prática se iniciasse na infância para que na fase adulta os alunos sentissem menos dificuldade, o que evitaria uma lacuna de conhecimento geométrico quando chegam na graduação.

Os docentes tentam explicar a importância do Desenho instrumental geométrico e projetivo para os alunos, que nem sempre valorizam essas práticas. Infelizmente os alunos consideram isso menos importante do que realmente é, pois não compreendem os benefícios para o raciocínio lógico e para impulsionar uma ideia inicial (mesmo que depois desse início eles usem as ferramentas digitais para finalizar os projetos).

Nesse sentido, é importante frisar aos estudantes, e alguns profissionais, que os computadores não projetam sozinhos, não entendem as necessidades dos usuários; apenas executam as tarefas de uma maneira mais ágil, mas não criam para eles. Para quem entende do assunto e avalia os trabalhos, uma boa solução não é aquela com mais efeitos especiais de luz e renderização – isso impressiona mais aos leigos – e sim as propostas que resolvem os problemas de espaço, ergonomia, iluminação natural e artificial, sustentabilidade, funcionalidade do produto e cuidado estético com a forma.

Por outro lado, outra corrente acadêmica defende a criação com tecnologia do início ao final do processo. Para eles não resta a menor dúvida que a precisão e rapidez que se consegue com os programas digitais é mais eficiente nas etapas finais. Do ponto de vista de Celani (2003, p.63):

> Uma das principais diferenças entre o desenho feito à mão e o desenho feito no computador é o nível de precisão. Não estou falando de desenhos a nanquim, feitos com régua e esquadro, que podem ser extremamente precisos, mas dos desenhos feitos com lápis de ponta grossa ou carvão. Também não me refiro às imagens digitais de tipo *raster*, aquelas provenientes, por exemplo, da digitalização de fotos por *scanner* ou câmera digital. Esses, aliás, podem ser bastante imprecisos se sua resolução ou número de pontos for baixa. Um arquivo vetorial, criado num programa de CAD como o AutoCAD, no entanto, não permite nenhum tipo de ambiguidade ou indefinição (CELANI, 2003, p.63).

Pode-se constatar que o argumento a favor do digital é também defendido por muitos que, na sua grande maioria, preferem lidar com a tecnologia dos diversos programas para desenhar do que perder mais tempo nas tarefas repetitivas do desenho manufaturado, e alegam que podem acidentalmente sujar ou rasgar seus trabalhos correndo o risco de terem que começar de novo.

Para se desenhar de maneira analógica é necessário paciência e tempo nas tarefas de repetição, que podem ser feitas de um modo mais rápido com as ferramentas digitais. Se for preciso alterar parte do trabalho, o computador será capaz de realizar essas tarefas com mais eficiência, rapidez e precisão do que seria da maneira analógica. No caso de um desenho técnico analógico, havendo um erro será preciso redesenhar a partir do início para se obter maior precisão, melhor traço e limpeza do trabalho. Embora o desenho digital seja mais fácil de apagar, quando se desenha no instrumental e erra-se, é possível se rasurar por cima, podendo muitas vezes, com essas intervenções, encontrar alguma outra nova solução nas marcas deixadas pelas linhas que nem sempre somem por completo.

O computador é uma ferramenta cheia de recursos para o desenhista e por meio de operações simples de computação um "projetista pode produzir com grande exatidão inúmeros efeitos visuais relacionados com os princípios de forma e desenho, transformações e mudanças podem serem feitas com uma facilidade inacreditável" (WONG, 2007, p.14).

Wong se manifesta de maneira favorável ao uso do computador mencionando a revolução causada por ele, e como pode ser útil possibilitando "novos métodos de criação do desenho" (WONG, 2007, p.14) e realizando as tarefas que antes eram feitas manualmente à lápis, caneta nanquim, pincel ou outro instrumento, de maneira bem mais eficiente. Ele ainda reforça que "um computador é inútil se não tiver um *software* apropriado" (WONG, 2007, p.15). Já para a área gráfica, Wong faz uma analogia da folha de papel em branco com a tela e menciona as ferramentas possíveis para se desenhar nos programa gráficos, explicando que eles podem "ser destinados à criação de imagens pictóricas como expressão artística, como comunicação visual, como padrões de superfícies e para programação visual em trabalhos de editoração" (WONG, 2007, p.15).No ensino da graduação a ferramenta digital também é bastante utilizada para trabalhar conceitos de desenho e para a finalização deles, embora alguns professores resistam em lidar com essa possibilidade, não abrindo mão dos métodos convencionais. Contudo, existe uma possibilidade de misturar a ferramenta instrumental com a digital que é o método híbrido.

### 2.5.1 Método híbrido

Existem maneiras "alternativas" de representar uma ideia com a linguagem gráfica por meio de um método híbrido, ou seja, a junção do desenho manual com o digital, podendo-se misturar duas ou mais técnicas. Faz-se isso por motivos diversos, que podem envolver rapidez nas etapas iniciais do conceito do projeto, como também para obter qualidade da imagem. Doyle comenta em seu livro *Desenho a cores* que comparou diversos projetistas que mesclavam mais de uma técnica:

> [...] o uso do desenho à mão permitia uma conexão mais direta não só com suas ideias, mas também com o resultado final sobre o papel. Eles gostam de tocar fisicamente as imagens que criaram através de traços materiais para colorir, e isso os faz sentir que têm maior controle sobre a evolução do projeto de design. Outros disseram que a qualidade das imagens assim obtidas era mais suave e ambígua que aquelas geradas totalmente pelo computador (DOYLE, 2002, p.vii).

Esse método híbrido pode ser levado para o ensino nas disciplinas onde os trabalhos necessitem ser representados graficamente.

O que Doyle (2002, p.vii) quis mostrar é que existe uma quebra de rigidez dos desenhos do computador quando são feitos desenhos à mão por cima dele, ou seja, imprime-se e depois desenha-se os detalhes manualmente. Dessa maneira pode-se ganhar tempo na marcação de uma perspectiva modelando no computador sua volumetria mais complicada, imprimindo e depois desenhando, dando sombras e colorindo o projeto. Quando a modelagem é toda feita no computador o tempo de elaboração da iluminação, colocação de materiais e processamento de renderização em geral são bem maiores do que um estudo de técnica mista, entretanto nem todos que mesclam as duas ferramentas procedem dessa maneira.

O método híbrido pode ser classificado em três opções, a saber: a primeira é partir de um esboço, depois passar o conceito para o computador e terminar tudo com essa ferramenta; a segunda é partir de uma imagem de referência (base fotográfica), impressa, escaneada ou xerocada, desenhar sobre ela e digitalizar novamente por cima do que já foi feito; a terceira é começar diretamente de uma maquete física, passar por escaneamento tridimensional e depois levar para um programa que gere os

desenhos técnicos com todas as visualizações necessárias para a interpretação; entretanto, esse último método é menos utilizado por ser muito mais sofisticado e caro.

Todas as três opções são possíveis, dependendo da habilidade de cada desenhista. Dessa maneira, os domínios dos conceitos geométricos, aliados aos métodos analógicos e digitais ou aos dois simultaneamente, são imprescindíveis tanto para o uso profissional como na formação dos alunos, pois podem despertar a capacidade criadora deles e dar condições para encontrarem novas soluções nos seus trabalhos.

A contribuição neste trabalho será agregar os dois métodos, (instrumental e digital) para uma metodologia de ensino que trabalhe com ambos, a qual será chamada de Tecnogeometria e será vista no Capítulo 4, além de abordar a temática etnogeométrica.

## 2.6 **Tecnogeometria com etnogeometria: a fusão do analógico e o digital com o olhar etnogeométrico**

A tecnogeometria é um caminho possível de ensino que consiste em fazer com que o aluno aprenda os conceitos geométricos – tais como, elementos conceituais (ponto, linha e plano), figuras planas, sólidos geométricos, Geometria das transformações, classes simétricas, desenho técnico e desenho tridimensional –, e se aplica aos cursos de graduação em Design e Arquitetura. O método consiste em mesclar dois tipos de representação gráfica: tanto com o desenho à mão livre, como com as mídias digitais.

Inicialmente são passados os conceitos teóricos sobre Geometria e suas aplicações nos projetos, sendo que o diferencial é que o aluno desenvolve suas atividades à mão livre esboçando suas ideias (com malhas ou sem) na intenção de treinar o traçado, proporção e incentivar a criar opções com esses conteúdos. Depois, os mesmos conteúdos são aplicados de maneira digital com o auxílio de programas gráficos e as representações dos trabalhos são bidimensionais com padrões e desenho técnico para, no final, se trabalhar com desenhos tridimensionais, tais como perspectivas e modelagens 3D.

No que se refere ao ensino da expressão gráfica, Oliva observa, baseado em Gomes (1988), que:

O ensino da expressão gráfica também pode seguir uma escala de evolução, com o aluno em um primeiro momento experimentando o desenho expressional quirofaturado (à mão livre), depois o desenho operacional manufaturado (com instrumental) e, por fim, o desenho auxiliado por computadores (maquinofaturado) – CAD (OLIVA, 2017 p.282).

No primeiro momento a intenção é que o aluno pratique exercícios de representação gráfica de baixa complexidade, como propõe Oliva (2017), para aumentar o nível de elaboração no segundo momento. Ao final, os alunos também criam seus projetos e executam produtos inspirados em peças etnográficas.

Tais peças foram escolhidas por causa do tema etnogeometria e elas enfatizam a cultura material de diversos povos (africanos, indianos, indígenas das Américas e Brasil) exemplificando como eles trabalham a Geometria empiricamente, além de apresentar aspectos que contribuem para ampliar a visão de mundo dos alunos e mostrar exemplos de uso e aplicações de Geometria.

Certamente, outra temática que não a etnogeometria, poderia ser escolhida, porém decidiu-se por essa, visto que há uma série de exemplos interessantes e que podem estimular a curiosidade dos alunos e ativar sua imaginação.

Portanto este trabalho é uma contribuição para as disciplinas de projeto nos cursos de Design e Arquitetura, a medida em que os alunos fazem uma reflexão e usam esses conhecimentos geométricos de maneira intencional nos seus projetos futuros.

Serão vistos a seguir, no Capítulo 3, os aspectos geométrico/etnogeométricos, ou seja, Geometria empírica, e de ensino de Desenho que serviram de referência para os exercícios do Capítulo 4.

## **CAPÍTULO 3**

## 3 **CARACTERÍSTICAS GEOMÉTRICAS ENCONTRADAS NOS ETNODESENHOS**

Este capítulo abordará as aplicações dos conceitos de Geometria e simetria vistos no Capítulo 1, analisando tais aspectos nos etnodesenhos encontrados em diversas técnicas artesanais de povos originários indianos, africanos, asiáticos, ameríndios (especialmente os indígenas brasileiros), como padrões dos trançados, miçangas, cerâmicas, tecelagem, peças de madeira entalhadas, assim como tatuagens/pintura corporal e desenhos feitos no solo.

O Capítulo 3 foi dividido por técnicas artesanais e em cada uma foi comentado o tipo de Geometria como: elementos conceituais, figuras planas, geometria das transformações (com as simetrias de translação, reflexão rotação e homotetia), além de volumes geométricos que aparecem nos artefatos etnográficos.

Todos esses exemplos podem gerar um intercâmbio gráfico entre o caminho acadêmico, que se utiliza de conceitos matemáticos/geométricos, e o dos habitantes originários de diversos continentes, para ilustrar como isso vem sendo usado na prática, pois fazem isso de maneira empírica, ou seja, sem utilizar intencionalmente a geometria convencional.

Vários povos indígenas brasileiros, que são citados neste trabalho, assim como outros estrangeiros, se utilizam de técnicas de cálculo e construção geométrica peculiares para compor trançados com etnodesenhos, além de confeccionar acessórios com miçangas com padrões geométricos complexos, por exemplo. Conhecimentos como esses podem ir desaparecendo caso não sejam compartilhados. Ao registrar e analisar formas diferentes de calcular e desenhar, é possível aumentar nosso conhecimento não só sobre Geometria como a respeito da cultura de outros povos, mantendo vivo o legado que isso representa.

Mesmo na confecção de objetos simples, feitos a partir de materiais como fibras naturais, esses povos criam padrões geométricos elaborados, com a aplicação de alguns conceitos sobre Desenho, como os de Geometria das transformações, que são resultantes da união de elementos conceituais (pontos, linhas, retas etc.) e figuras planas (triângulos, quadrados, losangos etc.) reunidos de maneira bastante característica.

Autores como Gerdes, Washburn e Crowe vêm mostrando nos seus livros e artigos como essas culturas trabalham com a Geometria de um jeito matemática e geometricamente intuitivo e belo, ao mesmo tempo e que lhes rendeu alguns estudos de caso.

A seguir será feita uma análise de vários exemplos desses conhecimentos de Desenho e Geometria presentes em peças etnográficas e etnodesenhos.

# 3.1 **Aspectos geométricos identificados em objetos de estudo separados de acordo com a Técnica Artesanal**

Diversos objetos etnográficos, assim como desenhos no solo ou pintura corporal, apresentam um raciocínio que possui aspectos geométricos, têm uma combinação engenhosa e que vêm sendo aplicados de maneira recorrente por esses povos originários.

As atividades culturais que seguem as tradições dos povos originários se apoiam em padrões e grafismos que, por meio de uma harmonia de formas e combinação de cores, levam a uma junção de arte com Geometria. Assim, foram relacionados exemplos de trançados, tatuagens, miçangas, fachadas, tapetes, desenhos feitos no solo e cerâmicas.

Nas Figuras 102 e 103 estão relacionados em um "mapa do mundo", dividido em duas imagens, alguns exemplos de trabalhos relacionados ao longo deste capítulo, com o respectivo povo que o confeccionou. Ao longo do texto estão descritos de maneira mais abrangente a localização ou características relacionadas aos trabalhos apresentados. Em ambos, cada cor delimita um tipo de trabalho, cor que foi repetida no mapa junto com a numeração respectiva de cada item, entre parênteses. A numeração relaciona apenas a localização do povo específico, conforme fonte da pesquisa, não havendo outro significado além deste.

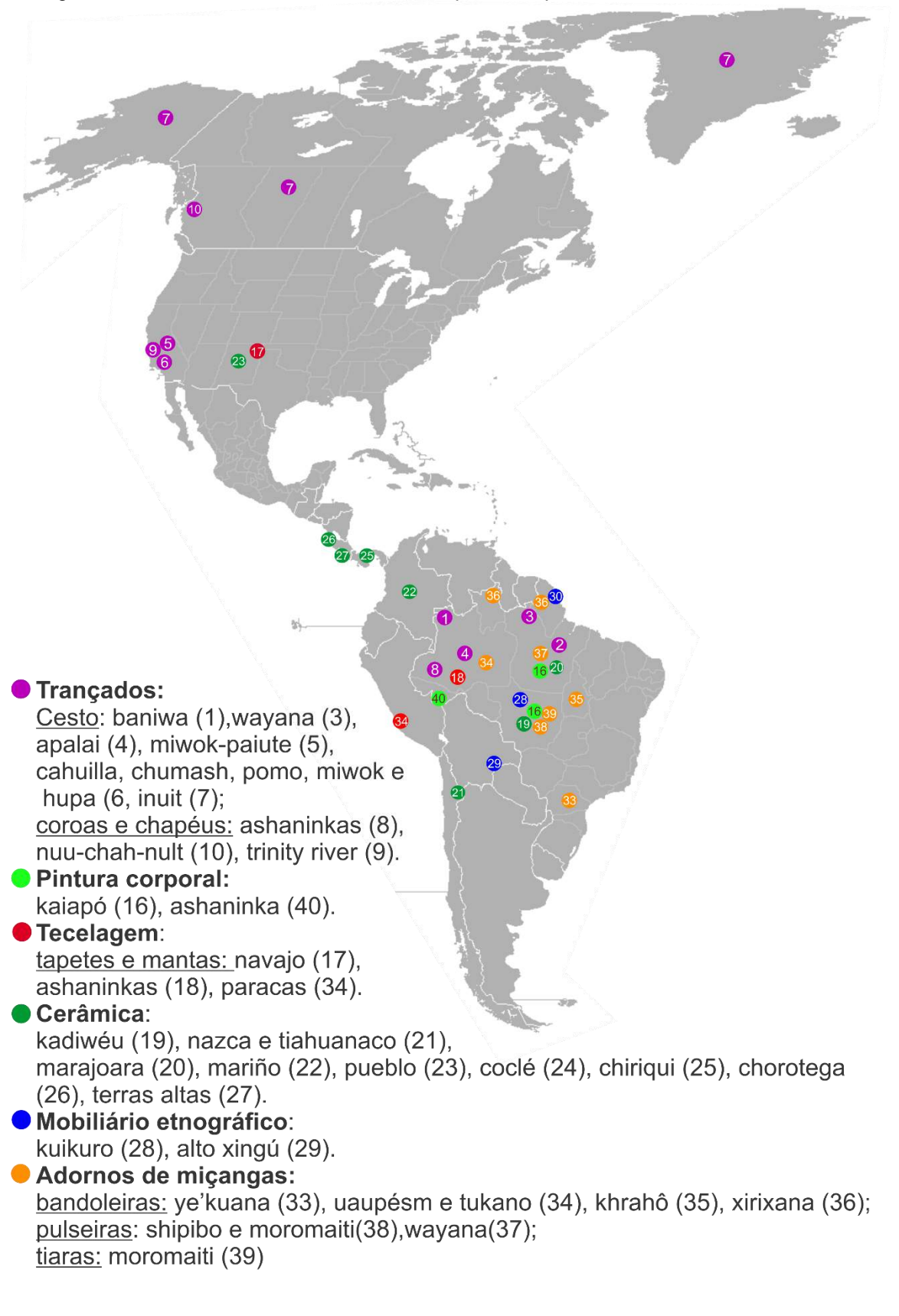

Fonte: a autora, 2019.

Figura 102 – Trabalhos relacionados neste capítulo, de povos na América.

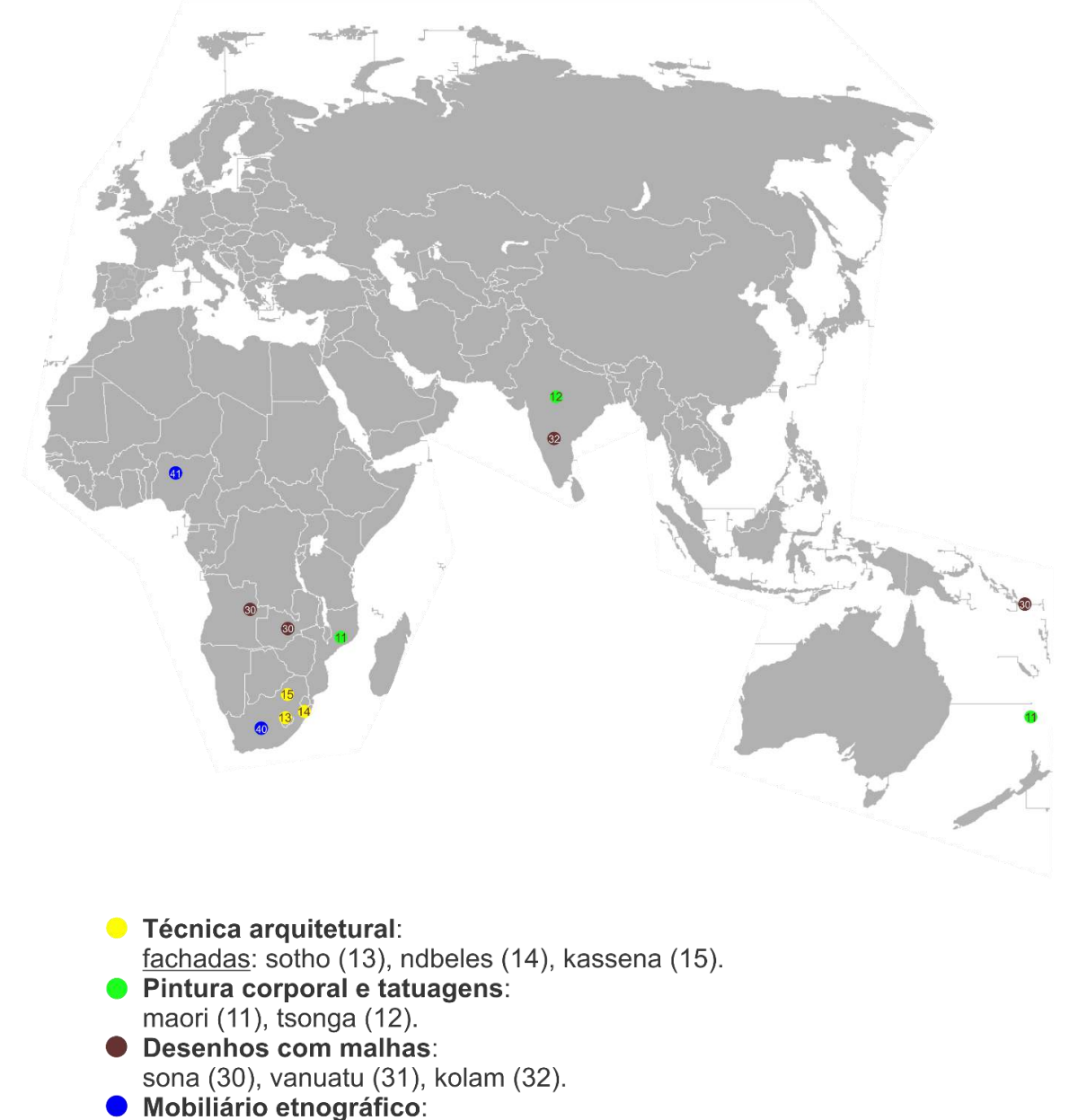

Figura 103 – Trabalhos relacionados neste capítulo, de povos fora das Américas.

Fonte: a autora, 2019.

### 3.1.1 Técnica artesanal: trançados

apoio de cabeça: nguni (40);

banco: nubel  $(41)$ .

Cestaria ou trançado são termos empregados para designar uma técnica artesanal que não corresponde necessariamente a uma especialidade indígena. No Brasil, a tecnologia cesteira continua viva até hoje, e atuante para o homem rural que teve influência indígena (GOMES e MACHADO, 2016, p.3).
Pode-se encontrar nos trançados alguns exemplos de Geometria das transformações que aparecem nos diversos padrões nas cestarias e coroas.

Os cestos são confeccionados com diversos materiais, como folhas de palmeiras ou fibra de arumã e arrematados com fios de cipó. Sua função é guardar ou transportar alimentos.

Machado e Gomes comentam em seu artigo:

No contexto social para os índios, a cestaria é uma das formas de expressão da especialização artesanal, assim, em alguns casos como na divisão sexual do trabalho, como nos povos Wayana e Apalaí*,* em geral os homens são os produtores do trançado e as mulheres as usuárias. Essa regra não é muito rígida, pois alguns trançados são utilizados por homens em determinadas situações e algumas mulheres conhecem técnicas elementares de entrançamento. Em outras sociedades indígenas homens e mulheres trabalham fazendo os cestos, como no caso dos guaranis, que vivem em Angra dos Reis, no Estado do Rio de Janeiro. Entre as matérias-primas encontram-se as fibras naturais extraídas de espécies de bambu como a taquarinha ou o taquaruçu, palhas, pecíolos de palmeira, cipós, e podem usar também as folhas de coqueiro. Para colorir, alguns cesteiros utilizam anilina, embora os mais tradicionais adotem tinta extraída de algum tipo de vegetal ou barro. Nos acabamentos do topo dos cestos utiliza-se barbante para alinhavar as bordas (GOMES E MACHADO, 2016, p.3).

Figura 104 – Confecção de cesto executado pelo povo Wayana, do Alto Amazonas.

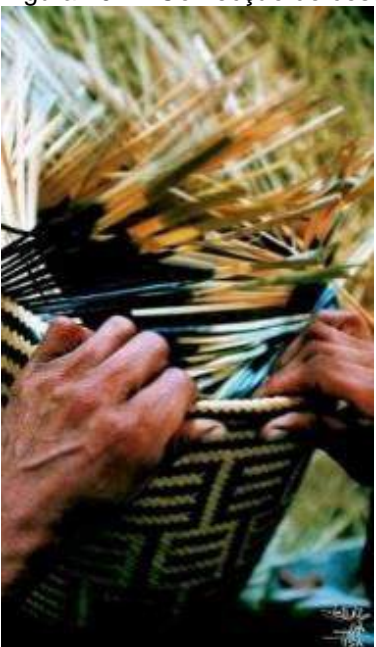

Fonte:<http://pib.socioambiental.org/pt/c/no-brasil-atual/modos-de-vida/artes>

O trançado é o nome da técnica tanto para cestaria como para a parte têxtil que faz uso de matéria-prima de origem vegetal, em geral rígida (palha, tala), na qual o artesão trama ou tece usando fios entrelaçados. Existem várias técnicas de trançados, com tramas mais abertas ou mais fechadas, cruzadas, costuradas, enlaçadas, entre outras, dependendo da finalidade a que se destina

Entre os tipos de trançados, encontram-se: esteiras, abanos, chapéus, peneiras, coroas, tecidos, cestos, entre outros inúmeros. A maior parte das peças etnográficas com trançados deste trabalho são os cestos.

A maioria dos cestos são destinados ao transporte de alimentos ou lenha. Os cestos variam de forma e de função, e os atributos que diferenciam esse tipo de trançado vão desde a técnica de execução até os motivos ornamentais derivados do entrançamento.

Quanto ao formato existem várias tipologias, tais como: vasiforme, gameliforme, paneiriforme, platiforme, bolsiforme, estojiforme etc. Os três cestos da Figura 105 são do tipo cargueiro, utilizados para carregar alimentos ou objetos.

No cesto paneiriforme da Figura 105a percebe-se um padrão com linhas em ziguezague que se transladam na vertical. O cesto bolsiforme da Figura 105b em formato de leque, possui em seus padrões simetria de reflexão radial.

No cesto platiforme da Figura 105c observa-se que houve uma translação de maneira oblíqua dos padrões de pássaros estilizados e também foram utilizadas linhas e pequenos retângulos que envolvem o losango central. Nos cestos de formato bolsiforme e estojiforme existem as alças, já os platiformes não possuem alças e as paredes possuem pouca altura.

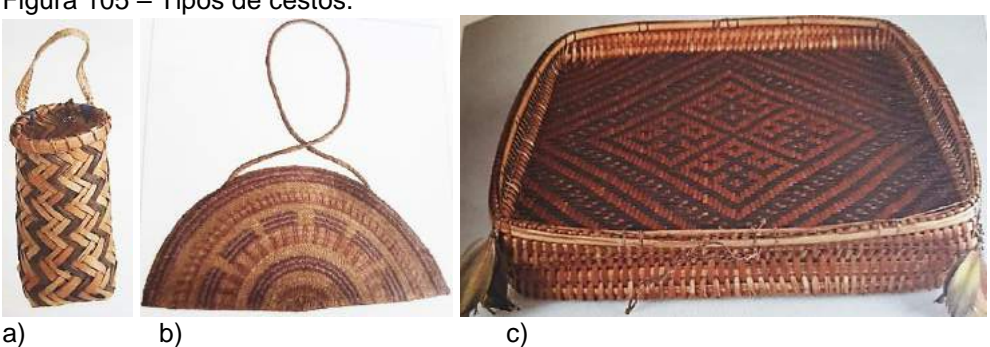

Figura 105 – Tipos de cestos.

Legenda: a) cesto paneiriforme; b) cesto bolsiforme; c) cesto platiforme. Fonte: Motta (2006, p.206-207).

Existem outros formatos de cestos, como o estojiforme e vasiforme que serão vistos a seguir. O cesto chamado de estojiforme tem esta nomenclatura porque é composto por duas partes separadas, a base e a tampa que a sobrepõe.

No cesto da Figura 106a, do povo Karajá, encontra-se um padrão pintado que segue a simetria de translação e reflexão, contendo linhas e pontos alternados em uma espécie de "grelha" que decora somente a lateral da peça. Já no cesto da Figura 106b do povo Waiwai, a tampa é sobreposta e apresenta padrões decorativos.

Percebe-se que a geometria utilizada na peça foi com padrões que sofreram a simetria de reflexão tanto de eixo horizontal como de eixo vertical.

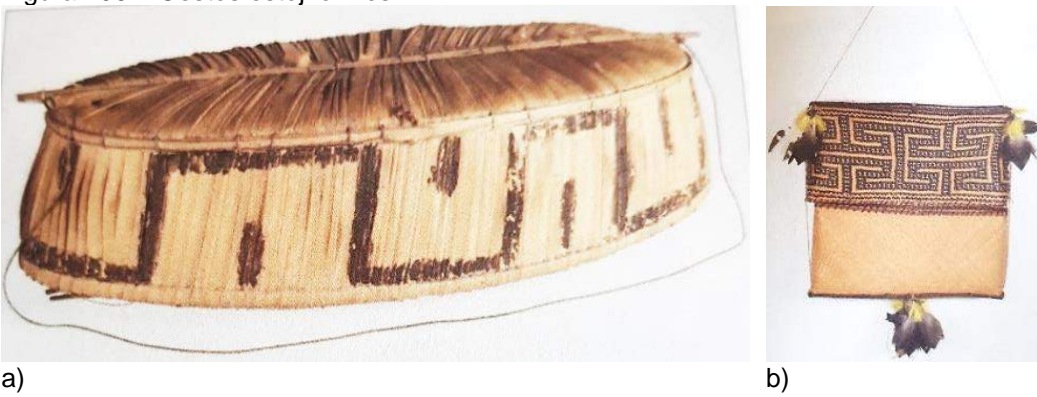

Figura 106 – Cestos estojiformes.

Legenda: a) cesto do povo Karajá, de Tocantins; b) cesto do povo Waiwai, do Pará. Fonte: Motta (2006, p.205).

Já o cesto vasiforme, que também serve para levar carga, possui a forma de vaso, podendo ter gargalo e bojo esférico, cilíndrico ou em forma de campânula.

Ribeiro detalhou mais ainda as partes de um cesto (RIBEIRO, 1985, p.27). Para fins descritivos, a autora dividiu as partes dos cestos de acordo com os componentes que são característicos, tais como:

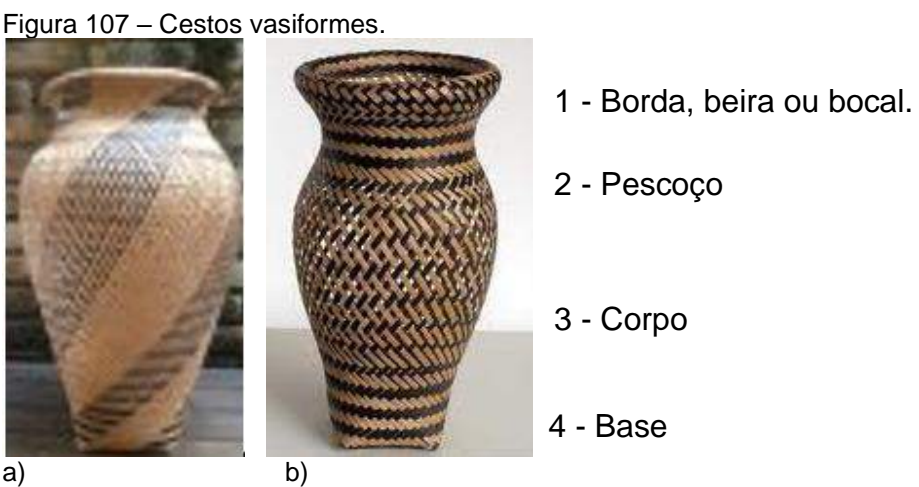

Legenda: a) povo Baniwa; b) povo Baniwa. Fonte: a) [http://base.museudoindio.gov.br/;](http://base.museudoindio.gov.br/memoteca/semu/tran%C3%A7ados/wayana_apala%C3%AD/176art/target0.html) b) [https://pontosolidario.org.br/cesto-jururu/](https://pontosolidario.org.br/loja/o-que-e/cestaria-2/cesto-jarro-jururu/)

a) bocal (beira; borda) – a parte concernente ao acabamento superior de um cesto;

b) pescoço – específico para cestos em forma de vasos, que é a parte interme-

diária entre a base e o corpo ou bojo do cesto;

c) corpo ou bojo – compreende toda a extensão exceto as partes citadas;

d) base – a parte inferior do cesto.

O balaio é um tipo de cesto, mais baixo e de diâmetro proporcional à base, que entra na categoria dos gameliformes. É usado tanto para transporte de carga como para guardar itens domésticos. No balaio da Figura 108, do povo Wayana, se encontram padrões de pássaros estilizados (chamado de palapi, espécie de andorinha), que seguiram intuitivamente a lógica da Geometria das transformações com simetria de translação e reflexão, além de marcas em X transladadas na horizontal e vertical.

Figura 108 – Balaio wayana.

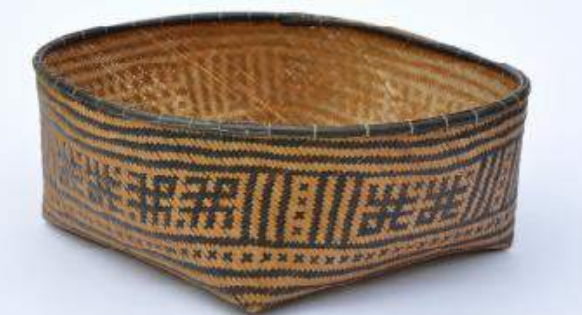

Acervo do Museu do Índio (foto de Els Lagrou). Fonte: Lagrou (2010, *apud* Van Velthem, 2003, p.248).

Além dos cestos dos indígenas do Brasil, há exemplos de outras partes do mundo. Os povos [Cahuilla,](https://en.wikipedia.org/wiki/Cahuilla) [Chumash,](https://en.wikipedia.org/wiki/Chumash_people) [Pomo,](https://en.wikipedia.org/wiki/Pomo) [Miwok](https://en.wikipedia.org/wiki/Miwok) e [Hupa,](https://en.wikipedia.org/wiki/Hupa) todos norte-americanos, possuem trabalhos com tecelagem e produção de cestos com padrões geométricos.

As peças trançadas em fibras naturais desses povos possuem características geométricas nos seus padrões que contemplam figuras planas tais como triângulos e retângulos, que se transladam e se refletem como na Figura 109a. No cesto da Figura 109b observa-se o movimento de translação e o de reflexão e os triângulos dos padrões maiores sofrem alteração de tamanho com homotetia.

Figura 109 – Cestos de povos da Califórnia.

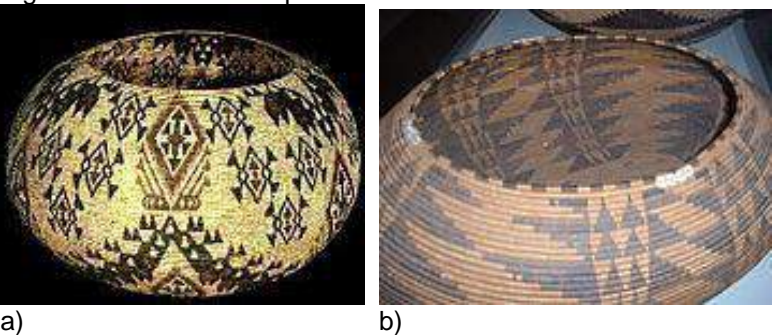

Legenda: a) cesto do povo Miwok-Paiute (Parque Nacional Yosemite); b) cesta pomo, século XIX. Fonte: a) [http://www.kstrom.net/isk/art/basket/yosemite.html;](http://www.kstrom.net/isk/art/basket/yosemite.html) b) https://ringtailcats.wordpress.com/2013/10/15/santa-barbara-sedge-baskets/

Outro tipo de trançado no qual se pode identificar a geometria das transformações é o do povo Inuit, localizado no Alasca, Canadá e Groenlândia. Na Figura 110 observa-se que o cesto possui padrões com simetria de rotação radial tanto na tampa como no corpo. Percebe-se que os padrões são formados por pequenos quadrados coloridos de duas cores e alternados, que num conjunto formam triângulos e losangos e uma linha do tipo ziguezague na parte inferior. O cesto de ballen possui na sua tampa um pegador de marfim de morsa característico dessa região.

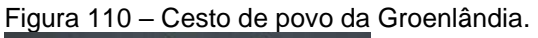

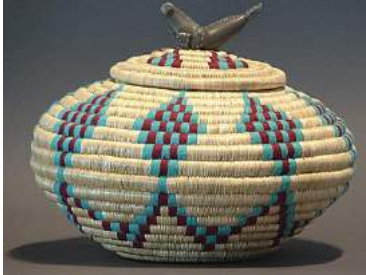

Fonte: https://museumofinuitartblog.focus-on-basket-making

## 3.1.2 Cestos com padrões geométricos, de indígenas brasileiros

A confecção de um cesto de fibras naturais envolve critérios que vão desde a seleção de materiais (escolher as fibras do tamanho ideal, definir as cores utilizadas para dar contrastes no tingimento das tiras, optar pela tipologia do cesto e dar acabamento de borda), até a maneira de entrelaçar as tiras para formar os padrões geométricos que variam com o tipo de Geometria das transformações adotada com as simetrias de: translação, rotação, reflexão ou reflexão deslizante. Na simetria de translação os padrões adotados podem estar próximos da borda ou por toda extensão do cesto.

Figura 111 – Cestos com simetria de translação horizontal

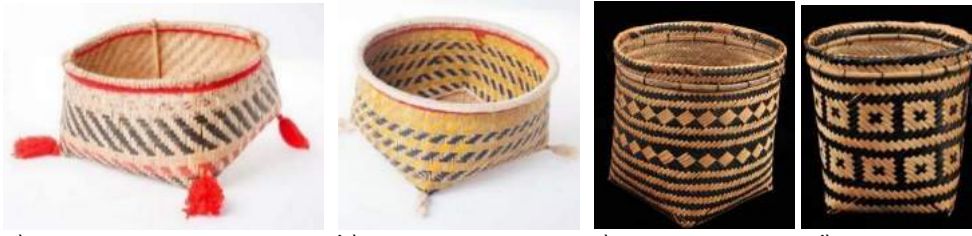

a) b) c) d) Legenda: a) e b) balaios povo Kuikuro; c) e d) urutu povo Baniwa. Fonte: acervo do Museu do Índio-base de dados,a[\)http://base.museudoindio.gov.br/memo](http://base.museudoindio.gov.br/memoteca/semu/tran%C3%A7ados/kuikuro/10_2_6/index.html)[teca/semu/tran%C3%A7ados/kuikuro/10\\_2\\_6/index.html;](http://base.museudoindio.gov.br/memoteca/semu/tran%C3%A7ados/kuikuro/10_2_6/index.html)b) [http://base.museudoin](http://base.museudoindio.gov.br/memoteca/semu/tran%C3%A7ados/kuikuro/10_2_10/index.html)[dio.gov.br/memoteca/semu/tran%C3%A7ados/kuikuro/10\\_2\\_10/index.html](http://base.museudoindio.gov.br/memoteca/semu/tran%C3%A7ados/kuikuro/10_2_10/index.html) c) [http://base.museudoindio.gov.br/memoteca/semu/tran%C3%A7ados/ba](http://base.museudoindio.gov.br/memoteca/semu/tran%C3%A7ados/baniwa/13_2_34/target0.html)[niwa/13\\_2\\_34/target0.html;](http://base.museudoindio.gov.br/memoteca/semu/tran%C3%A7ados/baniwa/13_2_34/target0.html)d) [http://base.museudoindio.gov.br/memo](http://base.museudoindio.gov.br/memoteca/semu/tran%C3%A7ados/baniwa/13_2_35/target0.html)[teca/semu/tran%C3%A7ados/baniwa/13\\_2\\_35/target0.html](http://base.museudoindio.gov.br/memoteca/semu/tran%C3%A7ados/baniwa/13_2_35/target0.html)

Percebe-se que nos exemplos anteriores, além de translação foram usadas linhas e figuras planas, como quadrados, retângulos, losangos e paralelogramos que se repetem numa mesma direção fazendo o movimento de translação. As linhas paralelas também complementam a ornamentação dos cestos.

O cesto da Figura 112 possui simetria de rotação com giro de 180 graus nos padrões que representam pássaros, e foram agrupados de dois em dois. Além da Geometria das transformações, se percebe a utilização de elementos conceituais como as linhas e os pontos distribuídos na horizontal e vertical.

Figura 112 – Balaio do povo Wayana.

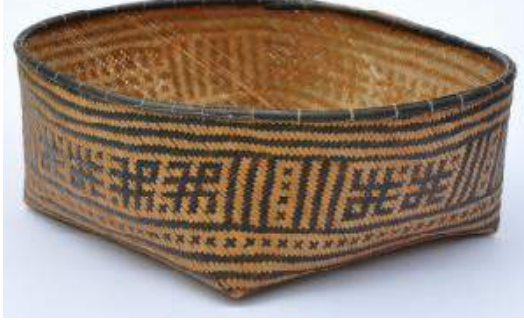

Fonte:Van Velthem (1995, p.248).

Além dos exemplos em cestos com padrões que seguem as simetrias de translação e rotação, também se encontra um outro tipo de simetria, a de reflexão. Dependendo do padrão, pode se refletir na horizontal ou vertical.

Observa-se na Figura 113 que o cesto possui simetria de reflexão com eixo vertical entre os dois desenhos; além disso percebem-se outros elementos como linhas e pontos, e figuras planas como retângulos nas partes laterais da maior extensão, menor extensão e por cima do artefato.

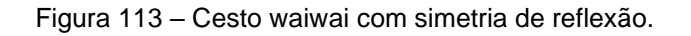

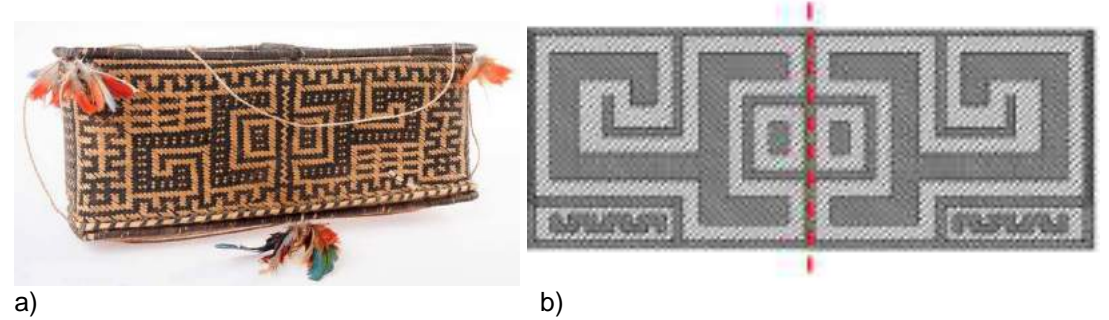

Legenda: a) cesto com simetria de reflexão, povo Waiwai; b) padrão reproduzido em CAD. Fonte: a) [http://base.museudoindio.gov.br/memo](http://base.museudoindio.gov.br/memoteca/semu/tran%C3%A7ados/hixkaryana/1380art/target1.html)[teca/semu/tran%C3%A7ados/hixkaryana/1380art/target1.html](http://base.museudoindio.gov.br/memoteca/semu/tran%C3%A7ados/hixkaryana/1380art/target1.html); b) a autora com base na imagem original.

No cesto com simetria de reflexão (bilateral), visto na Figura 113b, observa-se um eixo de simetria vertical. O tema representado é um escorpião estilizado. No cesto wayana, na Figura 114, ocorre simetria de reflexão dos triângulos da borda e base, além da reflexão dos motivos zoomórficos.

Figura 114 - Cesto wayana

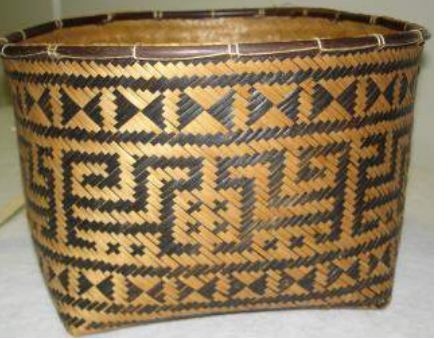

Fonte: [https://www.alamy.com/museu-do-indio-embu-das-artes](https://www.alamy.com/museu-do-indio-embu-das-artes-cesto-indgena-cesto-cesto-wayana-apalay-etnia-cesto-wayana-apalay-artesanato-indgena-embu-das-artes-so-paulo-museu-do-indio-sudeste-brasil-cesto-indgena-cesto-cesto-wayana-apalay-etnia-cesto-wayana-apalay-artesanato-indgena-embu-das-artes-so-paulo-museu-do-indio-sudeste-brasil-image209004279.html)

No detalhe dos padrões de um cesto do povo Karib, da Figura 115, observa-se o movimento de reflexão com eixo de simetria horizontal nos detalhes trançados em fibra natural formando um efeito de claro e escuro na peça.

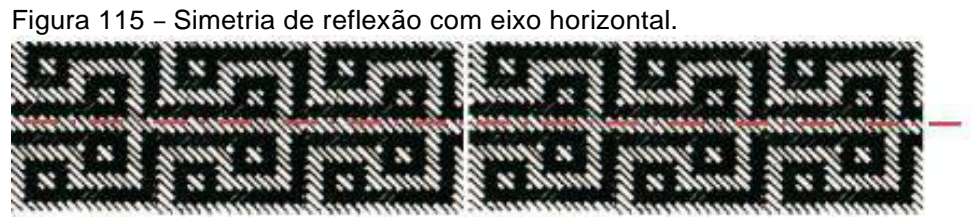

Fonte: Ribeiro (1985, p.49).

Além dos cestos existem outros trançados como as coroas e chapéus, que são adornos corporais para a cabeça, que podem ser usados num contexto de ritual ou na vida cotidiana dos povos indígenas ou de outras culturas, podendo ser de matéria-prima de origem vegetal, mas também podem conter penas, cordões e contas como decoração.

As coroas rodeiam a cabeça, deixando parte dela descoberta, enquanto os chapéus cobrem o crânio e podem ser compostos de aba e copa ou não ter essas duas partes e simplesmente cobrir a cabeça até as orelhas e as vezes passar um pouco mais, dependendo do que seja sua função: uso em ritual, proteção do sol ou até como adorno que enfeita seu usuário.

Existem trançados com padrões de mais de uma cor como, por exemplo, as coroas e chapéus do povo Ashaninka. As coroas ashaninka, de povos indígenas do

norte do Brasil, no Amazonas e Acre, fronteira com o Peru, são de um tipo de trançado que, assim como os cestos, são feitas de fibra vegetal, com duas cores, e possuem vários padrões geométricos. Na parte posterior das coroas está fixado um detalhe de plumagem, em geral penas coloridas de arara e outros pássaros, três vezes mais altas que sua base.

Figura 116 – Coroas ashaninka.

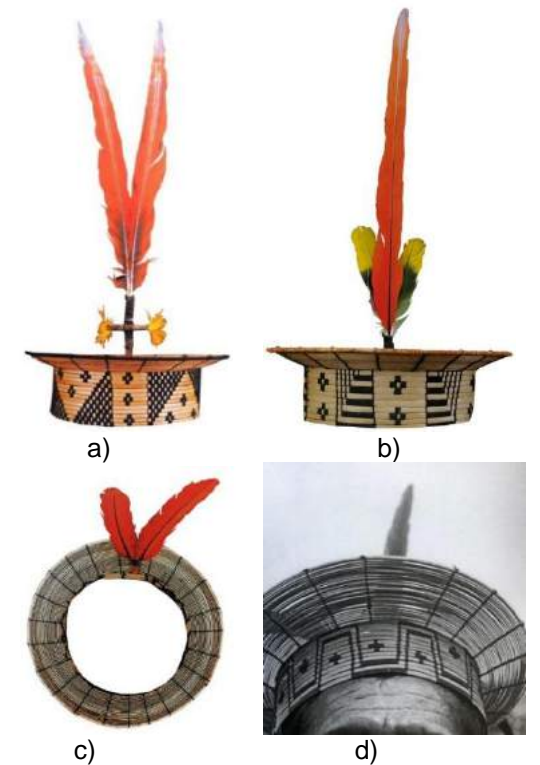

Legenda: a) e b) vista frontal de dois tipos de coroa; c) vista superior da primeira coroa; d) detalhe de coroa mostrando parte inferior da aba. Fonte: BEYSEN, Peter (2015, p.110-113).

Observando-se o conjunto de pequenos detalhes pretos e fibra natural que aparecem nas Figuras 116a e b, quando agrupados e vistos a uma certa distância, fica evidente o efeito perceptivo da lei da unificação. A coroa da Figura 116c possui padrões em faixa compostos por linhas, figuras do tipo cruz e trapézio, representadas com simetria de translação, além de reflexão. Observa-se que a coroa da Figura 116d possui padrões com figuras planas compostas por quadrados em palha tingida de preto e natural, retângulos e triângulos que fazem movimentos de reflexão alternados com detalhes em cruz representados com movimentos de translação vertical e oblíqua.

O povo Ashaninka possui vários grafismos e muitas vezes inspirados nas suas crenças, como a da "Cobra Kempiro". A coroa que possui esse tipo de padrão reflete para eles um símbolo de poder, uma admiração pela beleza letal da Kempiro, assim como uma prova de superação do medo da morte. Eles acreditam que quem errar o desenho da Kempiro, será mordido pela cobra.

Outra crença ashaninka relacionada à coroa, seria que a captura de informações é potencializada por causa da forma aberta do acessório e as penas em "V" que funcionam como "antenas" que captam as vibrações.

Outro exemplo de aplicação geométrica em trançados está nesse chapéu em palha do povo Trinity River, na Califórnia, formando desenhos de figuras planas triangulares com simetria de reflexão e translação em torno de uma linha e compostas de outras na base e na copa, como vê-se na Figura 117. Percebe-se que na parte superior pequenos triângulos sofrem rotação radial em torno de um ponto central que foi arrematado por seis tiras com contas com o mesmo tipo de rotação. Os seis pequenos adornos em forma de bastões arrematados por contas, que estão presos na parte superior do chapéu, lembram um hexágono no seu conjunto.

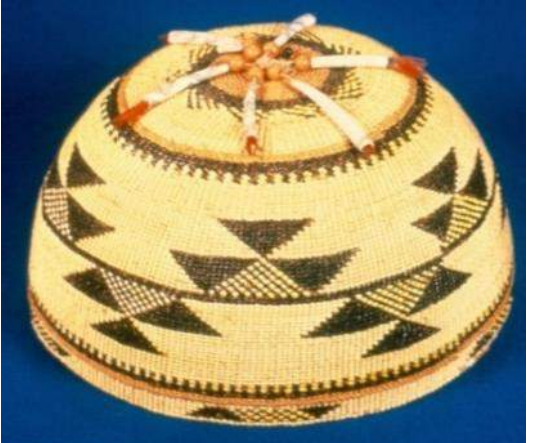

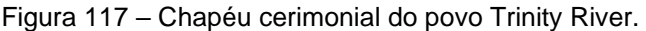

Fonte: https://www.parks.ca.gov/?page\_id=24035

Este outro chapéu do povo [Nuu-chah-nulth,](https://en.wikipedia.org/wiki/Nuu-chah-nulth_people) que habita parte no Canadá e Columbia Britânica, possui formato cônico, sem aba e com outro detalhe cônico no alto, e também contém padrões geométricos. Percebe-se que ele possui Geometria das transformações com translações nos padrões de barco com pescador e peixe, que se alternam dando a ideia de uma cena de pescaria.

O chapéu é uma peça etnográfica do Museu da América, provavelmente do século XVIII e foi confeccionado em palha com fios torcidos. O chapéu possui um formato de um cone truncado com um detalhe na extremidade superior, que apresenta uma textura diferente do restante, sem padrões. Os padrões refletem cenas do cotidiano desse povo, como se pode ver na Figura 118a e b.

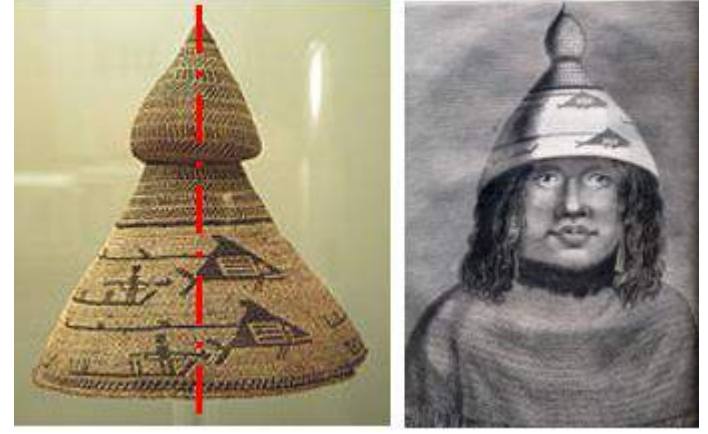

Figura 118 – Chapéu cônico de casca de cedro, do povo [Nuu-chah-nulth.](https://en.wikipedia.org/wiki/Nuu-chah-nulth_people)

a) b) Fonte: a) Museu da América (Madrid, Espanha). https://www.revolvy.com/main/index.php?s=History%20of%20whaling b) Aragão (1892, p. 287 *apud* ANTUNES e CANNTINHO, 2013, p.35).

Foram selecionados artefatos da cestaria de povos indígenas brasileiros como Wayana Aparai, Kinja, Waiwai e Baniwa, que estão situados no Amazonas e em Roraima. Constata‐se que o desenvolvimento e a complexidade de técnicas de trançado não dependem do avanço de uma civilização. Ao contrário, um povo dos mais antigos pode produzir objetos trançados bem superiores àqueles produzidos em regiões ditas "civilizadas" (GERDES, 2012, p.15). Independentemente do acabamento dado aos cestos, existem padrões com temas que estão ligados intimamente ao cotidiano indígena, e que estão, de uma certa maneira, passando uma mensagem.

Quando se comparam pictogramas do Design gráfico das culturas "civilizadas" aos dos indígenas, pode-se ver que eles fazem seus "pictogramas" por meio de padrões encontrados nas cestarias e também em outras peças etnográficas como os adornos de miçangas, porque a intenção é comunicar algo para a comunidade que os utiliza. A representação gráfica feita pelos indígenas é encontrada nos padrões com os desenhos de animais ou seres sobrenaturais, geometrizando as figuras de maneira simplificada, mas sem deixar de passar a ideia de alguma coisa ligada à natureza ou a um ser sobrenatural referente às crenças daquele povo.

Nas Figuras 119 e 120 pode-se identificar alguns animais estilizados, ou fragmento do padrão da pele deles, que fazem parte do cotidiano dos indígenas.

a) b) c) d)

Figura 119 – Padrões de animais encontrados nos trançados, dos povos Wayana e Aparai.

Legenda: a) andorinhão; b) rã; c) tracajá (tartaruga local); d) peixe Fonte: Velthem (1988, p.145-147).

Figura 120 – Ilustração de couro de cobra e pintas de onça representadas de duas maneiras.

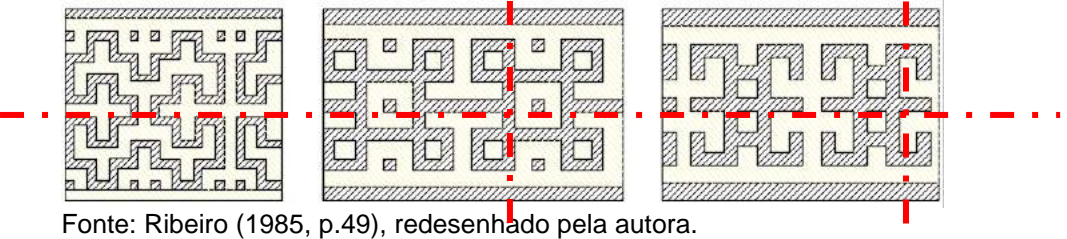

A Geometria das transformações aparece nos trançados com os padrões transladados, rotacionados ou refletidos. Nas Figuras 119 e 120 foram traçados eixos para se perceber simetrias de reflexão, entretanto na Figura 120 os padrões, além de se refletirem, se transladam em faixas.

## 3.1.3 Tatuagem e pintura corporal

As tatuagens e pinturas corporais são manifestações culturais que fazem parte de diversos povos como os indígenas da América do Sul, africanos, hindus, aborígenes australianos, povos da Polinésia e Ásia. Os desenhos desses povos têm em comum a geometrização, diversos tipos de simetria, desenho de formas planas, pontos, linhas curvas, linhas pontilhadas, linhas tracejadas e certos contrates com as cores que não passam despercebidos e são característicos do estilo de algum povo.

Deve-se ressaltar que existe uma pequena diferença entre tatuagem e pintura corporal. Na tatuagem a tinta é aplicada na camada subcutânea da pele e os desenhos ficam gravados permanentemente. Já na pintura corporal os desenhos desbotam e saem da pele depois de algum tempo, dando a possibilidade de criar novos temas no lugar dos antigos. A tatuagem e a pintura corporal com etnodesenhos servem para "estampar" o corpo e em ambas há uma intenção de registrar algum fato da vida social ou religiosa, tais como: casamento, guerra, para se tornar sacerdote, para se tornar rei, identificar prisioneiros, entre outros motivos.

As tatuagens e pinturas corporais de diferentes culturas serão abordadas com as situações que contemplam a aplicação da Geometria, como por exemplo a do povo Maori. Tal povo utiliza as tatuagens como forma de contar a história de homens e mulheres na tribo. Eles utilizam padrões geométricos com várias aplicações de simetrias e em geral utilizam a cor preta**.** Nos padrões que estão na Figura 121a pode-se observar que eles seguem do ponto central, que parte do ombro, e se desenvolvem em volta dele formando faixas espirais preenchidas com figuras planas, linhas curvas, além de símbolos com movimentos de translação, reflexão e rotação inseridos em quadrados e trapézios. Os diferentes motivos vão sofrendo homotetia nas faixas em forma de espiral que partem do ombro e vão se estendendo pelo braço.

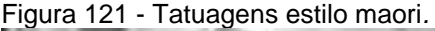

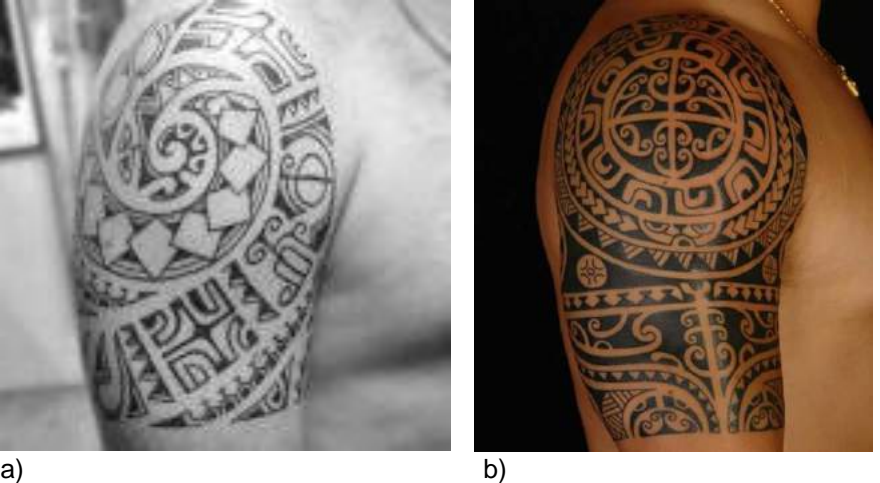

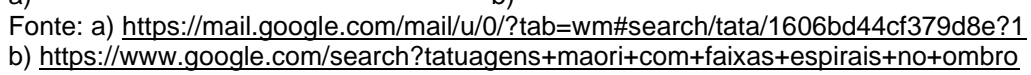

No segundo exemplo de tatuagem maori da Figura 121b, os padrões seguem, também, de um ponto central, entretanto a simetria se dá em volta dele com movimentos de reflexão de eixo horizontal e vertical no padrão do ombro; em seguida as faixas que seguem em volta possuem padrões de simetria com movimentos de reflexão e translação formados com linhas curvas, figuras planas como triângulos, círculos e linhas espirais que descem circundando pelo braço.

Outro tipo de tatuagem que se baseia em simetria são as da etnia Nembo, da África. As tatuagens nembo são feitas por meio de incisões na pele, e a pintura, que será impregnada nelas, utiliza produtos cáusticos vegetais. Gerdes comenta que "as mulheres africanas costumam ser tatuadas normalmente por outras mulheres da sua comunidade" (GERDES, 2011, p.53). Em seu livro ele analisa as tatuagens do corpo

e do rosto de povos de Moçambique como Yao, Sena, Tsonga e Makhuwa, apontando os tipos de simetria mais empregados por eles.

Situado na província ao norte de Niassa em Moçambique, o povo Yao utiliza tatuagens no abdômen e tórax, com padrões que possuem significados diferentes para as mulheres e homens. Os padrões femininos têm uma intenção de adornar, com símbolos da beleza feminina ou de fertilidade. Já os masculinos, os símbolos apontam o papel deles na comunidade, indicando que seriam um caçador, um ferreiro, um curandeiro, dentre outros. Sendo assim, esta pesquisa mostra as tatuagens femininas yao do estudo geométrico feito por Paulus Gerdes (2011).

Gerdes apresenta alguns exemplos de tatuagens nembo feitas no peito e abdômen das mulheres yao, que seguem o formato do corpo utilizando simetrias do tipo axial, translação e rotação (GERDES, 2011, p.53).

Percebe-se que nos dois exemplos esquemáticos da Figura 122, as tatuagens apresentam uma simetria axial vertical, translação e rotação.

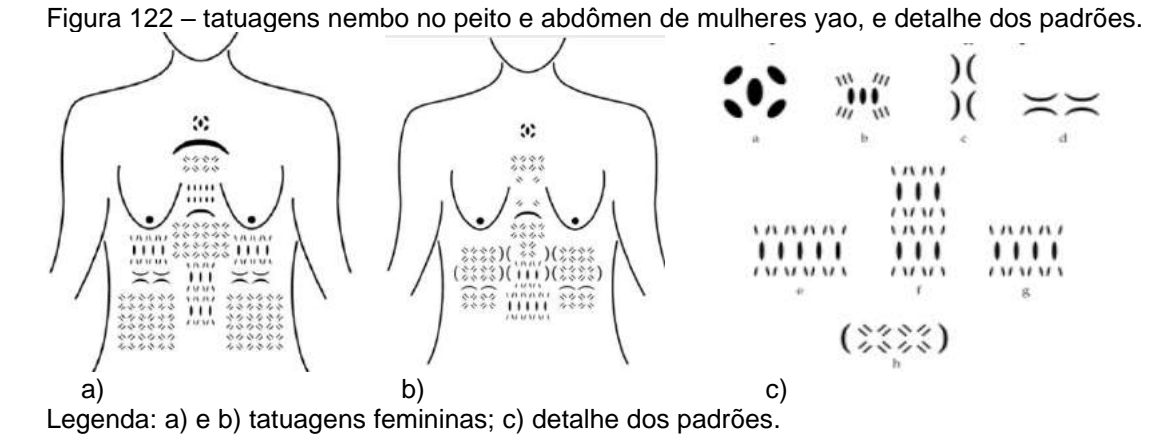

Fonte: Gerdes (2011, p.54, 55 e 57).

Gerdes detalha os padrões aumentando os desenhos e aponta a simetria dupla com dois eixos perpendiculares, como na Figura 122c.

Na Figura 123a e b pode-se perceber dois eixos de simetria nos padrões que são perpendiculares. Já na Figura 123c, simetria rotacional.

Figura 123 – Detalhes dos padrões yao com simetria rotacional.

Ш ш a) b) c) Fonte: Gerdes (2011, p.57).

No primeiro desenho da Figura 123a o grupo de três traços paralelos sofre simetria de rotação com ângulos retos, enquanto no segundo exemplo, cada módulo de oito traços foi rotacionado com ângulos múltiplos de 45 graus e depois sofreram simetria de reflexão com eixo horizontal e vertical.

Em outra região de Moçambique, no centro-leste, Gerdes apresenta um outro exemplo esquemático de tatuagem em uma mulher do povo Sena, que possui padrões de simetria bilateral como pode-se observar na Figura 124a. Já na outra mulher, do povo Tsonga, na Figura 124b, os desenhos se transladam (GERDES, 2011, p.57).

Figura 124 – Tatuagens no abdômen de mulher sena (a) e de mulher tsonga (b).

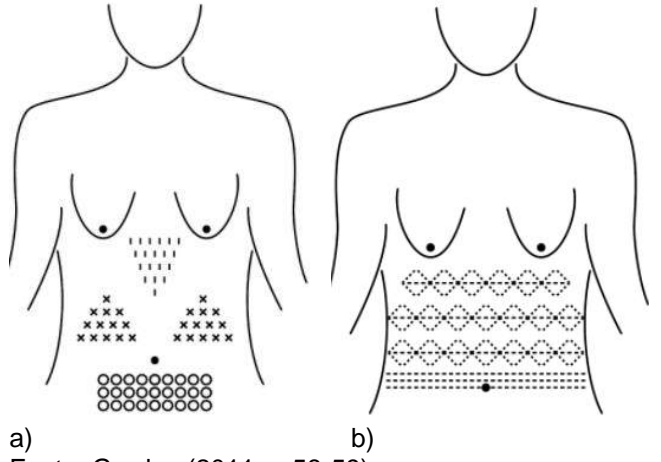

Fonte: Gerdes (2011, p.58-59).

A tatuagem tsonga da Figura 124b também possui simetria bilateral e alguns detalhes de simetria dupla, assim no conjunto seguem o movimento de translação dos losangos e pequenos círculos que se repetem próximo ao umbigo. Tatuagens faciais das mulheres makhuwa, da província de Gaza, no sul de Moçambique, possuem simetria rotacional com vários pontos e ponto central, como mostrado na Figura 125.

Figura 125 – Detalhe do padrão de tatuagem tsonga que é usado na testa das mulheres

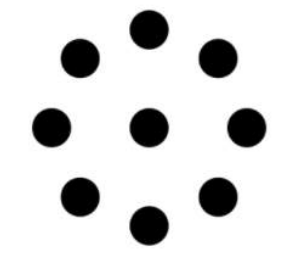

Fonte: Gerdes (2011, p.65).

Os motivos de simetria bilateral são encontrados também no rosto das mulheres makhuawa, representados em geral entre as sobrancelhas, ao lado dos olhos ou próximo ao nariz, como observa-se na Figura 126.

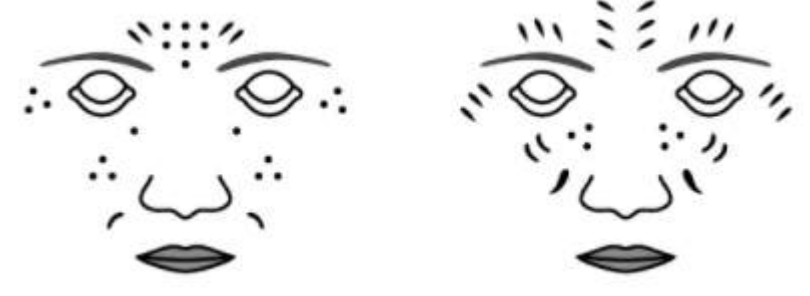

Figura 126 – Detalhe de tatuagem no rosto do povo Makhwa.

Existem outros tipos de representação de etnodesenhos pelo corpo que fazem parte da cultura material de povos como indiano e indígena brasileiro, nos quais também se encontram padrões que seguem simetria de reflexão, rotação e translação, se utilizam de linhas, pontos e figuras geométricas e são pintados.

A pintura corporal indiana (mehndi) é temporária e feita de *henna*, corante extraído de plantas, cuja coloração vai do vermelho ao castanho e, quando aplicada na pele, poderá escurecer devido aos elevados níveis de queratina. Nesse tipo de desenho encontram-se composições de linhas curvas e pontos.

Em geral, esse tipo de pintura é feito nas mãos, pés e pernas e não é definitiva. Dependendo de como a tintura é aplicada e de como a pele está tratada, adere a ela por alguns dias ou semanas. O costume de fazer esse tipo de pintura é porque os nativos pensam que os desenhos possam afastar espíritos do mal e forças espirituais pouco auspiciosas.

Nenhuma cerimônia de casamento indiano é completa sem o mehndi, assim como outras ocasiões tradicionais que são associadas com a transcendência e a transformação.

No casamento, essa atividade é uma maneira de a noiva passar horas com suas amigas e receber conselhos matrimoniais enquanto a *henna* é aplicada. A técnica adotada para esse tipo de pintura em geral não é feita com pincéis e sim com pequenas bisnagas cortadas na extremidade, de onde se aplica sobre o corpo, formando os desenhos.

Fonte: Gerdes (2011, p.64).

Figura 127 – Exemplo de pintura corporal mehndi.

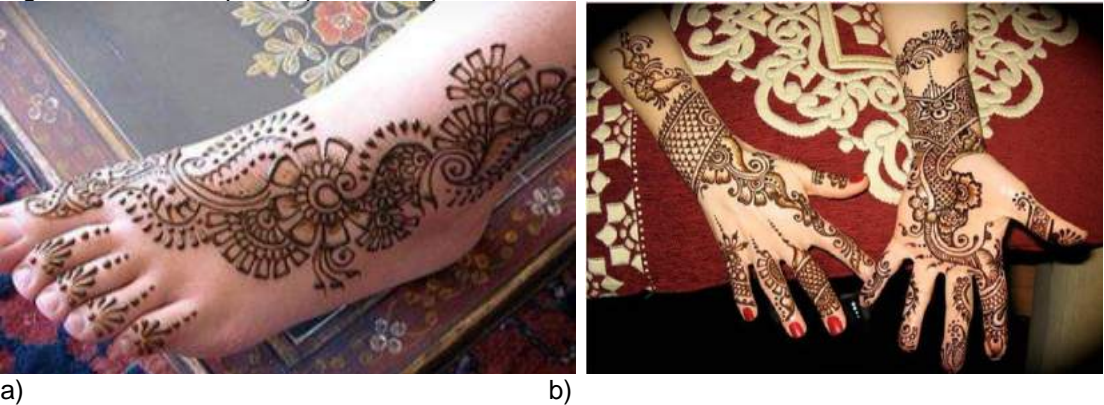

Legenda: a) aplicação no pé; b) aplicação na palma e dorso das mãos. Fontes: a) https://mail.google.com/mail/u/0/?tab=wm#search/tata/1606bd44cf379d8e?projector=1; b) https://mail.google.com/mail/u/0/?tab=wm#search/tata/1606bd44cf379d8e?projector

Como se pode observar na Figura 127a os pés foram pintados com padrões de Geometria das transformações com movimentos radiais que vão formando composições com pontos, linhas curvas e espirais, figuras planas e outras em formato de gota. Percebe-se que cada leque formado passou pelo movimento de reflexão radial, mas sem fechar 360 graus, e eles possuem camadas consecutivas com módulos de tamanhos diferentes em torno de um ponto central.

Outras partes do corpo onde a pintura mehndi é aplicada são as mãos, dedos e braços, como demonstrado na Figura 127b. Nesse exemplo observa-se que foi utilizada a Geometria das transformações com simetrias radiais, rotações e translações que vão formando composições sinuosas. As pinturas contêm pontos, variadas linhas, figuras planas, e outras em formato de gota além de faixas com simetrias de translação e homotetia.

Existem outras técnicas de pintura corporal de povos, como os indígenas brasileiros, que são mais rudimentares. A pintura corporal feita pelos indígenas comunica, por meio dela, algum evento específico como guerra, casamento, funeral, caçada etc. Existem dois processos adotados por eles, a saber: pintado ou carimbado.

No processo de pintura para aplicar no corpo a tinta produzida pelos indígenas são utilizados gravetos ou os dedos; e no processo carimbado alguns povos utilizam pedaços de madeira entalhada ou caroços de frutas partidos ao meio que são mergulhados na tinta e aplicados no rosto ou corpo. Em ambos os processos os indígenas utilizam como matéria-prima para as tintas, elementos provenientes das florestas, como a semente de urucum, na cor vermelha, babaçu ou jenipapo na cor preta, e açafrão na cor amarelada.

A Figura 128 mostra um braço que está sendo pintado com padrões de figuras planas formando triângulos e losangos, com acabamento de linhas, com tinta de jenipapo. Percebe-se o movimento de translação vertical e simetria de reflexão neste detalhe de um nativo kaiapó. A técnica adotada por esse povo para a aplicação da tinta é feita com gravetos, e em outros povos são aplicadas com os dedos, o que nem sempre apresenta grande precisão, mas percebe-se que existe uma preocupação com simetrias de reflexão e translação.

Figura 128 – Pintura corporal kaiapó com tinta à base de jenipapo.

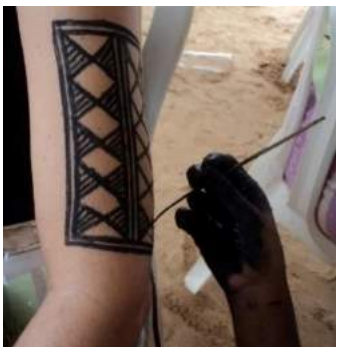

Fonte: [http://celsolima.zip.net/arch2008-12-14\\_2008-12-20.html](http://celsolima.zip.net/arch2008-12-14_2008-12-20.html)

Na pintura corporal feita com carimbos também pode ser identificada a Geometria das transformações, figuras planas como losango e triângulo. O tipo de simetria adotada foi de translação de losangos e triângulos com acabamento de linhas.

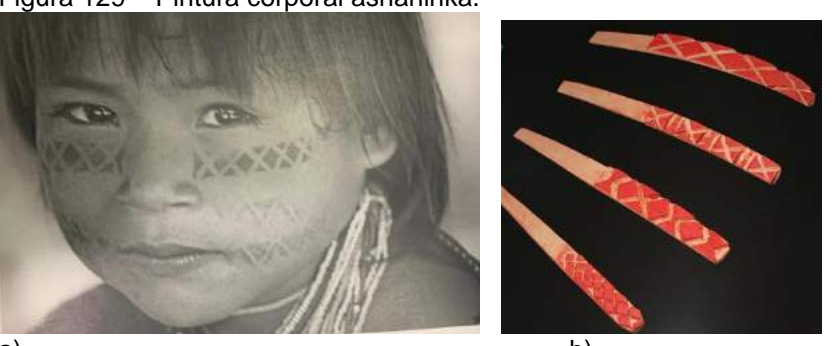

Figura 129 – Pintura corporal ashaninka.

a) b) Legenda: a) menina com pintura facial com motivo da Cobra Kempiro; b) carimbos de madeira Fonte: BEYSEN, Peter (2015, p.184-185).

Na Figura 129 uma criança foi pintada na face por meio de carimbos com lascas de madeira entalhada, com tinta de urucum. Percebe-se que o movimento de translação da Figura 129 ocorreu na horizontal e também houve simetria de reflexão dos triângulos das bordas que possuem linha de eixo bem no centro do carimbo.

#### 3.1.4 Técnica artesanal: miçangas, tiaras, bandoleiras, pulseiras e tangas

Os artesanatos indígenas com as miçangas também são considerados adornos. Acessórios como pulseiras, colares, tangas, cintos, entre outros, podem ser confeccionados com material natural, como as sementes, ou também de produtos industrializados, sintéticos, como contas e miçangas de porcelana e vidro. Algumas vezes a Fundação Nacional do Índio (FUNAI) financia projetos para que os indígenas comprem o material na intenção de produzirem as peças, que serão comercializadas em cooperativas. Os fios para a confecção desses acessórios de miçanga podem ser de lã, fibra de tucum, nylon ou algodão.

Os motivos se parecem com os dos cestos, e percebe-se que os padrões seguem a lógica da Geometria das transformações, transladando, refletindo e rotacionando os padrões. Por serem materiais delicados como as contas de vidro, a possibilidade de mescla de cores é bem maior, e a contagem para compor os desenhos precisa ser bem calculada para formar o fechamento perfeito dos desenhos e da peça.

Lagrou (2016) explica que existem diversos povos indígenas brasileiros que fazem trabalhos com miçangas e entre eles encontra-se peças dos povos Guarani, Ye'kuana, Marubo, Karajá, Krahô, kayapó, Kaxinawá e Maxakali, além de outros.

Entre as peças etnográficas confeccionadas com miçangas estão as bandoleiras, tangas, pulseiras e tiaras. As bandoleiras são adornos corporais usados no tronco, a tiracolo, e são feitas de vários materiais como contas, tecidas com cordéis de algodão ou tecidas com linhas. Na Figura 130a pode-se observar padrões na bandoleira de miçangas do povo Ye'kuana, onde os elementos conceituais aparecem compondo as linhas e pontos, e as figuras planas, como quadrados e retângulos, formam o padrão de rã. Os padrões se transladam no sentido horizontal em faixas.

Figura 130 – Bandoleira e cinto de miçangas de índios brasileiros.

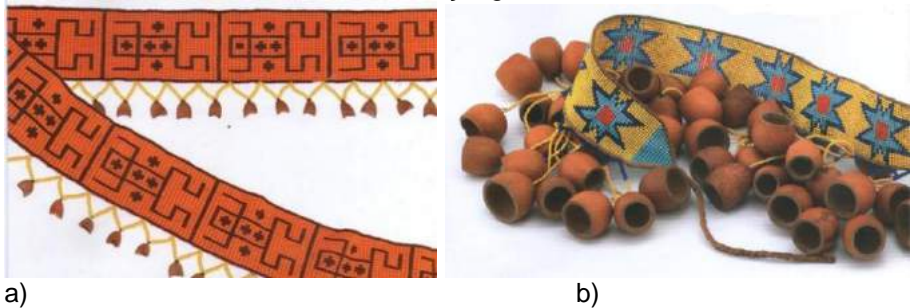

Legenda: a) bandoleira de miçangas do povo Ye'kuana (PR); b) cinto com chocalho, Krahô. Fonte: a) Lagrou, (2016, capa).; b) Lagrou, (2016, p.154).

Na bandoleira da Figura 130b observa-se a Geometria das transformações nos padrões do adorno com as estrelas que se transladam na horizontal. Percebe-se também o uso de pontos, linhas e figuras planas como os triângulos nas extremidades e os quadrados no centro das estrelas.

As miçangas também são utilizadas em outro tipo de adorno, nas tangas, que são peças do vestuário indígena. Na tanga da Figura 131a do povo Xirixana, são observados padrões em faixas compostos por pontos, linhas e figuras planas como triângulos. Os padrões seguem o movimento de translação.

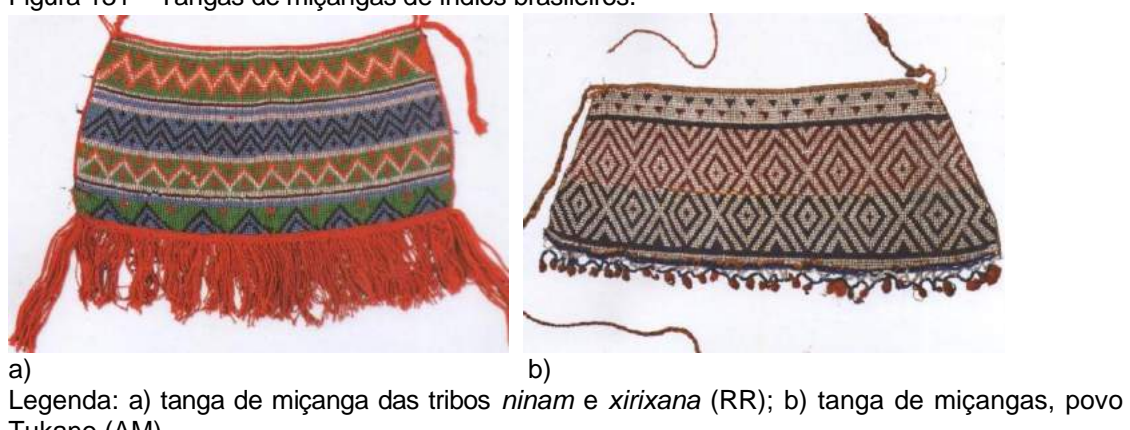

Figura 131 – Tangas de miçangas de índios brasileiros.

Tukano (AM). Fonte: a) [http://base.museudoindio.gov.br/memoteca/semu/adornos\\_ecleticos/ninam\\_xiri](http://base.museudoindio.gov.br/memoteca/semu/adornos_ecleticos/ninam_xirixana/12_7_11/target0.html)[xana/12\\_7\\_11/target0.html](http://base.museudoindio.gov.br/memoteca/semu/adornos_ecleticos/ninam_xirixana/12_7_11/target0.html)e b) catálogo do Museu do Índio, Lagrou,( 2016, p.39).

No exemplo de tanga em miçanga do povo Tucano, da Figura 131b, observase que possui padrões em faixas compostos por figuras planas triangulares e losangos, pontos e linhas representados em movimentos de translação e reflexão. Na Figura 132 percebe-se que os padrões na tanga possuem simetria de reflexão que segue um eixo vertical, bem no meio da peça.

Figura 132 – Tanga com detalhes com fios de cipó, índios Uaupés (AM).

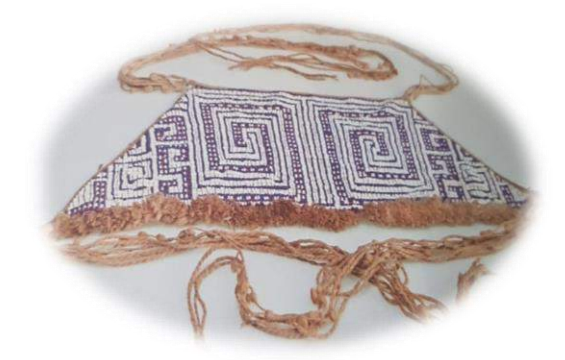

Fonte: Motta (2006, p.239).

Embora a construção dos padrões da maior parte tenha a mesma geometria e continuidade nos losangos e triângulos, existe uma divisão com cores (vermelho, bege e preto), que dá a ideia de faixas coloridas na tanga.

As tiaras também são adornos corporais de cabeça usados pelos indígenas. Na Figura 133 pode-se observar padrões representados com movimentos de translação na parte vertical e reflexão na parte horizontal em faixas, na tiara masculina moromaiti, que foi tecida e possui acabamentos de miçangas, formando desenhos geométricos em forma de cruz (chamados korós kene), adornado com sementes, usada pelos homens durante as festas e as sessões xamânicas.

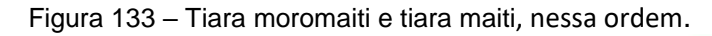

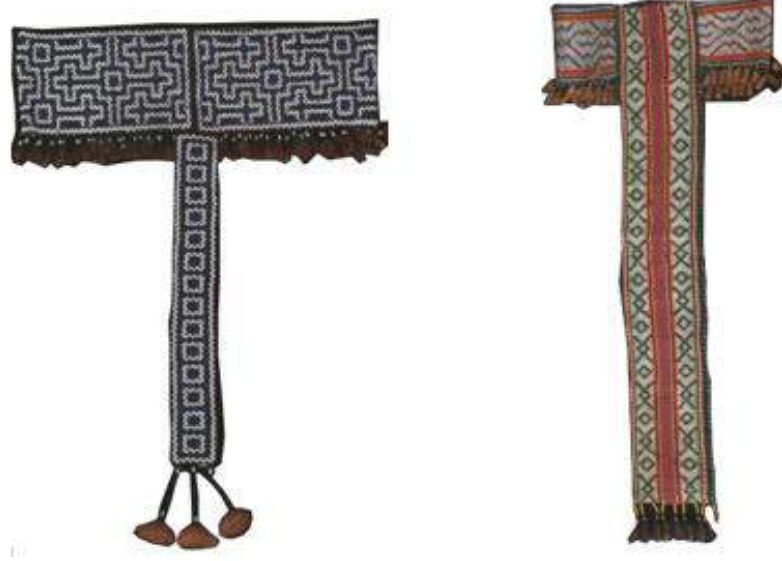

a) Tiara masculina moromaiti b) tiara feminina maiti Fonte: catálogo do Museu do Índio, Lagrou, (2016, p.93).

Na tiara feminina, denominada maiti, da Figura 133b, percebe-se a presença de padrões geométricos em formato de losangos que fazem translação vertical em duas faixas e na parte que se prende na testa possui simetria de reflexão com linhas. A tiara feminina maiti foi tecida com algodão branco e fios de lã colorida, adornada com sementes e miçangas

As pulseiras de miçanga são adornos corporais bastante apreciados pelos indígenas, tanto para uso masculino, como feminino. Aqui, na Figura 134 foram utilizadas linhas, e figuras planas como quadrados e retângulos, com simetria de translação nos padrões.

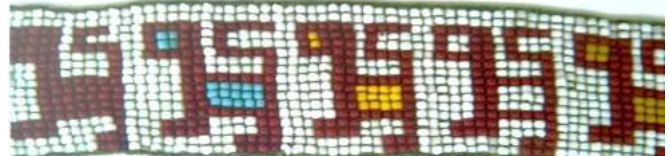

Figura 134 – Detalhe de pulseira tradicional wayana, padrão meri, quatipuru sobrenatural.

Fonte:catálogo do Museu do Índio, Lagrou, (2016, p.77).

As pulseiras da Figura 135 possuem padrões compostos por linhas, figuras planas como losangos e pontos, representados com movimentos de translação e reflexão e são de uso masculino e feminino, tecidas com o motivo axpata kene (linhas cruzadas). As pulseiras masculina e feminina shipibo são tecidas com miçangas formando o motivo nishi jointi (coração de ayahuascal).

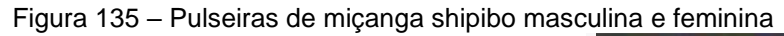

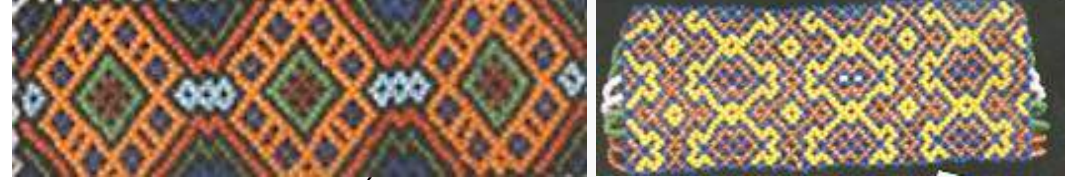

Fonte: catálogo do Museu do Índio, Lagrou,(2016, p.92).

Uma vez concluída a análise das peças etnográficas de adorno corporal com miçangas, a próxima abordagem será a da técnica artesanal da tecelagem.

# 3.1.5 Técnica artesanal: tecelagem

A tecelagem é uma técnica têxtil para produzir tecidos e tapetes em que os fios são interpostos regularmente com ou sem o uso de aparelhos, mediante trabalho a dedo, trabalho em malha ou trabalho em trama. Tal técnica artesanal faz parte da cultura de vários povos como os Paracas no Peru, os Navajos na América do Norte e Ashaninkas no Brasil, tanto na produção de tecidos como de tapetes e mantos.

A cultura paracas se desenvolveu na costa sul do Peru, na Península de Paracas, atual cidade de Pisco, uma cultura pré-inca, e seus mantos se distinguem pelo seu colorido. Como característica geométrica eles possuem padrões de simetria de translação e reflexão; além disso os desenhos possuem características antropomórficas, zoomórficas, por vezes representam seres mitológicos ou alguns tipos de plantas. Por serem símbolo de riqueza, os mantos eram elaborados com tecidos finos e

sofisticados em vicuña (auquénido), algodão com cores vibrantes e, em alguns casos, usavam penas de aves exóticas para adorná-los.

Os mantos, como se podem ver na Figura 136, possuem padrões com simetria de translação dispostos de maneira oblíqua ao centro, e nas bordas os padrões seguiram a simetria de reflexão e translação ao mesmo tempo com alternância de cores.

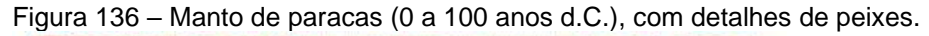

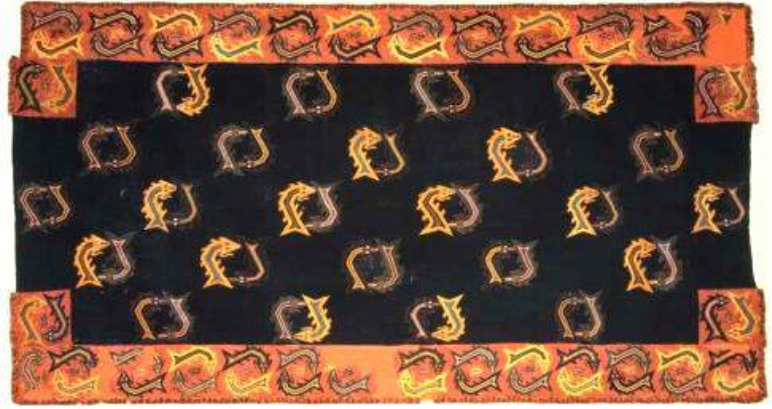

Fonte:<http://www.dearteycultura.com/wp-content/uploads/2011/08/detalles-manto-paracas.jpg>

Muitos nobres de Paracas foram enterrados com eles, que eram usados também em rituais de magia e cerimônias religiosas. Além dos mantos, serão analisadas outras peças de vestimenta: os ponchos de indígenas brasileiros do povo Ashaninka que habitam a fronteira do Acre e Peru.

Os ponchos kitarentse são a vestimenta do povo Ashaninka, e costumam ser fechados nas laterais, formados por dois retângulos feitos de tecido (algodão). Possuem dois modelos: o masculino e o feminino.

Os kitarentse masculinos são tecidos pelas mulheres da família (esposa, mãe, irmã) em teares especialmente construídos para essa tarefa. As mulheres detêm os conhecimentos sobre os padrões dos tecidos, que são todos relacionados aos elementos da natureza (cobra, pássaro, arco íris, larva etc.).

A noite é o momento privilegiado para a organização mental do processo de confecção do kitarantse. Nesse momento, a mulher concebe abstratamente o padrão que será aplicado, e que irá determinar a posição dos fios no tear e sua armação para a produção de tecido. Ele deve ser confeccionado em tamanho maior do que seu proprietário, uma vez que o kitarentse tem a função de servir como saco de dormir e como mosquiteiro. Existe uma diferença entre os ponchos masculinos e femininos.

Os modelos femininos quase nunca são feitos no tear, sendo em geral confeccionados com tecido de algodão comprados em lojas. O tecido da Figura 137 possui padrão listrado característico dos kitarentses masculinos.

Figura 137 – Tecelã ashaninka brasileira.

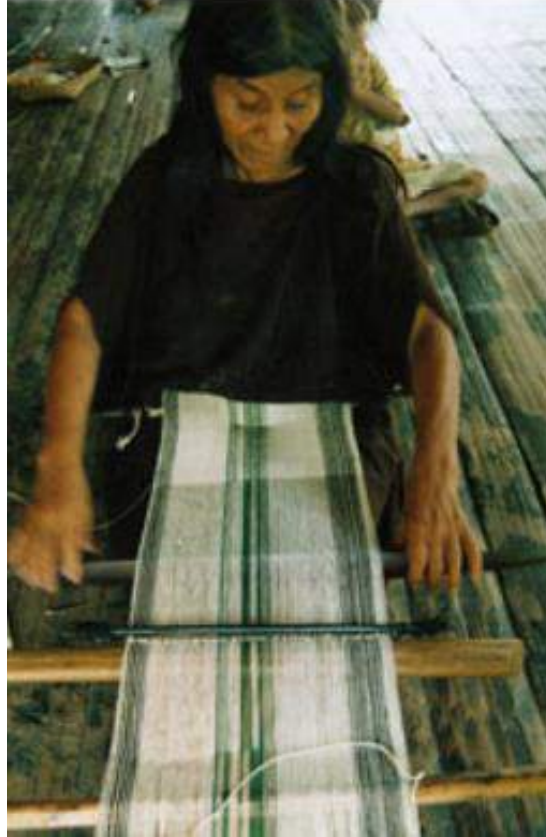

BEYSEN, Peter M. (2008, p.84).

O tipo de decote é outra característica, porque a maneira como é costurado varia de acordo com o sexo para os ashaninka: as mulheres costumam posicionar a costura nas laterais do corpo, produzindo o decote reto, enquanto que os homens os vestem de uma maneira em que a costura é posicionada no meio do corpo produzindo naturalmente um decote V.

Ter um kitarentse para o ashaninka é algo essencial e, desde a mais tenra infância a criança recebe seu primeiro (BEYSEN, 2008, p.78).

Os ponchos femininos ashaninka das Figuras 138 e 139 possuem padrões em faixas horizontais compostos por linhas, figuras planas representadas com movimentos de translação e reflexão.

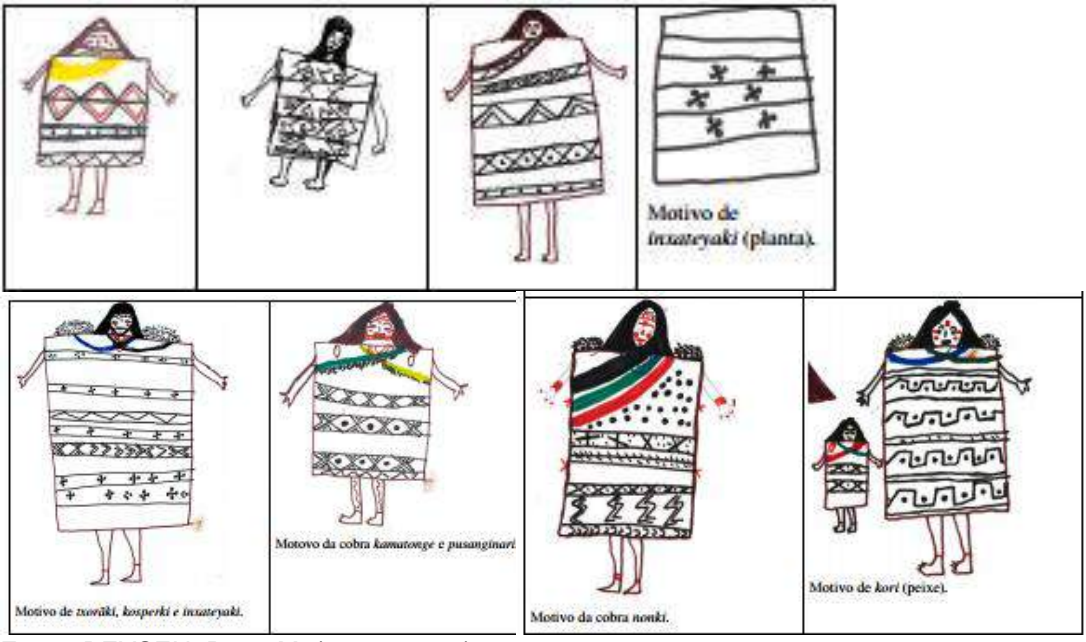

Figura 138 – Poncho ashaninka feminino, com tipoias.

Fonte: BEYSEN, Peter M. (2008, p.148).

Figura 139 – Kitarentse: poncho ashaninka feminino.

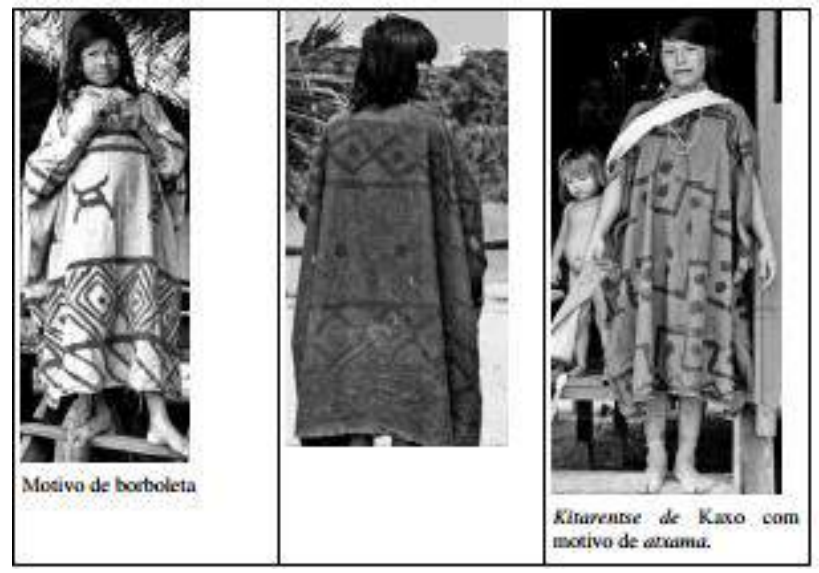

Fonte: BEYSEN, Peter M. (2008, p.148).

Entretanto os ponchos masculinos ashaninka das Figuras 140 e 141 possuem padrões em faixas verticais compostos por linhas, figuras planas representadas com movimentos de translação. Os retângulos são costurados no sentido vertical nas laterais, deixando espaço para os braços, e no sentido horizontal, deixando espaço para o pescoço e a cabeça (BEYSEN, 2008, p.78).

Figura 140 – Detalhes do poncho ashaninka masculino com decote em V.

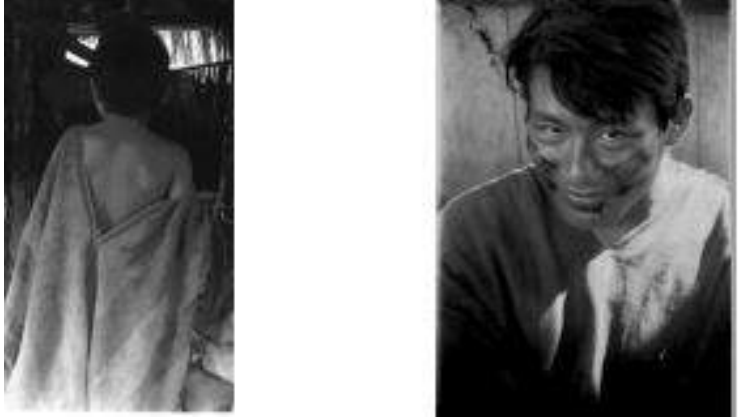

Fonte: BEYSEN, Peter M. (2008, p.144).

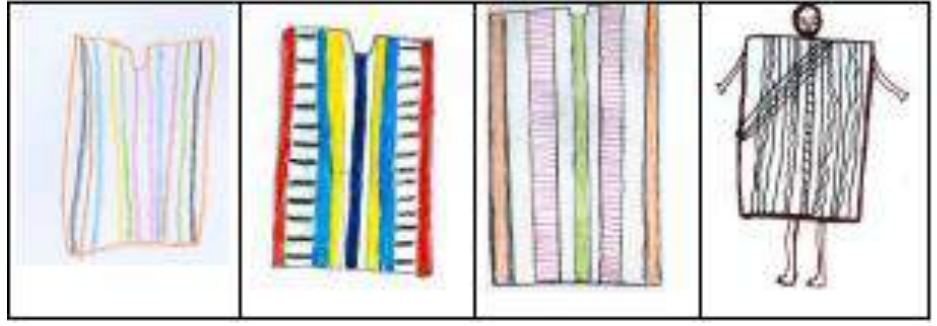

Figura 141 – Desenhos do poncho ashaninka masculino.

Fonte: BEYSEN, Peter M. (2008, p.143).

Além da tecelagem na vestimenta, existem outras peças com a mesma técnica, como os tapetes, e escolheu-se como estudo de caso os dos povos Navajos.

O povo Navajo*,* que habita o Sudoeste norte-americano utiliza seus padrões geométricos em vários objetos. Os Navajo são produtores de tapetes e cobertores de lã de ovelha e suas peças possuem como característica padrões geométricos coloridos. Os têxteis navajos eram originalmente cobertores utilitários para uso como capas, vestidos, cobertores entre outros.

Gerdes menciona, em seu livro *Geometria Sona*, volume 3, que alguns motivos que aparecem em produtos de artesanato mais antigo, como tapetes navajo, tiveram influência dos desenhos feitos na areia, que são abstratos geométricos, e comenta:

> A distinção entre as duas cores presentes neste padrão torna bem visível o algoritmo geométrico. A sua aparência num tapete pressupõe que o artesão já sabia, duma maneira ou doutra, que com estas dimensões se obtém, de facto, um padrão monolinear. A ornamentação do rebordo é igualmente constituída por um motivo monolinear com simetria dupla, feitos na areia que são abstratos geométricos (GERDES, 2014, p.118).

A Figura 142 mostra um tapete navajo com um padrão de fita trançada monolinear nas bordas verticais e formando desenhos com simetria de reflexão e translação na parte central.

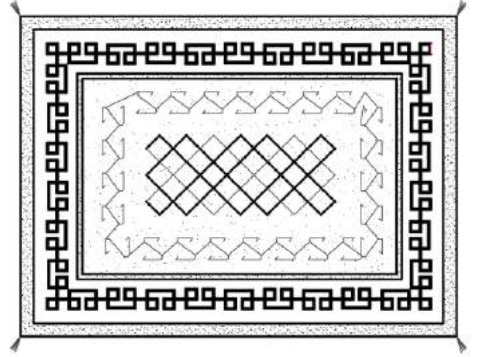

Figura 142 – Tapete navajo com padrão monolinear e com simetria dupla.

Fonte: Gerdes (2014, p.118), redesenhado pela autora em 2019.

Neste outro exemplo de tapete percebem-se figuras planas triangulares, trapézios e losangos com simetria de reflexão e translação em torno de uma linha, como da Figura 143.

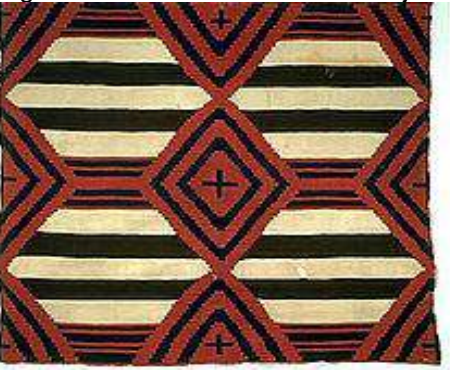

Figura 143 – Manta de chefe navajo da terceira fase histórica, cerca de 1870-1880.

Fonte: ttp://nativeamericannetroots.net/diary/1389

Na figura 144 observa-se no cobertor a representação de figuras planas retangulares e quadradas, além das linhas coloridas com simetria de reflexão, mas se refletem tanto na mesma cor como em outras cores. Tecido provavelmente entre 1880 e1885. Os fios e os corantes sintéticos são típicos das peças feitas durante a transição da tecelagem geral para a tecelagem do tapete.

Figura 144 – Cobertor de transição navajo.

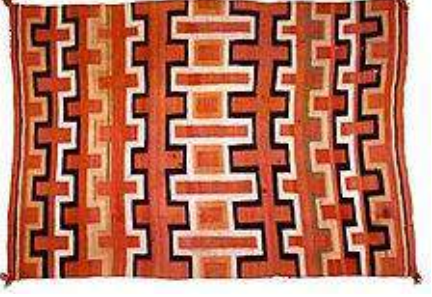

Fonte:<http://nativeamericannetroots.net/diary/1389>

#### 3.1.6 Técnica artesanal: fachadas

Alguns povos africanos como Sotho, Kassena e Ndebele possuem o costume de pintar suas casas com padrões geométricos. Essa tradição atravessa muitas gerações, e cada povo possui uma técnica de pintura das fachadas.

As mulheres do povo Sotho, na África do Sul, em Lesoto, desenvolveram uma tradição de ornamentar as fachadas das paredes de suas casas com padrões geométricos e simétricos chamados por eles de litema. Elas decoram as fachadas com um padrão de modulação, quase sempre quadrada, e se percebe uma geometria de reflexão em que são trabalhados também os contrastes invertidos nas cores utilizadas.

Em geral fazem combinações de duas, três ou mais cores, utilizando materiais e corantes naturais do próprio local, criando texturas, que são improvisadas com utensílios como garfo ou pente, nos módulos. O trabalho feito pelas mulheres sotho é desenvolvido geralmente em grupo e reflete eventos da comunidade, como o Natal, entre outros acontecimentos, e também de acordo com as estações do ano.

Os litemas têm uma característica que consiste em modular as paredes com quadrados e em cada um trabalhar cores contrastantes que se invertem no módulo seguinte. Os módulos contêm as mesmas geometrias, porém espelhadas e se alternam na maneira de colorir.

Figura 145 – Fachada em Lesoto com módulos de duas cores**.**

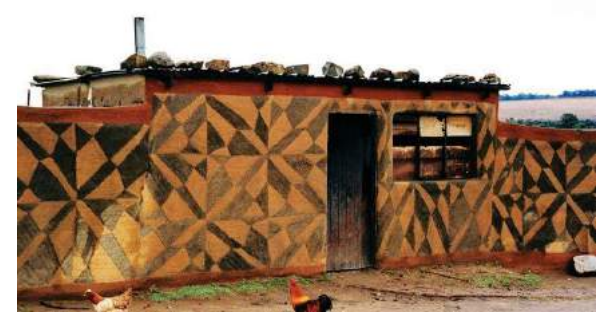

Fonte:http://www.designindaba.com/articles/point-view/geometric-designs-basotho-called-litema

Com base na figura anterior (Figura 145), foi feita uma análise dos contrastes invertidos considerando os padrões litemas de parte da fachada, nesse caso com duas cores. Foram classificados os módulos em tipo A e B.

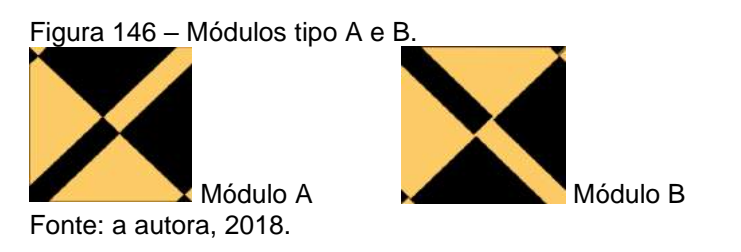

Para analisar os padrões, dividiu-se a fachada em módulos, como visto na Figura 147. Como são feitos de forma empírica nesse caso, os tamanhos dos módulos da direita são diferentes dos da esquerda, provavelmente por terem que contornar porta e janela que não são quadradas e acabaram saindo um pouco da modulação.

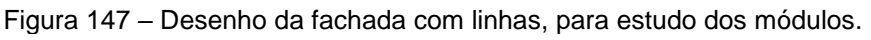

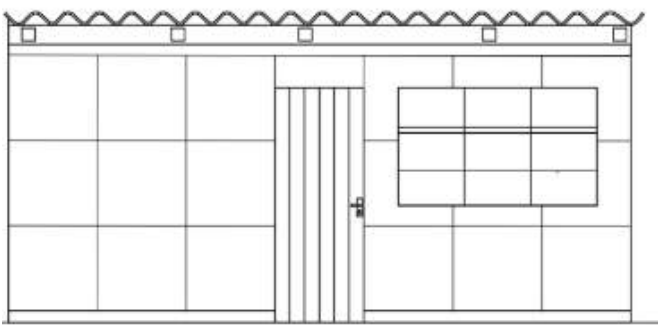

Fonte: a autora, 2018.

Em seguida, na Figura 148a, são traçadas as linhas do módulo de tipo A de forma alternada. As linhas de cada módulo são feitas, neste caso, com eixos diagonais, seguindo um princípio de reflexão. Depois, do mesmo modo, na Figura 148b, as linhas dos módulos tipo B.

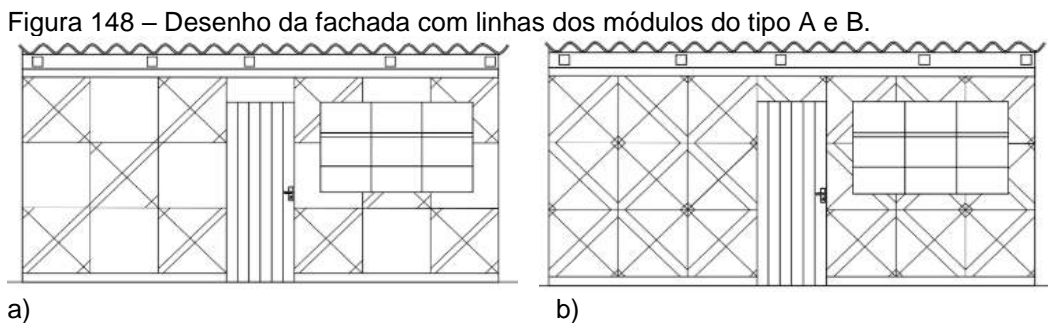

Legenda: a) divisão com módulo A; b) divisão com os módulos A e B. Fonte: a autora, com base na pesquisa, 2019.

Na fase seguinte entram as cores colocadas de modo alternado, fazendo uma simetria de reflexão com eixos na vertical e horizontal. São coloridos os módulos do tipo A, dispostos também de maneira alternada. Neste exemplo na Figura 149a foram utilizadas duas cores. E, por fim, como se pode observar na Figura 149b, são coloridos os módulos do tipo B, seguindo a mesma lógica alternada, ou seja, o mesmo raciocínio da reflexão com eixo simétrico vertical para esquerda e direita.

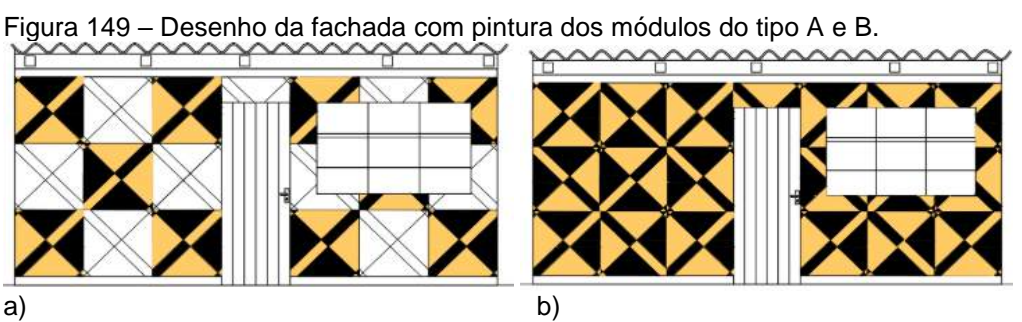

Legenda: a) divisão com módulo A; b) divisão com os módulos A e B. Fonte: a autora, com base na pesquisa, 2019.

Neste segundo exemplo, na Figura 150, a fachada foi pintada com módulos quadrados e retangulares, utilizando-se três cores distintas. Os desenhos são composições de linhas curvas e linhas retas coloridas de forma alternada, entretanto a associação dos desenhos está distorcida em função dos tamanhos dos módulos.

As figuras das fachadas de Lesoto seguem padrões de módulos quadrados que se rotacionam e se refletem com as cores invertidas.

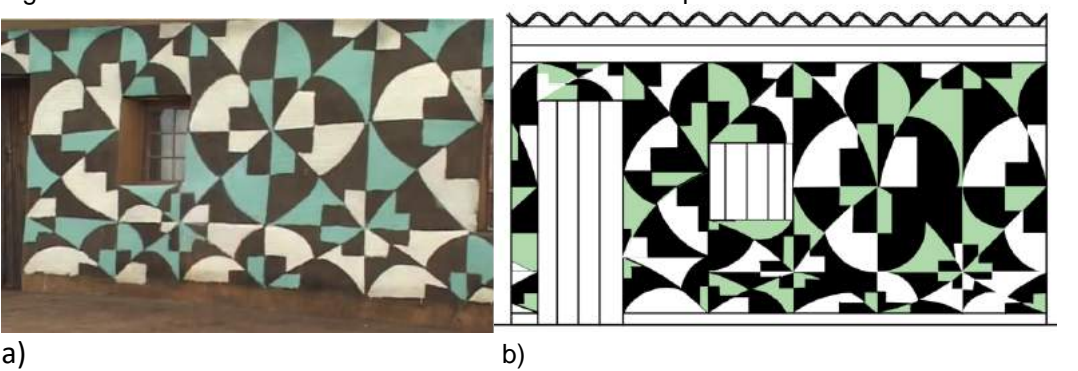

Figura 150 – Desenho estilizado da fachada de Lesoto com pintura dos módulos com três cores.

Legenda: a) foto de fachada em Lesoto, com módulos de três cores; b) divisão com os módulos. Fonte: a) imagem tirada do filme *Litema mural art*. BEYER, Carina. 2014; b) a autora, 2019.

## 3.1.6.1 Fachadas do povo Ndebele

Os Ndebele são um povo que habita o leste da África do Sul, e preservam as tradições com desenhos geométricos e coloridos em suas fachadas. Um dos locais onde se encontram essas aldeias é Mapoch, que fica na fronteira com a Suazilândia e Moçambique.

No século XIX, a tradição dos desenhos passou dos tecidos para as pinturas murais decorativas. As formas são variadas, são usadas várias figuras planas: quadrados, losangos, retângulos, triângulos, e várias outras escalonadas, que seguem alguma particularidade arquitetônica como os contornos de janelas, portas e muros. As principais características desse tipo de pintura são o uso de linhas pretas e das cores marrom, vermelho, vermelho-escuro, amarelo-ouro, verde, azul e, ocasionalmente, cor de rosa.

As tintas adotadas antes da década de 1940 eram fabricadas e misturadas a partir de material natural, como argila, celulose vegetal, cinza e esterco de vaca, que iam perdendo as cores pelas chuvas de verão. Com o passar do tempo adotaram as tintas com pigmentos acrílicos e os desenhos têm evoluído cada vez mais, até por conta da influência externa com o contato de outras culturas, e esse novo estilo com tintas comerciais é chamado pewulani.

Desde a década de 1950 os padrões de murais mostram influências urbanas e ocidentais claras. Os bens de consumo (como lâminas de barbear), arquitetura urbana (frontões, postes de iluminação etc.), e símbolos de transporte moderno, (aviões etc.), entre outros, foram usados como inspiração para mulheres artistas. O que difere os litema sotho dos ndebele são as características dos padrões geométricos e a adição de linhas pintadas.

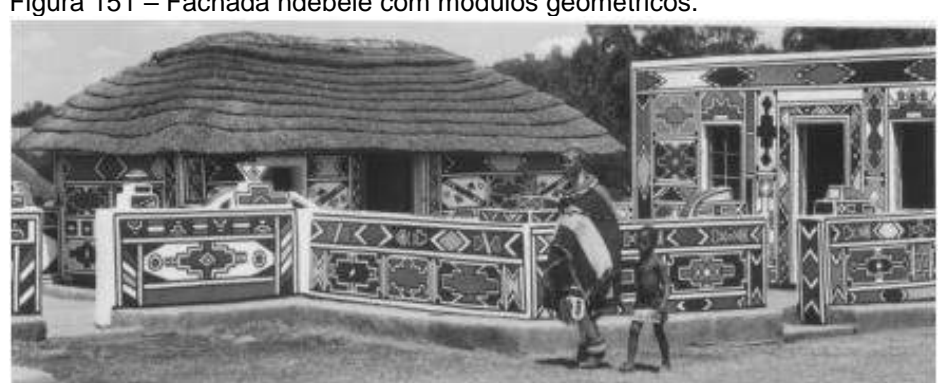

Figura 151 – Fachada ndebele com módulos geométricos.

Segundo Gerdes, as mulheres ndebele começam os desenhos murais com um esboço à mão livre, feito com cal, para formar os motivos de base, que são depois preenchidos com padrões coloridos elaborados (GERDES, 2011, p.141).

Fonte: Gerdes (2011, p.139).

Figura 152 – Detalhe de duas fachadas ndebele.

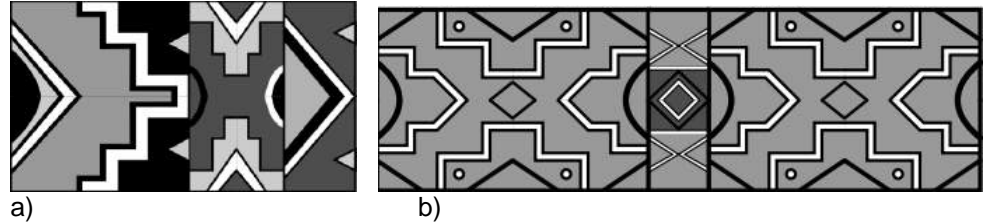

Legenda: a) detalhes contornados; b) dois eixos de simetria. Fonte: Gerdes (2011, p.140-141).

A Figura 152a apresenta um detalhe de uma fachada frontal. Gerdes destaca que o padrão tem uma simetria bilateral e é composto por motivos retangulares, triangulares e escalonados. A Figura 152b mostra um detalhe de outra fachada com seus padrões geométricos com simetria axial tanto horizontal como vertical onde encontram-se linhas, pontos, figuras planas e curvas que compõem o estilo ndebele. O design, tanto no seu conjunto como nos seus elementos constituintes, tem (vide Figura 152) dois eixos de simetria (GERDES, 2014, p.141).

Os padrões das fachadas podem seguir uma simetria de formatos e cores ou não, algumas vezes a lógica da inversão é alterada. Os padrões ndebele de algumas fachadas possuem diversos tipos de simetria no encontro de dois planos, mas nem sempre são mantidas as mesmas cores, e as linhas se desalinham dando uma certa descontinuidade na composição. Muitas vezes um desenho é feito com simetria de reflexão de um padrão entre porta ou janela, mas as cores não são refletidas exatamente como no lado oposto.

Outra característica são os padrões que possuem uma continuidade nas arestas entre as fachadas, como na Figura 153 cuja fachada frontal tem elementos que continuam com as mesmas características na fachada lateral direita.

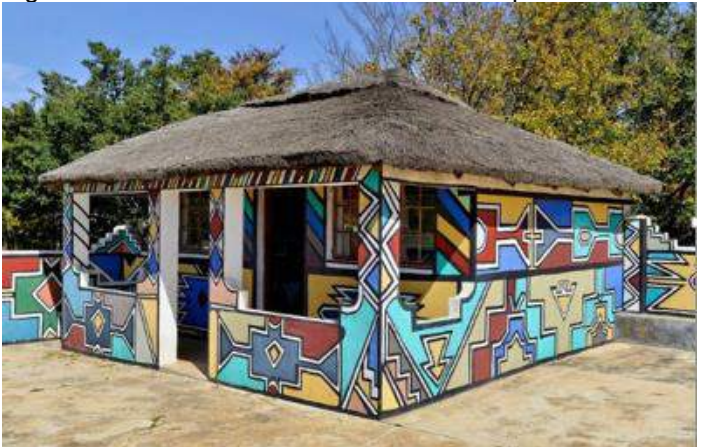

Figura 153 – Fachada ndebele: desenhos que se encontram em planos diferentes.

Fonte:<https://answersafrica.com/ndebeles-southern-africa.html>

Na tradição dos ndebeles, uma casa bem pintada indica que a mulher da casa é uma boa esposa e mãe. Ela é responsável pela pintura das portas, paredes frontais, paredes laterais e, geralmente, o interior de sua casa.

#### 3.1.6.2 Fachadas do povo Kassena

No oeste da África, em Burkina Faso, um país que faz fronteira com Gana, existe uma pequena vila chamada Tiébélé onde vive o povo Kassena. O sistema construtivo das casas é ecoeficiente, pois utiliza uma mistura de argila seca ao sol. O solo, palha e esterco de vaca são pisados para criar estruturas de tijolos de barro – o tijolo adobe –, bem conhecido dos povos de diversas regiões. As fachadas possuem uma ornamentação geométrica com motivos que podem ilustrar qualquer coisa a partir de objetos usados no cotidiano deles e, também, temas ligados à religião e crenças. Funcionam como padrões decorativos que distinguem características de cada morador.

As construções desse povo possuem pequenas aberturas próximas ao chão que auxiliam a circulação do ar amenizando as temperaturas do interior das construções nos dias quentes, e cada casa possui um certo padrão de pintura e cor, garantindo uma característica única para as diversas construções do local. Assim como as casas, existem mausoléus que ficam situados ao lado de algumas residências, e que também são decorados com os padrões geométricos kassena.

A Figura 154 mostra padrões de figuras geométricas planas e linhas com faixas verticais formando listras com figuras de duas cores que se transladam de cima para baixo e em torno das aberturas.

Figura 154 – Fachada com padrões kassena, com abertura baixa para ventilação.

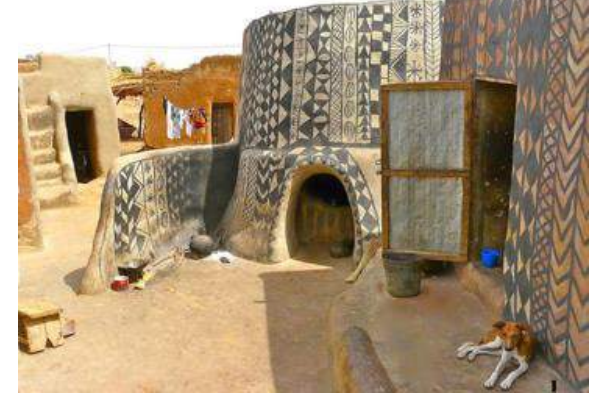

Fonte: http://www.contioutra.com/cada-casa-desta-vila-africana-e-uma-verdadeira-obra-de-arte

No exemplo da Figura 155a há figuras geométricas planas como triângulos, losangos, quadrados e linhas com faixas verticais, que formam listras aprumadas de diversas larguras com figuras de duas cores que se transladam e se refletem. Observa-se também apenas uma faixa na parte superior horizontal na borda do telhado, com triângulos que se refletem e se transladam, efeito que aparece no contraste das cores.

As pinturas kassena se desbotam por sofrerem a ação do tempo e a cada ano as casas precisam ser repintadas novamente. Algumas vezes eles utilizam verniz para conservar as pinturas por mais tempo, mas mesmo assim elas não resistem muito e acabam desbotando, precisando serem refeitas. Quem se encarrega das pinturas são as mulheres kassena, que usam os símbolos tradicionais de sua cultura como também outros padrões que representam o cotidiano do morador ou da sua família.

Em alguns casos há figuras em relevo como, por exemplo, serpentes e lagartos, como na Figura 155b.

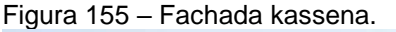

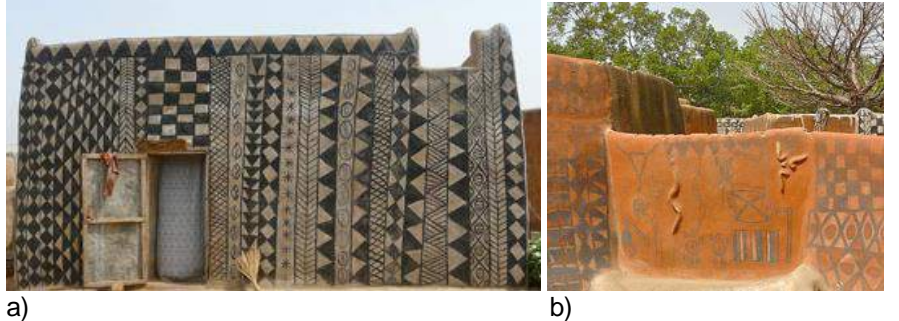

Legenda: a) padrões de simetria com translação vertical; b) padrões 2D com serpentes em relevo. Fonte:<http://www.contioutra.com/cada-casa-desta-vila-africana-e-uma-verdadeira-obra-de-arte>

#### 3.1.7 Técnica de desenho com malha: Estigmografia (indiana, africana e Polinésia).

Como visto no Capítulo 1, as malhas são grupos de pontos em um plano que auxiliam a estruturar os desenhos, e algumas culturas se utilizam desse recurso para criar suas composições.

Estudos mostram uma técnica para se desenhar, chamada estigmografia, que consiste no uso de uma malha, que pode ser de pontos ou grelhas, onde se desenham os padrões.

Vasconcelos explica o método estigmográfico e sua aplicação:

O papel para o desenho, segundo o método estigmográfico, é quadriculado, isto é: está coberto por linhas, que enchem a folha, cruzando-se em ângulo reto, e formando uma rede de pequenos quadrados. As figuras formam-se traçando, isto é, cobrindo as linhas de um quadrado ao outro, até se completar a figura proposta pelo mestre como modelo. As linhas da rede estigmográfica são mais tarde substituídas por pontos e, finalmente, os pontos reduzidos em números, mais e mais, até desaparecerem de todo, e darem lugar ao desenho livre a olho, com esse método não havia, nem há, nem haverá saltos mortais; a progressão pode ser graduada matematicamente (VASCONCELOS, 1879, apud GOMES e MEDEIROS, 2005, p.3).

Outros autores como Gerdes (2014), Layard (1937), Fontinha (1983) e Roussel (2011) mostram exemplos da aplicação estigmográfica pelo mundo.

Existem malhas quadradas, retangulares, radiais, e oblíquas e seus pontos podem ser contornados ou ligados, seguindo uma lógica de uma determinada cultura que mesmo sem ser intencional se utiliza dos diversos tópicos geométricos tais como: os elementos conceituais (ponto, linhas retas e curvas), figuras planas e Geometria das transformações com as simetrias de reflexão, translação e rotação

Alguns povos, em sua cultura originária, como os indianos com seus desenhos kolan, os africanos com os sona, e o povo Vanuatu, da Polinésia, usam esse recurso das malhas estigmográficas em desenhos no solo.

Existe uma tradição no Sul da Índia chamada kolan, que é um desenho geométrico com linhas, composto de curvas, delineado em torno de um padrão de grade de pontos, ou seja, utilizando-se da estigmografia para realizá-lo. Os desenhos kolan são amplamente praticados por mulheres, membros das famílias, na frente de suas casas. É um ritual feminino, passado de mãe para filha, em que pela manhã as mulheres executam um desenho com linhas contínuas em torno de pontos e pensam em uma boa ação enquanto desenham. Na Figura 156 observa-se a montagem dos desenhos com malhas estigmográficas de formato quadrado, hexagonal e losangular onde os padrões são distribuídos contornando ou ligando os pontos.

Figura 156 – Montagem dos desenhos kolan, no sul da Índia, através de estigmografia.

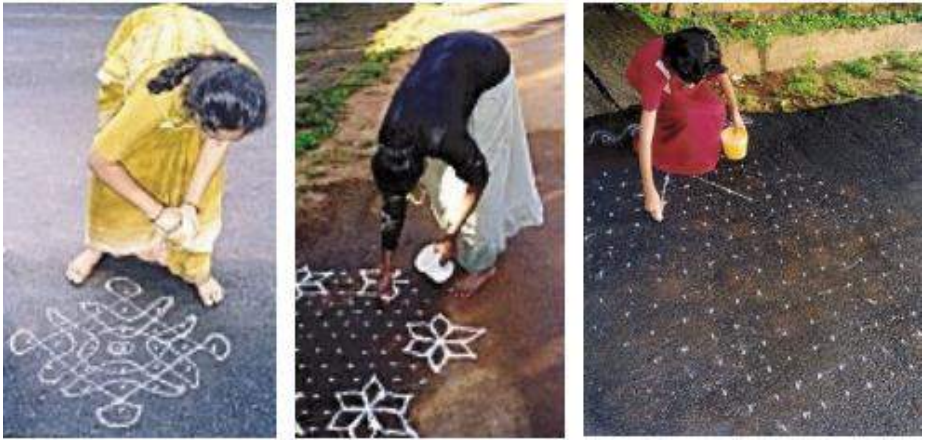

Fonte: [Robinson \(2](http://www.a2zlifestyles.com/articles/latest-rangoli-designs/3/)007, p.3).

As linhas se formam pela liberação manual contínua de um pó despejado em fina camada, sem instrumentos, de preferência sem que as mãos toquem no chão.

Na Figura 157 pode-se observar um desenho kolam composto por linhas curvas, que formam movimentos de reflexão, rotação e translação. A estigmografia é o princípio de construção desta figura confeccionada com malha de pontos equidistantes, e as linhas vão contornando a modulação simetricamente, formando uma bela composição.

A parte central possui um ponto de simetria de reflexão com eixos simétricos perpendiculares, horizontal e vertical. Os quatro primeiros módulos centrais são compostos de malhas em forma de losango, que são refletidos em eixo vertical e horizontal partindo do ponto central. Em torno da parte central com os quatro módulos iniciais, mais outros quatro módulos, compostos por malha triangular, vão sofrer reflexão, dessa vez com eixos com ângulo de 45 graus. Em seguida mais quatro módulos iguais à segunda etapa, com malha triangular, seguem os dois primeiros eixos de reflexão (horizontal e vertical) e se ajustam com os quatro módulos dispostos a 45 graus. Para fechar a composição, foram criados arcos sinuosos e outras figuras igualmente marcadas por pontos.

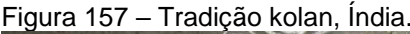

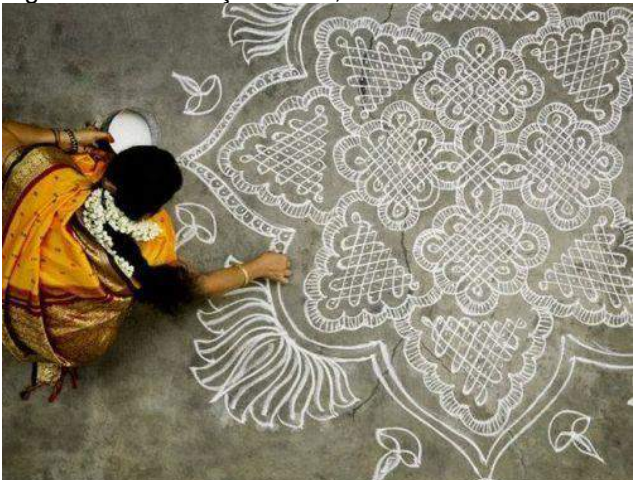

Fonte:<http://www.a2zlifestyles.com/articles/latest-rangoli-designs/3/>

No outro exemplo (Figura 158) de entrada de uma casa em Tamil Nadu (Índia) encontra-se um desenho kolan com simetria radial partindo de um ponto central, e seguindo em volta dele com uma malha de pontos onde vão sendo traçadas as linhas curvas e pontos. Percebe-se a simetria de rotação radial, partindo do centro.

Figura 158 – Mandala circular.

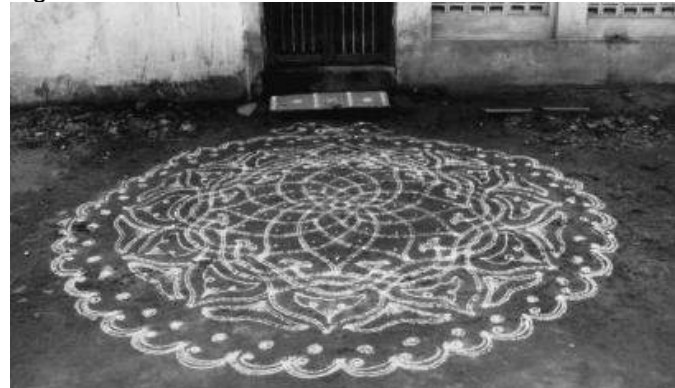

Fonte: [Chilla](http://www.a2zlifestyles.com/articles/latest-rangoli-designs/3/) (1997, p.172).

O ritual kolan faz parte da cultura material dos indianos, e esses padrões também são criados para ocasiões especiais, como casamentos e outros eventos, muitas vezes na extensão do caminho da rua que leva até o local do morador. Na Figura 159 pode-se observar vários tapetes kolan com seus padrões característicos em um evento local.

Muitos desses padrões foram passados de geração em geração e têm uma intenção mística, e são derivados de motivos mágicos e de representações abstratas misturadas com motivos filosóficos e religiosos. Os motivos dos desenhos podem incluir peixes, aves, e outras imagens de animais para simbolizar a unidade do homem. Igualmente são usados projetos para o sol, a lua e outros símbolos do zodíaco.

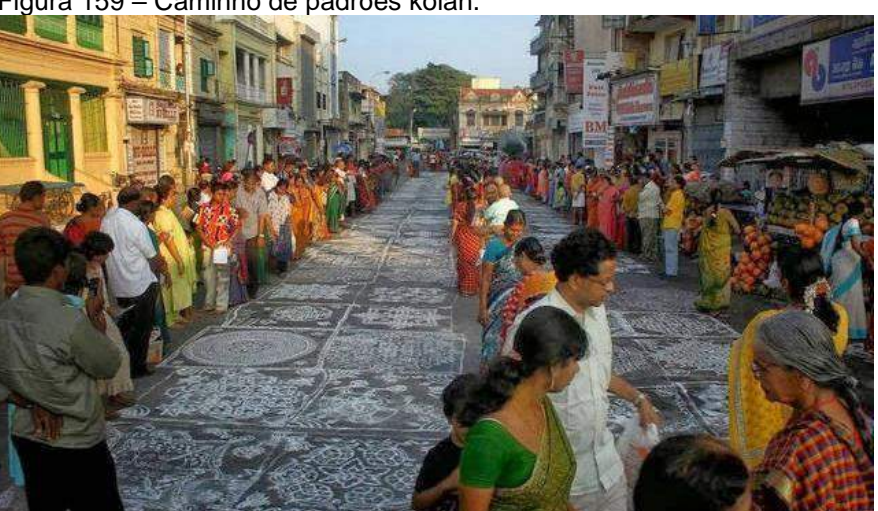

Figura 159 – Caminho de padrões kolan.

Fonte[: http://www.rusmea.com/2014/02/rangoli-os-tapetes-de-boas-vindas-aos.html.](http://www.rusmea.com/2014/02/rangoli-os-tapetes-de-boas-vindas-aos.html)

Para fazer uma figura de kolan parte-se frequentemente de uma tabela de pontos equidistantes, traçada no chão prevendo a forma e o tamanho do desenho,
podendo ser uma malha retangular, triangular ou mesmo hexagonal. A figura é então desenhada ligando os pontos ou contornando-os, de forma que eles guiem e determinem restrições do desenho.

Algumas figuras são constituídas por apenas uma linha contínua, que termina no ponto onde começou. Essas figuras são fechadas e possuem um simbolismo, em geral estão associadas ao ciclo do nascimento, fertilidade e morte, e aos conceitos de continuidade, totalidade e eternidade. As composições com estigmografia vão variando com figuras de mesma característica, que em alguns casos formam módulos que se rotacionam e se refletem com cópias justapostas. Layard (1937, p.123) comenta que o desenho ideal se compõe de uma linha contínua, e que Gerdes (2014, p.53) chama de monolinearidade, como pode-se observar na Figura 160.

Para desenhar a Figura 160a criou-se primeiramente a grade de pontos da Figura 160b e depois a Figura 160c com um módulo fechado na diagonal. Na Figura 160d, o módulo desenhado foi copiado passando por uma rotação de 180 graus com o centro alinhado.

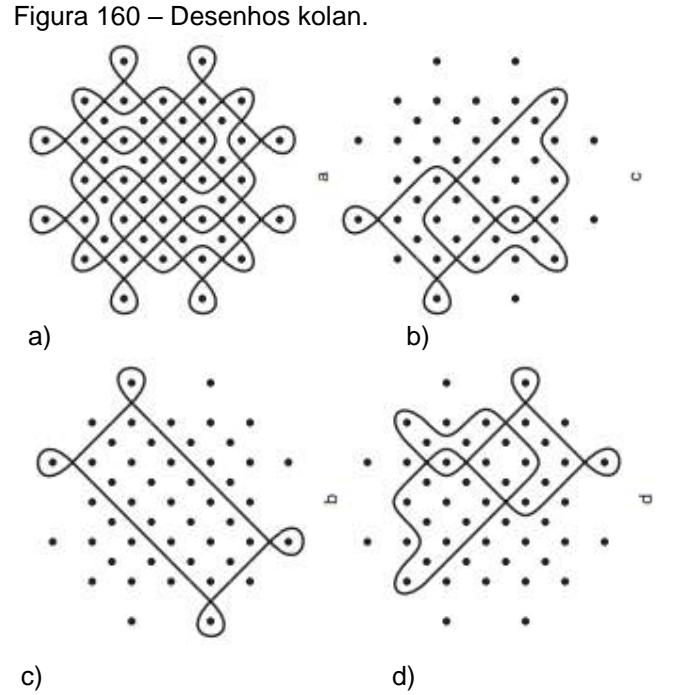

Legenda: a) figura pronta; b) sequência parte 1; c) sequência parte 2; d) sequência parte 3. Fonte: Gerdes (2014, p. 53) e Layard (1937, p.132).

Na Figura 161a foram feitas outras cópias de eixos alinhados, sempre se rotacionando e, finalmente, na Figura 161c foi feito um contorno sinuoso que envolveu os quatro módulos com uma linha contínua.

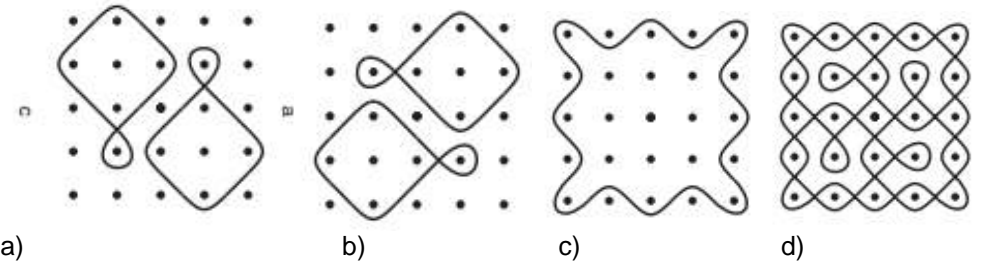

Figura 161 – Exemplos de desenhos kolan com módulos que se rotacionam (tipo 1).

Legenda: a) início da sequência módulos na vertical; b) segunda etapa da sequência módulos na horizontal; c) contorno sinuoso em torno dos 4 módulos; d) figura pronta. Fonte: Gerdes (2014, p. 57) e Layard (1937, p.141).

Os quatro desenhos a seguir, da Figura 162, são derivações da Figura 161 (anterior) seguindo a malha com uma mesma quantidade, porém mudando a maneira de contornar os pontos com simetria rotacional de 90 graus.

Figura 162 – Exemplos de desenhos kolan com módulos que se rotacionam (tipo 2).

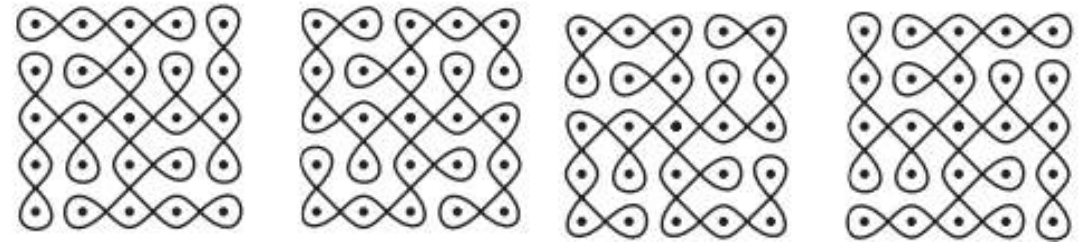

Fonte: Gerdes (2014, p. 57) e Layard (1937, p.141).

Assim como os desenhos kolan, os africanos também seguem a técnica da estigmografia. O povo Tchokwe, também chamado Cokwe, possui desenhos que seguem a técnica da estigmografia, oriundos da tradição de contar histórias ilustrandoas no solo com malhas de pontos (quadradas, triangulares ou retangulares), feitas na areia e com os dedos.

O povo Tchokwe habita o Nordeste de Angola, partes do Noroeste da Zâmbia e as áreas adjacentes do Sul da República do Congo, e é conhecido pelos seus trabalhos decorativos.

Os desenhos sona (plural de lusona) – cujas histórias fazem parte da memória e da tradição oral deles, sendo passadas pelas gerações mais antigas, transmitindo conhecimento e sabedoria para as mais novas – se referem às fábulas, aos provérbios, às lendas, à fauna local, aos jogos, entre outras coisas do cotidiano, e desempenham um papel importante em sua cultura material, e em geral são desenhados por homens.

#### Fontinha comenta:

O significado e a realização dos desenhos mais difíceis eram transmitidos por especialistas, chamados de akwa kuta sona (conhecedores de desenho) – a neófitos interessados nos Sona. Estes mestres de desenho faziam parte de uma elite que procurava deixar o saber que havia recebido dos seus antepassados aos seus descendentes diretos (FONTINHA, 1983, p. 44, apud GERDES, 2014).

Diversos desenhos sona partem de um padrão que para várias culturas africanas simboliza a amizade entre as pessoas, como na Figura 163a, e nas figuras subsequentes. De onde vem a ideia de amizade dessa forma? Essa representação tem como origem a menor esteira retangular que se pode trançar com a mesma tira que faz ângulos de 45° com os lados do retângulo, como mostra a Figura 163b.

Figura 163 – Representação da amizade e representação de esteira.

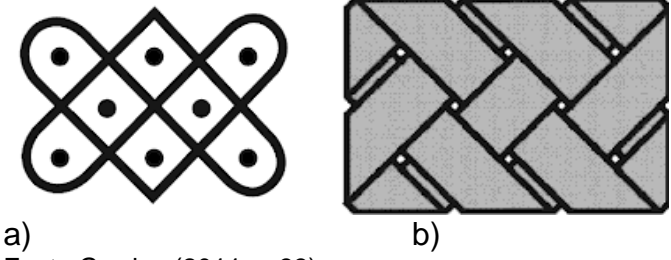

Fonte Gerdes (2011, p.33).

O desenho de amizade, de acordo com Gerdes (2011, p.33), começa com um sistema de coordenadas marcados com as pontas dos dedos, duas filas de três pontos nos centros dos dois quadrados, como na Figura 164, mas o conceito dessa representação vem do trançado das tiras da Figura 163.

Figura 164 – Sistema de coordenadas do desenho da amizade.

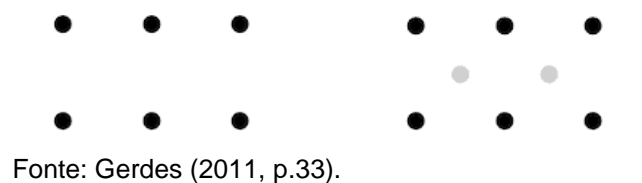

Na etapa seguinte são desenhadas linhas retas e curvas quando mudam de direção em volta dos pontos, no sentido oblíquo da esquerda para direita e depois da direita para a esquerda, fechando a figura, sem que o autor do desenho interrompa o traçado até completar o final do padrão, como na Figura 165.

Figura 165 – Grelha de *tobe* e o desenho final representando a amizade.

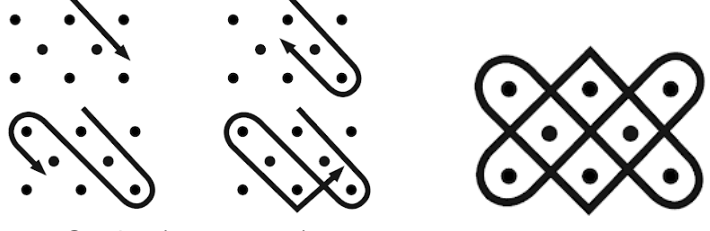

Fonte: Gerdes (2011, p. 33).

Para se desenhar os sona é necessário primeiro preparar a superfície, alisando bem a areia, fazer um *grid* com pontos equidistantes (que se chama *tobe,*) e em seguida vai-se desenhando em volta deles sem levantar o dedo ou passar duas vezes por cima da mesma linha. O *grid* de pontos serve como suporte do sona na areia, que segue a técnica da estigmografia.

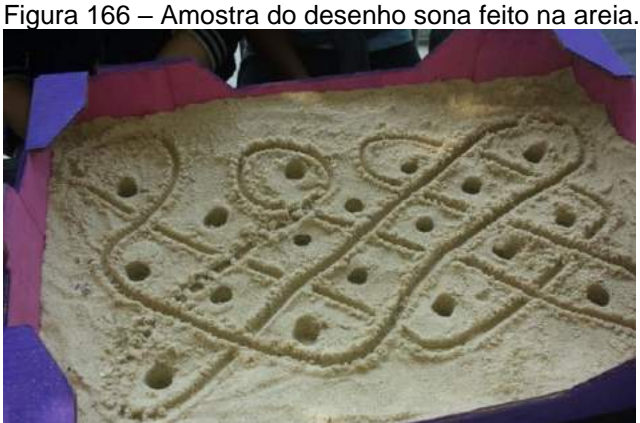

Fonte:http://www.matematicaefacil.com.br/2016/08/mate matica-continente-africano- sonadesenhos-matematicos-areia.html

Segundo Gerdes, os desenhos sona possuem uma malha de referência onde os padrões são compostos por uma única linha (monolineares), ou seja, não se identifica onde começa ou termina, como demonstrado na Figura 167a e b, os dois tipos (GERDES, 2012, p.115).

Figura 167 – Padrões de fita trançada, monolineares.

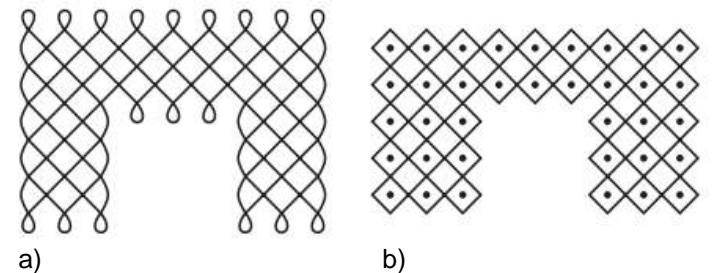

a) padrão monolinear com linhas curvas; b) padrão monolinear com linhas retas. Fonte: Gerdes (2014, p.115).

Muitos dos desenhos sona estão ligados diretamente ao cotidiano, contam sua história e mostram um pouco da sua fauna e flora local. Os mestres cokwe faziam uma variação do desenho da amizade como os padrões da Figura 168, que representam uma ave, um pássaro atravessando um tronco, um rato e um outro tipo de pássaro.

Figura 168 – Desenhos sona representando a fauna.

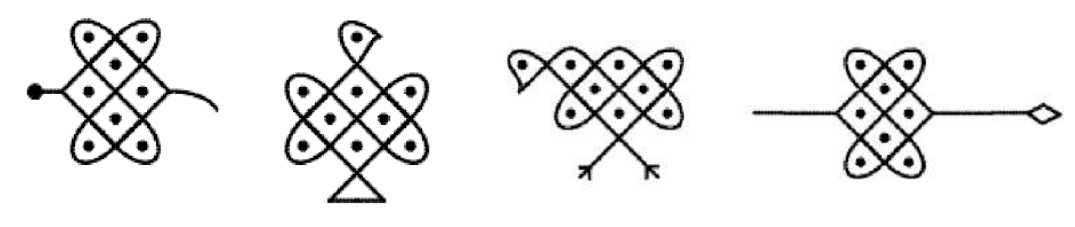

Fonte: Gerdes (2011, p.34).

## 3.1.7.1 Desenhos na areia do Pacífico Sul

No Pacífico Sul, especificamente no arquipélago de Vanuatu, existe um padrão que vem de uma tradição única e complexa de desenhos na areia. As linhas são também traçadas no chão, mas pelos homens (ROUSSEL, 2011).

Para a UNESCO, esses desenhos de Vanuatu são uma Obra Prima do Patrimônio Oral e Imaterial da Humanidade. Essa representação é mais do que uma simples expressão artística e ocorre numa vasta gama de contextos rituais, contemplativos e comunicativos. Os desenhos são feitos diretamente no solo, sobre areia, cinzas vulcânicas ou pó de argila. Utilizando um dedo, o nativo traça uma linha sinuosa e contínua sobre uma grelha imaginária, a fim de produzir uma composição de padrões geométricos e frequentemente simétricos.

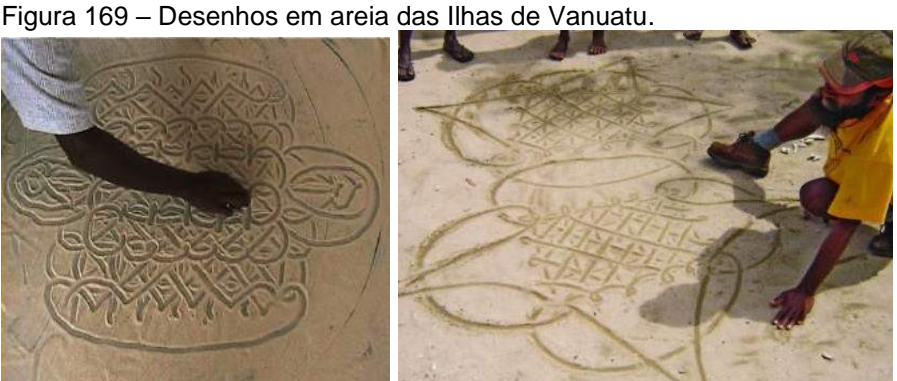

Fonte: https://ich.unesco.org/en/RL/vanuatu-sand-drawings-00073 e https://ich.unesco.org/en/RL/vanuatu-sand-drawings-00073

De acordo com Gerdes (2014, p.114):

A execução tinha de ser rápida e qualquer paragem no meio era considerada uma imperfeição. Para facilitar a sua execução, os mestres de desenho costumavam marcar primeiramente um referencial composto por uma rede de quadrados ou por uma rede de pontos. A maioria dos desenhos constituem representações de plantas, pássaros, peixes e outros animais.

Gerdes classifica a sequência como fita trançada por padrões monolineares, tanto na parte de figuras completas como também na forma de figuras mais rebuscadas (GERDES, 2014, p.117).

Figura 170 – Padrões de fita trançada monolineares.

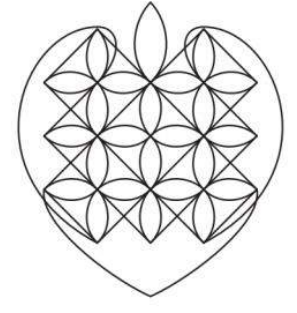

Fonte: desenhado a partir de Gerdes (2014, p.117) e Deacon (1934, p.30).

Percebe-se que na Figura 169 foi adotada uma malha oblíqua que teve o ponto de partida no módulo central e o padrão em formato de folhas. As folhas foram dispostas na horizontal e vertical com simetria de translação. Como fechamento da composição criou-se um detalhe maior de folha na parte superior; para as laterais e base foram feitas linhas curvas e o conjunto final remete ao formato de coração.

Além dos padrões estigmográficos, que são desenhados em superfícies planas (no solo ou em peças planificadas), existem outras maneiras de representar grafismos em artesanatos com volumetria, como por exemplo as cerâmicas que usam um modo diferente de distribuir os padrões por causa do volume arredondado dos objetos, como serão vistos a seguir.

#### 3.1.8 Técnica artesanal: cerâmicas indígenas ameríndias

Existem numerosos povos indígenas que usam a cerâmica para várias finalidades, nas terras brasileiras, peruanas, colombianas, equatorianas, das Guianas etc. As peças cerâmicas feitas pelos ameríndios possuem diversos formatos e alguns deles se assemelham aos cestos, como comenta Ribeiro:

[...] os inúmeros recipientes das mais inusitadas formas e tamanhos é que realmente demandam uma nomenclatura específica que os identifique segundo critérios explícitos. Para isso acho mais apropriado adotar, com as necessárias modificações, os critérios usados na terminologia dos recipientes cerâmicos, cujas formas, em alguns casos se assemelham às dos cestos trançados, seja porque derivam destes, ou viceversa – quando os cestos imitam a forma dos vasos –, seja porque se destinam a fins similares. No caso da cerâmica, são utilizados termos da geometria dos sólidos para definir formas, e da geometria linear para denominar padrões de desenho. No primeiro caso, empregam-se termos como cilindro, esfera, elipse, cone, retângulo, quadrado etc. No segundo, ângulos, triângulos, losangos, gregas, ziguezague, sigmoide, cruzes (suástica, latina), volutas, meandros e outros (RIBEIRO 1985, p.96).

Algumas terminologias de cestos que Berta Ribeiro comenta acima foram vistas neste capítulo, no item 3.1.1 (trançados), como vasiforme, gameliforme, tigeliforme etc. É importante ressaltar que cada povo possui uma característica em sua cerâmica, mas as peças de origem da América Central e do Sul possuem em geral desenhos e finalidades semelhantes.

Existem três tipos de utilização das cerâmicas: para uso doméstico, uso cerimonial e uso funeral. As de uso doméstico servem para preparar ou guardar alimentos, as de uso cerimonial são utilizadas em festas ou cerimonias fúnebres e as de uso funeral são as urnas para guardar as cinzas dos mortos. Os formatos variam e seguem uma geometria que deriva dos sólidos como cilindros, esferas e a decoração delas pode ser pintada ou em relevo.

O artesanato indígena com cerâmica pode ser encontrado em vasos, potes, panelas gameliformes, moringas, tigelas, urnas funerárias, brinquedos e pratos. A matéria-prima dessas peças é a argila. Os povos indígenas brasileiros pesquisados neste trabalho serão o Marajoara, Guaiakuru e Kadiwéu.

Os povos Kadiwéu, do Mato Grosso do Sul, costumam produzir peças cerâmicas com desenhos simétricos, linhas curvas e linhas retas, escalonadas e figuras planas como triângulos, trapézios etc. Os potes cerâmicos são peças para conter ou servir líquidos, confeccionados em argila e são considerados equipamentos domésticos e podem ser pintados com padrões geométricos planos ou com relevo; sua matériaprima é a argila.

No pote da Figura 171 foram pintados padrões com movimentos de translação na parte lateral, e na vista superior percebe-se que foi utilizada a simetria de reflexão radial com o padrão de retângulo com quadrado com nove cópias e eixo de rotação pelo centro.

Figura 171 – Cerâmica kadiwéu.

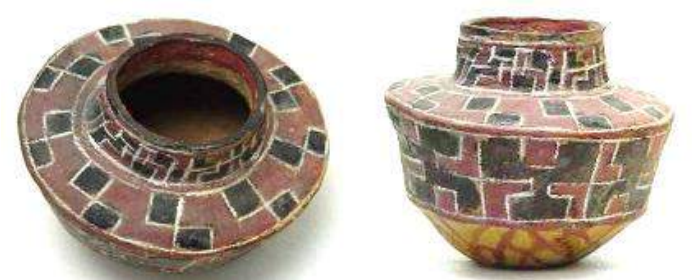

Fonte: RIBEIRO, B. (1985), base de dados do Museu do Índio. [http://base2.museudoin](http://base2.museudoindio.gov.br/cgi-bin/wxis.exe?IsisScript=phl82.xis&cipar=phl82.cip&lang=por)[dio.gov.br/cgi-bin/wxis.exe?IsisScript=phl82.xis&cipar=phl82.cip&lang=por](http://base2.museudoindio.gov.br/cgi-bin/wxis.exe?IsisScript=phl82.xis&cipar=phl82.cip&lang=por)

Existem outros formatos de cerâmicas como as do tipo vasiforme. No jarro kadiwéu, da Figura 172, pode-se observar padrões de figuras planas, linhas retas e curvas com simetria de reflexão, rotação e translação. Também foi usada a geometria das transformações com movimentos de translação e reflexão. As peças da cerâmica kadiwéu são confeccionados pelas mulheres, que utilizam padrões geométricos com formas preenchidas de variadas cores e contornadas de branco.

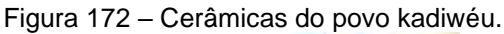

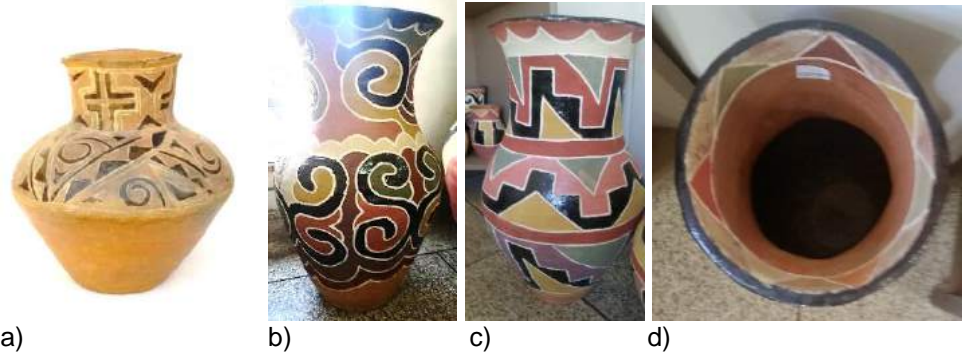

Legenda: a) pote kadiwéu; b) pote vasiforme com linhas curvas; c) pote vasiforme com linhas retas; d) vista superior do pote vasiforme. Fonte:a[\)http://base2.museudoindio.gov.br/cgi-bin/wxis.exe?IsisScript=phl82.xis&ci](http://base2.museudoindio.gov.br/cgi-bin/wxis.exe?IsisScript=phl82.xis&cipar=phl82.cip&lang=por)[par=phl82.cip&lang=por;](http://base2.museudoindio.gov.br/cgi-bin/wxis.exe?IsisScript=phl82.xis&cipar=phl82.cip&lang=por) b), c) e d) fotografias da autora, 2016.

Além da cerâmica kadiwéu, existem outros povos que usam padrões geométricos em suas peças. A cerâmica marajoara paraense é a mais antiga do Brasil e uma das mais antigas das Américas. Produzida por ancestrais nativos da Ilha de Marajó, no Pará, possui características zoomórficas e antropomórficas.

Santiago define a arte marajoara da seguinte maneira:

A arte marajoara ora caracteriza-se pelo zoomorfismo (representação de animais) ou [antropomorfismo](http://www.infoescola.com/mitologia/antropomorfismo/) (representação do homem ou parte dele), bem como a mistura das duas formas [\(antropozoomorfismo\)](http://www.infoescola.com/mitologia/antropozoomorfismo/). Animais do cotidiano dos povos das florestas (como serpentes, lagartos, jacarés, escorpiões e tartarugas) estão estilizados em forma de espirais, triângulos, retângulos, círculos concêntricos, ondas etc. em técnicas variadas. Para aumentar a durabilidade do barro agregavam-se outras substâncias minerais ou vegetais, como as cinzas de cascas de árvores e de ossos, pó de pedra e concha, além do cauixi, uma esponja silicosa que recobre a raiz de algumas árvores (SANTIAGO, 2015, p.1).

Na Figura 173 pode-se observar padrões com linhas, figuras planas representadas com movimentos de translação e reflexão em faixas. Percebe-se que os desenhos, além de pintados, possuem leve relevo, dando mais realce a eles.

Figura 173 – Vaso marajoara*.*

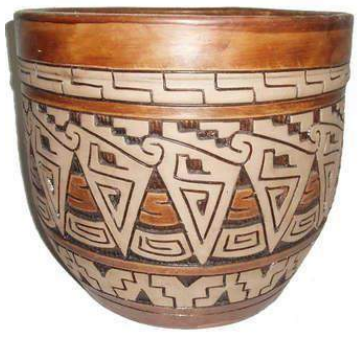

Fonte: http://media1.picsearch.com/is?qZjPzamB1wDLH2v7oNaPRUTJbm-FsbDo5tfVENc29Xig&height=3 26

Figura 174 – Cerâmicas marajoaras.

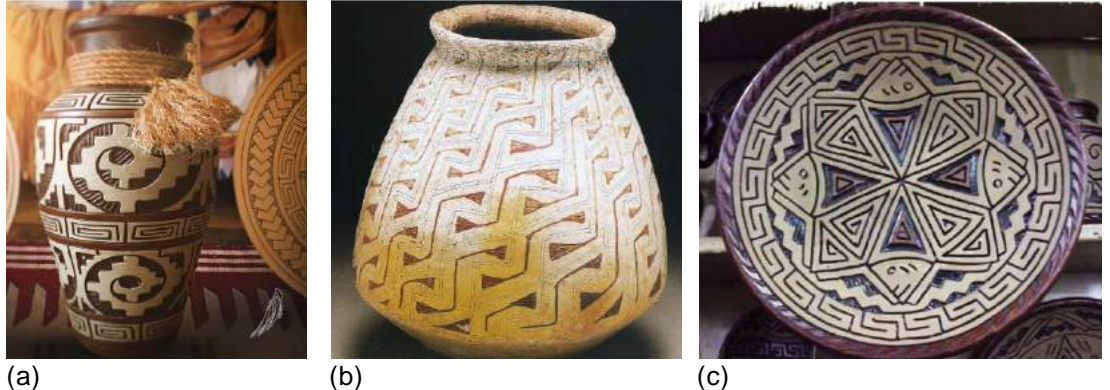

Legenda: (a) pote vasiforme com relevo; b) pote pintado; c) prato com relevos. Fonte: <http://artesanatoindigena.com/artesanato-indigena-em-belem/>

As peças de cerâmica peruanas de paracas são caracterizadas pela sua forma globular, com pinturas de cor dupla e policromáticas. Eles utilizavam pintura com pigmentos vegetais e minerais após o cozimento das peças.

Potes funerários de cerâmica são caracterizados pelo formato cilíndrico ou esféricos ou com uma espécie de gomos. Nos potes pintados, os motivos mais usados foram peixes, aves, plantas, frutos, rostos etc.

Na Figura 175 pode-se verificar no pote funerário pintado, padrões em faixas com simetria de translação, além de outros detalhes como um rosto na parte inferior e logo acima outra cena representada sem preocupação geométrica.

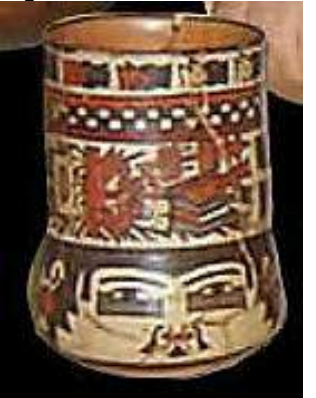

Figura 175 – Cerâmica de Paracas.

Fonte: http://www.dearteycultura.com/wp-content/uploads/2011/08/ceramica-paracas.jpg

Outro tipo de cerâmica peruana é a do povo Chavin. Esse tipo de cerâmica pode ser encontrado em vários formatos. Ela se destaca por ter caráter de escultura e ser monocromática e pode ser encontrada nas cores castanha e cinzenta. Além disso, as formas mais predominantes são as arredondadas e a decoração possui padrões com relevo (características zoomórficas e antropomórficas), de animais selvagens, frutas e *huacos* cerimoniais (uma espécie de vaso). Na Figura 176 existe uma simetria de eixo vertical no gargalo e na parte inferior da peça.

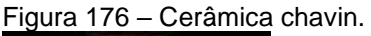

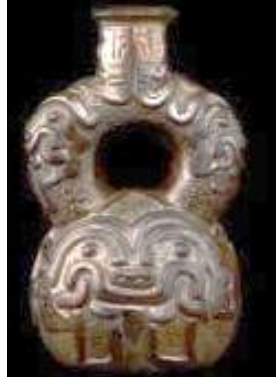

Fonte:<http://www.dearteycultura.com/wp-content/uploads/2011/08/ceramica-chavin.jpg>

Além da cerâmica peruana chavin, existe uma outra, huari, que é policromática, os motivos característicos são biomórficos e possuem representações de criaturas míticas com cabeça felínica, seguindo padrões de simetria de translação em faixas na borda e nas alças e reflexão nas laterais da peça, como na Figura 177.

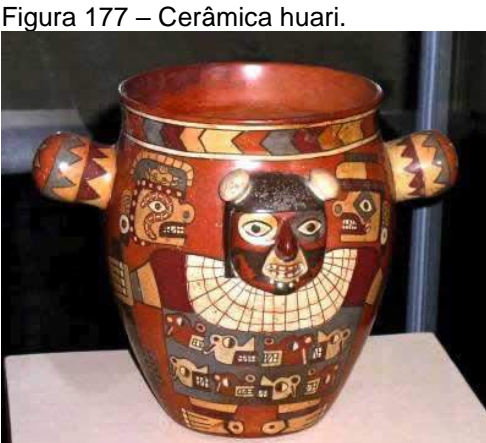

Fonte:<http://www.dearteycultura.com/arte-pre-inca/#more-1021>

Na parte sul da região do Deserto de Atacama (Chile Andino e Argentina) são encontrados os estilos de cerâmica Nazca e Tiahuanaco, de Arequipa. Segundo Kroeber, essa louça foi chamada impropriamente de atacama e chincha-atacama par uhle, que se baseou num estilo supostamente tiahuanacoide e com influências chincha-lca. Como as peças dessa região são semelhantes, há pouca diferenciação entre os atacama e chincha-atacama, em louça, formato ou desenho (KROEBER, 1986, p.88).

Figura 178 – Cerâmica recuay e churajón: jarra de Arequipa e desenho negativo.

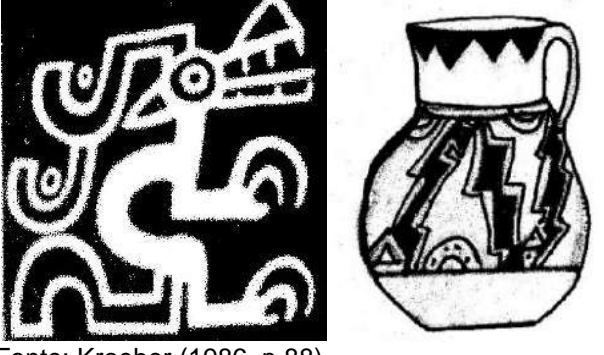

Fonte: Kroeber (1986, p.88)

Percebe-se que os desenhos da jarra possuem linhas retas, escalonadas e curvas, além de figuras planas como os triângulos que se transladam na borda.

As cerâmicas diaguita, encontrada no Noroeste da Argentina, também possuem características geométricas e são feitas com relevo ou pintadas. Kroeber explica que existem três variações da cerâmica diaguita: o setentrional, ou também denominada Santa Maria, que possui curvas; o draconiano, que é mais retilíneo, em forma de dragão; e o que se chama belém, usado em urnas funerárias de crianças. (KROEBER, 1986, p.90).

Os potes da Figura 179 possuem padrões geométricos com linhas retas e curvas, figuras planas e motivos zoomórficos e antropomórficos, sendo que no exemplo B e C percebe-se que em parte houve simetria de reflexão de eixo vertical. É interessante observar que alguns detalhes lembram a cerâmica marajoara do Pará.

Figura 179 – Cerâmica diaguita, Noroeste argentino.

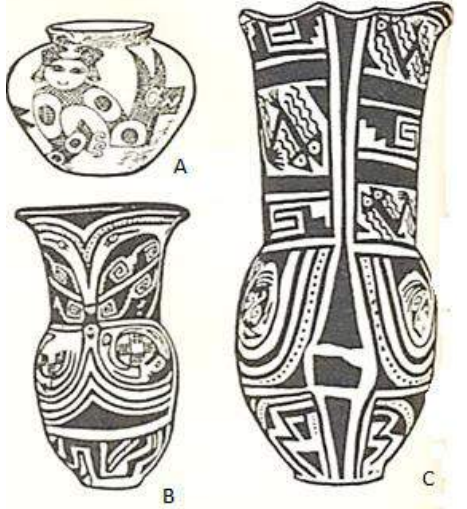

Legenda: A) estilo Santa Maria, com incisões; B) estilo draconiano; C) estilo belém, urna mortuária infantil de louça. Vale Yocavil.

Fonte: A) Boman Greslebin (1923, apud Kroeber,1986, p.90); B) Outes (1907, apud Kroeber,1986, p.90); C) Bomor (1908, apud Kroeber,1986, p.90).

Figura 180 – Tigelas diaguitas.

jWP2bDWyeiI

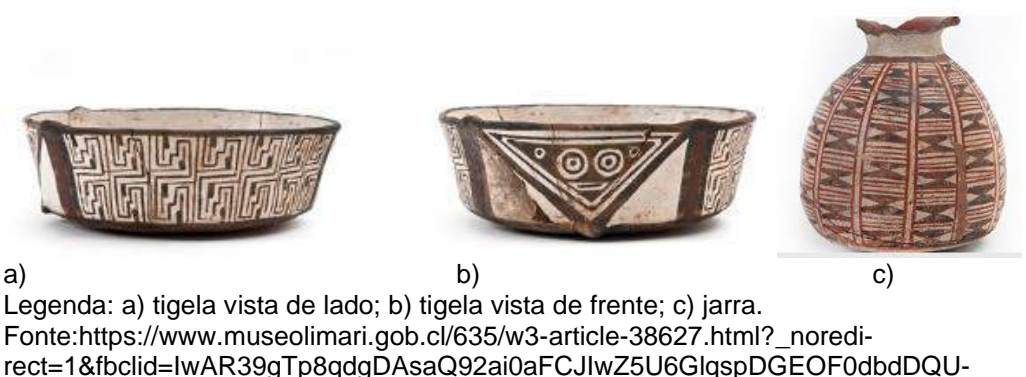

Nas peças da Figura 180 as cerâmicas diaguitas são para uso doméstico, na culinária. Na Figura 180a e 180b percebe-se a simetria de translação nos padrões que contornam a peça quase toda, deixando apenas um espaço para um detalhe triangular

que simula um rosto estilizado com triângulos e círculos. A jarra diaguita da Figura 180c foi pintada com padrões que vão sofrendo alteração de tamanho, dando o efeito de homotetia.

A cerâmica colombiana do povo Nariño possui padrões geométricos e simétricos que se assemelham com a cerâmica brasileira kadiwéu e marajoara. O pote cerâmico de formato vasiforme da Figura 181 foi pintado com padrões geométricos que aparecem nas figuras planas, e linhas retas e curvas que contornam a parte superior da peça próximo da borda.

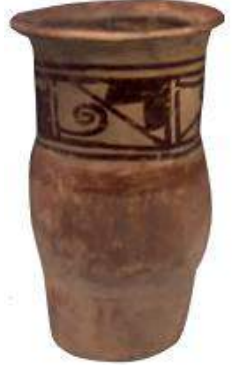

Figura 181 – Recipiente com pintura externa, povo Nariño, 850-1500 d.C.

Fonte:http://icom.museum/fileadmin/user\_upload/images/Redlists/Colombia/LV\_COL\_POR-TUGU%C3%8AS.pdf

Outras cerâmicas, como as do Novo México – povos Pueblo e Cochiti Pueblo –, também possuem peças de cerâmica com padrões geométricos e simétricos. Na Figura 182 percebe-se na jarra e na tigela do povo Pueblo figuras planas como círculos, triângulos, linhas curvas e retas. A jarra pueblo possui simetria de reflexão de eixo vertical com um padrão que representa uma cobra, e a tigela possui simetria radial, e ambas foram pintadas.

Figura 182 – Jarra e tigela do povo Pueblo.

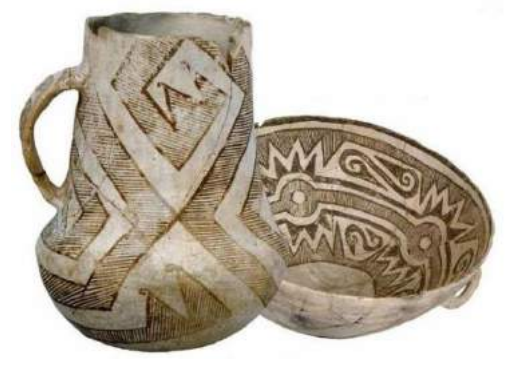

Fonte: <https://www.archaeologicalconservancy.org/500th-site-pueblo-incredible-chaco-outlier/>

A peça em cerâmica da Figura 183 possui simetria radial, porém os padrões não são com figuras planas; eles representam elementos da natureza como flora e fauna da região e foram pintados.

Figura 183 – Cerâmica cochiti pueblo.

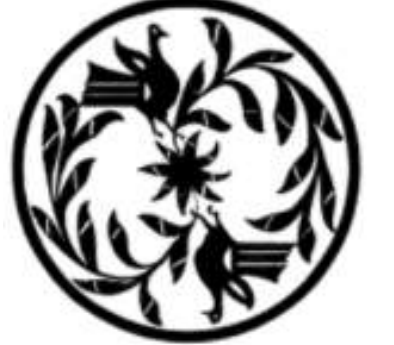

Fonte: WASHBURN, Dorothy (1988, p.49).

Existem semelhanças e afinidades tanto na arte como na cultura indígena de países da América Central (Costa Rica, Nicarágua e Panamá) com os da América do Sul, seja no seu formato ou em padrões geométricos e com simetria.

Os povos da América Central estão divididos em quatro áreas:

- Coclé, no Panamá.
- Chiriqui, mais para o oeste, no Panamá.
- Terras altas, principalmente na Costa Rica setentrional, a nordeste do Golfo de Nicoya.

• Chorotega, ou "do Pacífico", desde o Golfo de Nicoya até o de Fonseca, tanto na Costa Rica quanto na Nicarágua.

Figura 184 – Mapa da região central do Panamá.

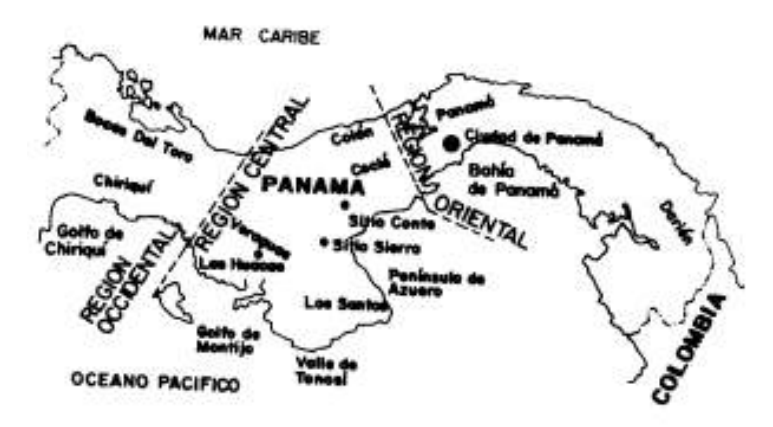

Fonte: Gonzales e Oviedo (1990, p.704).

Estes tipos de artesanatos possuem grupos de simetria com características antropomorfas ou zoomorfas que se mesclam com linhas e figuras planas em suas simetrias. Kroeber mostra uma comparação entre os quatro povos:

> As artes das quatro áreas constituem variantes locais de um crescimento básico, com Coclé provavelmente mais avançado na ourivesaria e Chorotega na cerâmica. Algumas influências Mayas são perceptíveis na área Chorotega e, além dela, para o noroeste, estamos numa região marginal e francamente dependente da cultura Maya-Mexicana. Mas, para o sul e para leste da área Chorotega, são as semelhanças Maya-Mexicana que são difusas e genéricas, e as sul-americanas e que estão muito em evidência (KROEBER,1986, p.96).

As quatro culturas da América Central possuem características distintas. A cultura do povo Coclé*,* segundo Cooke (1972, p.36), teve também mais subdivisões em três subperíodos: primitivo, médio e tardio.

No período primitivo, Gonzales e Oviedo comentam que as cerâmicas não possuem elementos decorativos adicionais, apenas um motivo ou poucos deles adornam as peças (GONZALES E OVIEDO, 1990, p.703).

Quanto aos desenhos do prato, os padrões podem variar. Lothrop (1972) estimou as datas entre 1330 e 1430 para a cerâmica "primitive" e 1430 até 1490 para a "posterior". Na Figura 185 pode-se observar uma simetria rotacional com figuras antropormórficas vistas de frente, além de linhas retas e curvas que preenchem o espaço.

Figura 185 – Prato do período primitivo com figuras antropomórficas do Panamá.

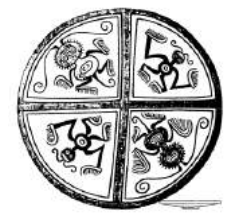

Fonte: Gonzales e Oviedo (1990, p.705)

Na Figura 186 observa-se um padrão central com simetria de reflexão com figuras zoormorfas vistas de lado.

Figura 186 – Prato com padrão zoomorfo do período primitivo.

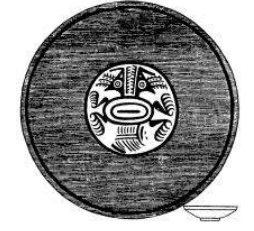

Fonte: Gonzales e Oviedo (1990, p. 704).

No período médio as figuras antropomorfas são vistas de frente e os mamíferos terrestres são vistos de lado (Figura 187):

Figura 187 – Prato do período médio com motivos zoomorfos.

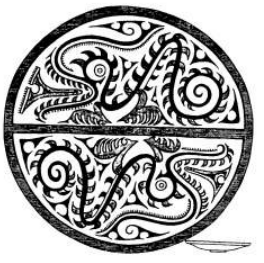

Fonte: Gonzales e Oviedo (1990, p.704).

Figura 188 – Prato do período médio com motivo antropomorfo.

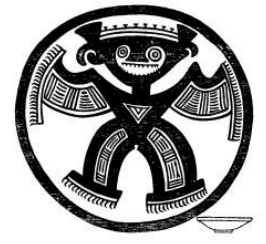

Fonte: Gonzales e Oviedo (1990, p.704).

No período tardio, Gonzales e Oviedo explicam que as cerâmicas possuem elementos decorativos dominantes com motivos marinhos (peixes e crustáceos) e os detalhes colocados pelas laterais. Como exemplo, a Figura 189 apresenta esses padrões dispostos em simetria de translação vertical, alternados por listras com figuras que se refletem, espaçados por linhas retas e espirais e curvas (GONZALES e OVI-EDO, 1990, p.703).

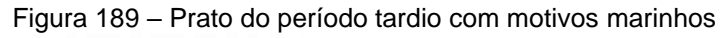

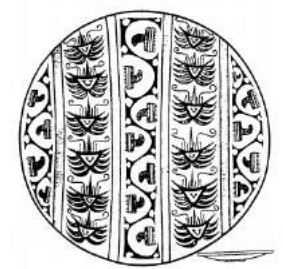

Fonte: Gonzales e Oviedo (1990, p.708).

A Figura 190 mostra que os padrões são dispostos com simetria de reflexão com eixo vertical e horizontal, dos motivos marinhos em forma de conchas, e os outros padrões se refletem e se transladam separados por linhas.

Figura 190 – Prato do período tardio com motivos zoomorfos.

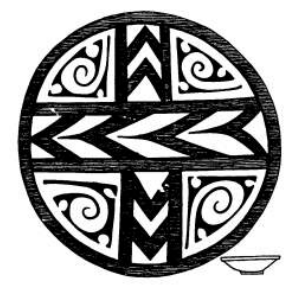

Fonte: Gonzales e Oviedo (1990, p.708).

Os ceramistas coclé possuíam muita habilidade para produzir suas peças. Eles combinavam curvas e espirais com ângulos fortes e linhas retas, e os motivos representados nos padrões eram em geral figuras zoomorfas e elementos relacionados geométricos.

# 3.1.9 Técnica artesanal: mobiliário etnográfico brasileiro e africano

Os bancos são artefatos considerados equipamentos domésticos na classificação do Museu do Índio. Em geral são esculpidos de uma única tora de madeira e possuem características zoomorfas ou geométricas. Alguns povos consideram os bancos objetos sagrados e em geral são usados pelos homens. Os formatos dos bancos são bem variados, arredondados, retangulares ou em formato de animais: aves, tartarugas, escorpião, antas, tamanduás, onças, macacos, arraia, porcos e rã. Os bancos são objetos do cotidiano, mas também podem ser usados em rituais, e recebem pinturas e grafismos de cada povo

Existem bancos que possuem características zoomorfas, como, por exemplo, o banco ornitomorfo, do povo Kuikuro (Figura 191), do Mato Grosso, que possui grafismos no assento e nos pés, com padrões formados por linhas, losangos e triângulos, e também o uso de simetria de reflexão.

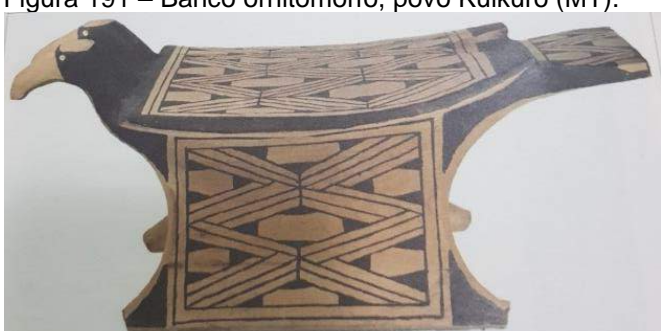

Figura 191 – Banco ornitomorfo, povo Kuikuro (MT).

Fonte: Motta (2006, p.190).

## Segundo Barreto,

Entre alguns dos povos do alto Xingu que produzem bancos zoomórficos, tradicionalmente os bancos dos xamãs eram entalhados na forma de aves, animais considerados mais próximos do mundo sobrenatural pela capacidade de voar. Aparecem, sobretudo, aves de rapina como o urubu-rei ou o jaburu, que em geral assumem um grande protagonismo nos mitos de origem desses povos (BARRETO, 2015, p.22).

Neste outro exemplo de banco zoomorfo temos o primeiro que remete a um escorpião e o outro a uma rã. Observa-se que ambos possuem formato irregular, de acordo com o animal, e pintura de padrões formados por linhas e figuras planas como triângulos, trapézios e círculos.

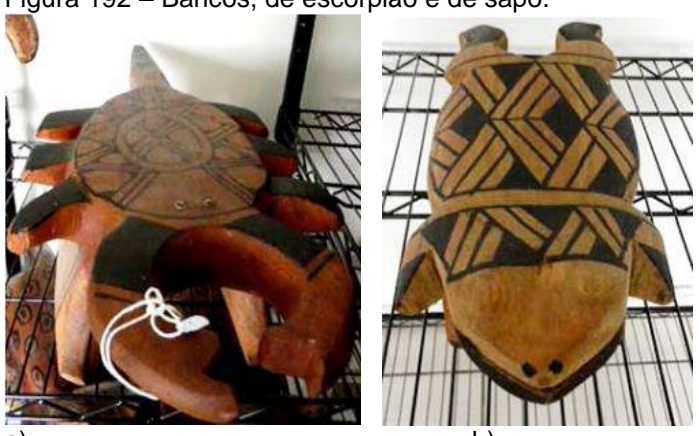

Figura 192 – Bancos, de escorpião e de sapo.

a) b) Legenda: a) banco modelo escorpião; b) banco modelo rã. Fonte: Bispo (2017, p.16).

Figura 193 – Banco caripuna (jacaré) e banco kadeicaru (cobra).

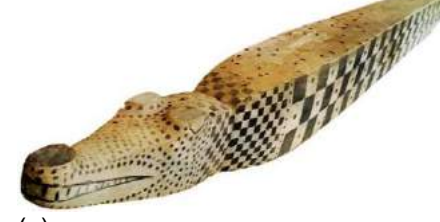

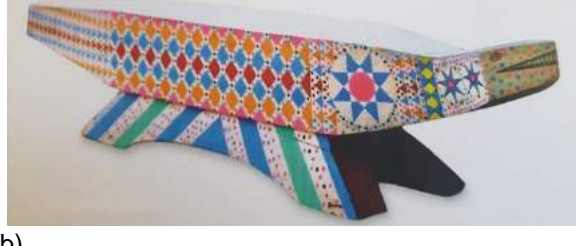

 $(a)$  b) Legenda: a) banco caripuna, aldeia estrela; Galibi-Marworno; b) banco kadeicaru. Fonte: *A presença do invisível*: vida cotidiana e ritual entre os povos indígenas do Oiapoque. Vidal, Levinho e Grupioni (Org.), 2016. p.179.

Tanto o banco com modelo de jacaré como o da cobra foram esculpidos em uma única peça de madeira. Em ambos foram utilizados elementos conceituais, como linhas e pontos, e as figuras planas, que, por sua vez foram trabalhadas com Geometria das transformações com translação, e no caso do banco cobra, simetria radial nos triângulos das estrelas pintadas.

Além dos bancos zoomorfos, existem outros tipos de bancos com grafismos, e em geral os indígenas brasileiros utilizam os mesmos padrões da pintura corporal em que replicam os traçados e cores nas peças. Percebe-se na Figura 194a que as formas planas foram usadas nos pés com vários triângulos, e utilizou-se a Geometria das transformações com a simetria de reflexão e homotetia. Na Figura 194b foram usados os elementos conceituais como linhas e pontos e figuras planas como o furo triangular nos pés

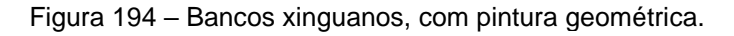

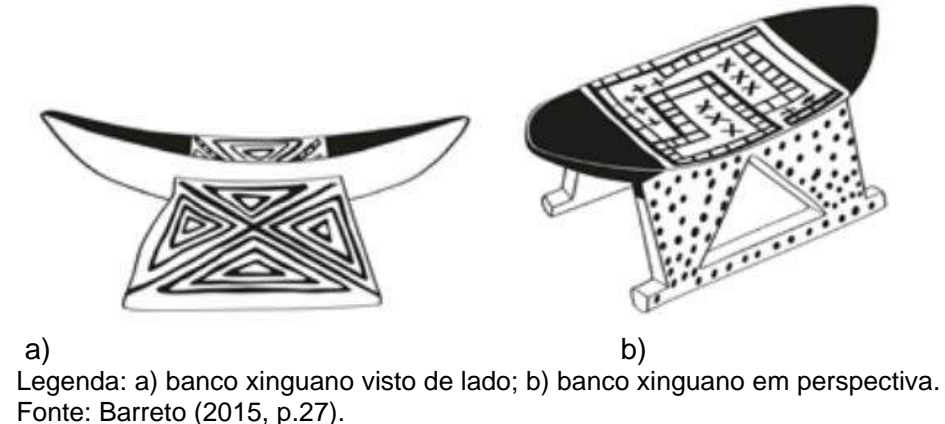

No banco da Figura 195 observa-se que foram utilizadas linhas e figuras planas como triângulos, círculos e hexágono irregular, além de geometria das transformações com simetria de radial.

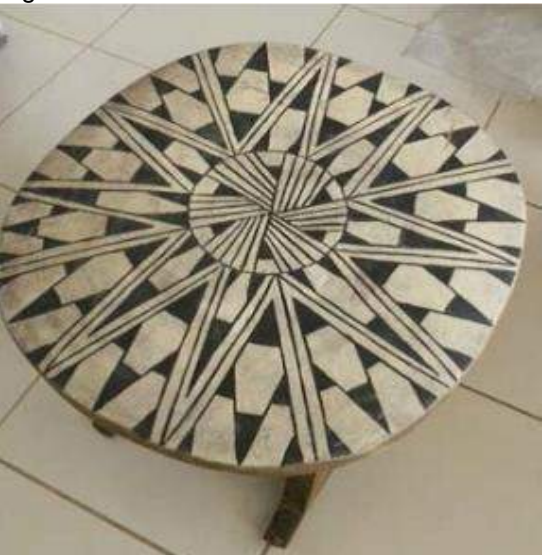

Figura 195 – Banco com formas arredondadas.

Fonte: Bispo (2017, p.17)

Existem povos africanos que produzem peças etnográficas como bancos e apoio de cabeça contendo detalhes esculpidos com desenhos geométricos que seguem uma simetria característica.

O povo Nupe, que vive na parte sudoeste da Nigéria, produz o banco da Figura 196, que é esculpido de um único pedaço de madeira e possui tampo entalhado e seis pernas de formato cônico truncado. Percebe-se que os desenhos entalhados no tampo são formados por linhas, pontos, figuras planas como retângulos e triângulos, que seguem uma simetria de reflexão.

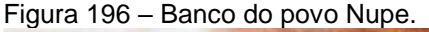

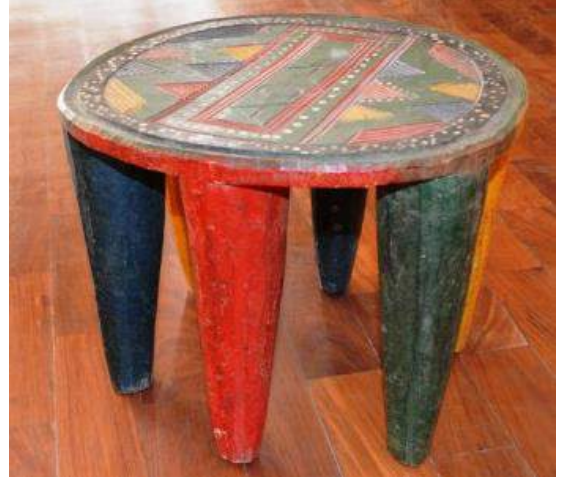

Fonte: http://www.culturalheritage.co.tz/index.php?route=product/product&path=20\_71&product id=759

As cores adotadas foram: amarelo, vermelho, verde, azul e detalhes pontilhados de branco. Embora as figuras planas tenham sido espelhadas observa-se que as cores não seguiram a mesma ordem.

Existem peças etnográficas de uso doméstico, como o apoio de cabeça, que muitos pensam se tratar de um banco, mas é uma peça com outra função: proteção de penteados. O povo Nguni, que habitava predominantemente regiões da África do Sul, produziam apoios de cabeça feitos em madeira maciça que serviam para proteger os elaborados penteados durante o sono. Percebe-se que a peça possui detalhes entalhados e pintados com linhas, figuras planas como triângulos e losangos, que possuem simetria de reflexão e translação nos seis pés. No tampo curvado observa-se que os detalhes desenhados possuem triângulos e linhas que se refletem nas extremidades de cada módulo.

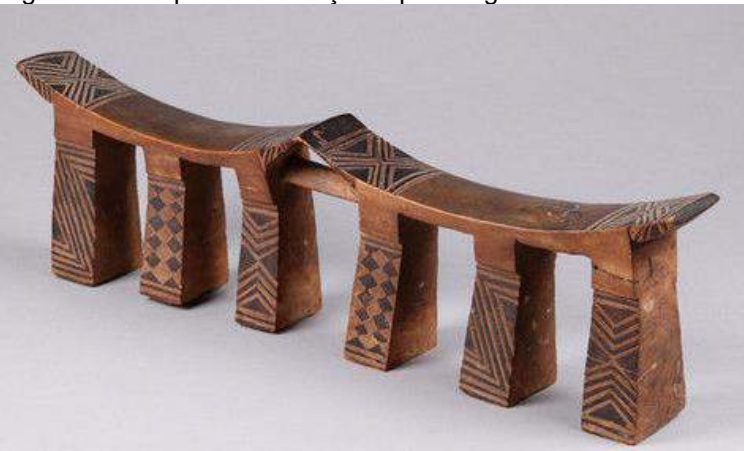

Figura 197 – Apoio de cabeça do povo Nguni.

Fonte: http://www.finch-and-co.co.uk/antiquities/d/south-african-north-nguni-carved-wood-andabstract-poker-worked-double-headrest/188681.

Ao longo deste Capítulo foi visto que a herança dos povos na pesquisa desenvolvida é mais um meio para apresentar e valorizar o conhecimento baseado no saber fazer das diferentes culturas estudadas associado a habilidades manuais que são desenvolvidas e aprimoradas por elas.

Todas essas peças etnográficas serviram de referência para elaborar um curso, que são as contribuições tratadas no Capítulo 4, onde foram aplicados os fundamentos do Capítulo 1 nos exercícios bidimensionais e tridimensionais com ferramentas analógicas e digitais, como será visto a seguir.

# **CAPÍTULO 4**

#### 4 **TECNOGEOMETRIA COM ETNODESENHOS**

No Capítulo 2 foi abordada a importância dos conteúdos da Geometria tanto para a prática profissional como para o ensino voltado ao projeto. Neste Capítulo 4 são apresentadas contribuições para programas de planejamento de uma disciplina e de aulas relacionadas com projetos de Design e Arquitetura, com exercícios testados pelos alunos em um projeto de iniciação científica.

Na medida em que esse trabalho se volta para o ensino de Desenho, especialmente para cursos de graduação, acredita-se que a estratégia didática aqui apresentada poderá servir de recurso didático para os professores de Desenho e Projeto e Representação Gráfica.

O processo didático em disciplinas de representação gráfica carece de oferecer meios de desenvolver tanto a visão espacial como o pensamento que vem através dela. O entendimento do estudante pode ficar, algumas vezes, dificultado por requerer capacidade de interpretação visual e habilidade de abstração que as disciplinas de expressão gráfica demandam.

Como o desenho é uma das maneiras de se expressar o pensamento, desde a infância até a vida adulta, ele é utilizado para registrar e divulgar uma ideia. Dos primeiros esboços até os processos mais elaborados de desenhos, vai-se passando pelo aprimoramento técnico e criativo através das aulas de Artes e de Desenho Geométrico, no ensino fundamental e médio, até as disciplinas de Desenho Técnico e Artístico nos cursos superiores.

Porém, o que se constata é que cada vez mais os alunos da graduação – que precisam cursar disciplinas que envolvem representações gráficas – carecem de conhecimentos básicos, o que dificulta a aprendizagem nessas aulas. Além disso, os alunos não se interessam muito pelo uso de ferramentas analógicas, preferindo utilizar as tecnológicas, impondo mais um desafio aos docentes que ministram essas disciplinas: estimular e incentivar o uso de esboços manuais na fase inicial para depois usar o computador.

Sendo assim, são colocadas as seguintes questões:

● Como suprir a falta de conhecimento e ao mesmo tempo estimular a aprendizagem?

- Como conjugar a tecnologia com uma prática instrumental?
- Como estimular a criatividade do aluno?

Para tentar responder a esses questionamentos, foi proposto um plano de curso cujo objetivo principal era a elaboração de exercícios que estimulassem a percepção dos alunos a fim de elaborem, representarem, discutirem, investigarem e descreverem propriedades geométricas e princípios perceptivos, que utilizassem os fundamentos e os conceitos de Desenho, ajudando a desenvolver o pensamento criativo tão indispensável nessas profissões que envolvem algum tipo de projeto.

O ensino dessas disciplinas precisa encontrar um caminho que faça os alunos se interessarem pelo aprendizado, portanto, buscar alternativas e inovar é essencial. Para isso, a principal ferramenta escolhida, no planejamento dessas aulas, foi a digital, pois a maioria dos alunos domina um ou mais programas gráficos, entre os já citados, e foi também uma maneira de apresentar o conteúdo com uma linguagem atual; entretanto, a parte analógica não foi ignorada.

A ferramenta instrumental não pode ser desconsiderada totalmente, assim, alguns exercícios previram uma parte sendo feita à mão e nas malhas estruturais e em alguns houve a repetição utilizando a tecnologia.

# 4.1. **Contribuição: curso de Tecnogeometria com Etnodesenhos – Proposta de curso que visa o ensino do Desenho e a estimulação da criatividade utilizando Etnodesenhos.**

Nesta seção são descritas as experiências realizadas com os exercícios de desenhos bidimensionais e tridimensionais adotados em um projeto de iniciação científica com alunos voluntários de cursos de Design de Interiores e Arquitetura, criado especialmente como experimento para este estudo. Nomeamos o Curso de "Tecnogeometria". Tal disciplina fez uso de conceitos geométricos que foram aplicados em exercícios trabalhados com desenho manufaturado (analógico), em determinadas atividades, e digital em outras. Para a ferramenta digital foram adotados *softwares* proprietários e livres, que são uma proposta alternativa mais econômica e legal para alunos e instituições de ensino.

Quanto à temática adotada nos trabalhos, usou-se a geométrica/etnogeométrica em todas as aulas, comentando a técnica adotada por aqueles povos cujas peças etnográficas serviram de referência para os exercícios.

Assim, com base nos exercícios realizados com alunos do curso de graduação em Design de Interiores e Arquitetura, foi feita uma análise dos exercícios aplicados e, com ela, avaliados os aspectos encontrados para, posteriormente, chegar a conclusões e possíveis desdobramentos.

No curso, as dinâmicas propostas envolveram quatro etapas de aprendizado, a saber: (i) fundamentos de teoria de desenho; (ii) representação gráfica analógica e digital; (iii) aprendizado da cultura material com etnogeometria; (iv) elaboração de um produto. A intenção foi que nessas quatro etapas o aluno aprendesse os conteúdos teóricos de desenho, desenvolvesse um olhar geométrico/ etnogeométrico para grafismos e peças étnicas – originárias tanto da própria cultura quanto de outras – além de desenvolver a criatividade na composição dos trabalhos de graduação.

A análise dos desenhos das diversas culturas mencionadas no Capítulo 3 e a criação de exercícios, neste capítulo, foram baseadas no estudo etnogeométrico e com ferramentas gráficas, que estimularam os alunos para construir, representar, discutir, investigar, descrever as propriedades geométricas e outras baseadas em princípios perceptivos e que fundamentam os conceitos de desenho, ajudando a desenvolver o pensamento criativo.

A metodologia de ensino foi composta por aulas expositivas, pesquisa e trabalhos práticos desenvolvidos em sala de aula, no laboratório de informática, no laboratório de prototipagem e como exercício de casa. Os exercícios em sala de aula podem ser feitos utilizando-se as malhas para, em cima delas, o aluno esboçar à mão livre ou com os instrumentos, e, em outra aula, utilizar o mesmo esboço e desenhá-lo só que desta vez com programas.

Com essas ferramentas digitais os alunos aprenderam os comandos, mas, em paralelo, fundamentos de desenho e aspectos da cultura material dos povos nativos das Américas e Brasil, além das culturas indianas, africanas ou da Polinésia. Essas culturas são consideradas "exóticas" por alguns, porém possuem um rico material de estudo que nem sempre é abordado nas grades curriculares.

O cronograma tabelado, a seguir, mostra a divisão do curso em 20 aulas que foram aplicadas no curso piloto:

| Aulas             | Conteúdo                                                                                                    |
|-------------------|----------------------------------------------------------------------------------------------------|
| Aula 1            | Apresentação da ementa e critérios de avaliação.                                                                                                    |
|                   | Geometria e suas aplicações no design.                                                                                                    |
|                   | Definição e exemplos de Etnogeometria.                                                                                                    |
| Aula <sub>2</sub> | Demonstração de peças etnográficas e Desenho de observação.                                                                                                    |
| Aula <sub>3</sub> | Geometria das transformações; movimentos de translação, reflexão, rotação e homote-<br>tia - conteúdo teórico - Bidimensional. Exercícios esboçados com os movimentos de<br>translação, reflexão, rotação e homotetia - Ferramenta instrumental - utilização de ma-<br>lha cartesiana, lápis e borracha com um padrão étnico.                                                                                                    |
| Aula 4            | Geometria das transformações - Bidimensional - Ferramenta digital -<br>Movimentos de translação, reflexão, rotação e homotetia - Exercícios com utilização dos<br>softwares AutoCAD ou Draftsight aplicando comandos de construção do desenho (linha,<br>retângulos, círculos etc.) e comandos de modificação (como apagar, aparar, copiar, es-<br>calonar e rotacionar), criando composições com a da Geometria das Transformações.             |
| Aula <sub>5</sub> | Figura plana, linhas e traçados - Bidimensional.<br>Aplicações em desenhos nas culturas africanas com figuras planas e linhas.<br>Desenho manufaturado - Exercícios esboçados com figuras planas e linhas - Uso da<br>malha cartesiana, papel manteiga, lápis e borracha.                                                                                                    |
| Aula <sub>6</sub> | Geometria das transformações com a técnica da estigmografia.<br>Desenho manufaturado - utilização de malhas com pontos - Bidimensional.<br>Ferramenta digital – utilização do software AutoCAD aplicando comandos de constru-<br>ção do desenho (linha, retângulos, círculos, arcos, pontos etc.) e comandos de modifi-<br>cação (como apagar, aparar, copiar, escalonar e rotacionar), criando composições com<br>o princípio de estigmografia. |
| Aula <sub>7</sub> | Movimentos geométricos com linhas curvas - Bidimensional - Desenho digital.<br>Geometria das Transformações: translação, rotação, reflexão e homotetia - composi-<br>ções no software Inkscape.                                                                                                    |
| Aula 8            | Ferramenta digital - Bidimensional.<br>Classes simétricas: Isometria, homometria, singenometria, catagrafia, heteromorfia e<br>heterografia - composições no AutoCAd ou Draftsight preto e branco ou coloridas com<br>o tema abanos indígenas.                                                                                                    |
| Aula 9            | Cores primárias e texturas - Ferramenta digital - Bidimensional.<br>Exercícios - Composição com peças bidimensionais em miçangas com ferramenta digi-<br>tal; utilização de software Inkscape.                                                                                                    |
| Aula 10           | Modelagem de sólidos - Prisma e pirâmides - Tridimensional.<br>Introdução à modelagem tridimensional com a construção de sólidos (extrusão, revolu-<br>ção), visualização 3D, união de sólidos, subtração e seccionamento. Exercício - mode-<br>lagem de um cesto indígena e de uma peça cerâmica indígena com o software Sket-<br>chUp ou AutoCAD.                                                                                              |
| Aula 11           | Modelagem de sólidos de revolução - Tridimensional.<br>Introdução à modelagem tridimensional com a construção de sólidos com revolução, vi-<br>sualização 3D, rotação 3D, união de sólidos, subtração e seccionamento.<br>Exercício – modelagem de um cesto indígena e de uma peça cerâmica indígena com o<br>software SketchUp ou AutoCAD.                                                                                                    |
| Aula 12           | Modelagem de sólidos com a aplicação de materiais e texturas - Tridimensional.<br>Introdução à modelagem tridimensional com a construção de sólidos (extrusão, revolu-<br>ção), visualização 3D, rotação 3D, união de sólidos, subtração e seccionamento.<br>Exercício – modelagem de um cesto e de uma peça cerâmica indígena com o software<br>SketchUp.                                                                                       |
| Aula 13           | Modelagem de sólidos com aplicação de textura; criação de um produto ou reprodução                                                                                                    |
| Aula 14           | de uma peça etnográfica com princípios perceptivos.<br>Modelagem e planificação de peças da aula 12.<br>Modelagem de uma peça e planificação para construção de maquete em papel ou<br>MDF.                                                                                                    |
| Aula 15           | Montagem das maquetes de papel em aula.                                                                                                    |
| Aula 16           | Criação de um objeto com padrão étnico trabalho feito em aula - parte 1.                                                                                                    |
|                   | Esboços com as primeiras ideias do produto - Bidimensional.                                                                                                    |

Tabela 5 - Cronograma do curso

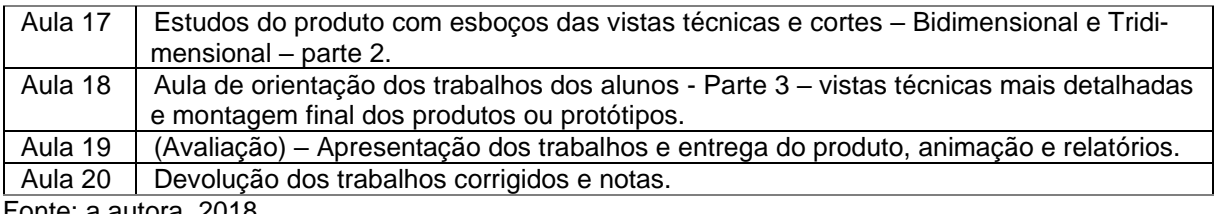

Fonte: a autora, 2018.

Essa metodologia também pôde ser usada para desenvolver a capacidade de pesquisa dos alunos ao fazer com que eles investiguem sobre os exemplos etnográficos, buscando conhecer a história, a cultura e as técnicas de produção de objetos de diversos povos.

O objetivo da disciplina é desenvolver o pensamento geométrico do aluno, tanto da maneira bidimensional como tridimensional; fazer com que ele possa usar os conhecimentos de Geometria das transformações, princípios perceptivos e também aprender um pouco de cultura material de indígenas brasileiros e de outras culturas estrangeiras com a temática da Etnogeometria aplicada aos exercícios e, futuramente, nos seus projetos.

A ementa da disciplina contém o estudo do Desenho como forma de expressão do pensamento – Geometria das transformações, Estigmografia, classes simétricas, princípios perceptivos, Etnogeometria, modelagem de sólidos, planificação de sólidos partindo de modelagem.

A seguir, são apresentadas as caraterísticas dos programas gráficos utilizados nos exercícios propostos.

A avaliação foi feita a partir dos trabalhos e produtos entregues. Além de assimilar os conteúdos, os alunos puderam criar produtos como luminárias, cobogós, móveis, tapetes, peças cerâmicas, composição de azulejos, divisórias ou papel de parede trabalhando com a Geometria das transformações, Classes simétricas, Etnogeometria, Estigmografia e os outros conceitos abordados no Capítulo 1.

## 4.1.1 Ferramentas analógicas, ou instrumentais, empregadas

Para as aulas denominadas "instrumentais", foram utilizados materiais de desenho como papel *canson*, lápis e borracha. Também foi criada uma malha estrutural retangular com espaçamentos de 5mm (Figura 198), para que os alunos pudessem esboçar os padrões.

Figura 198 – Malha fornecida aos alunos para esboços

Fonte: a autora, 2019.

#### 4.1.2 Ferramentas digitais empregadas: programas gráficos

Para as aulas de "desenho digital", priorizou-se a utilização de programas gratuitos chamados de "*softwares* livres", no entanto, eventualmente foram utilizados "*softwares* proprietários"

Ao longo da graduação o aluno aprende a trabalhar com *softwares* vetoriais e *raster*. Os primeiros usam fórmulas matemáticas que definem curvas, linhas, polígonos e outros elementos – como o AutoCAD, Draftsight*,* Ilustrator*,* Corel Draw*,* Inkscape*,* Freehand*,* RealDraw etc. –, e os *rasters* (ou *bitmap*), nos quais a imagem é construída por uma unidade básica (Photoshop, Corel Photoshop, Corel Painter, Gimp, entre outros), que geram arquivos com extensão PSP, BMP, GIF, JPEG e PNG para o uso da Internet, e TIFF para o uso de impressão.

Cada um desses programas possui metodologia de trabalho, diagramação, organização em camadas, seja de uma imagem, desenho com linhas ou modelagem tridimensional.

Seja com um programa vetorial ou *raster*, os usuários podem realizar operações geométricas com seus diversos comandos. No caso das composições bidimensionais, os programas facilitam tarefas como a simetria bilateral com reflexão partindo de eixos; a simetria de friso com translações (horizontal, vertical ou oblíqua), fazendo cópias; a simetria de rotação, podendo rotacionar cópias do objeto (partindo de um ponto fixado nele ou fora dele, com várias repetições), aumentar e diminuir sua escala ou deformar sua forma original.

Ainda nas atividades bidimensionais, os *softwares* de ilustração permitem a aplicação de materiais que simulam texturas e alteram cores. Para as atividades tridimensionais os *softwares* trabalham a volumetria dos objetos e facilitam a visualização, tanto externa como interna.

Essas são algumas possibilidades que motivam maior interação dos alunos com a tarefa a ser desenvolvida, permitindo que eles simulem diversas opções com a ajuda digital e apliquem intencionalmente os fundamentos de Desenho.

## 4.2 **Aplicação de exercícios com padrões bidimensionais e tridimensionais**

#### 4.2.1 Exercícios bidimensionais

Nas primeiras aulas os exercícios empregaram a Geometria das transformações e seus movimentos de translação, reflexão, rotação e homotetia, utilizando retas e curvas. Depois os exercícios trabalharam as classes simétricas. Nessa aula o objetivo seria que os alunos aprendessem os conceitos dos movimentos geométricos , inspirados somente nos padrões de trançados da etnia Baniwa, utilizando também ponto, linhas, figuras geométricas etc.

No movimento de translação os alunos puderam repetir as sequências de padrão na horizontal, vertical ou oblíquo, sempre seguindo um movimento na mesma direção. Já no movimento de rotação eles testaram possibilidades girando o módulo por um ponto em uma das extremidades com ângulos de 90, 180 e 270 graus, ou de forma radial em torno de uma circunferência, partindo de um ponto central que formava diversos ângulos com a repetição dos desenhos em torno desse ponto, criando um efeito circular.

No movimento de reflexão os alunos trabalharam com eixos simétricos verticais, horizontais ou inclinados a fim de que ocorresse um espelhamento do padrão. Caso o padrão não mostrasse uma reflexão muito clara em sua simetria, pretendia-se que os alunos criassem uma forma de enfatizar o espelhamento nas suas composições.

Na homotetia esperava-se que o aluno trabalhasse as proporções escalonando os padrões tanto de forma linear, como espiral ou circular, já que esse tipo de transformação geométrica pode alterar o tamanho dos desenhos, mantendo as características principais como a forma e os ângulos.

#### 4.2.2 Exercícios tridimensionais: modelagem digital

Os exercícios tridimensionais permitem trabalhar os volumes e pode-se fazer sua visualização de todos os lados do objeto, ou seja, com a modelagem é possível vê-los por fora (de cima, de frente, de lado etc.) ou por dentro para gerar cortes. Existem dois tipos de modelagem: a geométrica e a procedural. A primeira, conforme Rêgo:

> (...) recorre às regras formais da geometria clássica e aos recursos da topologia para elaboração dos modelos de objetos com formas bem definidas. Já a modelagem procedural é adotada para a criação de modelo de objetos cujas formas são variáveis, são fenômenos da natureza ou objetos complexos (REGO, 2011, p. 87).

Foram trabalhados sólidos geométricos e sólidos de revolução nos objetos reproduzidos das peças de referência ou criados pelos alunos. Com os sólidos simples foram modelados bancos, móveis, acessórios etc.; e com a modelagem de revolução os alunos modelaram coroas, chapéus, luminárias e peças cerâmicas. Nessa etapa os alunos trabalharam somente a volumetria.

O *software* utilizado foi o SketchUp. Todos os alunos já conheciam o programa, embora pudessem optar pelo AutoCAD 3D, mas, visto que estavam mais familiarizados com o SketchUp, optaram por ele.

## 4.2.3 Exercícios tridimensionais: planificação digital

Após trabalharem com a modelagem dos sólidos geométricos e de revolução, foram escolhidas as peças que seriam planificadas. O objetivo desse exercício foi de transformar a modelagem virtual em maquete ou um protótipo de um produto criado pelos alunos em papel.

O *software* utilizado foi o SketchUp com um *plugin* que se chama *Unwrap and flatten faces.* Foi a primeira vez que instalaram e usaram o *plugin* de planificação e gostaram da experiência. Observou-se que embora as planificações estivessem corretas, o *plugin* não fazia a parte de bordas para colagem; para isso foi necessário que o aluno calculasse e escolhesse a melhor parte para corte ou dobra para colar.

Igualmente, todos os alunos já conheciam o programa, e embora pudessem ter optado pelo AutoCAD 3D, preferiram o SketchUp, por estarem mais familiarizados com ele.

#### 4.3 **Análise dos resultados dos exercícios**

#### 4.3.1 Aula 1 - Aula introdutória: desenho de observação (aula teórica)

Na primeira aula foi apresentada a ementa, a proposta do curso, e foram explicados alguns conceitos de Geometria das transformações, baseados nos mesmos autores do presente trabalho e mostrados exemplos das peças etnográficas (como os cestos). Nessa aula não foram aplicados exercícios.

#### 4.3.2 Aula 2 - Desenho de observação (aula prática)

Na segunda aula foram explicados novamente alguns conceitos de Geometria das transformações, e mostradas as peças etnográficas (como os cestos).

Essa aula foi teórica e prática. Como exercício eles fizeram desenho de observação em papel *canson* à lápis, do cesto apresentado da etnia Baniwa.

**Exercício**: Para apresentar a temática da Etnogeometria mostrou-se uma peça etnográfica explicando-se o que era o artefato – um cesto do tipo urutu, da etnia Baniwa que se localiza na região noroeste da Amazônia. Informou-se qual a matéria-prima usada pelos indígenas – a fibra de arumã, taquara e fibra para costurar a borda – e também como os baniwas começam e terminam de fazer a peça. Depois, foi solicitado a cada aluno para, a partir da observação, desenhar o cesto numa folha de papel *canson*, a lápis, dentro do prazo de uma hora.

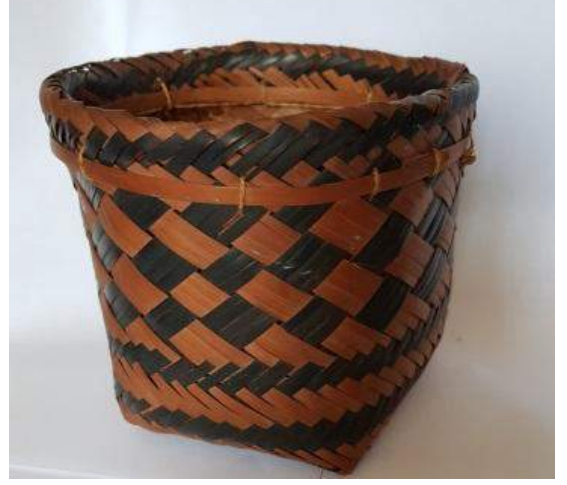

Figura 199 – Cesto tipo urutu – etnia Baniwa.

Fonte: acervo da autora, 2019.

A primeira reação foi de curiosidade e depois de interesse pela peça, mas a maioria dos alunos declarou que seria difícil executar a tarefa mostrando os padrões com todos os detalhes. Explicou-se que na peça havia um movimento de translação dos padrões que se repetiam na direção horizontal.

Esclareceu-se que seria um exercício de observação para que eles compreendessem a forma do objeto, os padrões que estavam nele, o contraste com tons claros e escuros. Aos poucos eles foram desenhando a peça e, em aproximadamente uma hora, entregaram os desenhos. Para esses exercícios eles não fizeram relatório, apenas desenharam.

4.3.2.1 Resolução e análise dos exercícios da Aula 2

O resultado dos desenhos de observação executados pelos alunos pode ser visto na Figura 200:

Figura 200 – Desenhos feitos pelos Sujeitos 1, 2, 3 e 4, respectivamente, para o Exercício 1.

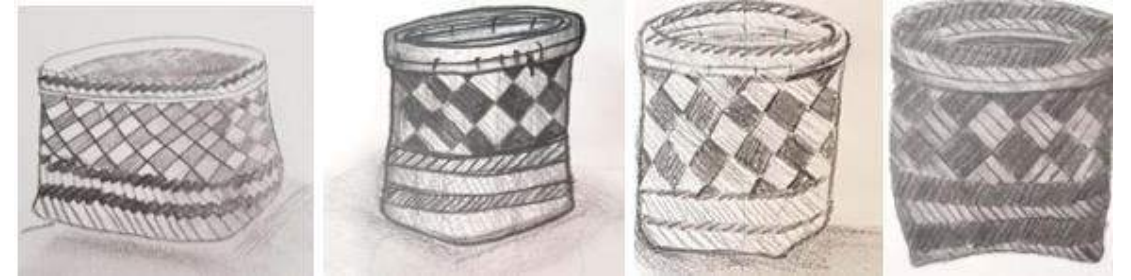

Fonte: digitalizado pela autora, 2018.

**– Sujeito 1** (aluna de Arquitetura): a aluna desenhou o cesto, entendeu que a parte superior redonda era diferente da base quadrada porque a peça se transformava, começando prismática e terminando cilíndrica; entretanto, não colocou a proporção da altura correta, deixando-a mais baixa que o real. Percebe-se que a aluna não seguiu a disposição dos padrões de acordo com o modelo, aumentando o número de losangos e distorcendo o formato deles. Ela representou sombra projetada e por dentro, mas não sombreou o corpo do objeto. Observa-se a representação da textura na base e na parte interna do cesto. A aluna não concluiu a parte interna da borda, pois faltou representar os detalhes paralelos. Na base, ela não seguiu corretamente a curvatura dos padrões paralelos como no modelo. Percebe-se que a aluna perdeu mais tempo se preocupando com os detalhes do que com o conjunto. Ela comentou ter tido dificuldade na

tarefa por ter pouca experiência com desenho de observação e admitiu que precisava praticar mais.

– **Sujeito 2** (aluno de Design de interiores): o aluno desenhou o cesto, entendeu que a parte superior redonda era um pouco maior e diferente da base quadrada inferior, percebendo que o formato da peça se transformava. A proporção estava correta e a representação dos padrões foi coerente com o modelo. Ele representou sombra projetada, mas não mostrou os lados com maior e menor luminosidade, não sombreando o corpo e a parte interna do urutu, sombreando apenas os padrões. Observa-se a que a borda foi desenhada em detalhes e também a estrutura de acabamento dentro e fora do cesto, mas faltou um padrão inclinado na parte de cima. Na parte inferior faltou precisão para representar os detalhes paralelos escuros da base, não seguindo corretamente a curvatura original do modelo. Percebe-se que, embora o aluno se preocupasse com os detalhes, ele conseguiu passar a ideia o mais próximo do real, mesmo não tendo colocado todas as sombras e detalhes.

– **Sujeito 3** (aluna de Design de interiores): a aluna percebeu que a parte superior redonda era um pouco maior e diferente da base quadrada inferior, entendendo que o formato da peça se transformava. A proporção estava correta e a representação do número de padrões foi coerente com o modelo, embora eles não seguissem uma curva de alinhamento. Ela representou sombra projetada, mas não mostrou os lados com maior e menor luminosidade do corpo, entretanto sombreou discretamente a parte interna do cesto colocando algumas linhas como textura. A borda foi desenhada de maneira simplificada, mas é possível perceber parte da estrutura de acabamento dela. Na parte inferior faltou precisão para representar os detalhes paralelos escuros da base, não seguindo corretamente a curvatura original do modelo. Observa-se que a aluna teve preocupação com o enquadramento e conseguiu passar a ideia do conjunto, apesar dos erros de perspectiva e de não ter colocado todas as sombras, sombreou os padrões da parte interna do cesto usando textura.

– **Sujeito 4** (aluna de Arquitetura): a aluna percebeu a mudança do formato do cesto mostrando a parte inferior quadrada, a superior redonda e um pouco maior que a base. A proporção estava correta e a representação do número de padrões foi inferior ao do modelo, não seguindo a leve curvatura da perspectiva. Ela não representou a sombra projetada, mas sombreou todo o objeto. A borda foi desenhada com os detalhes escuro e claro, dando a ideia de textura, e pode-se ter a noção da estrutura de acabamento do fechamento de cima. Na parte inferior faltou precisão para representar os detalhes paralelos escuros da base, mas não foi corretamente seguida a curvatura original do modelo. A aluna conseguiu passar a ideia do conjunto, apesar dos pequenos erros de perspectiva e de não ter colocado todas as sombras.

O objetivo do exercício foi praticar o desenho à mão livre e de observação, sem exigir uma representação muito fiel, além de compreender o conceito do movimento de translação, usando o desenho manual.

# 4.3.3 Aula 3 – Geometria das transformações com uso de ferramentas analógicas

Nessa terceira aula continuou sendo explicada a Geometria das transformações, só que dessa vez houve a aplicação dos movimentos geométricos de reflexão, translação, rotação e homotetia com os padrões da cestaria baniwa. Foram apresentadas quatro imagens de peças etnográficas de referência e cada aluno escolheu uma delas.

A proposta do exercício foi o de fazer com que os alunos usassem as malhas como referência de medida, sem usarem régua, e treinassem o traçado e raciocínio geométrico referente aos movimentos.

Partindo de um padrão etnogeométrico da etnia baniwa (Figura 199 ), o objetivo desse exercício foi criar composições com os movimentos geométricos de rotação, translação, reflexão e homotetia; escolher um módulo e criar uma composição com simetria de translação; fazer todo o procedimento e criar uma simetria de reflexão; e criar uma homotetia com um dos padrões.

Figura 201 – Padrões etnogeométricos da etnia baniwa, usados como base nos exercícios.

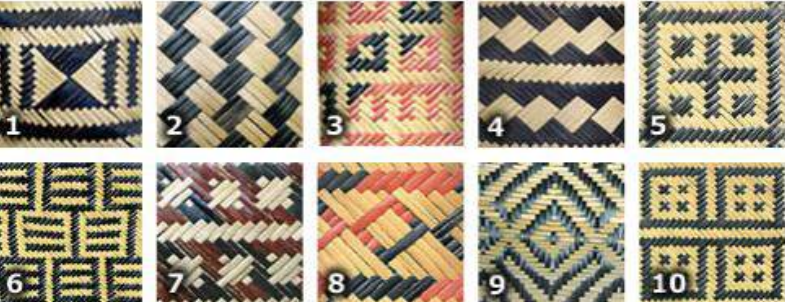

Legenda: 1) Rabo de pacu (Tsiipa ittipi). 2) Escama de pirarucu (Pirarucu Iwhi). 3) Desenho igual ao das costas do besouro (Kettamarhi). 4) Sarapó pintado assado (Maanapi pamitsirinikhaa pamodzoa). 5) Pegada de onça (Dzawi iphoakaromi). 6) Tapuru (Aakoro Iewhe). 7) Desenho igual ao das costas do besouro sem cruz (kettamarhi makorotshaninadalitsa). 8) Olho de ave noturna (Makowethi). 9) Desenho das costas de um tipo de besouro com cruz (Kettamarhi). 10) Pegada de maçarico (Iwithoipa). Fonte: [ARTEBANIWA.ORG.BR.](https://t.umblr.com/redirect?z=http%3A%2F%2Fwww.artebaniwa.org.br&t=ZDdkZDYxNjg1MjI1OWU4YTFjMDUxNTE2MGMwYjc1Mzc1ZmI5NjJkYiwzNzI1OTkyNTI5Mw%3D%3D&b=t%3AfOU3-TwtO-UuEcVvz3qR_w&p=https%3A%2F%2Famandasimoes.tumblr.com%2Fpost%2F37259925293%2Fa-cestaria-de-arum%C3%A3-%C3%A9-sua-arte-milenar-ensinada&m=1)

#### 4.3.3.1 Resolução e análise dos exercícios da Aula 3

**Sujeito 1** – O aluno utilizou o padrão 4 e deu a seguinte explicação para seu desenvolvimento: "Criei minha composição baseado no padrão 4, seguindo a explicação da professora; fiz com os módulos os movimentos de translação, homotetia, reflexão e rotação".

Figura 202 – Padrão 4 e exercício de Geometria das transformações realizado pelo Sujeito 1.

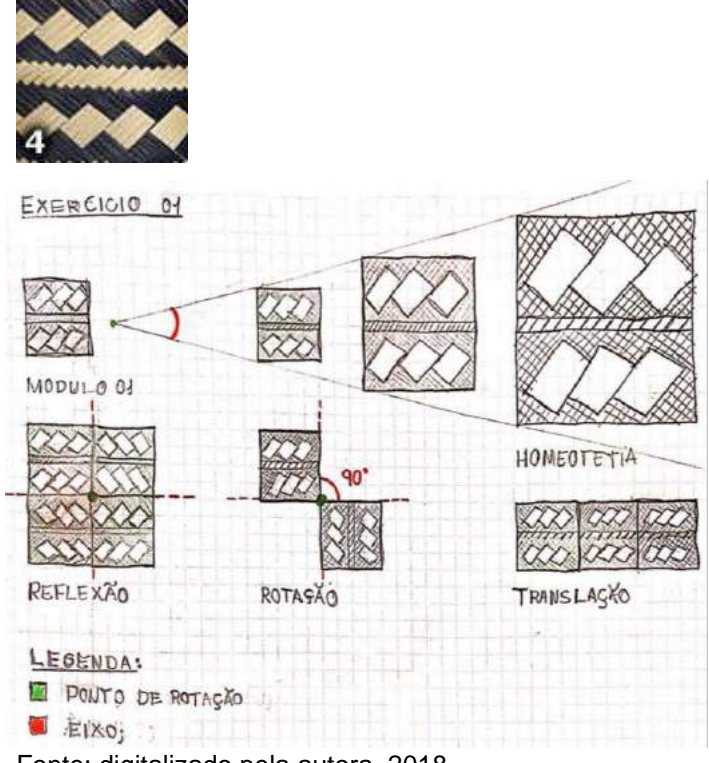

Fonte: digitalizado pela autora, 2018.

O aluno entendeu o que seria translação, rotação, reflexão e homotetia, aplicando corretamente o conceito nas suas composições, sem precisar refazer o exercício. A cor na indicação dos eixos favoreceu o entendimento.

De início, o aluno resistiu um pouco em fazer a tarefa manualmente, alegando que seria mais rápido se criasse com o auxílio do computador, mas depois foi executando a tarefa com facilidade. Ele utilizou o padrão inteiro para criar as composições.

Quanto à fluência, o aluno desenvolveu bem a tarefa, embora tenha criado apenas uma alternativa para cada movimento geométrico.

**Sujeito 2** – A aluna criou um módulo de um quarto do padrão 9 da foto e começou criando uma composição com o movimento de reflexão vertical e horizontal ao mesmo tempo, com os quatro módulos, sem espaço entre eles.

Explicação da aluna: "Escolhi o padrão 9 para fazer minhas composições, pegando um quarto dele. Após explicação da professora, trabalhei com a Geometria das Transformações usando os movimentos de translação, homotetia, reflexão e rotação. No movimento de reflexão usei os eixos horizontal e vertical e, de todos os movimentos, esse foi o que achei mais interessante."

Figura 203 – Padrão 9 e exercício de Geometria das transformações realizado pelo Sujeito 2.

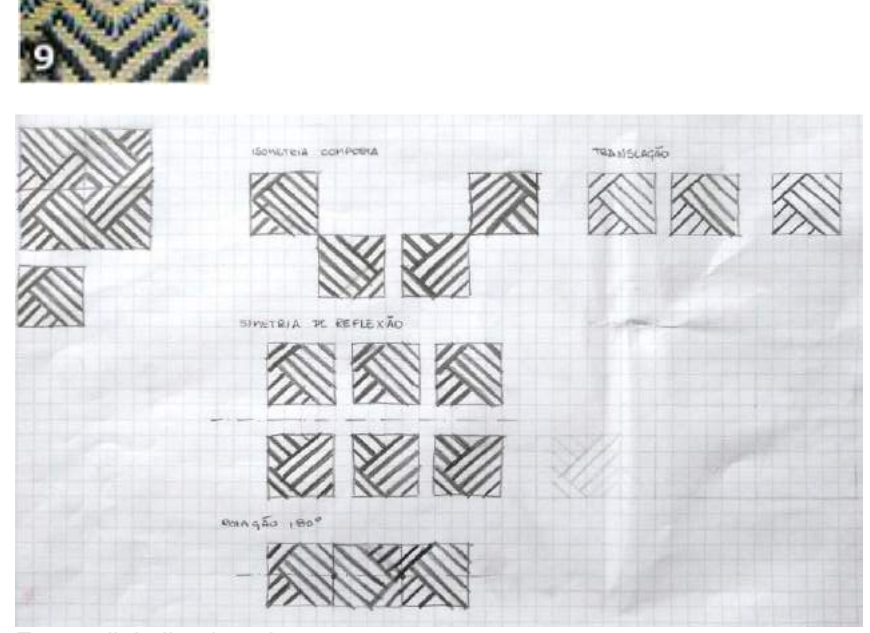

Fonte: digitalizado pela autora, 2018.

No movimento de rotação ela criou uma composição com rotação de 180 graus, com o ponto de rotação passando pelo meio do módulo e os padrões encostados uns aos outros. A composição de translação foi feita na horizontal, na direção da esquerda para a direita, entretanto a aluna não usou o mesmo espaçamento entre os padrões. A composição com homotetia seguiu a ordem crescente e horizontal, alinhando os padrões pela base. A aluna entendeu o que seria translação, rotação, reflexão e homotetia, aplicando corretamente o conceito nas suas composições, sem precisar refazer o exercício.

**Sujeito 3** – A aluna usou o padrão 1. Começou criando uma composição com o movimento de rotação de 90 graus. Na composição com o movimento de reflexão, usou um eixo vertical. Já na composição de translação, utilizou a direção da esquerda para direita na posição horizontal.

Explicação da aluna: "Com o padrão 1 criei minha composição trabalhando rotação, translação, reflexão com eixo vertical e homotetia. Nunca havia trabalhado com malhas; achei boa a experiência de esboçar nelas porque organizaram a maneira de ir colocando os padrões sem precisar medir com régua; só precisei contar as unidades e ir desenhando seguindo a lógica dos movimentos geométricos."

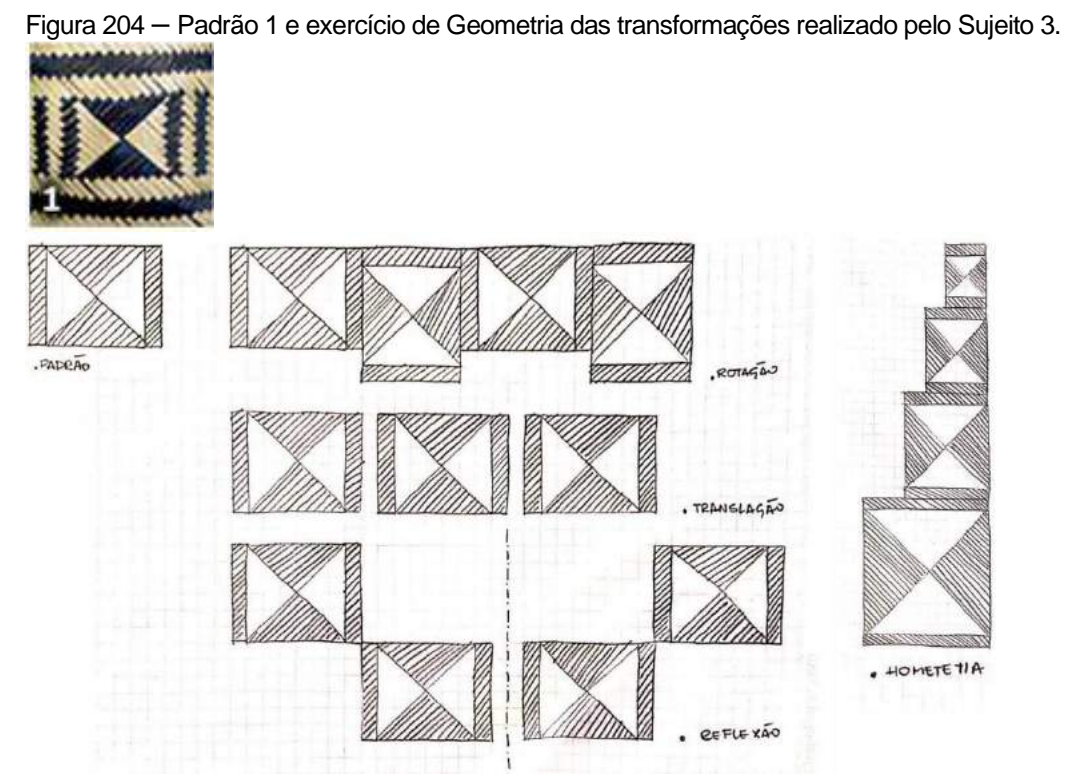

Fonte: digitalizado pela autora, 2018.

A composição com homotetia seguiu a ordem crescente e vertical, alinhando os padrões pela direita. A aluna entendeu o que seria translação, rotação, reflexão e homotetia, aplicando corretamente o conceito nas suas composições, sem precisar refazer o exercício.

**Sujeito 4** – A aluna usou um padrão inteiro e começou criando uma composição com o movimento de rotação de 90 graus com o padrão 6.

Explicação da aluna: "Nesse exercício escolhi o padrão seis para montar as composições; trabalhei com os movimentos de rotação, reflexão com eixo horizontal, translação e homotetia da Geometria das transformações".

Na composição com o movimento de reflexão, usou um eixo horizontal, e na composição de translação seguiu a direção horizontal direita com espaço do mesmo tamanho entre os padrões.
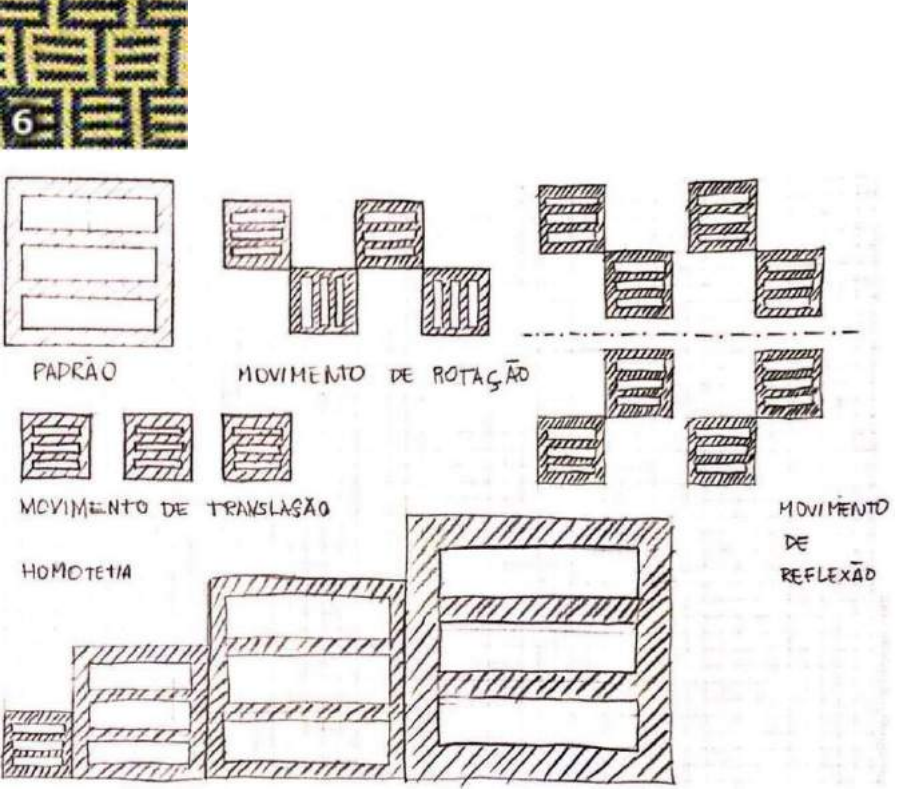

Figura 205 – Padrão 6 e exercício de Geometria das transformações realizado pelo Sujeito 4.

Fonte: digitalizado pela autora, 2018.

A composição com homotetia seguiu a ordem crescente e os padrões foram alinhados pela base e na horizontal. A aluna entendeu o que seria translação, rotação, reflexão e homotetia, aplicando corretamente o conceito nas suas composições, sem precisar refazer o exercício.

#### 4.3.4 Aula 4 - Geometria das transformações com uso de ferramentas digitais

Na quarta aula foram trabalhados novamente os conteúdos de Geometria das transformações, e dessa vez utilizamos o *software* AutoCAD – que todos os alunos já haviam utilizado no semestre anterior –, e foi pedido que testassem os *softwares* Inkscape e Draftsigth também. Como as composições já haviam sido esboçadas na segunda aula, usaram a ferramenta digital para passar a limpo os esboços feitos nas malhas num primeiro momento, e, com os recursos dos programas poderiam criar novas combinações dos movimentos geométricos. Apenas um dos alunos usou o Inkscape nas composições, pois preferiu refazer em casa para estudar melhor o programa; os outros alunos utilizaram o AutoCAD por terem mais fluência, embora um deles tenha testado o Draftsight na mesma atividade.

Alguns alunos preferiram trabalhar com padrões diferentes do esboçado na aula anterior, já que teriam que desenhar desde o início cada padrão.

**Exercício:** Desenhar os padrões da aula anterior com a ferramenta digital, montando composição de translação, rotação, reflexão e homotetia, utilizando o AutoCAD. Criar outras composições partindo dos esboços.

4.3.4.1 Resolução e análise dos exercícios da aula 4

**Sujeito 1** – O aluno escolheu o padrão 5 e fez dez composições.

**– Primeira, segunda e terceira composições – uso de translação:** o aluno variou as distâncias entre os padrões e rotacionou os elementos a 45º. Também houve sobreposição dos elementos. Segundo o aluno que fez o exercício: "Após desenhar o padrão com os comandos de desenho do *software* AutoCAD, foram feitas cópias matriciais para o movimento de translação, encontrando as variantes: a) cópia matricial com 2 colunas e 2 linhas, e a mesma sequência foi rotacionada 45 graus pelo ponto central, criando assim uma translação na diagonal. Foram feitas cópias do padrão com o mesmo espaçamento na horizontal, da esquerda para a direita."

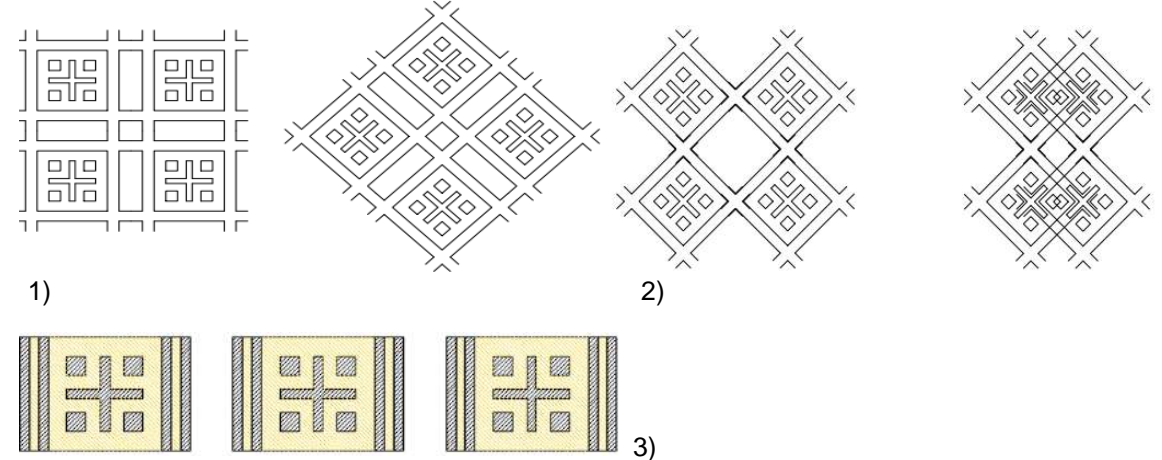

Figura 206 – Exercícios com movimentos de translação, executados pelo Sujeito 1.

Legendas: 1) e 3) movimentos de translação circular e retilínea; 2) translação com variações em diagonal Fonte: exercícios aplicados pela autora, 2018

Para esse exercício o aluno preferiu não usar o padrão da primeira aula e escolheu um novo. Ele entendeu o que seria translação e fez duas representações com a mesma composição: nas duas primeiras – a) e b) – com cópia matricial (colunas e linhas), copiando e rotacionando pelo ponto central, fazendo com que o padrão em forma de cruz com quatro quadrados pequenos se tornasse (depois da rotação) um X com quatro losangos, mudando assim a visualização do padrão (embora fosse o mesmo), e aplicou corretamente o conceito de translação sem precisar refazer o exercício. Questionou-se se a composição b) não seria também do movimento de rotação e o aluno concordou que também era.

As cores na composição não se sobressaíram com o contraste como o da foto, e foi solicitado ao aluno que fizesse uma nova composição com cor e textura que lembrasse a fibra, e, dessa vez, foi arranjada com translação em faixa na direção horizontal, com o mesmo espaço entre os módulos.

O objetivo do exercício foi o de compreender corretamente o conceito do movimento de translação, usando a ferramenta digital (que o aluno revelou ter preferência por fazer cópias e transformações com mais rapidez e maior precisão), além de fazer com que ele testasse possibilidades com o que aprendeu, estimulando assim a criatividade com o tema abordado.

Quanto à fluência, o aluno criou cinco alternativas, mostrando maior grau de originalidade, explorando mais o movimento e buscando outras opções diferentes.

**– Quarta e quinta composições – uso de rotações:** o aluno fez duas variações desse tipo de composição. Nas palavras dele: "O padrão foi copiado e rotacionado a 90 graus partindo do seu eixo superior direito, usando o comando de rotação do AutoCAD". E sobre a quinta composição "...rotacionados com ângulos retos."

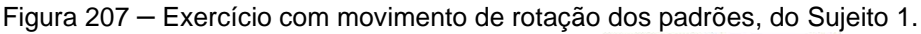

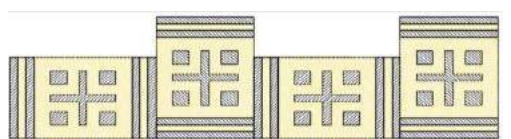

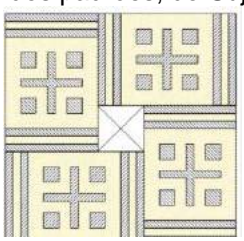

Fonte: exercícios aplicados pela autora, 2018

O aluno gerou outras alternativas com o movimento de rotação e pôde compreender o conceito desse movimento geométrico.

Na quarta composição ele copiou e rotacionou perpendicularmente os padrões, girando em torno de um ponto, seguindo um exemplo mostrado com outro padrão. Seguindo o mesmo raciocínio, na quinta composição, ele diversificou mais quando agrupou quatro padrões, formando um quadrado sem cor, criando um espaço no centro deles com uma interrupção em cada padrão.

O aluno entendeu o conteúdo e demonstrou fluência com as duas composições, mas só conseguiu aumentar as opções depois de ter alterado o padrão simplificando para dois traços paralelos verticais ao lado da cruz, com quatro quadrados em volta dela. Antes disso ele comentou não conseguir mostrar a rotação, pois a cruz é igual na horizontal ou vertical; entretanto, foi sugerido que ele fizesse uma simplificação no padrão, que foi feita com dois retângulos verticais.

O objetivo do exercício – que seria testar as possibilidades do movimento de rotação – o aluno atingiu, com um bom resultado, pois trabalhou mais de uma opção dentro do raciocínio rotacionado.

O uso do programa AutoCAD facilitou a representação gráfica do exercício e favoreceu a atividade, embora a intenção não fosse treinar comandos e sim testar possibilidades com o conceito do movimento de rotação.

**– Sexta e sétima composições – homotetia**: conforme o aluno: "Foram feitas duas composições com a homotetia do padrão e em ambas de maneira crescente, mudando sempre a escala em 20% ..."

c) a) and and any b)

Figura 208 – Sexta e sétima composições do Sujeito 1, utilizando homotetias.

Legenda: a) e b) são homotetia lineares: a) alinhada pelo centro; b) alinhada pelo topo. Já c) é uma homotetia alinhada em torno de uma circunferência com repetição de 10 padrões em formato circular.

Fonte: exercícios aplicados pela autora, 2018.

**– Oitava, nona e décima composições – homotetias:** como descrito pelo Sujeito 2, a oitava "homotetia foi feita com um grupo de quatro padrões e foram copiados cinco vezes, de forma circular, e que, ao se tocarem, formam pentágonos". Já na nona, "a homotetia foi feita com um grupo de quatro padrões afastados que foram copiados seis vezes, que, quando se encostam, formam hexágonos". Quanto à décima, "a homotetia foi feita com um grupo de quatro padrões alinhados pela esquerda e foram arranjadas seis cópias que rotacionam por um ponto central entre elas".

Figura 209 – Oitava, nona e décima composições do Sujeito 1, utilizando homotetias.

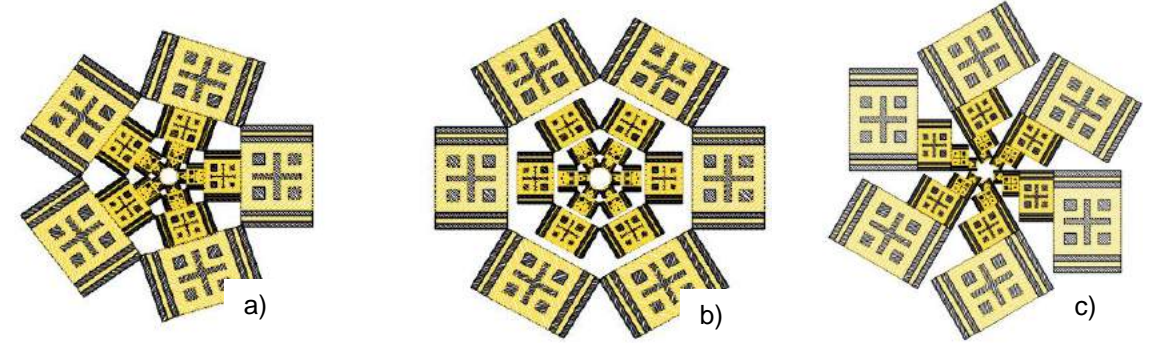

Legenda: a) homotetia com cinco cópias de um grupo de quatro padrões que se encostam; b) homotetia com seis cópias de um grupo de quatro padrões que estão afastados; c) homotetia com seis cópias de um grupo de quatro padrões juntos. Fonte: exercícios aplicados pela autora, 2018

O aluno compreendeu o conteúdo da homotetia escalonando os padrões, manteve a mesma proporção nas seis composições e mostrou fluência em todas.

Além da homotetia, ele utilizou o movimento de rotação radial nas sétima, oitava, nona e décima composições, embora não tenha feito nas composições do movimento de rotação, nem mencionado nas quatro últimas; entretanto, demonstrou originalidade nas composições, pois aplicou o fundamento de homotetia e movimento de rotação. Nas quatro últimas composições ele criou uma espécie de recursão com os padrões, criando um efeito diferenciado dos demais.

O objetivo do exercício seria testar as possibilidades da homotetia com o raciocínio escalonado, inicialmente, entretanto, o aluno foi além por ter feito mais opções de homotetia, aumentando assim um pouco mais a sua capacidade de criar.

O uso do programa AutoCAD facilitou a representação gráfica do exercício, favorecendo a execução das composições por rotacionar e copiar simultaneamente com maior precisão e rapidez na construção das opções apresentadas.

**Sujeito 2** – O aluno escolheu o padrão 4 e trabalhou três composições.

**– Primeira segunda e terceira composições – movimento de translação e de reflexão:** o aluno entendeu o que seria translação e fez várias cópias na composição de maneira matricial, ou seja, na horizontal e vertical, aplicando corretamente o

conceito desse movimento, sem precisar refazer o exercício. A cor na composição favoreceu o contraste, como o da foto.

Explicação do aluno para o exercício com movimento de translação: "Após desenhar um detalhe do padrão no AutoCAD, criaram-se cópias dele. Foi utilizado o movimento de translação horizontal e vertical com cor e textura, sem dar espaço entre eles". E para o exercício com movimento de reflexão, ele diz que utilizou o movimento de reflexão com eixo horizontal e vertical, sem espaço entre os padrões. Para a terceira tarefa ele comenta: "Dessa vez, foi adotado o movimento de rotação de 90 graus dos padrões com espaço entre eles e o ponto de rotação no centro deles".

Figura 210 – Movimento de translação. Figura a e b– Movimento de reflexão com eixo vertical e horizontal figura c.

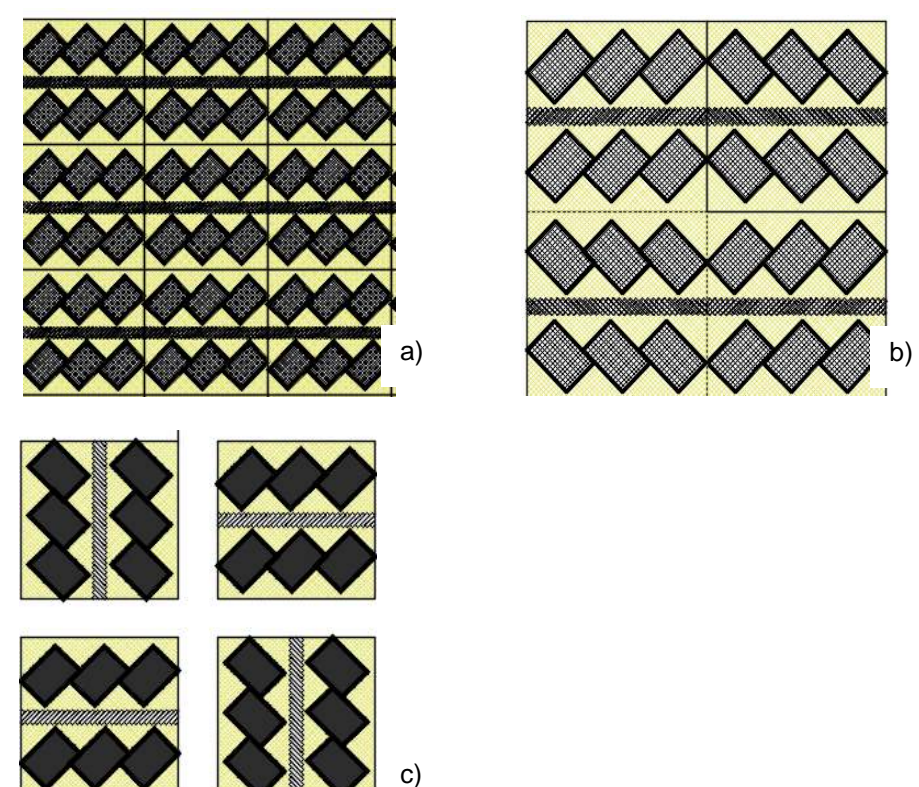

Legenda: Movimentos de: a) translação; b) reflexão; c) reflexão nos eixos vertical e horizontal Fonte: exercícios aplicados pela autora, 2018.

O objetivo do exercício de translação foi alcançado, pois o aluno pôde compreender corretamente o conceito do movimento de translação usando a ferramenta digital (na qual já tinha boas noções e preferência pelo uso, por fazer cópias de maneira mais rápida). Quanto à fluência, o aluno poderia ter testado mais possibilidades, fazendo composições em outras direções, gerando mais alternativas, ampliando, assim, um pouco mais o grau de originalidade em seu arranjo.

O aluno entendeu corretamente o conceito de reflexão, fazendo o espelhamento dos padrões com eixo horizontal e vertical na mesma composição. O objetivo do exercício foi o de compreender corretamente o conceito do movimento de reflexão, trabalhando com os eixos simétricos, nesse caso, vertical e horizontal.

Quanto à fluência, o aluno atendeu ao objetivo criando dois movimentos de reflexão de eixo vertical e horizontal, com o posicionamento desencontrado dos padrões, tendo um grau um pouco melhor de originalidade, embora não tenha buscado outros eixos (como o diagonal ou alternativas mais diversificadas como com espaçamento ou sobreposição de um módulo). A ferramenta digital favoreceu a execução da tarefa, mas o objetivo dessa atividade seria o de fazer com que o aluno criasse mais de uma composição com o que aprendeu do conceito do movimento de reflexão, a fim de inventar mais possibilidades, despertando assim a criatividade nas suas composições geométricas.

**– Quarta e quinta composições – movimento de rotação:** conforme o aluno, foi criado o "movimento de rotação em torno de um ponto central com 12 e 24 cópias do mesmo padrão".

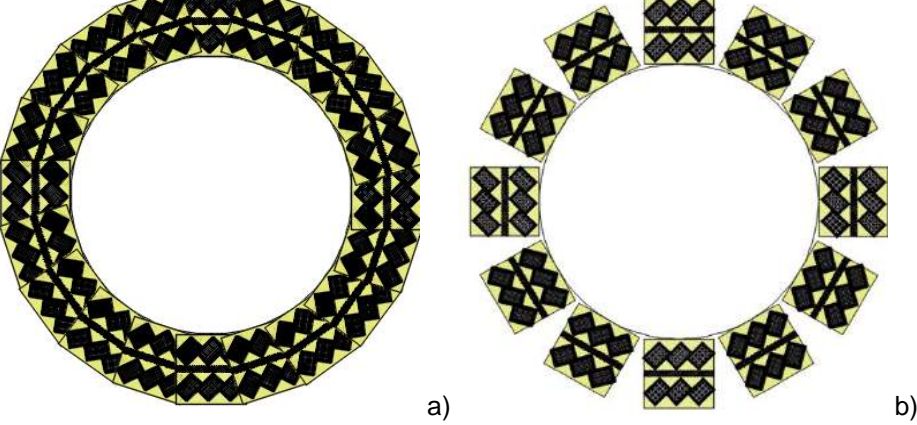

Figura 211 – Quarto e quinto exercícios do Sujeito 2: movimentação em rotação.

Legenda: a) movimento de rotação com 12 cópias; b) movimento de rotação radial com 24 cópias. Fonte: exercícios aplicados pela autora, 2018

Foram feitas três alternativas para esse movimento e o aluno pôde compreender o conceito de rotação. Na terceira composição ele rotacionou os padrões com ângulos retos e girou em torno de um ponto, mas na quarta ele agrupou 12 padrões; na quinta composição ele aumentou a quantidade para 24 padrões, criando uma rotação radial com um ponto central de um círculo, girando cada unidade para o centro dele. O aluno demonstrou ter entendido o conteúdo e fluência com as três

composições, testando as opções com o mesmo padrão rotacionado, não precisando refazer o exercício. O objetivo do treino foi atingido, pois seria o de ensinar o conteúdo do movimento de rotação, além de estimular as novas criações.

O aluno atingiu um bom resultado, pois trabalhou mais de uma opção dentro do raciocínio e justificou seu bom desempenho nas composições por ter domínio da ferramenta digital, com o programa AutoCAD, que facilitou a representação gráfica do exercício. É importante ressaltar que o programa não faz tudo sozinho, é necessário conhecer bem os comandos para criar as composições com ele.

**Sujeito 3** – A aluna optou por trabalhar com a quarta parte do padrão 9.

**– Primeira composição – movimento de translação**: conforme a aluna, "dado um padrão, foi retirado um módulo que seria a quarta parte dele e a composição foi feita com o *software* livre Inkscape".

Figura 212 – Movimento de translação criado por cópias horizontais.

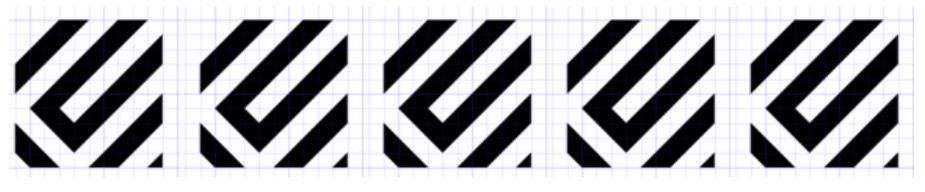

Fonte: exercícios aplicados pela autora, 2018

Essa aluna se propôs testar o *software* livre Inkscape e usou o conceito de uma maneira diferente dos outros Sujeitos, trabalhando com um quarto do padrão. Ela aplicou corretamente a teoria de translação, fazendo várias cópias na composição, de maneira linear e na horizontal, além de mencionar a etnia. Mesmo sem dominar o uso do programa Inkscape (pois testou-o pela primeira vez), aplicou corretamente o conceito do movimento de translação, sem precisar refazer o exercício proposto.

A cor preta com fundo branco criou um contraste de luminosidade que favorece a montagem do exercício.

O objetivo do exercício foi alcançado, pois a aluna pôde compreender corretamente o conceito do movimento de translação usando a ferramenta digital e, como vantagem, ela pôde aprender e comparar com os *softwares* que conhecia – como o Corel e Ilustrator – usando um *software* livre com quase as mesmas possibilidades, porém mais leve que os demais. A aluna mencionou ter gostado da nova experiência proporcionada por outra ferramenta gráfica porque pode criar várias opções.

O tempo utilizado para fazer o exercício foi um pouco maior com esse programa do que seria com o AutoCAD (que a aluna já conhecia), mas logo compreendeu os comandos do Inkscape, que usou nas suas composições para desenhar, modificar, copiar etc.

Quanto à fluência, a aluna poderia ter testado mais possibilidades, fazendo composições em outras direções, gerando mais alternativas, ampliando assim um pouco mais as criações com seu padrão.

**– Segunda, terceira e quarta composições – movimento de reflexão e rotação:** para essa composição a aluna se valeu do movimento de reflexão com eixo horizontal e vertical sem espaço entre os padrões. A aluna utilizou uma marcação especial em vermelho nos eixos para evidenciar o espelhamento nos dois sentidos.

Figura 213 – Segunda, terceira e quarta composições com movimentos de reflexão. Sujeito 3.

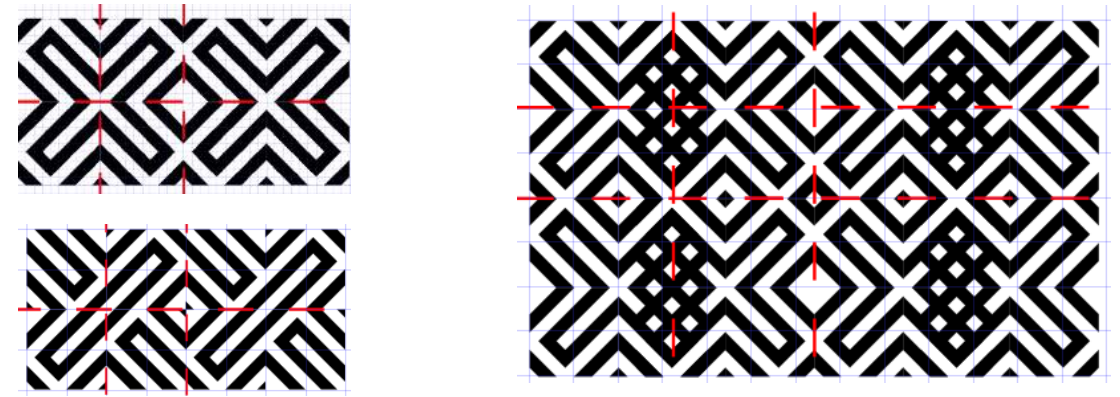

Fonte: exercícios aplicados pela autora, 2018

**– Quinta e sexta composições – movimento de reflexão e rotação:** a aluna disse sobre a quinta composição: "Ao rotacionar o módulo usamos o movimento de reflexão com eixos na horizontal e vertical, além de fazer sobreposição nas extremidades e nas bases". Já na sexta opção, "o padrão foi rotacionado no outro sentido e usamos o movimento de reflexão com eixos tanto na horizontal como na vertical, e também com sobreposição nas extremidades e nas bases".

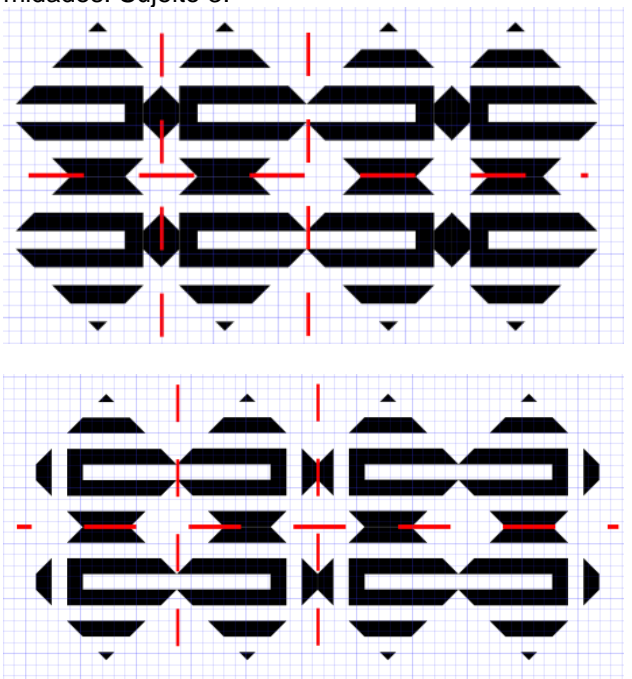

Figura 214 – Quinta e sexta composições de reflexão e rotação, com sobreposição nas extremidades. Sujeito 3.

Fonte: exercícios aplicados pela autora, 2018

A aluna aplicou o movimento de reflexão com eixo horizontal e vertical na segunda, terceira, quarta, quinta e sexta composições, demonstrando compreender o conceito. Também utilizou o Inkscape como ferramenta digital para a reflexão, fazendo o espelhamento dos padrões com eixo horizontal e vertical na mesma composição.

O objetivo do exercício foi o de compreender corretamente o conceito do movimento de reflexão, trabalhando com os eixos simétricos, nesse caso vertical e horizontal. Entretanto, a aluna criou outros tipos de reflexão, favoráveis para explorar possibilidades. Quanto à fluência, ela atendeu o objetivo criando dois movimentos de reflexão de eixo vertical e horizontal, com o posicionamento desencontrado, sobreposto e invertido dos padrões, com maior grau de originalidade do que na aula anterior com as malhas.

A ferramenta digital favoreceu a execução da tarefa, e a aluna admitiu precisar estudar mais o programa, mas o objetivo dessa atividade seria o de fazer com que a aluna criasse várias composições com o que aprendeu do conceito do movimento de reflexão, a fim de incrementar seu processo criativo.

**– Sétima composição – movimento de rotação:** a aluna explica o procedimento que adotou: "para essa composição foi trabalhado o movimento de rotação radial com oito cópias do módulo por um ponto central entre elas. O Inkscape foi o programa adotado para executar essa tarefa, trabalhando com ângulos, e nesse caso fizemos alguns testes e usamos 20 graus, visto que a quantidade é estabelecida pelo *software*, que distribui automaticamente de acordo com o ângulo desejado."

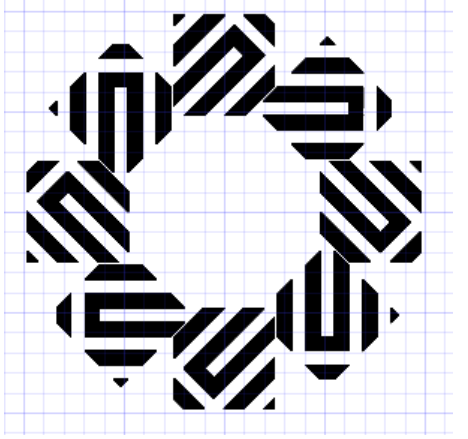

Figura 215 – Sétima composição do Sujeito 3.

Fonte: exercício aplicado pela autora, 2018

A aluna fez uma composição de rotação radial com o *software* Inkscape, trabalhando com oito módulos que rotacionaram em torno de um ponto central, percebendo-se que ela entendeu o conceito desse movimento.

O objetivo do treino foi atingido, pois seria o de ensinar o conteúdo do movimento de rotação, além de estimular criações com padrões étnicos, fazendo com que a aluna conheça alguns aspectos da cultura material.

A aluna atingiu um resultado satisfatório, pois trabalhou uma opção dentro do raciocínio rotacionado e justificou seu bom desempenho na composição, apesar de não ter pleno domínio do programa utilizado. O Inkscape facilitou a representação gráfica do exercício, pois pôde copiar e rotacionar várias vezes automaticamente.

**– Oitava composição – homotetia:** explicação da aluna: "Partindo de um padrão, foi feita uma composição com homotetia, e aumentando seu tamanho proporcionalmente, alinhando todos os padrões pelo centro, do menor para o maior".

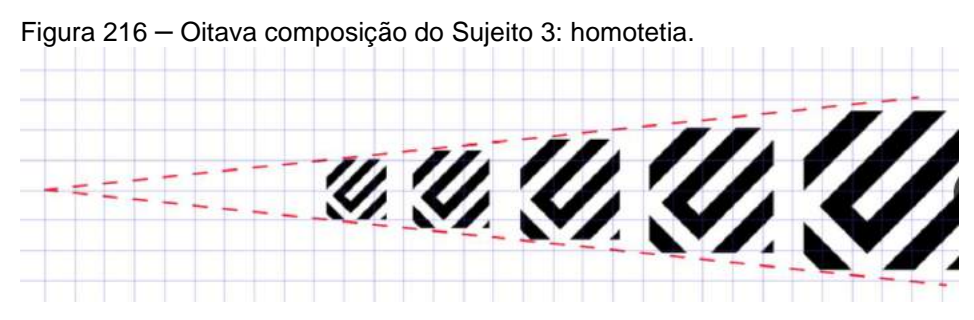

Fonte: exercício aplicado pela autora, 2018

**– Nona, décima e 11ª composições** – **com homotetia:** a aluna fez diversos experimentos com o padrão criado: homotetia agrupada e com diferentes reflexões. Segue relato da sequência do processo explicado por ela: partindo de um padrão, foram construídas outras composições utilizando a Geometria das transformações. Depois, esse padrão foi copiado com base no módulo, fazendo uma homotetia agrupada com seis módulos. Então, com uma cópia da composição anterior foi feita uma reflexão axial. Logo depois, uma rotação dessa cópia, de modo que o maior padrão da composição se casasse pelas extremidades. A partir daí, foram feitas translações verticais alternadas, seguindo a mesma lógica da composição anterior, que fora refletida."

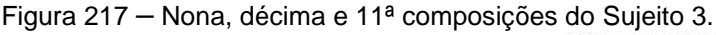

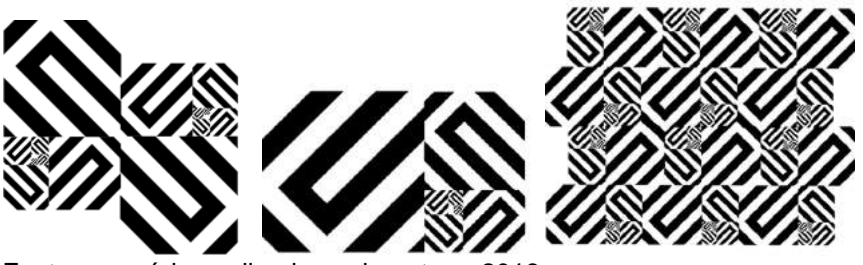

Fonte: exercícios aplicados pela autora, 2018

**– 12ª, 13ª, 14ª, 15ª e 16ª composições – com hometetia:** empregando diversos tipos de transformações a aluna gera configurações mais complexas, como a 12<sup>a</sup> composição em que ela reflete, decresce e alinha os padrões pela base. A partir da formação gerada o modelo escalado foi rotacionado em torno de um ponto central, formando as 13ª e 14ª composições. Nas palavras da aluna: "partindo do mesmo padrão, foi feita uma homotetia decrescente no tamanho, porém com o módulo refletido, do maior para o menor. Depois, a partir de um ponto central, foram feitos movimentos de rotação em torno de um ponto central. Simetria de rotação com ponto central em 20° (quantidade estabelecida pelo *software*, que distribui automaticamente, de acordo com o ângulo desejado.

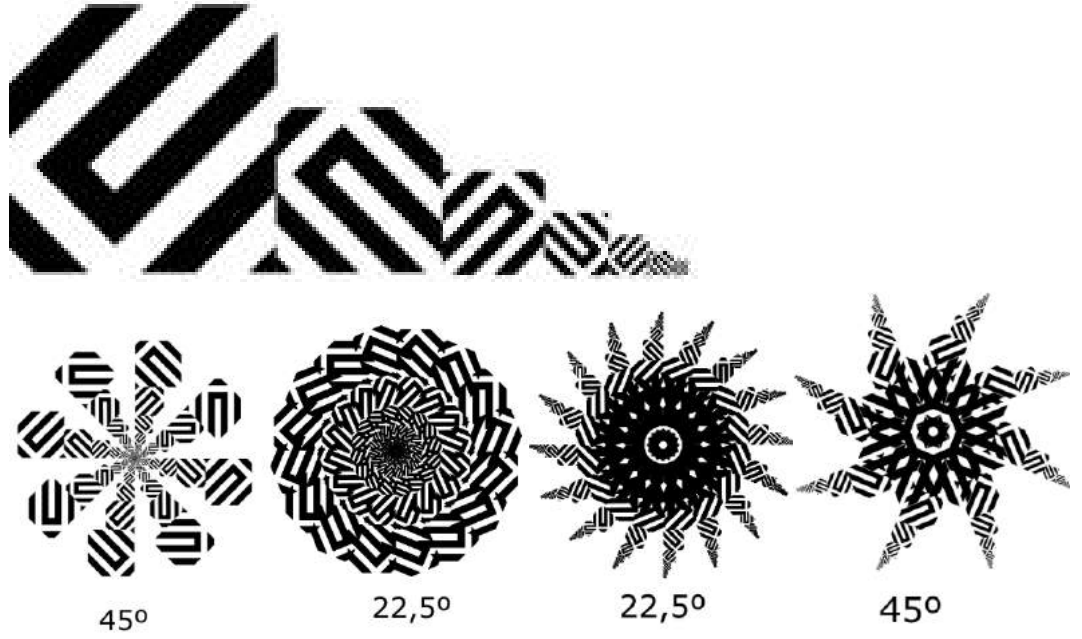

Figura 218 – 12ª, 13ª, 14ª, 15ª e 16ª composições feitas pelo Sujeito 3.

Legenda: a primeira composição engloba 5 padrões com reflexão, decrescentes e alinhados pela base; as seguintes dispõem 8 ou 16 cópias da composição anterior, radialmente com variações de angulação.

Fonte: exercícios aplicados pela autora, 2018

A aluna criou diversas composições com homotetia e o programa utilizado foi o Inkscape, que atendeu à tarefa, além de trabalhar o potencial criativo da estudante.

Na primeira composição ela escalonou os padrões e organizou de forma agrupada; já na terceira e quartas composições ela fez variações com esses conjuntos agrupados. Além de fazer a homotetia com várias escalas, ela refletiu os módulos na horizontal e vertical, criando efeitos distintos. Na quarta, quinta, sexta e sétima composições ela usou a homotetia e simulou vários movimentos de rotação radial com 8 e 16 cópias que rodam em relação a um ponto central, com o uso de vários ângulos, resultando em soluções criativas.

A aluna demonstrou ter entendido o conteúdo e fluência com as sete composições, testando outras opções, e alcançou um bom resultado, pois trabalhou diversas soluções dentro do raciocínio dos movimentos geométricos. O objetivo do treino foi atingido, pois seria o de ensinar o conteúdo de homotetia, escala, o uso do Inkscape, além de estimular as novas criações com padrões étnicos.

Mesmo sem ter muita experiência com o *software*, a aluna conseguiu utilizar as ferramentas do programa, mas alegou que o programa tem menos recursos do que o AutoCAD ou Corel quando comparou os três.

**Sujeito 4 –** O aluno escolheu o padrão 1 para a realização os exercícios. Ele explica que critérios utilizou na escolha do programa: "A ferramenta digital escolhida foi o *software* livre Draftsight (que é similar ao AutoCAD), porém somente para desenhos bidimensionais. Considerou-se o programa como similar (os comandos são os mesmos), mas com menos recursos do que o AutoCAD".

## **– Primeira e segunda composições – movimento de translação**

Figura 219 – Primeira e segunda composições do Sujeito 4: exercícios com movimentos de translação.

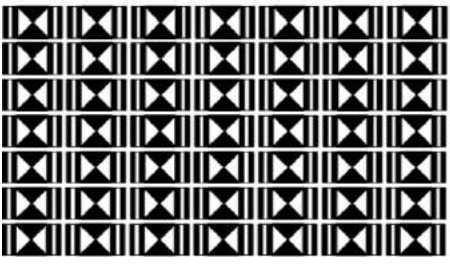

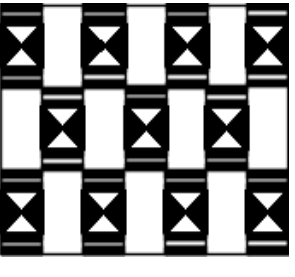

a) b) Legenda – a) movimento de translação; b) translação com deslizamento. Fonte: exercícios aplicados pela autora, 2018.

Conforme o aluno: "após desenhar um detalhe do padrão no Draftsight, utilizei o movimento de translação horizontal e em seguida o vertical com pequenos espaços que gerou um efeito de linhas entre eles. Em seguida, utilizei o movimento de translação com deslizamento para criar o efeito de deslizamento."

Na primeira composição o aluno aplicou o movimento de translação horizontal e vertical, demonstrando compreender o conceito. Ele concordou em testar um novo *software*, diferente do AutoCAD, utilizando, então, o *software* livre Draftsight como ferramenta digital alternativa, embora não conhecesse o programa. Apesar de o Draftsight ter uma interface diferente do AutoCAD, os comandos são semelhantes e o aluno não teve dificuldades para trabalhar com ele. O arquivo gerado pôde ser aberto tanto no Draftsight como no AutoCAD, porque ambos possuem a extensão dwg.

Na segunda composição, ele trabalhou corretamente a opção translação com deslizamento, atingindo assim o objetivo do exercício, que foi o de compreender corretamente o conceito do movimento de translação.

Quanto à fluência, o aluno atendeu ao objetivo criando dois movimentos de translação, embora pudesse explorar mais composições com esse conceito – como na diagonal ou sobrepondo os módulos, por exemplo, para criar mais efeitos –, exercitando um pouco mais sua criatividade.

A ferramenta digital favoreceu a execução da tarefa, e o aluno classificou o programa como tendo menos recursos que o AutoCAD, mas atendeu-o bem. O objetivo dessa atividade seria o de fazer com que o aluno experimentasse uma nova ferramenta e criasse várias composições com o que aprendeu do conceito do movimento de translação, seja aproximando ou afastando as unidades, a fim de ampliar seu processo criativo.

**– Terceira, quarta e quinta composições – movimento de rotação:** o aluno executou a terceira composição conforme a descrição: "Foi adotado o movimento de rotação com giro ortogonal com um padrão da etnia Baniwa, e os espaços criados entre eles formaram dois tamanhos de quadrado sem preenchimento." Nas quarta e quinta composições ele movimentou o padrão com 12 e 24 cópias, rotacionando-o em torno de um ponto central.

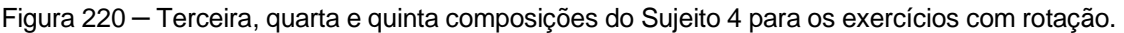

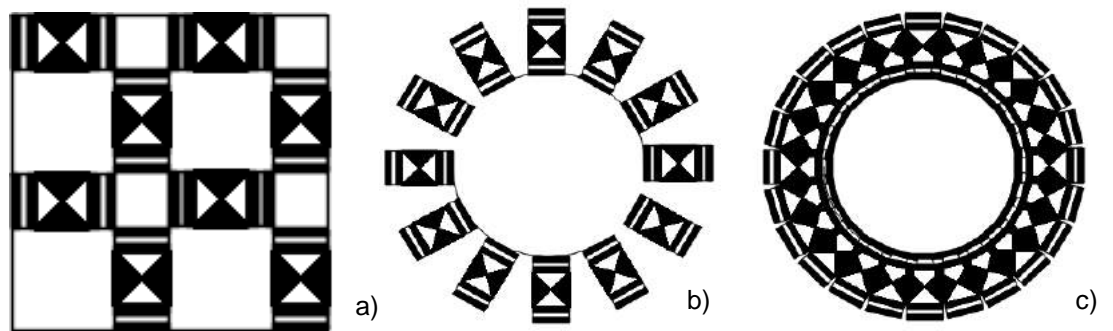

Legenda – a) composição 3 – movimento de rotação com giro ortogonal; b) composição 4 – movimento de rotação radial com 12 cópias; c) composição 5 – movimento de rotação radial com 20 e 24 cópias. Fonte: exercícios aplicados pela autora, 2018.

O aluno fez apenas uma composição de rotação ortogonal. Ele poderia ter testado mais opções com o Draftsight. Apesar de ter realmente rotacionado, ele foi questionado se essa composição não seria também de movimento de translação. Ele demonstrou surpresa quando foi levantada a questão e concordou, pois, na verdade aconteceu também uma translação horizontal e vertical na sua composição de padrões que foram rotacionados. Nas rotações radiais a) e b) ele conseguiu efeitos diferentes apenas aumentando o número de cópias.

O objetivo do exercício foi atingido, pois seria o de ensinar o conteúdo do movimento de rotação, além de estimular criações com padrões étnicos, fazendo com que o aluno conheça alguns aspectos da cultura material.

O aluno atingiu um bom resultado, pois trabalhou mais de uma opção dentro do raciocínio rotacionado, mesmo levando um tempo maior para executar suas composições, por não dominar completamente todos os comandos do Draftsight, mas, mesmo assim conseguiu um desempenho satisfatório, entendendo a lógica do movimento de rotação e aprendendo a lidar com mais uma ferramenta digital.

**– Sexta composição – homotetia**: na tarefa com homotetia o indivíduo alinhou pelo topo 4 cópias do padrão escalonadas em 20%.

Figura 221 – Sexta composição, do Sujeito 4: homotetia.

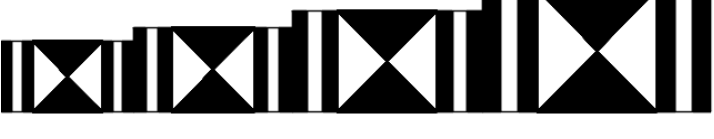

Fonte: exercícios aplicados pela autora, 2018.

O aluno compreendeu o conteúdo escalonando de forma linear, alinhando por baixo e de forma crescente. Pode-se constatar que o aluno mostrou fluência com sua composição de homotetia, embora pudesse ter explorado mais o assunto e treinado mais com o programa, criando outras composições.

O objetivo do exercício foi atendido, demonstrando um grau médio de originalidade do aluno, no entanto, ele poderia ter feito mais opções de homotetia, aumentando, assim, um pouco mais a sua capacidade de criar.

## 4.3.5 Aula 5 - Figuras planas, linhas e traçados (desenho manufaturado)

Nessa aula foram trabalhados conteúdos de figuras planas em uma fachada com a Geometria das transformações, com esboços na malha cartesiana. Os alunos puderam utilizar vários tipos de figuras planas fazendo com que praticassem os diversos movimentos geométricos, dessa vez com exemplos de fachadas africanas das etnias Kassena e Sotho sendo conduzidos e estimulados ao uso do esboço.

**Exercício:** desenhar à mão livre na malha ou papel manteiga no formato A4, por cima da folha-modelo linhas contínuas na horizontal e em outra folha linhas na vertical, utilizando o lápis 2B. Ilustrar a fachada com as figuras geométricas planas tendo como referência o estilo das etnias Kassena ou Sotho da África do Sul. Usar a Geometria das transformações em suas composições.

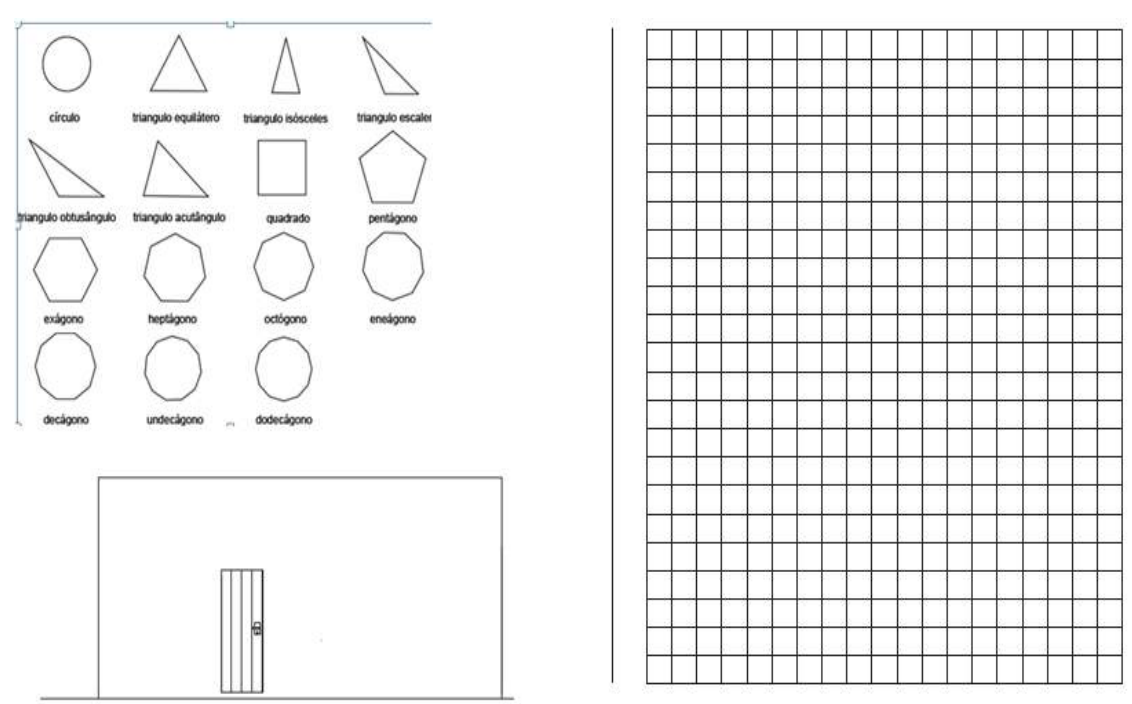

Figura 222 – Malhas e figuras geométricas para esboço dos alunos.

Fonte: material fornecido pela autora para a aula, 2018.

4.3.5.1 Resolução e análise dos exercícios da Aula 5.

Figura 223 – Esboço da fachada kassena. Sujeito 3

**Sujeito 1** – Explicação do aluno: "usando como inspiração os padrões das fachadas Kassena, criei módulos utilizando triângulos e retângulos. Com esses módulos fiz algumas composições em separado utilizando os movimentos de translação e rotação até chegar ao padrão utilizado na fachada".

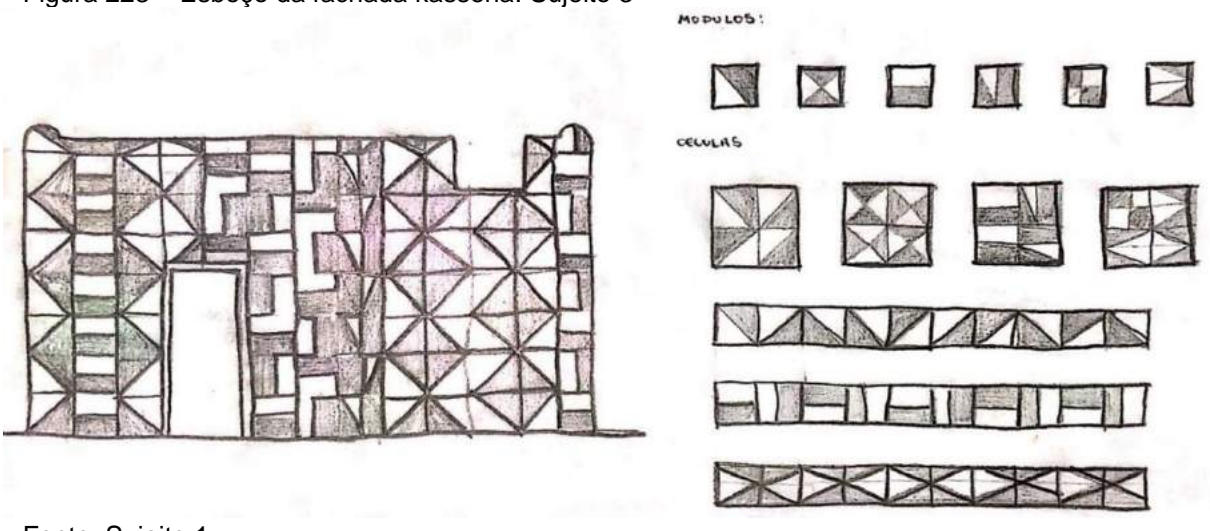

Fonte: Sujeito 1.

O aluno seguiu uma modulação planejada antes de desenhar nas fachadas e aplicou corretamente o raciocínio de translação e reflexão. Ele demonstrou ter entendido o conceito dos movimentos geométricos. O objetivo do exercício foi atendido tendo o indivíduo demonstrado originalidade e seguido a lógica dos movimentos geométricos.

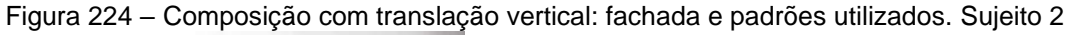

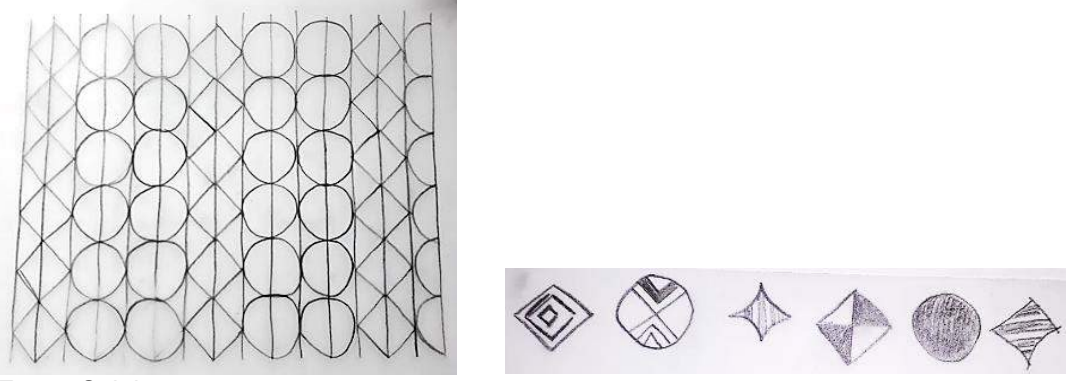

Fonte: Sujeito 2.

**Sujeito 2** – A aluna optou por padrões maiores e quanto ao formato utilizou losangos, círculos e triângulos com o movimento de translação vertical, para depois, dentro deles, trabalhar com cores e linhas com preenchimentos alternados que foram refletidos e rotacionados.

Explicação da aluna: "inspirada nos padrões Kassena, intercalei triângulos e semicírculos na composição. Em uma composição, houve um movimento de translação vertical (Figura 224); e, na outra, um movimento de translação horizontal (Figura 225). O raciocínio foi: a cada duas colunas de semicírculos, duas de triângulo."

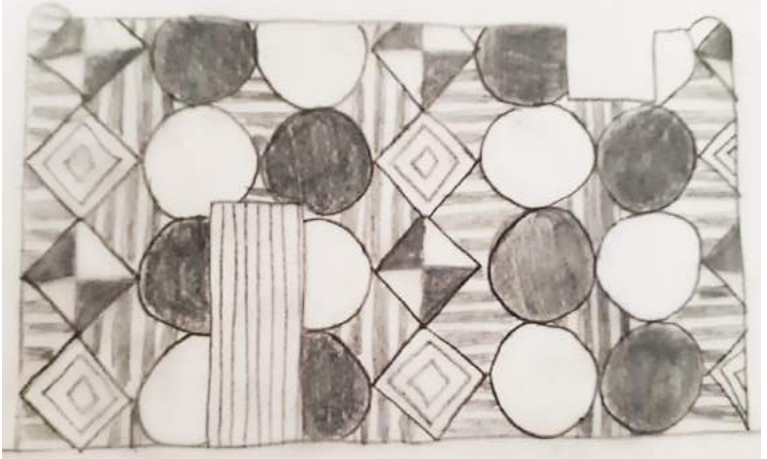

Figura 225 – Composição com translação vertical: fachada e padrões utilizados. Sujeito 2

Fonte: Sujeito 2.

Ela demonstrou ter entendido o conceito dos movimentos geométricos e foi criativa na sua composição, trabalhando com padrões pintados e sem cor.

**Sujeito 3** – Explicação do aluno: "os padrões adotados nesta fachada foram inspirados na etnia Kassena, da África do Sul. Adotei módulos com figuras geométricas planas como: triângulo, retângulo e quadrado; todas, aplicadas em listras, utilizando os movimentos geométricos de translação, reflexão e rotação. O contraste adotado foi das cores: preto e branco."

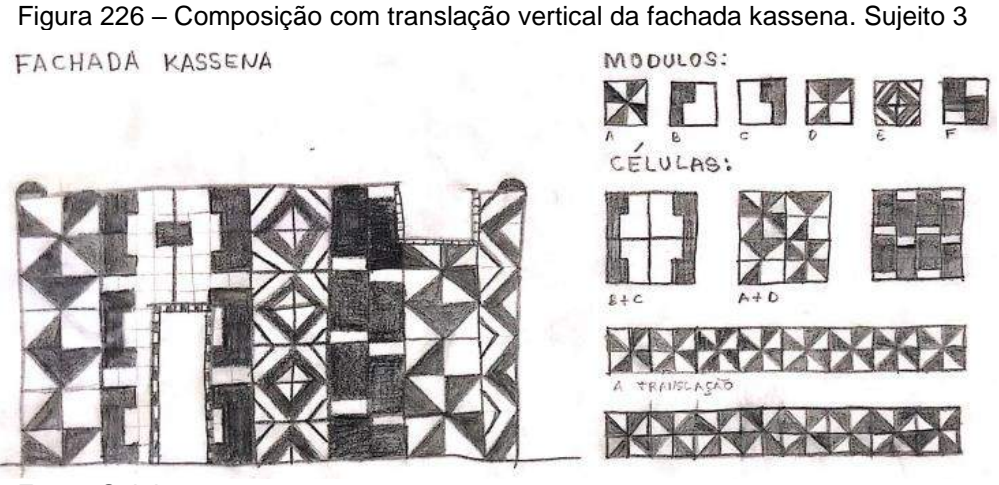

Fonte: Sujeito 3.

O aluno entendeu a lógica do raciocínio kassena adotando a modulação e formando as composições com listras. Ele demonstrou ter entendido o conceito dos movimentos geométricos criando translação vertical. O objetivo do exercício foi atendido, tendo o indivíduo demonstrado originalidade e seguido a coerência dos movimentos geométricos.

**Sujeito 4** –Explicação do aluno: "para realizar o exercício fiz estudos e análises das fachadas originais do povo Sotho. Descobri alguns padrões e movimentos que sempre embasam as composições feitas pelas mulheres com cores e texturas que se alteram em cada quadrado. O litema, como eles chamam, foi desenvolvido com base modulação quadrada, onde a menor parte do padrão (módulo) é refletida para gerar a célula. Dentro desta malha, as células também sofreram movimentos de reflexão, para que as cores sempre ficassem invertidas, ou seja, sem se repetirem. Além da malha utilizei as linhas retas e curvas e elas criam figuras geométricas que posteriormente recebem três cores: branco, preto e azul. "

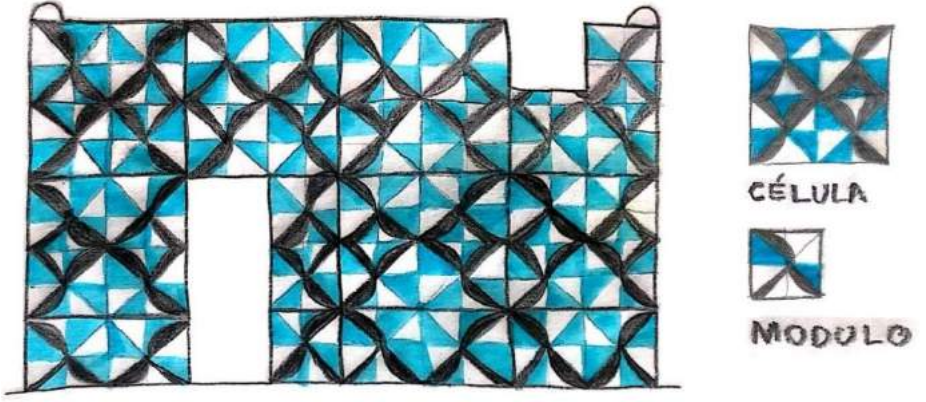

Figura 227: Composição com translação vertical da fachada sotho. Sujeito 4

Fonte: Sujeito 4.

O aluno entendeu a lógica do raciocínio da cultura Sotho adotando a modulação com quadrados e simetria de reflexão nas formas e cores. Ele demonstrou ter entendido o conceito dos movimentos geométricos aplicando a reflexão e rotação, além da translação alternada.

Percebe-se que o aluno teve uma preocupação de usar as cores, de maneira que ao encostar um quadrado de padrão no outro simétrico, os detalhes coloridos não se repetissem, demonstrando planejamento e criatividade. O objetivo do exercício foi atendido tendo o indivíduo demonstrado originalidade nas variações das figuras geométricas.

# 4.3.6. Aula 6 - Geometria das transformações com Estigmografia – desenho manufaturado e digital

# **Exercícios bidimensionais com a técnica da estigmografia feitos na malha, esboçados à mão livre e desenhados depois com o software AutoCAD.**

Os exercícios empregam a Geometria das transformações e seus movimentos de translação, reflexão e rotação utilizando linhas retas e curvas.

Nessa aula esperava-se que os alunos reforçassem os conceitos dos movimentos geométricos (translação, reflexão e rotação), inspirados somente nos padrões indianos Kolan utilizando também pontos, linhas curvas, retas etc.

As malhas de pontos seguiram três formatos: retangular, oblíquas e radiais e esperava-se que os alunos aplicassem os mesmos conceitos da aula anterior, porém com outra técnica – a estigmografia –, criando composições desenhadas em torno dos pontos.

Primeiramente eles começaram com os esboços à lápis para que pudessem testar as possibilidades, sendo permitido apagar, aplicar cor, usar papel manteiga se necessário, para facilitar os movimentos de reflexão, translação e rotação. À primeira vista, os alunos muito apegados à tecnologia resistiram um pouco e chegaram a questionar essa etapa alegando que podem levar mais tempo e que a composição pode não ficar bem desenhada, mas em seguida aceitaram e a maioria aprovou essa maneira de trabalhar, produzindo opções interessantes. Foi explicado que se a composição esboçada não ficasse com bom acabamento, poderia depois ser executada com o auxílio do computador; o que importava era a criação na composição aplicando os fundamentos dos movimentos geométricos e a prática do esboço.

Na segunda parte da aula eles puderam executar o mesmo exercício com o auxílio do programa AutoCAD, nas mesmas malhas de pontos (retangular, oblíqua e radial) que são fornecidas em um arquivo de extensão DWG. A essa altura eles podiam simplesmente partir dos esboços feitos à mão livre repetindo a mesma ideia no ambiente virtual ou criar outras novas composições diferentes, diretamente nas malhas oferecidas no arquivo.

A referência dos padrões indianos Kolan foi uma outra possibilidade de abordar a cultura material desse povo, falando da tradição desse ritual diário praticado pelas mulheres em frente às suas casas. O traçado Kolan é todo despejado delicadamente com a mão e sem tocar no chão, tendo como ponto de partida a malha de pontos, pois não usam tintas, apenas algum alimento (farinhas brancas ou coloridas) ou algum tipo de pó. No dia seguinte precisam desenhar novos padrões pois os de véspera se desfazem pela ação do tempo (vento ou chuva) ou por serem carregados por formigas. Além do ritual diário eles usam esses padrões em outros eventos no meio da rua, criando verdadeiros tapetes.

Contar para os alunos como, onde e porque aqueles padrões são feitos tornou a aula mais interessante do que mostrar apenas os conceitos geométricos e a técnica estigmográfica daqueles povos porque despertou a curiosidade deles.

**Exercício 1:** Usando o princípio da Geometria das transformações e a técnica da Estigmografia, criar uma composição inspirada na cultura Kolam, indiana, com as malhas retangular, oblíqua e radial:

a) usar todas as malhas sugeridas;

b) desenhar à mão livre e sem régua para medir;

c) utilizar a malha em AutoCAD para suas composições com o mesmo conceito;

d) anotar o tempo de execução das composições feitas à mão livre e em seguida com o Auto CAD.

e) fazer um relatório explicando quais fundamentos de desenho utilizou em sua composição, mostrando eixos de simetria quando houver.

**Exercício 2:** Usando o princípio de Estigmografia, criar uma composição inspirada na cultura Tochokwe (sona), africana, ou das ilhas Vanuatu, indiana, com as malhas retangulares: usar malhas de pontos retangulares;

a) desenhar à mão livre e sem régua para medir;

b) depois utilizar a malha em AutoCAD para criar outras composições com o mesmo conceito;

c) anotar o tempo de execução das composições feitas à mão livre e em seguida com o AutoCAD;

d) fazer um relatório explicando quais fundamentos de desenho utilizou em sua composição, mostrando eixos de simetria quando houver.

Figura 228 – b) exemplo de desenhos Kolam com módulos que se rotacionam; e) tradição Kolam, em mandala circular na entrada de uma casa em Tamil Nadu, India.

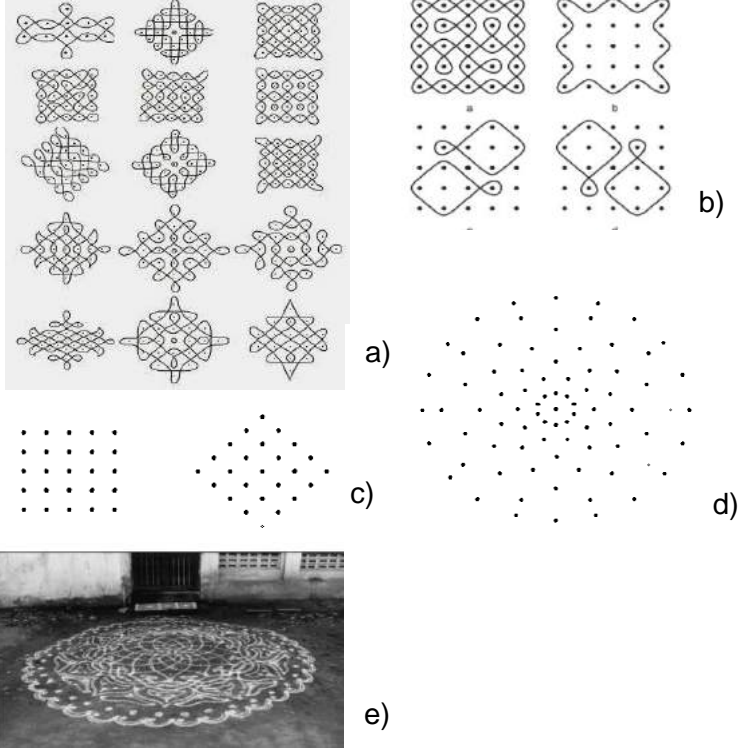

Fontes: a) e b) Gerdes (2014, p. 57) e LAYARD (1937, p. 141); c) e d) a autora; e) Cillada (1997).

## **Resolução 1 – Sujeito 1**

Explicação da aluna: "Com base na técnica estigmografica existente no padrão Kolam, realizamos exercícios tanto à mão livre quanto no AutoCAD para criar composições a partir de uma malha ou grid. Mão Livre: tempo de execução: 2 horas e 30 minutos".

## **Composição 1 –** Malha retangular

Explicação da aluna: "utilizando a malha retangular, foi feito um desenho com linhas contínuas que são denominadas monolineares, primeiro feita com a figura em azul, e depois foi espelhada para baixo e pelo centro da malha gerando assim a figura verde. A outra figura em azul do centro foi copiada e rotacionada a 90°, gerando a figura verde que podemos observar a seguir."

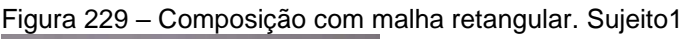

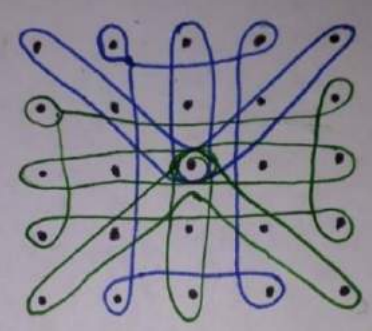

Fonte: Sujeito 1.

## **Composição 2 –** Malha oblíqua

Explicação da aluna: "Na malha a seguir, criamos duas figuras monolineares, uma com escala maior da outra e rotacionada a 90°. Nas figuras azuis da extremidade as rotacionamos em 45°, ficando assim justapostas. Na figura central a rotacionamos em 90°. Portanto, obtendo o seguinte resultado:"

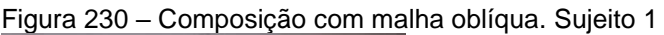

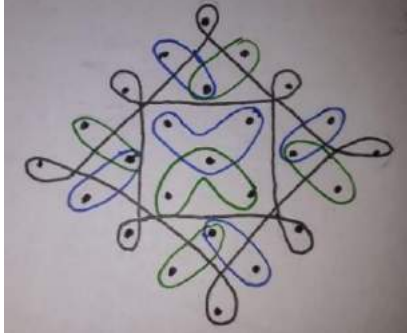

Fonte: Sujeito 1.

"A próxima malha foi feita através do espelhamento dos arcos, desde o centro até as extremidades. Criando assim uma composição que se assemelha a uma Mandala que é uma composição de formas geométricas concêntricas."

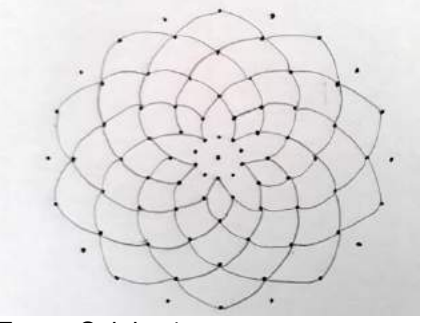

Figura 231 – Composição com malha radial. Sujeito 1

Fonte: Sujeito 1.

Composições com ferramenta digital: *software* AutoCAD.

Explicação da aluna: "Tempo de execução: 1hora e 30 minutos. Na malha retangular, criamos um quadrado no centro e na extremidade (em azul) e os rotacionamos em 90°, tendo como resultado os losangos verdes, obtendo a composição a seguir:

Figura 232 – Composição com malha retangular feita no AutoCAD. Sujeito 1

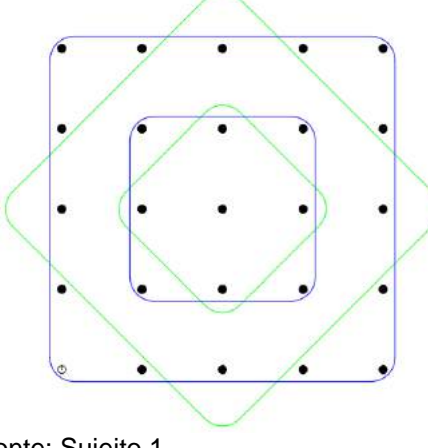

Fonte: Sujeito 1.

"Na malha a seguir criamos um losango central. Na primeira elipse (em azul) na diagonal, a rotacionamos em 90°. Na extremidade as elipses (azuis) também foram rotacionadas a 90°, dando origem às elipses e cor verde. Criando assim a seguinte composição:"

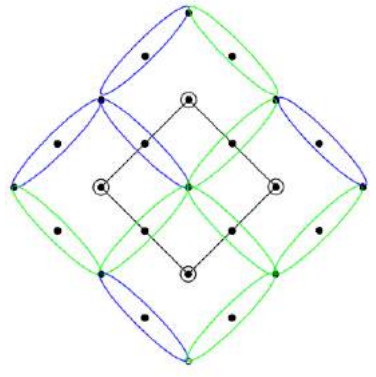

Figura 233 – Composição com malha oblíqua feita no AutoCAD. Sujeito 1

Fonte: Sujeito 1.

"Na malha radial a elipse central azul foi copiada e rotacionada em 58°; já as elipses da extremidade em azul foram rotacionadas em 60°. Resultando assim na seguinte composição:"

Figura 234 – Composição com malha radial feita no AutoCAD. Sujeito 1

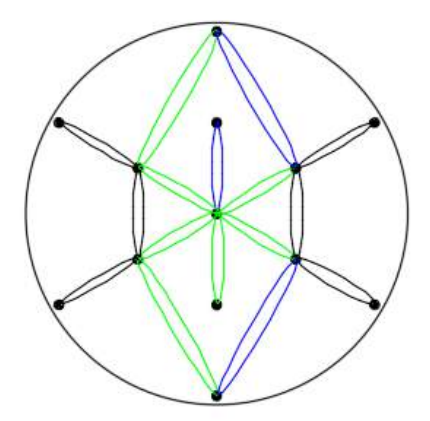

Fonte: Sujeito 1.

#### **Análise dos exercícios do Sujeito 1:**

A aluna compreendeu parcialmente a técnica da estigmografia contornando os pontos, espelhando e rotacionando os padrões de forma ortogonal e também em direção ao ponto central, mas também ligou outros pontos.

Em todas as composições a aluna pode utilizar linhas retas, curvas, raciocínio com grade de pontos (*grid*) e mais de uma cor, criando vários efeitos, mesmo que sem tanta precisão como na ferramenta digital.

Pôde-se observar que nas composições feitas com o *software* AutoCAD ela levou um tempo menor para a criação das opções, embora também tenha espelhado, rotacionado e explorado as cores. A aluna ponderou que teve um melhor acabamento com a ferramenta digital em que também pôde criar rotacionando, copiando e alterando as cores com os mesmos tipos de malha disponibilizadas: retangular, oblíqua e radial.

Quando perguntada sobre qual das duas ferramentas foi melhor para o processo criativo a aluna declarou que achou mais fácil esboçar à mão livre na malha por dar mais liberdade de testar as composições.

É relevante assinalar que as composições esboçadas à mão livre foram mais bem elaboradas nas geometrias do que as com a ferramenta digital, que indicou maior fluência criativa da aluna com esboços na malha do que com o uso do computador.

## **Resolução 2 – Sujeito 2**

Explicação do aluno: "As composições foram feitas com a técnica da estigmografia, mas com inspiração nos temas amazônicos".

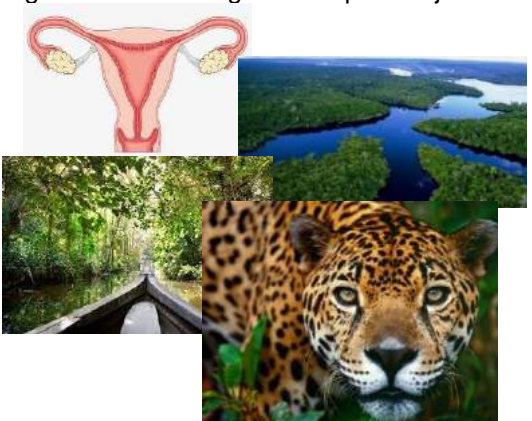

Figura 235 - Montagem feita pelo Sujeito 2

Fonte: Sujeito 2.

**Composição 1** – "Encontro, inspirado no rio Negro. Utilizando a simetria de reflexão chegou-se a esse resultado. Tempo: 15 minutos"

Figura 236 – Composição com malha retangular feita à mão livre. Sujeito 2

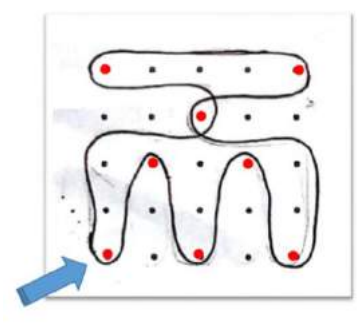

Fonte: Sujeito 2.

**Composição 2** – "Ribeirinhos - utilizando uma simetria de rotação chegou-se a esse resultado. Tempo: 13 minutos"

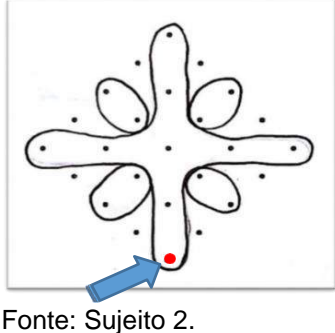

Figura 237 – Composição com malha oblíqua feita à mão livre. Sujeito 2

Composição 3 – "Canoas, utilizando uma simetria de rotação chegou-se a esse resultado. Tempo: 18 minutos"

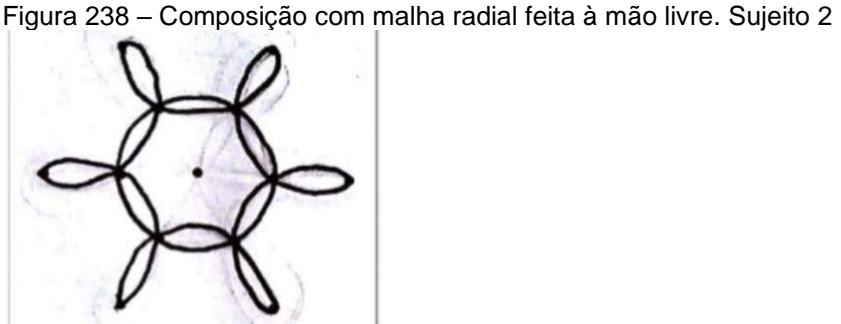

Fonte: Sujeito 2.

## **Desenhando no programaAutocad**

**Composição 1** –"Encontro" - Explicação do aluno: "foram desenhados 5 círculos de 1 metro de diâmetro e linhas que os tangenciavam posicionados conforme a figura abaixo. Com uma linha de eixo foi feita a reflexão e em seguida os encontros lineares e circulares foram aparados e linhas indesejadas foram eliminadas."

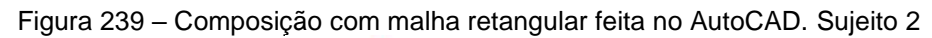

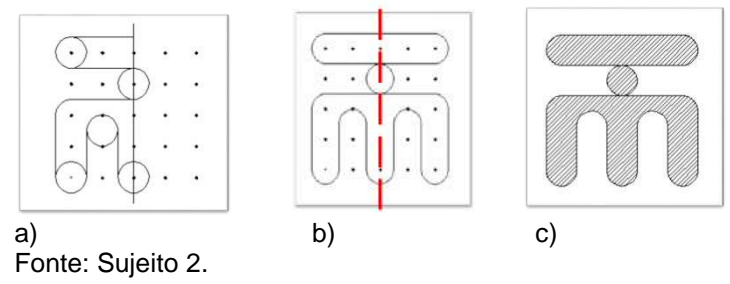

"Em seguida o padrão foi preenchido com hachura e os pontos da malha retirados deixando apenas a composição."

**Composição 2** –"Ribeirinhos" - Explicação do aluno: foram desenhados 3 círculos e posicionados conforme a figura a seguir e feitas as linhas ligando as extremidades tangentes. Em seguida foram aparadas as linhas indesejadas limpando o desenho. Depois de fazer a construção com linhas e semicírculo da figura b, foi feita a cópia polar, com o eixo do ponto central da malha pontilhada, criou-se uma simetria de rotação com a modulação de quatro vezes."

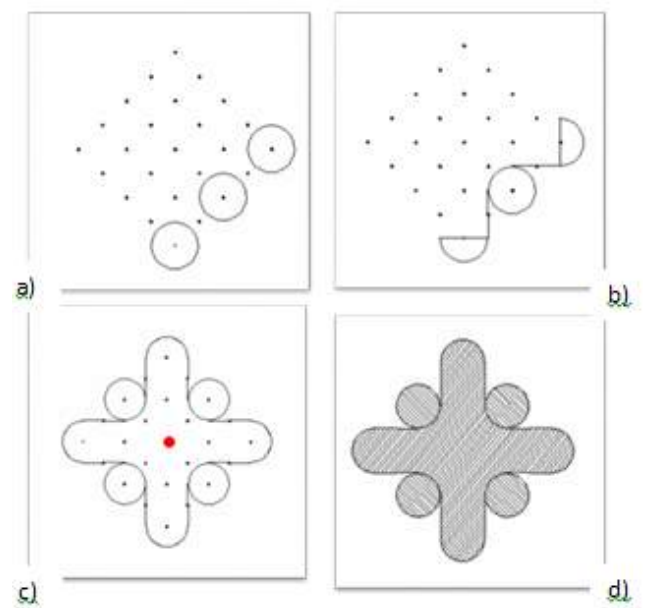

Figura 240 – Composição com malha oblíqua feita no AutoCAD. Sujeito 2

Legenda: Sequência: a) início; b) construção com linhas e semicírculos; c) simetria e rotação com ponto central; d) composição pronta. Fonte: Sujeito 2.

**Composição 2** – "Canoas" - Explicação do aluno: "desenhou-se três círculos na malha radial o e posicionados conforme a figura a), e a seguir eles foram aparados e formando um padrão com duas elipses que foram copiadas seis vezes (movimento de rotação) em torno do ponto central como base de rotação. Distância entre os módulos: 0.60m. Rotação: 360º."

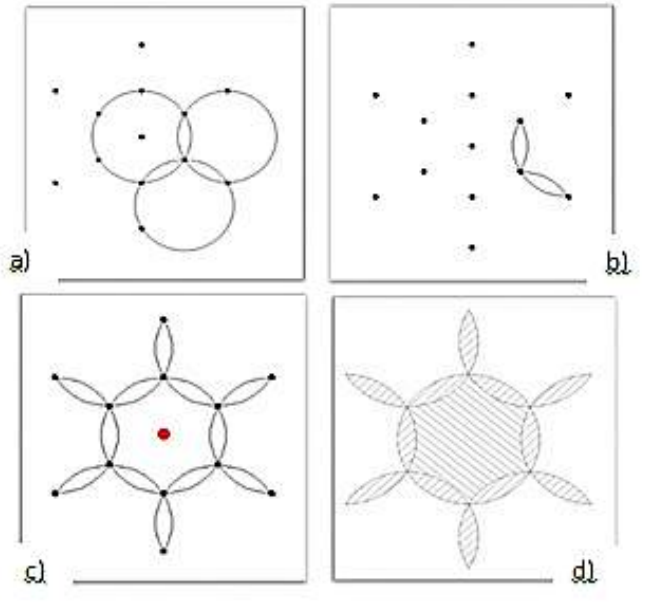

Figura 241 – Composição com malha radial feita no AutoCAD. Sujeito 2

Fonte: Sujeito 2.

"Tempo gasto para executar as três composições no AutoCAD: 20 minutos."

#### **Análise dos exercícios do Sujeito 2:**

O aluno buscou inspiração na região amazônica (embora o tema fosse Kolam indiano ou desenho vanuatu) e quando questionado sobre o porquê do órgão reprodutor feminino na composição, ele alegou que este também seguia formas curvas.

Ele compreendeu a técnica da estigmografia contornando os pontos, espelhando e rotacionando os padrões de forma ortogonal e também em direção ao ponto central, na opção "Canoas".

Nas composições o aluno pôde utilizar linhas retas, curvas, raciocínio com grade de pontos (*grid*) e usou textura (como hachura) ao invés de cor apenas nas composições com a ferramenta digital. Na segunda composição também poderia ter explorado a reflexão de eixo horizontal e vertical, mas utilizou a simetria de rotação com outra ferramenta do programa.

Observa-se que nas composições feitas com o *software* AutoCAD ele levou um tempo menor, em torno de 20 minutos, para execução das opções embora não tenha elaborado e sim redesenhado seus esboços, dessa vez com maior precisão para espelhar com os eixos, rotacionar e explorar as texturas. Ele comentou que preferiu representar no computador porque teve um melhor acabamento do trabalho com a ferramenta digital.

Perguntou-se qual das duas ferramentas foi melhor para o processo criativo, e ele respondeu que achou mais fácil esboçar à mão livre na malha, quando as composições fluíram melhor.

Observou-se que o aluno não criou novas composições a partir dos esboços, apenas copiou o que havia feito à mão para fazer com mais precisão com o uso do computador, o que demonstra uma preocupação maior com o acabamento do trabalho do que com mais alternativas.

#### **Resolução 3 – Sujeito 3**

Explicação do aluno: "Utilizando os três tipos de malha estigmográfica (retangular, radial e oblíqua) sobre papel branco, desenvolvi, à mão livre e sem régua para medir padrões utilizando o mesmo módulo, modificando-o com os movimentos de simetria para obter composições distintas.

Figura 242 – Composições com malha radial, retangular e oblíqua feitas à mão livre. Sujeito 3.

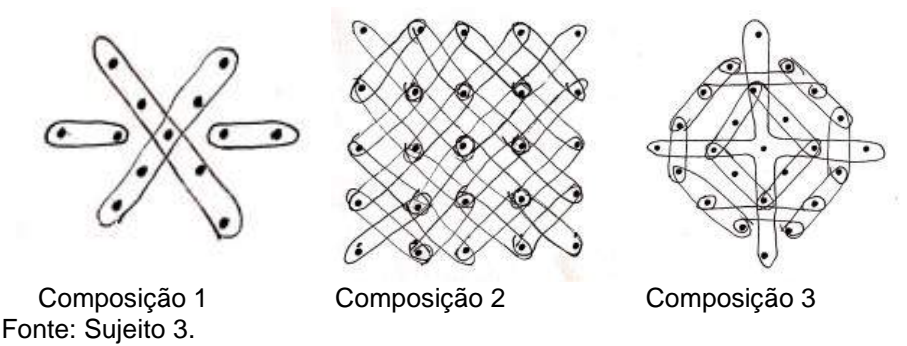

Processos envolvidos no desenvolvimento:

Esboços: "Para simetria de rotação, criei módulos retangulares e rotacionei o padrão em torno do seu eixo experimentalmente e obtive os resultados presentes nas composições 1, 2 e 3. Já na simetria de translação, na composição 3*,* transladei a interseção dos módulos que, ao contornar os pontos, lembrarão círculo paralelamente, na mesma direção com a mesma distância o módulo para chegar a uma configuração distinta as outras células, entretanto na composição 2*,* o movimento foi feito nas diagonais, a 45°."

Simetria de reflexão: "Na composição 3, refleti o módulo, em torno do seu eixo, nos seguintes ângulos: 45°, 225°, 135° e 315°. Já na composição 1 utilizei o mesmo princípio, reflexionando com ângulos de 45°, 135°."

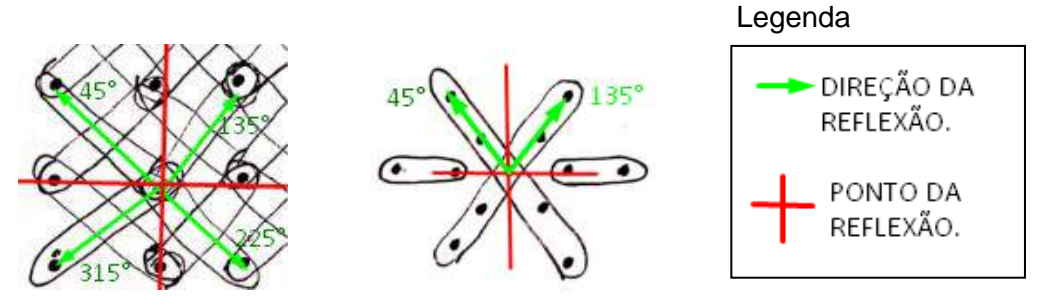

Figura 243– Composições com reflexão mostrando os eixos. Sujeito 3.

Fonte: Sujeito 3. Direção da reflexão

Ponto da reflexão

## **Desenhos das composições no AutoCAD**

Explicação do aluno: "Utilizando as mesmas malhas estigmográficas, desenvolvi através do software AutoCAD outras composições seguindo o mesmo princípio. Utilizei o mesmo módulo nos três tipos de malhas de cada linha, modificando-o com os movimentos de simetria para obter composições distintas".

Figura 244 – Composições com Geometria das transformações: composições com malhas retangular, oblíqua e radial feitas no AutoCAD. Sujeito 3.

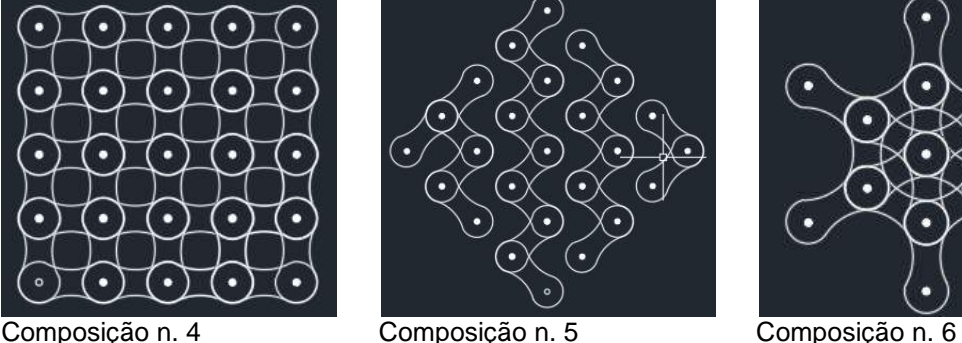

Fonte: Sujeito 3.

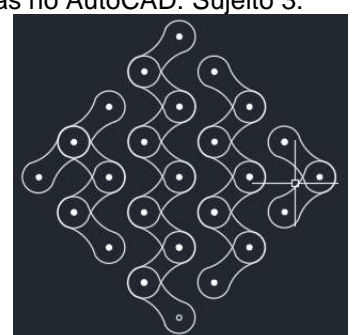

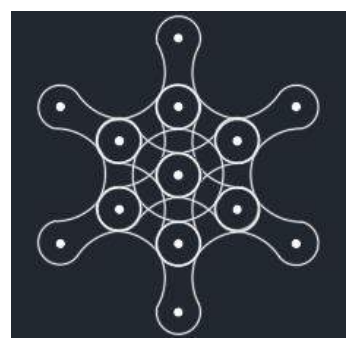

## **Composição 4**

Explicação do aluno: "Utilizei a translação para chegar ao resultado apresentado. Em cada linha da malha, copiei paralelamente, na mesma direção com a mesma distância o módulo. Os módulos se transpassaram. Para completar a célula, rotacionei perpendicularmente em torno do eixo da malha."

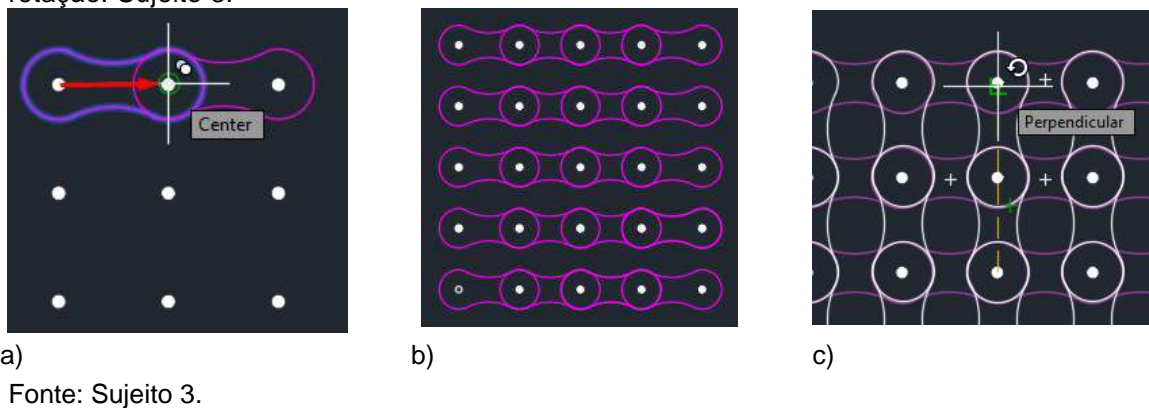

Figura 245 – a) movimento de translação; b) resultado da translação; c) movimento de rotação. Sujeito 3.

## **Composição 5**

Explicação do aluno: "utilizei a translação para chegar ao resultado apresentado. Em cada linha da malha, copiei paralelamente, na mesma direção (espaçando um módulo da malha a cada movimento) com a mesma distância o módulo copiando. Fiz os movimentos de translação duas vezes, em direções opostas."

Figura 246– a) movimento de translação 1; b) movimento de rotação 2; c) resultados. Sujeito 3.

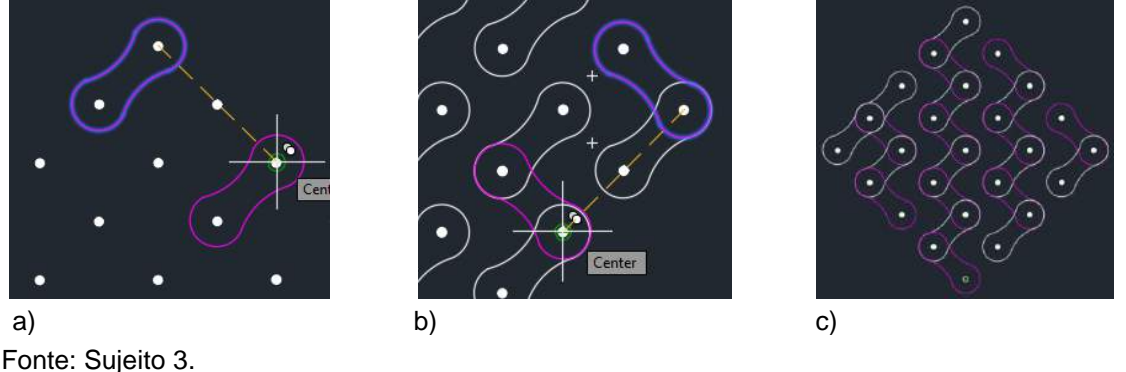

#### **Composição 6**

Explicação do aluno: "utilizei a rotação e translação para chegar ao resultado apresentado. Em torno do eixo da malha com reflexão e rotacionei o módulo ligando todos os pontos que circundam o eixo. A partir dos novos módulos criados, fiz novamente o movimento de reflexão. Para chegar ao resultado final, fiz o movimento de translação copiando cada novo módulo gerado na primeira rotação."

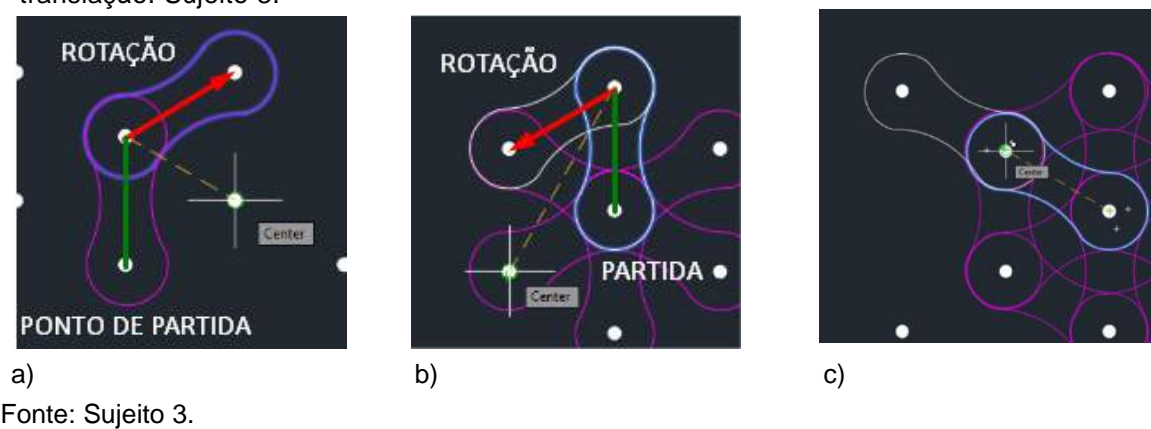

Figura 247 – a) movimento de rotação 1; b) movimento de rotação 2; c) movimento de translação. Sujeito 3.

O aluno relatou que o tempo médio de execução das composições foi de três minutos para a composição à mão livre e de cinco minutos para a composição no AutoCAD e explica:

"Apesar do tempo inferior de execução à mão, obtive maior fluidez e resultados positivos desenvolvendo a composição virtualmente, no programa AutoCAD*.* Utilizei nas imagens da figura 243 duas cores (branco e roxo) para diferenciar novo módulo de módulos existentes."

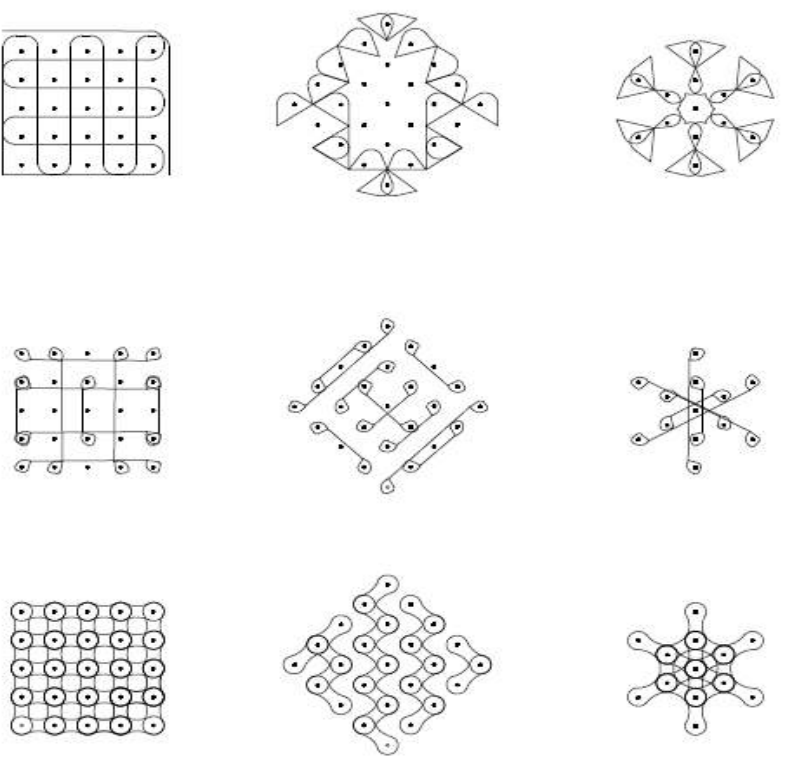

Figura 248 – Desenhos com as composições feitas no AutoCAD. Sujeito 3.

Fonte: Sujeito 3.

### **Análise dos exercícios do Sujeito 3:**

O aluno compreendeu a técnica da estigmografia e soube tirar partido das malhas contornando os pontos, espelhando e rotacionando os padrões de forma ortogonal, em ângulos que ele escolheu e também em direção ao ponto central, com a mesma forma em quase todas as composições.

O indivíduo mostrou sua preferência pela ferramenta digital nas composições feitas com o software AutoCAD e levou um tempo um pouco maior para a execução das opções, embora não tenha concebido nela e sim passado a limpo seus esboços. Ele pôde explicar o processo, explicando com textos e cores como foi seu raciocínio para fazer suas composições na ferramenta digital.

Quando perguntado qual das duas ferramentas foi melhor para o processo criativo, ele respondeu que o trabalho fluiu melhor com a digital, embora tenha feito seus esboços à mão livre e nas malhas mais rapidamente.

É relevante apontar que o aluno criou novas composições a partir dos esboços, além de copiar o que havia feito à mão com o intuito de obter mais precisão com o uso do computador, indo mais além, testando cores e movimentos geométricos, o que demonstra que os conceitos de desenho e a técnica estigmográfica foram compreendidos, corretamente aplicados e serviram para impulsionar o processo criativo.

#### **Resolução 4 – Sujeito 4**

Explicação da aluna: "Inspirado nas composições Kolan,com a técnica de estigmografia, foram feitas as seguintes composições na malha de pontos impressa."

#### **Malha retangular**

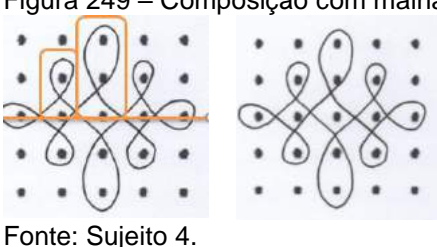

Figura 249 – Composição com malha retangular feita à mão livre. Sujeito 4

"Tempo de execução: 5 minutos. Iniciei a composição desenhando 'L's' na parte superior da malha. Utilizei espelhamento para os lados e depois para baixo. Por fim, desenhei outro 'L' deitado na lateral da malha de modo que tivesse um acabamento sem abertura nas laterais e espelhei para o outro lado."

#### **Malha oblíqua**

Explicação da aluna: "Tempo de execução: 5 minutos. Iniciei a partir das extremidades, desenhando a borda interna e depois a externa. A parte central foi desenhada a partir de arcos em torno do ponto do centro, em volta de 3 pontos, onde eles foram se encontrando no final, formando 'pétalas'. Depois, desenhei outras pétalas em torno de pontos que ficaram de fora do conjunto anterior."

Figura 250 – Composição com malha oblíqua feita à mão livre. Sujeito 4

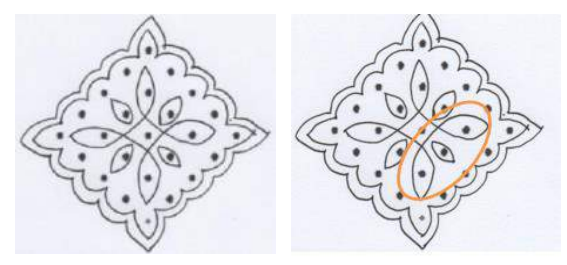

Fonte: Sujeito 4.

### **Malha Radial**

Figura 251 – Composição com malha radial feita à mão livre. Sujeito 4

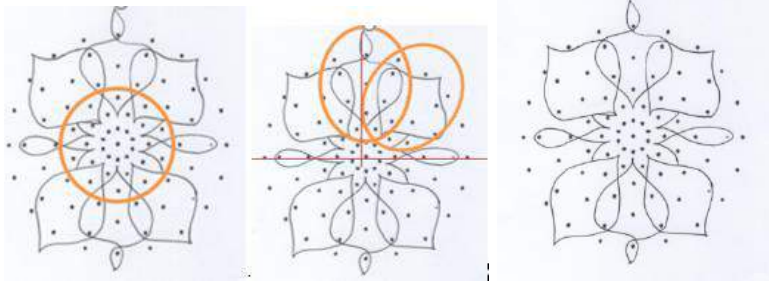

Fonte: Sujeito 4.

Explicação da aluna: "Tempo de Execução: 30 minutos. Iniciei a partir das pétalas centrais do eixo da malha radial, depois, criei 'L's' a partir das pontas dessas pétalas e uni pontas, fazendo outras pétalas, na metade superior. No final, espelhei as pétalas maiores para baixo. Foi a malha que tive mais dificuldade, pois os pontos podem trazer confusão visual."

# **Composições em AutoCAD. Malha retangular**

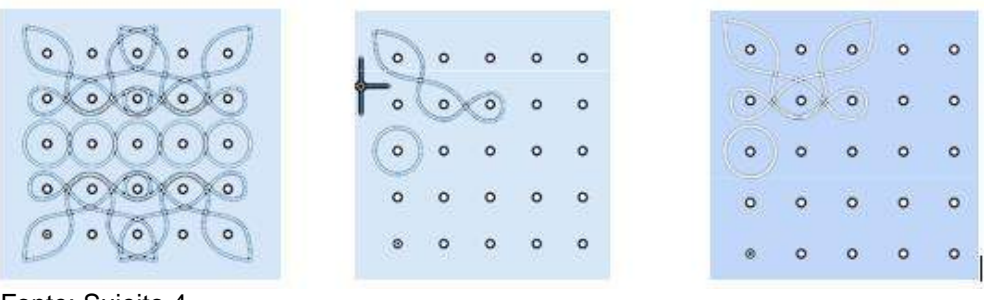

Figura 252 – Desenhos com as composições na malha retangular feitas no AutoCAD. Sujeito 4

Explicação da aluna: "a primeira imagem é a composição pronta. Ela foi iniciada a partir de um círculo na linha central da malha, e uma forma orgânica feita com linhas sinuosas. Foi feita uma reflexão na forma orgânica e copiada para o lado. Depois, usei uma outra refexão, só que para baixo, das formas orgânicas. Os círculos foram copiados para o lado e assim foi formada a composição."

## **Malha oblíqua**

Figura 253 – Desenho da composição feita no AutoCAD. Sujeito 4

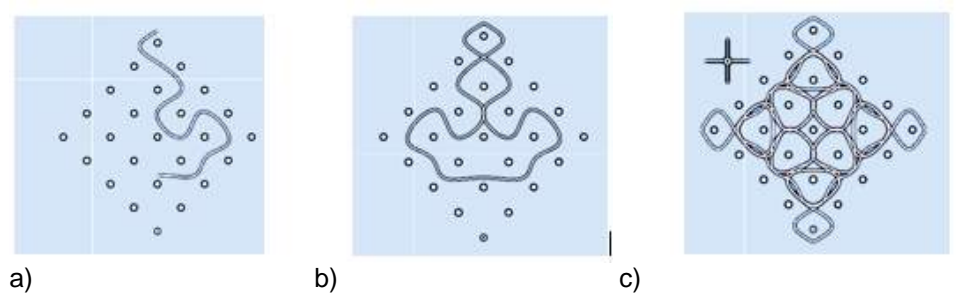

Legenda: a) início da composição; b) reflexão de eixo vertical da primeira parte; c) reflexão horizontal e vertical. Fonte: Sujeito 4.

"A composição foi iniciada a partir de uma linha sinuosa. Essa linha foi copiada e refletida para o lado esquerdo, repetindo o mesmo processo para baixo e para direita, criando assim dois eixos de reflexão a partir de um eixo traçado na linha central horizontal da malha. Essas duas formas juntas foram copiadas e rotacionadas a 90 graus, formando assim a composição."

Fonte: Sujeito 4
### **Malha radial**

Figura 254 – Desenho da composição feita no AutoCAD: a) composição pronta com movimento de rotação com seis cópias; b) início da composição; c) reflexão da primeira parte. Sujeito 4

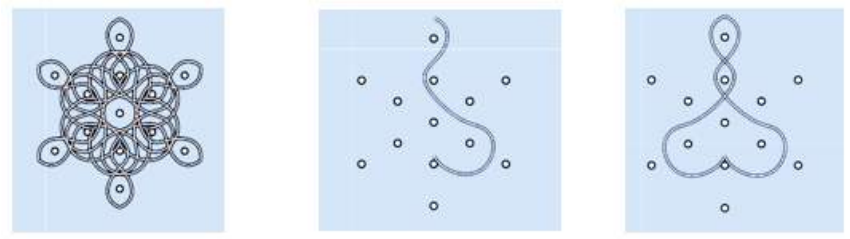

Fonte: Sujeito 4.

Explicação da aluna: A primeira imagem é a composição pronta. Ela foi iniciada a partir de uma linha sinuosa feita em torno dos pontos no sentido vertical e em seguida refletida, tornando-se um desenho sinuoso, criando com ele seis cópias rotacionadas em torno do ponto central.

### **Análise dos exercícios do Sujeito 4:**

A aluna aplicou corretamente a técnica da estigmografia e soube se beneficiar das malhas contornando os pontos, trabalhando as bordas tanto de maneira contínua, como espelhando e rotacionando os padrões ortogonalmente e em outros ângulos com o giro da rotação partindo de um ponto central nas suas composições.

Quando perguntada qual das duas ferramentas foi melhor para o processo criativo, ela respondeu que não fez diferença, a analógica ou a digital. Quanto ao tempo gasto na atividade, ela comentou ter levado quase o mesmo tempo nas duas e explicou que levou mais tempo na de malha radial desenhada à mão, embora tenha feito os outros esboços da mesma maneira nas outras malhas mais rapidamente.

É relevante apontar que a aluna criou composições diferentes nas duas ferramentas; ela não copiou para o ambiente virtual seus esboços da primeira etapa, pelo contrário, criou novos padrões com os movimentos geométricos e a técnica estimográfica demonstrando fluência com as duas ferramentas (digital e analógica) e com os conceitos de desenho propostos.

#### 4.3.7 Aula 7 - Movimentos geométricos utilizando curvas – bidimensional e digital

Na sétima aula, dessa vez com linhas curvas, pretendeu-se que os alunos usassem os conhecimentos de desenho com vários tipos de linha no *software* livre Inkscape. Apenas dois alunos haviam testado o Inkscape antes, mas a nova proposta é que todos utilizassem esse *software*. Eles deveriam ser capazes de compreender os diversos tipos de curvas: côncavas; convexas; concêntricas e espirais, para aplicá-las nos movimentos geométricos, já estudados, com referências das tatuagens mehndi, maori e nembo. A criação das composições foi diretamente no meio digital e a escolha do tipo de tatuagem foi em função das referências apresentadas das três culturas.

**Exercício:** Pode-se encontrar padrões etnogeométricos composições com vários tipos de linhas curvas: côncava, convexa, concêntrica e espiral.

Existe um tipo de pintura corporal indiana chamada mehndi, que é uma tatuagem temporária feita de hena aplicada nas mãos, pernas e pés femininos em cerimônias de casamento ou algum ritual associado à transcendência ou transformação, como, por exemplo, nos matrimônios.

As linhas curvas são trabalhadas nesse tipo de tatuagem, além dos pontos e figuras planas com movimentos de rotação e translação.

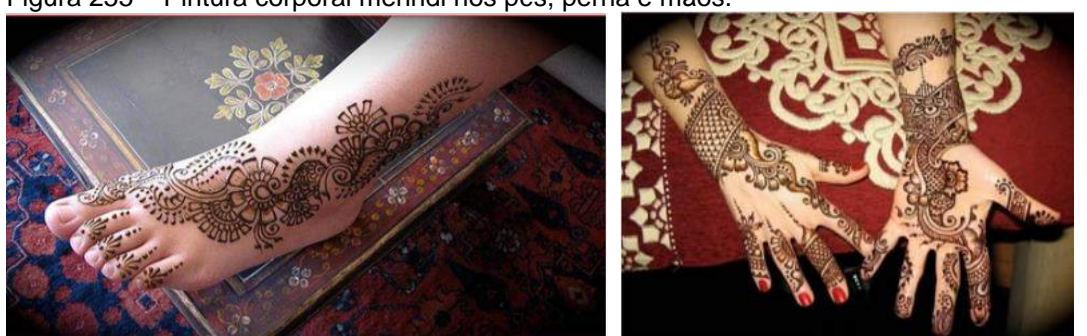

Figura 255 – Pintura corporal mehndi nos pés, perna e mãos.

Fonte:https://mail.google.com/mail/u/0/?tab=wm#search/tata/1606bd44cf379d8e?projector=1

#### **Tatuagens da Polinésia**

O povo maori utiliza as tatuagens como forma de contar a história de homens e mulheres na tribo. Eles utilizam padrões geométricos com várias aplicações de simetrias e em geral utilizam a cor preta.

As linhas curvas (espirais, convexas, concêntricas e côncavas) são trabalhadas nesse tipo de tatuagem, além das figuras planas com movimentos de rotação, homotetia, reflexão e translação.

Figura 256 – Tatuagens estilo maori.

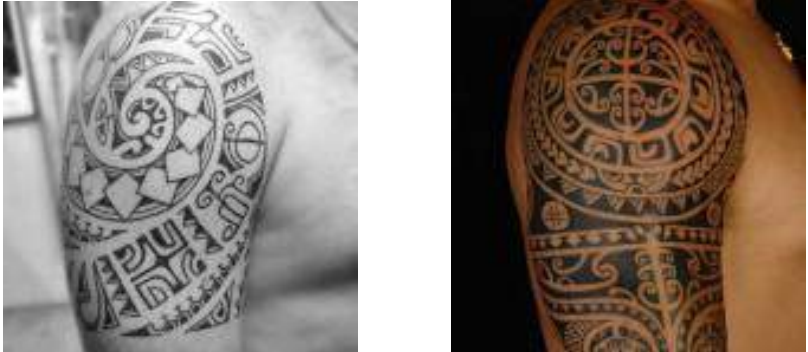

Fonte: https://mail.google.com/mail/u/0/?tab=wm#search/tata/1606bd44cf379d8e?projector=1

As tatuagens nembo são utilizadas pelo povo Yao que habitam o norte de Niassa, em Moçambique. Em geral são encontradas no abdômen e tórax e são compostas de linhas curvas, retas, pontos e seguem uma distribuição simétrica.

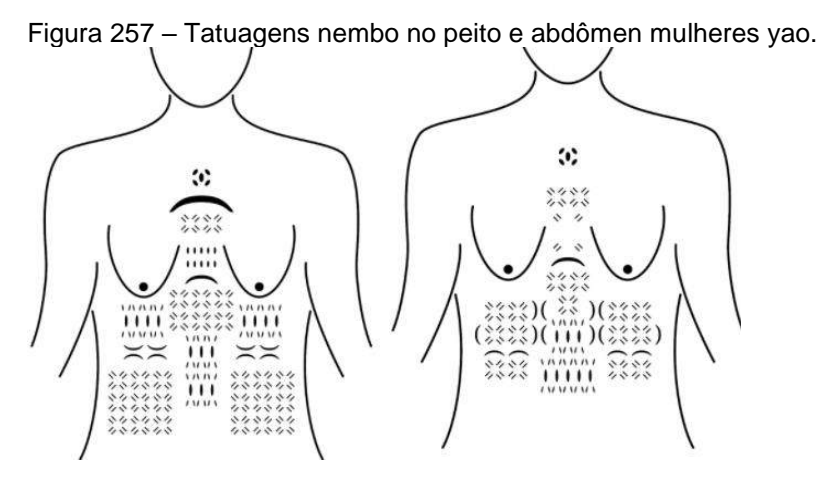

Fonte: Gerdes (2011, p. 54-55).

**Exercício:** Baseado nesses conceitos de desenho, fazer uma composição usando todos os tipos de linhas curvas: côncava, convexa, concêntrica e espiral.

a) usar o programa *Inkscape* para montar suas composições inspiradas no grafismo mendhi, nembo ou maori, explicando quais movimentos geométricos fez uso.

b) anotar o tempo de execução das composições seguida com o Inkscape;

c) fazer um relatório explicando quais fundamentos de desenho utilizou em sua composição, mostrando eixos de simetria, quando houver, e falar sobre as dificuldades ou facilidades encontradas no programa.

### **Tatuagem Mehndi – Sujeito 1**

Tempo: 1 hora.

Explicação da aluna: "primeiro desenhei o contorno da minha mão em uma folha em branco e, usando o aplicativo CamScanner no celular, digitalizei levando para o computador. Em seguida, abri a imagem no *software* Inkscape e, inspirado nos padrões das tatuagens mehndi, criei os padrões usando linhas curvas e convexas além do movimento de translação, rotação, reflexão e hometetia."

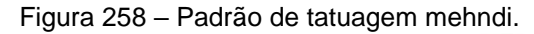

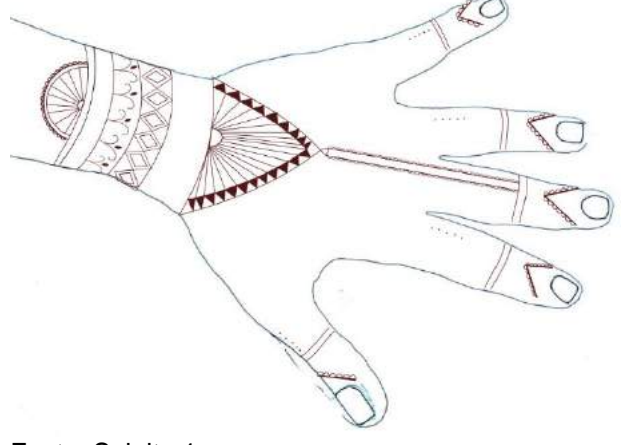

Fonte: Sujeito 1

#### **Análise do exercício:**

A aluna aplicou na tatuagem estilo mehndi com linhas curvas e convexas e também utilizou a Geometria das Transformações em sua composição com padrões que se rotacionam e se transladam. Percebe-se uma deformação de alguns desenhos para se adaptarem ao corpo. É interessante observar que ela se utilizou de um desenho à mão livre, feito antes no papel, escaneou-o, para depois se valer do Inkscape na sua composição.

### **Tatuagem Maori – Sujeito 2**

Explicação do aluno: "Escolhi trabalhar inspirado em um padrão de tatuagem maori. Adotei os princípios de movimentos geométricos com uso de várias curvas em minha composição, usando-os como um delimitador para o desenho."

a) 2 horas de desenvolvimento.

b) Utilizei o *software* livre Inkscape para desenvolver o exercício. Comecei criando uma espiral, onde posicionei um módulo em sua ponta e fui transladando o mesmo com um movimento de homotetia aumentando esse módulo até o limite

interno da espiral. Quando não foi possível aumentar mais, continuei o movimento de translação, só que dessa vez com a homotetia diminuindo o módulo.

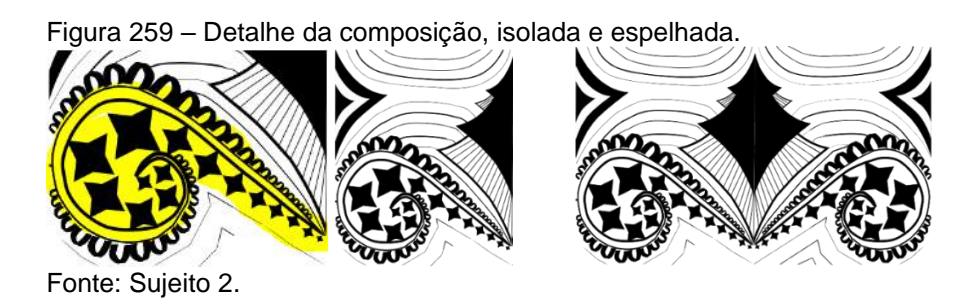

"Seguindo a lógica da composição, fui adicionando outros elementos, como a homotetia e translação em torno da segunda linha da espiral. Criei o módulo 1 de forma que quando refletido, encaixe com o bloco de origem formando uma espécie de losango no meio e nas pontas."

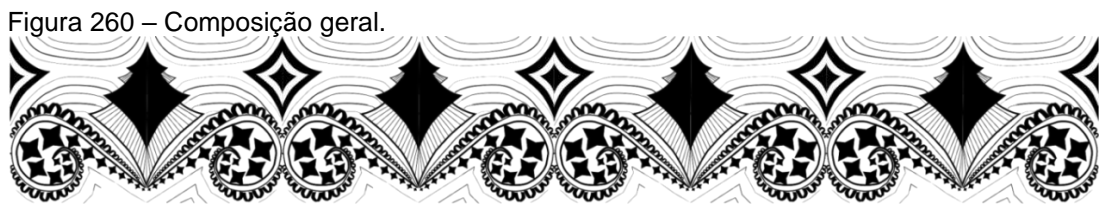

Fonte: Sujeito 2.

### **Análise do exercício:**

Percebe-se que a aluno aplicou na tatuagem estilo maori desenhos com linhas espirais, curvas e retas e todas com o conceito da Geometria das Transformações, reduzindo proporcionalmente as estrelas que acompanham a espiral com homotetia. Após fazer a reflexão em torno de um eixo vertical, ele tornou a refletir criando uma composição linear com translações também. Ele demonstrou ter entendido o conceito dos movimentos geométricos e soube aplicar os recursos do programa Inkscape na sua composição.

### **Tatuagem africana feminina – Sujeito 3**

Explicação da aluna: "Usando como base o desenho de um corpo feminino, no Inkscape usei padrões com os movimentos de translação, rotação e reflexão para criar a tatuagem no tórax e abdômen do modelo feminino".

Figura 261 – Padrão tatuagem africana feita no Inkscape

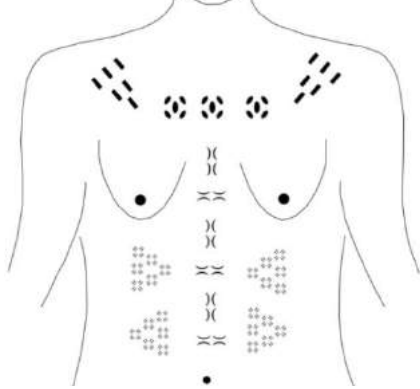

Fonte: Sujeito 3.

### **Análise do exercício:**

A aluna aplicou na tatuagem estilo nembo no tórax do modelo feminino com linhas, curvas e retas. Ela utilizou a Geometria das transformações aplicando a translação e reflexão de eixo vertical e demonstrou ter entendido o conceito dos movimentos geométricos, pois soube aplicar os recursos do programa Inkscape na sua composição.

#### **Tatuagem corporal nembo – Sujeito 4**

Explicação do aluno: "Exercício desenvolvido a partir de análises das tatuagens do povo nembo, de Moçambique. Nos homens, as tatuagens têm função comunicacional, identificando o papel desenvolvido pelo indivíduo dentro da tribo, como exemplo: caçador, curandeiro etc. Composição desenvolvida nesse exercício é regida por movimentos simétricos. Um dos movimentos mais utilizados foi a translação, ora horizontal ora vertical. Com estes movimentos nos módulos, formam-se células em figuras geométricas simples, como triângulos, círculos e quadrados observados nos braços e barrigas. Também utilizei a simetria de reflexão de eixo vertical para gerar a composição final, como pode-se observar por todo o tórax, rosto e braços."

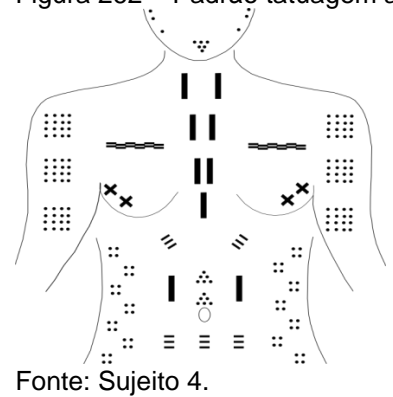

Figura 262 – Padrão tatuagem africana masculina feita no Inkscape.

### **Análise do exercício:**

O aluno aplicou a tatuagem no estilo nembo no modelo masculino com linhas, curvas e retas, recorrendo também à Geometria das transformações, aplicando a translação e reflexão de eixo vertical que se refletiu no tórax, rosto e braços.

Ele demonstrou ter entendido o conceito dos movimentos geométricos e soube aplicar os recursos do programa na sua composição.

### 4.3.8 Aula 8 - Classes Simétricas – *Software* Inkscape – Bidimensional

Na oitava aula foram feitos exercícios com as classes simétricas, e pretendeuse que os alunos usassem os fundamentos de desenho no *software* livre AutoCAD ou Draftsight. A peça etnográfica usada como tema foi abano indígena e os alunos representaram suas composições das classes simétricas com as seguintes classificações: isometria, homometria, singenometria, catagrafia, heteromorfia e heterografia. Pretendeu-se com os exercícios que os alunos fossem capazes de compreender o conceito de simetria e conhecer as classes simétricas, além de conseguir representá-las em composições feitas em meio digital. Foram verificadas as características de igualdade e semelhança dos objetos estudados e outros efeitos que as classes simétricas podem apresentar.

**Exercício abanos:** Os abanos indígenas são equipamentos domésticos utilizados para se refrescar no calor, espantar insetos e para atiçar o fogo no preparo de alimentos. Várias etnias brasileiras adotam esse utensílio que pode ter diversas formas: quadrado, trapezoidal, triangular, retangular etc. Em geral são feitos de palha entrelaçada, papel ou penas.

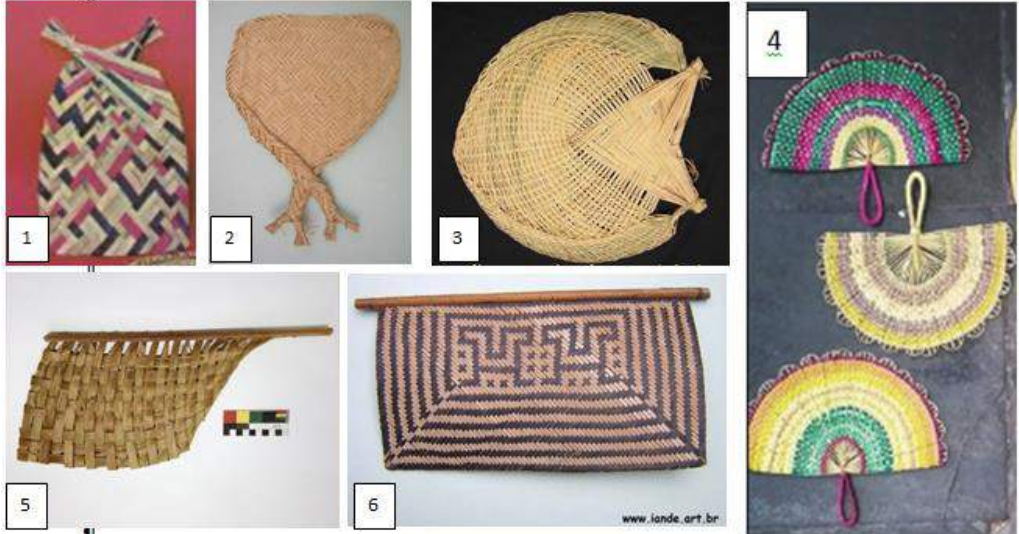

Figura 263 - Abanos de referências para montagem dos exercícios

Legenda: 1) abano de palha formato retangular com pega dupla; 2) abano de palha formato trapézio com pega dupla; 3) abano de palha em forma de peixe com pega dupla; 4) abano de palha formato meio-círculo com pega simples; 5) abano de palha em formato de bandeira com pega simples; 6) abano de palha retangular com pega simples.

Fonte: [https://www.amandala.com.br/abano\\_de\\_palha\\_tamanho](https://www.amandala.com.br/abano_de_palha_tamanho)  $c_x$ \_l9\_x\_5\_cm\_mini\_leve\_10\_pague\_6/prod-3654166/ 2) www. iande.art.br ) 3) www. iande.art.br 4) https://www.lojadarte.com.br/decoracao/abano-sinos-da-mata 5)https://2.bp.com/-uz\_flkygoac/v\_bdgzlqnri/aaaaaaaae5y/96t-72nvrfangxvrmubn6kkm2ptaaapeqclcb/s1600/20161001\_171930.jpg 6) www. iande.art.br

**Exercício:** Criar uma composição utilizando pelo menos quatro classes simétricas tais como: isometria, homometria, singenometria, catagrafia, heteromorfia e heterografia. O exercício deve ser feito com o tema abano indígena.

# **Resolução 1 – Sujeito 1 Classe I: Isometria**

Explicação do aluno: "usando o programa AutoCAD criamos uma sequência de 6 abanos de mesma forma e dimensão; com duas linhas e três colunas com o mesmo espaçamento que possuem as mesmas características, mesma forma e tamanho".

Figura 264 – Composição de isometria do Sujeito 1

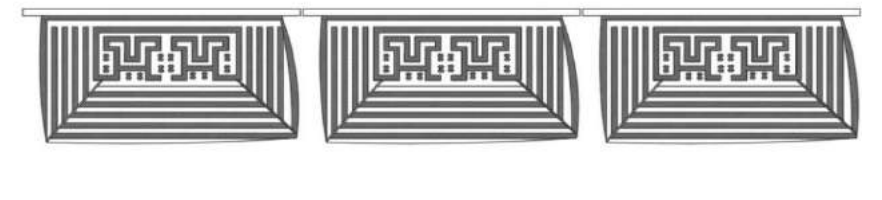

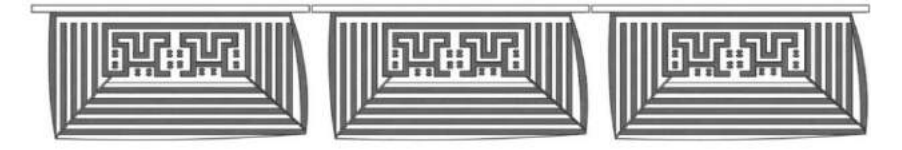

Fonte: Sujeito 1.

### **Classe II: Homeografia/homeometria**

Explicação do aluno: "A partir do abano criado, seguindo o padrão sugerido, aumentamos a escala em 20% seu tamanho original em cada uma das quatro, e depois copiamos mais uma vez a sequência".

Figura 265 – Composição de homeografia do Sujeito1

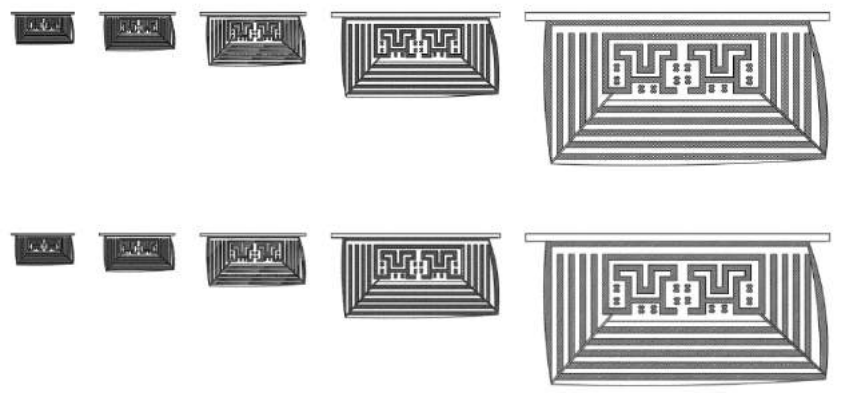

Fonte: Sujeito 1

### **Classe III: Singenometria/singeografia**

Explicação do aluno: "Modificamos o abano de sua forma para o formato a seguir":

Figura 266 – Composição singenometria Sujeito 1

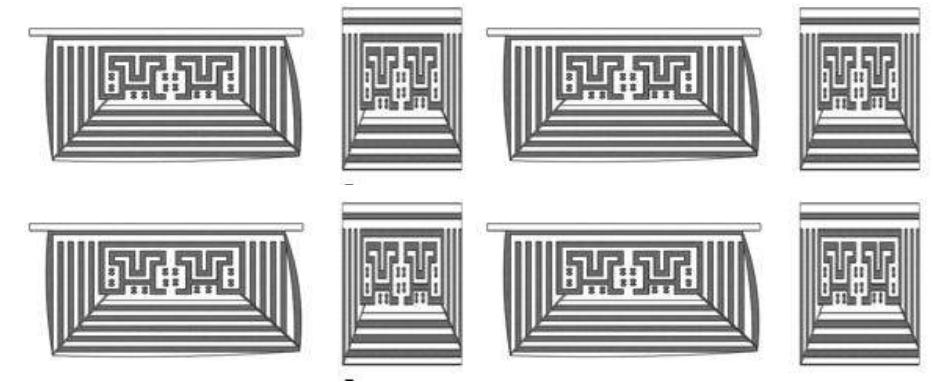

Fonte: Sujeito 1.

### **Classe IV: Catametria/catagrafia**

Explicação do aluno: "Utilizando o tema dos abanos, criamos uma catametria entre dois tipos diferentes, obtendo assim a seguinte composição":

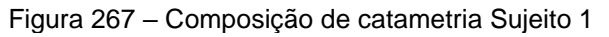

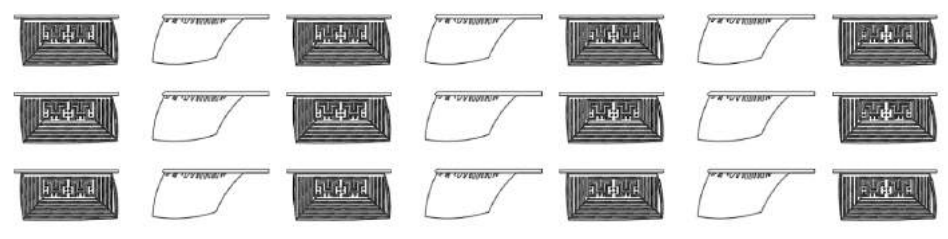

Fonte: Sujeito 1.

### **Análise dos exercícios do Sujeito 1:**

O aluno compreendeu o conceito das classes simétricas e representou de maneira estilizada os abanos, trabalhando contraste de cores, repetindo o padrão transladado do centro e as linhas paralelas que contornam as laterais e base.

Na isometria ele manteve as mesmas características de forma e tamanho do abano; na homeografia escalonou proporcionalmente os objetos; na catamorfia escolheu outro modelo diferente no formato; e na singenomorfia copiou o mesmo motivo gráfico deformando suas proporções.

O aluno se baseou no modelo com o tema abano e seguiu corretamente a referência, porém o processo criativo foi pouco explorado por ele, que poderia gerar algo novo ou modificar algum aspecto como cor ou textura.

### **Resolução 2 – Sujeito 2**

Explicação do aluno: "Isometria. A isometria ocorre quando uma figura possui o mesmo tamanho e distâncias iguais entres os pontos e pode ser classificada como isometria simples. Desenhei e copiei os abanos 12 vezes. Na isometria eles devem ser idênticos, como mostra a figura abaixo":

Figura 268 – Composição de isometria Sujeito 2

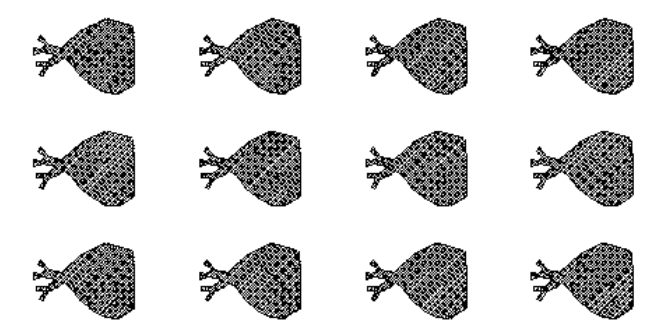

Fonte: Sujeito 2.

"A homeografia/homeometria se dá quando elementos possuem mesma forma, mas sofrem variação dos tamanhos. Abaixo desenhei um abano, copiei e alterei sua escala criando, assim, um exemplo de homeografia/homeometria:"

Figura 269 – Composição de homeometria Sujeito 2

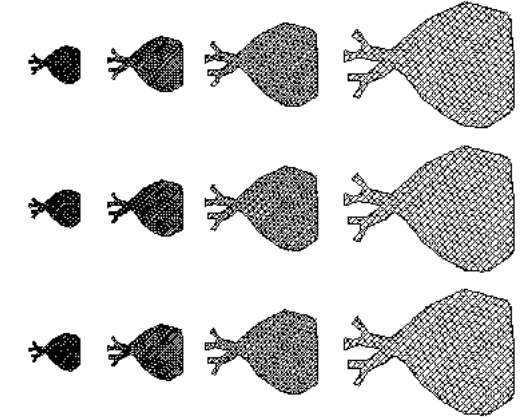

Fonte: Sujeito 2.

"Catametria/catagrafia são elementos que não são congruentes nem afins, mas estão ligados por uma relação comum interfigural, ou seja, os dois objetos são abanos, mas não são iguais no formato."

Figura 270 – Composição de catometria Sujeito 2

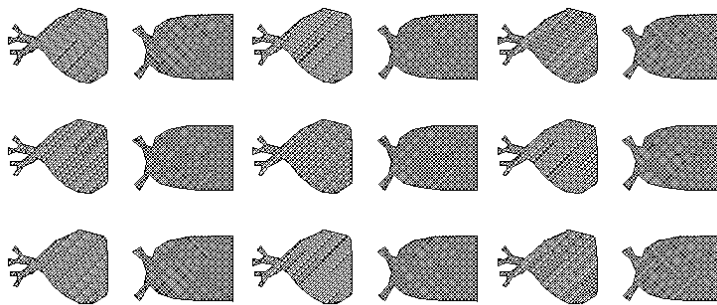

Fonte: Sujeito 2.

Singenomorfia/singeografia é quando a modificação nos elementos segue um modo afim ou projetivo (é o caso da transformação do círculo em elipse).

Fonte: Sujeito 2.

Na composição da Figura 271, o aluno se equivocou confundindo singenometria com catamorfia; depois ele refez o exercício.

Figura 272 – Composição com singenometria corrigido. Sujeito 2

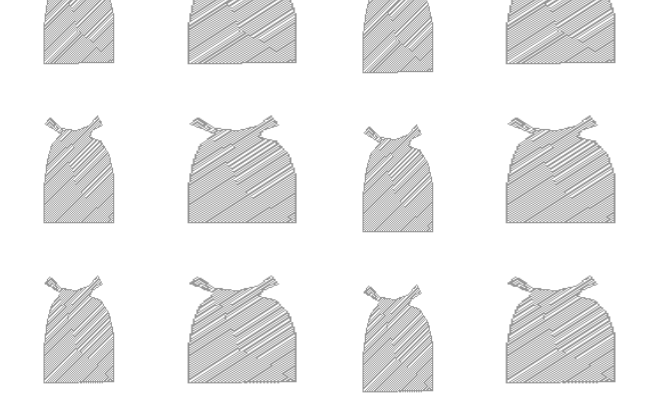

Fonte: Sujeito 2.

### **Análise dos exercícios do Sujeito 2:**

O aluno compreendeu parcialmente o conceito das classes simétricas e representou de maneira simplificada os abanos.

Na isometria ele manteve as mesmas características de forma e tamanho do abano; na homeografia escalonou proporcionalmente os objetos seguindo a ordem crescente; na catamorfia escolheu outro modelo diferente no formato; e na singenomorfia ele errou pois desenhou abanos diferentes, entretanto ele deveria deformá-los mudando as proporções na segunda e quarta coluna.

Figura 271 – Composição com singenometria, exercício errado.

Assim como o Sujeito 1, o aluno seguiu um modelo com tema abanos e o processo criativo foi pouco explorado por ele, que poderia gerar algo novo ou modificar algum aspecto como cor, embora tenha representado textura.

# **Resolução 3 – Sujeito 3**

Explicação do aluno: "isometria. Utilizei o software AutoCad para criar um módulo representativo de um abano e copiando 6 vezes lado a lado criando uma linha de objetos, pois na isometria eles devem ser iguais. Para finalizar, com o mesmo comando copiei essa linha 3 vezes para baixo. Os abanos são iguais, ou seja, possuem o mesmo tamanho, cor e formato e foram inspirados nas fotos de referência."

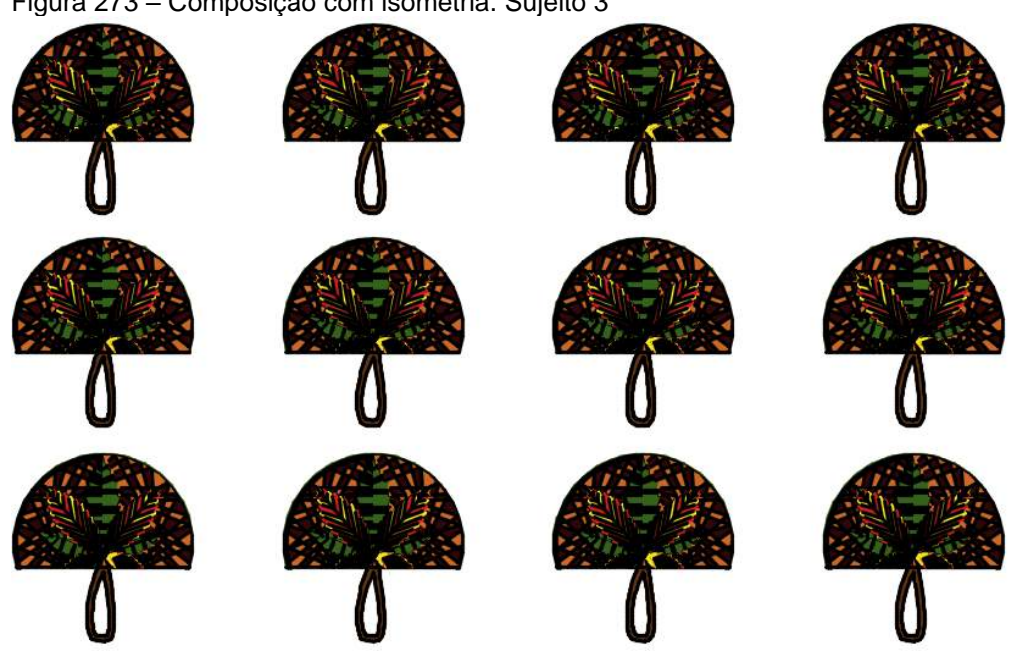

Figura 273 – Composição com isometria. Sujeito 3

Fonte: Sujeito 3.

"Homeometria: fiz uma cópia e alterei a escala do abano com o fator 1.2. Assim, sucessivamente, até ter seis células por linha. Para maior interesse na composição final, utilizei a reflexão de eixo vertical para refletir o grupo do padrão criado e movi para baixo do primeiro conjunto que se repete na linha de baixo."

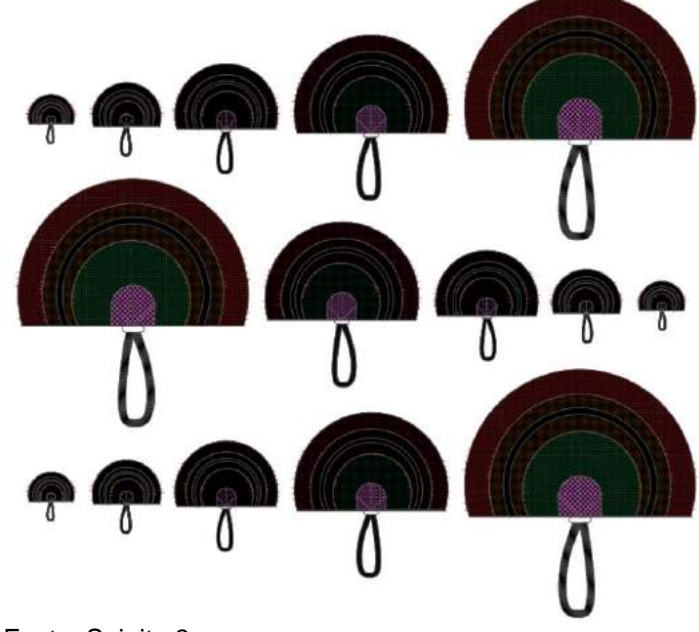

Figura 274 – Composição com homeometria. Sujeito 3

Fonte: Sujeito 3.

Singenometria. Utilizei dois padrões internos distintos intercalados para criar a singenometria.

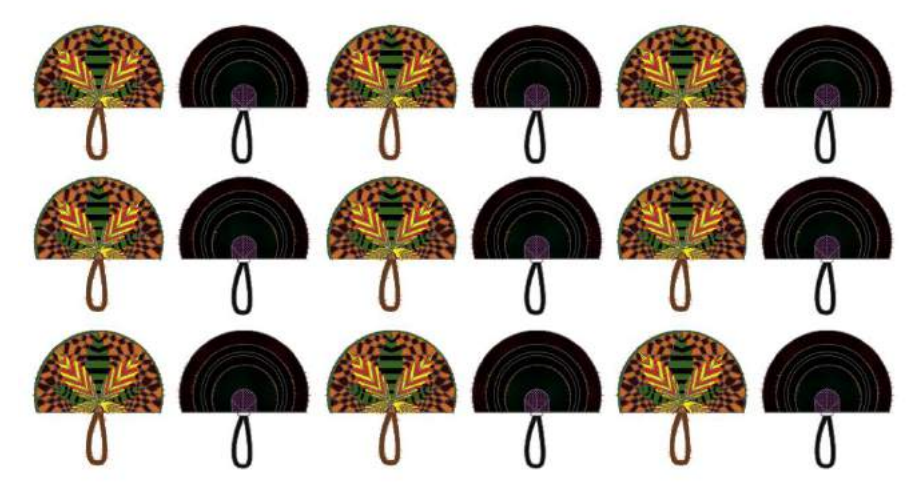

Figura 275 – Composição com singenometria, exercício errado. Sujeito 3

Fonte: Sujeito 3.

O aluno se equivocou no exercício, deveria ter deformado o abano, e não apenas alterar a cor e a textura.

Singenometria corrigido. Utilizei um padrão, copiei e deformei na segunda coluna, alterando assim o módulo original que foi intercalado para criar a singenometria.

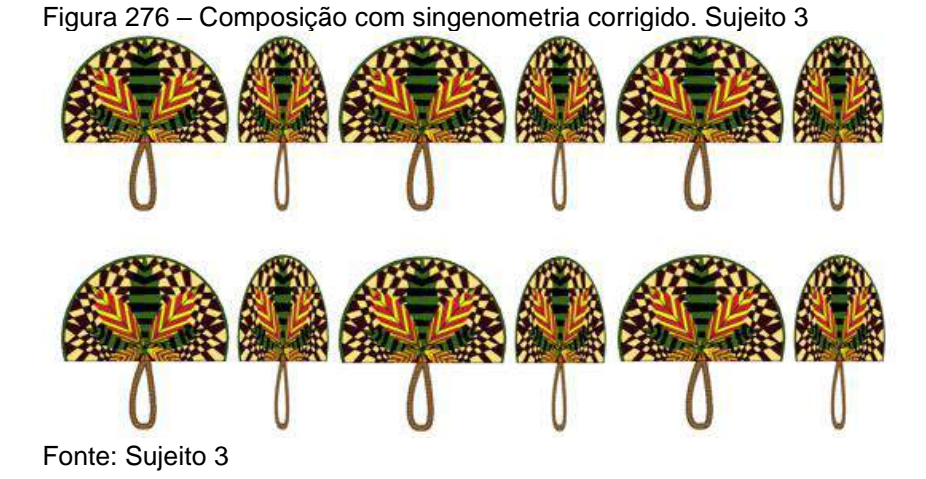

Catametria. Utilizei dois abanos distintos (padrão n. 2 e n. 4) intercalados para gerar o resultado.

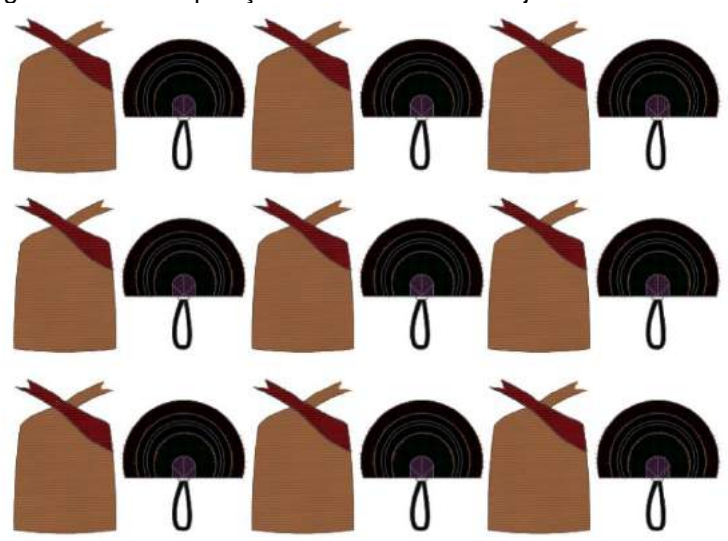

Figura 277 – Composição com catametria. Sujeito 3

Fonte: Sujeito 3.

"Tempo médio de execução da composição: Em torno de 3 horas e 30 minutos".

#### **Análise dos exercícios do Sujeito 3:**

O aluno compreendeu o conceito das classes simétricas. Na isometria ele manteve as mesmas características de forma e tamanho do abano, interpretando corretamente na composição.

Na homeometria ele fez de maneira correta, escalonou proporcionalmente os abanos e montou sua composição de forma criativa, refletindo a sequência do meio, procurando deixar menos espaço entre os grupos dos objetos seguindo a ordem crescente na primeira linha e decrescente na segunda, repetindo na terceira a ordem crescente novamente.

Na catametria ele compreendeu o conceito, escolheu outro modelo diferente de abano no formato e montou sua composição.

Na singenometria ele errou, pois desenhou abanos diferentes. Ao invés disso ele deveria deformá-los, mudando as proporções na segunda e quarta coluna. O exercício precisou ser refeito nessa aula. O aluno demonstrou criatividade e fluência com a ferramenta gráfica pois trabalhou cores, texturas e outras formas como penas estilizadas dentro dos abanos. É interessante notar que as penas também sugerem sutilmente a folha da *cannabis*.

### **Resolução 4 – Sujeito 4**

Explicação da aluna: "isometria. Na isometria os segmentos da figura são geometricamente iguais aos da figura original, podendo variar a direção e o sentido apenas. Tendo isso como base, usando o programa Draftsight, refiz um dos abanos e o copiei duas vezes para o lado e uma para baixo, criando assim seis elementos iguais, tanto no tamanho como no formato."

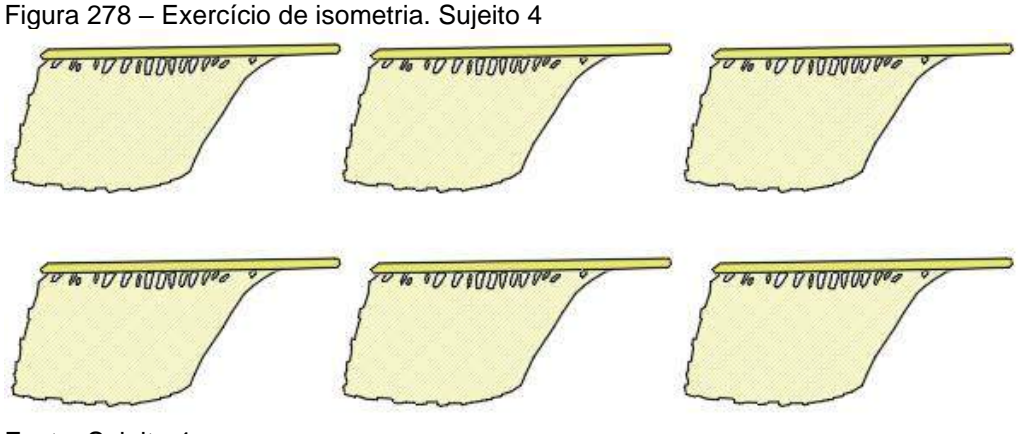

Fonte: Sujeito 4.

"Homeometria. Na homeometria a figura deve possuir a mesma forma, porém sofrer uma redução em seu tamanho. Para isso, usando a mesma figura da questão anterior, copie para o lado e fui alterando seu tamanho com proporção de escala até chegar ao resultado abaixo":

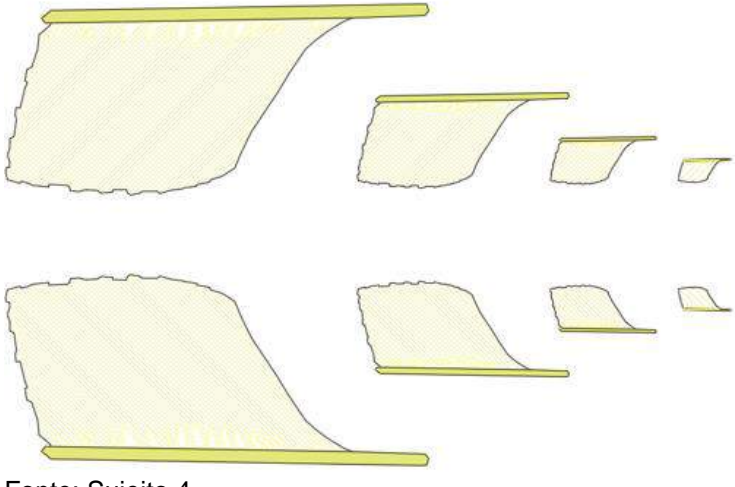

Figura 279 – Exercício de homeometria. Sujeito 4

Fonte: Sujeito 4.

"Singenometria. A figura sofre uma modificação projetual. Usando o mesmo abano, copiei e deformei."

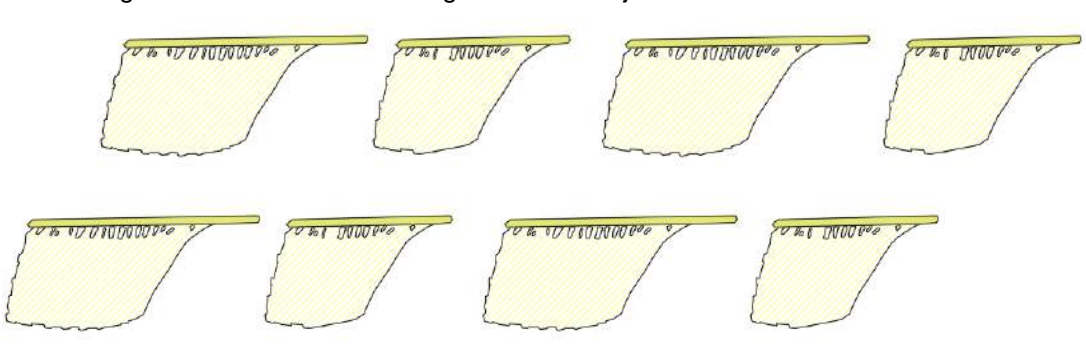

Figura 280 – Exercício de singenomorfia. Sujeito 4

Fonte: Sujeito 4.

"Catametria/catagrafia. Cada um dos elementos apresenta formas particulares e distintas, que permitem seu reconhecimento de forma inquestionável, possibilitando compreender cada uma das formas como tais, porém em todos os elementos há uma certa semelhança de detalhes formais relacionados à sua aparência, admitindo integrá-los em um todo, então é possível apreciá-los formando um conjunto. Para criar a catagrafia utilizei dois abanos diferentes um ao lado do outro."

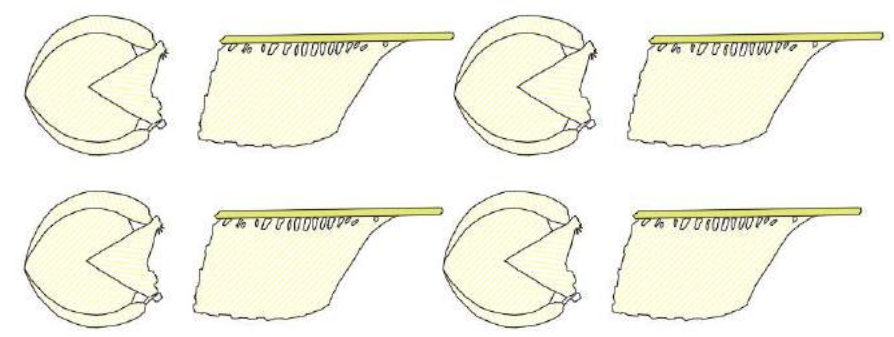

Figura 281 – Exercício de catametria/catagrafia. Sujeito 4.

Fonte: Sujeito 4.

### **Análise dos exercícios do Sujeito 4:**

Percebe-se que o aluno compreendeu o conceito das classes simétricas. Na isometria ele manteve as mesmas características de forma e tamanho do abano interpretando corretamente; já na homeometria ele fez de maneira correta, escalonou proporcionalmente os abanos e montou sua composição de forma criativa invertendo a sequência da segunda linha.

Na catamorfia ele compreendeu o conceito, escolheu outro modelo diferente de abano no formato e montou sua composição. Na singenometria ele deformou os abanos corretamente. O aluno demonstrou fluência com a ferramenta gráfica pois trabalhou cores, porém não explorou as texturas.

### 4.3.9 Aula 9 - Cor e textura – Ferramenta digital – Bidimensional

Nessa aula pretendeu-se aplicar o estudo das cores e texturas em suportes bidimensionais, com cores primárias nas peças etnográficas com miçangas. A ferramenta adotada foi a digital com o *software* Inkscape*.* Os alunos puderam identificar os tipos de cores primárias e desenhar padrões com movimentos geométricos além de aprenderem a colocar textura nas imagens.

**Exercício:** Desenhar no Inkscape um cinto em miçanga "bandoleira", conforme referência, contendo duas ou mais cores primárias, um padrão com inspiração na etnia a escolher com um movimento de translação.

Desenhar no Inkscape uma tiara em miçanga contendo cores quentes, um padrão com inspiração na etnia a escolher tendo um movimento de reflexão.

Desenhar no Inkscape uma pulseira em miçanga, conforme referência, contendo duas ou mais cores primárias, com um padrão com inspiração na etnia a escolher tendo um movimento de translação.

## **Bandoleira ye'kuana – Sujeito 1**

Figura 282 – Bandoleira de miçangas, *ye' kuana* (PR). Coleção Museu do Índio, 2012.

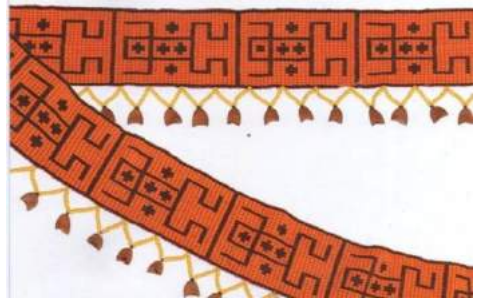

Fonte: catálogo do Museu do Índio. *No caminho das miçangas: um mundo que se faz de contas.* Rio de Janeiro, 2016.

Explicação do aluno: "Para realizar o exercício escolhi o modelo de bandoleira da etnia Ye'kuana (RR), e utilizei o *software* Inkscape para executar os padrões."

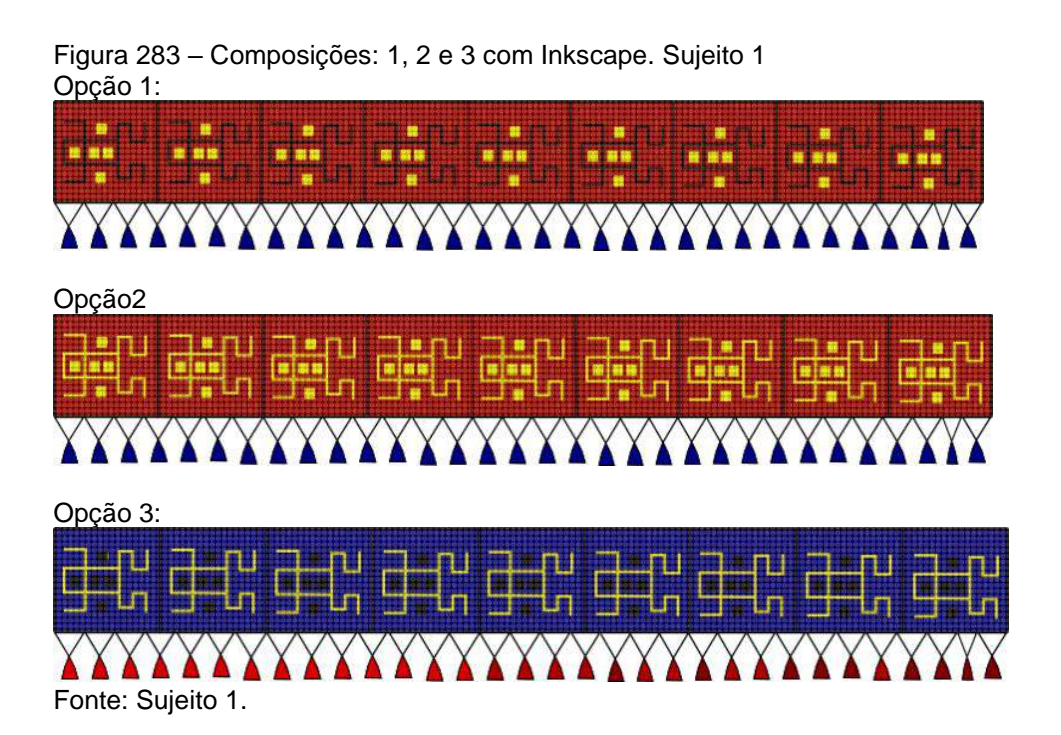

Explicação do aluno: "é a primeira vez que trabalho com este *software*, que apesar de ter a interface um pouco ultrapassada, desempenha muito bem o seu propósito, gerando desenhos vetoriais de qualidade e razoavelmente simples de serem feitos. De início o programa pode parecer pouco amigável e complicado, mas depois de algum tempo explorando e descobrindo as ferramentas do *software*, ficou bastante simples de conseguir bons resultados. Gerei em cima das orientações do exercício três composições com cores primárias, diferenciando apenas os locais de aplicação de cada uma e coloquei uma textura em cima da imagem para simular as miçangas.

O padrão é gerado a partir de um módulo representativo de uma rã que é transladada nove vezes para a direita. Para compor o mais próximo do real, desenhei os penduricalhos, que novamente é um módulo transladado ao longo da peça algumas vezes para a direita."

### **Análise do exercício:**

Percebe-se que o aluno reproduziu a composição de acordo com o modelo de referência, criando corretamente as suas composições com cores primárias. Ele colocou cor e textura imitando miçanga, dando um acabamento melhor na imagem. Mesmo tendo a experiência de usar o Inkscape pela primeira vez, observa-se que ele conseguiu desempenhar bem o exercício, já que a parte bidimensional foi toda criada nele com linhas e colocação das cores.

# **Tanga de miçangas – Sujeito 2**

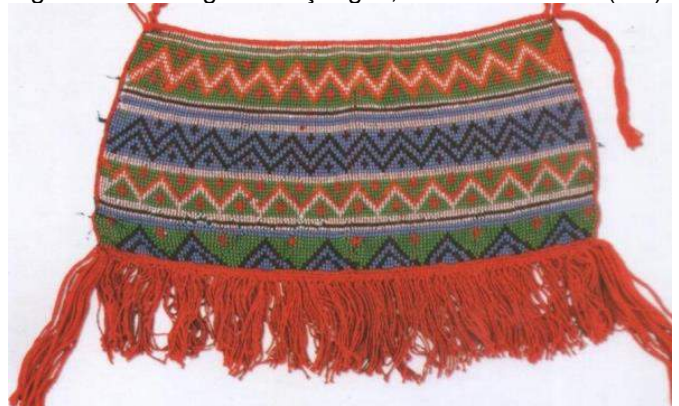

Figura 284 – tanga de miçangas, ninam e xirixana (RR). Coleção Museu do Índio, 2012

Fonte: coleção Museu do Índio, 2012.

Explicação do aluno: A peça etnográfica escolhida foi uma tanga de miçangas. Foram utilizadas as cores primárias com inversão da ordem em cada peça. Não conhecia o programa, mas não tive dificuldade para desenhar nele nem aplicar as cores. Não sabia como aplicar a textura de miçangas, mas após solicitação e orientação apliquei o material, dando um pouco mais de realismo na peça."

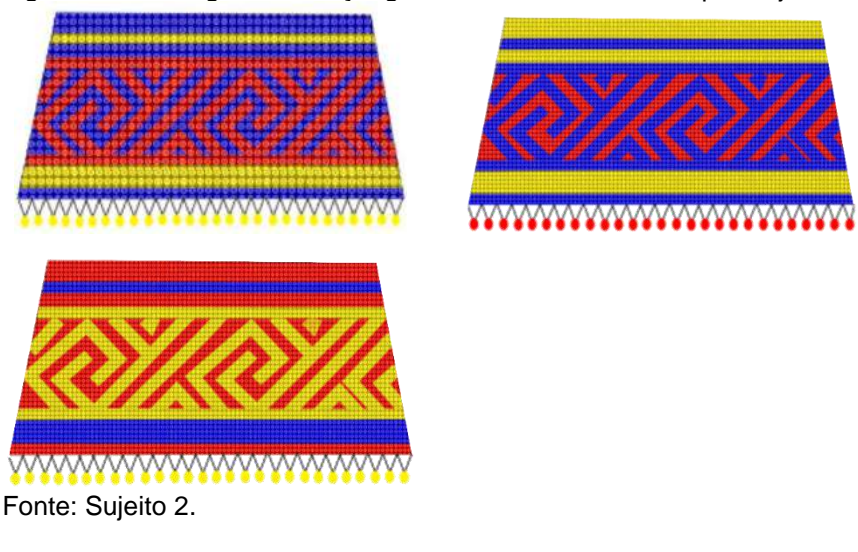

Figura 285 – Tangas com miçangas desenhadas no Inkscape. Sujeito 2

### **Análise do exercício:**

.

Observa-se que o aluno fez o exercício atendendo à solicitação das cores, porém não havia colocado textura por não conhecer o procedimento. Após as instruções de como colocar a textura, ele refez o exercício de maneira satisfatória, mesmo tendo usado o Inkscape pela primeira vez.

# **Tiara Yawanawa – Sujeito 3**

Figura 286– Imagem de referência: tiara yawanawa.

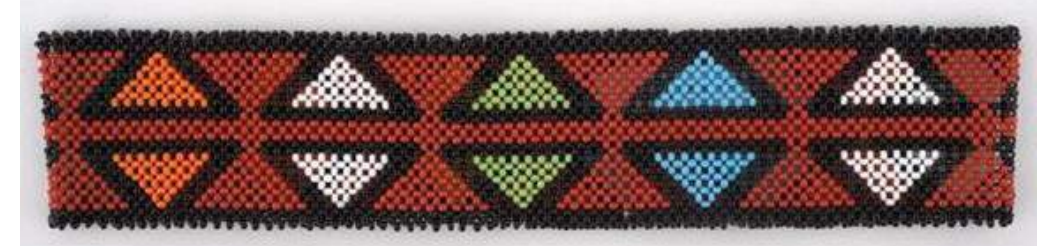

Fonte[:http://base2.museudoindio.gov.br/cgi-bin/wxis.exe?IsisScript=phl82.xis&ci](http://base2.museudoindio.gov.br/cgi-bin/wxis.exe?IsisScript=phl82.xis&cipar=phl82.cip&lang=por)[par=phl82.cip&lang=por](http://base2.museudoindio.gov.br/cgi-bin/wxis.exe?IsisScript=phl82.xis&cipar=phl82.cip&lang=por)

Explicação da aluna: No exercício proposto trabalhamos com as miçangas e o objeto escolhido foi a tiara, da etnia Yawanawa, que é constituída de uma faixa confeccionada com fio de nylon e contas de miçangas nas cores: vermelha (cor do fundo), cor preta formando triângulos cujo interior é alternado com as cores amarela, verde, laranja, branca e azul. Tendo como função adorno para cabeça usado tanto por homens quanto por mulheres, diferencia-se o uso pelo grafismo representado.

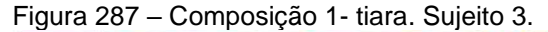

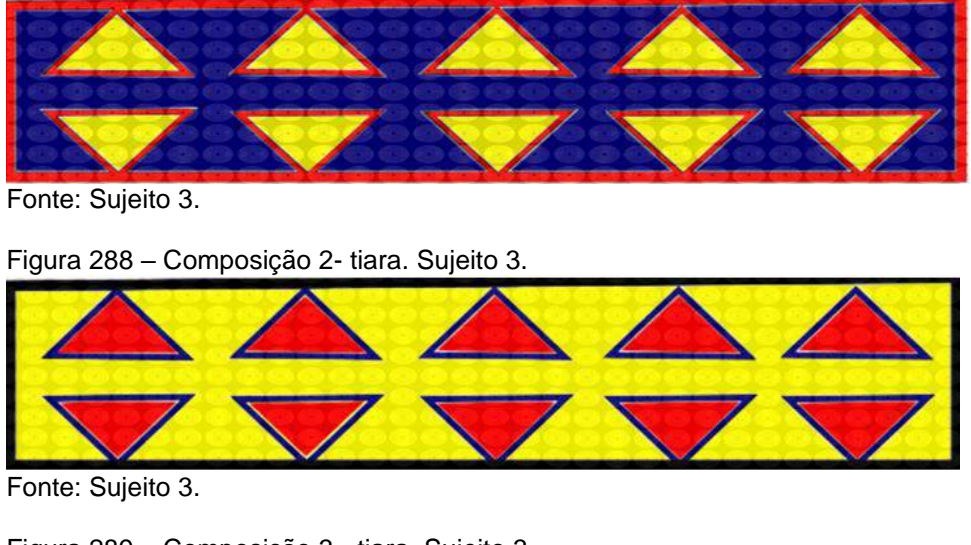

Figura 289 – Composição 3 - tiara. Sujeito 3.

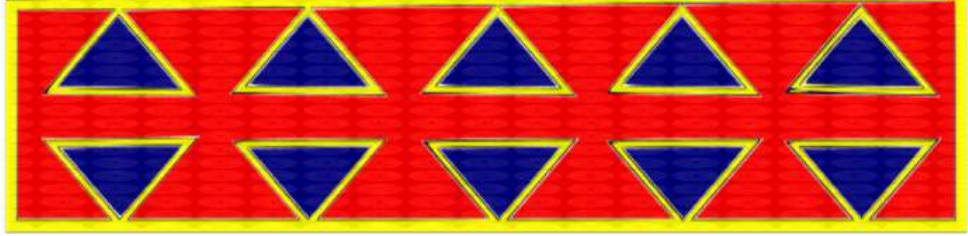

Fonte: Sujeito 3.

### **Análise do exercício:**

A aluna fez o exercício atendendo à solicitação das cores, porém não havia colocado textura por não conhecer o procedimento. Ela escolheu um padrão simples de triângulos com o movimento de reflexão no eixo horizontal; poderia ter mencionado no relatório essa simetria característica da etnia yawanawa. Como não possuía experiência com colocação de textura na imagem com o Inkscape, após as instruções de como colocar, ela refez o exercício, mas poderia ter refinado mais a escala do material que simula miçanga.

### **Pulseira Wayana – Sujeito 4**

Figura 290 – Detalhe de pulseira com motivo tradicional Wayana, padrão Meri, quatipuru sobrenatural.

Fonte: *No caminho da miçanga: um mundo que se faz de contas*. Els Lagrou, 2016, p. 77.

Explicação da aluna: Foi proposto representar uma peça de miçangas no programa Inkscape. A composição foi feita com três cores primárias**,** usando a foto da pulseira de referência, que tem como padrão um quatipuru (ser sobrenatural) que se translada para a direita. Refiz o padrão e gerei três copias iguais e em cada uma delas alternei os locais de aplicação das cores azul, vermelho e amarelo; depois apliquei textura que imita miçanga. Foi a primeira vez a utilizar o programa Inkscape e não tive dificuldade.

Figura 291 – Pulseiras com cores primárias e simulação de textura feitas no Inkscape – inspiração tradicional Wayana. Sujeito 4

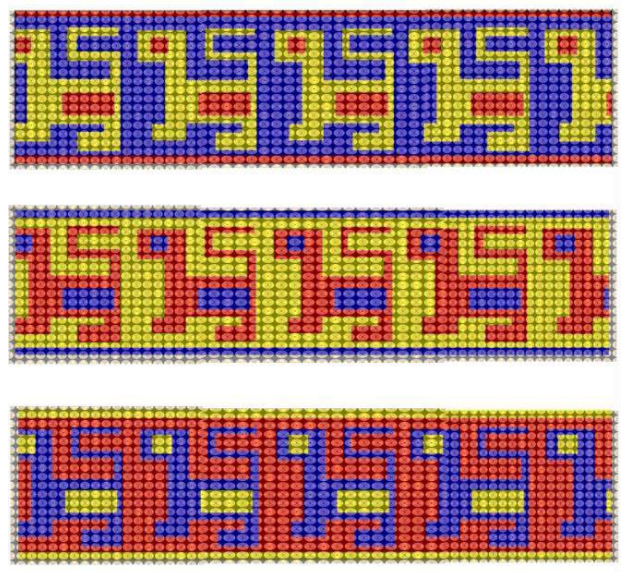

Fonte: Sujeito 4.

### **Análise do exercício:**

A aluna fez o exercício seguindo corretamente os contornos do padrão e aplicando as cores primárias e textura similar ao modelo. Mesmo tendo feito pela primeira vez uma atividade com o Inkscape, ela atingiu de maneira satisfatória o objetivo do exercício, desenhando e colocando a textura.

### 4.3.10 Aula 10 – Modelagem de sólidos com ferramenta digital – Tridimensional

Nessa aula foi trabalhada a modelagem tridimensional pela primeira vez, embora dois alunos já fossem fluentes no *software* SketchUp, dois deles sabiam apenas o básico e os exercícios fizeram com que eles trabalhassem com a construção de sólidos geométricos e sólidos de revolução. Foram usados os princípios de modelagem: extrusão, revolução e união das partes dos objetos. Para visualização os alunos geraram as vistas técnicas e perspectivas.

Foram escolhidas peças etnográficas como coroa ashaninka, bancos indígenas de madeira e apoio de cabeça africano.

**Exercício:** Usando um *software* 3D como AutoCAD ou SketchUp, modelar uma peça etnográfica inspirada na etnia que desejar. Utilizar uma foto como referência para sua modelagem.

- a) usar os comandos de modelagem: utilizar os recursos de união e subtração, e revolução quando necessário, para montar seu objeto;
- b) gerar as vistas de desenho técnico (frontal, superior e lateral esquerda);
- c) gerar uma perspectiva;
- d) fazer um relatório explicando quais fundamentos de desenho utilizou em sua composição e apontar facilidades e dificuldades encontradas na tarefa.

# **Coroa Ashaninka – Sujeito 1 Tempo: 1 hora.**

Figura 292 – Coroas com plumas de arara.

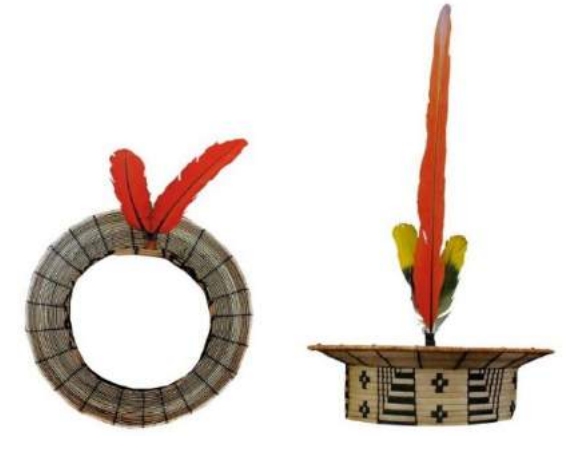

Fonte: *Ashaninka: o poder da beleza*. BEYSEN, Peter. 2015, p.110.

"Usando como referência uma imagem de uma coroa Ashaninka, criei um perfil para fazer a revolução da peça no *software* SketchUp e então desenhei a metade do contorno da coroa. Em seguida, criei uma base circular usando a ferramenta círculo e, por último, para criar o volume, a ferramenta para fazer revolução *follow me*."

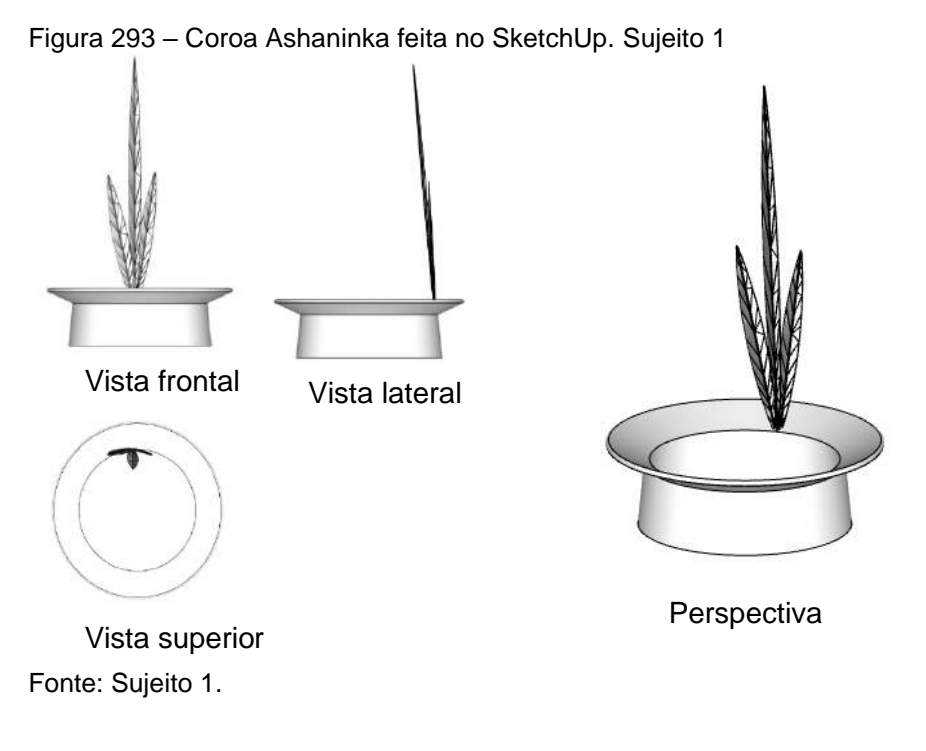

Figura 294 – Corte coroa Ashaninka feita no SketchUp. Sujeito 1

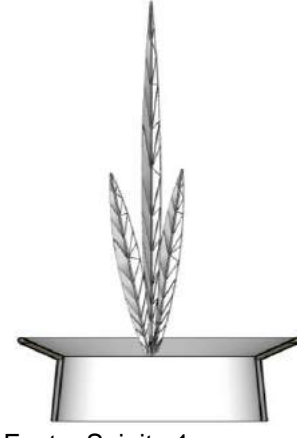

Fonte: Sujeito 1.

**Sujeito 2**

Figura 295 – Banco caripuna de jacaré, aldeia estrela, 2005. Galibi-Marworno.

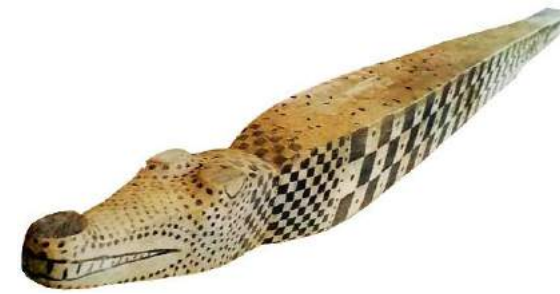

Fonte: livro A *presença do invisível: vida cotidiana e ritual entre os povos indígenas do Oiapoque*. Ano 2016, p.179.

Explicação da aluna: Nos foi proposto criar uma peça etnográfica em 3D usando uma foto como referência para sua modelagem. Sendo assim, usei o banco jacaré da etnia galibi-marworno. Para criar o modelo 3D do banco optei por usar o programa SketchUp, por já ter maior facilidade em fazer objetos em 3D. Contudo, senti certa dificuldade para fazer esse modelo porque a algumas ferramentas não corresponderem ao formato desejado. Devido a isso, tive que criar o banco ligando planos nas partes inclinadas.

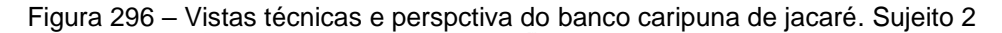

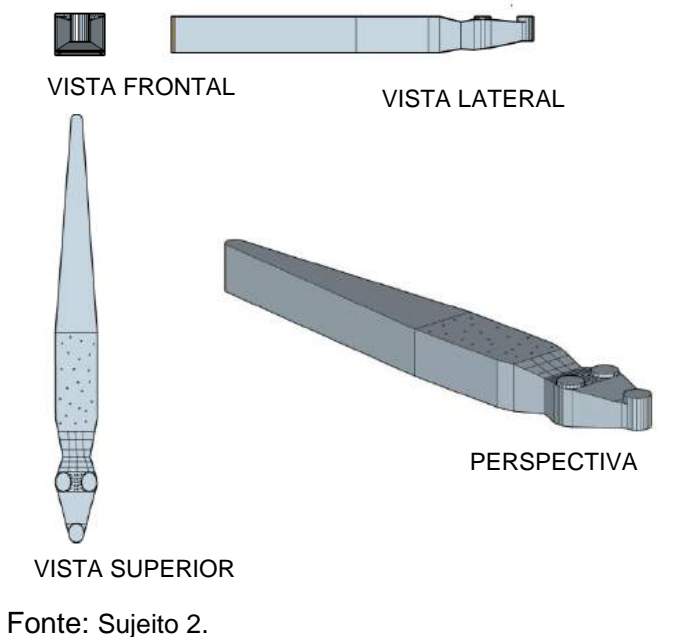

#### **Análise do exercício:**

A aluna fez corretamente a modelagem que teve como referência a foto do banco jacaré, que possui sólidos como prismas, pirâmides truncadas e cilindros, demonstrando fluência com o programa SketchUp. O desenho técnico atendeu à solicitação, mostrando as vistas ortográficas e gerou uma perspectiva do banco dando a noção do conjunto.

### **Sujeito 3**

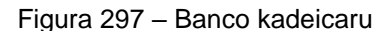

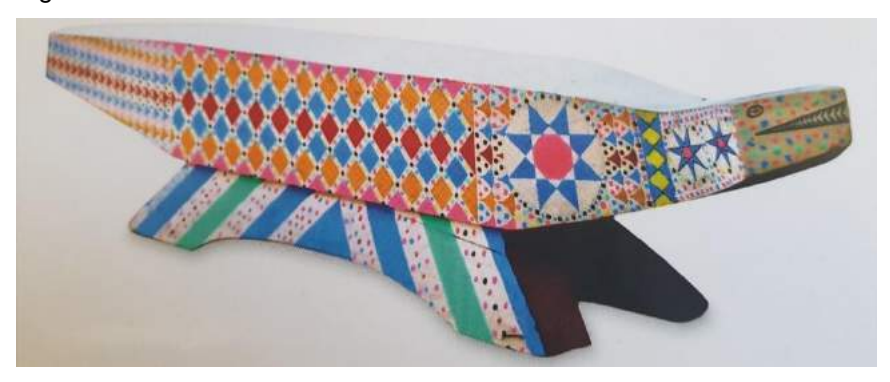

Fonte: livro A *presença do invisível: vida cotidiana e ritual entre os povos indígenas do Oiapoque*. Ano 2016, p.179.

Modelagem – banco de madeira – etnia Galibi-Marworno

Foi proposta uma modelagem de uma peça etnográfica e escolhi um banco zoomorfo indígena da etnia galibi-marworno, da aldeia de Karumarã do Amapá. Para os nativos galibi-marworno, há uma relação espiritual entre pessoas e artefatos, nos rituais, segundo as lendas, os espíritos 'encarnavam' nos artefatos e se transformavam neles.

Explicação do aluno: "este item representa a cobra 'kadeicaru', o grande sedutor das moças e possui as seguintes dimensões, aproximadamente: 111,0 cm de comprimento; 14,5 cm de largura; 21,0 cm de altura. O banco kadeicaru é talhado em um só bloco de madeira de marupá e tem em toda a sua extensão uma decoração com padrões étnicos e Geometria de transformação, onde encontramos: simetria de rotação, de translação, reflexão e homotetia. Para modelagem utilizei prismas e pirâmides truncadas e esses sólidos foram todos unificados. Para visualização gerei as vistas ortográficas e perspectiva."

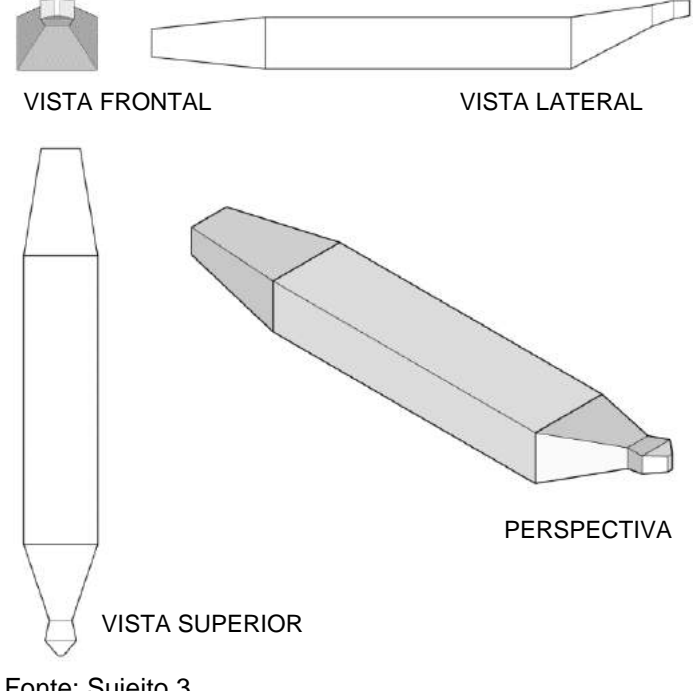

Figura 298 – Vistas técnicas e perspectiva do banco kadeicaru. Sujeito 3

Fonte: Sujeito 3.

# **Análise do exercício:**

O aluno fez a modelagem corretamente, tal como a foto de referência, e pesquisou sobre a origem da peça, mas como tinha as medidas gerais dela, fez a modelagem dos detalhes pela proporção. Ele modelou de maneira correta as extrusões e uniões das partes demonstrando fluência com o programa SketchUp. No desenho técnico representou satisfatoriamente as vistas e, para dar uma noção do conjunto do banco, gerou uma perspectiva.

#### **Apoio de cabeça bantu – Sujeito 4**

Explicação do aluno: Grupo da etnia bantu que habita a África do Sul utiliza este apoio de cabeça para sustentar os penteados. A modelagem partiu da observação de uma foto e as medidas são a partir da altura, comprimento e profundidade informados na fonte, e foi feita no *software* SketchUp.

A estrutura da base é formada por uma espécie de 'pilares' em forma de tronco de pirâmide, todos simétricos entre si. Entre as duas partes reproduzimos um cilindro deitado que une as duas. A forma do 'tampo' curvada onde apoiam a cabeça é formada por duas linhas curvas e duas retas, que sofreram extrusão e também são simétricas.

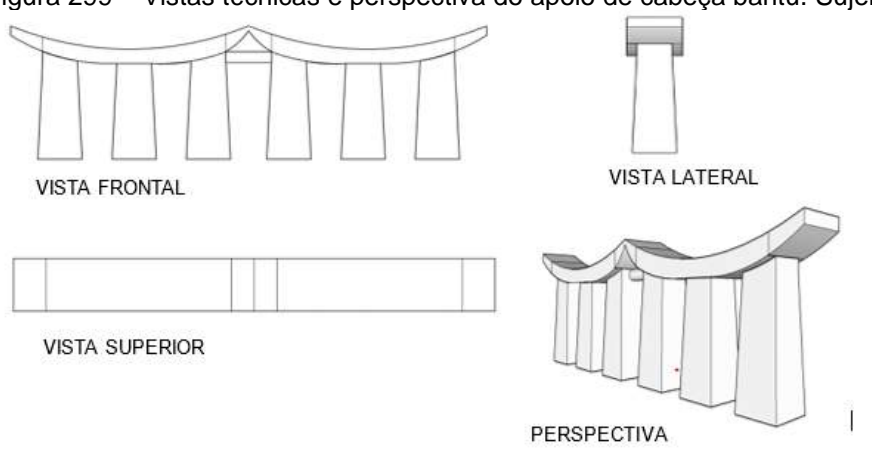

Figura 299 – Vistas técnicas e perspectiva do apoio de cabeça bantu. Sujeito 4

Fonte: Sujeito 4.

### **Análise do exercício:**

O aluno fez a modelagem corretamente, fazendo as extrusões e uniões das partes, demonstrando fluência com o programa SketchUp. No desenho técnico representou satisfatoriamente as vistas e gerou uma perspectiva dando a noção do conjunto do apoio de cabeça.

### 4.3.11 Aula 11 – Modelagem de sólidos de revolução – Tridimensional-digital

Nessa aula foram trabalhados os sólidos de revolução, aplicação e texturas, vistas técnicas e cortes com os *softwares* SketchUp e Inkscape. Na aplicação de texturas foi utilizada apenas *o software* Inkscape. As peças escolhidas foram chapéus e cerâmicas (como pote e prato), e para isso foram usados comandos de revolução que fazem a varredura de um sólido ou figura irregular geratriz em torno de um eixo.

Esperava-se que o aluno fosse capaz de modelar objetos e poder representálos de diversos ângulos de visualização, além de representar graficamente vistas e cortes e também aplicar materiais no modelo.

**Exercício:** Usando a modelagem 3D no Sketchup, criar um artefato ou acessório de uma peça etnográfica e utilizar um comando de modelagem de sólidos.

a) usar os comandos de modelagem e também de união, subtração e revolução quando necessário, para montar seu objeto;

b) gerar as vistas de desenho técnico (frontal, superior e lateral esquerda);

c) gerar um corte do objeto;

d) fazer um relatório explicando quais fundamentos de desenho utilizou em sua composição e apontar facilidades e dificuldades encontradas na tarefa.

### **Chapéu cônico – Sujeito 1**

Figura 300 – Chapéu nuu-chah-nulth, do Alaska.

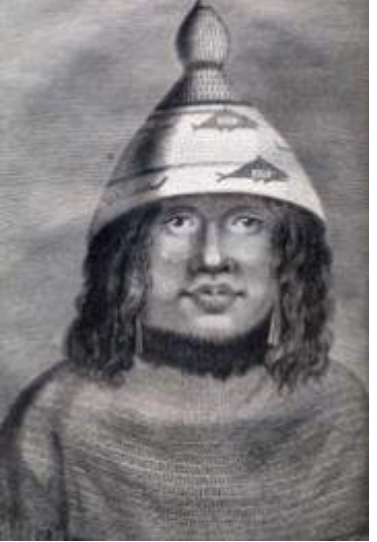

Fonte:<https://www.rwvolvy.com/main/inex.php?s=History%20op> %20whaling. Antuned e cantinho. 2015, p. 35.

Explicação do aluno: 'para desenvolver o exercício, escolhi reproduzir o chapéu da etnia nuu-chah-nulth, do Alaska. Inicialmente utilizei o *software* AutoCAD para desenvolver a modelagem tridimensional do chapéu. Durante o processo não obtive nenhum problema e consegui chegar a um bom resultado com esse meio de produção."

Porém, para poder desenvolver a segunda etapa desse exercício precisava exportar esta modelagem para o SketchUp. Tentei por diversos meios fazer, mas descobri que não era possível fazê-lo. Então, para dar continuidade ao exercício, voltei ao passo inicial. Utilizei novamente o AutoCAD, mas dessa vez apenas para desenhar a linha de contorno e espessura do meu objeto e o eixo. Feito isso, exportei normalmente o desenho bidimensional para o SketchUp.

Coloquei minha linha no eixo Z *(*azul no SketchUp*)*, logo em seguida desenhei um círculo ligando o eixo à extremidade inferior da linha do chapéu. Com o botão direito do mouse, cliquei em *'entity info'* e editei o número de subdivisões do círculo criado, coloquei o parâmetro em 60. Isso tornou a forma 3D mais suave. Tornei sólida a linha de contorno e espessura do chapéu com a extensão *make face* e depois utilizei o comando *'follow me'* para gerar a revolução do chapéu.

Para fazer o mapeamento do chapéu, o primeiro passo que fiz foi desenhar o padrão de forma bidimensional utilizando o AutoCAD. Como estava sem *softwares* de edição vetorial, utilizei o SketchUp para texturizar o padrão criado. Assim, exportei um *jpeg* desse padrão e para mapear, comecei aplicando normalmente a textura desejada no chapéu. Para acertar as distorções**,** utilizei a extensão *'*Sketch UV*'* na função esférica. Tempo para fazer a modelagem e colocar os materiais: 4 horas."

Desenhos técnicos

Figura 301 – Desenho técnico do chapéu. Sujeto1

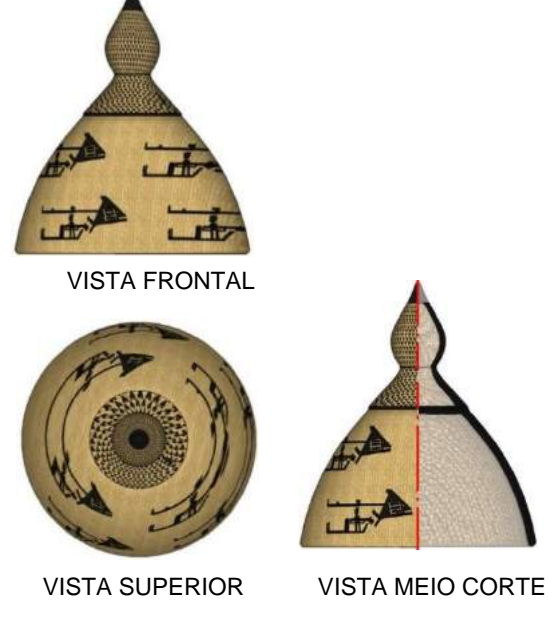

Fonte: Sujeito 1.

# **Análise do exercício:**

O aluno fez a modelagem corretamente, fazendo a revolução para representar o chapéu. Ele soube tirar proveito da modelagem para gerar desenho técnico e corte. O aluno demonstrou fluência tanto com o programa SketchUp como com o AutoCAD. Para modelar no AutoCAD, ele encontrou problemas para fazer a revolução, mas usou esse programa para desenhar da maneira bidimensional nas etapas em que representou os desenhos dos padrões com movimento de translação.

# **Chapéu tribo Trinity River – Sujeito 2**

Explicação da aluna: "Foi proposto que criássemos uma modelagem com sólidos de revolução e a peça escolhida foi inspirada nos chapéus de cerimônias, um gorro da etnia Trinity River Tribe, que é feito da raiz do salgueiro com detalhes de conchas".

Figura 302 – Imagem do chapéu utilizado como base.

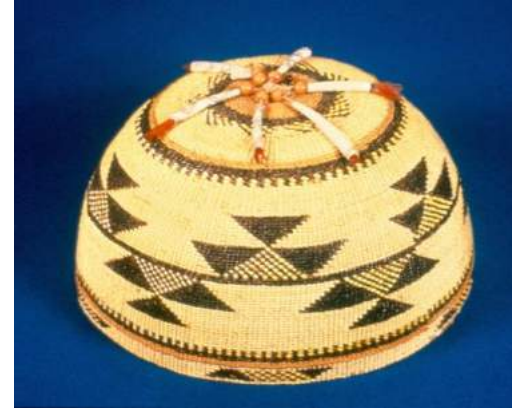

Fonte: https://www.parks.ca.gov/?page\_id=24035

Tempo para fazer a modelagem e colocar os materiais: 2 horas.

Explicação da aluna: "por possuir mais habilidade com o programa SketchUp importei uma imagem de um chapéu da tribo Trinity River, e a partir disso criei metade do contorno do chapéu como na Figura 303. Em seguida, criei uma base circular usando a ferramenta círculo e, depois, para criar o volume, a ferramenta *follow me*  para fazer a revolução em torno do eixo.

Para criar a padronagem utilizei o *software* Inkscape. Usando movimento de rotação e translação, criei dois padrões diferentes para usar no chapéu.

Com as padronagens prontas, voltei para o SketchUp e, na opção 'criar novo material', importei as imagens geradas no Inkscape. Usando o *plugin* Sketch UV apliquei o padrão desenhado no chapéu modelado."

Figura 303– a) contorno do chapéu no início da modelagem; b) volumetria do chapéu pronta. Sujeito 2

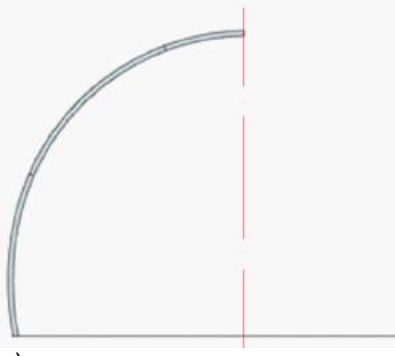

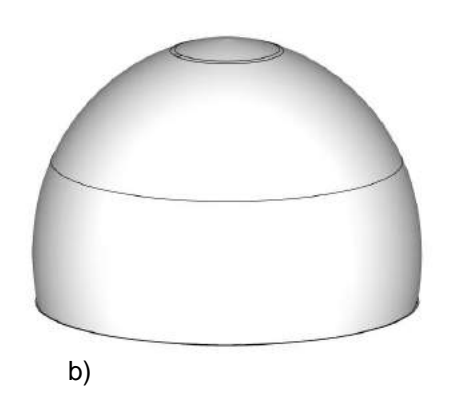

a) b) Fonte: Sujeito 2.

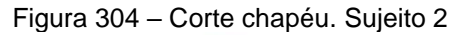

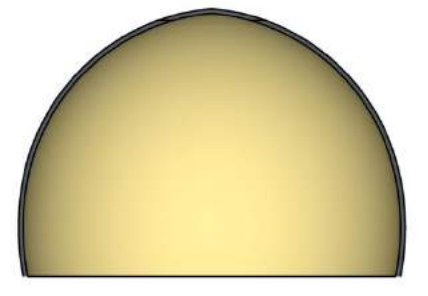

Fonte: Sujeito 2.

Figura 305 – Padrões de translação e ambos criados no Inkscape. Sujeto 2

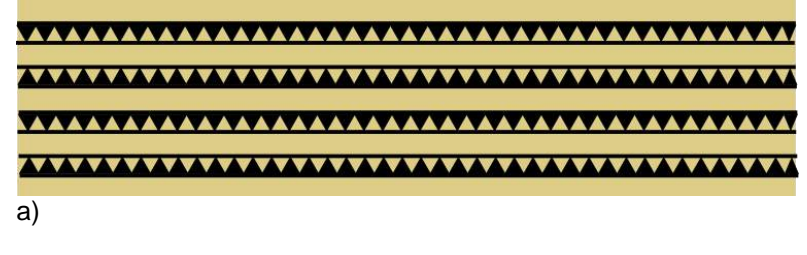

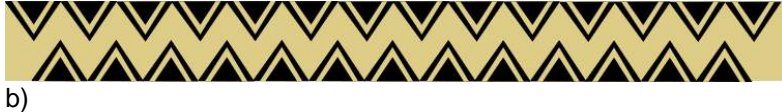

Fonte: Sujeito 2.

Vistas técnicas:

Figura 306 – Vista frontal e superior do chapéu feito no SketchUp com padrão criado no Inkscape. Sujeito 2

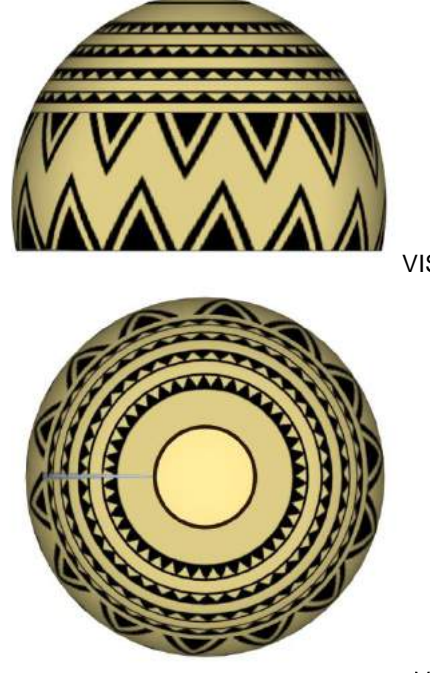

VISTA FRONTAL

Fonte: Sujeito 2.

VISTA SUPERIOR

#### **Análise do exercício:**

A aluna fez a modelagem corretamente do chapéu, mas mudou do *software*  AutoCAD para o SketchUp quando encontrou as primeiras dificuldades, e não pediu ajuda para tentar aprender a modelagem com o primeiro programa. Conseguiu modelar o chapéu satisfatoriamente fazendo a revolução e gerou as vistas e corte, para gerar desenho técnico. Ela demonstrou saber usar o programa SketchUp para modelar e Inkscape nas etapas em que representou os desenhos dos padrões com movimento de translação, e para ajuste na peça recorreu ao *plugin* Sketch Uv.

#### **Sujeito 3**

Figura 307 – Vaso marajoara. Acervo particular.

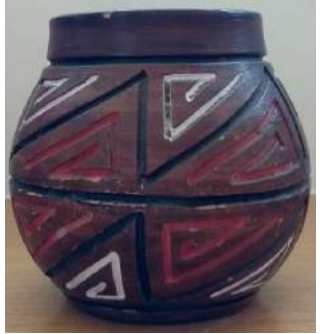

Fonte: a autora, 2018.

Explicação da aluna: A modelagem foi feita no programa AutoCAD para começar o vaso, mas por possuir mais habilidade com o SketchUp passei para ele e comecei desde do início. Comecei fazendo o contorno, usando a imagem do vaso como base, para fazer uma vista frontal e depois uma linha de eixo.

Em seguida, fiz uma cópia paralela para dentro com a intenção de criar a espessura do vaso e fechei as extremidades para criar um plano. Em perspectiva, criei um círculo na base do vaso e fiz a revolução em torno dele.

Com o volume do vaso criado, tentei colocar a textura usando a opção projetada do SketchUp, mas não obtive bom resultado. Sendo assim, acabei por usar o *plugin* Sketch Uv e funcionou bem. Os padrões aplicados no vaso seguiram a Geometria das transformações com os movimentos de reflexão e translação e essas linhas eram em baixo- relevo."

#### Figura 308 – Vistas do vaso. Sujeito 3

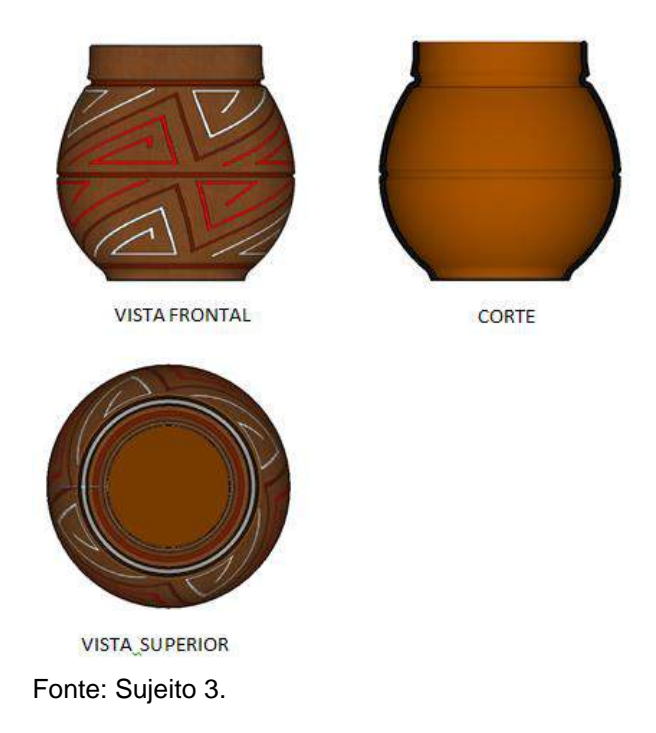

### **Análise do exercício:**

A aluna demonstrou fluência na modelagem e executou corretamente a volumetria do vaso. Para a aplicação de materiais ela também demonstrou fluência e iniciativa quando recorreu ao *plugin* que aplica as texturas e linhas em baixo-relevo nas superfícies curvadas. Ela demonstrou conhecimento em Geometria das transformações quando mencionou o uso de reflexão e translação no exterior do vaso.

#### **Sujeito 4**

#### **Modelagem 3D**

"Usando o programa SketchUp realizei a modelagem da cerâmica Coclé, em que eles usavam curvas com ângulos fortes e linhas retas. Os motivos representados nos padrões foram representados com linhas curvas do tipo espiral, pontos, retângulos, paralelogramas e triângulos."

Figura 309 – Prato coclé.

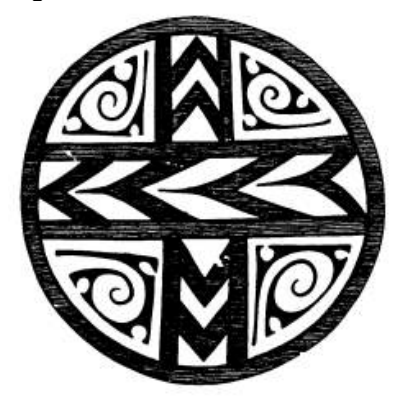

Fonte: Gonzales e Oviedo (1990, p.708)

Explicação da aluna: "para a modelagem usei o *software* SketchUp e usando o comando círculo e inverti sua face para a cor branca, criei um de raio 0,25, e usando o comando *offset* criei alguns outros círculos dentro do primeiro para que eu pudesse dar a profundidade. Para dar profundidade peguei os círculos menores e fui dando *push pull* de dentro para fora, começando com o *follow me* com 0,10 para dar a profundidade total da cerâmica indo até 0,4."

Figura 310 – Primeira etapa e segunda etapa, respectivamente. Sujeito 4

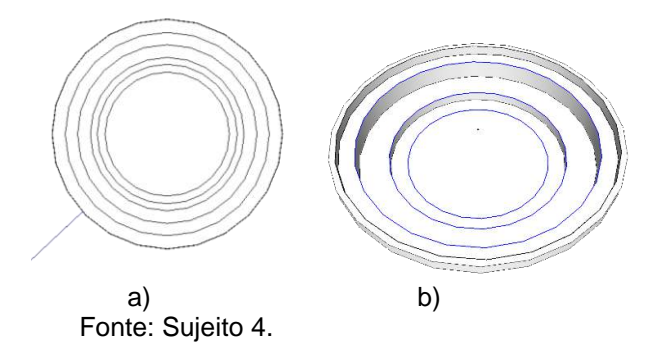

"Criação de círculos menores dentro do círculo maior com cópias paralelas, Figura 304 a). Para dar contorno na modelagem, peguei todas as linhas dos círculos criados e foi feita uma extrusão para baixo e com o *plugin* Caixa de Areia – Contorno. Esse processo foi repetido tanto na parte interna quanto da parte externa da cerâmica. Na Figura 304 b) temos a imagem interna do resultado da extrusão dos círculos com as linhas selecionadas para ser aplicado o contorno."
Figura 311 – Vistas técnicas da modelagem pronta. Sujeito 4

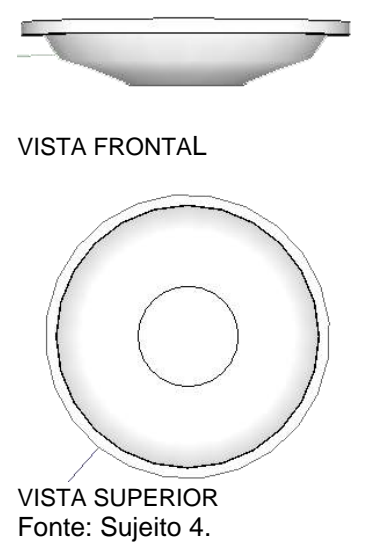

#### **Análise do exercício:**

A volumetria do prato atendeu à solicitação da modelagem com revolução, que o era o objetivo do exercício. A aluna demonstrou fluência na representação com o programa SketchUp e executou corretamente a volumetria do prato, embora pudesse ter suavizado mais as transições entre as diferentes alturas.

#### 4.3.12 Aula 12 – Modelagem de sólidos com ferramenta digital – Tridimensional

Com as peças que já foram feitas em aula anterior, os alunos deram continuidade aos exercícios aplicando materiais nas modelagens com o *software* Inkscape e depois representaram com vistas (superior, frontal e lateral), perspectivas e cortes as modelagens criadas.

**Exercício:** Usando a modelagem 3D no SketchUp, criar um móvel ou acessório com inspiração etnogeométrica. Usar o SketchUp para fazer a modelagem de sólidos.

a) usar os comandos de modelagem;

b) utilizar os comandos de união e subtração, quando necessário, para montar seu objeto;

c) colocar textura no objeto;

d) gerar as vistas de desenho técnico (frontal, superior e lateral esquerda);

e) fazer um relatório explicando quais fundamentos de desenho utilizou em sua composição, apontado facilidades e dificuldades encontradas na tarefa.

#### **Sujeito 1**

Tempo de duração: 2 horas.

"Explicação da aluna: Para criar a padronagem, usando como inspiração os desenhos das coroas ashaninkas, criei no Inkscape um padrão com movimento de reflexão, rotação e translação. Depois dos desenhos bidimensionais montados, voltei para o SketchUp e, na opção 'criar novo material', importei as imagens geradas no Inkscape. Usando o *plugin* Sketch UV apliquei o material na coroa modelada na aula anterior."

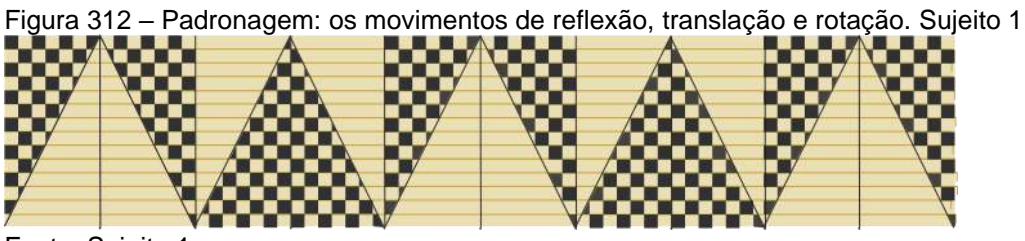

Fonte: Sujeito 1.

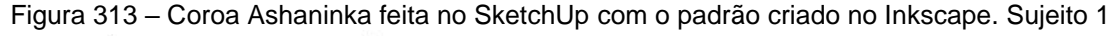

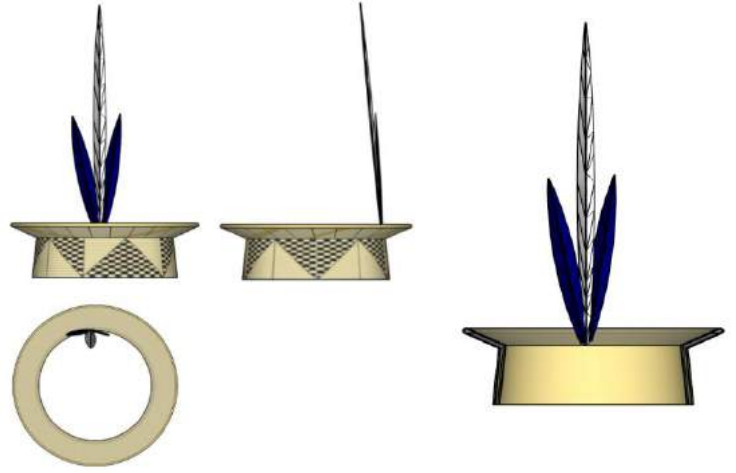

Fonte: Sujeito 1.

#### **Análise do exercício:**

A aluna demonstrou fluência na manipulação do *software* e executou corretamente a aplicação do material na modelagem que já havia feito. Para a aplicação de materiais ela também demonstrou fluência e iniciativa quando recorreu ao *plugin* que aplica as texturas em superfícies circulares. Ela demonstrou conhecimento em Geometria das transformações quando mencionou o uso de reflexão e translação, na coroa.

### **Textura do banco africano – Sujeito 2**

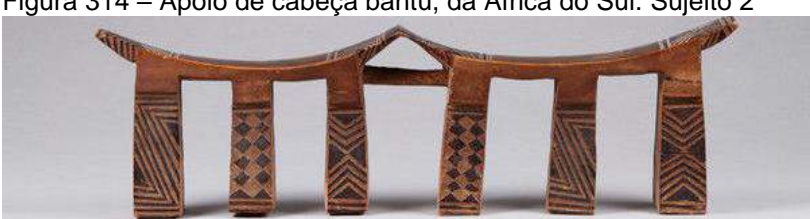

Figura 314 – Apoio de cabeça bantu, da África do Sul. Sujeito 2

Explicação do aluno: este objeto foi produzido pelo povo Nguni, um grupo da etnia bantu, que habitava predominantemente regiões da África do Sul. Os apoios de cabeça produzidos por esse povo eram feitos para proteger os elaborados penteados de cabelo durante o sono. Durante o dia, eram mantidos nas vigas das cabanas, para que a fumaça do fogo em contato com o óleo do cabelo (que era adquirido durante a noite) fizesse uma espécie de pátina sobre a madeira. Eles eram portáteis e podiam ser carregados durante viagens. Escolhi reproduzir os padrões da peça desenhando os padrões etnogeométricos com a Geometria das transformações.

Figura 315 – Exercício desenvolvido tridimensionalmente, já com a aplicação das texturas. Sujeito 2

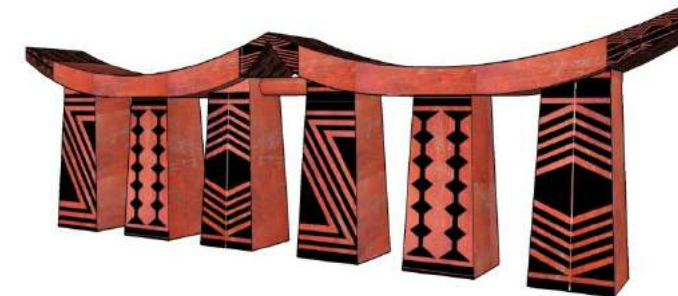

Fonte: Sujeito 2.

"Dando prosseguimento ao exercício, utilizando o *software* Inkscape com as técnicas de simetria, reproduzi três padrões vetoriais diferentes para serem aplicados ao objeto. São eles:"

Fonte: [http://www.finch-and-co.co.uk/antiquities/d/south-african-north-nguni-carved-wood-and](http://www.finch-and-co.co.uk/antiquities/d/south-african-north-nguni-carved-wood-and-abstract-poker-worked-double-headrest/188681)[abstract-poker-worked-double-headrest/188681](http://www.finch-and-co.co.uk/antiquities/d/south-african-north-nguni-carved-wood-and-abstract-poker-worked-double-headrest/188681)

Figura 316 – Desenho dos padrões no Inkscape. Sujeito 2

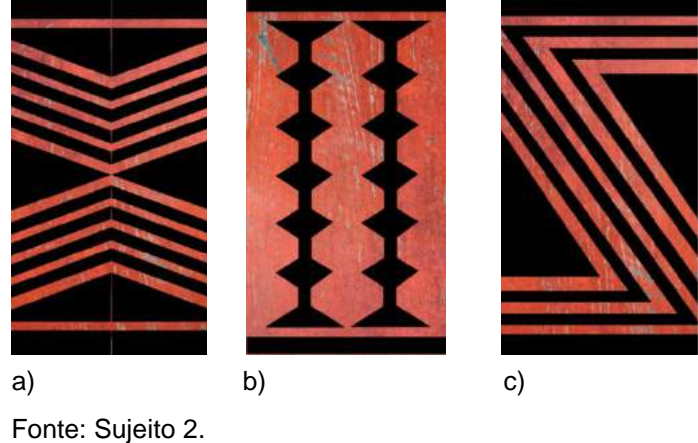

"Para desenhar os padrões, comecei criando um módulo que sofreu movimento de reflexão de acordo com a imagem de referência. A seguir, as setas indicam a direção da reflexão. As linhas traço e ponto indicam os eixos de reflexão dos padrões."

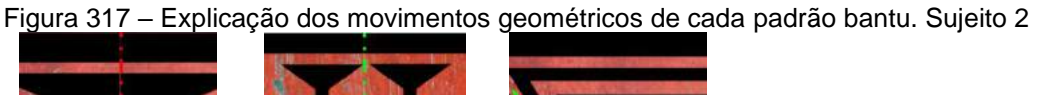

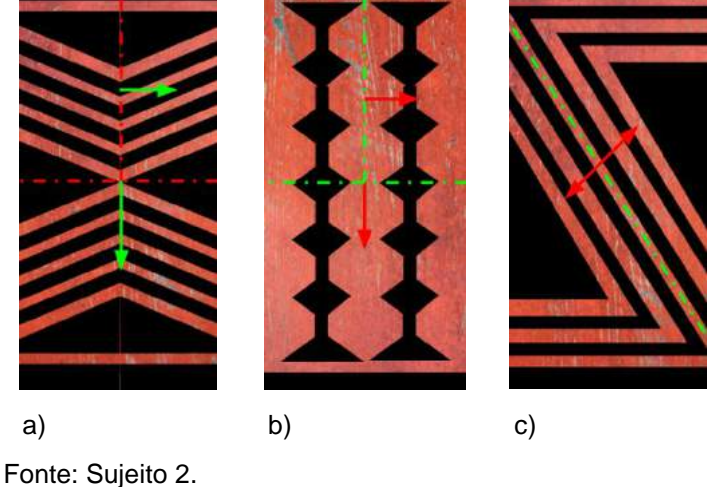

O próximo passo foi aplicar o mapeamento no apoio, de acordo com os princípios que identifiquei no apoio original. Feito isso, gerei os desenhos técnicos do apoio.

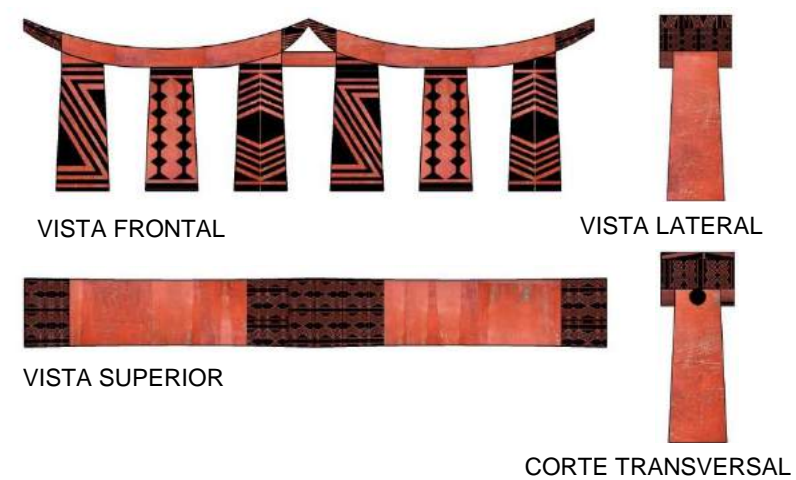

Figura 318 – Vistas e corte do apoio de cabeça bantu. Sujeito 2

Fonte: Sujeito 2.

### **Análise do exercício:**

O aluno aplicou as texturas corretamente de acordo com a foto de referência e demonstrou ter o conhecimento com a Geometria das transformações, identificadas nos pés do objeto. Foram utilizadas duas texturas: uma desenhada por ele com os padrões, e outra com textura de madeira, o que demonstrou fluência nos dois programas para a execução do exercício.

### **Sujeito 3**

#### **Aplicando textura**

Explicação da aluna: "Com a cerâmica modelada antes, apliquei a textura na superfície curva. Para isso, criei um círculo paralelo acima da cerâmica e apliquei a textura com os padrões iguais da imagem de referência na cerâmica Coclé".

Figura 319 – Prato período tardio – estilo Coclé.

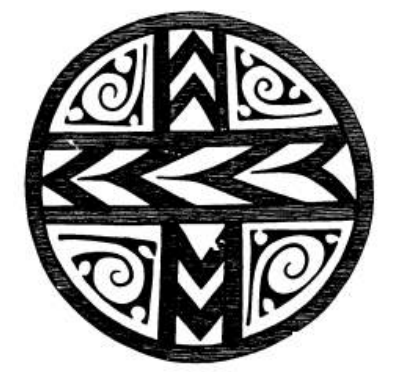

Fonte: Gonzales e Oviedo (1990, p.708).

Figura 320 – Modelagem do prato. Sujeito 3

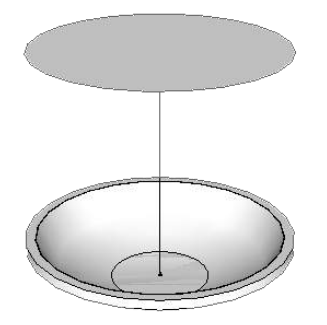

Fonte: Sujeito 3

"Após a textura ser aplicada no círculo externo e posicionado da forma certa, apliquei a textura, projetando-a."

Figura 321 – Etapa da aplicação de material na modelagem. Sujeito 3

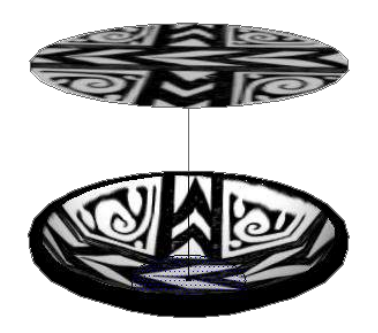

Fonte: Sujeito 3.

Figura 322 – Corte do objeto. Sujeito 3

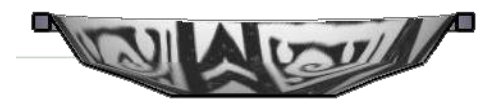

CORTE

Fonte: Sujeito 3.

Figura 323 – Vista superior com o material. Sujeito 3

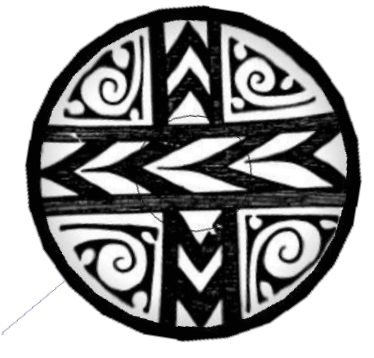

Fonte: Sujeito 3

VISTA SUPERIOR

A aluna aplicou corretamente a textura no prato modelado na aula anterior nas superfícies circulares e côncavas. Além disso, gerou as vistas e cortes do objeto de maneira satisfatória.

## **Sujeito 4 Aplicação de textura na modelagem**

Figura 324 – Banco zoomorfo (imagem de referência).

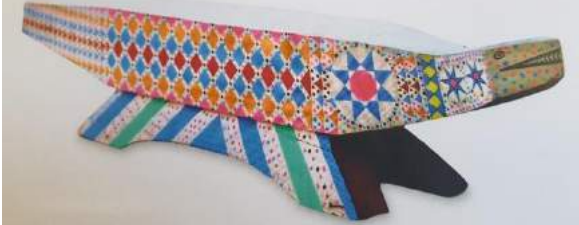

Fonte:http://base2.museudoindio.gov.br/cgi-bin/wxis.exe?IsisScript=phl82.xis&cipar=phl82.cip&lang=por

Explicação do aluno: "Após a modelagem do banco da aula anterior, coloquei a textura colorida. Desenhei no Inkscape os padrões coloridos e levei para o arquivo da modelagem do banco no SketchUp*.*"

Figura 325 – Banco com as texturas coloridas (gerado com *software*s SketchUp e Inkscape – vistas técnicas e perspectivas). Sujeito 4

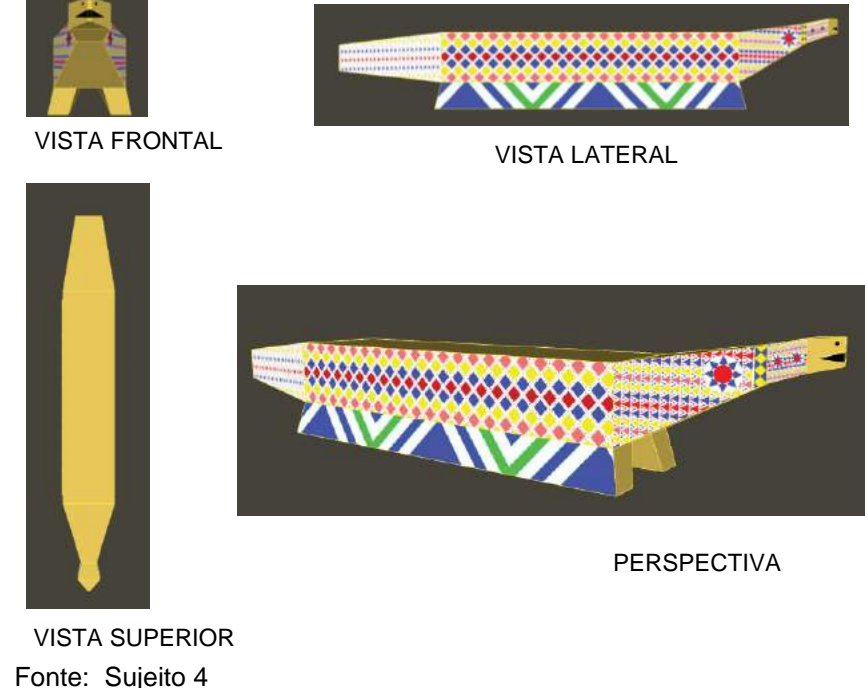

### 4.3.13 Aula 13 – Princípios perceptivos – Ferramenta digital

A intenção com essa aula era trabalhar alguns dos princípios perceptivos baseados nas leis da Gestalt, como unificação, segregação, fechamento, continuidade, proximidade, semelhança, figura e fundo. Os alunos criaram um produto e aplicaram um dos princípios, só que com inspiração em uma peça etnográfica de escolha livre. A ferramenta adotada foi a digital, tanto para a modelagem (usando o SketchUp) como para desenhar os padrões bidimensionais (usando o Inkscape ou AutoCAD para os padrões).

**Exercício:** Desenhar duas composições baseadas nos princípios perceptivos da Gestalt, como unificação, segregação, fechamento, continuidade, proximidade, semelhança, figura e fundo.

a) escolher um ou dois princípios para a sua composição;

b) anotar o tempo de execução do exercício feito com o AutoCAD, Draftsight ou Inkscape, para a parte bidimensional, e SketchUp na modelagem;

c) criar as vistas técnicas – superior, frontal e lateral do objeto;

d) fazer um relatório explicando quais fundamentos de desenho utilizou em sua composição e comentar sobre facilidades e dificuldades do exercício.

## **Sujeito 1**

### **Bolsa com padrão Kaxinawa**

Tempo: 1 hora e 30 minutos.

Figura 326 **–** Padrão usado como inspiração; Bolsa kaxinawa vermelha & verde.

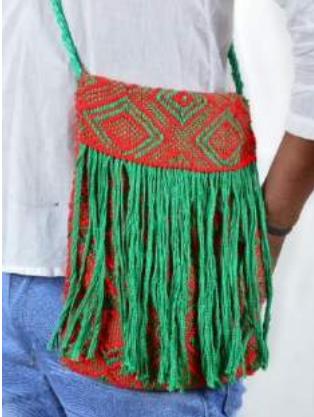

Fonte:http://mukanishop.com.br/Bolsa\_Kaxinawa\_Vermelha?tag=kaxinawa&sort=rating&order=DESC&limit=75

Explicação da aluna: "Foi proposto que criássemos um produto com inspiração nos padrões de uma tribo indígena que tivesse um princípio perceptivo. Usei como referência um padrão do povo kaxinawa, do Acre, Brasil. O princípio perceptivo escolhido foi o de figura e fundo.

Comecei criando um padrão no programa Inkscape usando quadrados inseridos um dentro do outro, que vão diminuindo de tamanho, e o contraste de cor criando o movimento de translação e ao mesmo tempo de reflexão. Fiz a modelagem da bolsa no programa SketchUp. Após o padrão criado, importei a imagem para o SketchUp usando a opção 'criar novo material'. Usando o *plugin* Sketch UV apliquei o material no modelo de bolsa."

Figura 327 – Modelo de bolsa no SketchUp com estampa criada no Inkscape. Sujeito 1

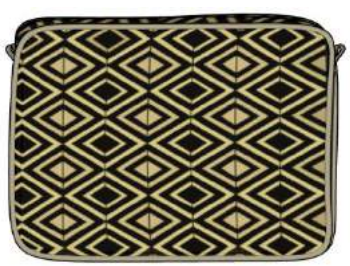

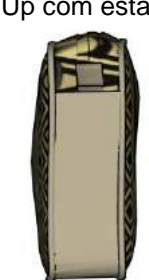

VISTA FRONTAL VISTA LATERAL

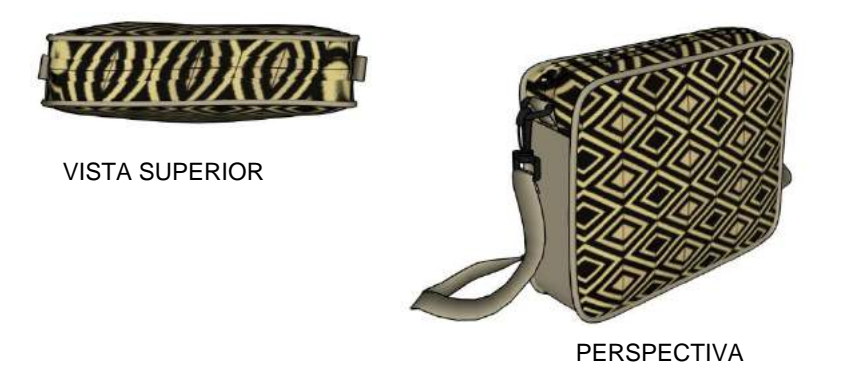

Fonte: Sujeito 1.

### **Análise do exercício:**

O aluno aplicou o princípio perceptivo figura e fundo no produto, inspirado no padrão de referência, mas também poderia ter mencionado o princípio de semelhança e continuidade. Ele também demonstrou fluência com os programas fazendo a modelagem e aplicando a textura.

Ao trabalhar com reflexão e translação também demonstrou ter fixado os conceitos de Geometria da transformação.

# **Sujeito 2 Caixa de chá**

Figura 328 – Imagem de referência. Lei da unificação: etnia kuikuro; cesto gameliforme. Mato Grosso, 2010.

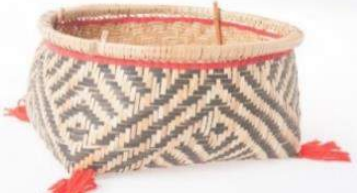

Fonte:http://base2.museudoindio.gov.br/cgibin/wxis.exe?IsisScript=phl82.xis&cipar=phl82.cip&lang=por

Tempo: 3 horas.

Explicação do aluno: "para criar a padronagem, usando como inspiração as padronagens das cestas da etnia kuikuro, criei no Draftsight um padrão com base na lei da unificação e apliquei uma textura de palha no Inkscape. Com a padronagem pronta, no SketchUp criei um modelo de caixa quadrada com tampa, e na opção 'criar novo material', importei a imagem do padrão gerada no Inkscape."

Figura 329 – Padrão inspirado na etnia Kuikura feito no Draftsight e Inkscape. Sujeito 2

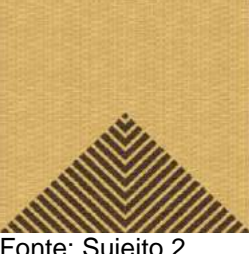

Fonte: Sujeito 2.

Figura 330 – Vistas e perspectiva da caixa. Sujeito 2

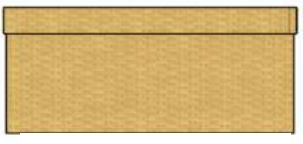

VISTA FRONTAL

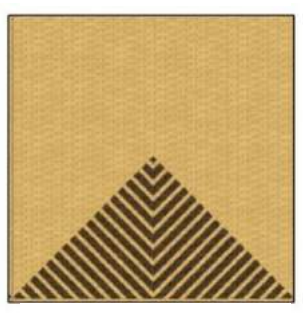

Fonte: Sujeito 2. VISTA SUPERIOR

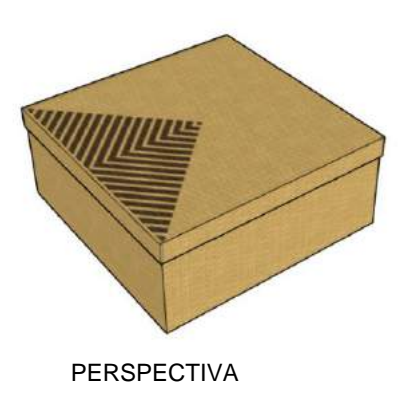

O aluno aplicou corretamente o princípio perceptivo da unificação, inspirado no padrão de referência kuikuro. Ele aplicou o grafismo apenas na tampa da caixa, e quando questionado por que não havia feito mais "triângulos", explicou que teve a intenção de chamar a atenção para o formato triangular do padrão e manteve um só.

# **Sujeito 3** *Cachepot* **com prato removível**

Figura 331 – Lei da segregação. Referência de cestaria da etnia baniwa*.*

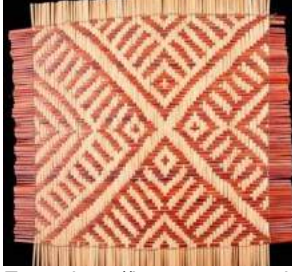

Fonte:http://base2.museudoindio.gov.br/cgibin/wxis.exe?IsisScript=phl82.xis&cipar=phl82.cip&lang=por

Explicação do aluno: "A proposta foi desenvolver um produto em que o design fosse regido por alguma lei da percepção. A lei da segregação, onde um dos elementos é diferente dos demais e chama a atenção para o detalhe diferente nos grafismos do prato. O vaso tem 45 x 45cm de comprimento e 63cm de altura. Serve para plantas de médio porte que tenham necessidades comuns de rega. O diferencial é o sistema que ampara o escoamento da água da rega, onde o convencional 'pratinho' feio e indesejado é substituído por um prato removível que é protagonista da composição.

Os materiais e texturas escolhidos para a fabricação do produto buscam relação com os materiais encontrados facilmente na natureza e a praticidade dos materiais sintéticos, que facilitam o uso no dia a dia. A distinção entre a cor predominante e o material do detalhe escolhido para o vaso cria um alto contraste que é o ponto chave para a identificação da segregação de um elemento. Sendo assim, podemos identificar três segregações dentro de cada modelo dos vasos (1- prato, 2- pés, 3- vaso).

O sistema de encaixe no prato facilita a retirada do excesso de água sem a necessidade de levantá-lo, porque em plantas de médio porte, pode ser bem incômodo devido ao peso. Para a sustentação do vaso ele conta com um pé que fica escondido no prato."

Figura 332 – *Cachepot* e prato removível. Sujeito 3

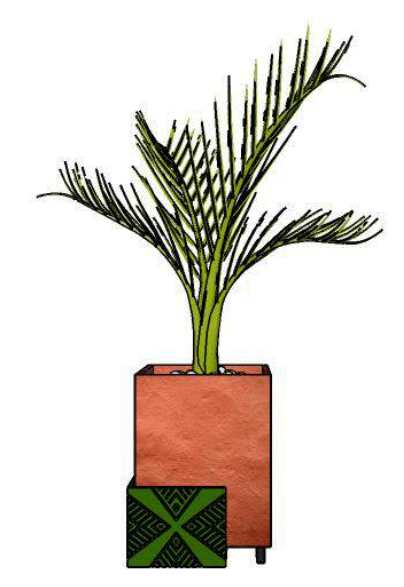

Fonte: Sujeito 3.

Figura 333 – *Cachepot* – detalhe do prato com padrão. Sujeito 3

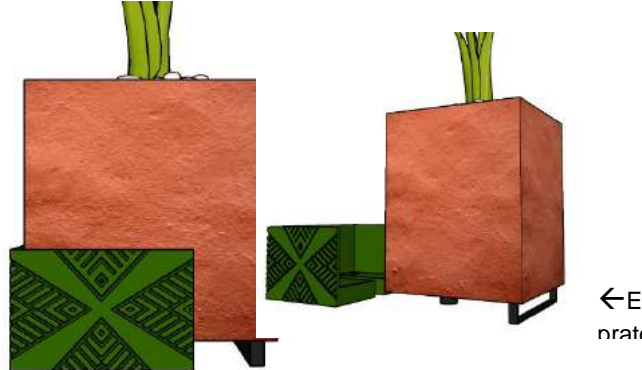

Encaixe do prato

Fonte: Sujeito 3.

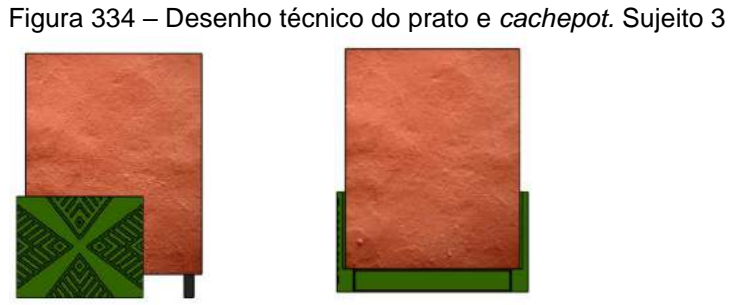

VISTA FRONTAL

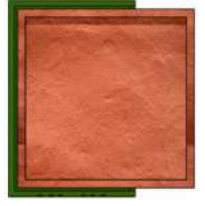

Fonte: Sujeito 3. VISTA SUPERIOR

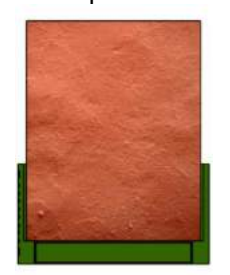

VISTA LATERAL DIREITA

Observa-se que o aluno teve a preocupação de criar um produto inédito e trabalhou corretamente os princípios de Geometria da transformação, como reflexão, no prato removível, e deu destaque com a cor e material sintético.

Ele escolheu o princípio da segregação num pequeno detalhe do padrão geométrico do prato criado, aplicando corretamente o conceito desse princípio perceptivo.

### Modelagem abajur

Figura 335 – Referência: a) cesto Wayana; b) padrão desenhado no Inkscape.

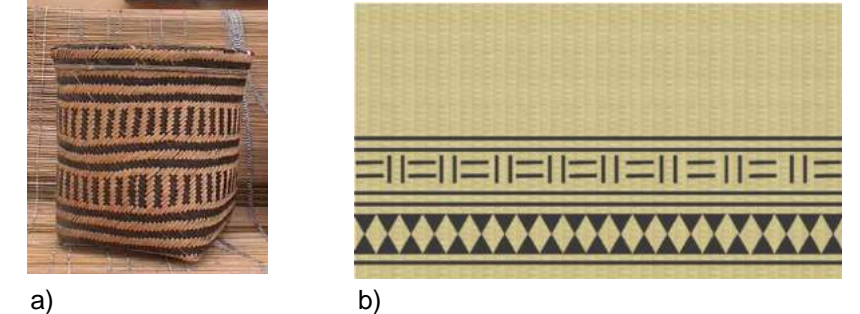

Fonte:<http://cestaria-inter.com/2007/06/cestaria-ndigena.html>

Explicação do aluno: "no programa Inkscape criei um padrão usando como base os grafismos dos cestos da etnia Wayana. O princípio perceptivo escolhido foi o de continuidade. Usei os movimentos de reflexão, rotação e translação. Depois modelei o abajur no *software* SketchUp e importei os padrões do Inkscape para lá, aplicando na parte inferior da cúpula."

Figura 336 – Perspectiva e desenho técnico com vistas frontal e superior do abajur feito no SketchUp.

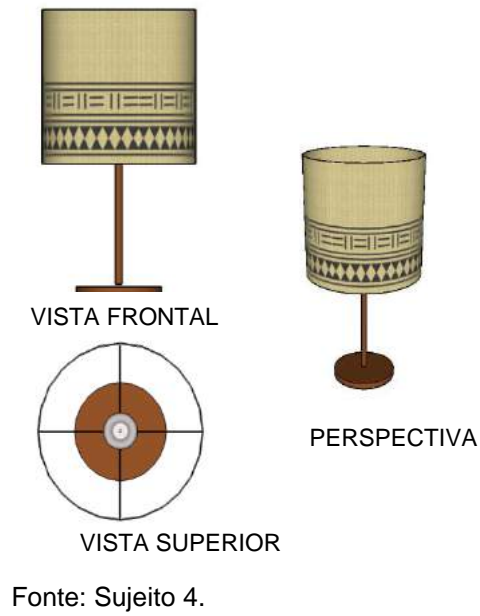

Observa-se que o aluno modelou corretamente a peça. Ele escolheu um princípio perceptivo para aplicar na cúpula: o de continuidade. Também utilizou os conceitos da Geometria da transformação com translação, reflexão e rotação nos dois padrões.

### 4.3.14 Aula 14 – Modelagem e planificação

Nessa aula foi planificado um objeto modelado no *software* SketchUp com um *plug-in* gratuito Unwrap and Flatten Faces*.* Os alunos, após a planificação, executaram as maquetes dos produtos em papel ou MDF (Medium Density Fiberboard, que significa placa de fibra de média densidade).

**Exercício:** Usando a modelagem 3D no Sketchup, criar uma peça de sua escolha utilizando comando de modelagem de sólidos.

a) usando o *plug-in*, faça a planificação de sua modelagem;

b) crie seu molde com a modelagem planificada.

#### **Sujeito 1**

Explicação do aluno: "Após ter o modelo da coroa pronto no SketchUp, selecionei uma face por vez e usando o *plug-in* Unwrap and Flatten Faces foi possível fazer a planificação do modelo.

OBS 1: O *plug-in* apenas funciona se selecionar uma face de cada vez. Se selecionarmos todo o modelo irá ocorrer erro.

OBS 2: O *plug-in* não cria aba para colar uma ponta à outra, sendo necessário criar depois de gerar a planificação, passar para outro *software* como AutoCAD ou no Draftsight, para gerar as abas, como fiz com a planificação da coroa na Figura 337."

Figura 337 - planificação e perspectiva da coroa Ashaninka criada no exercício da Aula 9. Sujeito 1

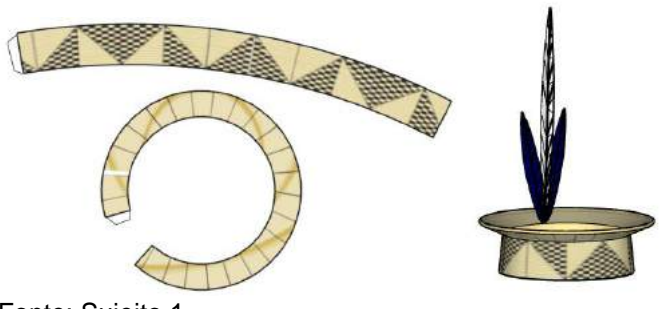

Fonte: Sujeito 1.

A aluna gerou a planificação sem dificuldade, mas percebeu que a peça precisa ser modelada por partes e que não faz as abas, obrigando-a a desenhar as sobreposições para montar a maquete. Percebe-se que na parte circular ela esqueceu de desenhar uma sobreposição no centro do molde.

# **Sujeito 2 Planificação caixa**

Explicação do aluno "usando o modelo da caixa, no Sketchup usei o *plugin* Unwrap and Flatten faces para fazer a planificação da modelagem.

OBS 1. O *plugin* não cria aba para colar uma ponta a outra, sendo necessário criar depois de impresso.

OBS 2. Ao planificar a tampa com o plugin ocorreu um erro que faz com que não seja possível montar o acento da caixa perfeitamente".

Figura 338 – Planificação da caixa com o *plugin* Unwrap and Flatten faces no SketchUp e perspectiva mostrando o conjunto. Sujeito 2

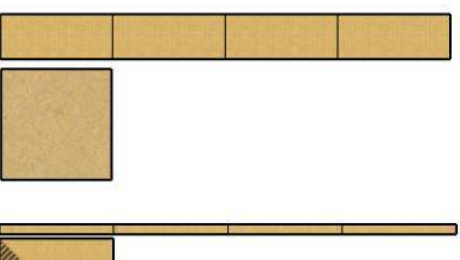

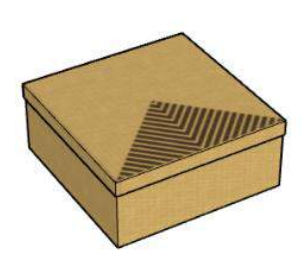

Fonte: Sujeito 2.

Figura 339 – Planificação da caixa com as bordas de sobreposição. Sujeito 2

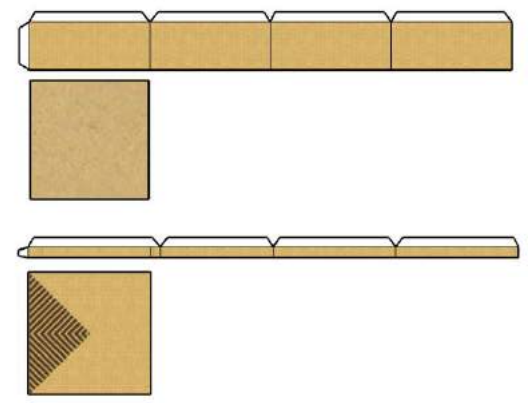

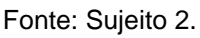

O aluno gerou a planificação corretamente, mas percebeu que precisava desenhar as abas de sobreposição; então redesenhou a planificação com elas.

## **Sujeito 3**

## **Planificação do apoio de cabeça**

Explicação do aluno: "Para executar a planificação utilizei o plugin Unwrap and Flatten faces no *software* SketchUp. Resultados":

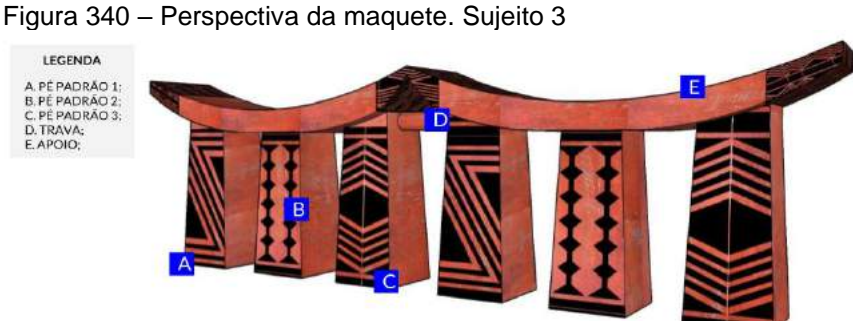

Fonte: Sujeito 3.

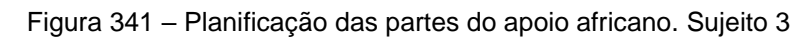

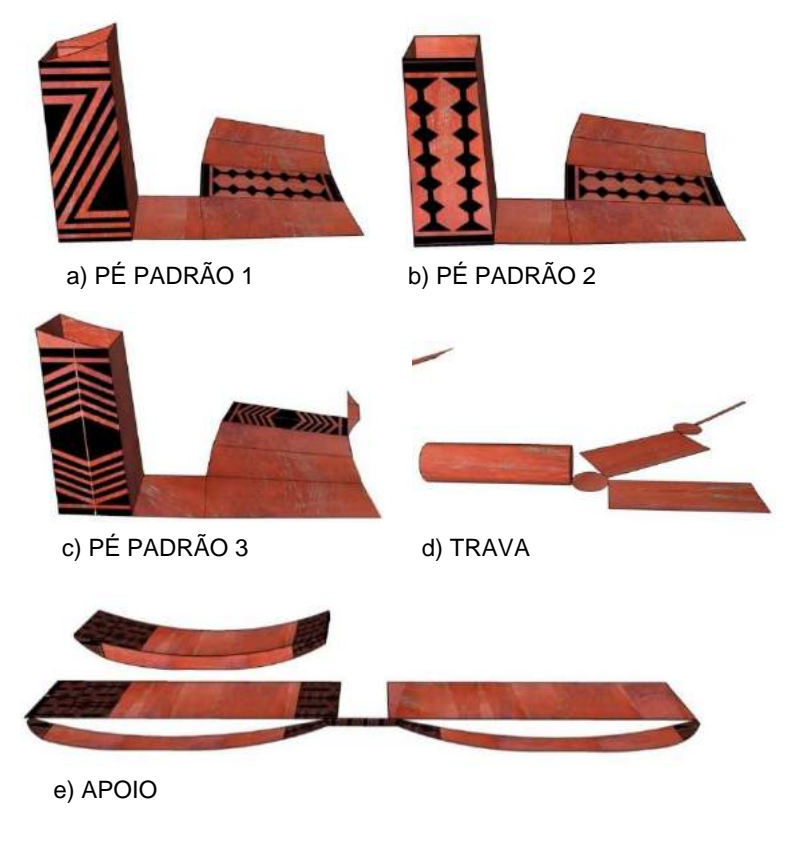

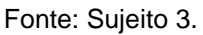

O aluno gerou a planificação corretamente, foi extremamente criterioso na explicação de como fez cada parte de sua peça, mas não desenhou as abas de sobreposição, alegando que não faria em papel; ele pretendia usar impressora a laser e o material seria MDF, portanto não se preocupou com as abas.

# **Sujeito 4 Planificação do** *cachepot* **e prato**

Explicação do aluno: "para a montagem da maquete física desenvolvi, utilizando o *software* DraftSight, a planificação das formas, embora ele não gere automaticamente, mas preferi desenhar com linhas cada lado do modelo. Imprimi em papel sulfite comum para utilizar essa planificação como gabarito. Considerei bordas de segurança em todos os cortes e vincos; algumas destas poderiam ser eliminadas mais tarde no momento de cortar o molde."

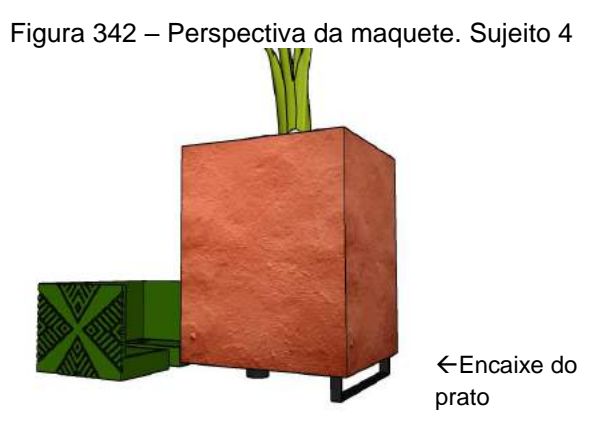

Fonte: Sujeito 4.

Figura 343 – Planificação da maquete. Sujeito 4

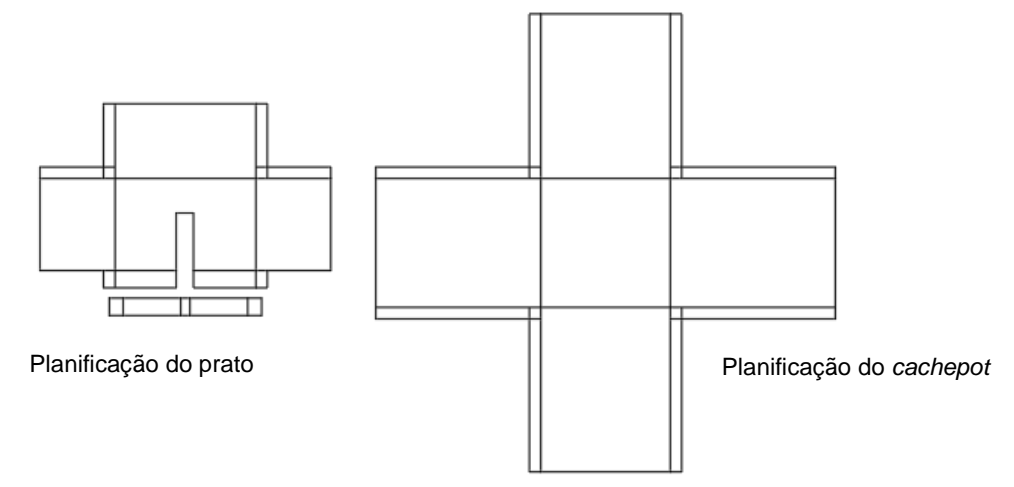

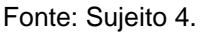

O aluno gerou a planificação sem o *plugin* que planifica automaticamente, o que demonstra conhecimento de cada face do objeto que deveria ser cortada e dobrada. Ele superdimensionou a quantidade de abas, justificando o corte em apenas algumas, descartando as outras se fosse necessário.

### 4.3.15 Aula 15 – Montagem de maquetes

Nessa aula os alunos aprenderam a montar suas maquetes. Eles já haviam aprendido a modelar, planificar, gerar seus moldes em outras aulas, e nessa aprenderam a montar suas maquetes físicas em escala. Todos eles estavam fazendo maquetes seguindo uma planificação pré-planejada, pela primeira vez, e embora fosse uma atividade trabalhosa, eles gostaram da experiência.

**Exercício:** Usando o modelo planificado da aula anterior, construir sua maquete física do artefato modelado em papelão, e depois fazer o acabamento com o material proposto.

Etapas:

a) usar a maquete em escala;

b) especificar os materiais de acabamento;

c) fazer um relatório explicando quais fundamentos da teoria de percepção e desenho utilizou em sua composição.

# **Sujeito 1 Maquete de uma mesa**

Explicação da aluna: "A maquete da mesa de centro foi feita em papel pluma e cada face foi colada nem necessidade de molde com abas; apenas me orientei pelas vistas da mesa e cortei as partes externas e internas".

Figura 344 – Desenho técnico mesa. Sujeito 1

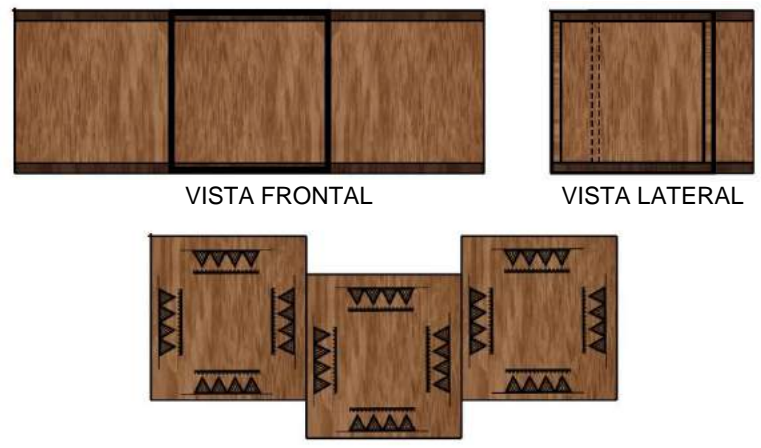

VISTA SUPERIOR

Fonte: Sujeito 1.

Figura 345 – Mesa de centro: montagem da maquete. Sujeito 1

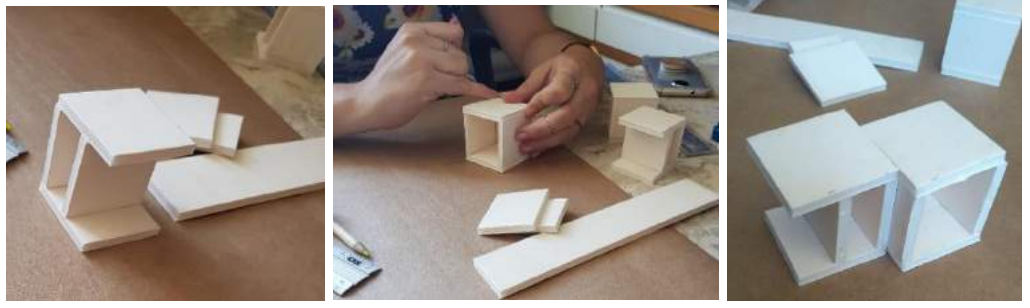

Fonte: Sujeito 1.

"A maquete da mesa possui três módulos: os dois da extremidade eram simétricos e o do centro era diferente."

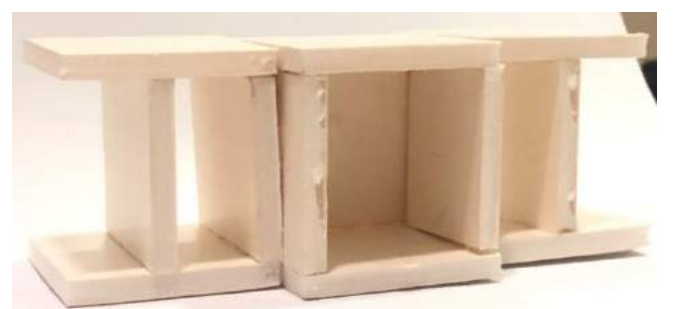

Figura 346 – Mesa de centro: montagem da maquete com os três módulos. Sujeito 1

Fonte: Sujeito 1.

"A mesa possui padrões indígenas no tampo com o movimento de translação em cada lateral. A madeira escolhida para a fabricação do móvel é de demolição, em cor escura e veios brutos, portanto pintei para simular a madeira de demolição e desenhei os padrões no tampo."

Figura 347 – Mesa de centro: maquete pronta. Sujeito 1

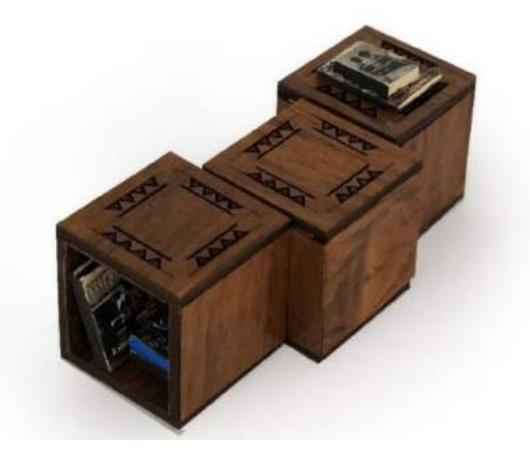

Fonte: Sujeito 1. Análise do exercício:

A aluna fez a maquete sem se preocupar com a planificação porque havia uma espessura no material e ela colou as faces sobrepondo-as. Os acabamentos foram feitos no final com pintura do material (madeira) e desenho dos padrões. Houve uma preocupação com a escala dos detalhes nos objetos que estão nos nichos e por cima, que ela colocou para dar mais realismo na maquete, e o resultado foi satisfatório.

### **Sujeito 2**

#### **Caixa**

Explicação do aluno: "A maquete da caixa foi feita em papel *craft* e a planificação foi feita com o *plugin* automaticamente, mas precisei calcular as abas para estruturar e fazer a colagem".

Figura 348 – Caixa: perspectiva. Sujeito 2

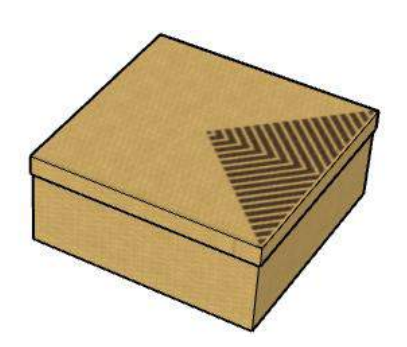

Fonte: Sujeito 2.

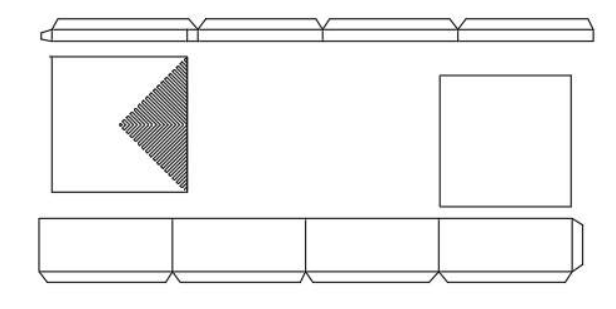

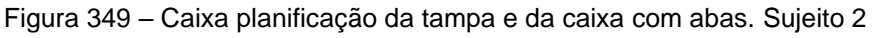

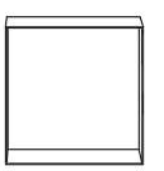

Fonte: Sujeito 2.

"Montei as planificações da tampa e da caixa com facilidade, colando as partes laterais no fundo para a caixa, e na tampa fiz da mesma maneira."

Figura 350 – Maquete da caixa vista de cima e aberta. Sujeito 2

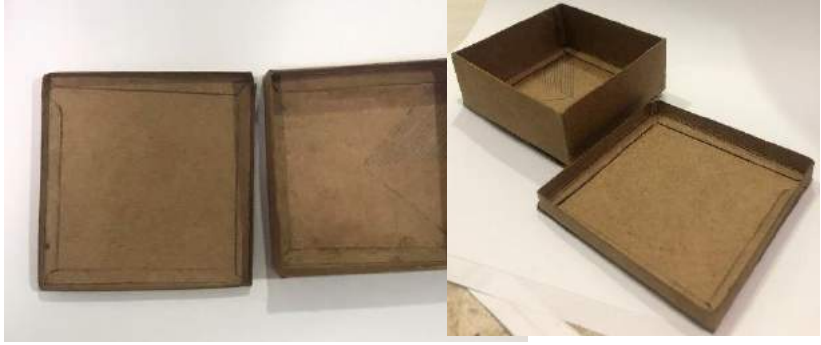

Fonte: Sujeito 2.

"Resultado final da maquete com a tampa sobre a caixa."

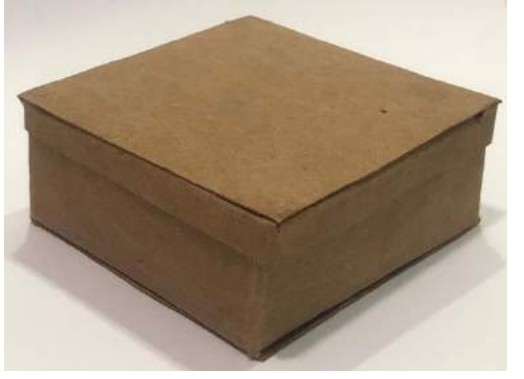

Figura 351 – Maquete montada da caixa. Sujeito 2

Fonte: Sujeito 2.

O aluno fez uma maquete simples, entretanto usou tudo o que aprendeu nas aulas anteriores, tanto na modelagem como na planificação e nos encaixes.

Faltou mais acabamento da tampa que tinha um padrão triangular no projeto; ele alegou não ter tido tempo para desenhar.

### **Sujeito 3**

### **Apoio de cabeça**

Figura 352 – Imagem de referência do apoio de cabeça duplo sul-africano

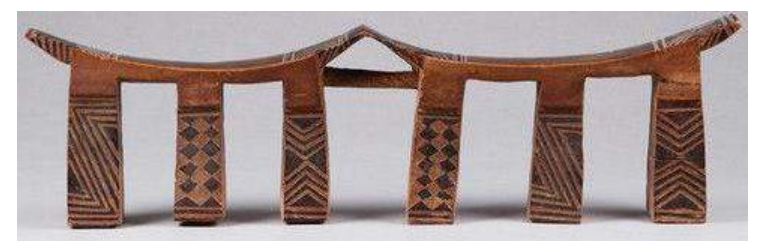

<sup>.</sup>Fonte: [http://www.finch-and-co.co.uk/antiquities/d/south-african-north-nguni-carved-wood](http://www.finch-and-co.co.uk/antiquities/d/south-african-north-nguni-carved-wood-and-abstract-poker-worked-double-headrest/188681)[and-abstract-poker-worked-double-headrest/188681](http://www.finch-and-co.co.uk/antiquities/d/south-african-north-nguni-carved-wood-and-abstract-poker-worked-double-headrest/188681)

Explicação do aluno: "para o desenvolvimento da maquete física do apoio de cabeça optou-se por utilizar MDF em chapas de 3mm de espessura, e dessa maneira conseguimos nos aproximar do material original do artefato. Optamos por reproduzila em escala natural (53.3 x 5.5 x 14.5cm).

A primeira etapa do processo foi a decisão de qual técnica utilizar para a montagem da maquete. A opção escolhida foi utilizar a máquina de corte a laser CNC. O próximo passo foi entender como imprimir em chapas bidimensionais de um objeto que no final se tornaria tridimensional. Escolhemos trabalhar com camadas, sobrepondo várias placas de MDF com 3mm e calculamos a quantidade para atingir a medida, mas pra isso foi preciso desenhar as peças no computador para passar para a impressora a laser."

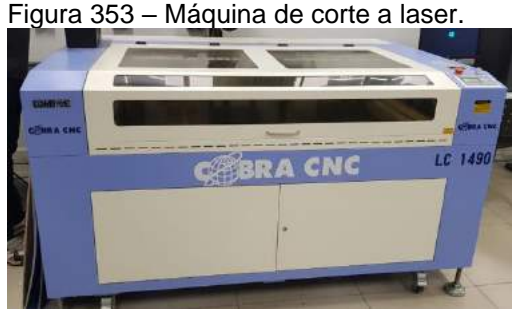

Fonte: Sujeito 1.

"Uma vez solucionados os desenhos bidimensionais em AutoCAD, o arquivo foi salvo em DXF que é o formato lido pela impressora. Nessa etapa do processo, por ser a primeira vez que utilizamos a impressora, ocorreram diversos erros que, após a solução, se tornaram conhecimento, nos deixando muito mais ágeis na próxima impressão.

Foram utilizados dois métodos de impressão: a gravação e o corte. Primeiro deve-se gravar os desenhos para fazer a marcação dos padrões etnográficos, e o segundo, para cortar o contorno das formas. Quando se utiliza a impressão em chapas é importante um estudo de encaixe das peças nelas, pois dessa maneira aproveita-se o máximo possível do material, evitando desperdícios."

Figura 354 – a) gravação dos padrões na base; b) corte a laser; c) chapas sobrepostas pós impressão.

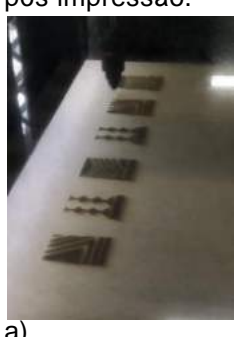

Fonte: Sujeito 3.

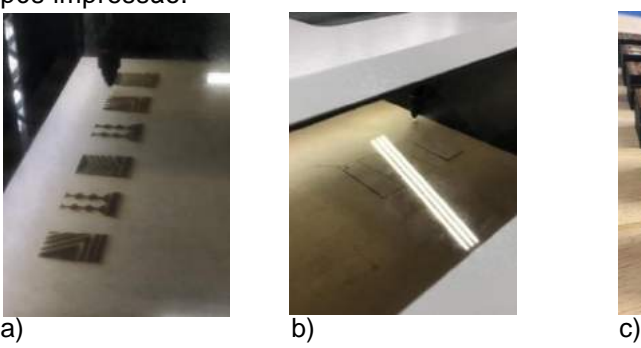

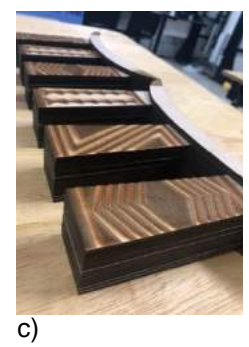

"Antes da colagem das chapas precisávamos resolver como representar a trava que existe no meio da maquete. Escolhemos uma peça de madeira cilíndrica como trava e foram necessários ajustes, tal como deixar as pontas cônicas para que o encaixe se desse de forma correta."

Figura 355 – a) ajustes na trava do meio; b) peça recortada para colar a trava; c) colagem da trava entre as duas partes; d) colagem das camadas seguintes.

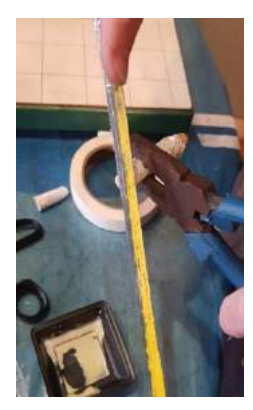

a) b) c) d) Fonte: Sujeito 3.

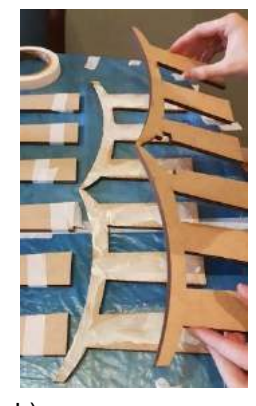

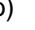

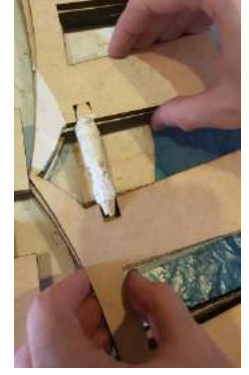

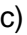

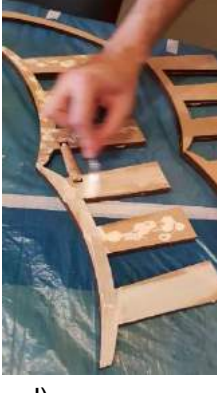

"Finalmente chega a hora de colar todas as chapas juntas para dar forma ao apoio. Utilizamos cola de madeira e pincel para espalhar. Tudo feito em pares com fita crepe para firmar as chapas até secar. A trava cilíndrica foi fixada na metade do processo com as peças recortadas para encaixe das duas pilhas de chapas, e depois foram coladas as outras peças de contorno sem os recortes centrais até atingir a medida do projeto.

Após a colagem ser finalizada, tivemos que solucionar como representar manualmente os padrões de cima do apoio. Escolhemos utilizar o papel *kraft* em tiras, colando para criar as formas. "

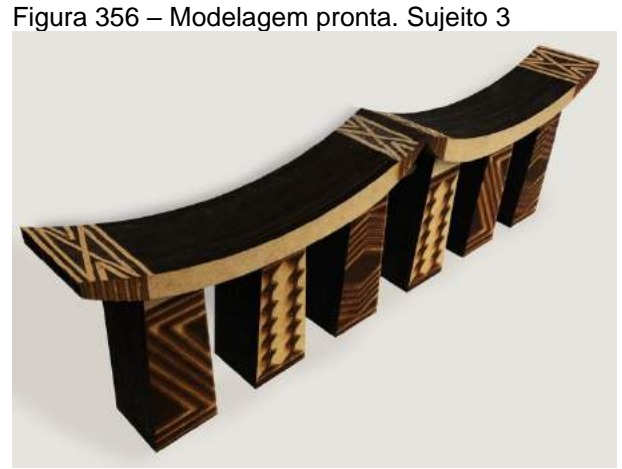

Fonte: Sujeito 3.

#### **Análise do exercício:**

O aluno fez uma maquete bem elaborada e optou pela impressão a laser, sendo a primeira vez que trabalhou com esse recurso de prototipagem. Ele aprendeu como distribuir os desenhos no arquivo para aproveitar melhor o corte na chapa de MDF, como montar as partes colando, e com fazer os acabamentos finais. A maquete teve um bom acabamento e o aluno atingiu o objetivo dessa etapa do curso, que seria aplicar os conhecimentos geométricos das aulas anteriores produzindo um modelo.

## **Sujeito 4.**  *Cachepot* **com prato removível**

Explicação do aluno: "neste relatório explico o passo a passo para a construção da maquete de um produto composto de duas partes: *cachepot* de cerâmica e prato removível.

Primeiramente planifiquei usando o *software* DraftSight na aula anterior e depois imprimi em papel sulfite comum para utilizar essa planificação como gabarito. Considerei bordas de segurança em todos os cortes e vincos, algumas dessas foram eliminadas mais tarde."

Figura 357 – a) planificação; b) início da marcação do gabarito no papel; c) término do corte. Sujeito 4

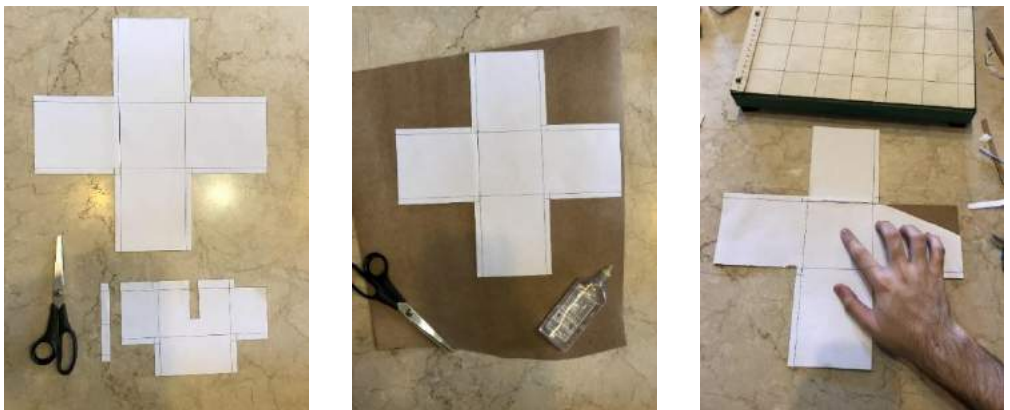

Fonte: Sujeito 4.

"Colei o gabarito no papel *kraft* de alta gramatura apenas com pequenos pingos de cola nas pontas, para que não danificasse o material ao descolar. Recortei o excesso de papel *kraft*, deixando como na Figura 351.

Figura 358 – a) dobra da planificação; b) início da colagem; c) colagem do *cachepot.*

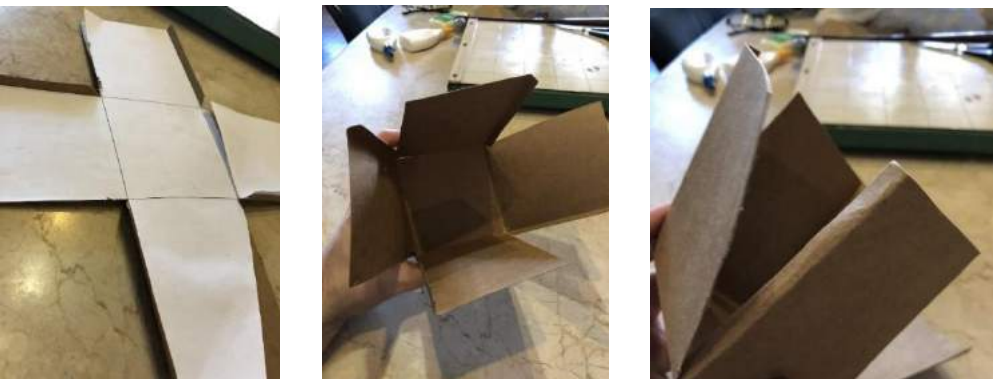

Fonte: Sujeito 4.

"Recortei uma das bordas de segurança de cada retângulo que formará o corpo do vaso, assim como mostra a Figura 352. Fiz um vinco passando levemente a lâmina do estilete em cada aba que sobrou; logo após virei as abas com auxílio de uma régua de metal. O próximo processo foi a colagem que utilizei cola para isopor, unindo cada aba pressionando por alguns segundos até secar.

Para a montagem do prato removível, repeti o mesmo processo do *cachepot*, fiz a planificação, recortei e colei o objeto."

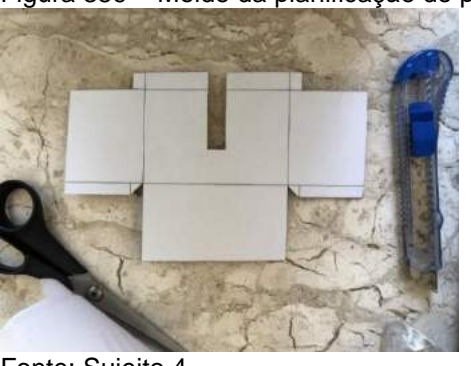

Figura 359 – Molde da planificação do prato reservatório. Sujeito 4

Fonte: Sujeito 4.

"Depois de montar as partes de papelão pintei cada uma e coloquei os pés de metal que faziam parte do *cachepo*t."

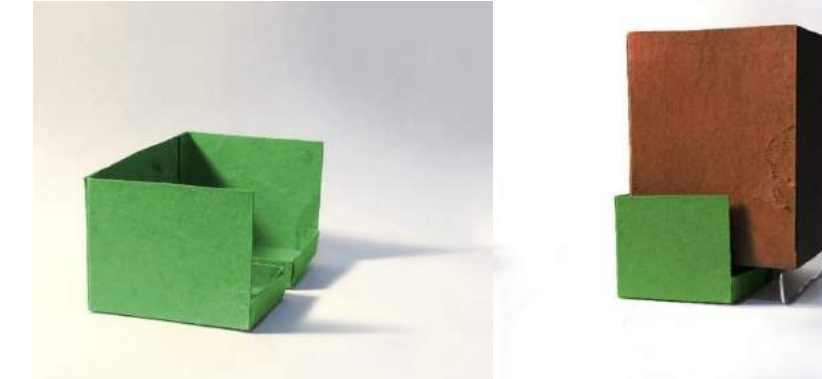

Figura 360 – a) maquete do *cachepot* e maquete do conjunto: vaso e *cachepo*t.

## **Análise do exercício:**

O aluno fez uma maquete esquemática e bem planejada e optou por fazer em papelão recortando manualmente. Ele aprendeu como usar sua planificação na maquete e a planejar as abas de encaixe, mesmo prevendo que eliminaria algumas depois. Para a etapa da colagem, montou as duas partes do produto (prato e *cahepot*), colando e depois fez os acabamentos finais, pintando.

A maquete teve um bom acabamento embora o aluno não tenha colocado os padrões que planejou na aula anterior. Entretanto, o objetivo dessa etapa do curso, que seria criar ou reproduzir um produto e aplicar os conhecimentos geométricos das aulas anteriores (planificação, modelagem etc.), foi alcançado.

Fonte: Sujeito 4.

### 4.3.16 Aula 16 – Criação de produto com inspiração etnogeométrica – Parte 1

Nessa aula aconteceu a primeira orientação sobre os produtos do trabalho final. Os alunos escolheram o produto que seria feito (luminária, cerâmica, cobogó, móvel, ladrilho etc.) e começaram seus esboços com diversos ângulos de visualização e dimensionamento com as primeiras vistas, além de pesquisarem quais referencias étnicas adotariam.

**Exercício:** Criar um produto de inspiração étnica (luminária, cerâmica, cestaria, cobogó, móvel, ladrilho etc.) para poder representá-lo de diversos ângulos de visualização, além de representar graficamente três vistas e cortes das modelagens.

a) esboçar suas ideias em escala para as vistas;

b) fazer uma perspectiva ou vistas esboçadas do objeto;

c) começar uma pesquisa sobre qual a cultura material que serviria de referência para aplicar no seu produto; e também explicar quais conhecimentos de desenho/geometria pretendia utilizar em sua criação.

## **Sujeito 1 Coleção de azulejos**

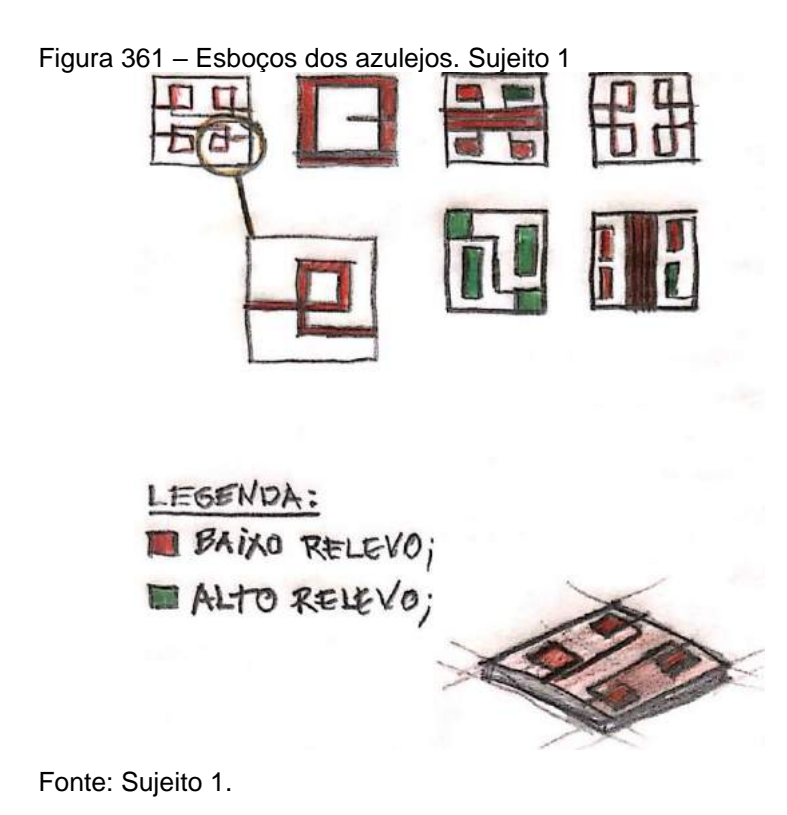

A aluna fez seus primeiros esboços e trouxe para a primeira aula de orientação, para levar sua proposta de produto e discutir o material para representar seus azulejos da coleção. Ela pesquisou sobre os padrões da etnia escolhida e trabalhou as proporções com as referências pesquisadas.

## **Sujeito 2 Luminária pendente**

Figura 362 – Esboços da luminária pendente. Sujeito 2

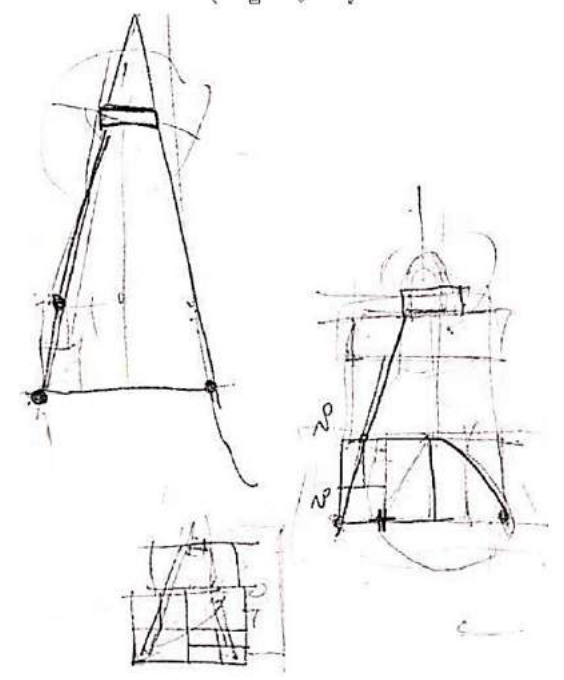

Fonte: Sujeito 2.

### **Análise do exercício:**

O aluno fez os primeiros esboços de sua luminária com vistas técnicas e trouxe para a primeira aula de orientação, para levar sua proposta de produto e discutir o material para produzir a luminária. Ele estava em dúvida quanto ao detalhe etnogeométrico que deveria aplicar, ficando mais preocupado com a forma do objeto, tamanho e detalhes de instalação do bocal da lâmpada do que o tema.

# **Sujeito 3 Puff-baú com rodinha**

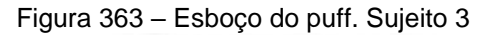

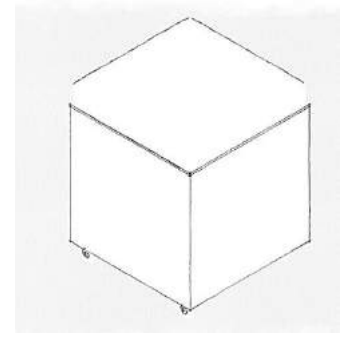

Fonte: Sujeito 3.

### **Análise do exercício:**

A aluna fez seus primeiros esboços e os trouxe para a primeira aula de orientação, para levar sua proposta de produto e discutir o material para fazer seu puff, que seria um baú e teria rodas. Ela pesquisou sobre os padrões da etnia escolhida, embora não estivesse ainda colocado no esboço, e pediu ajuda para dimensionar seu produto.

# **Sujeito 4 Cobogó ou divisória**

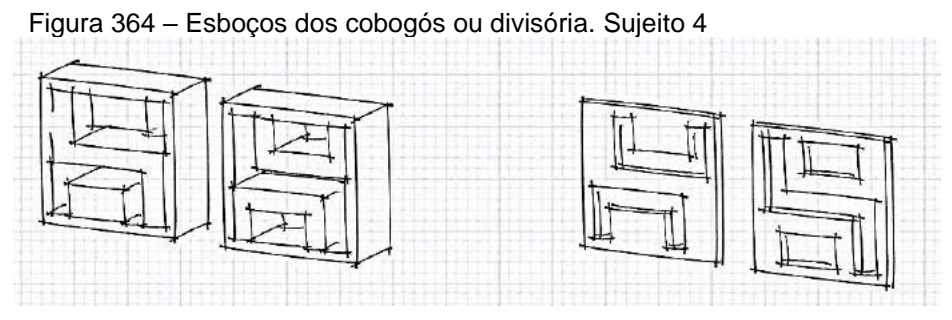

Fonte: Sujeito 4.

### **Análise do exercício:**

O aluno fez os primeiros esboços do produto que pretendia desenvolver, e estava em dúvida se faria um cobogó ou uma divisória – tipo grade ou chapa de madeira –, e trouxe suas propostas para a primeira aula de orientação, para discutir o material para fazer seu produto. Ele pesquisou sobre os padrões da etnia karajá e trabalhou as proporções com as referências pesquisadas.

Nessa aula os alunos tiveram continuidade na orientação para os esboços e primeiros desenhos técnicos, além de elaborarem como seria feita a maquete ou protótipo dos seus produtos para a próxima aula. Foram discutidos os materiais que seriam utilizados e pensadas as quantidades necessárias para a montagem do protótipo.

Havia dúvidas sobre o relatório e cada aluno foi orientado como deveria fazer o seu; foi estabelecido um padrão de capa, texto, especificação e bibliografias pesquisadas.

**Exercício – continuação:** Criar um produto de inspiração étnica (luminária, cerâmica, cestaria, cobogó, móvel, ladrilho etc.) e poder representá-lo de diversos ângulos de visualização, além de representar graficamente três vistas e cortes das modelagens.

Etapas:

a) esboçar suas ideias em escala;

b) fazer uma perspectiva esboçada do objeto à mão ou no programa desejado, com as indicações dos materiais;

c) gerar as vistas de desenho técnico (frontal, superior e lateral esquerda);

d) continuar o relatório explicando quais fundamentos de desenho utilizou em sua composição e fontes de referência da cultura que serviu de inspiração.

## **Sujeito 1 Estudo do azulejo**

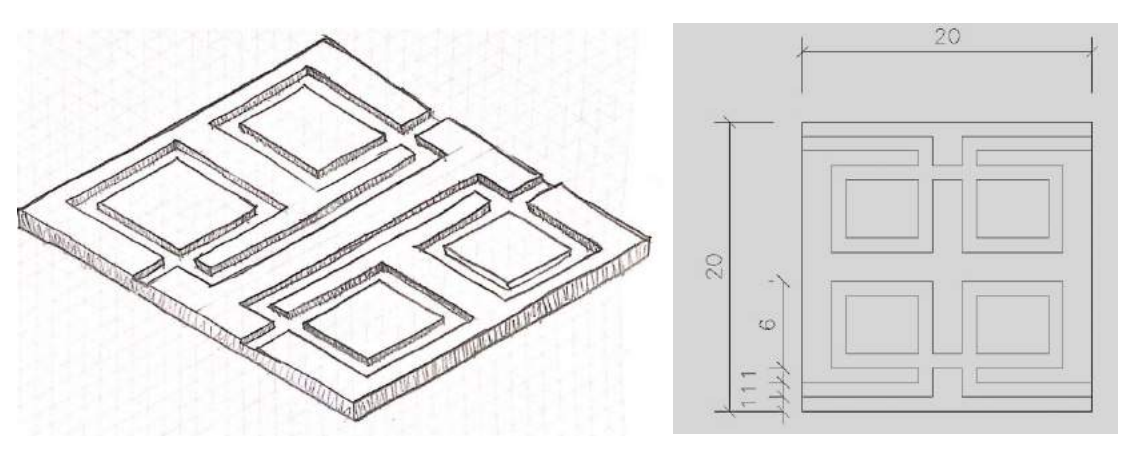

Figura 365 – Esboços dos azulejos e desenho com medidas em centímetros. Sujeito 1

Fonte: Sujeito 1.

A aluna fez outros esboços, dessa vez com perspectiva maior para representar o que seria em baixo e alto-relevo com os padrões pesquisados, e um desenho em escala 1:1 de uma opção. Foram estabelecidos os tamanhos das peças que seriam de 20 x 20 centímetros com espessura de 3 milímetros

### **Sujeito 2**

#### **Estudo da luminária pendente**

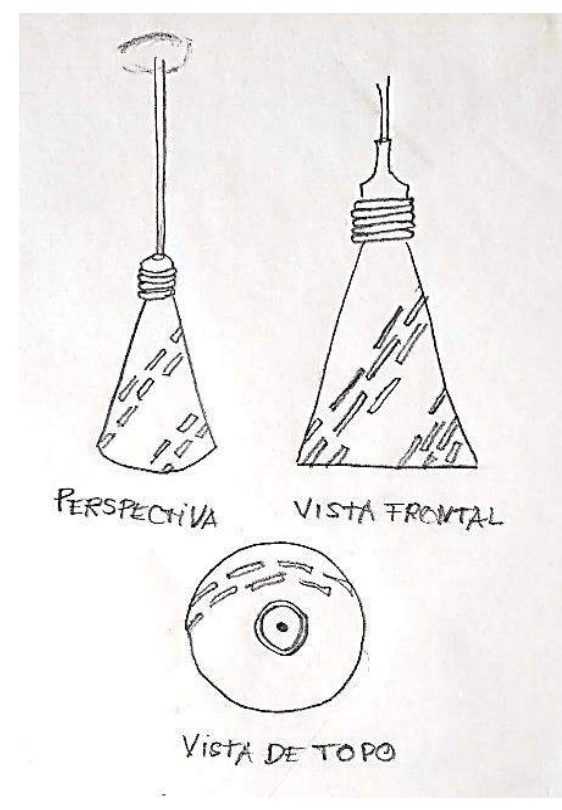

Figura 366 – Estudos da luminária. Sujeito 2

Fonte: Sujeito 2.

#### **Análise do exercício:**

O aluno fez outros esboços, dessa vez com perspectiva e vistas mais definidas e com o padrão da etnia que adotaria. Resolveu que a luminária teria rasgos para iluminar a toda volta e abaixo, além de outro detalhe das argolas, que seria parte do acabamento entre o bocal e a cúpula. Foram sugeridos os tamanhos das peças, mas ele preferiu planificar antes de fixar as medidas nos desenhos, porém a parte conceitual foi definida.

# **Sujeito 3 Puff-baú com rodinha**

q ð V CORTE LATERAL VISTA FRONTAL VISTA SUPERIOR PER SPECTIVA

Figura 367 – Esboços do puff-baú. Sujeito 3

Fonte: Sujeito 3.

#### **Análise do exercício:**

A aluna fez outros esboços, e dessa vez com perspectiva no padrão pesquisado, que seria em baixo-relevo. Foram estabelecidos os tamanhos de todas as partes das peças – tampo, estofado, corpo do puff e rodinhas –, além do material a ser adotado para a prototipagem, que a aluna optou por MDF de 3 mm e a maquete com 20 x 20 centímetros nas faces e tampa removível.

## **Sujeito 4 Estudo divisória**

Figura 368 – Esboços dos módulos das divisórias. Sujeito 4 ÖSB VISTA LATERAL FRONTAL VISTA  $\Box$ VISTA SUPERIOR

Fonte: Sujeito 4.

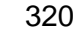

# 4.3.18 Aula 18 – Criação de produto com inspiração etnogeométrica – Parte 3 Orientação final

Nessa aula os alunos foram orientados quanto aos ajustes finais dos desenhos e na montagem da maquete física, ou protótipo do produto, que optaram por papelão e MDF. Eles trouxeram as várias visualizações dos seus produtos: desenhos técnicos, perspectivas, estudo dos materiais de acabamento e maquete começada para os últimos ajustes do trabalho.

# 4.3.19 Aula 19 – Seminário com a apresentação dos produtos com inspiração etnogeométrica

Nessa aula os alunos apresentaram seu trabalho final em um seminário, com o protótipo e desenhos. Para a representação gráfica apresentaram os esboços, desenhos técnicos corrigidos, perspectivas e planificações para os trabalhos tridimensionais. No restante do trabalho explicaram sobre cada etapa, desde a pesquisa, em qual cultura se inspirou e como produziram o produto.

#### **Seminário**:

- a) apresentação do produto (protótipo);
- b) entrega dos desenhos técnicos, planificações e perspectivas;
- c) entrega do relatório.

## **Relatório – Sujeito 1 Coleção de azulejos**

"Exaltando a cultura indígena brasileira e tendo como inspiração a etnia Karajá, criamos uma coleção de azulejos que irão propor design e brasilidade aos ambientes em que for usada. Com cores e texturas que nos remetem à natureza e materiais que os indígenas usam tanto na confecção de cestarias, mas também na confecção de tiaras, cerâmicas e sua pintura corporal.

A pintura corporal Karajá baseia-se nos elementos da natureza, como a pele de animais onde eles habitam, como também a vegetação. Com grafismo espontâneo, sendo representado por linhas retas de espessuras finas e grossas. No seu traçado temos formas simétricas e assimétricas. Esse tipo de grafismo é feito para os dias de rituais com o intuito de caracterização da pele social do grupo.

### **Referência:**

Pintura e adornos de moça Karajá em festa Arumã: essa moça pintou todo o corpo com tinta extraída de jenipapo. Ela só se pinta para a festa de Aruanã; na festa de Hetohoky ela não se pinta. Na festa de Aruanã ela não pode dançar sem adornos. Essa moça se chama Nahuriae, a pintora Loiwa que escolheu uma pintura para o tronco, coxa e braços que se chama oe oe (pintura do tronco) e hãru (pintura dos braços e coxas). Os adornos que a moça usa são:"

Figura 369 – Pintura corporal karajá.

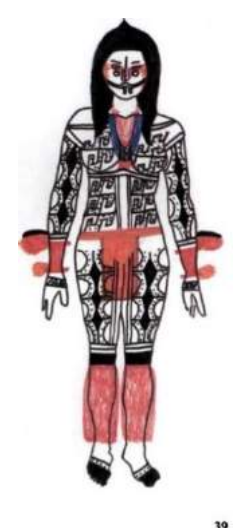

Fonte:<https://pt.slideshare.net/AndreaDressler/arte-indgena-ndios-karajs>

"Com modelagem de 20 x 20cm, teremos X modelos que poderão ser usados juntos ou de formas separadas."

Figura 370 – Medidas do azulejo e início da composição com 4 quadrantes. Sujeito 1

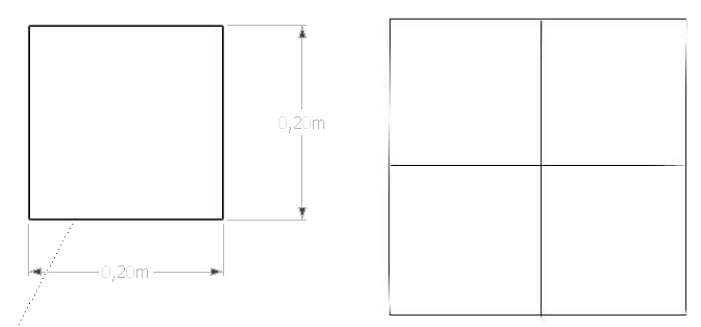

Fonte: Sujeito 1.

## "**Opção 1**

Para compor esse azulejo foi criado um padrão e para isso foi usado o programa Inkscape. Criou-se um quadrado com as coordenadas x e y com tamanho que

representa 20 centímetros, e, a seguir esse quadrado foi dividido em quatro quadrantes. Após isso, foi alargada a espessura da linha, como visto na Figura 364. Com esses quadrantes definidos, foi feito o o padrão e chegou-se ao seguinte resultado."

Figura 371– Elaboração do padrão do azulejo tipo 1. Sujeito 1

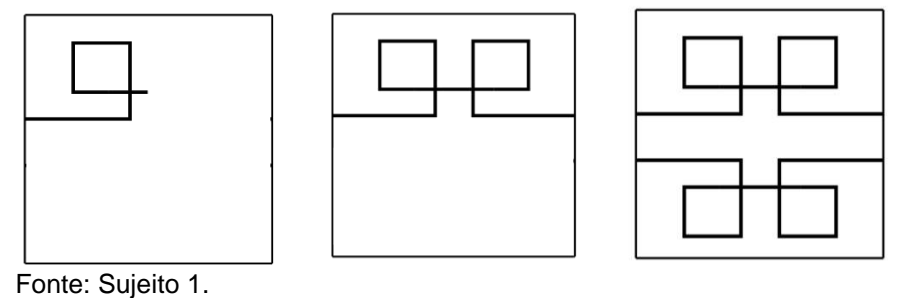

"Com esse padrão criado, aplicou-se a reflexão primeiro de eixo vertical e depois horizontal para compor o quadrante inferior. Criou-se outras cores para a coleção com o mesmo padrão."

Figura 372 – Opção de cores do azulejo tipo 1. Sujeito 1

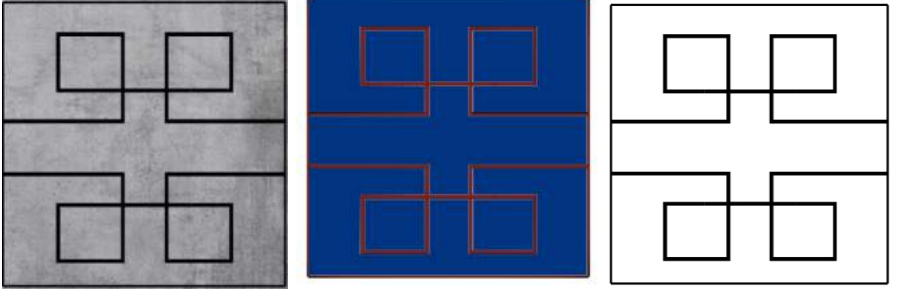

Fonte: Sujeito 1.

"Simulação dos azulejos 20 x 20cm nas cores cinza, azul Real e branco. Dessa mesma maneira foi criado também o padrão 2, com espessuras de linhas diferentes. Além de espessuras diferentes, o número de linhas dos padrões foi aumentado."

## "**Opção 2**

Um segundo padrão do azulejo foi criado a partir do primeiro. Para isso foi usada a homotetia e a simetria de reflexão."

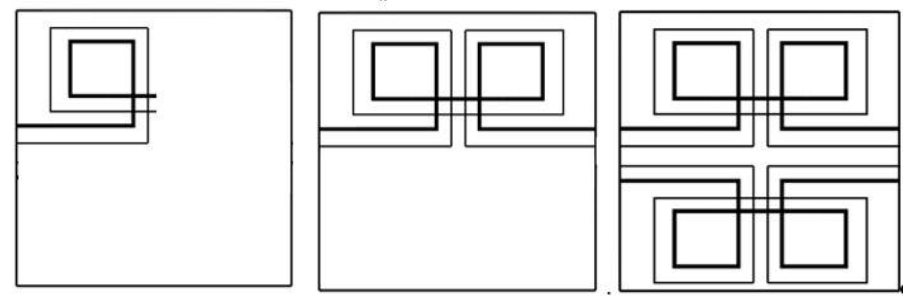

Figura 373– Elaboração do padrão do azulejo tipo 2. Sujeito 1

Fonte: Sujeito 1.

Com o quadrante superior criado, foi usada então a simetria de reflexão para compor o quatrante inferior e, com isso, aplicando cores e texturas a esse azulejo, resultaram três cores: argila, azul com vermelho e branco com preto.

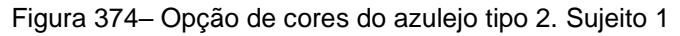

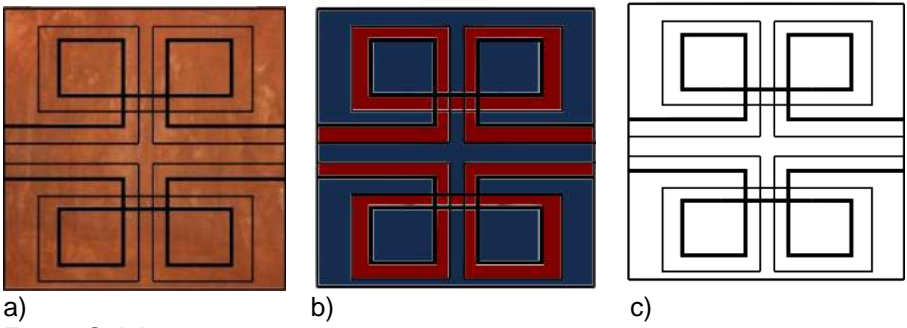

Fonte: Sujeito 1.

"Utilizamos na composição dois conceitos da Geometria das transformações: reflexão e homotetia. O mesmo azulejo pode ser aplicado na parede em outro sentido, aplicando, assim, mais um conceito dos movimentos geométricos: o de rotação.

Paginações: Aqui temos uma paginação que forma uma translação que, nesse caso pode ser horizontal e vertical."

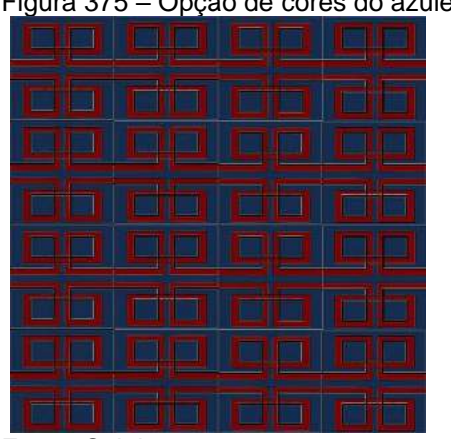

Figura 375 – Opção de cores do azulejo tipo 2. Sujeito 1

Fonte: Sujeito 1.
"Modelei uma cozinha no SketchUp e apliquei os azulejos acima da bancada, entre ela e o armário superior, para simular as paginações."

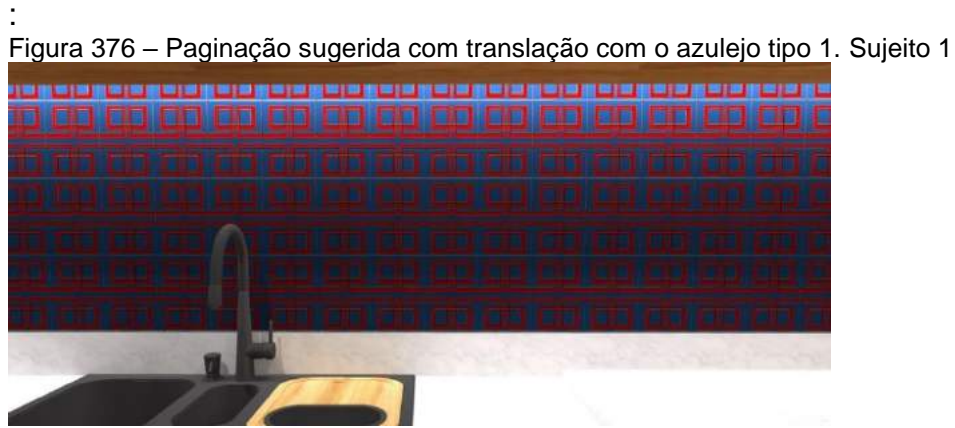

Fonte: Sujeito 1.

"Já na seguinte paginação, aplicamos o princípio das classes simétricas de catamorfia com três variações dos padrões de azulejo."

Figura 377 – Paginação em preto e branco com os azulejos tipo 1, 2 e 3. Sujeito 1

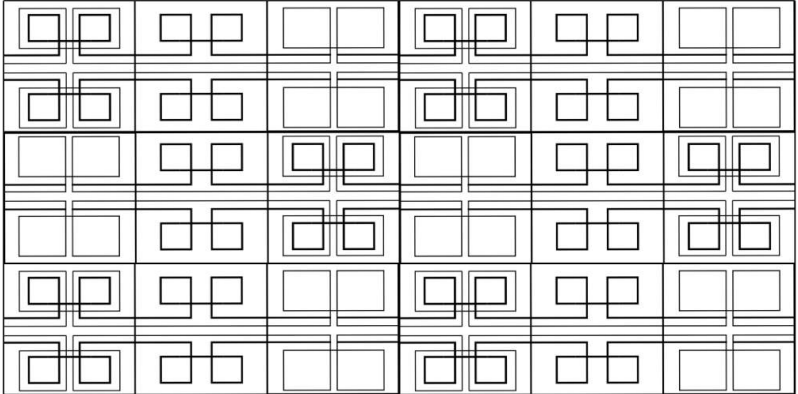

Fonte: Sujeito 1.

"Em detalhe na maquete eletronica:"

Figura 378 – Paginação sugerida com translação alternada e catamorfia com os azulejos tipo 1, 2 e 3. Sujeito 1

| 门 | Book Street<br>State Street<br>Tomake Brook<br><b><i><u>Send of the Send of the Send of the Send of the Send of the Send of the Send of the Send of the Send of the Send of the Send of the Send of the Send of the Send</u></i></b><br><b><i><u>STERNHOLD</u></i></b> | Total Charles<br>hand hand<br><b>Transport Controllers</b><br><b><i><u>Biocophone</u></i></b><br>d<br>L) | Total C<br>$\overline{\phantom{a}}$<br><b>Tall</b><br><b>Second Col</b><br>_____<br>$\Box$<br>D<br><b>STATE</b><br>÷ | -<br>--<br><b>CONTENT</b> |
|---|----------------------------------------------------------------------------------------------------|----------------------------------------------------------------------------------------------------|----------------------------------------------------------------------------------------------------|---------------------------|
|   |                                                                                                    |                                                                                                    |                                                                                                    |                           |

Fonte: Sujeito 1.

"Processo de produção:

As peças foram cortadas em MDF, com espessura de 3mm em escala 1:1. A intenção foi de gerar um protótipo em duas cores, e por isso foi usada uma chapa natural e outra revestida de branco. Para prototipar foi preciso gerar um arquivo no *software* AutoCAD para enviar os desenhos de corte dos azulejos com os padrões em arquivo no formato DXF."

Figura 379 – Amostras das peças em MDF natural e revestido de branco. Amostras com espessura de linha maior. Sujeito 1

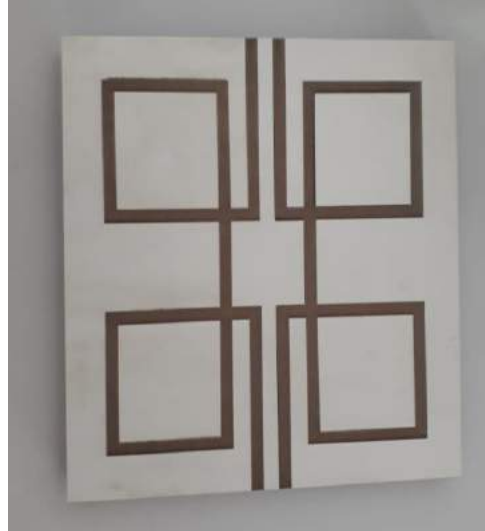

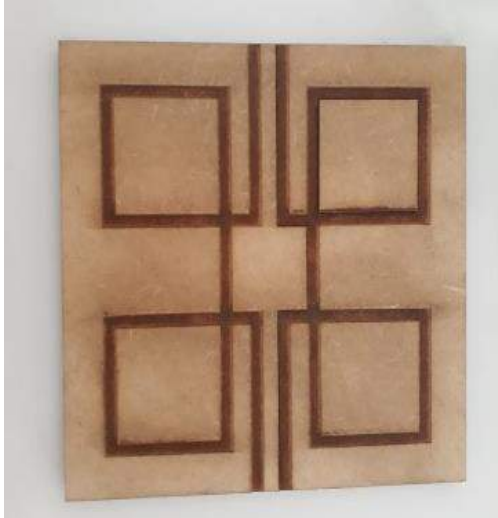

Fonte: Sujeito 1.

Figura 380 – Amostra das três peças em MDF natural com espessura de linha maior e mais fina. Sujeito 1

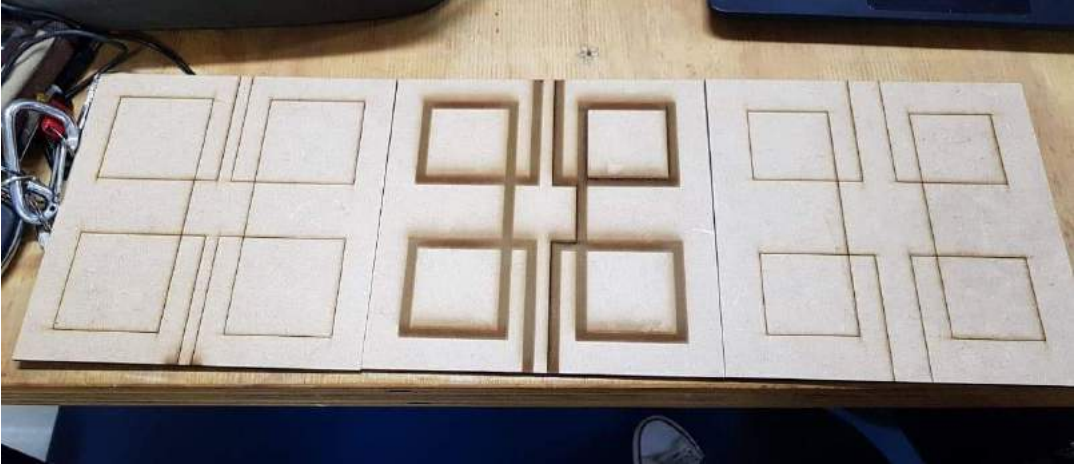

Fonte: Sujeito 1.

## **Sujeito 2 Luminária etnogeométrica**

"Neste relatório explico o passo a passo para a construção do protótipo da luminária. Após a modelagem tridimensional da luminária no SketchUp pronta, foi necessário planificar a cúpula. A planificação foi feita utilizando o *software* DraftShight após um ensaio numa folha de papel com tamanhos baseados nas vistas. O material escolhido para estruturar foi o papel *kraft* de alta gramatura. Para o efeito vazado fizemos uma composição de retângulos transladados e transpassados com caneta marcadora e cortamos com o estilete e auxílio de uma régua."

Figura 381 – a) corte dos padrões; b) planificação da cúpula da luminária com padrão étnico. Sujeito 2

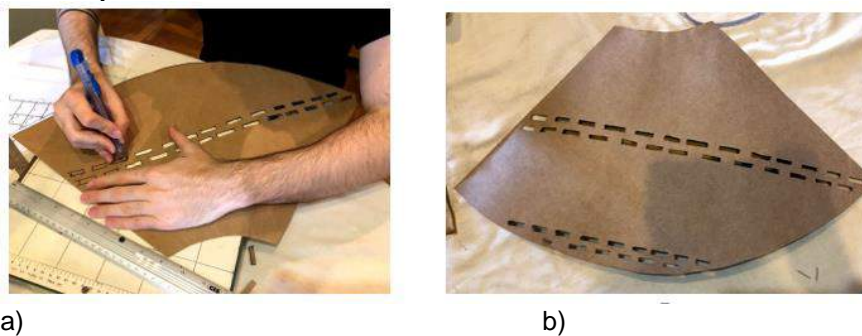

"Para revestir a luminária foram escolhidos filtros de papel reaproveitado, o que aproximou o produto de uma textura e com mais tons terra e natural. Foi utilizada cola branca diluída em água e um pincel para espalhar. O processo de colagem foi o de colocar bastante cola por baixo e depois por cima do papel, criando uma espécie de 'plastificação'".

Figura 382 – a) revestimento da cúpula; b) instalação do bocal com fiação. Sujeito 2

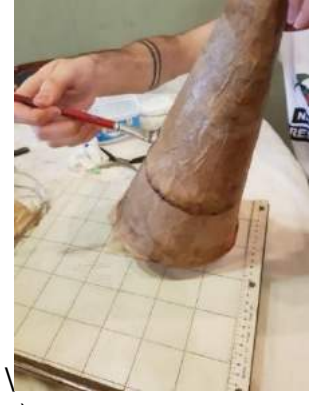

Fonte: Sujeito 2.

a) b) Fonte: Sujeito 2

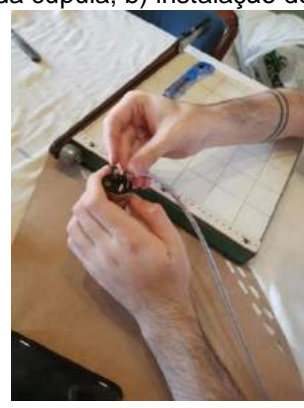

"O último processo foi colocar as argolas de acabamento e fazer a instalação elétrica, utilizando itens convencionais como um soquete, fio e tomada. Após isso, foi encaixado o soquete na cúpula, rosqueada a lâmpada e a luminária ficou pronta"

Figura 383 – Protótipo da luminária pronta com padrão étnico. Sujeito 2

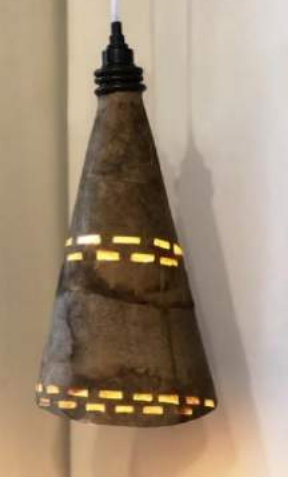

Fonte: Sujeito 2.

**Sujeito 3 Puff-baú** 

Explicação da aluna: "Este produto que tem função de puff e baú ao mesmo tempo foi inspirado nos padrões da cestaria da etnia kuikuro".

Figura 384 – Vistas e perspectiva do puff-baú com padrão da etnia Kuikura feitas no Draftsight, Inkscape e SketchUp. Sujeito 3

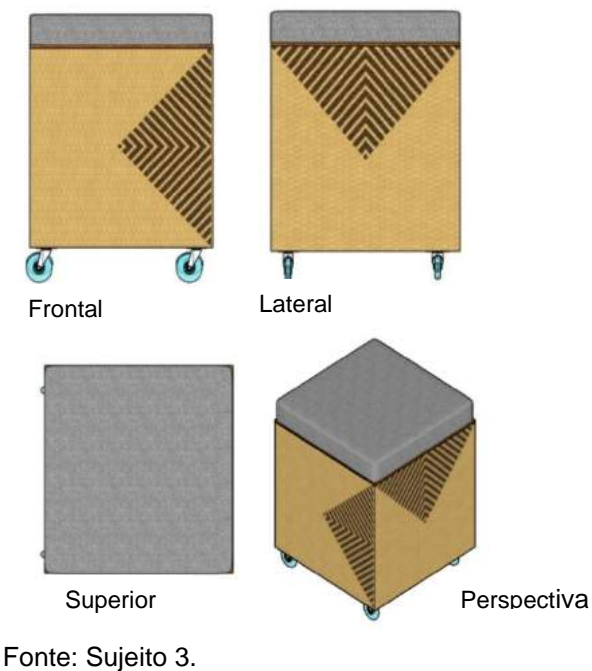

As peças foram modeladas no laboratório de prototipagem com equipamentos próprios para a realização dos cortes de peças da maquete, como uma máquina de corte a laser.

Figura 385 – a) e b) preparação da máquina para o corte a laser da placa de MDF; c) início da gravação dos padrões.

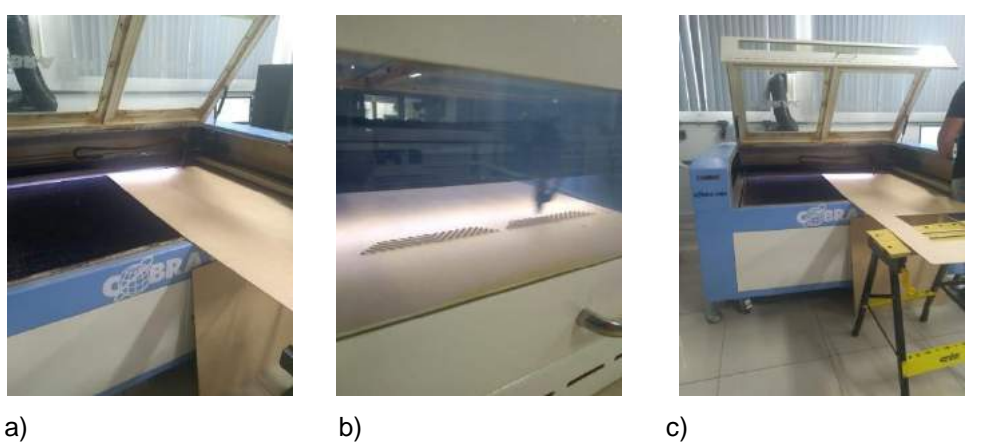

Fonte: Sujeito 3.

Foi necessário gerarmos arquivo no *software* AutoCAD para enviar os desenhos de corte e gravação do padrão no formato DXF, depois mandamos cortar o modelo em uma placa de MDF. As peças foram cortadas e a próxima etapa foi montar o puff e assento estofado. O assento possui espuma com altura de 3 cm e foi revestido com tecido fixado na tampa do baú, que possui um rebaixo. Para a tampa não sair do lugar depois do puff pronto, deixei uma borda de rebaixo de 2 cm a toda volta.

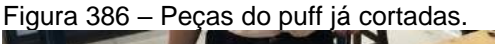

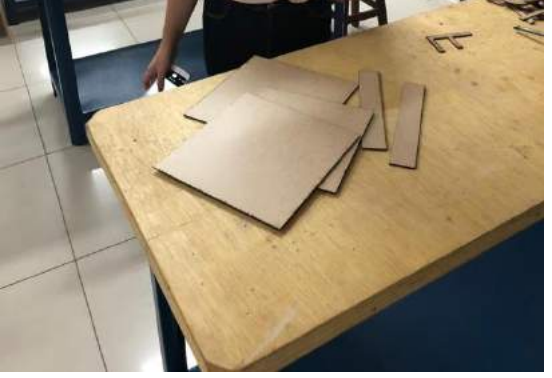

Fonte: Sujeito 2.

Figuras 387 – a) início do estofamento do puff; b) fixação do tecido na tampa.

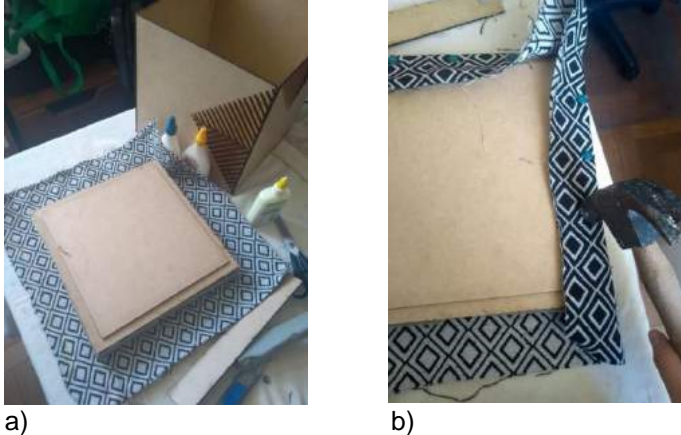

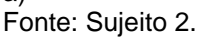

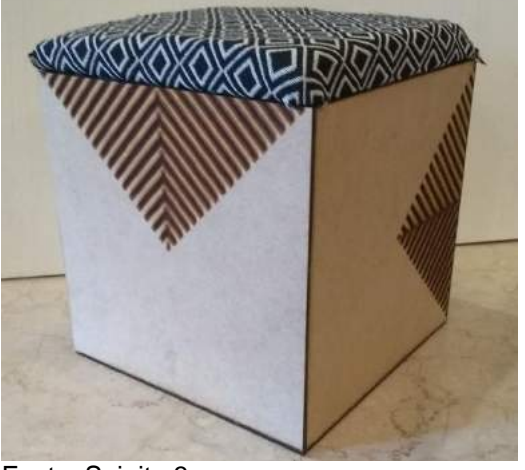

Figuras 388 – Produto final: puff-baú. Sujeito 3

# **Sujeito 4 Divisória e cobogó**

Este produto é uma divisória, mas o mesmo conceito pode ser aplicado para ser um cobogó. A inspiração para criar o produto veio da etnia karajá, uma sociedade indígena habitante das margens do rio Araguaia nos estados de Goiás, Tocantins e Mato Grosso.

Os padrões escolhidos fazem parte do ritual da pintura corporal dos karajás, realizada pelas mulheres nos homens, em outras mulheres e nas crianças. A pintura é feita com uma tinta vermelha extraída do urucum, e preta com sumo do jenipapo e carvão.

Fonte: Sujeito 3.

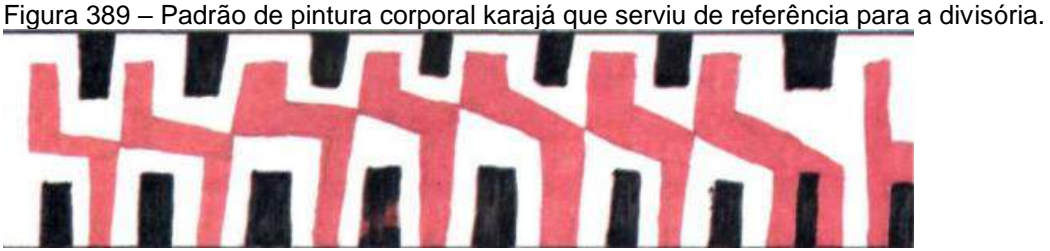

Fonte:<http://www.dominiopublico.gov.br/download/texto/me002030.pdf>

## **"Processo criativo**

Para criar os módulos da divisória, esbocei primeiramente dois padrões e depois desenhei uma malha de 25 x 25cm no AutoCAD, e nela desenvolvi os dois módulos com padrões semelhantes e obtive o que se segue."

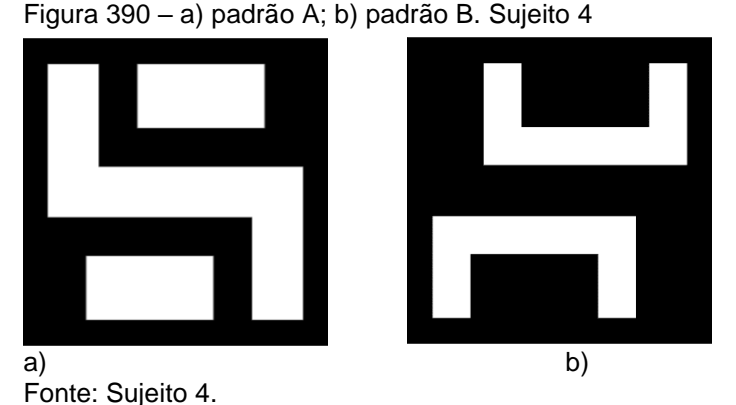

## **"Composições**

Com o módulo A fiz três composições. Da esquerda para direita: primeira composição, reflexão e rotação; segunda composição, reflexão com eixo horizontal e vertical; e a terceira rotação com ângulos retos."

Figura 391 – a) primeira composição; b) segunda composição; c) terceira composição. Sujeito 4

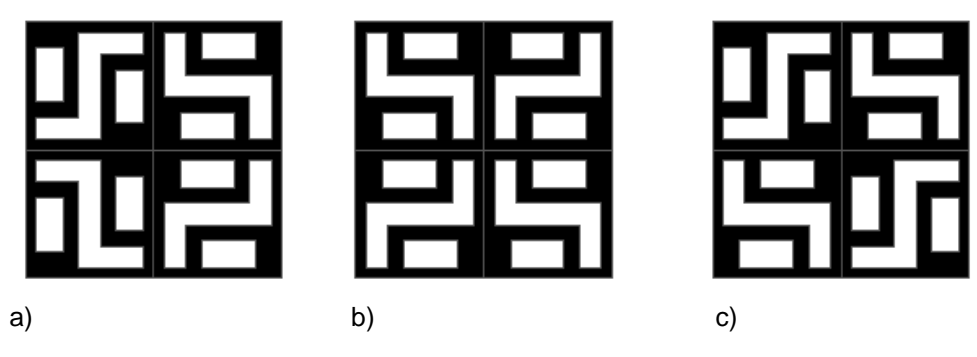

Fonte: Sujeito 4.

"Com o módulo B fiz também três composições. Da esquerda para direita: na primeira composição houve translação vertical e reflexão: na segunda, reflexão de eixo horizontal e vertical; e na terceira, rotação e translação diagonal."

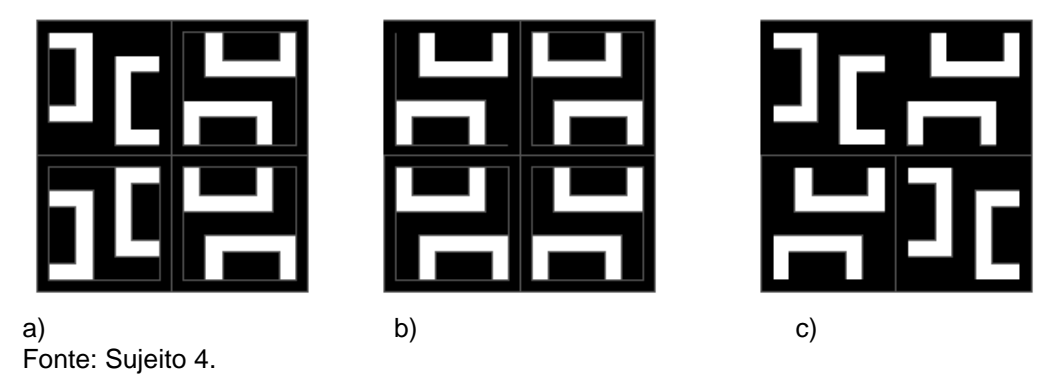

Figura 392 – a) primeira composição; b) segunda composição; c) terceira composição. Sujeito 4

"Observação: Em todas as composições, o preto corresponde ao plano maciço e o branco, ao plano vazado."

## **"Modelagem 3D**

Modelei as peças no software SketchUp e apliquei um material semelhante ao MDF."

Figura 393 – a) modelagem da peça A; b) modelagem da peça B. Sujeito 4

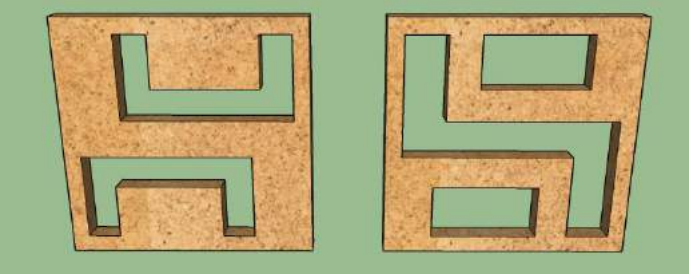

Fonte: Sujeito 4.

Figura 394 – Sugestão de paginação da divisória em um ambiente interno.

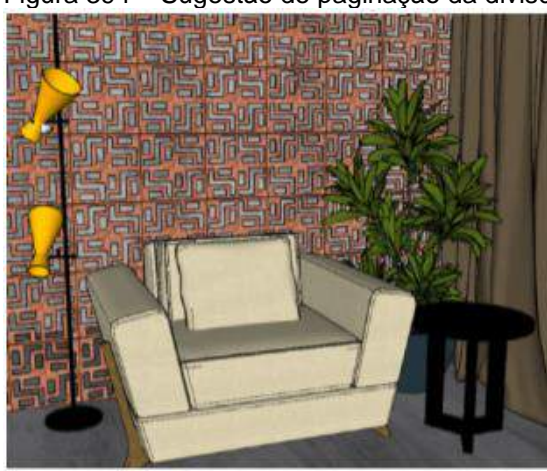

Fonte: Sujeito 4.

As peças foram feitas em MDF com espessura de 3 mm. A intenção foi de gerar um produto de ferro ou madeira e por isso optei por espessura pequena. Gerei o arquivo no *software* AutoCAD para enviar os desenhos de corte dos módulos com os padrões em arquivo no formato DXF.

Figura 395 – a) e b) módulos das divisórias em processo de pintura. Sujeito 4

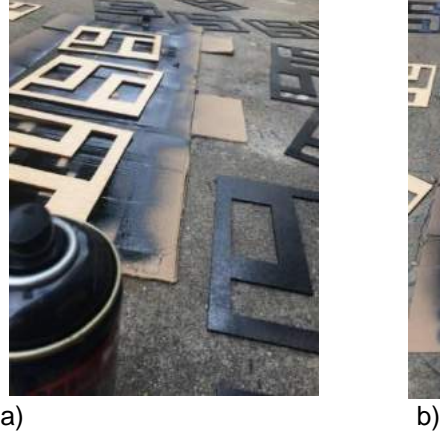

Fonte: Sujeito 4.

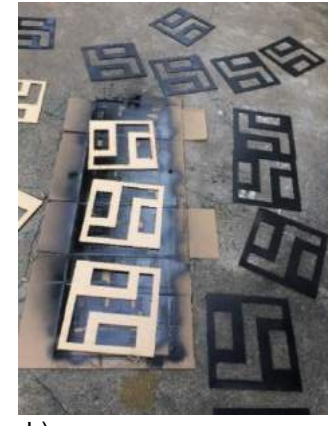

$$
\mathsf{b})
$$

As peças foram cortadas na máquina a laser, o que facilitou bastante, pois as placas foram cortadas em aproximadamente 20 minutos, e depois de cortar os módulos pintei com tinta spray na cor preto fosco.

## 4.3.20 Aula 20 – Devolução dos trabalhos corrigidos e comentados

Na última aula foram devolvidos os relatórios corrigidos e entregues a cada um a análise do trabalho final, nos quais foram avaliados: a inovação e funcionalidade do produto, a representação gráfica do projeto, maquete ou protótipo do produto, pesquisa sobre a cultura material escolhida, animação das modelagens em arquivo MP4, relatório e apresentação em aula no dia do seminário.

## 4.4 **Reflexões**

Os alunos aprenderam várias maneiras de representar seu produto, tanto instrumental como digital, além de terem conhecido diversas peças etnográficas e desenhos sobre outras culturas consideradas "exóticas", ampliando assim seus conhecimentos sobre as distintas aplicações de Geometria; aprenderam a trabalhar com máquinas de prototipagem e criaram um produto que pode ser aperfeiçoado para ser patenteado e, talvez, até ser comercializado.

## 4.5. **Ponderações sobre a disciplina Tecnogeometria**

Com os exercícios desenvolvidos na disciplina Tecnogeometria, aferiu-se que os alunos aprenderam como utilizar os conhecimentos em várias aplicações de Geometria de uma maneira intencional nos seus projetos.

Quando se propôs para os alunos que eles desenhassem manualmente, houve uma reação de resistência inicial. Alguns tentavam argumentar que seria mais rápido fazer direto na tela do que no papel e outros aceitaram o que estava sendo proposto. Após ouvirem a justificativa de que o esboço era muito importante para estimular novas ideias, pois a conexão da mão e pensamento é fundamental para quem projeta, e a metodologia daquelas atividades contemplava isso, foi quebrada a resistência.

No entanto, após os exercícios, três dos quatro alunos relataram que o processo manual fez com que as criações das composições fluíssem de maneira mais espontânea, os desenhos iam surgindo e, de um certo modo, quando conseguiam concluir as atividades com os conhecimentos adquiridos, se alegravam com os resultados ou, quando não obtinham bons efeitos, refaziam para atingirem melhores soluções ou do mesmo nível dos colegas.

A utilização tanto das malhas cartesianas como do papel manteiga, para os esboços feitos à mão livre, tiveram sua importância pois o principal objetivo nessa etapa era experimentar a aplicação dos fundamentos geométricos e não uma qualidade de traçado ou acabamento; para esse fim poderiam "passar a limpo" depois, com a ferramenta digital.

A estratégia de conjugar a desenho digital com o manual, produziu resultados positivos, pois em alguns exercícios uma ferramenta complementava a outra de maneira que os desenhos manuais em geral apoiavam os digitais.

Outro aspecto a ser levado em consideração nessa disciplina, foi o de apresentar uma temática etnogeométrica diferente em cada aula, associada a um conteúdo geométrico, que pode dar uma visão mais ampla de como se desenha empiricamente pelo mundo.

Estudar o processo empírico das geometrias presentes nos desenhos e peças etnográficas de diferentes culturas foi uma maneira de compreender e exercitar a mesma linha de raciocínio na confecção da geometria delas, além de despertar a curiosidade sobre a diversidade presente nos desenhos e produtos existentes em outras culturas e também de instigar a criatividade. A importância desse estudo aprofundado e também alternativo, é o de reforçar a teoria que embasa os conceitos geométricos aplicados ao Design.

Na prática digital, os alunos aplicaram vários conceitos geométricos com as mídias digitais nos diferentes *softwares,* proprietários ou livres, além de testá-los nos produtos que puderam criar. Experimentar e comparar os *softwares* proprietários com os livres similares e *plug-ins* que eles nunca haviam utilizado antes, mostrou de certo modo que existem opções econômicas e dentro da lei de se trabalhar academicamente e profissionalmente com as novas alternativas.

Os alunos ficaram motivados especialmente na execução dos produtos projetados por eles, no laboratório de prototipagem, pois era um ambiente novo, diferente da sala de aula, eram máquinas e bancadas de montagem e não pranchetas ou computadores para desenhar, tudo era novidade, desde da restrição da roupa (precisavam usar calça comprida, calçados fechados e equipamentos de segurança) até como deveriam ajustar os arquivos que haviam trazido para impressão ( organização por *layers* o que seria para cortar ou gravação), como posicionar as chapas de MDF na máquina de corte a laser.

Na prototipação, os alunos aprenderam também que o processo de corte precisa ser bem planejado, ou seja, se existe um desenho na peça a ser cortada (gravação do desenho), ele deve ser feito primeiro e depois o contorno de cada parte do objeto até soltar da chapa original. Havia um funcionário responsável pelo laboratório que calibrava as máquinas e orientava a melhor posição das chapas e se no arquivo fornecido havia algum problema.

Diante do material a ser cortado, os alunos foram descobrindo como aproveitar melhor as chapas, como, por exemplo, posicionando uma vista que seria cortada mais próxima da outra. Eventualmente esqueciam alguma parte do objeto que deveria entrar na impressão ou erravam algum encaixe e certas vezes a máquina falhava. Portanto, tinham que recomeçar a impressão. Todas essas intercorrências fizeram parte do processo de aprendizado.

Ao final da pesquisa ficou evidente que os exercícios de expressão gráfica, sejam analógicos ou digitais, são um caminho que conduz ao processo de ensino, e uma ferramenta pode complementar a outra, pois essa metodologia pode fazer com que os alunos reflitam, criem e evoluam com os conhecimentos adquiridos.

## **CONCLUSÃO**

Ao longo desta pesquisa, constatamos que o conhecimento gráfico que vem por meio do estudo de Geometria embasa diversas técnicas de Desenho. Por este motivo, são necessárias táticas que auxiliem os alunos a trabalhar com técnicas que associem teoria e prática, para facilitar a visualização e a interpretação do objeto desenhado, sua representação gráfica ou para criar composições, projetos ou produtos industriais.

A nossa percepção e inquietação como docente tem demonstrado que os alunos possuem dificuldade em visualizar objetos no espaço, e em representar graficamente suas ideias tanto na etapa de esboço do projeto como nas demais até o detalhamento do produto.

Dentre os fatores que contribuem para este problema temos a desvalorização do ensino do Desenho por leis como a Lei de Diretrizes e Bases Nacional – LDB 4.4024/61, a qual determinou que o ensino do Desenho Geométrico se tornasse uma disciplina optativa, e a Lei de Diretrizes e Bases da Educação Nacional – Lei 5.692/71, que determinou a exclusão do Desenho Geométrico do currículo escolar brasileiro, retirando assim da grade obrigatória da maioria das escolas e da programação dos vestibulares do Brasil dos cursos de Arquitetura, Desenho Industrial e Engenharias, criando uma lacuna nestas graduações que precisa ser resolvida pelos professores com a "alfabetização geométrica" destes estudantes universitários.

A consequência da retirada destes conteúdos para os alunos que ingressam nas graduações que lidam com Desenho é a limitação que alguns possuem em seus processos criativos. Eles precisam do conhecimento básico que se apoia em Geometria para irem avançando no curso, e é neste momento que o professor das disciplinas de Desenho tem o importante papel de mostrar os fundamentos.

Um grande obstáculo enfrentado pelos docentes no ensino de Desenho e de Geometria é o imediatismo observado em muitos alunos na sala aula. Parece que atualmente há uma resistência às práticas de esboços manuais porque existem *softwares* gráficos com recursos capazes de executar automaticamente edições no desenho, o que, para os alunos representa uma economia de tempo, além de ser menos trabalhoso.

O que se perde com o uso destas práticas em detrimento dos manuais é o fato de que muitas vezes imperfeições vindas de um esboço podem mudar a direção de uma ideia visando o aperfeiçoamento dela e posteriormente das técnicas de desenho para representá-la.

Além disso, é comum que alguns alunos fiquem com seus processos criativos limitados aos comandos dos programas ou modelagens, blocos prontos e imagens que eles podem aproveitar, e usar como base para transformar em uma nova proposta. Eles fazem isso acreditando que irão terminar o trabalho mais rápido, o que nem sempre acontece.

Muitas vezes um esboço que utilize contornos simples e notas de cor pode ser mais rápido e criativo para a etapa conceitual do projeto que uma modelagem digital sofisticada, tendo em vista que esta pode demandar mais tempo de renderização e conhecimento dos comandos do programa, além de depender da capacidade da máquina do usuário.

Não estamos afirmando que a aplicação de tecnologia como técnica didática ou ferramenta de trabalho é desfavorável. Ela pode e deve ser usada a favor do usuário em várias etapas do processo. O que buscamos ressaltar é o quão fundamental é o conhecimento de Desenho e de Geometria envolvidos no projeto para que ele seja funcional.

Com o intuito de combater estas dificuldades no desenvolvimento dos alunos é necessário fornecer a eles técnicas que os conduzam a raciocínios abstratos e à percepção visual, facilitando a comunicação de uma ideia de maneira clara, que contribua tanto para um bom desempenho do estudante em suas tarefas quanto futuramente em sua vida profissional.

Tais técnicas são trabalhadas quando educadores e pesquisadores demonstram estudos de caso que utilizem situações geométricas aplicadas em projetos ou composições com desenhos estruturais conforme demonstramos no Capítulo 2 com o uso de pictogramas, marcas, padronagens, projetos de arquitetura e produtos industriais. O uso destes fornece aos alunos exemplos concretos de como profissionais que projetam se valem dos fundamentos de Desenho e Geometria em sua prática, ou seja, como eles utilizam este conhecimento intencionalmente para superar as demandas do projeto.

Nosso interesse nesta tese foi explorar questões relativas à ampliação do conhecimento geométrico com uma abordagem que possuísse um outro olhar sobre o ensino da Geometria, levando em consideração a revolução tecnológica das novas ferramentas digitais, a importância de esboços à mão livre na fase conceitual e a utilização de recursos do desenho instrumental que também fazem parte do desenvolvimento de um projeto.

Para tanto é importante que os alunos saibam o que é básico em Geometria, como os temas abordados no Capítulo 1, para que depois apliquem estes conhecimentos e ampliem seu arcabouço teórico e técnico para encontrar melhores soluções nas questões de projeto e na qualidade dos seus desenhos.

Assim, nossa contribuição nesta tese foi a criação de um curso que levasse em consideração a importância do aprendizado geométrico mesclando técnicas instrumentais e digitais que chamamos de Tecnogeometria, visto no Capítulo 4, que sugeriu táticas para desenvolver e estimular o raciocínio geométrico, além da utilização da temática etnogeométrica, abordada no Capítulo 3, para despertar a curiosidade e criatividade dos alunos. Estas técnicas foram testadas em um projeto de iniciação científica durante um semestre.

A inclusão de práticas instrumentais no ensino do Desenho, bem como sua mistura com métodos tecnológicos se provou um fator interessante ao longo dos experimentos realizados nesta tese para o desenvolvimento da criatividade dos alunos, que acabaram percebendo a importância da aplicação das duas ferramentas para a realização das atividades.

Os exercícios foram desenvolvidos com a temática da Etnogeometria, utilizando exemplos de fundamentos de Geometria e fazendo associações com os etnodesenhos utilizados pelos povos originários em várias partes do mundo, como os ameríndios, os indianos, os africanos e os da Polinésia.

Nosso intuito foi apresentar uma visão ampla para os estudantes, traçando paralelos entre a Geometria tradicional e a empírica, apresentando-lhes novas culturas e despertando neles a curiosidade acerca da aplicação de casos geométricos de outros povos, ao mesmo tempo em que colocam em prática os conceitos tradicionais aprendidos ao longo da graduação.

As experiências realizadas mostraram que os conteúdos vistos no projeto de iniciação científica em Tecnogeometria puderam ser trabalhados tanto com alunos iniciantes e já iniciados em Desenho, não só com os esboços preliminares, que utilizaram os fundamentos da Geometria, como também com o uso dos *softwares* livres e proprietários na realização das atividades propostas.

Os produtos criados durante o curso piloto foram prototipados em laboratório, o que possibilitou aos alunos trabalhar diretamente com os materiais e aplicar os conhecimentos teóricos desenvolvidos ao longo das atividades na confecção de suas maquetes e de seus produtos.

A utilização combinada de ferramentas gráficas manuais e digitais foi importante, pois constatamos que misturar as duas ferramentas foi um procedimento viável cujo resultado pode ser a melhora do desempenho com os desenhos, o que pôde ser observado com a evolução da produção dos alunos.

Com os exercícios desenvolvidos, os alunos puderam rever ou aprender fundamentos em Geometria com a aplicação de uma metodologia híbrida, trabalhando com métodos e técnicas analógicos e digitais que se complementaram no desenvolvimento de suas capacidades enquanto os utilizavam na concepção e na finalização de seus projetos.

Em nosso entendimento, a análise dos resultados das atividades sugeriu duas considerações importantes:

- É necessário rever a questão do ensino de Desenho, que os professores envolvidos nesse tipo de educação discutam com profundidade esse assunto para que haja uma melhora. É imprescindível uma reconfiguração o mais breve possível na educação gráfica.

- No nosso estudo os conceitos geométricos básicos são os principais que os alunos precisam dominar para poder aplicar futuramente na vida profissional.

Assim, espera-se com esse trabalho que tenhamos demonstrado a importância do ensino de Desenho e Geometria e como o uso intencional destes conhecimentos em projetos e composições impulsiona a criatividade do aluno, e garante que ele desenvolva os subsídios teóricos necessários à prática acadêmica e profissional do Desenho.

## **REFERÊNCIAS**

AMARAL, C. *John Ruskin e o desenho no Brasil*. 2005, 221f. Tese (Doutorado em Arquitetura), Faculdade de Arquitetura da Universidade de São Paulo, São Paulo, 2005.

ANTUNES, M. T.; CANNTINHO, M. *Colecções Etnográficas da Academia das Ciências de Lisboa*. Lisboa: Academia das Ciências de Lisboa, 2013.

ARNHEIM, R. *Arte e percepção visual*: psicologia da visão criadora. São Paulo: Cengage Learning Edições Ltda., 2008.

ASSOCIAÇÃO BRASILEIRA DE NORMAS TÉCNICAS. NBR 6492: Representação de projetos de arquitetura. Rio de Janeiro, 1994.

BARBOSA, A. M. *Redesenhando o desenho* – educadores, política e história. São Paulo: Cortez Editora, 2015.

BARBOSA, Rui. Desenho: um revolucionador de idéias [120 anos de discurso brasileiro]. Santa Maria: sCHDs, 2004.

BARKI, J. O risco e a invenção: um estudo sobre *as notações gráficas de concepção no projeto*. 2003. Tese (Doutorado em Arquitetura), Universidade Federal do Rio de Janeiro, Rio de Janeiro, 2003.

BARRETO, C. *Bancos indígenas do Brasil* – Editora :BEI, São Paulo, 2015.

BENATTI, C. *Alexandre Wollner e o pensamento concreto*. Dissertação de Mestrado,Universidade Estadual Paulista (UNESP), São Paulo, 2011.

BEYER, Carina. *Litema Mural art*. [https://www.you](https://www.youtube.com/watch?v=HFj9PO4pWZU)[tube.com/watch?v=HFj9PO4pWZU.](https://www.youtube.com/watch?v=HFj9PO4pWZU) Publicado em 1 de fevereiro de 2014

BEYSEN, P.; FERSON, S. *Ashaninka:* o poder da beleza. Rio de Janeiro: Museu do Índio – FUNAI, 2015.

BEYSEN, Peter M. I. B. Kitarentse. Pessoa, arte e estilo de vida ashaninka (do Oeste Amazônico). 2008.Tese (Doutorado em Ciências Humanas), Instituto de Filosofia e Ciências Sociais (IFCS), Universidade Federal do Rio de Janeiro (UFRJ), Rio de Janeiro, 2008.

BIODAN, P.; CASTILHO, M.; QUEIROZ, H.; STRAUB, E. *Abc do Rendering*. Curitiba: Infolio Editorial, 2013.

BISPO, N., Qualidades artefatuais, contextos relacionais:uma proposta de análise acerca da coleção de bancos xinguanos do MAE-UFPR, monografia apresentada ao departamento de antropologia, Universidade Federal do Paraná, Curitiba, 2017.

BOMENY, M. H. W. *Os Manuais de Desenho da Escrita.* São Paulo: Ateliê Editorial, 2010.

BONSIEPE, G. *Design, cultura e sociedade*. São Paulo: Ed. Blucher, 2011.

\_\_\_\_\_\_\_\_\_\_ *Teoria y practica do diseno industrial.* Barcelona: Gustavo Gili, 1978.

BORGES, A. C. *Geometria prática popular*. Rio de Janeiro: Ed. Livraria Francisco Alves, 1944.

BORGES, M.; NAVEIRO, R. *Expressão gráfica e projetos de Engenharia, Arquitetura e Desenho Industrial: considerações acerca das formas tradicionais e recursos computacionais para a representação do projeto*. 2001. 13f. *Revista Escola de Minas*, v. 54, n. 1, Ouro Preto, 2001.

BRAVIANO, G.; RODRIGUES, M. H. Geometria dinâmica: uma nova Geometria, 2002. Disponível em: < http://www.rpm.org.br/cdrpm/49/5.htm>. Acesso em: 22 mar. 2019.

BROD JUNIOR, M.; GOMES, L.; WENZEL, L. *Identidade visual: técnica de geometrização para símbolos no projeto de imagens corporativas*. Artigo – Graphica: 2011, XX Simpósio Nacional de Geometria Descritiva e Desenho Técnico, Rio de janeiro, 2011.

CARDOSO, L. F. *Dicionário de Matemática*. Rio de Janeiro: L&PM Pocket, 2001.

CARVALHO, B. *Desenho geométrico***.** Rio de Janeiro: Ed. Ao livro técnico S.A, 1974.

CELANI, G. *CAD: o lado criativo – Exercícios para desenvolver a criatividade de arquitetos e designers da era digita*l. Rio de Janeiro. Ed. Elsevier, 2003.

CHILLA, B. Virtual moviment, through planar geometry: fundamental concepts in visual art. Journal for Geometry and Graphics, v. 1, n. 2, p. 169-178, 1997.

CHING, F. *Arquitetura*: forma, espaço e ordem**.** São Paulo: Ed. Martins Fontes, 1999.

CONGRESSO NACIONAL. Diretrizes e bases da educação Nacional: LEI Nº4.024. Brasilia, 1971.

CONGRESSO NACIONAL. Diretrizes e bases para o ensino de 1° e 2° graus, e dá outras providências: LEI Nº5.692. Brasilia, 1961.

CONTADOR, P. *A matemática na arte e na vida.* São Paulo: Ed. LF editorial, 2015.

COOKE, R.G. 1972. *The Archaeology of the western Coclé province of Panama*. Tese. Instituto de Arqueología, Universidade de Londres.

COSTA, Mário Duarte da. O desenho básico na área tecnológica. In: CONGRESSO NACIONAL DE DESENHO, 2, Florianópolis, 1981. Anais... Florianópolis: UFSC, 1982. p.89-93.

COSTA, E. A.; ROSA, M. Fragmento histórico do desenho geométrico no currículo matemático brasileiro. Artigo.EMEM- Encontro Mineiro de Educação Matemática- Universidade Federal de São João Del Rei, MG, 2015.

COSTA*,* M. O desenho básico na área tecnológica. In: CONGRESSO NACIONAL DE DESENHO, 2, Florianópolis, 1982. Anais. Florianópolis: UFSC, 1982. p.89-93

CROWE, D. W; WASHBURN, D.K. e. *Symmetries of Culture: Theory and Practice of Plane Pattern Analysis* , University of Washington Press, Washington, 1988.

D'AMBRÓSIO, U. *Ethnomathématics and its place in the history and pedagogy of mathématics.* For the Learning of Mathematics. Montreal, v. 5, p. 44-48, Feb. 1985.

\_\_\_\_\_\_\_\_\_\_. *Etnomatemática.* Elo entre as tradições e a modernidade. 2. ed. Belo Horizonte: Autêntica, 2001.

\_\_\_\_\_\_\_\_\_\_. Sociedade, cultura, matemática e seu ensino. In: *Revista Educação e Pesquisa*, v. 31, n. 1, São Paulo, 2005.

DEACON, A.Bernard: Geometrical drawings from malekula and other islands of the new Hebrides, Journal of the Royal Anthropological Institute, Londres, Vol. 64, 129- 175, 1934.

DONDIS, A. *Sintaxe da linguagem visual.* São Paulo: Ed. Martins Fontes, 2007.

DONISETE B. G. et all*. Índios no Brasil/Luís*. Cap 1. Brasília: Ministério da Educação e do Desporto, 19 4 .1. Índios da América do Sul. Brasília: Ed. Aspectos sociológicos, 1994

DOYLE, M. *Desenho a cores:* técnica de desenho de projeto para arquitetos, paisagistas e designers de interiores. São Paulo: Bookman, 2002.

ELAM, K. *Geometria do design:* estudo sobre proporção e composição. São Paulo: Gustavo Gili, 2018.

FERREIRA, E.S. Por uma Teoria da Etnomatemática. BOLEMA, Rio Claro, n. 7, p. 30- 35, 1991.

FONTINHA, Mário. Desenhos na areia dos Quiocos do Nordeste de Angola. Instituto de Investigação Científica Tropical, Lisboa, 1983.

FRENCH, T. E. *Desenho técnico.* São Paulo: Editora Globo, 1978.

FRUTIGER, A. *Sinais e símbolos*. São Paulo: Ed. Martins Fontes, 2007.

GERDES, P. *Mulheres, Cultura e Geometria na África Austral* – Ed.Centro Moçambicano de Psquisa Etnomatemática. Maputo, Moçambique, 2011.

\_\_\_\_\_\_\_\_\_\_ *Etnomatemática:* cultura, matemática, educação – Coletânea de textos 1979-1991. Moçambique: ISTEG, 2012.

\_\_\_\_\_\_\_\_\_\_ *Geometria Sona de Angola*. Volume 3: Estudos comparativos. Belo Horizonte: ISTEG, 2014.

\_\_\_\_\_\_\_\_\_\_ *Etnogeometria: cultura e o despertar do pensamento geométrico*: sobre o despertar do pensamento geométrico. 1992. 5f. Editora - Universidade Federal do Paraná, Curitiba PR, Brasil, 2013.

\_\_\_\_\_\_\_\_\_\_ *Níjtyubane. Sobre alguns aspectos geométricos da cestaria bora na Amazônia peruana*. Revista Brasileira de História da Matemática, v. 3, n. 6 (outubro/2003, março/2004).

\_\_\_\_\_\_\_\_\_\_. *Etnogeometria: cultura e o despertar do pensamento geométrico* — sobre o despertar do pensamento geométrico. Universidade Federal do Paraná, Curitiba PR, Brasil, 1992.

\_\_\_\_\_\_\_\_\_\_ *Geometria Sona de Angola*. Estudos comparativos. Estudos comparativos. Universidade Pedagógica, Maputo, 1993)

GIOVANNI, J. R.; GIOVANNI JR, J. R; FERNANDES, T. M.; GASSAWARA; E. L. Desenho geométrico. São Paulo, SP: FTF; 2010

GIUNTA, NASCIMENTO E SANTOS. Explorando recursos geométricos no Microsoft word. In: Graphica 2005. XVII simpósio de geometria descritiva e desenho técnico. VI international conference on graphics engineering for arts and design. 2005. Recife, Pernanbuco – Brasil. Artigo. 2005.

GOMES, J. *Gestalt do objeto: sistema de leitura visual da forma*. São Paulo: Ed. Escrituras, 2008.

GOMES, L. *Desenhando:um panorama dos sistemas gráficos* . Ed. UFSM, Santa Maria 1998.

GOMES, L. *Criatividade e design: um livro de desenho industrial para projeto de produto*. Ed. Schuds, Porto Alegre 2011.

GOMES, L. V.; MEDEIROS, L *Geometria de Produtos e Símbolos Curso de Potenciamento à Criatividade de Profissionais Designers:arquitetos, desenhadores, engenheiros.* Apostila do Curso de Potenciamento à Criatividade Porto Alegre, RS, abril maio 2011*.*

\_\_\_\_\_\_\_\_\_\_ *Desenhismo*: *para uma filosofia do desenho industrial*. Ed. Schuds Porto Alegre, 1993.

GOMES, L. V. MACHADO, S. *A simetria dos padrões étnicos dos indígenas brasileiros e relações geométricas nas cestarias*. 13f. Artigo - SPGD 2016: 2º Simpósio de Pós-Graduação em Design da ESDI. Rio de Janeiro, 2016.

GOMES, L. V.; MEDEIROS, L*. Ordem e arranjo em desenhos industriais: malhas e grelhas, revisão retomada*. 2005. 8f. GRAPHICA 2005: VI International Conference on Graphics Engineering for Arts and Design e 17º Simpósio Nacional de Geometria Descritiva e Desenho Técnico. Pernambuco, 2005.

GOMES, L. V.; BROD, J; MEDEIROS, L. *A canção do limão*: 30 Juicy Salif/ 48 Led Zeppelin. Curitiba: Kotter Editorial, 2018.

GOMES, L. V.; STEINER, A. *Debuxo.* Santa Maria: Ed. UFSM, 1997.

GONÇALVES, L. C. *Sinalização da Faculdade de Filosofia de Campos. Monografia. Tecnologia em Design Gráfico*. Instituto Federal de Educação, Ciência e Tecnologia, Campos dos Goytacazes, RJ, 2012.

GONZALES, V.; OVIEDO, J.A., *Una aplicacion de los grupos de simetria a la confirmacion de períodos y subperíodos estilísticos em la cerâmica de la region central de Panama.* Artigo da Academia Coolombiana de Ciência, vol. XVII, número 67- dezembro 1990.

GUIMARÃES, M. F.; TORRES, J. B. Modelagem funcional voltada ao desenvolvimento de uma infraestrutura utilizada como suporte à simulação de processos produtivos. Artigo, XXX ENCONTRO NACIONAL DE ENGENHARIA DE PRODUÇÃO Maturidade e desafios da Engenharia de Produção: competitividade das empresas, condições de trabalho, meio ambiente. São Carlos, SP.

HOUAISS, A.; VILLAR, M. S. *Dicionário Houaiss de Língua Portuguesa.* Rio de Janeiro: Objetiva, 2009.

JEGER, M. *Transformation Geometry.* Londres: George Allen Unwin Limited, 1966.

JODIDIO, P. *Santiago Calatrava*. Portugal: Taschen,1998.

KROEBER, A. L. *Arte indígena na América do Sul*. In: RIBEIRO, D. et al. (Org.) *Suma Etnológica Brasileira*, vol. 3: Arte índia, p. 65-118. Editora Vozes, Rio de Janeiro,1986.

LAGROU, E. *Arte indígena no Brasil*: agência, alteridade e relação. Belo Horizonte: C/arte, 2010.

LAGROU, E. *No caminho da miçanga:* o mundo que se faz de contas.:Editora: Museu do Índio, Rio de Janeiro, 2016.

LAYARD, J. *Labyrinth ritual in South India:* threshold and tattoo designs. London: Willian Glaisher Ltd. For the folk-lore Society, 1937.

LESSA, W. *Dois estudos de comunicação visual.* Rio de Janeiro: Ed. UFRJ, 1995.

LOURENÇO, R*. Tropixel: arte, ciência, tecnologia e sociedade.* Organizadores.Editora da Universidade Federal da Bahia,Salvador, 2015.

LOURENÇO FILHO, M. B. *A pedagogia de Rui Barbosa.* Editora Instituto Nacional de Estudos e Pesquisas Educacionais/ MEC 2001, Brasília- DF 2001.

LUCIANO, G. S. *O índio brasileiro*: o que você precisa saber sobre os povos indígenas no Brasil de hoje. Brasília: Edições MEC/Unesco, 2006.

LOTHROP, S.K. Coclé, an archaeological study of central Panama, Pottery of the Sitio Conte and Other Archaeological Sites. Part 2. Memoirs of the Peabody Museum of Archaeology and Ethnology. Harvard University.Ed. Peabody Museum. Cambridge, Massachusetts,1942.

MACHADO, M. *Rui Barbosa*. Fundação Joaquim Nabuco/ Editora Massangana, Recife, 2010.

MACHADO, M. C.; MELO, C. S.; MORMUL, N. M. *Rui Barbosa e a educação: as lições de coisas e o ensino da cultura moral e cívica.* Artigo – Universidade Autônoma do Estado do México, 2015.Educacao Unisinos (Online), v. 18, p. 320-330, 2014.

MACHADO, R. B. *Entre vida e morte: cenas de um ensino de Desenho*. 254 f. Tese de doutorado – Universidade Federal de Santa Catarina, Florianópolis, 2012.

MACHADO, S. *Expressão gráfica instrumental*. Rio de Janeiro: Ed. Ciência Moderna, 2014.

MAYER, R. et al. *Estratégias para o uso da simetria no ensino de projeto*. 2005. Disponível em <http://www.simmlab.ufrgs.br/publicacoes/TURCKIENICZ-MAYER-BECK%20vers%C3%A3o%20final.pdf>. Acesso em: outubro 2017.

MARTINS, M. D. *Geometria das abelhas*. Disponível em: http://www.mat.ufmg.br/~espec/monografiasPdf/Monografia\_Dominique.pdf. Acesso em: 20 de maio de 2019.

MEDEIROS, Ligia; GOMES, Luiz. *The Design Language: Phases and Levels. Internati--*‐ *onal Journal of Technology and Design Education*. Vol.3. Number 2. London: Thren--‐ tham Books, 1993, p.39.

MEDEIROS, Ligia; GOMES, Luiz. *Taxionomia da Linguagem do Desenho (Fases, Estágios, Níveis)*. Revista do Centro de Artes e Letras. Santa Maria, RS. Ano 2. No.2,1998.

MEDEIROS, L.; BROD JUNIOR, M; GOMES, L; TEXEIRA, R. *O desenho operacional no projeto de produto industrial***.** 2011. Artigo – Graphica: Rio 2011, XX Simpósio Nacional de Geometria Descritiva e Desenho Técnico, Rio de janeiro, 2011.

MENDES, F.M. P. *A Matemática na natureza*. Dissertação, Universidade de Trás dos Montes e Alto Douro, Vila Real, 2007.

MENDES, M. F.; DELGADO, C. C. *Geometria: textos de apoio para educadores de infância Direção-Geral de Inovação e de Desenvolvimento Curricular*. Lisboa, Ministério da Educação Direção-Geral de Inovação e de Desenvolvimento Curricular ,2008.

MENEZES, Marizilda dos Santos. *Etnogeometria: A geometria Construída nos Panos Africanos*. In: Graphica 2005: XVII simpósio Nacional de geometria descritiva e desenho técnico, Recife, Brasil, 1-11, 2005.

MONTENEGRO, G. *Geometria descritiva: volume 1*. São Paulo: Ed. Edgard Blucher, 2007.

\_\_\_\_\_\_\_\_\_\_ *Geometria descritiva: volume 2*. São Paulo: Ed. Edgard Blucher, 2015.

\_\_\_\_\_\_\_\_\_\_ *Inteligência Visual e 3D*. São Paulo: Ed. Edgard Blucher, 2005.

MOTTA, D. *Tesouro de cultura material dos índios no Brasil*. Rio de Janeiro:Ed. Museu do Indio, 2006.

MUMM, NANCY D. *Visual categories: n a approach to the Study of representational systems*. American Antropologist vol. 68:937-950, 1966. NASCIMENTO,

NASCIMENTO, R. A. *Desenho geométrico e computação gráfica: um recurso na interiorização de propriedades e relações inerentes às formas geométricas planas. Relatório de Pesquisa*. Triênio: out/98 – out/2001, complementar: out. a dez./2001. Bauru: FAAC/UNESP, 2002.

NASCIMENTO, NEVES E SANTOS. *Simetrias na impressão offset: Artigo. 7f. GRAPHICA, 2007: VII International Conference on Graphics Engineering for Arts and Design. XVIII simpósio nacional de Geometria descritiva e desenho técnico Curitiba/PR, 2007.* 

OLIVA, M. *Design Industrial: educação criativa e projetual e suas contribuições para o ensino de projeto de produto orientado para as indústrias moveleiras.* 2017. 304 f. Tese – Universidade do Estado do Rio de Janeiro, Rio de Janeiro, 2017.

PALLASMA, J. *As mãos inteligentes: a sabedoria existencial e corporalizada na arquitetura*. São Paulo: Bookman, 2013.

PIETROPAOLO, R; SILVA, J. *Um estudo sobre as contribuições de Felix Flein para a introdução das transformações geométricas nos currículos prescritos de matemática do ensino fundamental*. 2014. 18f. Artigo – Revista perspectiva da educação matemática. V.7, n.14. Universidade Federal de Mato Grosso do Sul, Mato Grosso do Sul, 2014.

RANCAN, Graziele; GIRAFFA, L. M**.** *"Diversificando o ensino de Geometria com apoio em origamis*". CINTED-UFRGS. 2011.

REGO, R. *Educação Gráfica e projetação arquitetônica: Relação entre a capacidade visiográfica-tridimencional e a utilização da modelagem geométrica 3D*. São Paulo: Blucher, 2011.

\_\_\_\_\_\_\_\_\_\_ *Educação Gráfica e Educação Projetual em Arquitetura: Discutindo uma aproximação*. Artigo. GRAPHICA Graphica'2009: VIII International Conference on Graphics Engineering for Arts and Design & 19o Simpósio Nacional de Geometria Descritiva e Desenho Técnico. Bauru, São Paulo, 2009.

RIBEIRO, Berta G. *A arte do trançado dos índios do Brasil: um estudo taxonômico***.** Belém: Museu Paraense Emílio Goeldi, 1985.

RIOS, Oscar Pacheco. *Ethnogeometria para la Etnomatemática*. 2.ed. Santa Cruz de la Sierra, Bolívia: CEPDI, 2000.

ROSA, C. *Pictografia Olímpica. História e Estilo Gráfico***.** Lisboa. Academia Olimpica Portugal.2010

[ROSA;](http://lattes.cnpq.br/5977637226430625) [Evandro A. S., C](http://lattes.cnpq.br/1513256332103452) . *Historiando o desenvolvimento do desenho geométrico: das inscrições nas cavernas à contemporaneidade*. Revista VIDYA (SANTA MARIA. ON-LINE), v. 35, p. 57-69, 2015.

ROBINSON, Thamburaj. *Extended Pasting Scheme for Kolam Pattern Generation*. artigo- Revista Forma. India, 2007

ROUSSEL, Brigitte*. Ethnogéométrie et enseignement: exemples de dessins et de pratiques géométriques en Afrique, Asie et Pacifique*. 2011.

RIOS, Oscar Pacheco. *Ethnogeometria para la Etnomatemática*. 2.ed. Santa Cruz de la Sierra, Bolívia: CEPDI, 2000.

ROHDE, G. M. *Simetria: rigor e imaginação*. Porto Alegre: EDIPUCRS, 1997.

SANTIAGO, Emerson. *Arte Marajoara*. 2015 - [https://www.infoescola.com/geogra](https://www.infoescola.com/geografia/ilha-de-marajo)[fia/ilha-de-marajo](https://www.infoescola.com/geografia/ilha-de-marajo)

SANTOS, E. A. P. *Contribuições ao projeto conceitual de sistemas de manipulação e montagem automatizados*. Florianópolis, 2003. Tese (Doutorado em Engenharia Mecânica) – UFSC.

SANTOS, D. Ferreira. *Geometria Africana: uma abordagem etnomatemática para o ensino de matemática*. São Paulo 2017. Trabalho de Conclusão de Curso. IFSP- Instituto Federal de Educação, Ciência e Tecnologia de São Paulo.

SEBASTIANI, Ferreira, E. - *Por uma teoria de Etnomatemática* – Bolema, v.22, p.30- 35,1991.

SILVA, Clovis Pereira da. A Matemática no Brasil. Uma história de seu desenvolvimento. Academia Colombiana de Ciencias Exactas, Físicas y Naturales, 1998.

SOARES, C. *Uma abordagem histórica e científica das técnicas de representação gráfica***,** Artigo- GRAPHICA 2007. Curitiba Paraná

SOUZA, A. J. F. *O Desenvolvimento do Ensino da Matemática no Corpo de Bombeiros*. Dissertação de Mestrado, UFRJ- Instituto de Matemática- Programa de Pós-graduação em Ensino de Matemática, 2015.

SOUZA, Richard. *A visualidade das Marcas institucionais e comerciais como campo de significação*. São Paulo, 2001. Tese apresentada à PUC.

TARASOV, l. *This amazing symmetrical world.* Ed. Mir Publishers, Moscow, 1986.

VALENTE; W. R; *Uma História da Matemática escolar no Brasil, 1730 – 1930*; 2ª edição; São Paulo; FAFESP; 2007.

VASCONCELOS, Joaquim. *Reforma do Ensino de Desenho*. Porto, Portugal, 1879.

VELLO, V. *Movimento Etnopedagogia.* DIsponivel em < vello.sites.uol.com.br/index.htm > Acessado em 27/08/2017.

\_\_\_\_\_\_\_\_\_\_ *Relatório de impacto Etnopedagogia*, Disponivel em < https://www.changemakers.com/pt-br/node/208004 > Acessado em maio 2015.

VELTHEM, L. H. V. *O Belo é a Fera: a estética da produção e da predação entre os Wayana*. Lisboa: Assirio e Alvin, 2003.

\_\_\_\_\_\_\_\_\_\_\_. *A pele de Tuluperê: uma etnografia dos trançados Wayana*. Belém: Museu Paraense Emílio Goeldi, 1988.

VIDAL, L., LEVINHO, J. C., GRUPIONI, L.D. *A presença do invisível: vida cotidiana e ritual entre os povos indígenas do Oiapoque*. Ed. Museu do Indio, Rio de Janeiro, 2016.

VIDAL, L. (org.). *Grafismo indígena. Ensaios de antropologia estética*. São Paulo, Studio Nobel/Edusp, FAPESP, 1992.

VIVAS, C. G. *Histórias em jenipapo: arte, identidade e patrimônio indígenas*. Dissertação de mestrado Universidade Federal do Estado do Rio de Janeiro, Rio de Janeiro, 2010.

WONG, W. *Princípios de forma e desenho*. São Paulo: Ed. Martins Fontes, 2007.

ZUIN, E. S. L. *Da régua e do compasso: as construções geométricas como um saber escolar no Brasil*. 2001. 211f. Dissertação (Mestrado em Educação) – Faculdade de Educação, Universidade Federal de Minas Gerais, Belo Horizonte, MG, Brasil, 2001.

## **ANEXO 1**

## **PLANO DE AULA DO CURSO TECNOGEOMETRIA**

## DISCIPLINA: TECNOGEOMETRIA COM ETNOGEOMETRIA

#### **PLANO DE AULA**

Aula introdutória – Teórica – **Aula 1**

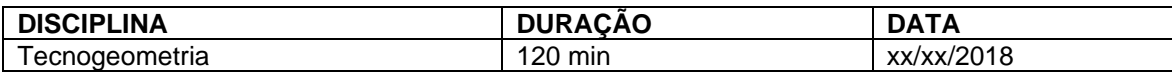

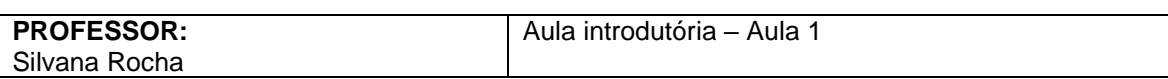

#### **Conteúdo programático:**

Apresentação da ementa e critérios de avaliação. Geometria e suas aplicações no design. Definição e exemplos de Etnogeometria.

### **Objetivos instrucionais:**

O aluno será capaz de identificar as características etnogeométricas, aplicabilidade de algumas categorias geométricas no Design e áreas fins.

## **Metodologia:**

Aula expositiva.

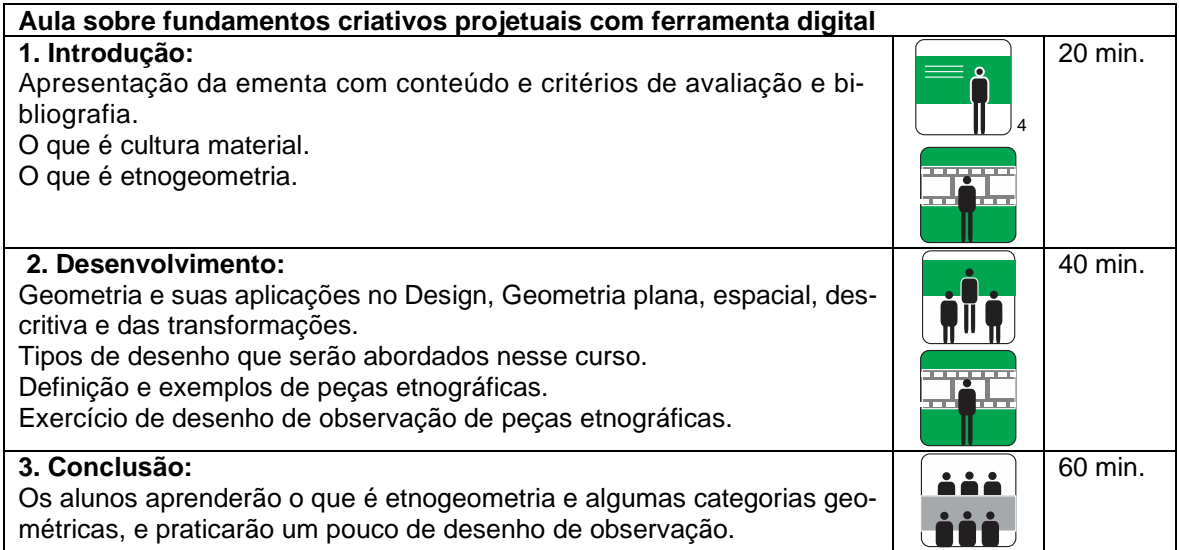

#### **Recursos didáticos:**

Equipamentos necessários para o desenvolvimento das aulas:

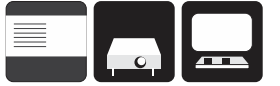

Aula em sala com mesas, quadro branco, *datashow* e computador (professor).

<sup>4</sup> Fontes das imagens das aulas: Gomes (2015, p. 51)

Desenho de observação – Aula teórica e prática – **Aula 2**

## **Conteúdo programático:**

Apresentação de peças etnográficas – cestos.

Geometria das transformações e suas aplicações no Design. Desenho de observação dos cestos.

### **Objetivos instrucionais:**

O aluno será capaz de fazer desenhos de observação dos cestos.

### **Metodologia:**

Aula expositiva e prática.

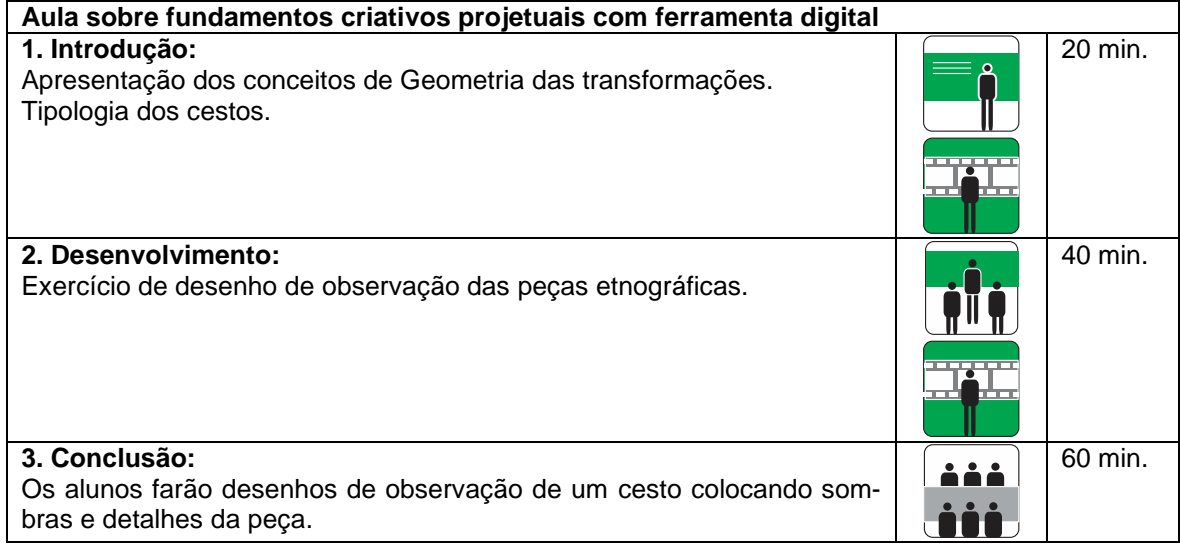

### **Recursos Didáticos:**

Equipamentos necessários para o desenvolvimento das aulas:

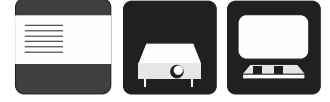

Aula em sala com mesas, quadro branco, *datashow* e computador (professor).

Aula sobre geometria das transformações – Instrumental – **Aula 3**

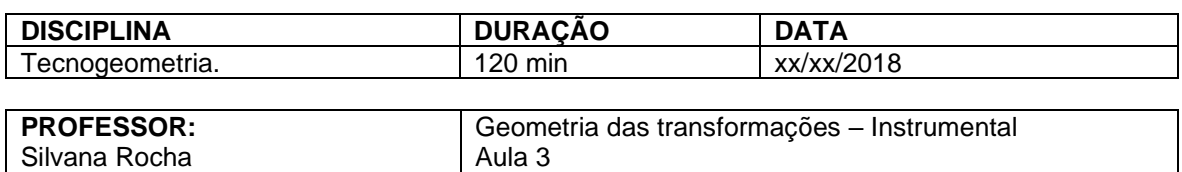

#### **Conteúdo programático:**

Padrões etnogeométricos bidimensionais com a utilização da ferramenta instrumental. Movimentos de translação, reflexão, rotação, homotetia – conteúdo teórico.

#### **Objetivos instrucionais:**

O aluno será capaz compreender os conceitos de movimentos geométricos e desenhá-los, utilizando a ferramenta instrumental. E de aprender sobre a cultura, história e técnicas de produção de um determinado povo.

#### **Metodologia:**

Aula expositiva e prática.

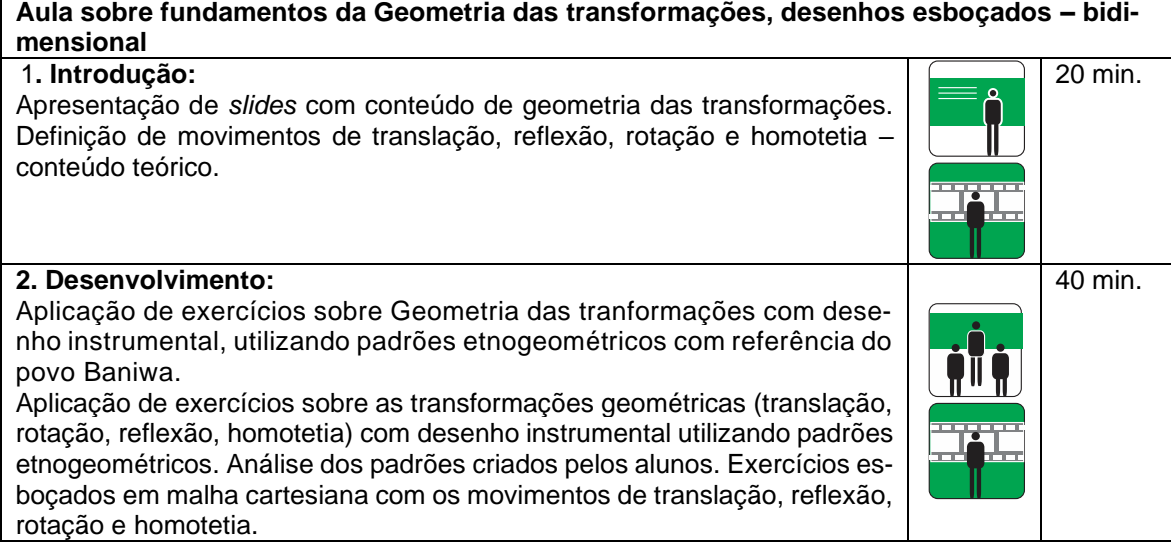

## **3. Conclusão:**

Os alunos aprenderão ou revisarão alguns fundamentos teóricos de Desenho com a geometrias das transformações, que são importantes na formação dos profissionais de projeto, além de desenharem algumas composições com movimentos geométricos inspirados em padrões etnogeométricos do povo Baniwa, percebidos em artesanatos indígenas como cestaria.

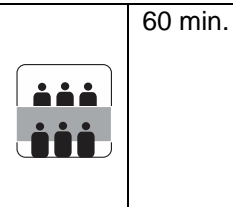

#### **Recursos didáticos:**

Equipamentos necessários para o desenvolvimento das aulas:

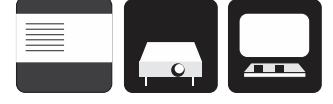

Aula em sala de aula com pranchetas ou mesas. Quadro negro, *datashow*, computador. Os alunos trabalharão com as malhas e instrumentos de desenho.

Aula sobre geometria das transformações – com ferramentas digitais – **Aula 4**

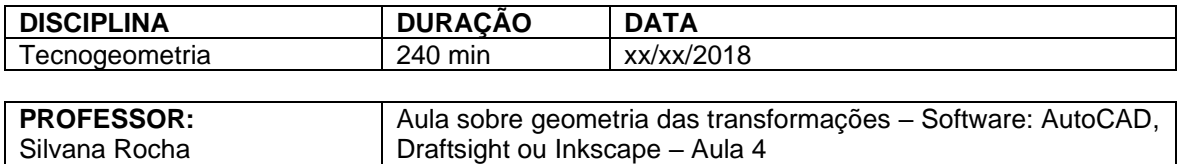

#### **Conteúdo programático:**

Padrões etnogeométricos bidimensionais com utilização da ferramenta digital. Movimentos de translação, reflexão, rotação – aula prática. Exemplos de peças do povo Baniwa nos trançados. Prática de comandos de desenho e de edição.

## **Objetivos instrucionais:**

O aluno será capaz de reconhecer e reproduzir os desenhos com os movimentos geométricos de translação, rotação, reflexão e homotetia feitos à mão e em ferramentas digitais, utilizando programas gráficos como o AutoCAD, Draftsight ou Inkscape, além de conhecer as peças etnográficas de outra cultura, como a baniwa.

#### **Metodologia:**

Aula prática com a temática etnográfica aplicada em exercícios com os movimentos geométricos e a mescla de dois ou mais movimentos.

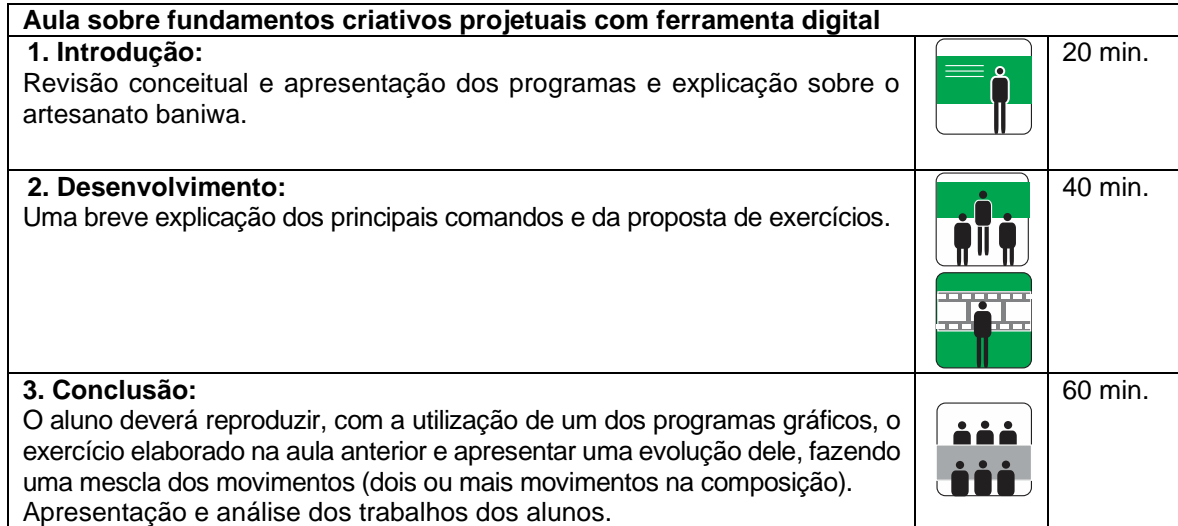

#### **Recursos didáticos:**

Equipamentos necessários para o desenvolvimento das aulas:

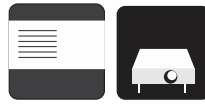

Aula no laboratório de informática. *Software* AutoCAD ou Dratfsight, *datashow*, quadro, computador.

Figuras planas, linhas e traçados **– Aula 5**

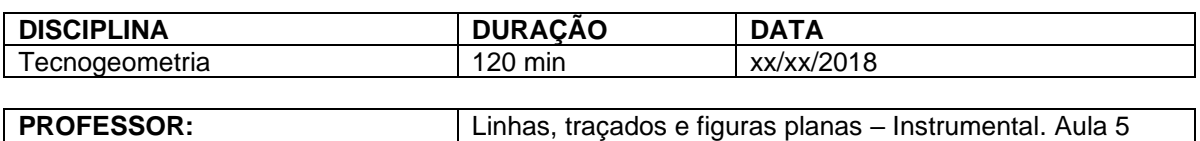

Silvana Rocha

#### **Conteúdo programático:**

Estudos das figuras planas e linhas horizontais, verticais e oblíquas aplicadas aos movimentos de translação, reflexão, rotação.

Desenho de figuras planas .

Exemplos de fachadas africanas dos povos Kassena e Sotho que possuem figuras planas pintadas, com duas cores ou mais, e seguem os movimentos de translação, rotação e reflexão.

### **Objetivos instrucionais:**

O aluno poderá utilizar vários tipos de figuras planas fazendo com que perceba e pratique os diversos estilos de representação gráfica, sendo conduzido e estimulado ao aprendizado do esboço.

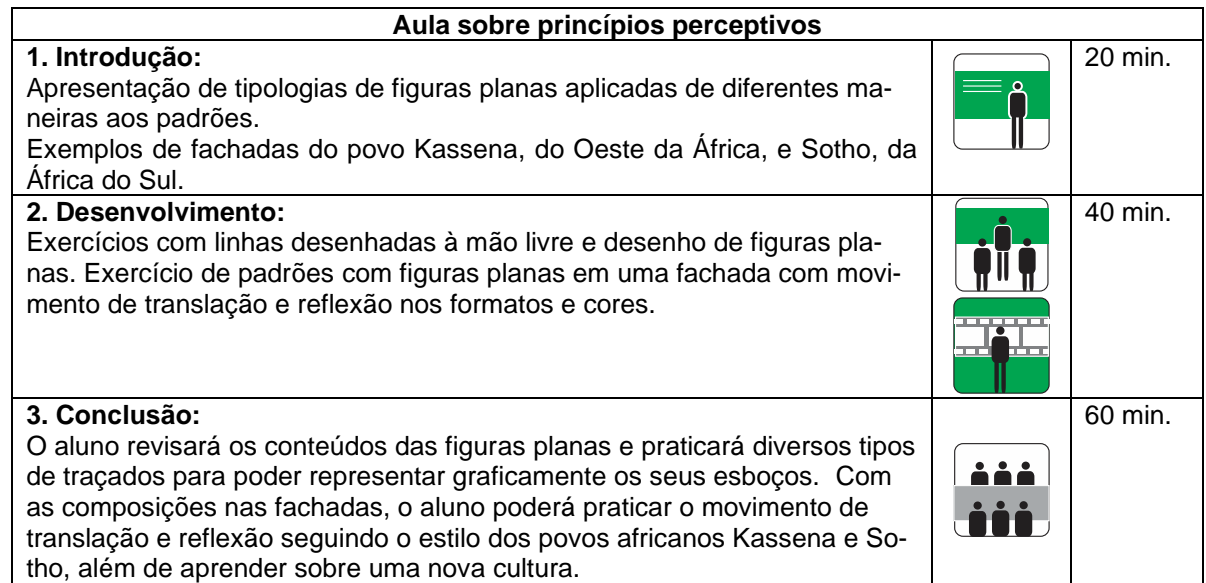

### **Recursos didáticos:**

Equipamentos necessários para o desenvolvimento das aulas:

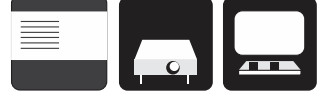

(caixa de som, data show e computador)

Geometria das transformações com Estigmografia – Desenho instrumental e digital – **Aula 6**

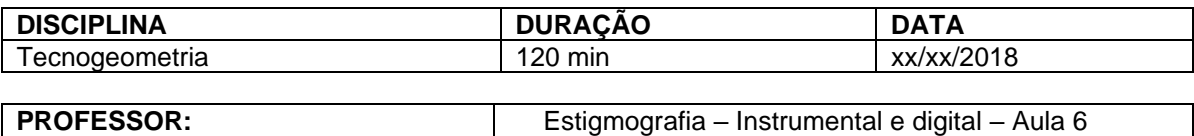

Silvana Rocha

#### **Conteúdo programático:**

O uso dos princípios da geometria das transformações com a técnica da estigmografia como na criação de padrões de culturas indianas (desenhos *kolan*), das ilhas de Vanuatu e africanas (padrão tchokwe).

Exercícios de padrões etnogeométricos bidimensionais de culturas estrangeiras com a utilização de malha de pontos como referência na criação de esboços produzidos pelos alunos nos exercícios em aula.

### **Objetivos Instrucionais:**

O aluno será capaz de desenhar padrões com a técnica da Estigmografia, criando modelos, e se utilizar das transformações geométricas com a ferramenta instrumental para os desenhos bidimensionais. Igualmente aprender os padrões étnicos que fazem parte da cultura material indiana, do Pacífico e africana, a fim de mostrar o raciocínio dos movimentos geométricos empíricos desses povos.

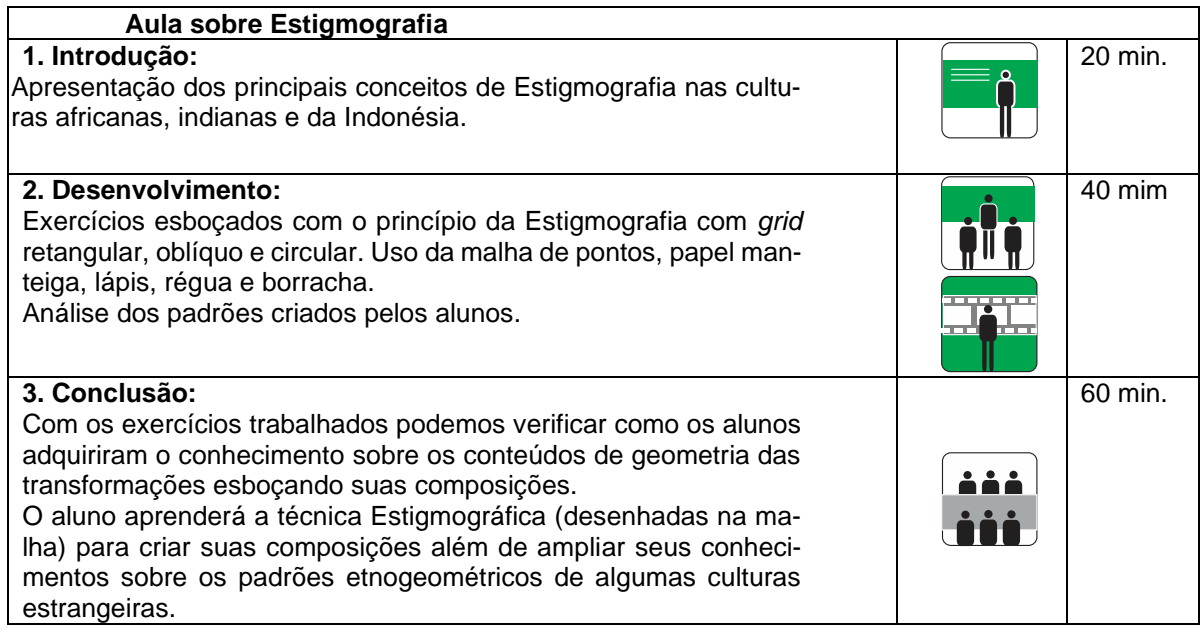

#### **Recursos didáticos:**

Equipamentos necessários para o desenvolvimento das aulas:

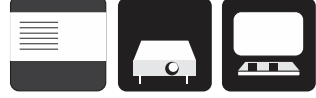

(caixa de som, data show e computador)

Aula em sala de aula com mesa ou prancheta. Uso da malha de pontos, compasso, papel manteiga, lápis, régua e borracha.

Movimentos geométricos utilizando curvas – Ferramenta digital – **Aula 7**

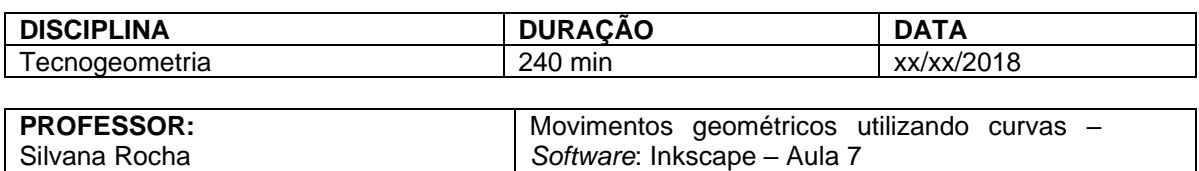

#### **Conteúdo programático:**

Tipos de curvas (côncava, convexa, concêntrica, espiral) e os movimentos geométricos. Exercícios com base nos movimentos de rotação, translação e reflexão utilizando os diversos tipos de linhas curvas.

### **Objetivos instrucionais:**

O aluno deverá ser capaz de compreender os diversos tipos de curvas e aplicar os movimentos geométricos já estudados, tomando por referência as tatuagens mehndi, maori e nembo.

## **Metodologia:**

Aula expositiva e prática.

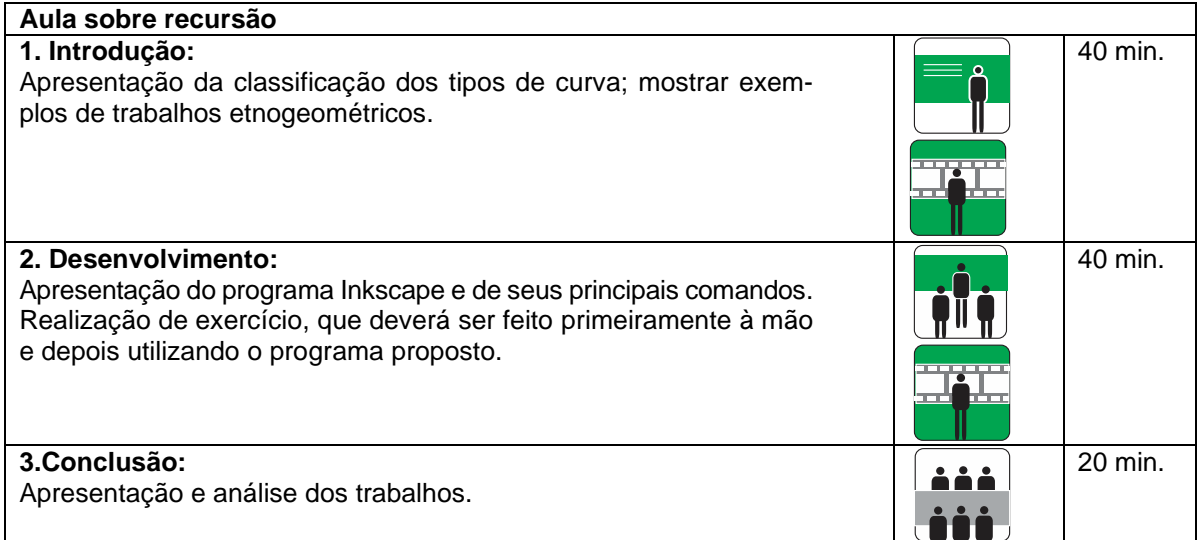

### **Recursos didáticos:**

Equipamentos necessários para o desenvolvimento das aulas:

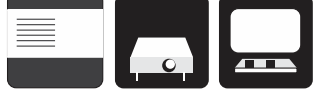

(caixa de som, data show e computador)

Aula no laboratório de informática. *Datashow*, computador, programa Inkscape.

Classes simétricas – Ferramenta digital – Bidimensional **– Aula 8**

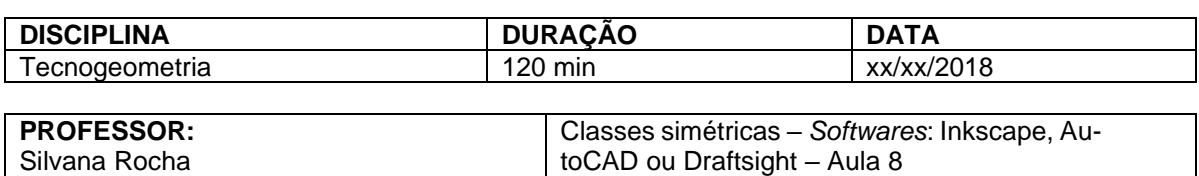

#### **Conteúdo programático:**

Explicação do que são Classes simétricas e suas classificações: isometria, homometria, sigenometria, catagrafia, heteromorfia e heterografia.

#### **Objetivos instrucionais:**

O aluno será capaz de compreender o conceito de simetria e conhecer as classes simétricas, além de conseguir representar essas classes em composições feitas de maneira digital.

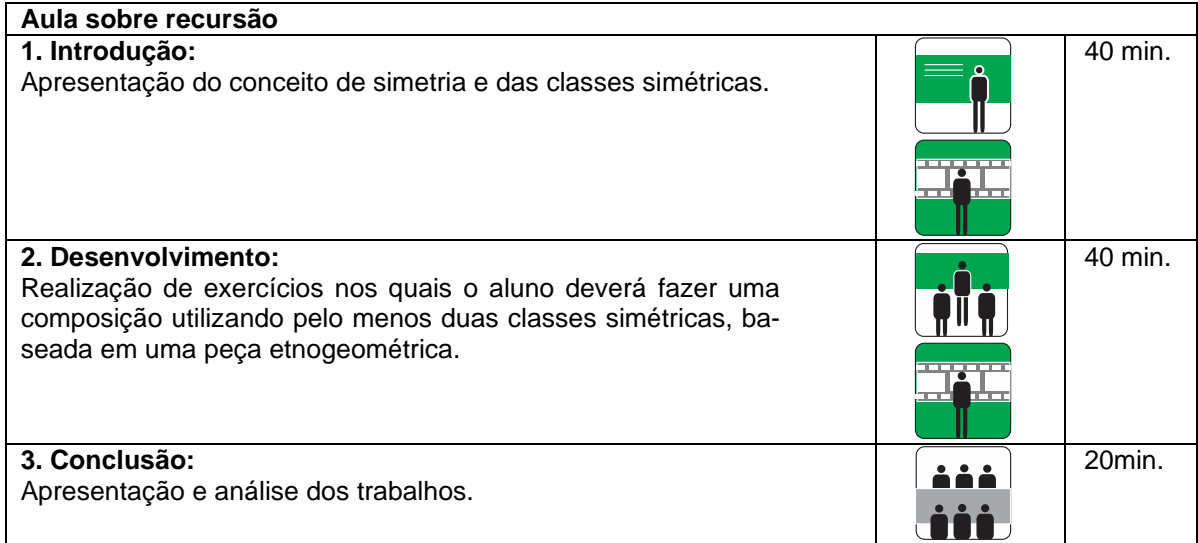

#### **Recursos didáticos:**

Equipamentos necessários para o desenvolvimento das aulas:

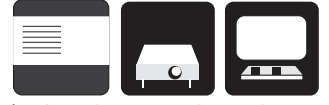

(caixa de som, data show e computador) Aula no laboratório de informática. *Datashow*, computador, programa Inkscape.

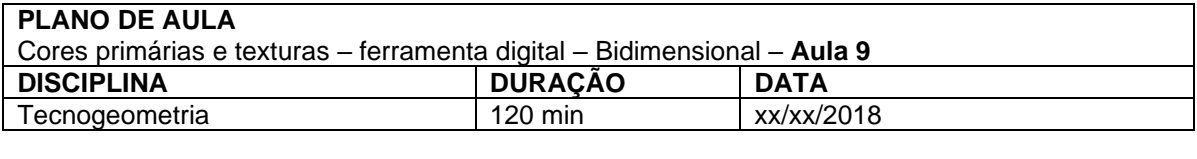

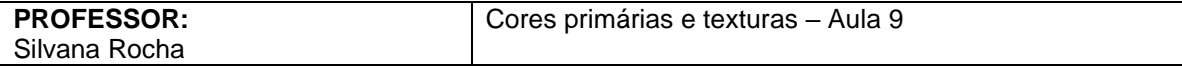

### **Conteúdo programático:**

O estudo das cores em suportes bidimensionais: cores puras, cores claras, escuras, quentes, frias, primárias e complementares.

Aula sobre as cores primárias e experimentação com texturas.

### **Objetivos instrucionais:**

O aluno será capaz de identificar os tipos de cores e desenhar padrões com as combinações e contrastes que permitirão auxiliar o processo criativo nas suas composições, além de aprender a colocar textura.

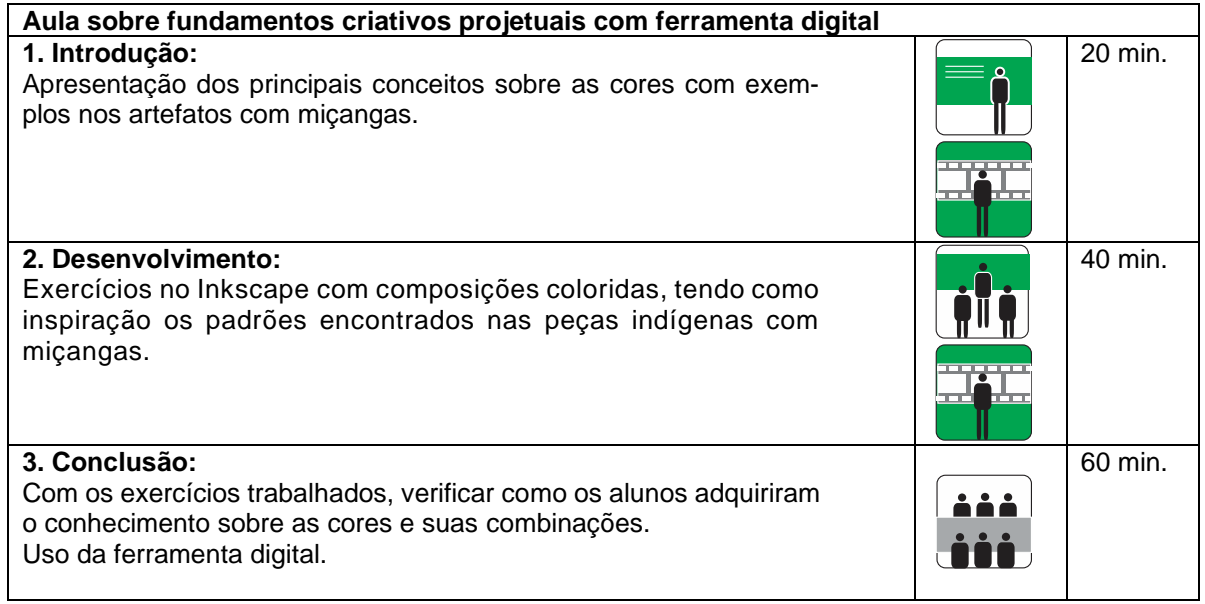

### **Recursos didáticos:**

Equipamentos necessários para o desenvolvimento das aulas:

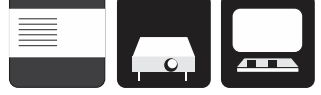

(caixa de som, data show e computador)

Aula em sala de aula com mesa ou prancheta. Uso da malha de pontos, compasso, papel manteiga, lápis, régua e borracha.

Modelagem de sólidos – Ferramenta digital – tridimensional – **Aula 10**

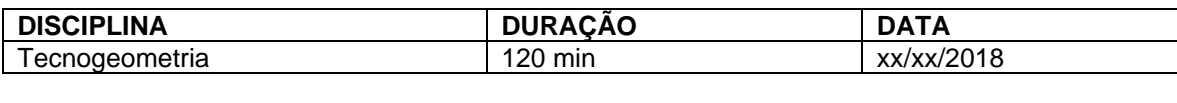

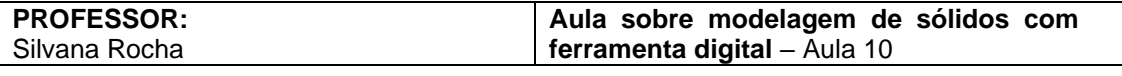

#### **Conteúdo programático:**

Modelagem tridimensional com a construção de sólidos geométricos, sólidos de revolução e modificação de objetos modelados.

Modelagem tridimensional digital de peças etnográficas com prismas, pirâmides, tronco de prisma, tronco de pirâmide e sólidos de revolução e com visualização 3D, extrusão, união e subtração de objetos na ferramenta digital.

Tema: peças etnográficas à escolha.

*Softwares:* SketchUp ou AutoCAD 3D.

#### **Objetivos instrucionais:**

O aluno será capaz de modelar objetos e representá-los de diversos ângulos de visualização, além de representar graficamente vistas e cortes das modelagens criadas por ele; e também aprenderá sobre uma determinada cultura pesquisando a respeito.

#### **Metodologia:**

Aula expositiva.

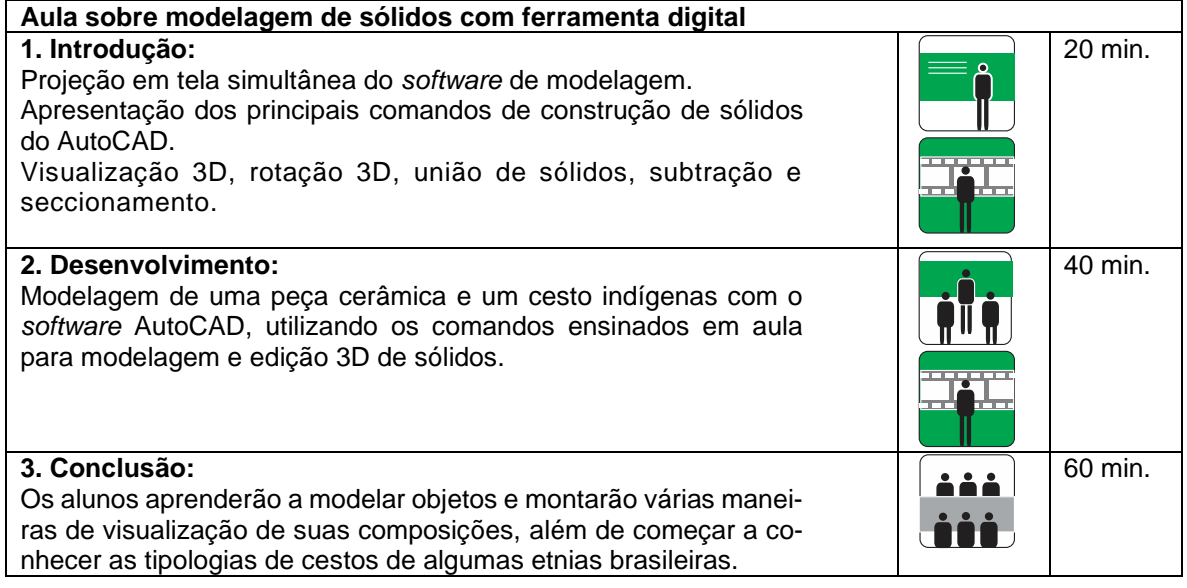

#### **Recursos didáticos:**

Equipamentos necessários para o desenvolvimento das aulas:

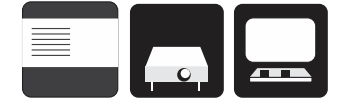

(NR: os equipamentos não foram listados)

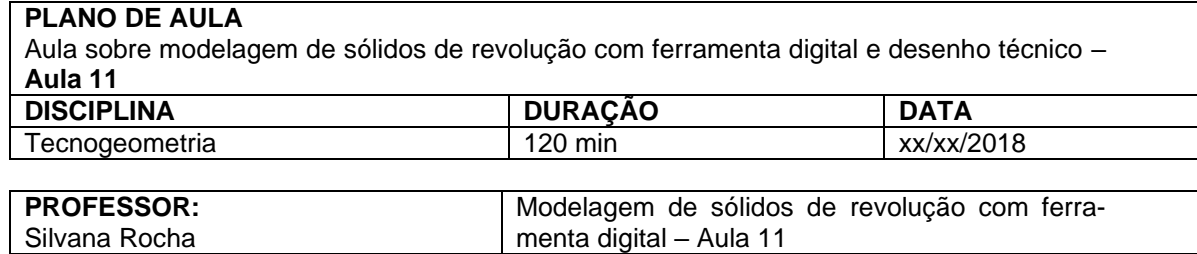

#### **Conteúdo programático:**

Modelagem tridimensional com a construção de sólidos geométricos, sólidos de revolução e modificação de objetos modelados.

Modelagem de peças etnográficas com superfícies curvas, côncavas ou arredondadas com revolução em torno de eixos.

Vistas ortográficas e perspectivas.

Tema: peças etnográficas a escolher.

*Softwares:* SketchUp ou AutoCAD 3D.

### **Objetivos instrucionais:**

O aluno será capaz de modelar objetos e representá-los de diversos ângulos de visualização, além de representar graficamente vistas e cortes das modelagens criadas por ele, e também aprenderá sobre uma determinada cultura pesquisando a respeito.

## **Metodologia:**

Aula expositiva.

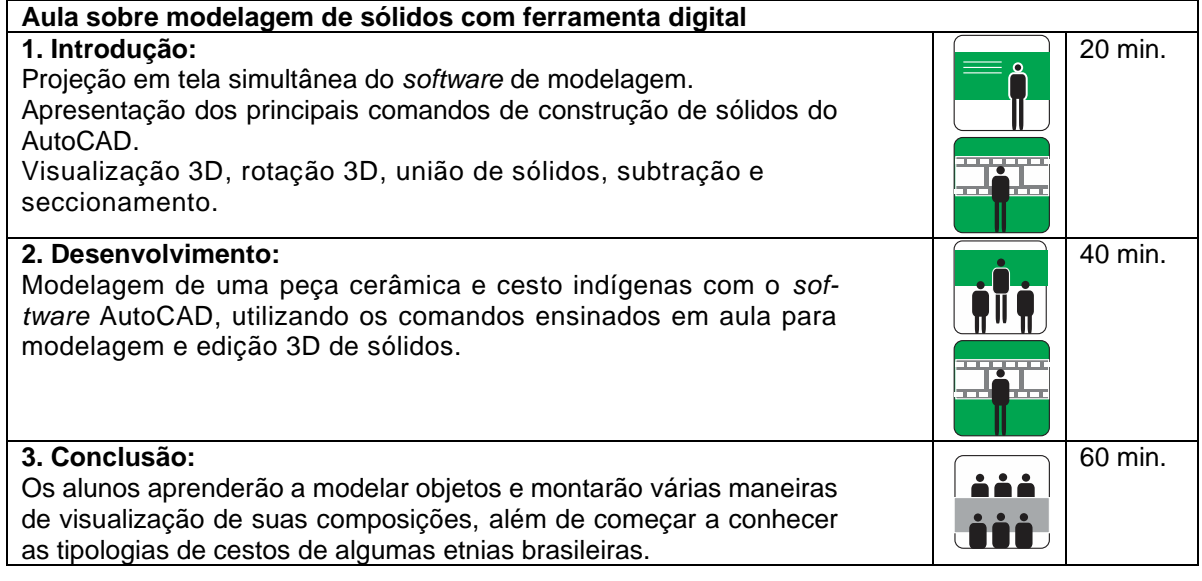

#### **Recursos didáticos:**

Equipamentos necessários para o desenvolvimento das aulas:

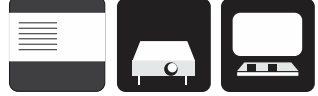

(caixa de som, data show e computador)

Aula em sala de aula ou laboratório de informática com quadro, *datashow* e computador com o *software* AutoCAD.

Aula sobre modelagem de sólidos com vistas ortográficas e perspectiva e aplicação de texturas nas superfícies – com ferramenta digital – tridimensional – **Aula 12**

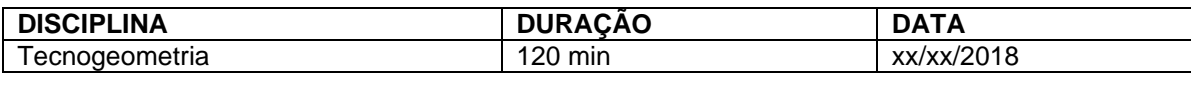

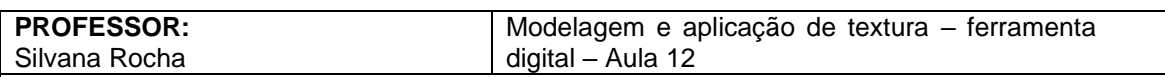

#### **Conteúdo programático:**

Modelagem tridimensional com a construção de sólidos geométricos, sólidos de revolução e modificação de objetos modelados.

*Software* AutoCAD 3D ou SketchUp para modelar, e Inkscape para colocar textura. Modelagem de peças etnográficas como acessórios, bancos, cestos e cerâmicas, com visualização 3D.

#### **Objetivos instrucionais:**

O aluno será capaz de modelar objetos e representá-los de diversos ângulos de visualização, além de representar graficamente vistas e cortes das modelagens criadas por ele; e também aprenderá sobre peças etnográficas de culturas que usam geometria empiricamente.

## **Metodologia:**

Aula expositiva.

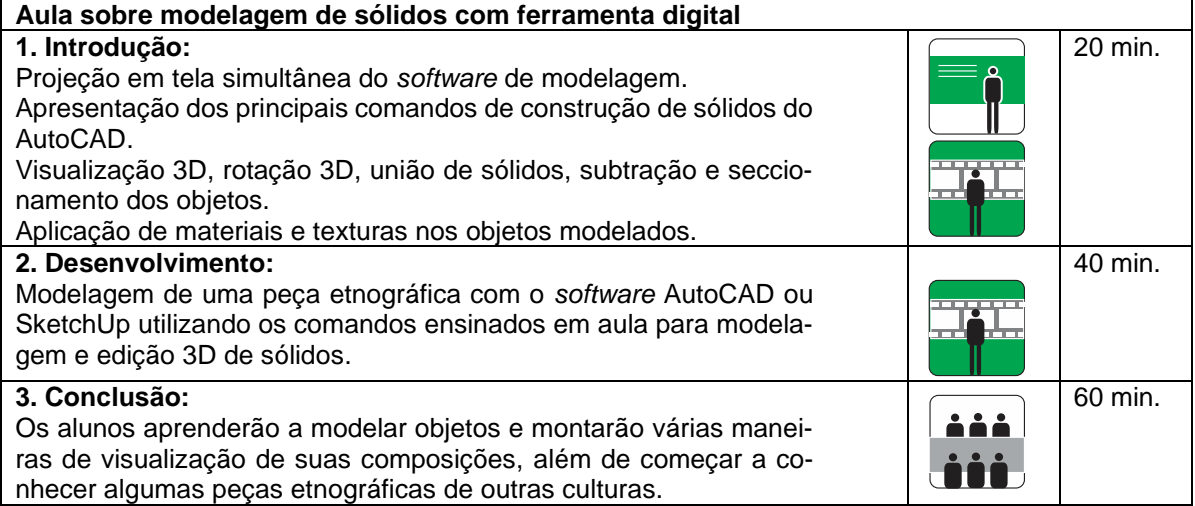

#### **Recursos didáticos:**

Equipamentos necessários para o desenvolvimento das aulas:

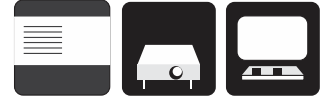

(caixa de som, data show e computador)

Aula em sala de aula ou laboratório de informática com quadro, *datashow* e computador com o *software* AutoCAD.
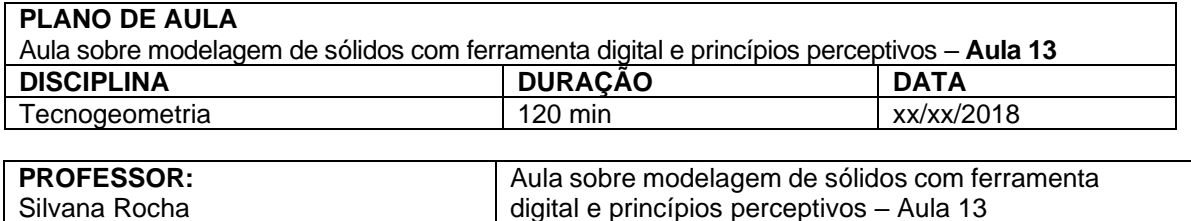

#### **Conteúdo programático:**

Criação de um produto fazendo a modelagem tridimensional e aplicando nele um detalhe com princípios perceptivos, como unificação, segregação, fechamento, continuidade, proximidade, semelhança, figura e fundo.

As peças devem ter referência etnográfica da cultura a escolher e os alunos gerarão vistas e perspectivas do produto.

#### **Objetivos instrucionais:**

O aluno será capaz de criar seu produto e modelá-lo, e depois aplicar uma textura em sua superfície, com algum princípio perceptivo, além de representar graficamente vistas e cortes das modelagens criadas para o produto.

# **Metodologia:**

Aula expositiva.

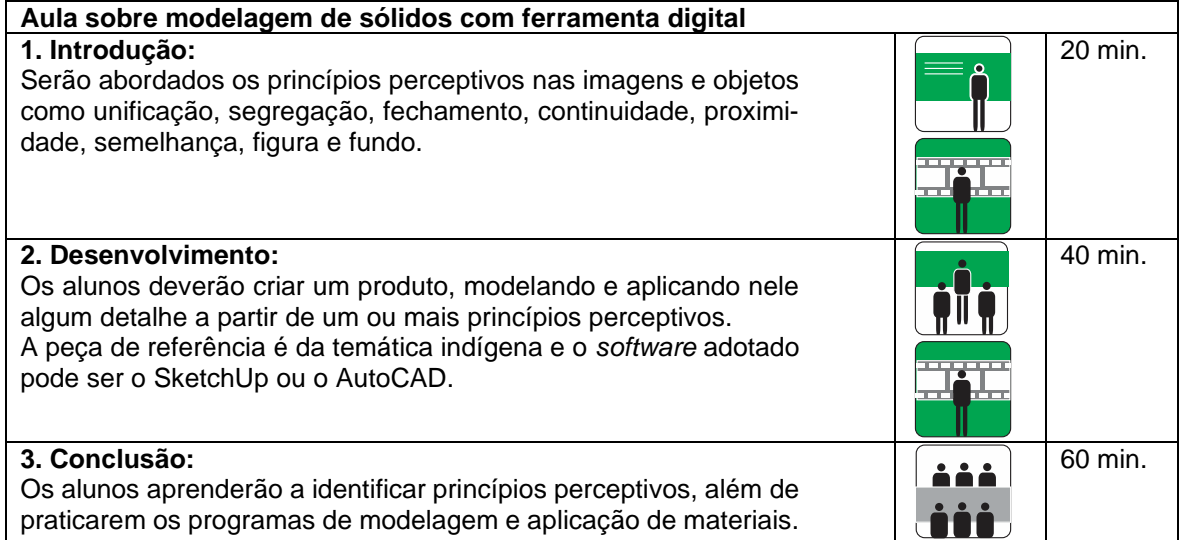

#### **Recursos didáticos:**

Equipamentos necessários para o desenvolvimento das aulas:

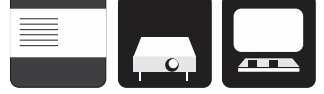

(caixa de som, data show e computador)

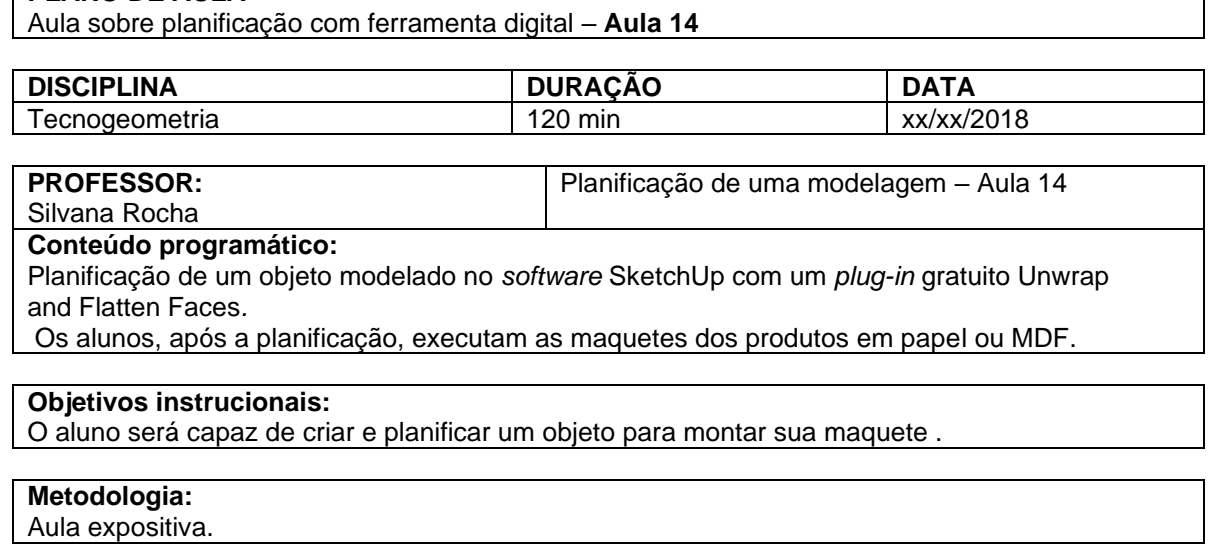

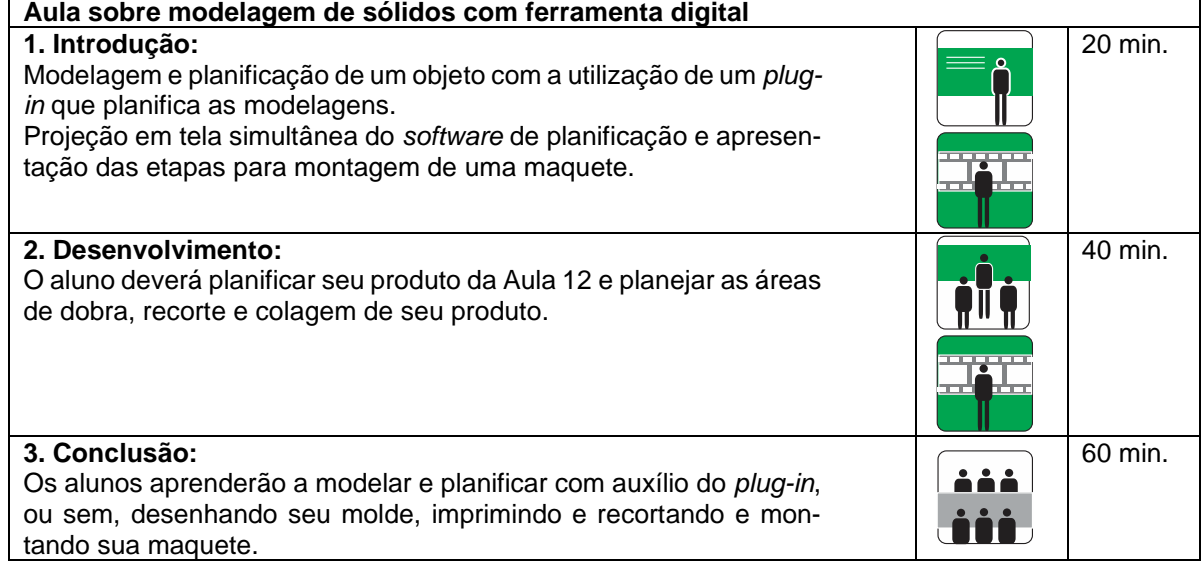

#### **Recursos didáticos:**

Equipamentos necessários para o desenvolvimento das aulas:

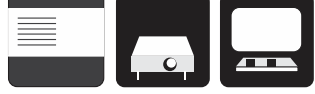

(caixa de som, data show e computador)

Aula em laboratório de informática com quadro, *datashow* e computador com o *software* SketchUp.

٦

Aula de montagem das maquetes – **Aula 15**

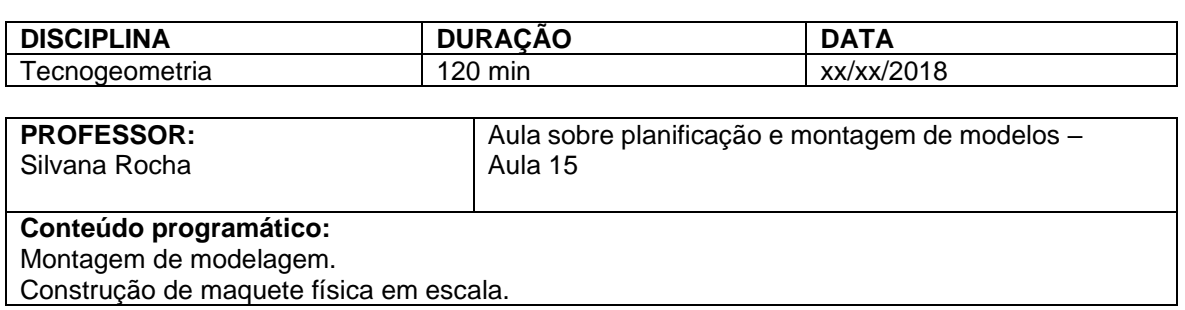

#### **Objetivos instrucionais:**

O aluno será capaz de criar a maquete física do seu produto e, futuramente, montar seu protótipo.

### **Metodologia:**

Aula expositiva.

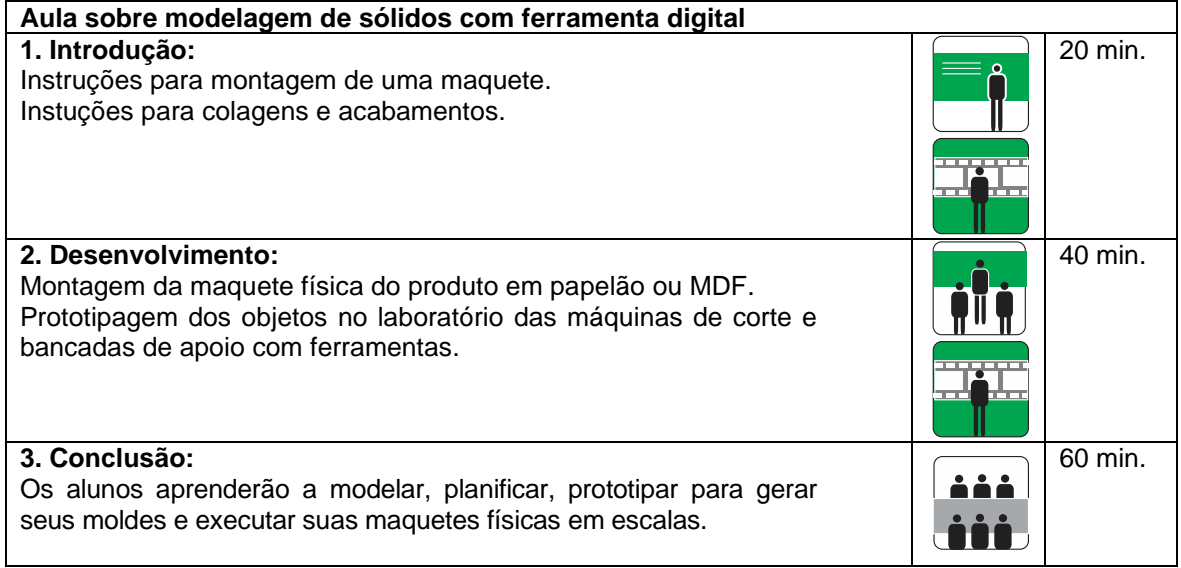

#### **Recursos didáticos:**

Equipamentos necessários para o desenvolvimento das aulas:

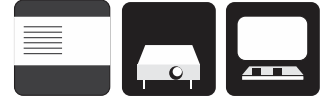

(caixa de som, data show e computador)

Sala de aula com mesas e ferramentas para a construção das maquetes físicas.

Aula sobre criação de um objeto com inspiração etnogeométrica – Parte 1 – **Aula 16**

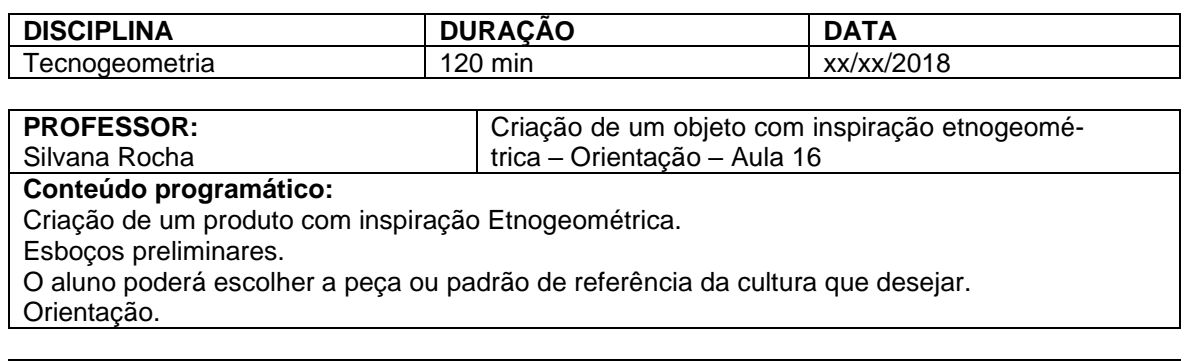

### **Objetivos instrucionais:**

O aluno será capaz de criar um produto de inspiração étnica (luminária, cerâmica, cestaria, cobogó, móvel, ladrilho etc.) e representá-lo de diversos ângulos de visualização, além de representar graficamente três vistas e cortes das modelagens e maquetes criadas por ele.

# **Metodologia:**

Aula de orientação.

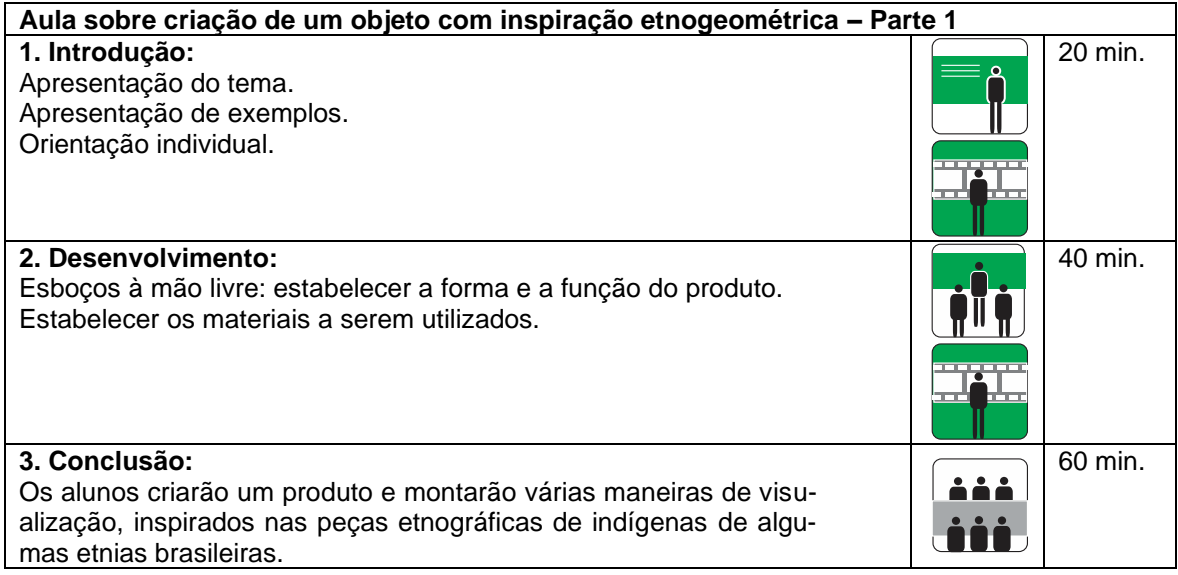

#### **Recursos didáticos:**

Equipamentos necessários para o desenvolvimento das aulas:

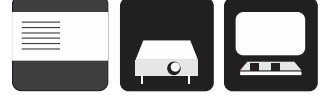

(caixa de som, data show e computador)

Aula sobre criação de um objeto com inspiração etnogeométrica – Parte 2 – **Aula 17**

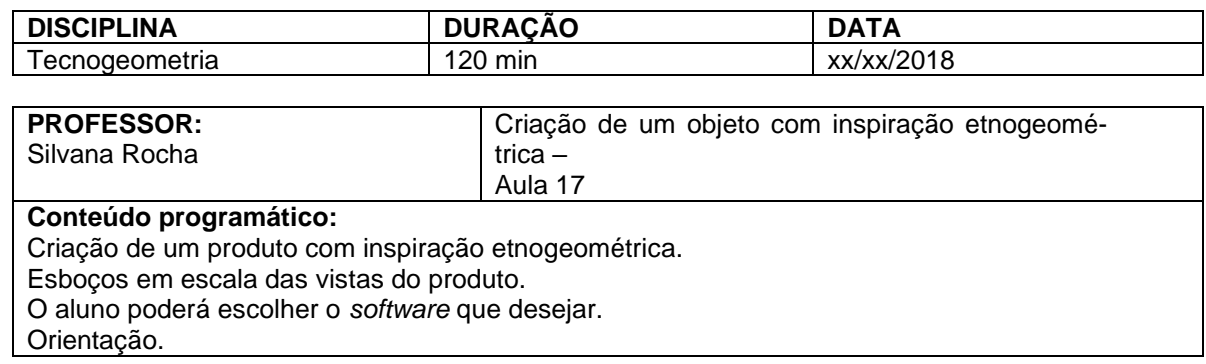

#### **Objetivos instrucionais:**

O aluno será capaz de criar um produto de inspiração étnica (luminária, cerâmica, cestaria, cobogó, móvel, ladrilho etc.) e representá-lo de diversos ângulos de visualização, além de representar graficamente três vistas e cortes das modelagens que criou.

# **Metodologia:**

Aula de orientação.

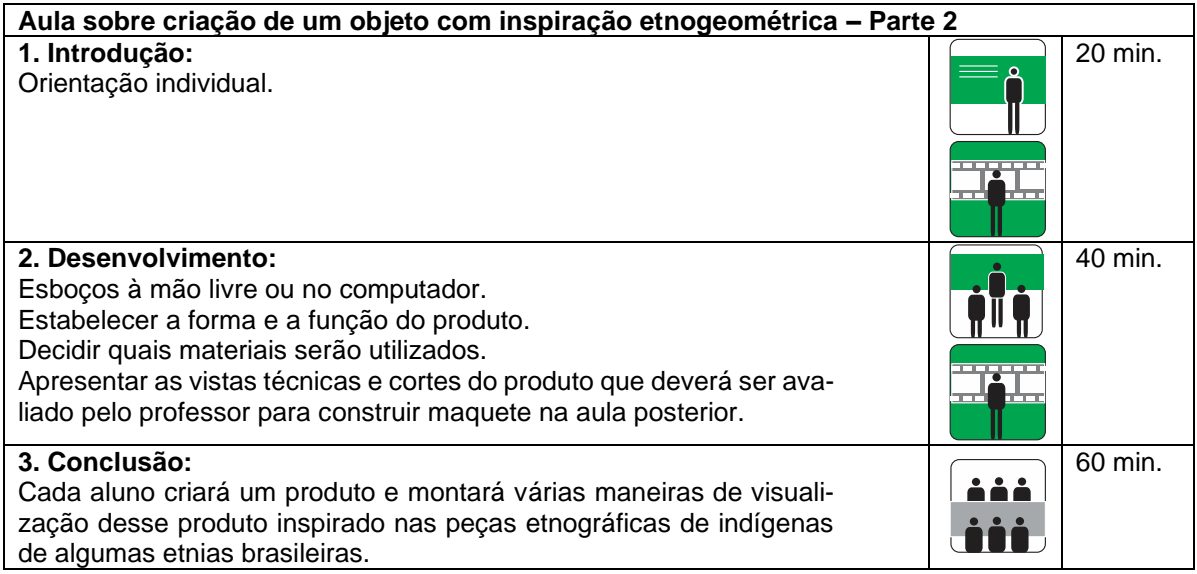

#### **Recursos didáticos:**

Equipamentos necessários para o desenvolvimento das aulas:

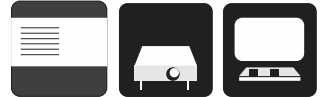

Aula sobre criação de um objeto com inspiração etnogeométrica – Parte 3 – **Aula 18**

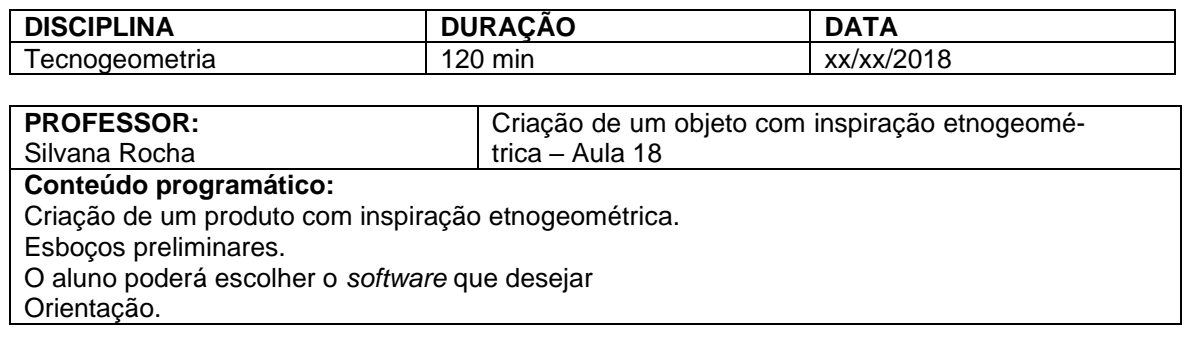

#### **Objetivos instrucionais:**

O aluno será capaz de criar um produto de inspiração étnica (luminária, cerâmica, cestaria, cobogó, móvel, ladrilho etc.) e representá-lo de diversos ângulos de visualização, além de representar graficamente três vistas e cortes das modelagens criadas, e construir uma maquete física.

# **Metodologia:**

Aula de orientação.

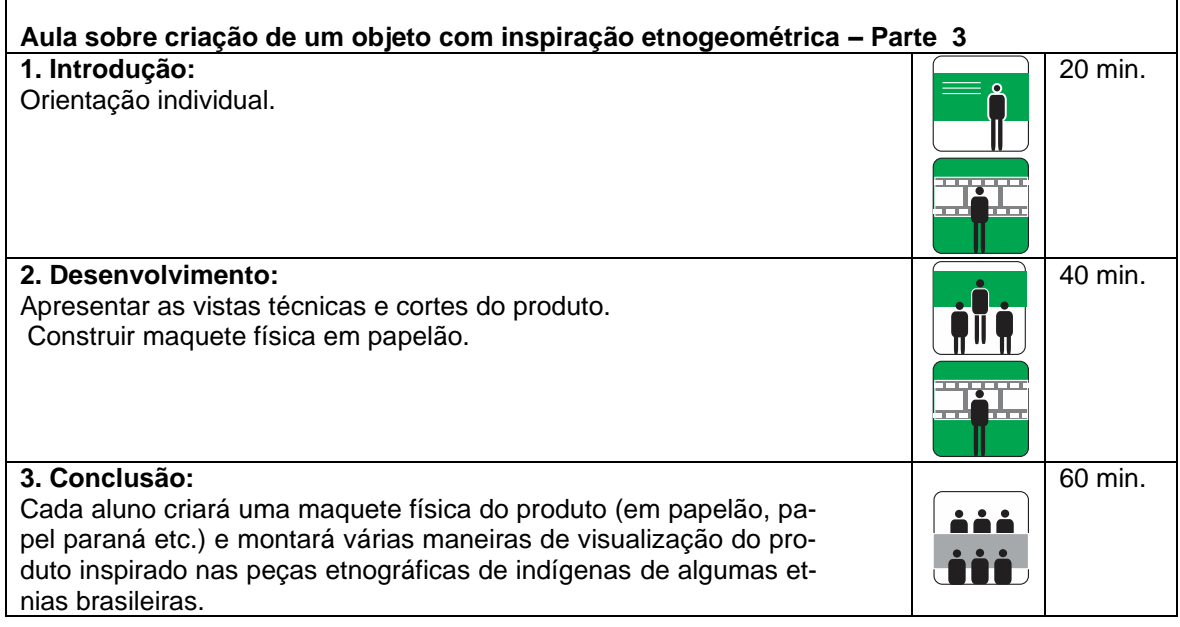

#### **Recursos didáticos:**

Equipamentos necessários para o desenvolvimento das aulas:

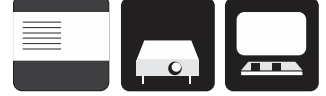

(caixa de som, data show e computador)

Seminário com a apresentação dos produtos com inspiração etnogeométrica – **Aula 19**

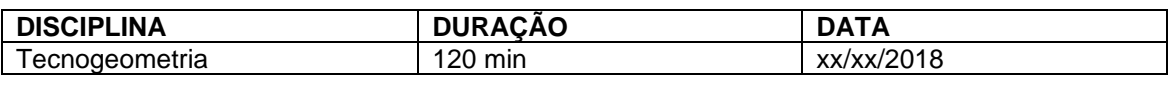

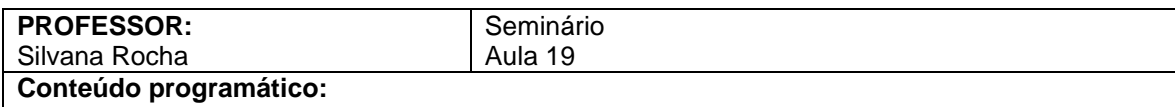

Criação de um produto com inspiração etnogeométrica. Seminário para apresentação de cada produto.

#### **Objetivos instrucionais:**

O aluno será capaz de criar um produto de inspiração étnica (luminária, cerâmica, cestaria, cobogó, móvel, ladrilho etc.) e representá-lo de diversos ângulos de visualização, além de construir uma maquete física desse produto e representar graficamente três vistas e cortes das modelagens.

#### **Metodologia:**

Aula de apresentação e entrega do trabalho.

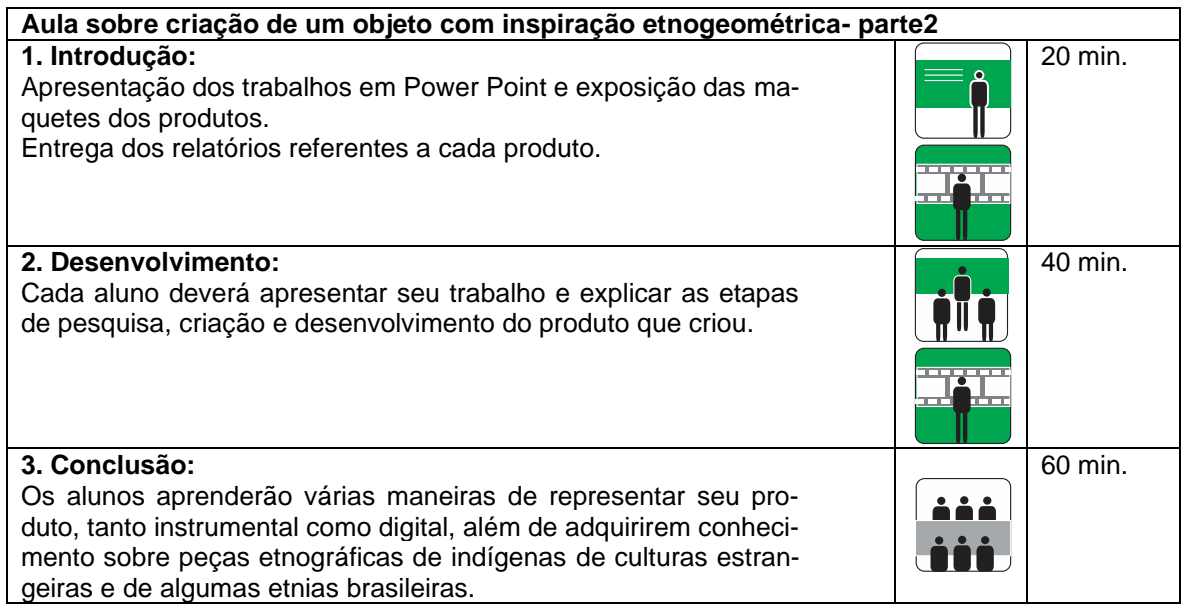

#### **Recursos didáticos:**

Equipamentos necessários para o desenvolvimento das aulas:

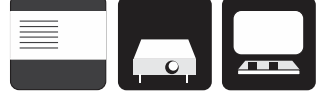

(caixa de som, data show e computador)

Aula em laboratório de informática com quadro, *datashow* e computador.

Devolução dos trabalhos – **Aula 20**

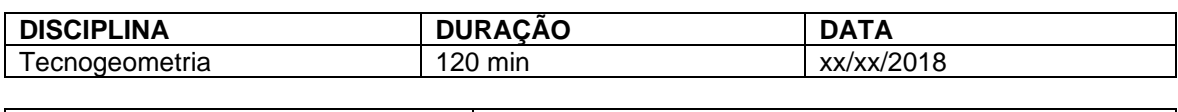

#### **PROFESSOR:** Silvana Rocha Seminário Aula 20 **Conteúdo programático:** Devolução dos trabalhos avaliados e corrigidos.

#### **Objetivos instrucionais:**

O professor deverá devolver os trabalhos comentados, contemplando a criatividade, representação gráfica do projeto, maquete, relatório e apresentação em aula no dia do seminário.

#### **Metodologia:**

Aula de avaliação.

# **Avaliação do produto**

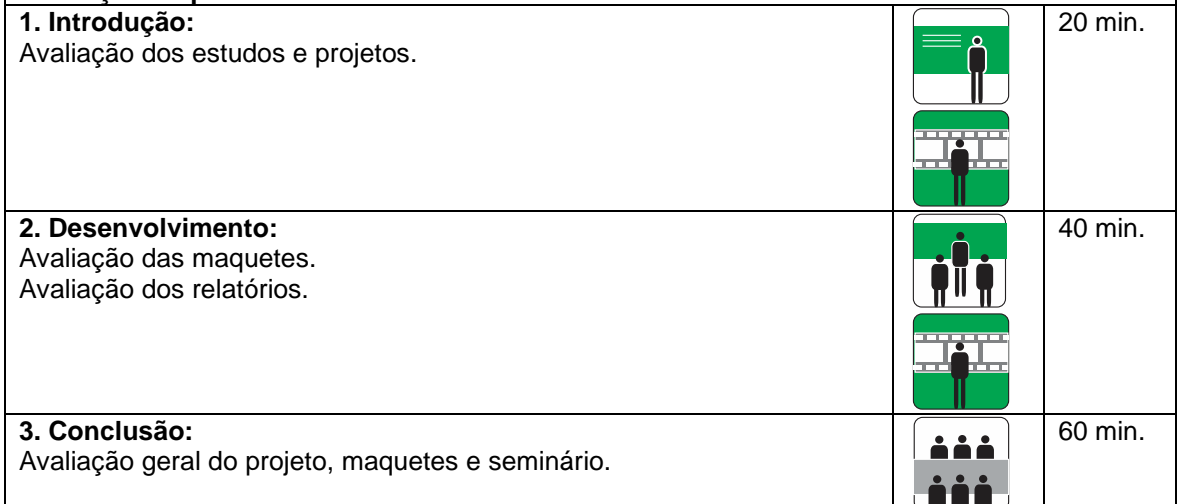

#### **Recursos didáticos:**

Equipamentos necessários para o desenvolvimento das aulas:

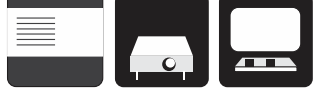

(caixa de som, data show e computador)

Aula em laboratório de informática com quadro, *datashow* e computador.